# **Operating Manual**

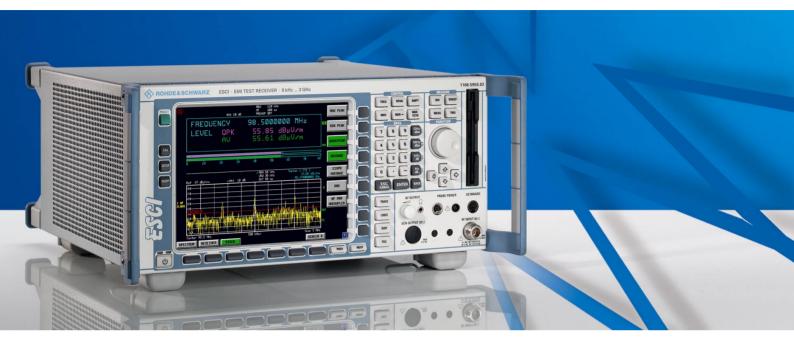

# **EMI Test Receiver**

**R&S<sup>®</sup> ESCI** 1166.5950.03

This manual consists of 2 volumes:

Volume 1

Printed in the Federal Republic of Germany

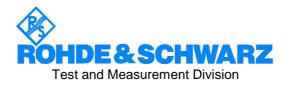

#### Dear Customer,

R&S® is a registered trademark of Rohde & Schwarz GmbH & Co. KG Trade names are trademarks of the owners.

## **Tabbed Divider Overview**

## Volume 1 - Operating Manual - Manual Control

#### **Data Sheet**

Safety Instructions Certificate of Quality EU Certificate of Conformity Support Center Address List of R&S Representatives

Manuals for Test Receiver R&S ESCI

#### **Tabbed Divider**

| 1 | Chapter 1: | Putting into Operation |
|---|------------|------------------------|
| 2 | Chapter 2: | Getting Started        |
| 3 | Chapter 3: | Operation              |
| 4 | Chapter 4: | Functional Description |
| 5 | Index      |                        |

## **Volume 2 - Operating Manual - Remote Control**

#### **Safety Instructions**

#### **Tabbed Divider**

| 5  | Chapter 5: | Remote Control – Basics             |
|----|------------|-------------------------------------|
| 6  | Chapter 6: | Remote Control – Commands           |
| 7  | Chapter 7: | Remote Control – Program Examples   |
| 8  | Chapter 8: | Maintenance and Hardware Interfaces |
| 9  | Chapter 9: | Error Messages                      |
| 10 | Index      |                                     |

### **Safety Instructions**

This unit has been designed and tested in accordance with the EC Certificate of Conformity and has left the manufacturer's plant in a condition fully complying with safety standards.

To maintain this condition and to ensure safe operation, the user must observe all instructions and warnings given in this operating manual.

#### Safety-related symbols used on equipment and documentation from R&S:

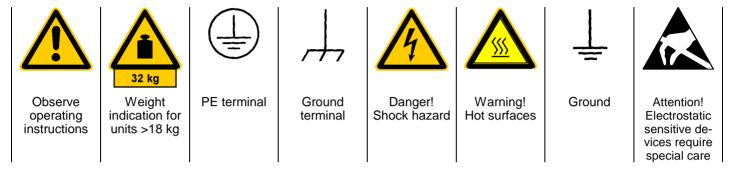

 The unit may be used only in the operating conditions and positions specified by the manufacturer. Unless otherwise agreed, the following applies to R&S products:

IP degree of protection 2X, pollution severity 2 overvoltage category 2, only for indoor use, altitude max. 2000 m.

The unit may be operated only from supply networks fused with max. 16 A.

Unless specified otherwise in the data sheet, a tolerance of  $\pm 10\%$  shall apply to the nominal voltage and of  $\pm 5\%$  to the nominal frequency.

For measurements in circuits with voltages V<sub>rms</sub> > 30 V, suitable measures should be taken to avoid any hazards.

(using, for example, appropriate measuring equipment, fusing, current limiting, electrical separation, insulation).

- 3. If the unit is to be permanently wired, the PE terminal of the unit must first be connected to the PE conductor on site before any other connections are made. Installation and cabling of the unit to be performed only by qualified technical personnel.
- 4. For permanently installed units without built-in fuses, circuit breakers or similar protective devices, the supply circuit must be fused such as to provide suitable protection for the users and equipment.
- Prior to switching on the unit, it must be ensured that the nominal voltage set on the unit matches the nominal voltage of the AC supply network.
   If a different voltage is to be set, the power fuse of the unit may have to be changed accordingly.

- 6. Units of protection class I with disconnectible AC supply cable and appliance connector may be operated only from a power socket with earthing contact and with the PE conductor connected.
- 7. It is not permissible to interrupt the PE conductor intentionally, neither in the incoming cable nor on the unit itself as this may cause the unit to become electrically hazardous.

Any extension lines or multiple socket outlets used must be checked for compliance with relevant safety standards at regular intervals.

8. If the unit has no power switch for disconnection from the AC supply, the plug of the connecting cable is regarded as the disconnecting device. In such cases it must be ensured that the power plug is easily reachable and accessible at all times (length of connecting cable approx. 2 m). Functional or electronic switches are not suitable for providing disconnection from the AC supply.

If units without power switches are integrated in racks or systems, a disconnecting device must be provided at system level.

9. Applicable local or national safety regulations and rules for the prevention of accidents must be observed in all work performed.

Prior to performing any work on the unit or opening the unit, the latter must be disconnected from the supply network.

Any adjustments, replacements of parts, maintenance or repair may be carried out only by authorized R&S technical personnel.

continued overleaf

Only original parts may be used for replacing parts relevant to safety (eg power switches, power transformers, fuses). A safety test must be performed after each replacement of parts relevant to safety.

(visual inspection, PE conductor test, insulationresistance, leakage-current measurement, functional test).

- Ensure that the connections with information technology equipment comply with IEC950 / EN60950.
- 11. Lithium batteries must not be exposed to high temperatures or fire.

Keep batteries away from children.

If the battery is replaced improperly, there is danger of explosion. Only replace the battery by R&S type (see spare part list).

Lithium batteries are suitable for environmentally-friendly disposal or specialized recycling. Dispose them into appropriate containers, only. Do not short-circuit the battery.

- 12. Equipment returned or sent in for repair must be packed in the original packing or in packing with electrostatic and mechanical protection.
- 13. Electrostatics via the connectors may damage the equipment. For the safe handling and operation of the equipment, appropriate measures against electrostatics should be implemented.
- 14. The outside of the instrument is suitably cleaned using a soft, lint-free dustcloth. Never use solvents such as thinners, acetone and similar things, as they may damage the front panel labeling or plastic parts.
- 15. Any additional safety instructions given in this manual are also to be observed.

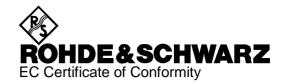

# CE

Certificate No.: 2004-13

This is to certify that:

| Equipment type | Stock No.    | Designation                        |
|----------------|--------------|------------------------------------|
| ESCI           | 1166.5950.03 | EMI Test Receiver                  |
| ESCI-B20       | 1155.1606.09 | Extended Environment Specification |

complies with the provisions of the Directive of the Council of the European Union on the approximation of the laws of the Member States

- relating to electrical equipment for use within defined voltage limits (73/23/EEC revised by 93/68/EEC)
- relating to electromagnetic compatibility (89/336/EEC revised by 91/263/EEC, 92/31/EEC, 93/68/EEC)

Conformity is proven by compliance with the following standards:

EN61010-1 : 2001-12 EN55011 : 1998 + A1:1999 + A2:2002 EN61326 : 1997 + A1:1998 + A2:2001

For the assessment of electromagnetic compatibility, the limits of radio interference for Class B equipment as well as the immunity to interference for operation in industry have been used as a basis.

Affixing the EC conformity mark as from 2004

#### ROHDE & SCHWARZ GmbH & Co. KG Mühldorfstr. 15, D-81671 München

Munich, 2004-04-08

Central Quality Management FS-QZ / Becker

# Contents of Manuals for EMI Test Receiver R&S ESCI

## **Operating Manual R&S ESCI**

The operating manual describes the following models and options of EMI test receiver ESCI:

R&S ESCI

The date cheet

- Option FSP-B4 OCXO reference oscillator
- Option FSP-B6 TV trigger
- Option FSP-B9 tracking generator
- Option FSP-B10 external generator control
- Option FSP-B16 LAN interface

This operating manual contains information about the technical data of the instrument, the setup functions and about how to put the instrument into operation. It informs about the operating concept and controls as well as about the operation of the R&S ESCI via the menus and via remote control. Typical measurement tasks for the R&S ESCI are explained using the functions offered by the menus and a selection of program examples.

Additionally the operating manual includes information about maintenance of the instrument and about error detection listing the error messages which may be output by the instrument. It is subdivided into the data sheet plus 9 chapters:

informa about guaranteed apositions and abaracteristics of the instrument

| The uala Sheel |                                                                                    |
|----------------|------------------------------------------------------------------------------------|
| Chapter 1      | describes the control elements and connectors on the front and rear panel as well  |
|                | as all procedures required for putting the R&S ESCI into operation and integration |

- as all procedures required for putting the R&S ESCI into operation and integration into a test system.
- Chapter 2 gives an introduction to typical measurement tasks of the R&S ESCI which are explained step by step.
- **Chapter 3** describes the operating principles, the structure of the graphical interface and offers a menu overview.
- **Chapter 4** forms a reference for manual control of the R&S ESCI and contains a detailed description of all instrument functions and their application. The chapter also lists the remote control command corresponding to each instrument function.
- **Chapter 5** describes the basics for programming the R&S ESCI, command processing and the status reporting system.
- **Chapter 6** lists all the remote-control commands defined for the instrument. At the end of the chapter a alphabetical list of commands and a table of softkeys with command assignment is given.
- **Chapter 7** contains program examples for a number of typical applications of the R&S ESCI.
- **Chapter 8** describes preventive maintenance and the characteristics of the instrument's interfaces.
- **Chapter 8** gives a list of error messages that the R&S ESCI may generate.
- Chapter 9 contains a list of error messages.
- **Chapter 10** contains an index for the operating manual.

E-1

#### **Service Manual - Instrument**

The service manual - instrument informs on how to check compliance with rated specifications, on instrument function, repair, troubleshooting and fault elimination. It contains all information required for the maintenance of R&S ESCI by exchanging modules.

# Contents - Chapter 1 " Preparing for Operation "

| 1 | Preparing for Operation                                                                                                    | 1.1                  |
|---|----------------------------------------------------------------------------------------------------|----------------------|
|   | Description of Front and Rear Panel Views                                                                                                   | 1.1                  |
|   | Front View                                                                                                    | 1.1                  |
|   | Rear View                                                                                                    | 1.9                  |
|   | Getting Started with the Instrument                                                                                                    | 1.12                 |
|   | Preparing the Instrument for Operation                                                                                                    | 1.12                 |
|   | Setting Up the Instrument<br>Standalone Operation<br>Safety Instruction for Instruments with Tiltable Feet                                  | 1.12                 |
|   | Rackmounting                                                                                                    | 1.13                 |
|   | EMC Safety Precautions                                                                                                    |                      |
|   | Connecting the Instrument to the AC Supply                                                                                                  |                      |
|   | Switching the Instrument On/Off<br>Switching On the Instrument<br>Startup Menu and Booting<br>Switching Off the R&S ESCI<br>Power-Save Mode | 1.15<br>1.15<br>1.15 |
|   | Recalling the Most Recent Instrument Settings                                                                                               | 1.16                 |
|   | Function Test                                                                                                    | 1.16                 |
|   | Windows XP                                                                                                    | 1.17                 |
|   | Connecting an External Keyboard                                                                                                    | 1.18                 |
|   | Connecting a Mouse                                                                                                    | 1.19                 |
|   | Connecting an External Monitor                                                                                                    | 1.20                 |
|   | Connecting a Printer                                                                                                    | 1.21                 |
|   | Selecting a Printer                                                                                                    | 1.21                 |
|   | Installation of Plug&Play Printers                                                                                                    | 1.24                 |
|   | Installation of Non-Plug&Play Printers<br>Local Printer                                                                                     |                      |
|   | Configuring a Network Printer                                                                                                    | 1.30                 |
|   | Connection of USB Devices                                                                                                    | 1.32                 |
|   | Installing Windows XP Software                                                                                                    | 1.34                 |
|   | Authorized Windows XP Software for the Instrument                                                                                           | 1.34                 |

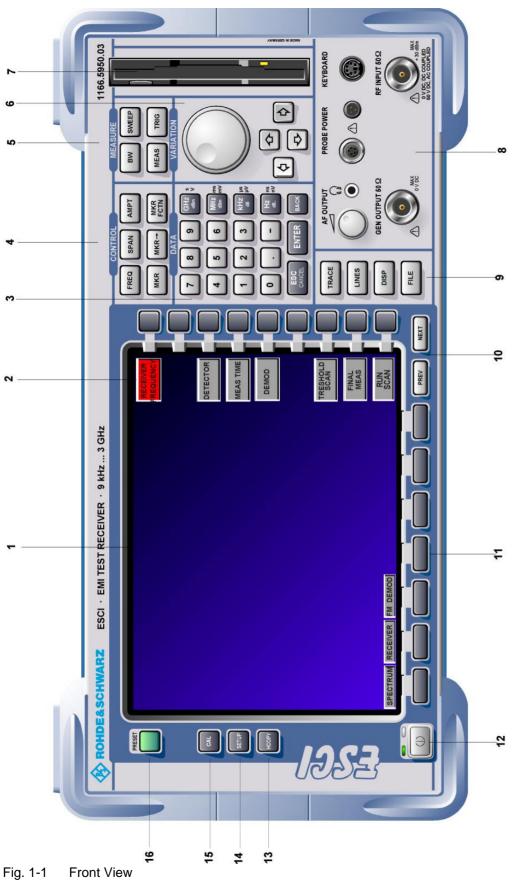

# **1 Preparing for Operation**

Chapter 1 describes the controls and connectors of the test receiver R&S ESCI by means of the front and rear view. Then follows all the information that is necessary to put the instrument into operation and connect it to the AC supply and to external devices.

A more detailed description of the hardware connectors and interfaces can be found in chapter 8. Chapter 2 provides an introduction into the operation of the R&S ESCI by means of typical examples of configuration and measurement; for the description of the concept for manual operation and an overview of menus refer to chapter 3.

For a systematic explanation of all menus, functions and parameters and background information refer to the reference part in chapter 4.

For remote control of the R&S ESCI refer to the general description of the SCPI commands, the instrument model, the status reporting system, and command description in chapter 5 and 6.

## **Description of Front and Rear Panel Views**

#### **Front View**

| 1                                                                                                    |                                        |                                                                                                    |               |
|----------------------------------------------------------------------------------------------------|----------------------------------------|----------------------------------------------------------------------------------------------------|---------------|
|                                                                                                    | Display Sc                             | reen                                                                                                    | see Chapter 3 |
| 2                                                                                                    |                                        |                                                                                                    |               |
|                                                                                                    | Softkeys                               |                                                                                                    | see Chapter 3 |
| 3                                                                                                    |                                        |                                                                                                    |               |
| 7     8     9     GHz s<br>dm     v       4     5     6     MHz msv<br>dm     msv<br>dm       1     2     3     KHz µsv<br>dm     kHz µsv<br>msv       0     -     Hz msv<br>dm     msv       ESC<br>CANCEL     ENTER     BACK | data input<br>09<br>-<br>ESC<br>CANCEL | <ul> <li>entry is kept)</li> <li>erase the current entry in input field<br/>(beginning of an input)</li> <li>close message window (status, error<br/>and warning messages)</li> </ul> | see Chapter 3 |

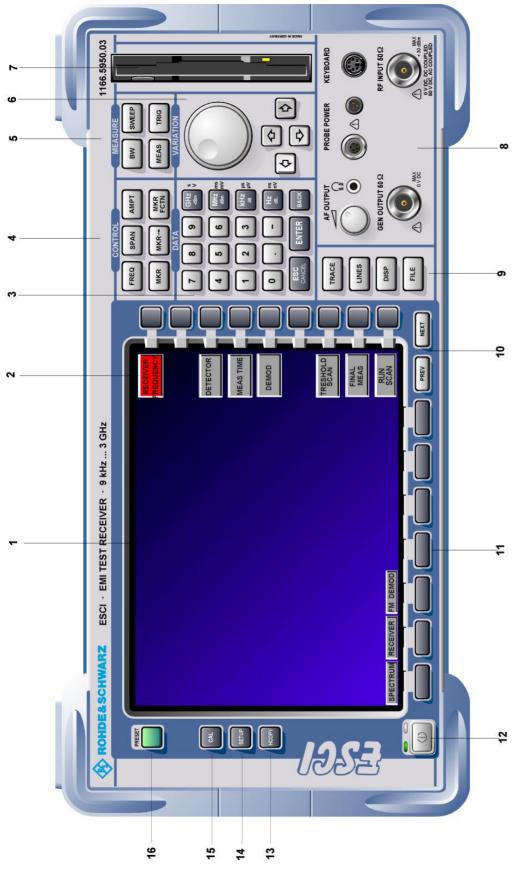

Fig. 1-1 Front View

| 7       8       9       GH2 %         4       5       6       MH2 mm         1       2       3       kH2 µs         0       .       -       H2 ns         ds.       -       H2 ns         esc.       ENTER       BACK | <ul> <li>Keypad for data input</li> <li>GHz s The units keys close the data</li> <li>-dBm V input and define the multiplication factor for each basic unit.</li> <li>MHz ms For dimension-less or</li> <li>dBm mV alphanumeric inputs, the units keys have weight 1.</li> <li>kHz μs They behave, in this case, like the dB μV ENTER key.</li> <li>Hz ns dB nV</li> </ul> | see Chapter 3 |
|----------------------------------------------------------------------------------------------------|----------------------------------------------------------------------------------------------------|---------------|
| 4                                                                                                    |                                                                                                    |               |
| FREQ SPAN AMPT<br>MKR MKR → MKR<br>FCTN                                                                                                    | <ul> <li>FREQ Set frequency axis</li> <li>SPAN Set span</li> <li>AMPT Set level indication and configure<br/>RF input.</li> <li>MKR Select and set standard marker and delta<br/>marker functions.</li> <li>MKR-&gt; Change instrument settings via markers</li> <li>MKR Select further marker and delta<br/>marker functions</li> </ul>                                  | see Chapter 4 |
| 5                                                                                                    |                                                                                                    |               |
| BW     SWEEP       MEAS     TRIG                                                                                                    | BW- Set resolution bandwidth, video<br>bandwidth and sweep time,<br>- Set coupling of these parametersSWEEPSelect sweep or set scan parametersMEASSelect and set power measurements or<br>palact detectors and measurement time                                                                                                    | see Chapter 4 |

select detectors and measurement time

Set trigger sources

TRIG

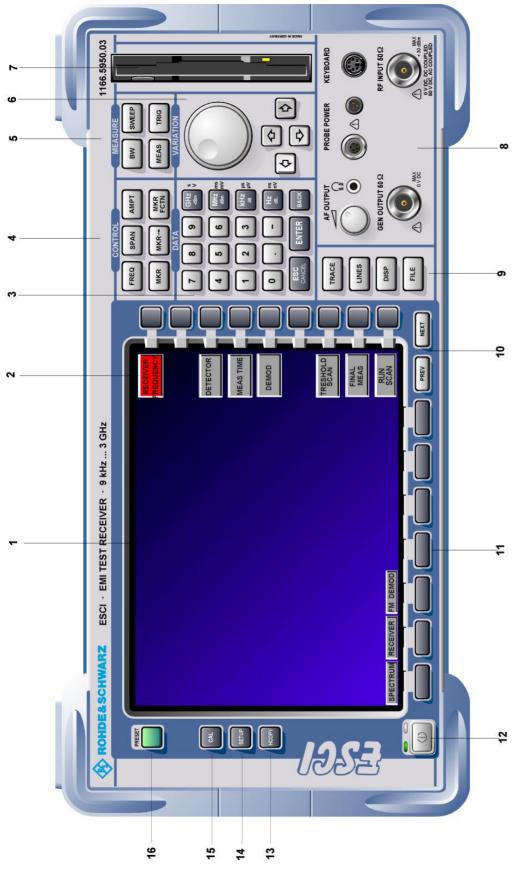

Fig. 1-1 Front View

| 6                                                                                                    |                |                                                                                                    |                                                                                                    |               |
|----------------------------------------------------------------------------------------------------|----------------|----------------------------------------------------------------------------------------------------|----------------------------------------------------------------------------------------------------|---------------|
|                                                                                                    |                | <ul> <li>Move the curse<br/>fields and table</li> <li>Vary the input</li> <li>Define the dire<br/>for the roll-key</li> <li>Vary input valu</li> <li>Move markers</li> </ul> | es.<br>value.<br>ection of movement<br>es.<br>and limits.<br>n the help line editor.<br>the tables                                                                                                    | see Chapter 3 |
| 7                                                                                                    | 3 1/2" diskett | e drive; 1.44 MByte                                                                                                    |                                                                                                    |               |
| 8                                                                                                    |                |                                                                                                    |                                                                                                    |               |
| AF OUTPUT<br>PROBE POWER<br>SEN OUTPUT 502<br>SEN OUTPUT 502<br>SEN OUTPUT 502                                                                                                    | REVEORARD      | AF OUTPUT                                                                                                    | Volume control<br>Head phone<br>connector<br>Power supply and<br>coded socket<br>(+15 V/ -12 V) for<br>accessories<br>Connector for an<br>external keyboard<br>Generator output<br>(option FSP-B9)<br>RF input | see Chapter 8 |
| Caution:         For DC-coupling, the max. DC         voltage is 0 V. For AC-         coupling, the max. DC voltage         is 50 V. The maximum power         is 1 W ( 30 dBm at ≥ 30 dB         attenuation) |                |                                                                                                    |                                                                                                    |               |
| TRA                                                                                                    | CE Select an   | d activate traces and                                                                                                    | d detectors                                                                                                    | see Chapter 4 |

 TRACE Select and activate traces and detectors
 see Chapter 4

 LINES
 Set limit lines

 DISP
 Configure display

 FILE
 – Save and recall instrument data

 FILE
 – Configuration of memory media and data

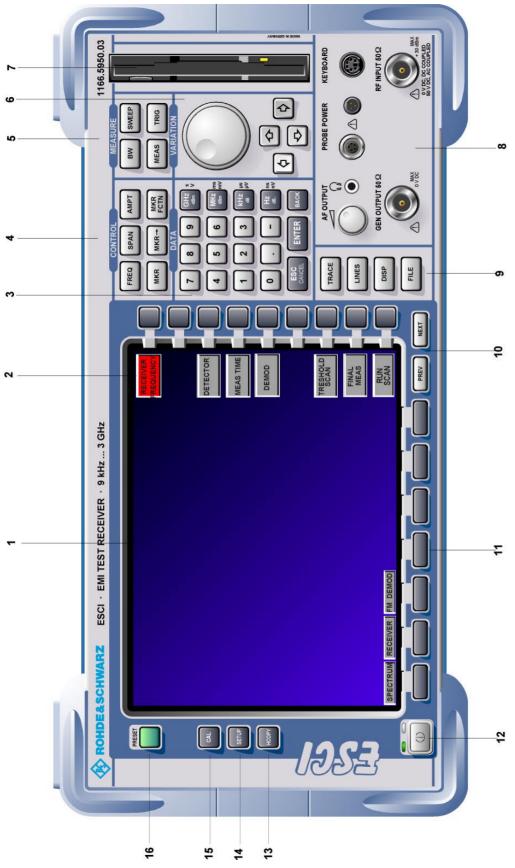

Fig. 1-1 Front View

| 10        |                                                                     |                      |
|-----------|---------------------------------------------------------------------|----------------------|
| PREV NEXT | Menu-change keys<br>NEXT Change to side menu<br>PREV Call main menu | see Chapter 3        |
| 11        |                                                                     |                      |
|           | Hotkeys                                                             | see Chapter 3        |
| 12        |                                                                     |                      |
|           | ON/STANDBY switch                                                   | see Chapter 1        |
| 13        |                                                                     |                      |
| HCOPY     | Configure and start a print job                                     | see Chapters 1 and 4 |
| 14        |                                                                     |                      |
| SETUP     | Define general configuration                                        | see Chapter 4        |
| 15        |                                                                     |                      |
| CAL       | Record correction data                                              | see Chapter 4        |
| 16        |                                                                     |                      |
| PRESET    | Call default settings                                               | see Chapter 4        |

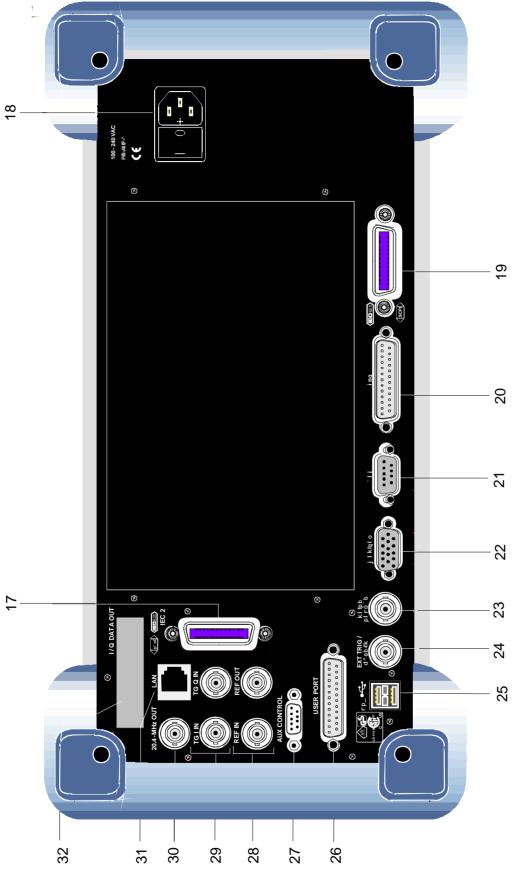

Fig. 1-2 Rear View

#### **Rear View**

| 17                                       |                                                                                    |               |
|------------------------------------------|------------------------------------------------------------------------------------|---------------|
|                                          | IEC/IEEE bus-connector 2 for the external generator (with Option R&S FSP-B10 only) | see Chapter 8 |
| 18                                       |                                                                                    |               |
| 100-240 VAC<br>3.1-1.3A<br>CE<br>I 0 + = | Power switch and AC power connector                                                | see Chapter 1 |
| 19                                       |                                                                                    |               |
|                                          | IEC/IEEE bus-connector                                                             | see Chapter 8 |
| 20                                       |                                                                                    |               |
| LPT                                      | Parallel interface connector<br>(printer connector)                                | see Chapter 8 |
| 21                                       |                                                                                    |               |
| COM                                      | Connector for a serial interface<br>(9-pin socket; COM)                            | see Chapter 8 |
| 22                                       |                                                                                    |               |
|                                          | Connector for an external monitor                                                  | see Chapter 8 |
| 23                                       |                                                                                    |               |
| NOISE<br>SOURCE                          | Output connector for an external noise source                                      | see Chapter 8 |
| 24                                       |                                                                                    |               |
| EXT TRIG /                               | Input connector for an external trigger or an external gate signal                 | see Chapter 8 |

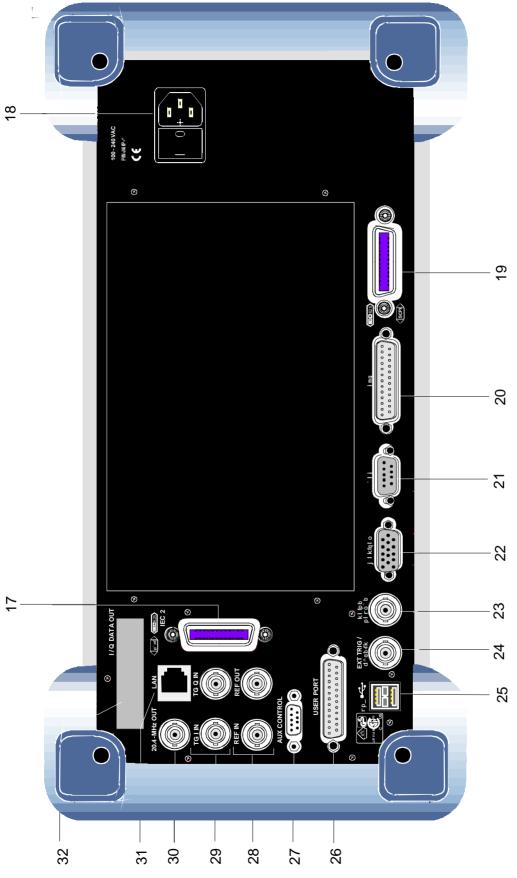

Fig. 1-2 Rear View

| 25           |                                                                                                    |                     |
|--------------|----------------------------------------------------------------------------------------------------|---------------------|
|              | USB interface                                                                                                    | see Chapter 8       |
| 26           |                                                                                                    |                     |
|              | USER PORT Output/input. TTL levels<br>(Low < 0,4 V, High > 2 V).<br>Internal +5 V power supply voltage.<br>Maximum load current 100 mA.                                        | see Chapter 8       |
| 27           |                                                                                                    |                     |
|              | AUX Control connector for controlling the external generator (option R&S FSP-B10 only)                                                                                         |                     |
| 28           |                                                                                                    |                     |
|              | REF IN Input connector for an external reference (10 MHz)                                                                                                    |                     |
|              | REF OUT Output connector for an internal reference (10 MHz)                                                                                                    |                     |
| 29           |                                                                                                    |                     |
|              | TG I INInput connector for external modulation<br>of tracking generator (option FSP-B9)TG Q INInput connector for external modulation<br>of tracking generator (option FSP-B9) | see Chapter 4       |
| 30           |                                                                                                    | "                   |
|              |                                                                                                    | 1 .                 |
| 20.4-MHz OUT | Output connector for 20.4 MHz IF<br>(not if option FSP-B6 is built in)                                                                                                    | see Chapter 8       |
|              | Selectable CCVS input/output<br>(only if option FSP-B6 is built in)                                                                                                    | see Chapter 4 and 8 |
|              |                                                                                                    |                     |
| 31           |                                                                                                    |                     |
|              | LAN Interface (FSP-B16)                                                                                                    | see Chapter 4       |
| 32           |                                                                                                    |                     |
|              | Reserved for options                                                                                                    |                     |

## **Getting Started with the Instrument**

The following section describes how to activate the instrument and how to connect external devices such as printer and monitor.

Chapter 2 explains the operation of the instrument using simple measurement examples.

#### Important:

- Prior to switching on the instrument, make sure that the following conditions are fulfilled:
- The instrument cover is in place and tightly screwed on
- Fan openings are not obstructed
- Signal levels at the inputs are within specified limits
- Signal outputs are connected correctly and not overloaded.

Any non-compliance may cause damage to the instrument .

## Preparing the Instrument for Operation

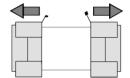

remove protective caps

- Take the instrument out of the packaging and check whether the items listed in the packing list and in the lists of accessories are all included.
- Remove the two protective covers from the front and rear of the R&S ESCI and carefully check the instrument for damage.
- Should the instrument be damaged, immediately notify the carrier and keep the box and packing material.
- For further transport or shipment of the R&S ESCI, the original packing should be used. It is recommended to keep at least the two protective covers of the front and rear panels in order to prevent damage to the controls and connectors.

## **Setting Up the Instrument**

#### **Standalone Operation**

The instrument is designed for use under general laboratory conditions. The ambient conditions required at the site of operation are as follows:

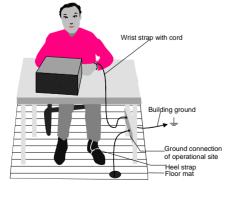

- The ambient temperature must be in the range specified in the data sheet.
- All fan openings must be unobstructed and the air flow at the rear panel and at the side-panel perforations must be unimpeded. The distance to the wall should be at least 10 cm.
- The mounting surface should be flat.
- To avoid damage of electronic components of the DUT due to electrostatic discharge on manual touch, protective measures against electrostatic discharge are recommended.

#### Safety Instruction for Instruments with Tiltable Feet

#### Warning

The feet must be fully folded in or out. Only in this way can the stability of the instrument be guaranteed and reliable operation be ensured. With the feet out, the total load for the feet must not exceed 500 N (own weight and additional units put onto the instrument). These units must be secured against slipping (e.g. by locking the feet of the unit at the top side of the enclosure).

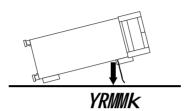

When shifting the instrument with the feet out, the feet might collapse and fold in. To avoid injuries, the instrument must therefore not be shifted with the feet out.

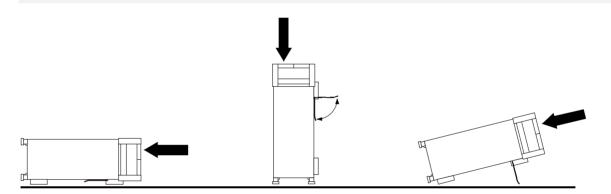

The instrument can be operated in any position.

#### Rackmounting

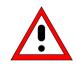

#### Important:

For rack installation, ensure that the air flow at the side-panel perforations and the air exhaust at the rear panel are not obstructed.

The instrument may be installed in a 19" rack by using a rack adapter kit (Order No. see data sheet). The installation instructions are part of the adapter kit.

## **EMC Safety Precautions**

In order to avoid electromagnetic interference (EMI), the instrument may be operated only with all covers closed. Only adequately shielded signal and control cables may be used (see recommended accessories).

## Connecting the Instrument to the AC Supply

The R&S ESCI is equipped with an AC voltage selection feature and will automatically adapt itself to the applied AC voltage (range: 100 to 240 V AC, 40 to 400 Hz). External voltage selection or adaptation of the fuses are not necessary. The AC power connector is located on the rear panel (see below).

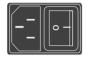

Connect the instrument to the AC power source using the AC power cable delivered with the instrument.

As the instrument is designed according to the regulations for safety class EN61010, it must be connected to a power outlet with earthing contact.

## Switching the Instrument On/Off

Power connector

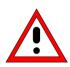

#### Caution:

**Do not power down during booting.** Such a switch-off may lead to corruption of the hard disk files.

AC power switch on the rear panel

Power switch Power connector

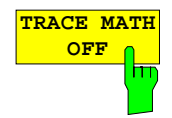

#### **Power switch**

#### Position I = ON

In the I position, the instrument is in standby mode or in operation, depending on the position of the ON/STANDBY key at the front of the instrument.

#### Note:

The AC power switch may remain ON continuously. Switching to OFF is only required when the instrument must be completely removed from the AC power source.

#### Position O = OFF

The 0 position implies an all-pole disconnection of the instrument from the AC power source.

#### ON/STANDBY switch on the front panel

ON STANDBY

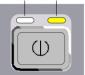

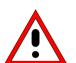

#### Caution:

In standby mode, the AC power voltage is present within the instrument

#### Standby switch

The ON/STANDBY switch activates two different operating modes indicated by coloured LEDs:

Operation ON - ON/STANDBY is depressed

The green LED (ON) is illuminated. The instrument is ready for operation. All modules within the instrument are supplied with power.

**STANDBY -** ON/STANDBY switch is not pressed.

The yellow LED (STANDBY) is illuminated. Only the power supply is supplied with power and the quartz oven is maintained at normal operating temperature.

#### Switching On the Instrument

- > In order to switch on the R&S ESCI, set the power switch on the rear panel to position I.
- Set the R&S ESCI to operating mode by pressing the ON/STANDBY key on the front panel. The green LED must be illuminated.

#### Startup Menu and Booting

After switching on the instrument, a message indicating the installed BIOS version (e.g. Analyzer BIOS Rev. 1.2) appears on the screen for a few seconds.

Subsequently Windows XP is booted first and after that the instrument firmware will boot. As soon as the boot process is finished the instrument will start measuring. The settings used will be the one that was active when the instrument was previously switched off, provided no other device configuration than *FACTORY* had been selected with *STARTUP RECALL* in the *FILE* menu.

#### Switching Off the R&S ESCI

> Switch the ON/STANDBY key on the front panel to standby mode by pressing it once.

The R&S ESCI will write the current instrument settings to disk before performing a Windows XP shutdown. At the end of the shutdown procedure the power supply will be switched to STANDBY mode.

The yellow LED must be illuminated.

Only when removing the R&S ESCI completely from the AC power source:

> Set the power switch at the rear panel to position 0.

#### **Power-Save Mode**

#### Display:

The R&S ESCI offers the possibility of switching on a power-save mode for the screen display. The backlighting will be switched off if no entry is made on the front panel (key, softkey or hotkey as well as spinwheel) during the selected response time.

In order to switch on the power-save mode:

- 1. Call the DISPLAY CONFIG DISPLAY submenu to configure the screen display:
  - > Press *DISP* key
  - > Press CONFIG DISPLAY softkey
- 2. Activate the save mode
  - Press DISPLAY PWR SAVE softkey. The softkey is highlighted in colour, thus indicating that the power-save mode is on. At the same time the data entry for the delay time is opened.
- 3. Define the delay time
  - Enter the required response time in minutes and confirm the entry using the ENTER key. The screen will be blanked out after the selected time period has elapsed.

#### Hard disk:

A power-save mode is preset for the built-in hard disk which is automatically closed down 15 minutes after the last access.

## **Recalling the Most Recent Instrument Settings**

The R&S ESCI stores its current instrument settings onto the hard disk every time it is switched off via the ON/STANDBY key. After each power-on, the R&S ESCI is reloaded with the operational parameters which were active just prior to the last power-off (STANDBY or AC power OFF) or were set with STARTUP RECALL (see Chapter 4 "Saving and Recalling Data Sets").

**Note:** Storing the current instrument settings is not possible if the instrument is switched off using the POWER ON switch at the rear panel or when unplugging the mains cord. After poweron the instrument settings stored previously on the hard disk will be loaded in this case.

## **Function Test**

After turning on the AC power, the R&S ESCI will display the following message on the display screen:

Rohde & Schwarz GmbH & Co. KG Analyzer BIOS Vx.y

After appearance of the above message, a selftest of the controller hardware is performed. Subsequently, the Windows XP controller boots and the measurement screen will appear.

The system self-alignment is activated via CAL key, CAL TOTAL softkey. The individual results of the self-alignment (PASSED / FAILED) can be displayed in the CAL menu (CAL RESULTS).

With the aid of the built-in selftest functions (SETUP key, SERVICE, SELFTEST soft keys), the functional integrity of the instrument can be verified and/or defective modules can be localized.

## Windows XP

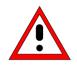

#### Caution:

The drivers and programs used under Windows XP are adapted to the measuring instrument. In order to prevent the instrument functions from damage, the settings should only be modified as described below.

Existing software may only be modified using update software released by Rohde & Schwarz.

Additionally only programs authorized by Rohde & Schwarz for use on the R&S ESCI may be run on the instrument.

**Do not power down during booting.** Such a switch-off may lead to corruption of the hard disk files.

The instrument runs under the operating system Windows XP Embedded. The computer can be used to install and configure device drivers that were authorized by Rohde & Schwarz. Any further use of the computer function is only allowed under the conditions described in this operating manual.

#### Login

Windows XP requires a login process, during which the user is asked for identification by entering his name and password. As a factory default the instrument is configured for *Auto Login*, i.e. the login is performed automatically and in the background. The user name used for this is "instrument" and the password is also "instrument" (in small letters).

#### Administrator level

The NT user account used for the autologin function has administrator access rights.

#### Windows XP Service Packs

The Windows XP Embedded system installed on the instrument includes Service Pack 1 for XP Embedded.

Any service pack not approved by Rohde & Schwarz must not be installed since malfunctions may occur. These malfunctions could impair measurements that are correctly performed on the instrument and necessitate a repair.

The user is especially warned against using Service Packs of Windows XP Home or of the Professional Edition, since these Service Packs are not compatible with Windows XP Embedded.

#### Calling the Windows XP start menu

The Windows XP start menu is called using the key combination <CTRL> <ESC>. It is possible to access the required submenus from the start menu by means of the mouse or the cursor keys. In order to return to the measurement screen the button "R&S Analyzer Interface" in the Windows XP task bar can be used.

## **Connecting an External Keyboard**

#### Caution:

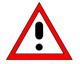

Connect the keyboard only when the instrument is switched off (STANDBY). Otherwise, proper functioning cannot be ensured due to interactions with the firmware.

The R&S ESCI allows an external PC keyboard to be connected to the 6-pin PS/2 connector labelled KEYBOARD on the front panel or to the USB interface on the rear panel.

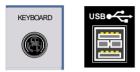

The keyboard makes it easier to enter comments, file names, etc, when measurements are performed.

If the keyboard is to be connected to the PS/2 connector, the PSP-Z2 keyboard (Order No. 1091.4100.02, English) is recommended. This keyboard includes not only the PC keyboard but also a trackball for controlling the mouse.

Keyboards and mouse devices in line with the USB standard 1.1 are suitable for connection to the USB interface.

The keyboard (except for PSP-Z2, see above) will automatically be recognized after connection. The US keyboard assignment is the default setting. Special settings such as refresh rate can be performed in the Windows XP menu START - SETTINGS - CONTROL PANEL - KEYBOARD.

Chapter 8 contains the interface description for the connectors.

## **Connecting a Mouse**

To make Windows XP operation easier, the R&S ESCI allows a mouse to be connected to the USB interface on the rear panel.

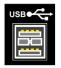

Microsoft and Logitech mouse types are supported.

**Note.** The recommended keyboard PSP-Z2 is equipped with a trackball for mouse control. Connecting an additional mouse will cause interface conflicts and lead to malfunctions of the instrument.

After connection the mouse is automatically recognized. Special settings such as mouse cursor speed etc, can be performed in the Windows XP menu START - SETTINGS - CONTROL PANEL - MOUSE. Chapter 8 contains the interface description for the connector.

## **Connecting an External Monitor**

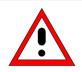

#### Caution:

The monitor may only be connected when the instrument is switched off (STANDBY). Otherwise, the monitor may be damaged.

Do not modify the screen driver (display type) and display configuration since this will severely affect instrument operation.

The instrument is equipped with a rear-panel MONITOR connector for the connection of an external monitor.

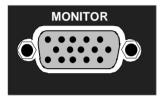

After connecting the external monitor the instrument needs to be rebooted in order to recognize the monitor. After that the measurement screen is displayed on both the external monitor and the instrument. Further settings are not necessary.

# **Connecting a Printer**

A printer can be connected while the instrument is running.

The R&S ESCI allows two different printer configurations for printing a hardcopy to be created plus switchover between these two configurations. The *DEVICES* table in the *HCOPY* menu shows the available selection of installed printers (see section 4.4 "Documentation of Measurement Results").

The interfaces for connecting printers are on the rear panel:

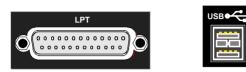

Chapter 8 contains the interface description for the connectors.

## **Selecting a Printer**

Before a hardcopy can be printed, the printer has to be selected from the "HCOPY" menu. In the following example, an HP DeskJet 660C printer that was preinstalled for LPT1 is selected as *DEVICE2* for hardcopies of the screen content.

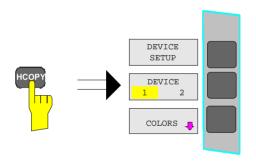

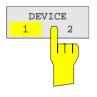

Press the HCOPY key.

The HCOPY menu will open.

- > Press the *DEVICE 1/2* softkey.
  - Device 2 will become the active output unit.

#### Note:

If the printer is to be operated as device 1, this step can be omitted.

| DEVICE<br>SETUP              |          |
|------------------------------|----------|
|                              |          |
| Hardcopy Setup               | X        |
| Device 1 (WMF) Device 2 (Cli | ipboard) |
| Bitmap                       | •        |
| Windows Metafile             | 0        |
| Enhanced Metafile            | 0        |
| Clipboard                    | •        |
| Printer                      | •        |
| Name                         |          |
| Print to File                |          |
| Orientation                  |          |
|                              |          |
|                              | Close    |

| Hardcopy Setup                                              | ×       |
|-------------------------------------------------------------|---------|
| Device 1 (WMF) Device 2 (Pr                                 | rinter) |
| Bitmap                                                      | •       |
| Windows Metafile                                            | •       |
| Enhanced Metafile                                           | •       |
| Clipboard                                                   | 0       |
| Printer                                                     | •       |
| Name HP DeskJet 6<br>HP DeskJet 6<br>Print to FHP DeskJet 6 | 500 🔺   |
| HP DeskJet 6<br>Orientatie                                  |         |
|                                                             | Close   |

> Press the *DEVICE SETUP* softkey.

The *HARDCOPY SETUP* table opens and displays the selection of output formats. The current selection "*Clipboard*" is highlighted and marked with a dot in the option button.

➤ Use the cursor key to move the selection bar to "Printer" and press ENTER.

Windows for selecting a printer (Name), printing to file (Print to File) and selecting printout orientation (Orientation) are displayed.

➤ Use the cursor key 
 to set the selection bar to "Name" and press ENTER.

The list of available printer types appears.

➤ Use the cursor key ✓ / or the spinwheel to move the selection bar to the "HP DeskJet 660C" printer and press ENTER.

The list closes and the selected printer appears in the "Name" field.

#### Note:

If the desired printer is not available in the selection list, its driver must first be installed.

For further information, see sections "Installation of Plug&Play Printers", "Installation of Non-Plug&Play Printers" and "Installation of Network Printers".

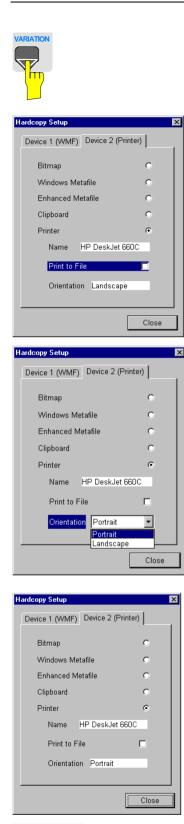

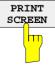

Further settings can still be made:

- "*Print to File*" redirects printing to a file. In this case, the system prompts you for a file name when printing is started.
- The selection is activated by pressing ENTER or the spinwheel.

"Orientation" is used to switch between portrait and landscape format.

➤ To change the selection, open the list by pressing ENTER and select the desired orientation with the cursor key / △. To close the list, press ENTER again.

The "Close" button is used to complete the setup.

Press ENTER as soon as the "Close" button is available.

The dialog closes. Printing will now be performed according to the selected settings.

#### Start printing

Press the PRINT SCREEN softkey.

A hardcopy of the screen contents will be printed.

The factory setting for DEVICE 2 is "Clipboard". In this case, the printout will be copied to the Windows XP clipboard which is supported by most Windows applications. The contents of the clipboard can be pasted directly into a document via EDIT - PASTE.

Table 1-1 Factory settings for *DEVICE 1* and *DEVICE 2* in the *HCOPY* menu shows the factory settings for the two output devices.

| Setting       | Selection in configuration table | Setting for DEVICE 1 | Setting for DEVICE 2 |
|---------------|----------------------------------|----------------------|----------------------|
| Output device | DEVICE                           | WINDOWS METAFILE     | CLIPBOARD            |
| Output        | PRINT TO FILE                    | YES                  |                      |
| Orientation   | ORIENTATION                      |                      |                      |

 Table 1-1
 Factory settings for DEVICE 1 and DEVICE 2 in the HCOPY menu

## Installation of Plug&Play Printers

The installation of Plug&Play printers under Windows XP is quite simple:

After the printer is connected and switched on, Windows XP automatically recognizes it and installs its driver, provided the driver is included in the XP installation.

If the XP printer driver is not found, Windows XP prompts you to enter the path for the corresponding installation files. In addition to pre-installed drivers, a number of other printer drivers can be found in directory D:\l386.

**Note:** When installing new printer drivers, you will be prompted to indicate the path of the new driver. This path may be on a disk in drive A. Alternatively, the driver can be loaded via a memory stick or USB CD-ROM drive (see section "Connection of USB Devices").

## Installation of Non-Plug&Play Printers

**Note:** The dialogs below can be controlled either from the front panel or via the mouse and keyboard (see sections "Connecting a Mouse" and "Connecting a Keyboard"). Mouse and PC keyboard are absolutely essential for configuring network printers.

A new printer is installed with the *INSTALL PRINTER* softkey in the *HCOPY* menu.

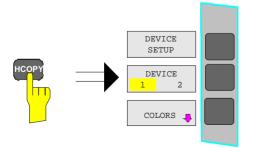

➤ Press the *HCOPY* key.

The *HCOPY* menu will open.

|                                                        | Press the NEXT key to open the side menu.                                                         |
|--------------------------------------------------------|---------------------------------------------------------------------------------------------------|
| INSTALL<br>PRINTER                                     | Press INSTALL PRINTER to open the<br>Printers and Faxes dialog window.                            |
| Printers and Faxes                                     | Select Add Printer in the list using the                                                          |
| File Edit View Favorites Tools Help 🛛 👫                | spinwheel.                                                                                        |
| G Back - O - M Search Folders 10 X 20 *                | <ul> <li>Highlight the selected item with CURSOR</li> <li>RIGHT and press ENTER or the</li> </ul> |
| Name A Documents Status Comments L                     | spinwheel to confirm the selection.                                                               |
| Add Printer                                            |                                                                                                   |
| Ganon Bubble-Je 0 Ready                                | The Add Printer Wizard is displayed.                                                              |
| Canon Bubble-Je 0 Ready                                |                                                                                                   |
| Canon Bubble-Je 0 Ready                                |                                                                                                   |
| Canon Bubble-Je 0 Ready                                |                                                                                                   |
| Epson LQ-1500 ( 0 Ready                                |                                                                                                   |
| Epson LQ-1500 0 Ready                                  |                                                                                                   |
| Epson Stylus COL 0 Ready                               |                                                                                                   |
| Epson Stylus COL 0 Ready     Fujitsu DL 3300 ( 0 Ready |                                                                                                   |
| 💓 Fujitsu DL 3300 ( 0 Ready                            |                                                                                                   |
|                                                        |                                                                                                   |
|                                                        |                                                                                                   |
| ld Printer Wizard                                      | > Select <i>NEXT</i> with the spinwheel and press                                                 |
|                                                        | the spinwheel for confirmation.                                                                   |
| Welcome to the Add Printer Wizard                      |                                                                                                   |

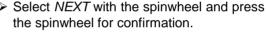

Local or Network Printer can be selected.

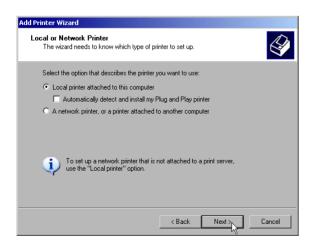

To continue, click Next

This wizard helps you install a printer or make printer connections.

If you have a Plug and Play printer that connects through a USB port (or any other hot pluggable port, such as IEEE 1394, infrared, and so on), you do not need to use this wirad. Click Cancel to close the wizard, and then plug the printer's cable into your computer or point the printer toward your computer's infrared port, and turn the printer on. Windows will automatically install the printer for you.

Next > N

Cancel

- > To install a local printer, select Local printer attached to this computer with the spinwheel. Press the spinwheel for confirmation and continue with the "Local Printer" section.
- $\succ$  To install a network printer, select A network printer or a printer attached to another computer. Press the spinwheel for confirmation and continue with the "Network Printer" section.

### Local Printer

In the following example, a Star LC24 printer is connected to the LPT1 interface and configured as *DEVICE2* for hardcopies of screen contents. The Add Printer Wizard has already been opened as described in the section "Starting the Add Printer Wizard".

| Add Printer Wizard                                                                                                    | ► To select the USB interface, open the list                                                                                                    |
|----------------------------------------------------------------------------------------------------|----------------------------------------------------------------------------------------------------|
| Select a Printer Port<br>Computers communicate with printers through ports.         Select the port you want your printer to use. If the port is not listed, you can create a new port.         © Use the following port:       LPT1: (Recommended Printer Port)                                                                                                    | of ports by clicking the spinwheel.<br>Select the printer port with<br>spinwheel/arrow keys and confirm by<br>pressing the spinwheel. The selection list<br>is closed again. |
| Note: Most computers use the LPT1: port to communicate with a local printer.<br>The connector for this port should look something like this:                                                                                                    | To select the LPT connector, the selection list need not be opened.                                                                                                    |
|                                                                                                    | Place the cursor on the Next button and<br>confirm by pressing the spinwheel.                                                                                                |
| C Greate a new port:<br>Type of port: Local Port                                                                                                    | The "Install Printer Software" dialog is opened.                                                                                                    |
| < <u>B</u> ack <u>N</u> ext> Cancel                                                                                                    |                                                                                                    |
| Add Printer Wizard         Install Printer Software         The manufacturer and model determine which printer software to use.         Image: Select the manufacturer and model of your printer. If your printer came with an installation disk, click Have Disk. If your printer is not listed, consult your printer documentation for compatible printer software.         Image: Select the manufacturer is not listed, consult your printer documentation for compatible printer software.         Image: Select the manufacturer is not listed, consult your printer documentation for compatible printer software.         Image: Select the manufacturer is not listed, consult your printer documentation for compatible printer software.         Image: Select the manufacturer is not listed, consult your printer documentation for compatible printer software.         Image: Select the manufacturer is not listed, consult your printer documentation for compatible printer software.         Image: Select the manufacturer is not listed, consult your printer documentation for compatible printer software.         Image: Select the manufacturer is not listed, consult your printer documentation for compatible printer software.         Image: Select the manufacturer is not listed, consult your printer compatible printer software.         Image: Select the manufacturer is not listed, consult your printer compatible printer software.         Image: Select the manufacturer is not listed, consult your printer compatible printer software.         Image: Select the consult your printer compatible printer software.         Image: Select the | Select the desired manufacturer ("Star") in<br>the Manufacturer table using the up / down<br>keys.                                                                           |
| Tell me why driver signing is important         <       Back       Next >       Cancel                                                                                                    |                                                                                                    |
|                                                                                                    |                                                                                                    |

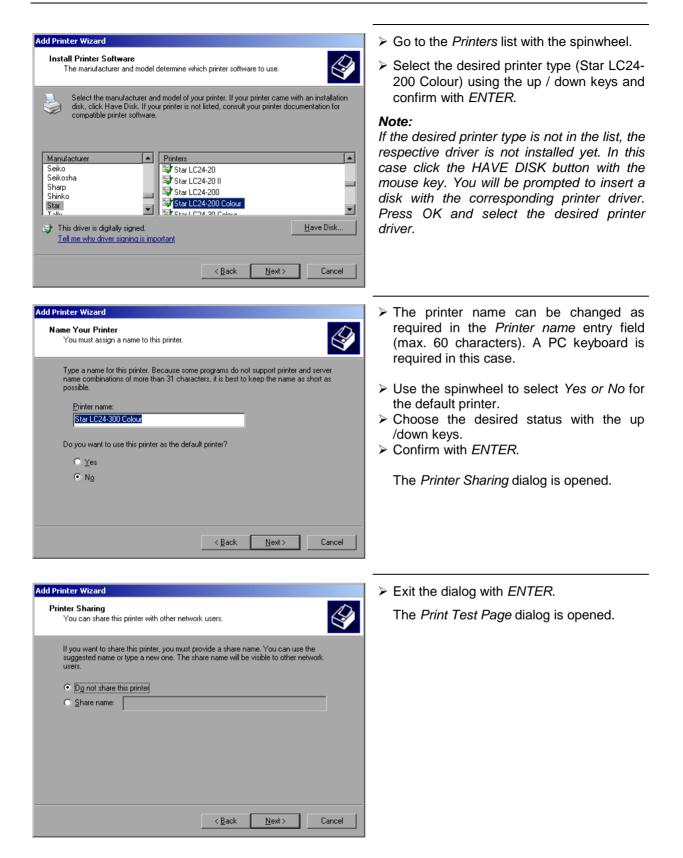

| Add Printer Wizard                                                                               | Exit the dialog with ENTER.                                    |
|--------------------------------------------------------------------------------------------------|----------------------------------------------------------------|
| Print Test Page<br>To confirm that the printer is installed properly, you can print a test page. | The <i>Completing the Add Printer Wizard</i> dialog is opened. |
| Do you want to print a test page?                                                                |                                                                |
| O ⊻es                                                                                            |                                                                |
| • No                                                                                             |                                                                |
|                                                                                                  |                                                                |
|                                                                                                  |                                                                |
|                                                                                                  |                                                                |
|                                                                                                  |                                                                |
|                                                                                                  |                                                                |
|                                                                                                  |                                                                |
| < <u>B</u> ack <u>N</u> ext > Cancel                                                             |                                                                |

| Add Printer Wizard                                                                                                    | Completing the Add Printer Wizard                                                                                                    | Check the displayed settings and exit the dialog with ENTER.                                                                                                    |
|----------------------------------------------------------------------------------------------------|----------------------------------------------------------------------------------------------------|----------------------------------------------------------------------------------------------------|
| You have successfully co<br>You specified the followin<br>Name: Star LC24:<br>Share name: <not share<br="">Port: LPT1:<br/>Model: Star LC24:<br/>Default: No<br/>Test page: No</not> | You have successfully completed the Add Printer Wizard.<br>You specified the following printer settings:<br>Name: Star LC24-300 Colour<br>Share name: «Not Shared»<br>Port: LPT1:<br>Model: Star LC24-300 Colour<br>Default: No<br>Test page: No<br>To close this wizard, click Finish. | The printer is installed. If Windows finds<br>the required driver files, the installation is<br>completed without any further queries.<br>If Windows cannot find the required driver<br>files, a dialog is opened where the path for<br>the files can be entered. |
| Files Needed                                                                                                    | < <u>B</u> ack Finish Cancel                                                                                                    | <ul> <li>Select the <i>Browse</i> button with the spinwheel and confirm with by pressing</li> </ul>                                                                                                    |

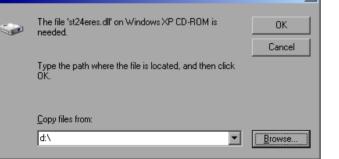

the spinwheel.

The Locate File dialog is opened.

Locate File

My Recen

ſſ

Z

Look jn: 🔄 1386

5T24200.GPD

🖬 5T24200C.GPD

STDNAMES.GPD

File <u>n</u>ame:

Files of type

STR24RES

st24eres.dll;st24eres.dl\_

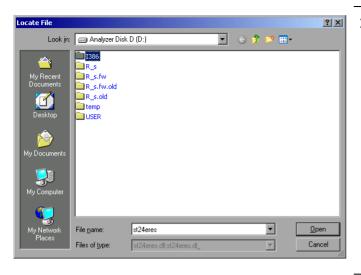

Turn the spinwheel to select the directory and path D:\l386 and press it to confirm the selection.

If the selected item is not printed on a blue background, it must be marked with the cursor up / down keys before it can be activated by pressing the spinwheel.

Select the driver file with the spinwheel and confirm by pressing the spinwheel.

The file is included in the *Files Needed* dialog.

#### Note:

? ×

💽 🕝 🏚 📂 🔜-

•

<u>O</u>pen

Cancel

If the desired file is not in the D:\l386 directory, a disk with the driver file is needed. In this case, exit the dialog with ESC and repeat the selection starting from the "Files needed" dialog.

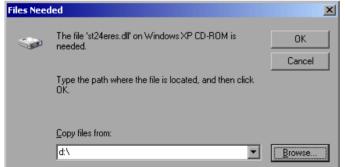

Select the OK button with the spinwheel and press the spinwheel to confirm.

The installation is completed.

Finally, the instrument must be configured for printout with this printer using the softkeys *DEVICE SETUP* and *DEVICE* 1/2 in the hardcopy main menu (see section "Selecting a printer").

## **Configuring a Network Printer**

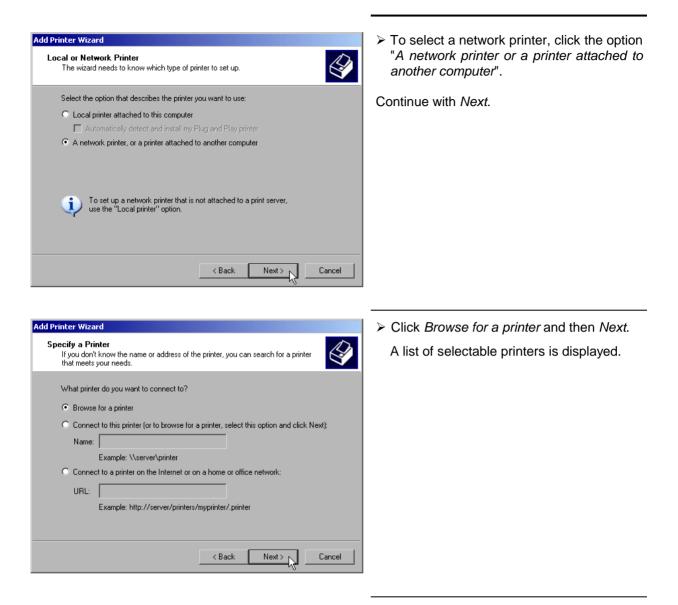

| Add Printer Wizard                                                                       |        |
|------------------------------------------------------------------------------------------|--------|
| Browse for Printer<br>When the list of printers appears, select the one you want to use. |        |
| Printer: \\RS\P-MU0844-PQ.Nw10.MUC.RSD.DE                                                |        |
| Shared printers:                                                                         |        |
| A RS\P-MU0642-PQ.NW10.MUC.RSD. A RS\P-MU0718-PQ.NW10.MUC.RSD.                            |        |
| RS\P-MU0844-PQ.NW10.MUC.RSD.                                                             |        |
| RS\P-MU1070-PQ.NW10.MUC.RSD.                                                             | _      |
| SNP-MU1120-PQ.NW10.MUC.RSD.                                                              |        |
| ARSNP-MU1140-PQ.NW10.MUC.RSD.                                                            | •      |
| Printer information<br>Error: The specified user does not exist.                         |        |
| < Back Next>                                                                             | Cancel |

Mark the desired printer and select it with OK.

| Add Printer Wizard                                                                                                    |
|----------------------------------------------------------------------------------------------------|
| Install Printer Software<br>The manufacturer and model determine which printer software to use.                                                                                                    |
| Select the manufacturer and model of your printer. If your printer came with an installation disk, click Have Disk. If your printer is not listed, consult your printer documentation for compatible printer software.                                                                                                    |
| Manufacturer       Printers         GCC       Generic         Gestetner       HP Laserjet 5         HP       HP Laserjet 5P         IBM       HP Laserjet 4         Indexe       HP Laserjet 4         Indexe       HP Laserjet 4         Indexe       HP Laserjet 4         Indexe       HP Laserjet 4         Indexe       HP Laserjet 4 |
| < Back Next > Cancel                                                                                                    |

 Confirm the subsequent prompt to install a suitable printer driver with "OK". The list of available printer drivers is displayed.

The manufacturers are listed in the lefthand table, the available printer drivers in the right-hand table.

Select the manufacturer from the Manufacturers table and then the printer driver from the Printers table.

#### Note:

If the desired type of output device is not shown in the list, the driver has not yet been installed. In this case, click the "HAVE DISK" button. You will be prompted to insert a disk with the corresponding printer driver. Insert the disk, select "OK" and then choose the desired printer driver.

Click Next.

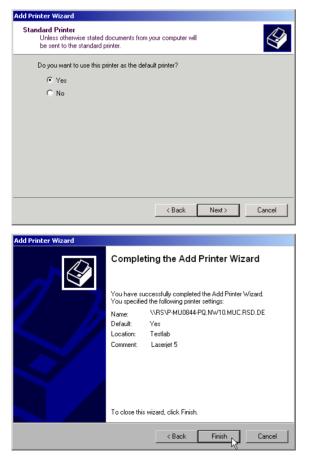

If one or more printers have already been installed, this window queries whether the printer last installed is to be used as the default printer for the Windows XP applications. The default selection is *No*.

Start the printer driver installation with *Finish*.

Finally, the instrument has to be configured for printout with this printer using the softkeys *DEVICE SETUP* and *DEVICE* 1/2 in the hardcopy menu (see section "Selection of a Printer").

# **Connection of USB Devices**

Up to two USB devices can be directly connected to the analyzer via the USB interface on the rear of the R&S ESCI. This number can be increased as required by interconnecting USB hubs. Owing to the wide variety of available USB devices, the R&S ESCI can be expanded with almost no limitations. The following list shows a selection of USB devices suitable for the R&S ESCI:

- Power Sensor R&S NRP-Z11 or R&S NRP-Z21 (Adapter Cable R&S NRP-Z4 required)
- Pendrive (memory stick) for easy data transfer from/to the PC (e.g. firmware updates)
- CD-ROM drive for easy installation of firmware applications
- PC keyboard for entering comments, file names, etc
- Mouse for easy operation of Windows dialogs
- Printer for documentation of measurement results
- Modem for remote control of the R&S ESCI over great distances

The installation of USB devices is quite simple under Windows XP since all USB devices are Plug&Play. Apart from the keyboard and the mouse, all USB devices can be connected to or disconnected from the R&S ESCI while the instrument is running.

After the instrument is connected to the USB interface, Windows XP automatically searches for a suitable device driver.

If Windows XP does not find a suitable driver, you will be prompted to specify a directory where the driver software can be found. If the driver software is on a CD, a USB CD-ROM should first be connected to drive to the R&S ESCI.

As soon as the connection between the R&S ESCI and the USB device is interrupted, Windows XP will again recognize the modified hardware configuration and will deactivate the corresponding device driver.

#### Example:

Connecting a pendrive (memory stick) to the R&S ESCI:

1. After the pendrive is connected to the USB interface, Windows XP will recognize the newly connected hardware:

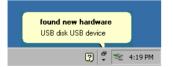

2. Windows XP installs the corresponding driver. After successful installation, XP signals that the unit is ready for operation:

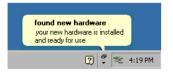

3. The pendrive is now available as a new drive and is displayed in Windows Explorer:

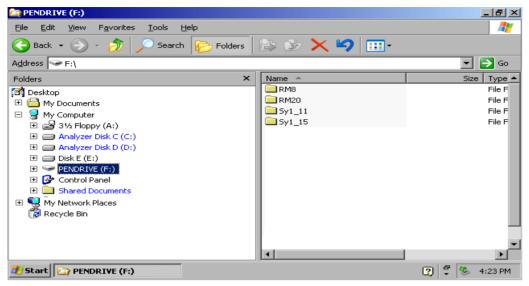

The pendrive can be used as a normal drive to load or save files.

4. If the pendrive is no longer required or if files are to be transferred to another computer, the pendrive is simply disconnected. Windows XP will then deactivate the driver. If the corresponding drive is still selected in Explorer, an error message will be displayed indicating that the drive is no longer available.

# **Installing Windows XP Software**

## Authorized Windows XP Software for the Instrument

The driver software and the system settings of Windows XP are adapted to the measurement functions of the instrument. Correct operation of the instrument can therefore be guaranteed only if the software and hardware used are authorized or supplied by Rohde & Schwarz.

The following program packages have been successfully tested for compatibility with the instrument's software:

- R&S FS-K3 software for measuring noise factor and gain
- R&S FS-K4 software for measuring phase noise
- R&S Power Viewer (virtual power sensor for displaying the results of Power Sensors NRP-Z11 and -Z21)
- Windows XP remote desktop
- FileShredder for deleting files from the hard disk
- Symantec Norton AntiVirus software for protection against viruses

The use of other software or hardware may cause failures in the functions of the R&S ESCI. A current list of the software authorized for use on the R&S ESCI can be obtained from your nearest Rohde & Schwarz agency (see list of addresses).

# **Contents - Chapter 2 "Getting Started"**

### 4 Getting Started

| Measurement Example                                    | 2.1 |
|--------------------------------------------------------|-----|
| Example of Level and Frequency Measurement             | 2.2 |
| Measurement                                            |     |
| Main Test Receiver Functions                           |     |
| Measurement Sequence - Level and Frequency Measurement | 2.2 |

# 2 Getting Started

Chapter 2 provides a fast introduction to operation by guiding the user step by step through a measurement example.

Before starting any measurement with the R&S ESCI, please note the instructions given in chapter 1 for putting the instrument into operation. In chapters 3 you will find detailed information on customizing the instrument and the display.

For a systematic explanation of all menus, functions and parameters and background information refer to the reference part in chapter 4.

# **Measurement Examples and Applications**

This section describes a typical and simple measurement task for an EMI test receiver. Each operating step is explained with the aid of R&S ESCI for rapid familiarization of the user without the need to know all the details of the operating functions.

In the introductory example a **standard measurement** of level and frequency is performed with the aid of the SCAN table. This measurement is an overview and precertification measurement to be performed before the final standard-conformal measurement is carried out.

**Note:** If unknown (RFI) signals are to be measured, it is strongly recommended to provide for at least 10 dB RF attenuation at the RF input in order to protect the input circuit.

In the following example the test receiver is set to default values in the receiver mode. The default setup is activated by pressing first the *RECEIVER* hotkey and then the *PRESET* key. The main default parameters are listed in the following table.

| Parameter          | Setting  |
|--------------------|----------|
| Receiver frequency | 100 MHz  |
| RF attenuation     | Auto     |
| Preamplifier       | Off      |
| Detector           | AV       |
| Measurement time   | 100 ms   |
| RES bandwidth      | 120 kHz  |
| Demodulator        | Off      |
| Trigger            | Free run |

| Table 2-1 | Default parameters after preset in recveiver mode |
|-----------|---------------------------------------------------|
|-----------|---------------------------------------------------|

## **Example of Level and Frequency Measurement**

### Measurement

Measurement and display of RFI signal levels versus frequency is one of the most frequent tasks performed by an EMI test receiver. In the case of unknown signals, *PRESET* values will mostly be used for the measurement. If levels higher than +137 dB $\mu$ V (10 dB RF attenuation) are expected or possible, a power attenuator has to be connected in front of the test receiver input. Very high levels may otherwise damage or destroy the attenuator or input mixer.

### Main Test Receiver Functions

The main functions required for the level and frequency measurement are setting the SCAN table (*START FREQUENCY, STOP FREQUENCY, STEPSIZE*), selecting the resolution (IF) bandwidth (RES BW), setting the measurement time (MEAS TIME) and selecting the detectors (eg peak or average) and *MARKER* functions required for the analysis.

### **Measurement Sequence - Level and Frequency Measurement**

In this example the spectrum of the signal present at RF INPUT is recorded in the frequency range 150 kHz to 30 MHz. The scan table and associated parameters are manually set.

The example is generally suitable for all fast pre-compliance measurements required for measuring unknown noise spectra of DUTs in the development stage and for modifying prototypes and can be used as a basis for final tests later on.

The high speed of fully synthesized scans, the frequency and amplitude accuracy and the wide dynamic range of Test Receiver R&S ESCI are of utmost importance and very useful for these measurements.

The following measurement steps are performed:

- 1. PRESET of instrument.
- 2. Selecting RECEIVER mode (RECEIVER hotkey).
- 3. Programming the scan table: stop frequency 30 MHz, 1 scan range
- 4. Selecting detectors, measurement bandwidth and measurement time
- 5. Applying the signal (RF input)
- 6. Starting the scan
- 7. Level analysis in the frequency domain using MARKER function
- 8. Setting the SPLIT SCREEN function
- 9. Tuning to the receiver frequency using the TUNE TO MARKER function
- 10. From overview to standard-conformal measurement
- 11. Storing test results, tables and diagrams

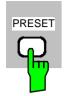

RECEIVER

- 1. Resetting the instrument and
- 2. Selecting the RECEIVER mode
- Press first the PRESET key and then the RECEIVER hotkey. The main receiver menu is opened. The receiver

mode is set.

The following screen is displayed:

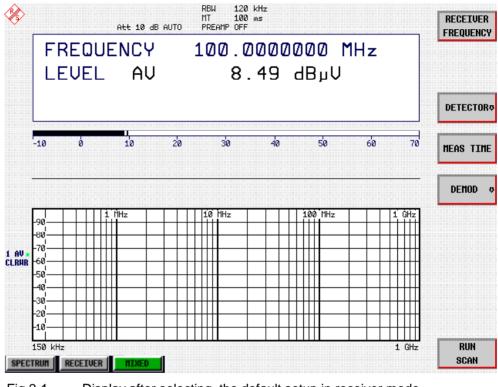

Fig.2-1

Display after selecting the default setup in receiver mode

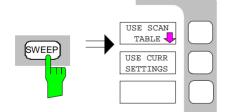

| USE         | SCAN |
|-------------|------|
| <b>N</b> TA | BLE  |
|             |      |
|             |      |

#### 3. Programming a SCAN table

- > Press the SWEEP key.
- In the SWEEP menu press the USE SCAN TABLE softkey.

A menu is displayed where the whole display range can be defined and divided into scan subranges.

After *PRESET* a scan range of 150 kHz to 1 GHz is preset on the frequency axis.

Now the stop frequency is set to 30 MHz.

|                                                                 | RB<br>SCAN                                            | W 120 kHz<br>TABLE | ADJUST                   |
|-----------------------------------------------------------------|-------------------------------------------------------|--------------------|--------------------------|
|                                                                 | 0 kHz<br>GHz                                          |                    | AXIS                     |
| RAN                                                             | NGE 1 RANGE 2<br>0 kHz 30 MHz                         | RANGE 3 RANGE 4    | RANGE 5 INS BEFORE RANGE |
| Step Size(A) 4 H                                                | 1 GHz 1 GHz<br>kHz 40 kHz<br>kHz 120 kHz<br>ms 100 ps |                    | INS AFTER<br>RANGE       |
| Auto Ranging OFF<br>RF Attn 10<br>Preamp OFF<br>Auto Preamp OFF | dB 10 dB<br>F OFF                                     |                    | DELETE<br>Range          |
|                                                                 |                                                       |                    | RANGES<br>1-5 6-10       |
| 1 AU * -70                                                      |                                                       |                    |                          |
|                                                                 | MIXED                                                 |                    | SCAN                     |

Fig.2-2 Scan range after selecting default setup with PRESET

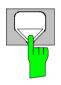

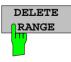

- Press the DOWN cursor in the DATA VARIATION field repeatedly until a line in the scan table is marked.
- Press the RIGHT cursor key in the DATA VARIATION field.

An entry in the RANGE 2 column is marked.

Press the DELETE RANGE softkey.

All entries in column *RANGE 2* are cleared. The following scan table is now displayed:

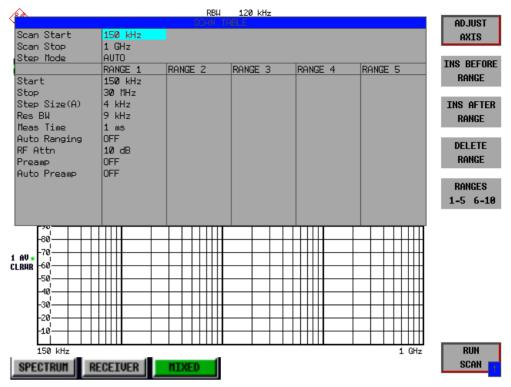

Fig.2-3 Modified SCAN table for preparing a SCAN

After editing the scan subrange, the frequency display has to be adapted to the new settings. The lowest START frequency of SCAN range 1 and the highest STOP frequency of the subsequently defined subranges are used for defining the start and stop frequencies of the graphics display. In the example the limit frequencies of *SCAN RANGE 1* are therefore also the limits of the graphics display.

Press the ADJUST AXIS softkey.

The respective frequency values in the table are transferred to adapt the display.

> Press the menu change key PREV.

The USE SCAN TABLE submenu is closed.

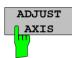

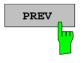

#### 4. Selecting detectors

Up to three detectors can be connected in parallel to simultaneously display the amplitude at every frequency as a function of detector weighting. When a parallel detector is selected, the slowest detector (in the sense of a calibrated measurement) determines the speed or the total measurement time required for the scan. The fastest scan is performed when the peak detector is used as the sole detector.

In the example, the peak detector (trace 1) and the average detector (trace 2; default) are used in an overview measurement.

➢ Press the TRACE key.

The *TRACE* menu is opened where the trace can be selected and the detector for the selected trace can be determined.

> Press the SELECT TRACE softkey.

A data input field is opened where the number of the trace, here 1, can be entered. The input is confirmed with the *ENTER* key.

> Press the *DETECTOR* softkey.

The DETECTOR menu is opened where different detectors, MAX PEAK, MIN PEAK, QUASIPEAK, AVERAGE and RMS, can be selected for trace 1.

Press the MAX PEAK softkey.

The peak detector is selected.

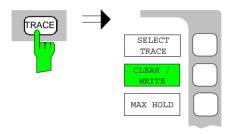

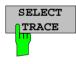

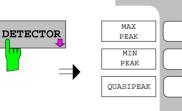

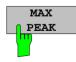

- Repeat the settings for trace 2.
- > Press the CLEAR / WRITE softkey.

In the *DETECTOR* menu select the *AVERAGE* detector.

#### 5. Applying the signal

Connect RF cable to the RF input.

#### 6. Starting the scan

> Press the SWEEP key.

The SWEEP/SCAN menu is openend.

> Press the *RUN SCAN* softkey.

The measurement with the selected *PEAK* and *AVERAGE* detectors is continuously repeated because the default setting *CONTINUOUS SCAN* remains unchanged.

At the same time the *HOLD* SCAN and STOP SCAN softkeys are displayed with the aid of which the scan can be interrupted (*HOLD* SCAN) or aborted (*STOP* SCAN).

In the example the scan should be aborted.

> Press the STOP SCAN softkey.

The measurement is aborted.

Peak and average results (see following figure) should be further analyzed with the aid of the built-in marker functions.

Depending on the DUT, diverse trace forms are obtained. For this reason the diagram below should be regarded as an example.

The scaling of the y-axis can be adjusted in the *AMPT* menu by means of softkey *GRID RANGE LOG MANUAL* if necessary.

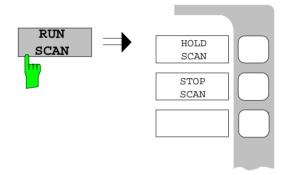

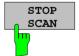

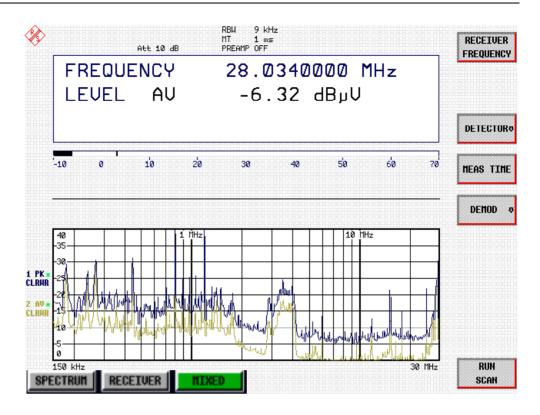

Fig.2-4 Result display of standard pre-compliance measurement using peak/average detector

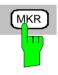

#### 7. Level analysis in frequency domain using MARKER functions

> Press the MRK key.

The marker jumps to the largest signal peak shown on the display screen.

**Note:** When the marker is switched on for the first time, it automatically performs the PEAK SEARCH function as demonstrated in this example.

If a marker was already active, the PEAK softkey in the MRK-> menu must be pressed in order to set the currently active marker to the displayed signal maximum.

The level and frequency measured by the marker can be read in the marker field at the upper edge of the display screen.

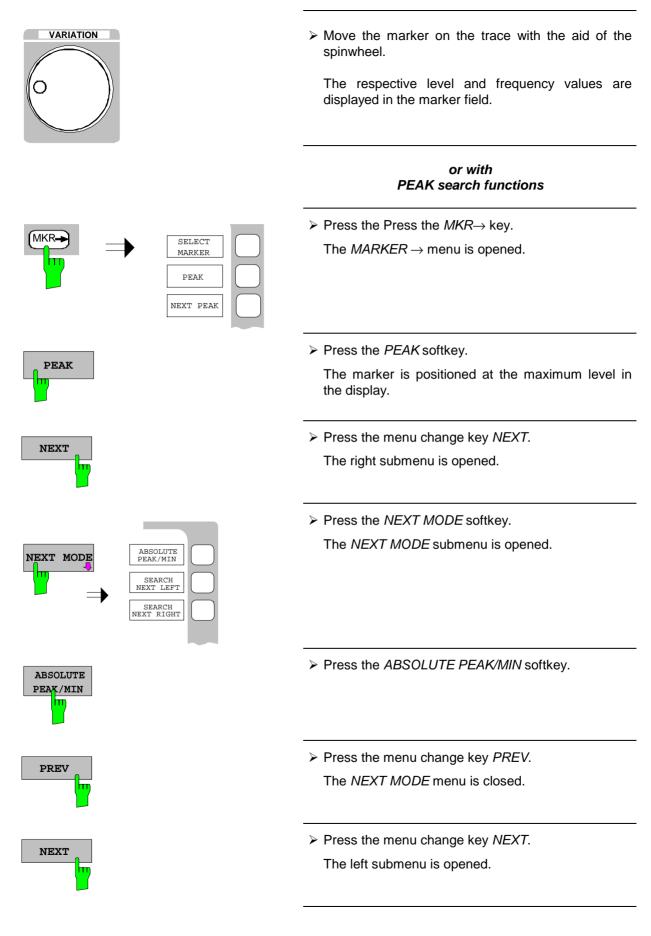

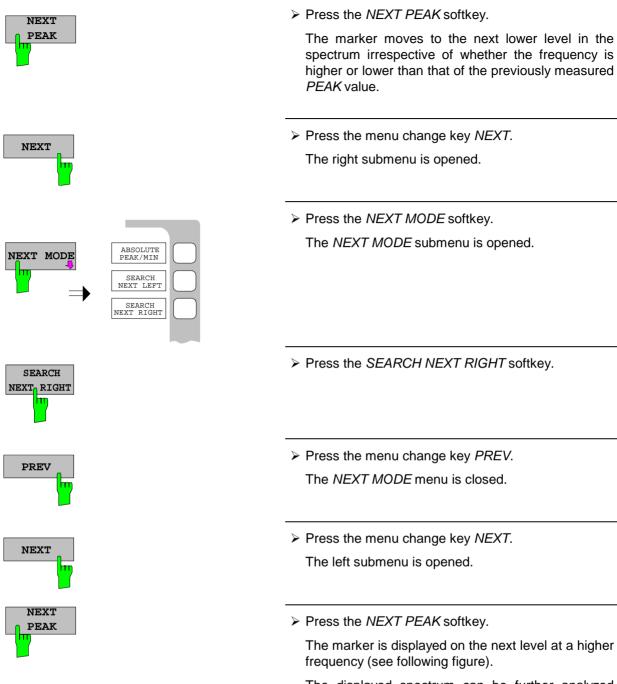

The displayed spectrum can be further analyzed with the aid of up to four markers. The markers can be assigned to different traces.

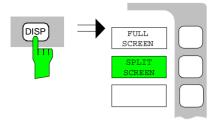

Press the DISP key in the SYSTEM field. The SYSTEM DISPLAY menu is opened.

Press the FULL SCREEN softkey.

One window is displayed on the screen

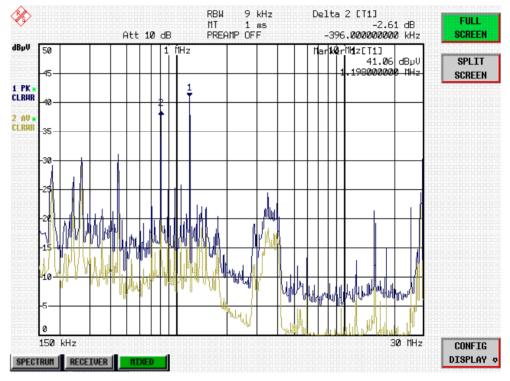

Fig.2-5 Screen display with marker

#### 8. Setting the SPLIT SCREEN function

The *SPLIT SCREEN* function simplifies the analysis of measured data, particularly at critical frequencies. In the split-screen mode, the frequency, eg that of the active marker, and the level of the active detectors are displayed in the upper half of the screen numerically and on a bargraph.

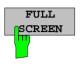

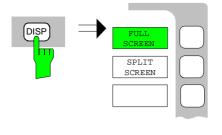

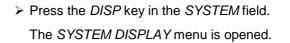

Press the SPLIT SCREEN softkey.

Two windows are displayed on the screen.

# 9. Tuning the receiver frequency and obtaining final test results using the QUASI-PEAK detector

The currently measured frequency can be rapidly changed eg with the *TUNE TO MARKER* softkey in the *MKR* $\rightarrow$  menu. Other or additional detectors can be switched on at this receive frequency and an overview of levels of all active detectors is given. For measurements to standard, the measurement time must first be set to 1 s.

Press the MKR key.

Marker 1 is displayed.

Frequency and level values can be read in the marker field at the top left of the screen.

> Press the  $MKR \rightarrow$  key.

The *MARKER*  $\rightarrow$  menu is opened.

> Press the TUNE TO MARKER softkey.

The current receive frequency is tuned to the marker frequency.

A measurement time of 1 s must be set for measurements to standard.

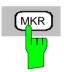

SPLIT SCREEN

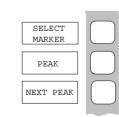

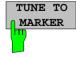

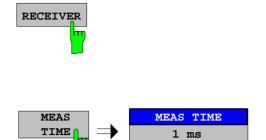

> Press the *RECEIVER* hotkey.

The RECEIVER menu is opened.

> Press the *MEAS TIME* softkey.

The window with the currently set measurement time is opened (1 ms in the example).

Enter 1 on the numeric keypad and terminate by pressing s.

The new measurement time is displayed.

The quasi-peak detector should now be switched on in addition.

> Press the *DETECTOR* softkey.

The *DETECTOR* menu is opened. The peak and average detectors of the pre-compliance measurement are active.

Press the QUASI-PEAK and the MAX PEAK softkey.

The LEVEL at the current receive frequency is displayed for three detectors numerically and on three bargraphs (see following figure).

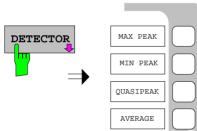

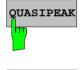

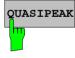

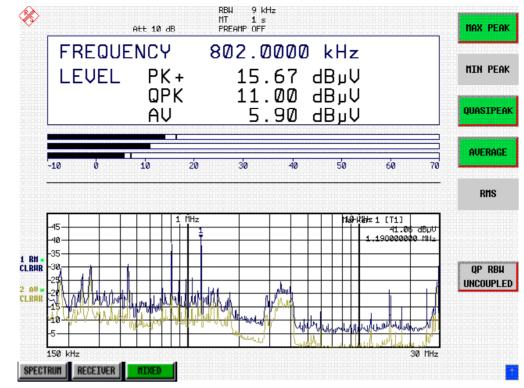

Fig.2-6 Analysis of single frequencies with standard measurement time and several detectors

# 10. From overview to standard-conformal measurement

# Data reduction and automatic routines for final measurement

The R&S ESCI offers several data reduction methods for interactive or automatic final measurements.

The methods are described in Chapter 4, Section "Data Reduction and Subrange Maxima".

#### Limit lines

A final measurement to standard can be performed when active limit lines are displayed in the diagram during the described analysis and measurements are repeated at all critical frequencies using the standard measurement time and a corresponding detector.

The use and setting of limit lines is described in Chapter 4, Section "Limit Lines - LIMIT Key".

#### Transducer

Care should be taken that the correction values or transducer factors available in tabular form are considered in the measurement result when accessories with frequency-dependent characteristics are used. Several correction tables can be combined to form a transducer set.

The use and entry of transducer tables is described in Chapter 4, Section "Using Transducers".

# 11. Storing test results, tables or diagrams on floppy

In the example, test results are stored on a floppy. Measured data are output to a file type \*.wmf for use in other applications.

DEVICE1 and output to a file type \*.wmf is automatically selected with *PRESET*.

The display elements are now selected.

#### > Press the *HCOPY* key.

The *HCOPY SETTINGS* menu is opened where the output of measurement and device data can be configured and started.

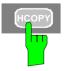

<sup>&</sup>gt; Insert a floppy into the floppy disk drive.

| PRINT<br>SCREEN |                                                                                                    | Press the PRINT SCREEN softkey.                                                                                                    |
|-----------------|----------------------------------------------------------------------------------------------------|----------------------------------------------------------------------------------------------------|
|                 | The output is started. A window is displayed where<br>the file name and the path must be entered using<br>the built-in auxiliary line editor or the external<br>keyboard, eg |                                                                                                    |
|                 |                                                                                                    | A:\ display.wmf.                                                                                                    |
|                 |                                                                                                    | ➢ Press the ENTER key.                                                                                                    |
|                 |                                                                                                    | The screen content is stored on the floppy under the specified file name.                                                              |
|                 |                                                                                                    | During storing the softkeys are blanked. Operation<br>in the menus can be continued when the softkeys<br>are displayed again.          |
|                 |                                                                                                    | The file can be used in other Windows applications, ie it can be linked.                                                               |
|                 |                                                                                                    | Fig. 2-7 gives an example of a stored display. In the example, two limit lines are active and four markers positioned in the spectrum. |
|                 |                                                                                                    | marker info                                                                                                    |
|                 | 🛞<br>Att 10 dB                                                                                                    | RBW         9 kHz         Delta 4 [T1]           MT         1 s         -18.68 dB           PREAMP OFF         128.000000000 kHz       |
|                 |                                                                                                    | HHz         Her 102 (111)         41.06 dBμU         VALUES           11.198020000 HHz         VALUES                                  |
|                 | 1 RH *<br>CLRHR<br>2 RU *                                                                                                    | 1<br>1<br>1<br>1<br>1<br>1<br>1<br>1<br>1<br>1<br>1<br>1<br>1<br>1                                                                     |
|                 | CLRAR 35                                                                                                    | -756.00000000 kHz<br>VALUE                                                                                                    |
| limit<br>lines  |                                                                                                    | SHIFT X                                                                                                    |
| marker          |                                                                                                    |                                                                                                    |
|                 |                                                                                                    |                                                                                                    |

Fig. 2-7 Result display stored in a file in WMF format

0 150 kHz

SPECTRUM RECEIVER NIXED

**Note:** A detailed description of the file management for complete receiver setups, data records for traces (traces 1-3), limit lines and transducer is given in in Chapter 4, Section "Management of Data Files".

ակ

SAVE

LIMIT LINE

30 MHz

# **Contents - Chapter 3 "Manual Operation"**

| 3 | Manual Operation                                         | 3.1  |
|---|----------------------------------------------------------|------|
|   | The Screen                                               | 3.1  |
|   | Diagram Area                                             |      |
|   | Indications in the Diagram Area                          |      |
|   | Full Screen<br>Split Screen                              |      |
|   | Split Screen                                             |      |
|   | Hotkey Area                                              |      |
|   | Calling and Changing the Menus                           |      |
|   | Setting Parameters                                       |      |
|   | Numeric Keypad                                           |      |
|   | Spinwheel and Cursor Keys                                |      |
|   | Selection and Setting of Parameters via Keys or Softkeys |      |
|   | Editing of Numeric Parameters                            |      |
|   | Entry of Alphanumeric Parameter                          |      |
|   | Selection and Setting of Parameters via Tables           |      |
|   | Menu Overview                                            |      |
|   | FREQ Key                                                 |      |
|   | SPAN Key                                                 |      |
|   | AMPT Key                                                 |      |
|   | MKR Key                                                  |      |
|   | MKR-> Key                                                |      |
|   | MKR-> Key                                                |      |
|   | BW Key                                                   |      |
|   | SWEEP Key                                                |      |
|   | MEAS Key                                                 |      |
|   | TRIG Key                                                 |      |
|   | TRACE Key                                                |      |
|   | LINES Key                                                |      |
|   | DISP Key                                                 |      |
|   | FILE Key                                                 | 3 43 |
|   | CAL Key                                                  |      |
|   | SETUP Key                                                |      |
|   | HCOPY Key                                                |      |
|   | Hotkey Menu                                              |      |
|   | LOCAL Menu                                               |      |
|   | Menu Overview RECEIVER Hotkey                            |      |
|   | Menu Overview Network Mode                               |      |
|   | Menu Overview Option Ext. Generator Control              |      |
|   | Menu Overview Option Mixed                               |      |
|   |                                                          |      |

# 3 Manual Operation

Chapter 3 provides an overview of the operating concept and the basic steps of manual operation of the R&S ESCI. This includes a description of the screen, of the control of menus and of the setting of parameters. An overview of the menus will be listed at the end of this chapter.

The functions of the menus are described in detail in Chapter 4. Chapter 2 contains a short introduction on step-by-step simple measurements. The remote control of the instrument is described in Chapters 5, 6 and 7

The operation of the spectrum analyzer is menu-controlled via keys, hotkeys and softkeys. The setting of the instrument and test parameters in the menus is made either directly via softkeys or by entry of values in entry fields and by selection in tables. The operating mode and the screen mode is selected via the hotkeys.

If required, data entry windows and tables are superimposed on the screen.

## The Screen

The screen informs continuously on the results and parameters of the selected measuring functions. It shows the assignment of the softkeys and menus, which are required for setting the measuring parameters. The display of test results, the softkey labeling and the type of menu depend on the selected measuring function.

The screen is subdivided into three areas:

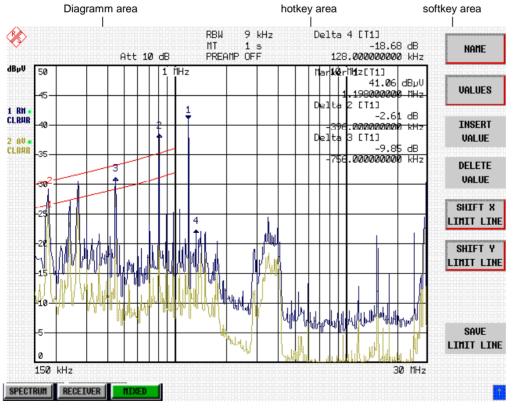

Fig. 3-1 Subdivision of screen

| Diagram area | This area contains the measuring diagrams and other measured-value information as well as the parameters and status information which are important for analysis of the results.<br>In addition, message fields, entry windows and tables may be shown in this area. |
|--------------|----------------------------------------------------------------------------------------------------|
| Softkey area | This area contains the instrument functions which can be selected via the softkeys. The softkey area is not superimposed by other graphics.                                                                                                    |
| Hotkey area  | This area contains the available operating modes and screen modes. The hotkey area is not superimposed by other graphics.                                                                                                    |

## **Diagram Area**

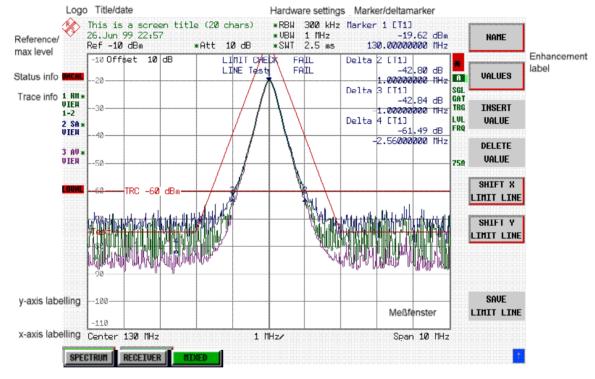

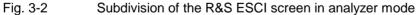

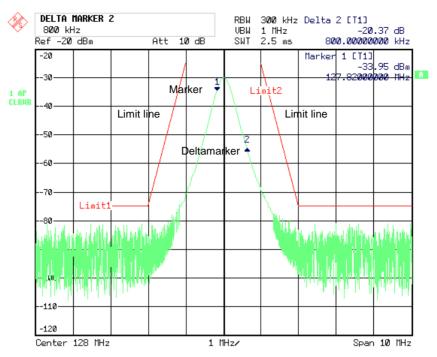

Fig. 3-3 Measuring diagram

### Indications in the Diagram Area

The following graphic elements are displayed in the diagram area:

| General indications | Indication of the logo                 |
|---------------------|----------------------------------------|
| Logo                |                                        |
| Screen title        | Indication of selected screen title    |
| Date / time         | Indication of date and time            |
| Hardware settings   |                                        |
| Receiver mode       |                                        |
| RBW                 | Indication of the set IF bandwidth.    |
| Att                 | Indication of the set RF attenuation.  |
| MT                  | Indication of the set measurement time |
| PREAMP              | Indication of preamplifier status.     |

### Analyzer Mode

| Ref                        | Indication of the reference level                                                                                                    |  |  |  |
|----------------------------|----------------------------------------------------------------------------------------------------|--|--|--|
| Offset                     | Indication of the offset of reference level.                                                                                                    |  |  |  |
| Att                        | Indication of the set RF attenuation.                                                                                                    |  |  |  |
| RBW                        | Indication of the set resolution bandwidth.<br>If the bandwidth does not correspond to the value of the automatic<br>coupling, a green asterisk "*" is prefixed to the field.                                                                                                    |  |  |  |
| VBW                        | Indication of the set video bandwidth.<br>If the bandwidth does not correspond to the value of the automatic<br>coupling, a green asterisk "*" is prefixed to the field.                                                                                                    |  |  |  |
| SWT                        | Indication of the set sweep time.<br>If the sweep time does not correspond to the value of the automatic<br>coupling an asterisk "*" is prefixed to the field. The colour of the asterisk<br>turns red as soon as the sweep time falls below the value of the<br>automatic coupling.                                                                                                    |  |  |  |
| Marker/deltamarker         | This label displays the position of the last selected marker or<br>deltamarker in the x and y-directions and the marker/deltamarker index.<br>The square brackets contain the curve which the marker is assigned to<br>and the active measuring function of the marker indicated. The<br>measuring function of the markers in the second field is indicated by the<br>following abbreviations: |  |  |  |
|                            | FXD reference fixed active                                                                                                    |  |  |  |
|                            | PHN phase noise measurement active                                                                                                    |  |  |  |
|                            | CNT frequency counter active                                                                                                    |  |  |  |
|                            | TRK signal track active                                                                                                    |  |  |  |
|                            | NOI noise measurement active                                                                                                    |  |  |  |
|                            | MOD measurement of AM modulation depth active                                                                                                    |  |  |  |
|                            | TOI TOI measurement active (3 <sup>rd</sup> order intercept)                                                                                                    |  |  |  |
| Limit check                | Indication of the result of the limit check.                                                                                                    |  |  |  |
| X-axis labelling           | Display of the x-scaling.                                                                                                    |  |  |  |
| 10 MHz/DIV                 | The distance between two grid lines is displayed in this label.                                                                                                    |  |  |  |
|                            | The set center frequency or start frequency is displayed in this label depending on whether the keys FREQ/SPAN or the softkeys START/STOP were last pressed.<br>If span = 0 Hz, the center frequency is always displayed.                                                                                                    |  |  |  |
| Center 1.2345678901234 GHz |                                                                                                    |  |  |  |
| Start_1.2345678901234_GHz_ |                                                                                                    |  |  |  |
| Span 1.2345678901234 GHz   | The set frequency range ( <i>SPAN</i> ) or the stop frequency is displayed, depending on whether the keys FREQ/SPAN or the softkeys                                                                                                    |  |  |  |
| (Stop 1.2345678901234 GHz) | START/STOP were last pressed.<br>If span = 0 Hz, the trigger moment ( <i>PRETRIGGER</i> ) is displayed.                                                                                                    |  |  |  |

| Status information | The status information on the left side of the diagram hint at irregularity (e.g. UNCAL)                                                                                                    |  |  |  |
|--------------------|----------------------------------------------------------------------------------------------------|--|--|--|
| #SMPL              | "#SMPL" indicates that the relation Span / RBW is higher than 125 while<br>the RMS detector is activated. In this case, a stable signal evaluation is<br>no longer possible due to an insufficient number of A/D converter<br>samples.<br>⇒ reduce span or increase RBW |  |  |  |
| UNCAL              | <ul> <li>"UNCAL" is indicated under the following circumstances:</li> <li>correction data are switched off (menu CAL, CAL CORR OFF).</li> <li>⇒ switch on CAL CORR ON or PRESET</li> </ul>                                                                              |  |  |  |
|                    | <ul> <li>no valid correction data. This may occur after a cold start of the instrument following a firmware update.</li> <li>⇒ record correction data</li> </ul>                                                                                                    |  |  |  |
|                    | <ul> <li>Sweep time too short for current instrument settings (span, resolution bandwidth, video bandwidth).</li> <li>⇒ increase sweep time</li> </ul>                                                                                                    |  |  |  |
| OVLD / IFOVL       | OVLD is indicated when the input mixer is overloaded. $\Rightarrow$ Increase input attenuation                                                                                                    |  |  |  |
|                    | IFOVL is indicated when overload occurs in the IF signal path after the input mixer. $\Rightarrow$ Increase reference level                                                                                                    |  |  |  |
| LOUNL /<br>EXREF   | LOUNL is indicated when an error occurs in the frequency processing of the instrument.                                                                                                    |  |  |  |
|                    | EXREF is indicated when the analyzer is configured for use of an external reference signal, but no reference signal is detected at the corresponding input.                                                                                                    |  |  |  |
| OVEN               | OVEN is indicated when the crystal oscillator (option R&S FSP-B4) has<br>not yet reached its operating temperature. This indication vanishes after<br>a few minutes after switch on.                                                                                    |  |  |  |

| Trace info:                                                                         | Every active measurement curve (trace $\neq$ BLANK) is allocated trace<br>information of two or three lines at the left of the diagram. The trace<br>information has the same colour as the measurement curve.<br>The information on the currently selected trace is displayed in inverse<br>video (see TRACE - SELECT TRACE softkey). |                                                                                                    |  |
|-------------------------------------------------------------------------------------|----------------------------------------------------------------------------------------------------|----------------------------------------------------------------------------------------------------|--|
| <n> <detector> &lt;*&gt;</detector></n>                                             | n =                                                                                                    | = trace number ( <b>1 3</b> )                                                                                                    |  |
| <mode><br/><trace math=""><br/>Example:<br/>1 PK *<br/>CLRWR<br/>1-2</trace></mode> | detector =                                                                                                    | <ul> <li>selected detector</li> <li>AP: AUTOPEAK detector</li> <li>PK: MAX PEAK detector</li> <li>MI: MIN PEAK detector</li> <li>SA: SAMPLE detector</li> <li>AV: AVERAGE detector</li> <li>RM: RMS detector</li> <li>QP: QUASIPEAK detector</li> </ul> |  |
|                                                                                     | * =                                                                                                    | <ul> <li>indicates that the selected detector does not correspond<br/>to that of the automatic coupling.</li> </ul>                                                                                                    |  |
|                                                                                     | mode =                                                                                                    | <ul> <li>indication of sweep mode</li> <li>CLRWR: CLEAR/WRITE</li> <li>MAXH: MAX HOLD</li> <li>MINH: MIN HOLD</li> <li>AVG: AVERAGE</li> <li>VIEW: VIEW</li> </ul>                                                                                      |  |
|                                                                                     | Trace math =                                                                                                    | = trace math active         1 - 2       trace 1 - trace 2         1 - 3:       trace 1 - trace 3                                                                                                    |  |

| Instrument settings<br>(Enhancement Labels) | Indication of user instrument settings which influence the measuring result and which are not immediately obvious when viewing the measured values.                                                                     |  |  |  |  |  |  |  |  |
|---------------------------------------------|----------------------------------------------------------------------------------------------------|--|--|--|--|--|--|--|--|
| *                                           | The current instrument setting does not correspond to the one which<br>applied when one of the displayed curves had been stored. This<br>occurs under the following circumstances:                                      |  |  |  |  |  |  |  |  |
|                                             | • The instrument setting is modified while a measurement is being performed.                                                                                                    |  |  |  |  |  |  |  |  |
|                                             | • The instrument setting is modified in SINGLE SWEEP mode subsequent to the end of the sweep and no new sweep is started.                                                                                               |  |  |  |  |  |  |  |  |
|                                             | • The instrument setting is modified after setting the trace to VIEW.                                                                                                    |  |  |  |  |  |  |  |  |
|                                             | The display is retained until the cause is eliminated by the user. I.e., either a new sweep is started (SINGLE SWEEP mode), or the trace of interest is switched to BLANK.                                              |  |  |  |  |  |  |  |  |
| А/В                                         | Identification for screen A / B. When screen A / B is activated for the entry of test parameters, this label is highlighted.                                                                                            |  |  |  |  |  |  |  |  |
| SGL                                         | The sweep is set to SINGLE SWEEP or SINGLE SCAN.                                                                                                    |  |  |  |  |  |  |  |  |
| GAT                                         | The frequency sweep is controlled via the <i>EXT TRIG/GATE</i> input of the instrument.                                                                                                    |  |  |  |  |  |  |  |  |
| TRG                                         | The instrument is not triggered in FREE RUN mode.                                                                                                    |  |  |  |  |  |  |  |  |
| LVL                                         | A level offset ≠ 0 dB has been set.                                                                                                    |  |  |  |  |  |  |  |  |
| FRQ                                         | A frequency offset $\neq$ 0 Hz has been set.                                                                                                    |  |  |  |  |  |  |  |  |
| PRN                                         | A printer output is active.                                                                                                    |  |  |  |  |  |  |  |  |
| 75 Ω                                        | The input impedance of the instrument is set to 75 $\Omega$ .                                                                                                    |  |  |  |  |  |  |  |  |
| EXT                                         | The instrument is configured for operation with external reference                                                                                                    |  |  |  |  |  |  |  |  |
| PA                                          | The RF preamplification is switched on.                                                                                                    |  |  |  |  |  |  |  |  |
| PS                                          | The RF preselection is switched on.                                                                                                    |  |  |  |  |  |  |  |  |
| TDF                                         | A antenna correction factor (TRANSDUCER FACTOR) is switched on.                                                                                                    |  |  |  |  |  |  |  |  |
| TDS                                         | A set of antenna correction factors ( <i>TRANSDUCER SETS</i> ) is switched on.                                                                                                    |  |  |  |  |  |  |  |  |
| Entry fields:                               |                                                                                                    |  |  |  |  |  |  |  |  |
| Entry window                                | The data entry window is superimposed in the left upper corner of the diagram area, if required. It covers the display of the title and the time. The field is used to enter numeric or alphanumeric device parameters. |  |  |  |  |  |  |  |  |
| Tables                                      | The tables are superimposed in the diagram area, if required.<br>They are used for displaying and configuring device parameters.                                                                                        |  |  |  |  |  |  |  |  |

| Message windows: |                                                                                                    |
|------------------|----------------------------------------------------------------------------------------------------|
| Message field    | Message fields provide notes on measurements, e.g. results of the limit check (PASS/FAIL).<br>These notes are no error messages, which are indicated as system messages.                                                                                                    |
|                  | They can be masked out by pressing the ESC key.                                                                                                    |
| System messages  | System messages indicate warnings and error messages.                                                                                                    |
|                  | <b>Message without action field:</b><br>These system messages contain only arbitrary information. They hint<br>at events which are of interest for the user but do not affect the<br>measurement or functioning of the instrument.                                                                                                    |
|                  | They are deleted either automatically after a predefined time has passed (3 seconds) or upon any keystroke or mouse click.                                                                                                    |
|                  | <b>Message with action field:</b><br>These system messages require a decision to be taken by the user.<br>They are not deleted until any action has been selected. Deletion of<br>the message initiates the action selected and appropriate measures to<br>be taken. The action field consists of one (OK), two (OK/CANCEL) or<br>three (arbitrary) buttons.<br>The user may select one of the buttons using the cursor keys and<br>initiate the associated action by means of the unit keys. The ESC key<br>is used to acknowledge the message without releasing any action. |
| Traces:          |                                                                                                    |
| 1 to 3           | Up to 3 traces in each measurement diagram can be displayed simultaneously.                                                                                                    |
| Limit lines      | Limit lines are used to mark level curves or spectral distributions which must not be exceeded or dropped below.                                                                                                    |

The R&S ESCI provides two display modes:

- Full Screen: 1 window, the measurement is performed in the active diagram.
- Split Screen: 2 windows, the measurements are performed in both diagrams.

### Full Screen

In the full-screen mode, the settings and measurements are performed in the active visible window. All indications on the screen refer to this window. The designation (SCREEN A or SCREEN B) is inserted as enhancement label A or B on the right diagram margin.

Switching between the windows is by means of *SCREEN A/B* hotkey. The current measurement is terminated when its window is blanked out.

Switching from split-screen to full-screen mode is performed in menu DISP.

### Split Screen

In Split Screen mode, the screen is divided into two halves.

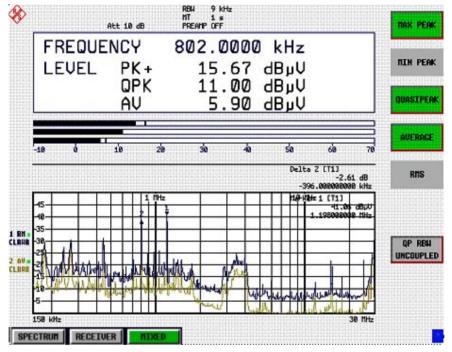

Fig.3-4 Subdivision of the screen in Split Screen mode

In the receiver mode, the screen is divided up according to fixed configurations.

Table 3-1 Default assignment of traces to windows with split screen in the receiver mode

| upper (screen A) | Indication of level and frequency |
|------------------|-----------------------------------|
| lower (screen B) | Scan spectrum                     |

In analyzer mode, the upper half is assigned Screen A, the lower one Screen B. The settings for measurement can be selected independently for both screens. E.g., a spectrum may be displayed in Screen A and a time amplitude in the time range is displayed in Screen B.

In the MIXED mode, the screen is split according to fixed configurations.

Table 3-2 Assignment of windows with split screen in the MIXED receiver mode

| upper (screen A) | Level and frequency display |
|------------------|-----------------------------|
| lower (screen B) | Analyzer spectrum           |

or

| upper (screen A) | Analyzer spectrum |
|------------------|-------------------|
| Lower (screen B) | Scan spectrum     |

Displays that apply to only one measurement diagram appear at the edge of the diagram in question. Displays that apply to both windows appear between the diagrams.

The SCREEN A/B hotkey is used to select the diagram for which the input of measurement parameters or the operation of markers is valid. Measurements are performed simultaneously in both measurement diagrams, regardless of which is currently active.

Switching from full-screen to split-screen display is done via the DISP menu.

# Softkey Area

The softkeys are assigned to the nine keys on the right side of the display

The setup of the softkey area is independent of the operating mode. It consists of the following graphic elements:

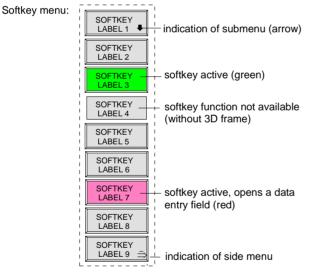

Fig.3-5 Setup of the softkey area

The softkeys have different functions depending on the instrument state. Therefore, their labeling can be varied. The labeling of all softkeys which call a submenu includes a  $\Downarrow$  arrow.

The function and current state of the softkeys is indicated in the label by different texts and colors. The color assignment is factory-set as follows:

Table 3-1 Factory-set color assignment of soft keys

| Softkey color | Meaning                                   |
|---------------|-------------------------------------------|
| gray          | Softkey switched off                      |
| green         | Softkey switched on                       |
| red           | Softkey switched on and data entry active |

These colors can be changed by the user as desired in the DISP - CONFIG DISPLAY menu.

A softkey is switched on or off by pressing the respective hardkey (see following section "Setting the Parameters").

Softkeys are masked out, too, if the functionality which they represent is not available. A distinction has to be made between two cases:

- If an instrument function depends on an option, and if this option is not fitted, the associated softkey is masked out,.
- If the instrument function is not available temporarily due to specific settings, the softkey is displayed without the 3D frame.

The label  $\stackrel{2}{\rightarrow}$  on the right lower corner of the softkey area indicates that a side menu is available. The side menu is called by pressing the *NEXT* key.

### **Hotkey Area**

Hotkeys are allocated to the eight keys on the bottom margin of the screen. They change between modes and the active diagrams.

The menu only shows the hotkeys which are actually used:

| SPECTRUM | RECEIVER | MIXED |  | SCREEN B |
|----------|----------|-------|--|----------|
|          |          |       |  |          |

A keystroke activates the associated hotkey. An activated hotkey changes its frame:

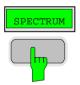

# **Calling and Changing the Menus**

The operation of the spectrum analyzer is menu-controlled via keys and softkeys. Various softkey menus are displayed depending on the instrument status. The individual menus constitute the so-called menu tree. The top menu (the root of the menu tree) is always called by means of a keystroke. Arrows at the lower edge of the softkey area indicate whether a supplementary menu can be entered or not. Softkeys with an arrow allow for branching into further menus (so-called submenus): The field "?" at the lower right side of the softkey area indicates that this menu has a side menu.

The menu change keys on the front panel below the softkey area allow for switching between the main menu and the side menus and submenus.

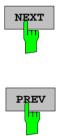

The NEXT key calls the side menu.

The PREVIOUS key returns to the next higher menu.

Several menus provide for automatic change, i.e., return to the next higher menu is caused automatically after pressing a softkey.

Selection of a submenu is always effected via a softkey.

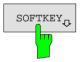

The labeling of all softkeys which call a submenu includes a  $\Downarrow$  arrow.

# **Setting Parameters**

Parameters are set either by simple selection (selection parameters) or by (alpha)numeric entries in data entry windows or tables.

The numeric keypad on the front panel, an external keyboard (optional), a spinwheel and the cursor keys are provided for the entry of instrument parameters in an entry window or in a table.

The external keyboard is optional. If it is not fitted, the help line editor is called automatically for entry of alphanumeric parameters. The help line editor provides for selection of individual letters and a number of special characters which are copied into the actual entry window.

# Numeric Keypad

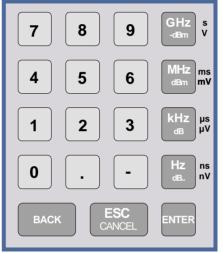

The numeric keypad is provided for entry of numeric parameters. It contains the following keys:

- Number keys 0 to 9
- Decimal point Inserts a decimal point "." at the cursor position.
- Sign key Changes t

Changes the sign of the mantissa or exponent of a numeric parameter.

A "-" is inserted at the cursor position in case of an alphanumeric parameter.

- Unit keys (GHz/-dBm, MHz/dBm, kHz/dB and Hz/dB)
  - Provide the numeric value entered with the selected unit and terminate the entry.

The unit keys are all assigned the value "1" for dimensionless quantities or for level entries (e.g., in dB). The unit keys thus assume the function of an *ENTER* key. The same applies for an alphanumeric entry.

- Open and close the selection windows of tables.
- BACK key
  - Deletes the character left to the cursor with numeric entry.
  - Allows for toggling between the current and the previous values subsequent or prior to entry (UNDO function).
- ESC/CANCEL key
  - Aborts the entry before it has been terminated. The previous value is restored.
  - Closes the entry field after termination of input.
  - Closes system messages.
- ENTER key
  - Terminates the input of dimensionless quantities. The new value is set.
  - **Note:** The ENTER keys assumes the function of the Hz key for frequency input, and the function of the  $\mu$ s(kHz) key for time input.

### **Spinwheel and Cursor Keys**

The spinwheel and the cursor keys are arranged besides the numeric keypad.

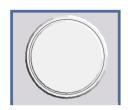

The spinwheel has various functions:

- With numeric entry, the instrument parameter is incremented (turning clockwise) or decremented (turning counterclockwise) at a defined step size.
- In tables, the spinwheel can be used to shift the cursor horizontally or vertically when no entry window is open. The direction (horizontal/ vertical) is switched over using the cursor keys.
- The spinwheel is used with the help-line editor to select the individual letters.
- It can be used to shift markers, display lines, limit lines etc.
- Pressing the spinwheel terminates the input of parameters.

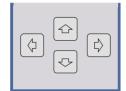

In tables, the cursor keys are used to shift the cursor between the lines and columns of the table.

The keys and are used to shift the cursor inside the entry window to reach a particular position in the string.

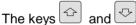

- increase or decrease the value of a parameter for numeric input.
- switch between editing line and help line editor for alphanumeric input.

### Selection and Setting of Parameters via Keys or Softkeys

The selection of parameters and their settings is effected by means of a key, a softkey or in a table depending on the hierarchical level of the menu they are assigned to. Selection and setting of parameters in tables is described in section "Selection and Setting of Parameters in Tables".

#### Selection via key

Most keys of the network analyzer are used to enter menus where the selection and the settings are made. Few settings can be made directly by means of a keystroke, only.

Example: Call up of preset settings

> Press PRESET key

The spectrum analyzer is brought into a predefined initial state.

In most cases the selection is made by pressing the respective softkey. There are various alternatives of

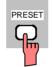

Selection via softkey

1. The softkey is active or inactive.

Example: Switching on/off the frequency counter

> Press MKR key.

making the selection:

> Press SIGNAL COUNT softkey.

Each time the softkey is pressed, the marker info list is switched on or off. If the softkey is active (= marker info list on), it is illuminated.

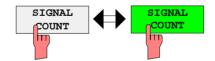

2. The softkey acts like a toggle switch, each pressing changes the active selection.

Example: Selection of the reference (internal or external)

- ➢ Press SETUP key.
- Press GENERAL SETUP softkey, the GENERAL SETUP submenu is opened.
- > Press *REFERENCE INT/EXT* softkey.

With each pressing, the checkmark on the softkey changes from INT (internal reference) to EXT (external reference) and vice versa. When in the active setting the softkey menu item is illuminated.

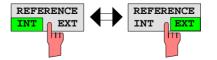

Example: sweep setting

- > Press SWEEP key.
- > Press CONTINUOUS SWEEP softkey.

The continuous sweep is thus set. The *CONTINOUS SWEEP* softkey is colored (factory-set: green). The second alternative, a series of n sweeps according to the trigger definition, can be selected via the *SINGLE SWEEP* softkey in the same menu. Only one of the two softkeys can be active at a time, the softkeys thus act like selection switches.

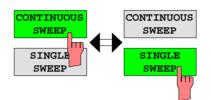

4. The softkey is used to select the parameter, the setting is made in an alphanumeric data entry window.

Example: SWEEP COUNT parameter

- > Press SWEEP key
- Press SWEEP COUNT softkey.

The window for entering the number of sweeps for the SINGLE SWEEP mode is opened. The softkey is colored (factory-set: red). (Data entry is described in the next section).

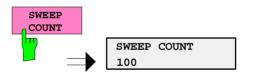

4. The softkey is used to select the parameter, the setting is made in an (alpha)numeric data entry window. The softkey function is switched on. To switch off the function, the softkey has to be pressed again.

Example: parameter MARKER

- > Press MRK key.
- > Press MARKER 1 softkey.

The window for entering the marker frequency is opened. The softkey is colored (factory set: red). Marker 1 is switched on and the peak search is started.

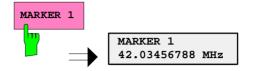

> Press *MARKER 2* softkey.

The entry window for the marker frequency of marker 2 is opened. The softkey is colored (red), marker 2 is switched on, and the *MARKER 1* softkey turns green.

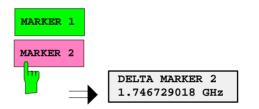

> Press *MARKER 1* softkey again.

Marker 1 is switched off.

5. The softkey selects the parameter, the setting is made in a selection table.

Example: Selection of the sorting criteria of a file list

- > Press FILE key.
- Press FILE MANAGER softkey.
- Press SORT MODE softkey.

A selection table is displayed. The softkey is colored (factory-set: red). (operation see below).

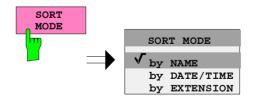

## **Editing of Numeric Parameters**

The entry of numeric values is always made in a data entry window, which is displayed automatically after selection of the parameter.

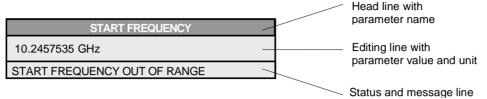

The headline indicates the name of the instrument parameter, which has been selected. The entry is made in the editing line. Subsequent to calling the entry window, the current parameter value including the unit is displayed left-justified in the editing line. Status and error messages which refer to the current entry are displayed in the third and (optionally) fourth line.

**Note:** Entry windows may be represented transparent (cf. DISPLAY - CONFIG DISPLAY menu)

Entry of a numeric value

Call data entry window (cf. selection of parameters) The editing line indicates the current value

Example: center frequency (frequency-sweep mode)

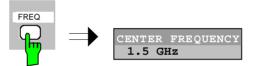

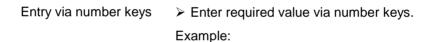

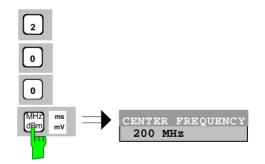

Entry via cursor keys > Cursor 🔄 or 💀 until obtaining the required value.

Example:

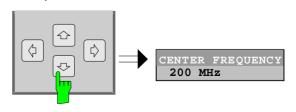

Entry via spinwheel > Rotate the spinwheel until reaching the required value.

The variation step size increases with increasing rotational speed.

Turning the spinwheel clockwise increases the value, turning it counterclockwise decreases the value.

Example:

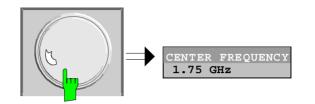

Note:

When the value is modified by means of the spinwheel or the cursor keys the new value is immediately set.

Press one of the unit keys

The unit is entered in the entry window and the new setting is accepted by the instrument.

For dimensionless quantities:

Press the ENTER key or the spinwheel

The new setting is accepted by the instrument.

A few data entry windows close automatically whereas others like the entry window for the start frequency remain open even after termination of the entry. They can be closed by pressing the *ESC* key.

If an error occurs, a corresponding error message is displayed in the status line of the entry window, e.g., "Out of range", "Value adjusted", etc. In this case, the new value is not accepted for the instrument setting.

Example:

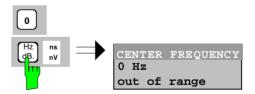

Correcting the entry

Deleting an entry

- Position the cursor beside the digit which is to be deleted using the cursor keys or or .
- Press the BACK key. The entry left to the cursor is deleted.
- Enter new numbers. The number is inserted to the left of the cursor, the other numbers are shifted right.

Terminating the entry

| Restoring the original value | Press the BACK key<br>For numerous parameters, the data administration of<br>the instrument stores the previously valid parameter<br>value in addition to the current value. The BACK key<br>can be used to toggle between these two values. This<br>applies for terminated entries as long as the data entry<br>window is displayed. |
|------------------------------|----------------------------------------------------------------------------------------------------|
| Aborting the entry           | Press ESC key<br>The original parameter value is restored. The new<br>entry is deleted.                                                                                                    |
|                              | Press ESC key again<br>The entry window is closed, the original value remains<br>active.                                                                                                    |
|                              | or                                                                                                    |
|                              | Press any key or any softkey (even the softkey which<br>has opened the entry window).                                                                                                    |

The entry is aborted and the entry window is closed. The original value remains active.

### **Entry of Alphanumeric Parameter**

A help-line editor or an external keyboard (optional) are provided for the entry of alphanumeric instrument parameters.

The spinwheel and the exponent key have no function with alphanumeric entry. All unit keys assume the function of an ENTER key.

The entry is always made in a data entry window which is displayed automatically upon selection of the parameter. The editing line comprises 60 characters. Up to 256 characters may be entered. If a text exceeds 60 characters the contents is shifted automatically 20 characters left or right when the left or right margin of the editing line is touched by the cursor.

### Editing with External Keyboard

| COMMENT C                | HANNEL                                                                                                    |
|--------------------------|----------------------------------------------------------------------------------------------------|
| BANDPASS-FILTER TEST 23A | input lin                                                                                                    |
|                          | message line                                                                                                    |
|                          |                                                                                                    |
| Entry of text            | Select parameter.<br>The data entry is active automatically upon calling the<br>data entry window. The cursor is positioned at the<br>beginning of the previous entry. |
|                          | Press the required character on the keyboard.<br>The character is inserted prior to the cursor.                                                                        |
|                          | Enter further characters                                                                                                    |
|                          |                                                                                                    |
| Correcting the entry     | Delete the entry using the DELETE key or<br>BACKSPACE key.                                                                                                    |
| Terminating the entry    | Press the ENTER key of the external keyboard<br>The data entry window is closed and the new value is<br>accepted for the instrument.                                   |
| Aborting the entry       | Press the ESC key on the front panel                                                                                                    |
|                          | or                                                                                                    |
|                          | ➢ any softkey.                                                                                                    |
|                          | The data entry window is closed, the original value is retained.                                                                                                    |

### **Editing with Help Line Editor**

If the external keyboard is not fitted, the help line editor is called automatically with entry of alphanumeric parameters. The help line editor is an extension of the alphanumeric entry window. It contains the complete alphabet with uppercase and lowercase letters as well as special characters in two lines of 52 characters, each. Individual letters and a series of special characters can be selected in the help line editor and copied into the entry line.

The help line editor comes in two versions:

#### Version 1:

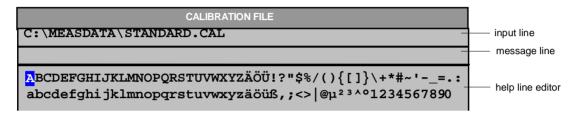

The cursor keys 🔄 or 🔄 toggle between entry in the editing line and selection in the help line editor.

| Entry of text         | Select parameter.<br>The data entry is active automatically upon calling the data entry<br>window. The cursor is positioned on the left in the editing line. |
|-----------------------|----------------------------------------------------------------------------------------------------|
|                       | Position the cursor in the help line editor using the cursor key.<br>The cursor marks the first letter of the editor.                                        |
|                       | Locate the cursor on the character which is to be entered into the<br>editing line using the cursor keys (a) or (b) or the spinwheel.                        |
|                       | Press the ENTER key or the spinwheel<br>The character is entered in the editing line.                                                                        |
| Correcting the entry  | $\succ$ Locate the cursor in the editing line using the cursor key $oxtimes$ .                                                                               |
|                       | Position the cursor after the character which is to be deleted using<br>the cursor keys and .                                                                |
|                       | Press the BACK key.<br>The entry left to the cursor is deleted.                                                                                              |
| Terminating the entry | $\succ$ Locate the cursor in the editing line using the cursor key $^{igodoldoldoldoldoldoldoldoldoldoldoldoldol$                                            |
|                       | Press any unit key or the spinwheel.<br>The data entry window is closed, the new entry is accepted by the<br>instrument.                                     |
| Aborting the entry    | Press the CLR key.<br>The data entry window is closed, the previous entry is retained.                                                                       |

#### Version 2:

| $\square$ |       |   |   |   |   |   |   |    |    |   |    |    |   |   |   |   |   |   |   |   |    |   |
|-----------|-------|---|---|---|---|---|---|----|----|---|----|----|---|---|---|---|---|---|---|---|----|---|
| Α         | В     | С | D | Ε | F | G | H | I. | J  | К | L  | М  | 1 | 2 | 3 | 4 | 5 | 6 | 7 | 8 | 9  | 0 |
| Ν         | 0     | Ρ | Q | R | s | Т | U | ۷  | W  | Х | γ  | z  | : | 1 | • | 1 | * | + | - | = |    | , |
| а         | b     | c | d | е | f | g | h | i  | j  | k | I. | m  | < | > | ( | ) | { | } | I | 1 | #  | ~ |
| n         | 0     | р | q | r | s | t | u | v  | w  | х | у  | z  | • | @ | ; | T | ? | 1 |   | € | \$ | % |
|           | SPACE |   |   |   |   |   |   |    | •• | ж | В  | AC | К |   | E | х | Г |   |   |   |    |   |

The entry area consists of two parts:

- > the editing line
- > the character selection field

The cursor keys  $\textcircled{\ }$  or  $\textcircled{\ }$  are used to toggle between entry in the editing line and the character selection field .

| Entry of text                    | <ul> <li>Select parameter.</li> <li>The data entry is active automatically upon calling the data entry window. In tables, the help line editor is accessed by the cursor key</li> <li>.</li> <li>In the editing line, the cursor is positioned at the beginning of the current entry.</li> </ul> |
|----------------------------------|----------------------------------------------------------------------------------------------------|
|                                  | <ul> <li>Position the cursor to the character selection field using the cursor key<br/>.</li> <li>The cursor highlights the first letter of the editor.</li> </ul>                                                                                                    |
| )                                | Position the cursor to the character to be entered in the editing line<br>by means of the cursor keys (a) or (b) or the spinwheel.                                                                                                    |
|                                  | Press the ENTER key or the spinwheel.<br>The character will be entered in the editing line.                                                                                                    |
| Correcting the entry (Version 1) | Move to the character << in the character selection field using the spinwheel.                                                                                                    |
| )                                | Position the cursor behind the character to be deleted by moving<br>and pressing the spinwheel on << and >>.                                                                                                    |
| )                                | Move to the BACK field using the spinwheel and press the spinwheel. The entry to the left of the cursor in the editing line will be deleted.                                                                                                    |

| Correcting<br>(Version 2)  | the | entry | > Position the cursor to the editing line by means of the cursor key $\textcircled{\begin{subarray}{c} \ \ \ \ \ \ \ \ \ \ \ \ \ \ \ \ \ \ \$                                                                                    |
|----------------------------|-----|-------|----------------------------------------------------------------------------------------------------|
|                            |     |       | Position the cursor after the character to be deleted by means of<br>the cursor keys i and i or with the spinwheel.                                                                                                    |
|                            |     |       | Press the BACK key.<br>The entry to the left of the cursor will be deleted.                                                                                                    |
| Terminating<br>(Version 1) | the | entry | Select the EXIT field using the spinwheel and press the spinwheel.<br>The data entry window will be closed; the new entry will be<br>accepted by the instrument.                                                                 |
| Terminating<br>(Version2)  | the | entry | <ul> <li>Move the cursor to the editing line using the cursor key .</li> <li>Press one of the unit keys or the spinwheel.<br/>The data entry window will be closed; the new entry will be accepted by the instrument.</li> </ul> |
| Interrupting the entry     |     |       | Press the ESC key.<br>The data entry window will be closed; the previous entry will be<br>retained.                                                                                                    |

### **Selection and Setting of Parameters via Tables**

The spectrum analyzer uses numerous tables for display and configuration of instrument parameters.

The tables differ considerably in the number of lines, columns and inscriptions. The basic steps of operation for the selection and setting of parameters are, however, the same for all tables. Shown below is the typical entry of parameters into a table.

#### Note:

Most of the tables are coupled to a softkey menu which provides further functions for editing table entries such as deletion of tables, copying of lines or columns, marking of table elements, restoring default states.

The definition of individual tables and the operation of particular editing functions can be looked up in the description of the corresponding softkey menu.

1. Activating the table

- If the menu has only one table, the latter is activated automatically subsequent to calling this menu in most cases and the marking cursor is positioned to the top field of the left column.
- If the menu contains various tables, the table of interest must be selected using the softkey which is labeled with the title of the table.

#### 2. Selection of the parameter

marking cursor

| NAME                                                 | COMPATIBLE | LIMIT CHECK             | TRACE            | MARGIN                         |
|------------------------------------------------------|------------|-------------------------|------------------|--------------------------------|
| GSM22UP<br>✓ LP1GHz<br>✓ LP1GHz<br>LP1GHz<br>MIL461A | ۲<br>۲     | off<br>on<br>off<br>off | 1<br>2<br>1<br>2 | 0 dB<br>0 dB<br>0 dB<br>-10 dB |

Selection of the parameter (or the setting) is made using the marking cursor.

> Press the cursor keys to move to the wanted field.

or

Rotate the spinwheel until the wanted field is marked. The cursor keys are used to specify the direction of the spinwheel movement (horizontal or vertical)

When shifting the cursor, elements may be skipped which can not be edited. Table elements, which can not be selected are indicated by a different color. Press the ENTER key or the spinwheel. The parameter/the setting has been selected.

The selected parameter can be edited the way described below:

#### 3. Editing the marked parameter

| LIMIT LINES                       |            |                        |        |                |  |  |
|-----------------------------------|------------|------------------------|--------|----------------|--|--|
| NAME                              | COMPATIBLE | LIMIT CHECK            | TRACE  | MARGIN         |  |  |
| GSM22UP<br>√ LP1GHz               | r          | off<br>on              | 1<br>2 | 0 dB<br>0 dB   |  |  |
| ✓ LPIGHZ<br>✓ LPIGHZ<br>▲ MIL461A | V          | off<br>off             | 1 2    | 0 dB<br>-10 dB |  |  |
| checkmark                         |            | TRACE<br>1<br>V 2<br>3 | -10    | MARGIN<br>dB   |  |  |

a) Toggling between two states

If an element of a table can be switched on and off only, the unit keys are used to toggle between these two states.

- > Press one of the unit keys. The table element is switched on and provided with a checkmark. ( $\sqrt{}$ ).
- Press one of the unit keys once more. The table element is switched off.
- or
- Press one of the unit keys.
   The table element is switched on, "on" is displayed.
- Press one of the unit keys once more. The table element is switched off, "off" is displayed

| b) Opening a data entry<br>window | If a table entry consists of an (alpha-) numeric value, the corresponding entry window will be opened after selecting the numeric value by pressing the <i>ENTER</i> key or the spinwheel.                                                                                                    |  |  |  |  |
|-----------------------------------|----------------------------------------------------------------------------------------------------|--|--|--|--|
|                                   | <ul> <li>Note 1: For numeric instrument parameters, the editing operation may be started by entering any number or letter on the front panel or on the external keyboard. In this case, the data entry window is opened automatically.</li> <li>Note 2: For alphanumeric table fields for which the help line</li> </ul> |  |  |  |  |
|                                   | editor version 2 is required, the help line editor will<br>be opened by pressing the CURSOR DOWN key<br>after ENTER.                                                                                                    |  |  |  |  |
| c) Opening a selection table      | If a table entry may have various states (e.g., colors from a color pallet, fixed filter bandwidths, etc.), a table indicating all possible states is displayed with selection. The current state is and marked by a checkmark and by the cursor.                                                                        |  |  |  |  |
|                                   | Set the cursor to the desired setting.                                                                                                    |  |  |  |  |
|                                   | Press one of the unit keys.                                                                                                    |  |  |  |  |
|                                   | The setting is switched on and marked ( $$ ). The selection                                                                                                    |  |  |  |  |
|                                   | table closes and the value is transferred to the original table. The cursor is positioned automatically on the next table element.                                                                                                    |  |  |  |  |
| Abortion of entry                 | > Press the ESC key.                                                                                                    |  |  |  |  |
|                                   | The current entry/selection is aborted and the original setting is restored.                                                                                                    |  |  |  |  |
| Scrolling                         | Some tables contain more entries than can be displayed on one screen page. In this case, a <b>scrollbar</b> is displayed at the right margin of the table, whose slider shows the current position in the text.                                                                                                    |  |  |  |  |
|                                   | Actuate the PAGE UP or PAGE DOWN softkeys.                                                                                                    |  |  |  |  |
|                                   | The table is paged forward or back by one page.                                                                                                    |  |  |  |  |
|                                   | ➢ Press cursor key                                                                                                    |  |  |  |  |
|                                   | The table is scrolled up or down by one line.                                                                                                    |  |  |  |  |
|                                   |                                                                                                    |  |  |  |  |

# Menu Overview

The following section gives a graphical overview of the R&S ESCI menus. Side menus are marked by an arrow directed to the left/right, submenus by an arrow showing upwards.

The menus appear in the order corresponding to the arrangement of keys on the front panel. The available hotkeys and the LOCAL menu appearing during the remote control of the instrument are also displayed.

The functions of menus are described in detail in Chapter 4. The IEC/IEEE-bus command associated with each softkey is indicated. In addition, the softkey list at the of Chapter 6 gives the assignment of IEC/IEEE-bus commands to softkeys.

### **FREQ Key**

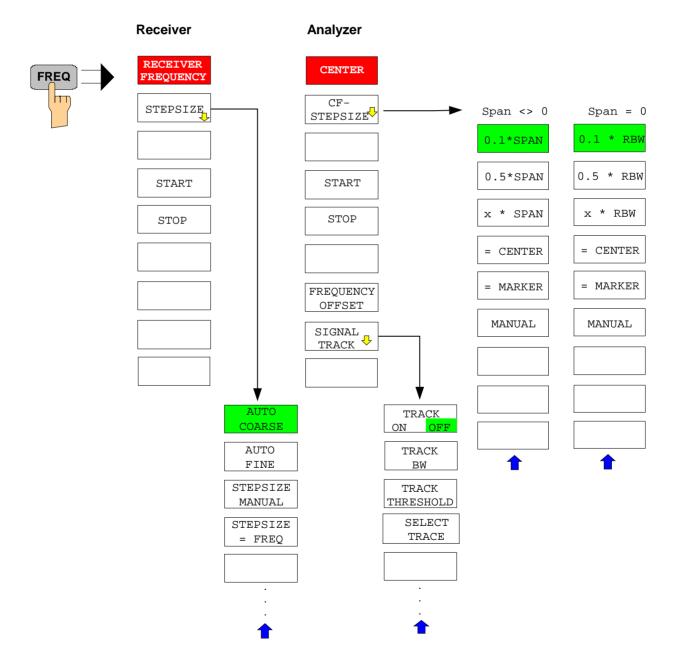

### **SPAN Key**

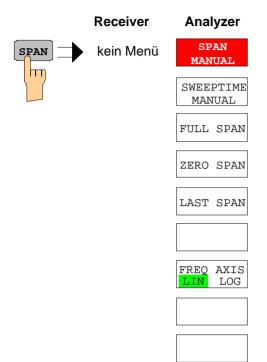

### **AMPT Key**

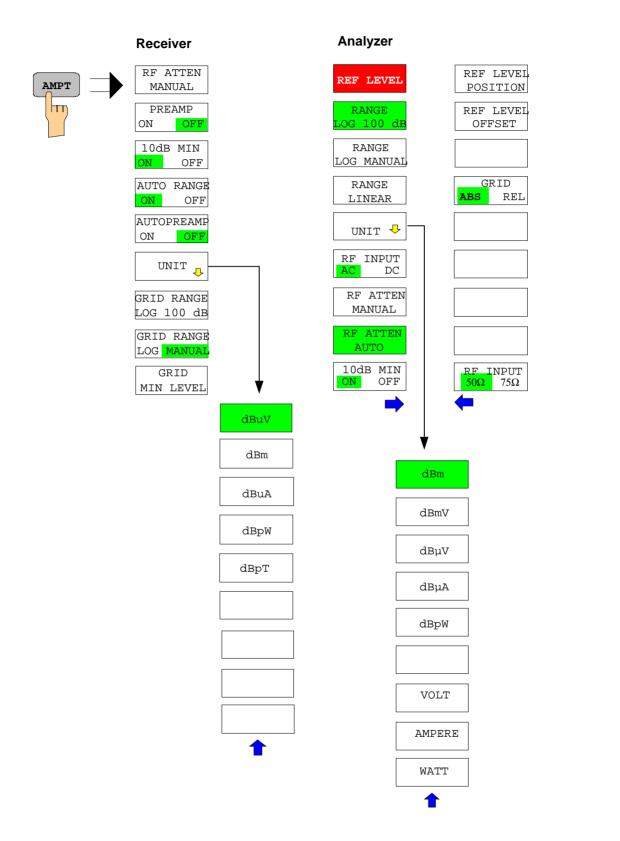

### **MKR Key**

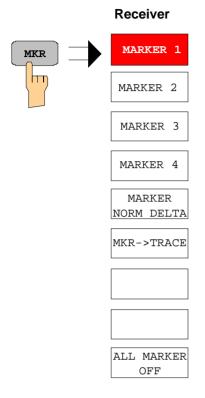

### Analyzer

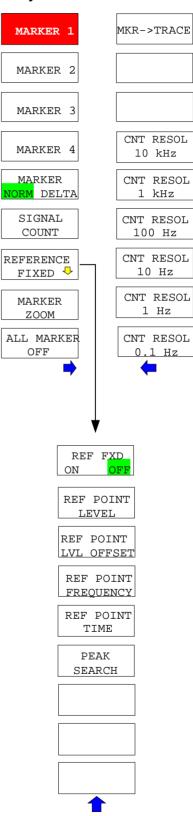

#### MKR-> Key Receiver MKR-> SELECT MKR-> STEPSIZE MARKER hτη MIN PEAK NEXT PEAK NEXT MIN NEXT MIN NEXT PEAK RIGTH RIGTH NEXT MIN NEXT PEAK LEFT LEFT ADD TO PEAK LIST TUNE TO SETTINGS MARKER COUPLED MARKER SEARCH TRACK LIMITS 🕂 MARKER-> PEAK TRACE EXCURSION LEFT LIMIT RIGHT LIMIT THRESHOLD SEARCH LIM OFF

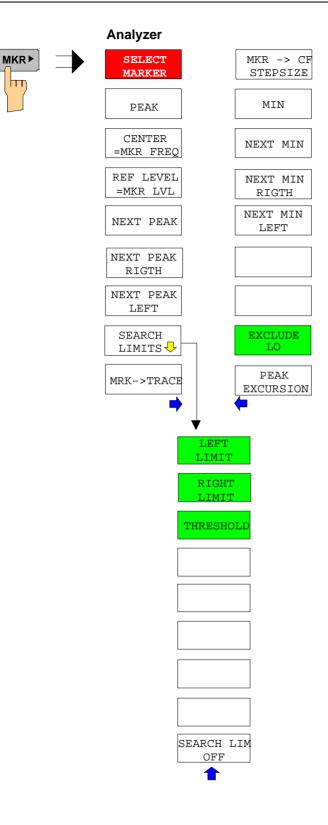

### **MKR FCTN Key**

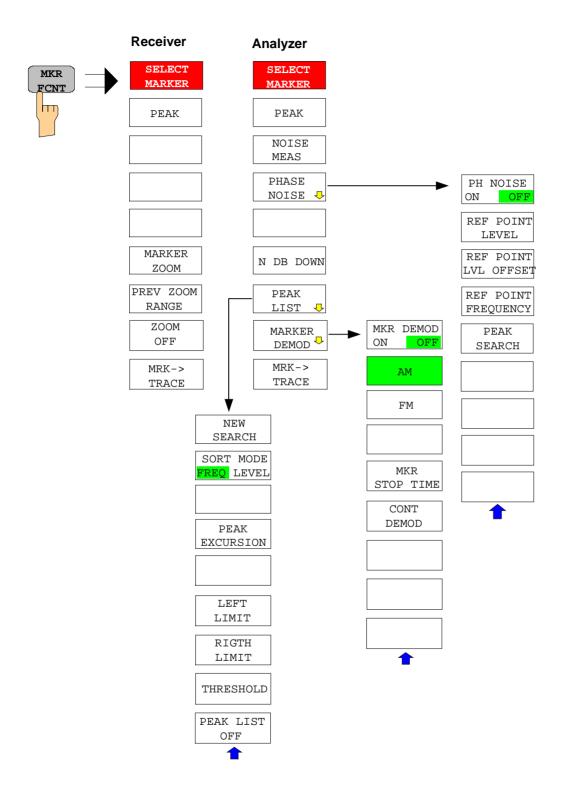

VBW MODE

LIN LOG

# **BW Key**

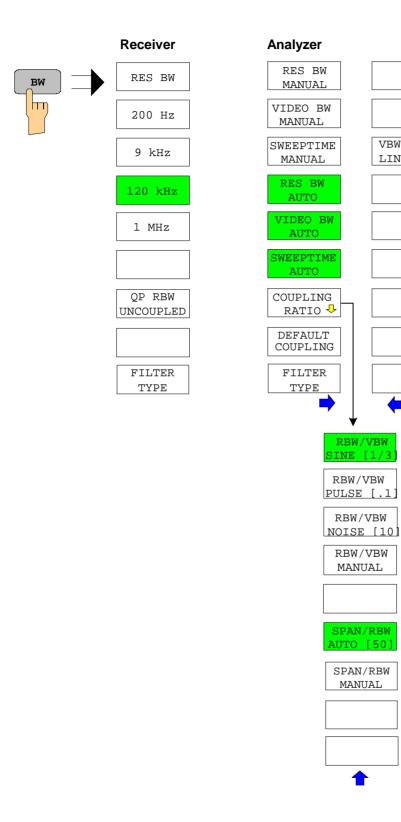

### **SWEEP Key**

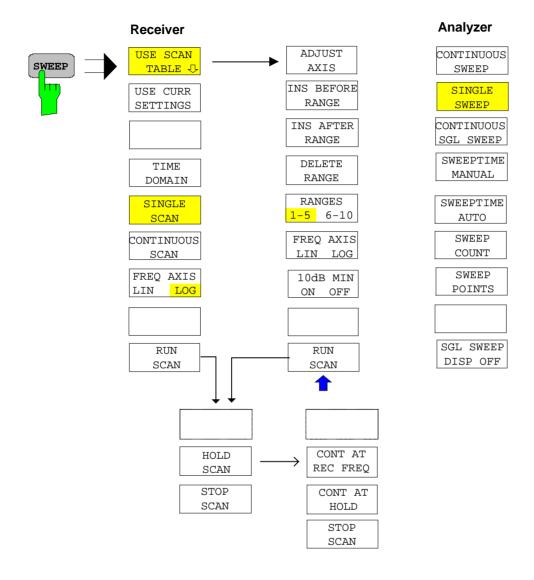

### **MEAS Key**

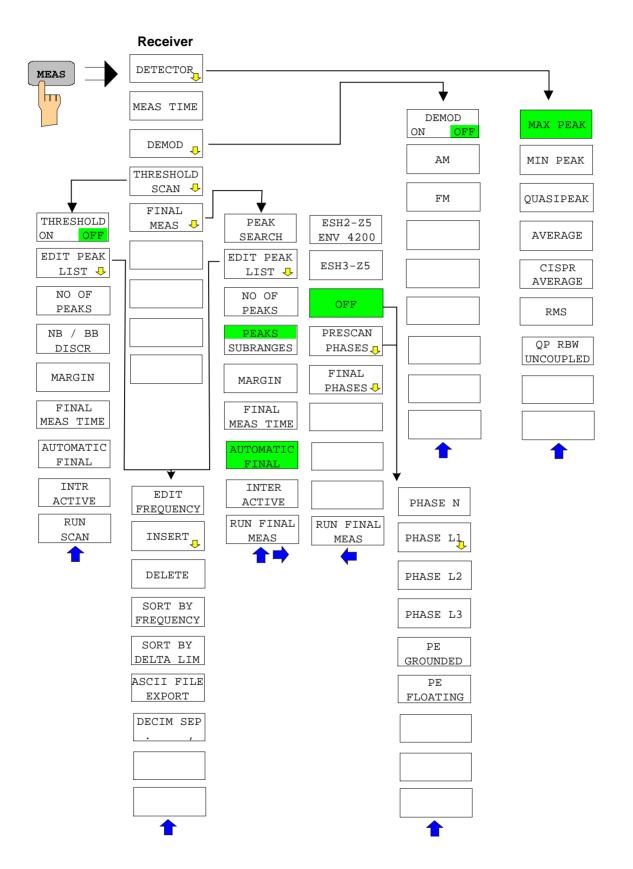

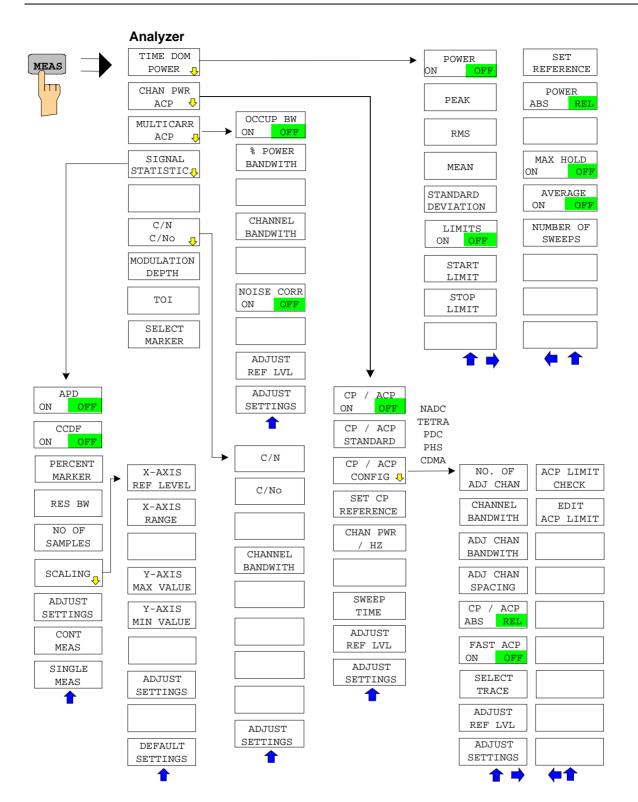

## **TRIG Key**

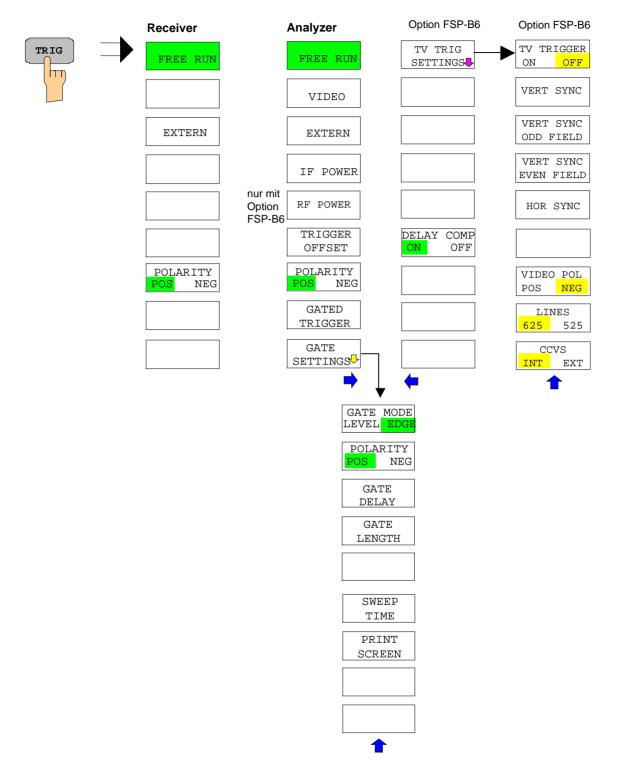

1

AUTO

RMS

QPK

# **TRACE Key**

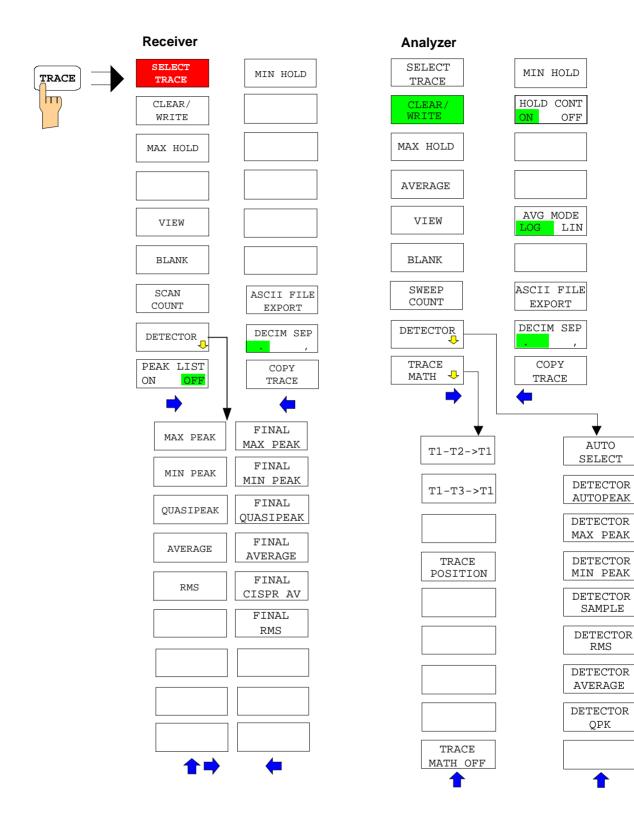

### **LINES Key**

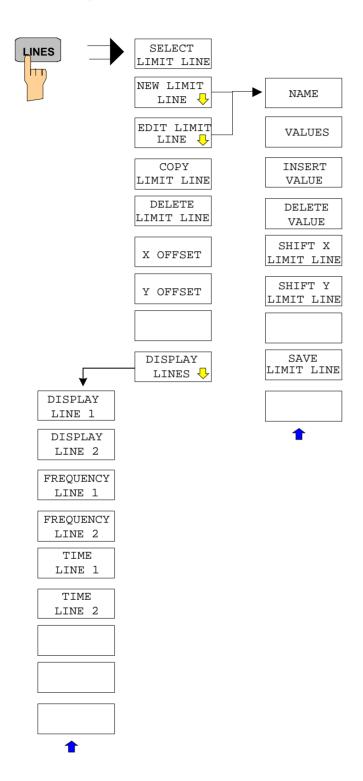

### **DISP Key**

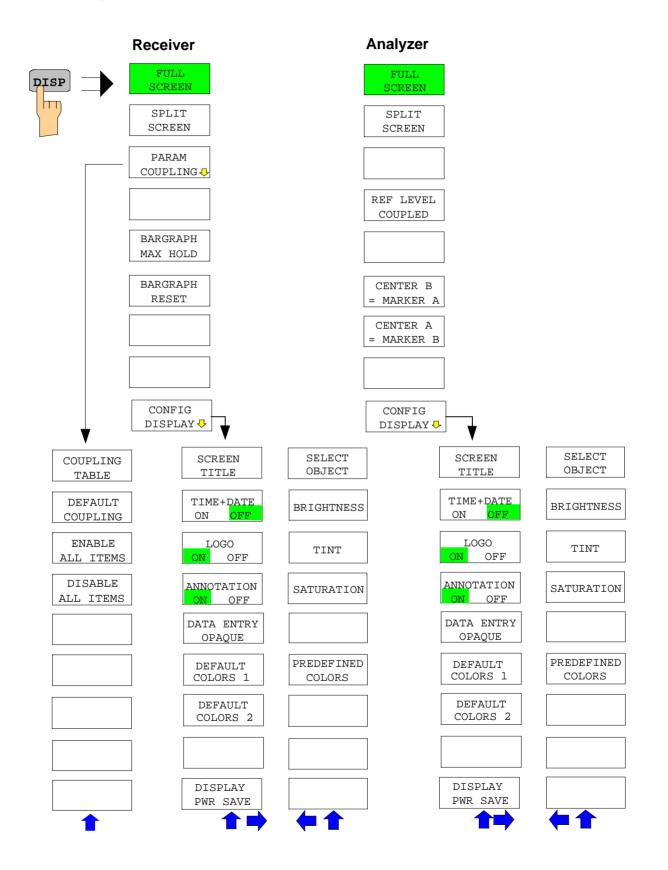

### **FILE Key**

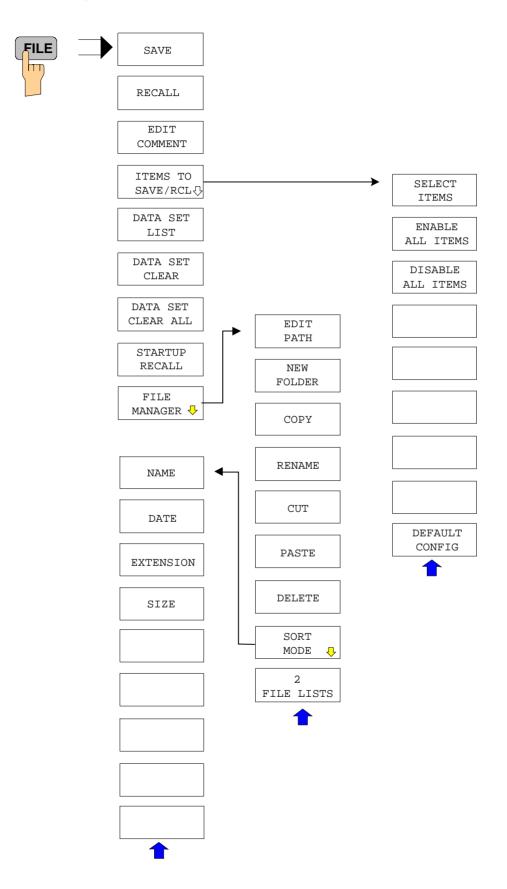

# CAL Key

| CAL TOTAL |
|-----------|
| CAL ABORT |
|           |
| CAL CORR  |
| ON OFF    |
|           |
| CAL       |
| RESULTS   |
| PAGE UP   |
| PAGE DOWN |

### **SETUP Key**

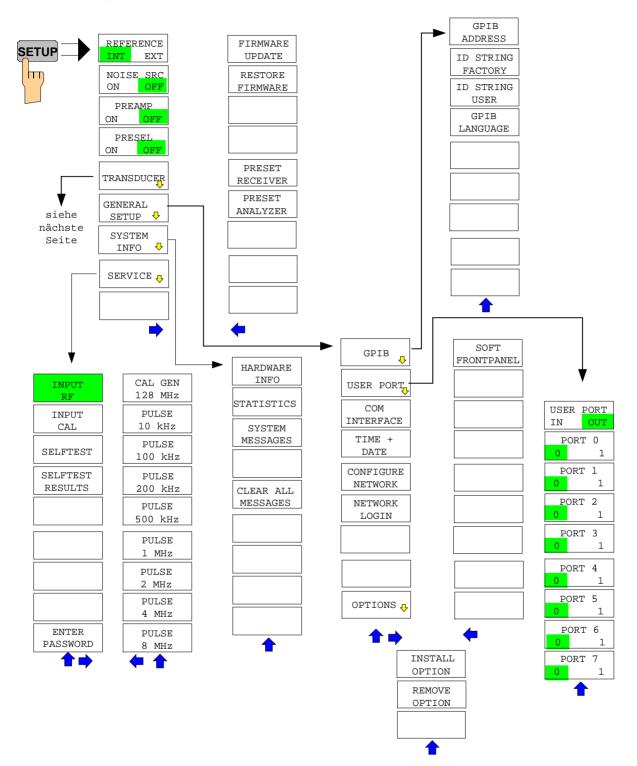

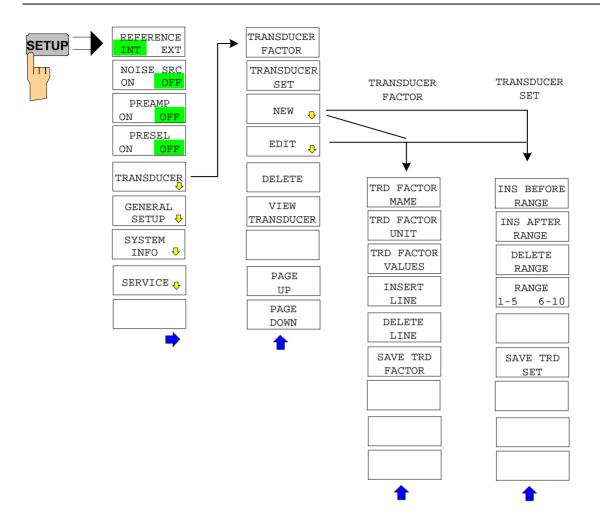

### **HCOPY Key**

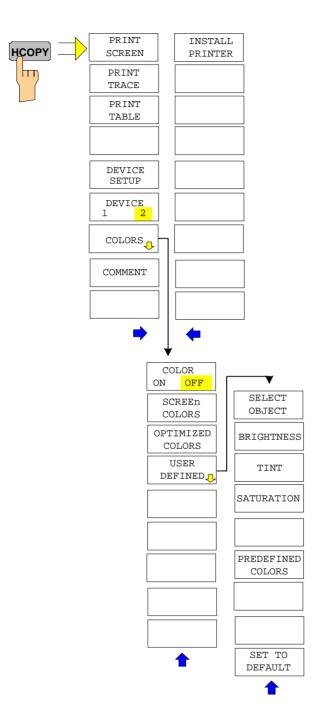

# Hotkey Menu

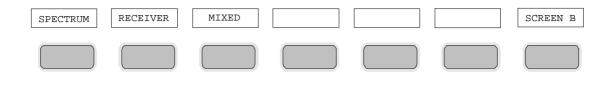

### LOCAL Menu

| LOCAL |
|-------|

# Menu Overview RECEIVER Hotkey

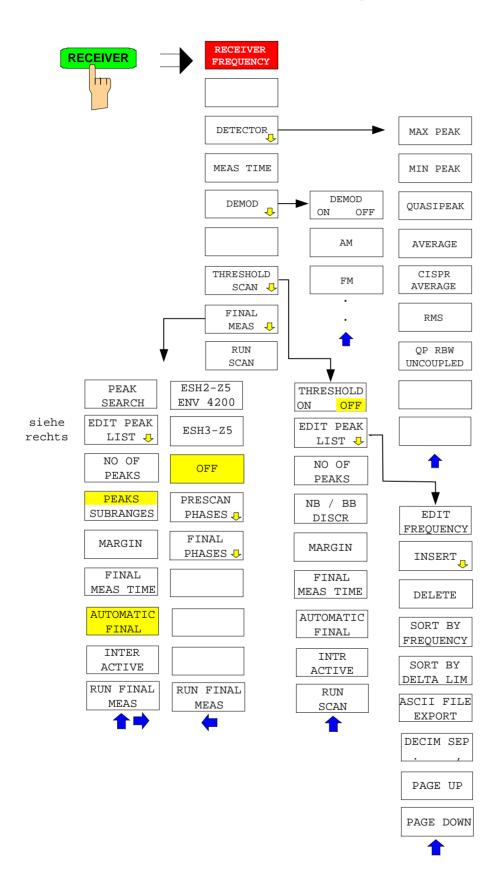

## Menu Overview Network Mode

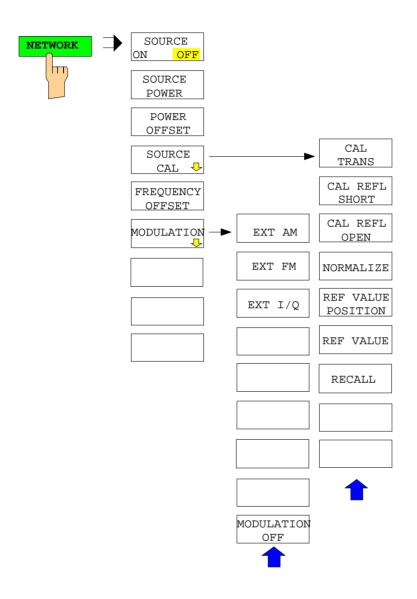

# Menu Overview Option Ext. Generator Control

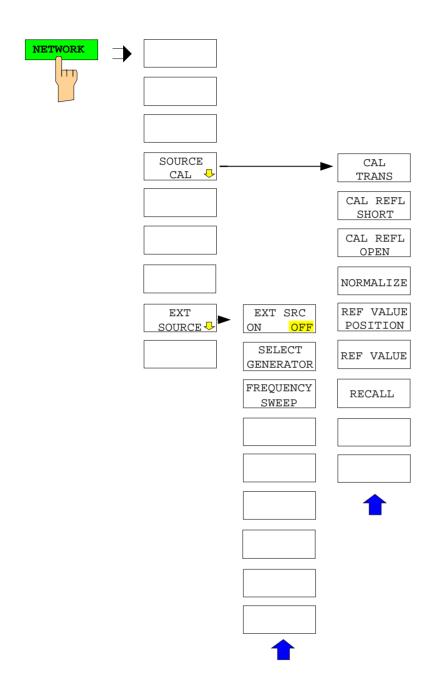

# Menu Overview Option Mixed

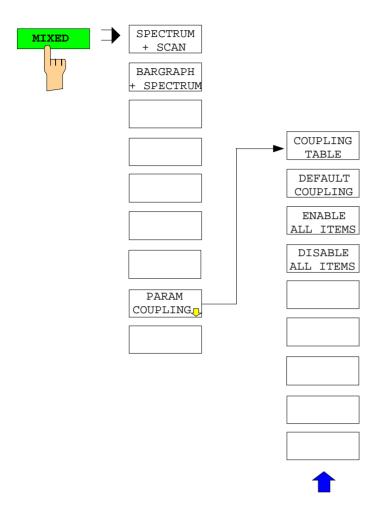

# **Contents - Chapter 4 "Instrument Functions"**

| 4   | Instrument Functions                                                                      | 4.1  |
|-----|-------------------------------------------------------------------------------------------|------|
| I   | Mode Selection – HOTKEY Bar                                                               | 4.1  |
| l   | Return to manual control – <i>LOCAL</i> Menu                                              | 4.3  |
| l   | R&S ESCI Initial Configuration – <i>PRESET</i> Key                                        | 4.4  |
|     | RECEIVER Mode                                                                             | 4.6  |
|     | Operation on a Discrete Frequency                                                         | 4.7  |
|     | Setting the Receive Frequency and the Scan Range                                          | 4.7  |
|     | Level Display and RF Input Configuration – AMPT Key                                       | 4.9  |
|     | Preamplifier                                                                              | 4.10 |
|     | Setting the IF Bandwidth - BW Key                                                         | 4.12 |
|     | List of Available Channel Filters                                                         | 4.15 |
|     | Selection of the Measurement Function – MEAS Key                                          | 4.16 |
|     | Selecting the Detector                                                                    |      |
|     | Setting the Measurement Time                                                              |      |
|     | AF Demodulators                                                                           |      |
|     | Data Reduction and Peak List                                                              |      |
| Dat | a Reduction using the Subrange Maximum<br>Automatic Final Measurement with THRESHOLD SCAN | 4.23 |
|     | Selection of Detectors for Final Measurement                                              |      |
|     | Automatic Control of Line Impedance Stabilization Networks                                |      |
|     | Frequency Scan - SWEEP Key                                                                |      |
|     | Scan in the Frequency Domain                                                              |      |
|     | Scan in the Time Domain                                                                   |      |
|     | Display of Measurement Results                                                            |      |
|     | Entry of Scan Data                                                                        |      |
|     | Running a Scan                                                                            |      |
|     | Triggering the Scan– <i>TRIG</i> Key                                                      | 4.53 |
|     | Marker Functions – MKR Key                                                                | 4.55 |
|     | Change of Settings via Markers – $MKR \Rightarrow$ Key                                    | 4.56 |
|     | Marker Functions – MKR FCTN Key                                                           | 4.61 |
|     | Selection and Setting of Traces – TRACE Key                                               | 4.62 |
|     | Selection of Trace Function                                                               | 4.62 |
| :   | Spectrum Analyzer Mode                                                                    | 4.69 |
|     | Frequency and Span Selection – FREQ Key                                                   | 4.69 |
| :   | Setting the Frequency Span – SPAN Key                                                     | 4.74 |
| l   | Level Display Setting and RF Input Configuration – AMPT Key                               | 4.76 |
| :   | Setting the Bandwidths and Sweep Time – <i>BW</i> Key                                     | 4.80 |
|     | List of available channel filters                                                         | 4.88 |
| :   | Sweep Settings – SWEEP Key                                                                | 4.90 |
| •   | Triggering the Sweep – TRIG Key                                                           | 4.93 |

| Option R&S FSP-B6 – TV and RF Trigger                     | 4.100 |
|-----------------------------------------------------------|-------|
| Selection and Setting of Traces – TRACE Key               | 4.103 |
| Selection of Trace Function                               | 4.103 |
| Selection of Detector                                     | 4.111 |
| Mathematical Functions for Traces                         | 4.116 |
| Recording the Correction Data of R&S ESCI – CAL Key       | 4.117 |
| Markers and Delta Markers – MKR Key                       | 4.119 |
| Frequency Measurement with the Frequency Counter          | 4.122 |
| Marker Functions – MKR FCTN Key                           | 4.127 |
| Activating the Markers                                    | 4.128 |
| Measurement of Noise Density                              | 4.128 |
| Phase Noise Measurement                                   | 4.130 |
| Measurement of the Filter or Signal Bandwidth             | 4.132 |
| Measurement of a Peak List                                | 4.133 |
| AF Demodulation                                           | 4.135 |
| Selecting the Trace                                       | 4.136 |
| Change of Settings via Markers – MKR $\Rightarrow$ Key    | 4.137 |
| Power Measurements – Hardkey MEAS                         | 4.145 |
| Power Measurement in Time Domain                          | 4.146 |
| Channel and Adjacent-Channel Power Measurements           | 4.151 |
| Setting the Channel Configuration                         | 4.158 |
| Measurement of Signal Amplitude Statistics                | 4.170 |
| Measurement of Carrier/Noise Ratio C/N and C/N $_{\circ}$ | 4.176 |
| Measurement of the AM Modulation Depth                    | 4.178 |
| Measurement of the Third Order Intercept (TOI)            | 4.179 |
| Setup of Limit Lines and Display Lines – LINES Key        | 4.182 |
| Selection of Limit Lines                                  | 4.183 |
| Entry and Editing of Limit Lines                          | 4.187 |
| Display Lines                                             | 4.193 |
| Configuration of Screen Display – DISP Key                | 4.195 |
| Instrument Setup and Interface Configuration – SETUP Key  |       |
| External Reference Oscillator                             |       |
| External Noise Source                                     |       |
| Preamplification and Preselection                         |       |
| Preselection                                              |       |
| Preamplification                                          |       |
| Using Transducers                                         |       |
| Activating Transducer Factors and Transducer Sets         |       |
| New Entry and Editing of Transducer Factors               |       |
| New Entry and Editing of Transducer Sets                  |       |
| Programming the Interface Configuration and Time Setup    |       |
| Selecting the IEC/IEEE-bus address                        |       |
| User Port Configuration<br>Serial Interface Configuration |       |
|                                                           | 1 000 |

| Setting Date and Time                                        | 4.226 |
|--------------------------------------------------------------|-------|
| Configuration of network settings (with option FSP-B16 only) | 4.227 |
| Enabling Firmware Options                                    | 4.229 |
| Emulation of the instrument front panel                      | 4.230 |
| System Information                                           | 4.231 |
| Display of Module Data                                       | 4.231 |
| Display of Device Statistics                                 |       |
| Display of System Messages                                   |       |
| Service Menu                                                 |       |
| General Service Functions                                    |       |
| Selftest                                                     |       |
| Hardware Adjustment                                          |       |
| Firmware Update                                              |       |
| Saving and Recalling Data Sets – <i>FILE</i> Key             | 4.238 |
| Overview                                                     |       |
| Storing a Device Configuration                               |       |
| Storing a Complete Device Configuration                      |       |
| Storing Parts of a Device Configuration                      |       |
| Loading a Data Set                                           |       |
| Automatic Loading of a Data Set during Booting               |       |
| Copying Data Sets to Disk                                    |       |
| EnteringText with the Help Line Editor                       |       |
| Description of the Individual Softkeys                       |       |
| Operating Concept of File Managers                           |       |
|                                                              |       |
| Measurement Documentation – HCOPY Key                        |       |
|                                                              |       |
| Selecting Printer, Clipboard and File Formats                |       |
| File formats                                                 |       |
| Clipboard                                                    |       |
| Printer                                                      |       |
| Selecting Alternative Printer Configurations                 |       |
| Selecting Printer Colours                                    |       |
| Entering a Text with the Auxiliary Line Editor               |       |
| Installation of Plug&Play Printers                           |       |
| Installation of Non-Plug&Play Printers                       |       |
| Local Printer                                                |       |
| Network Printer                                              |       |
| Tracking Generator - Option R&S FSP-B9                       |       |
| Tracking Generator Settings                                  |       |
| Transmission Measurement                                     |       |
| Calibration of Transmission Measurement                      |       |
| Normalization                                                |       |
| Reflection Measurement                                       |       |
| Calibration of Reflection Measurement                        |       |
| Calibration mechanism                                        |       |
| Frequency-Converting Measurements                            | 4 283 |

| External Modulation of the Tracking Generator                            | 4.284 |
|--------------------------------------------------------------------------|-------|
| Option External Generator Control - R&S FSP-B10                          | 4.287 |
| External Generator Settings                                              |       |
| Transmission Measurement                                                 | 4.290 |
| Calibration of Transmission Measurement                                  | 4.290 |
| Normalization:                                                           | 4.292 |
| Reflection Measurement                                                   | 4.296 |
| Calibration of Reflection Measurement                                    | 4.296 |
| Calibration mechanism                                                    | 4.297 |
| Frequency-converting Measurements                                        | 4.298 |
| Configuration of an External Generator                                   | 4.299 |
| List of Generator Types Supported by the R&S ESCI                        | 4.302 |
| Option LAN Interface                                                     | 4.305 |
| Connecting the Instrument to the Network                                 |       |
| Installing the Software                                                  |       |
| Installation of Drivers for the Network Card                             |       |
| Configuration of Available Network Protocols (TCP/IP Protocol)           |       |
| Installation of Further Network Protocols and Services                   |       |
| Examples of Configurations                                               |       |
| Subsequent Changing of the Network Configuration                         |       |
| Operating the Instrument without a Network                               |       |
| Operating the Instrument on the Network                                  |       |
| NOVELL Networks                                                          |       |
| MICROSOFT Network                                                        |       |
| Defining Users                                                           |       |
| Changing the User Password                                               |       |
| Login in the Network                                                     |       |
| Disabling the Autologin Mechanism                                        | 4.321 |
| Reenabling the Autologin Mechanism                                       |       |
| Using Network Drives                                                     | 4.321 |
| Printing on a Network Printer                                            |       |
| Remote Monitoring of R&S ESCI via XP Remote Desktop                      |       |
| Introduction                                                             | 4.328 |
| Configuration of R&S ESCI for Using Remote Desktop                       | 4.328 |
| Configuration of Controller                                              | 4.330 |
| Setting up the Connection with the R&S ESCI                              | 4.333 |
| Interruption and Re-setup of Remote Desktop Connection with the R&S ESCI | 4.334 |
| Switching off the R&S ESCI from the Controller                           | 4.335 |
| Remote Data Transfer with TCP/IP Services                                | 4.335 |
| RSIB Protocol                                                            | 4.337 |
| Remote Control via RSIB Protocol                                         |       |
| Windows Environment                                                      |       |
| UNIX Environment                                                         | 4.338 |
| RSIB Interface Functions                                                 | 4.339 |
| Overview of Interface Functions                                          |       |
| Variables ibsta, iberr, ibcntl                                           |       |
|                                                                          |       |

| Description of Interface Functions                | 4.341 |
|---------------------------------------------------|-------|
| Programming via the RSIB Protocol                 | 4.347 |
| Visual Basic                                      | 4.347 |
| Visual Basic for Applications (Winword and Excel) | 4.350 |
| C / C++                                           | 4.351 |

# **4** Instrument Functions

All functions of the EMI test receiver and their application are explained in detail in this chapter. The sequence of the described menu groups depends on the procedure selected for the configuration and start of a measurement:

- 1. Resetting the instrument PRESET key
- 2. Setting the mode hotkey bar and LOCAL key
- 3. Setting the measurement parameters keys FREQ, SPAN, AMPT, BW, SWEEP, TRIG, TRACE, CAL
- 4. Selecting and configuring the measurement function keys MKR, MKR->, MKR FCTN, MEAS, LINES

The instrument functions for general settings, printout and data management are described at the end of this chapter – keys *LINES*, *DISP*, *SETUP*, *FILE* and *HCOPY*.

The different softkeys of a menu are described from top to bottom and from the left to the right side menu. The submenus are marked by an indentation or displayed in a separate section. The whole path (key - softkey - ...) is indicated in the line above the menu display.

An overview of the menus is given in chapter 3 which also contains the description of the operating concept.

The IEC/IEEE-bus commands (if any) are indicated for each softkey. For a fast overview a list of softkeys with the associated IEC/IEEE-bus commands is given at the end of Chapter 6.

An index at the end of the handbook serves as further help for the user.

# Mode Selection – HOTKEY Bar

For fast mode selection R&S ESCI has seven keys (the so-called *HOTKEYs*) which can be allocated depending on the options installed on the instrument.

Four keys are reserved for the basic model:

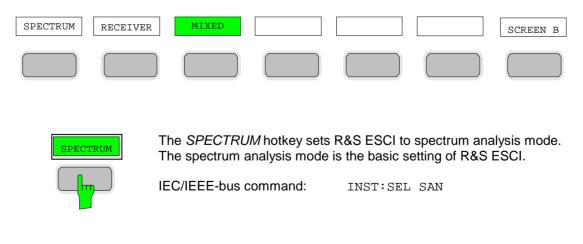

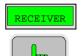

The *RECEIVER* hotkey sets the R&S ESCI in the test receiver mode.

IEC/IEEE-bus command: INST:SEL REC

The *MIXED* hotkey sets the R&S ESCI in a combination of test receiver and analyzer mode. The display is set to split screen.

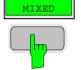

IEC/IEEE-bus command:

INST:CONF:MIX ON INST:CONF1 REC

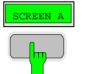

With the SCREEN A / SCREEN B hotkey two different settings can be selected on the R&S ESCI in the FULL SCREEN mode.

In the SPLIT SCREEN mode the key switches between active diagram A and B.

The key designation indicates the diagram which has been activated by means of the key.

The currently active window is marked by **A** or **B** on the right of the diagram.

IEC/IEEE-bus command:

DISP:WIND<1|2>:SEL A

The meaning of the other keys is described in the chapter describing the various options.

### Return to manual control – *LOCAL* Menu

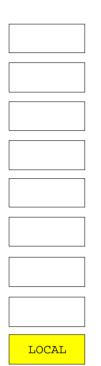

The menu LOCAL is displayed on switching the instrument to remote control mode.

At the same time, the *HOTKEY* bar is blanked out and all keys are disabled except the *PRESET* key. The diagram, traces and display fields are then blanked out (they can be activated using the remote control command SYSTem:DISPlay:UPDate ON).

The menu contains only one softkey, the *LOCAL* key. The *LOCAL* key switches the instrument from remote to manual control, with the assumption that the remote controller has not previously set the LOCAL LOCKOUT function.

A change in the control mode consists of:

#### - Enabling the Front Panel Keys

Returning to manual mode enables all inactive keys and turns on the hotkey menu. The soft key menu which is displayed is the main menu of the current mode.

#### Inserting the measurement diagrams

The blanked diagrams, traces and display fields are inserted.

#### - Generating the message OPERATION COMPLETE

If, at the time of pressing the *LOCAL* softkey, the synchronisation mechanism via \*OPC, \*OPC? or \*WAI is active, the currently running measurement procedure is aborted and synchronisation is achieved by setting the corresponding bits in the registers of the status reporting system.

#### - Setting Bit 6 (User Request) of the Event Status Register

With a corresponding configuration of the status reporting system, this bit immediately causes the generation of a service request (*SRQ*) which is used to inform the control software that the user wishes to return to front-panel control. This information can be used, e.g., to interrupt the control program so that the user can make necessary manual corrections to instrument settings. This bit is set each time the *LOCAL* softkey is pressed.

**Note:** If the LOCAL LOCKOUT function is active in the remote control mode, the front-panel PRESET key is also disabled. The LOCAL LOCKOUT state is left as soon as the process controller deactivates the REN line or the IEC/IEEE-bus cable is disconnected from the instrument.

# **R&S ESCI Initial Configuration – PRESET Key**

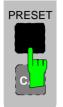

Using the *PRESET* key, the R&S ESCI can be set to a predefined initial state. Two predefined initial states can be selected in the *SETUP* side menu. Default state is *RECEIVER PRESET*. The *ANALYZER PRESET* is compatible with the settings of Test Receiver R&S ESCI and Spectrum Analyzer R&S FSP. It facilitates programming of control software for several instrument types.

The initial instrument state set by the PRESET key can be adapted to arbitrary applications using the STARTUP RECALL function. With this function the STARTUP RECALL dataset is loaded upon pressing the PRESET key. For further information refer to section "Saving and Recalling Data Sets".

Pressing the *PRESET* key causes the R&S ESCI to enter its initial state according to one of the following tables:

| Table 4-1 RECEIVER SETUP OF RAS ESCI | Table 4-1 | RECEIVER SETUP of R&S ESCI |
|--------------------------------------|-----------|----------------------------|
|--------------------------------------|-----------|----------------------------|

| Parameter                                             | Settings                                                |
|-------------------------------------------------------|---------------------------------------------------------|
| Mode                                                  | Mixed (Bargraph in screen A und Spectrum in screen B)   |
| Center frequency step size                            | AUTO COARSE                                             |
| RF attenuation                                        | auto (10 dB)                                            |
| Reference level                                       | 87 dBµV (-20 dBm)                                       |
| Level range                                           | 100 dB log                                              |
| Level unit                                            | dBµV                                                    |
| Sweep time                                            | auto                                                    |
| Resolution bandwidth                                  | Bargraph 120 kHz / 6 dB, Analyzer auto (100 kHz / 3 dB) |
| Video bandwidth                                       | Bargraphj 1 MHz, Analyzer auto (300 kHz)                |
| FFT filters                                           | off                                                     |
| Span / RBW                                            | 50                                                      |
| RBW / VBW                                             | Analyzer 0.33                                           |
| Sweep                                                 | cont                                                    |
| Trigger                                               | free run                                                |
| Trace 1                                               | clr write                                               |
| Trace 2/3                                             | Bargraph Average, Analyzer auto peak                    |
| Detector                                              | auto peak                                               |
| Trace math                                            | off                                                     |
| Frequency offset                                      | 0 Hz                                                    |
| Reference level offset                                | 0 dB                                                    |
| Reference level position                              | 100 %                                                   |
| Grid                                                  | abs                                                     |
| Cal correction                                        | on                                                      |
| Noise source                                          | off                                                     |
| Input                                                 | RF                                                      |
| Display                                               | Full screen, active screen A                            |
| Tracking generator (only with option R&S FSP-B9)      | off                                                     |
| External generator 1/2 (only with option R&S FSP-B10) | off                                                     |
| Preamplifier                                          | off                                                     |
| Preselector                                           | off                                                     |

**Notes:** The settings are selected in a way that the RF input is always protected against overload, provided that the applied signal levels are in the allowed range for the instrument.

### Table 4-2 ANALYZER SETUP of R&S ESCI

| Parameter                                             | Settings                     |
|-------------------------------------------------------|------------------------------|
| Mode                                                  | Spectrum                     |
| Center frequency step size                            | 0.1 * center frequency       |
| RF attenuation                                        | auto (10 dB)                 |
| Reference level                                       | -20 dBm                      |
| Level range                                           | 100 dB log                   |
| Level unit                                            | dBm                          |
| Sweep time                                            | auto                         |
| Resolution bandwidth                                  | auto (3 MHz)                 |
| Video bandwidth                                       | auto (10 MHz)                |
| FFT filters                                           | off                          |
| Span / RBW                                            | 50                           |
| RBW / VBW                                             | 0.33                         |
| Sweep                                                 | cont                         |
| Trigger                                               | free run                     |
| Trace 1                                               | clr write                    |
| Trace 2/3                                             | blank                        |
| Detector                                              | auto peak                    |
| Trace math                                            | off                          |
| Frequency offset                                      | 0 Hz                         |
| Reference level offset                                | 0 dB                         |
| Reference level position                              | 100 %                        |
| Grid                                                  | abs                          |
| Cal correction                                        | on                           |
| Noise source                                          | off                          |
| Input                                                 | RF                           |
| Display                                               | Full screen, active screen A |
| Tracking generator (only with option R&S FSP-B9)      | off                          |
| External generator 1/2 (only with option R&S FSP-B10) | off                          |
| Preamplifier                                          | off                          |
| Preselector                                           | off                          |

# **RECEIVER Mode**

The mode is selected using the *RECEIVER* hotkey (see also section "Mode Selection") The mode is selected with the *RECEIVER* hotkey for displaying both subscreens or with the *MIXED* hotkey for displaying one subscreen as the receiver. The *RECEIVER* variant is described here. The description applies correspondingly to *MIXED* (see also section "Mode Selection – *HOTKEY* Bar").

RECEIVER menu:

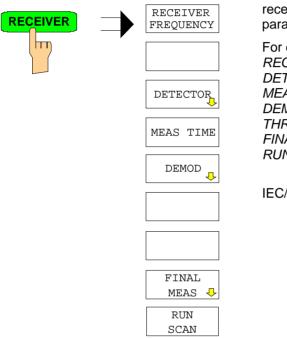

The *RECEIVER* hotkey selects the receiver mode (RFI reception) and activates the menu for setting the receiver parameters.

For description of the softkeys see the following menus:

| RECEIVER FREQUENCY   | FREQ menu, page 4.7   |
|----------------------|-----------------------|
| DETECTOR             | MEAS menu, page 4.17  |
| MEAS TIME            | MEAS menu, page 4.20  |
| DEMOD                | MEAS menu, page 4.22  |
| THRESHOLD SCAN       | MEAS menu, page 4.34  |
| FINAL MEAS           | MEAS menu, page 4.23  |
| RUN SCAN             | SWEEP menu, page 4.52 |
|                      |                       |
| IEC/IEEE-bus command | ·INCT DEC             |
|                      |                       |

IEC/IEEE-bus command

:INST REC

In the receiver mode, R&S ESCI acts as a test receiver, i.e. it measures the level at the set frequency with a selected bandwidth and measurement time (*RES BW* and *MEAS TIME* softkeys). Signal weighting is by means of the average, max peak, min peak, RMS and quasi-peak detectors (*DETECTOR* softkey).

The functions for data reduction and the control of line impedance simulating network are available in the *FINAL MEAS* sub menu.

A frequency scan can be performed after setting the start and stop frequency and the step width. The scan subranges can be defined in a table (*DEFINE SCAN* softkey).

The scan is started with the *RUN SCAN* softkey. In operating mode *RECEIVER*, the *RECEIVER* hotkey directly opens the *RECEIVER* menu.

The R&S ESCI is fitted with a preselection with switchable preselection. Preselection is always switched on in receiver mode.

### **Operation on a Discrete Frequency**

### Setting the Receive Frequency and the Scan Range

The *FREQ* key opens the *FREQUENCY* menu for setting the receive frequency in manual mode and the frequency axis for scan display.

### FREQ menu

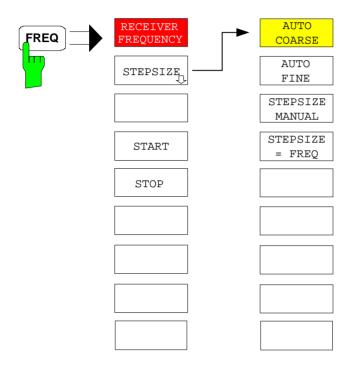

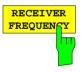

The *RECEIVER FREQUENCY* softkey activates the entry field of the receive frequency.

The tuning frequency has to be set to at least twice the IF bandwidth.

When the tuning frequency is lower than twice the IF bandwidth, the IF bandwidth is automatically reduced so that this condition is met again.

If the frequency is increased again, the original IF bandwidth is restored (memory function). The memory is cleared when the IF bandwidth is manually changed.

The resolution of the receive frequency is always 0.1 Hz. Range:  $9 \text{ kHz} \le f_{rec} \le f_{max}$ 

ange.  $9 \text{ Km} 2 \leq 1_{\text{rec}} \leq 1_{\text{max}}$ 

**Note:** This softkey is also available in the RECEIVER menu.

IEC/IEEE-bus command :FREQ:CENT 300 MHz

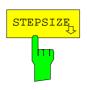

.The *STEPSIZE* opens a sub menu for setting the step size of the receive frequency. The step size can be coupled to the set frequency or be manually set to a fixed value. The softkeys of the submenu are mutually exclusive selection switches. Only one switch can be activated at any one time.

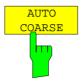

If the *AUTO COARSE* softkey is activated, the receive frequency is set in coarse steps. The 4th digit of the selected frequency is varied.

IEC/IEEE-bus command --

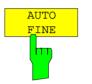

If the *AUTO FINE* softkey is activated, the receive frequency is set in fine steps. he 7th digit of the selected frequency is varied.

IEC/IEEE-bus command -

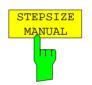

The STEPSIZE MANUAL softkey activates the entry window for the input of a fixed step size.

IEC/IEEE-bus command FREQ:CENT:STEP 50 kHz

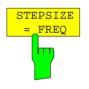

The STEPSIZE = FREQ softkey sets the step size to a value equal to the receive frequency.

This function is especially useful during measurements of the signal harmonic content, because, when entering the receiver frequency, the receiver frequency of another harmonic is selected with each stroke of the *STEP* key.

IEC/IEEE-bus command

| START |  |
|-------|--|
| h     |  |

STOP

The *START* softkey opens a window where the start frequency of the scan diagram can be entered.

The permissible value range for the start frequency is:

$$f_{min} \leq f_{start} \leq f_{max} - 10 \text{ Hz}$$

f<sub>start</sub> start frequency f<sub>max</sub> maximum frequency

IEC/IEEE bus command :FREQ:STAR 20 MHz

The *STOP* softkey opens a window where the stop frequency of the scan diagram can be entered.

The permissible value range for the stop frequency is:

| $f_{min} + 10 \ Hz \ \leq f_{stop} \leq \ f_{max}$ | fstop            | stop frequency    |
|----------------------------------------------------|------------------|-------------------|
|                                                    | f <sub>max</sub> | maximum frequency |

IEC/IEEE bus command :FREQ:STOP 2000 MHz

### Level Display and RF Input Configuration – AMPT Key

The *AMPT* key is used to set the input attenuation, the preamplifier, the auto range function and the display unit.

In addition, the level display range for the scan can be set.

### AMPT menu:

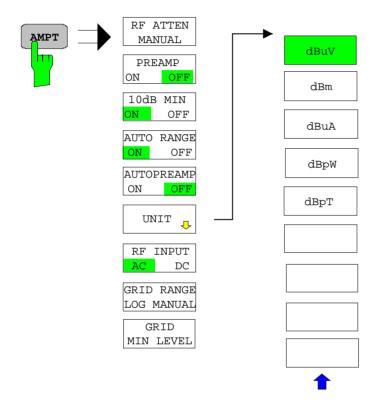

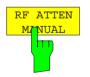

The *RF ATTEN MANUAL* softkey activates the attenuation entry field.

The attenuation can be set between 0 and 70 dB in 10 dB steps. Other entries are rounded to the next higher integer.

**Note:** To protect the input mixer against inadvertent overload, 0 dB can only be switched on when function 10 dB MIN is switched off.

IEC/IEEE-bus command INP:ATT 40 DB

### Preamplifier

equippedR&S ESCI is provided with a switchable preamplifier of 20 dB gain in the frequency range up to 3 GHz.

Switching on the preamplifier reduces the total noise figure of R&S ESCI and thus improves the sensitivity. The disadvantage of a poorer large-signal immunity (intermodulation) is reduced by the connected preselector. The signal level of the subsequent mixer is 20 dB higher so that the maximum input level is reduced by the gain of the preamplifier. The total noise figure of R&S ESCI is reduced from approx. 18 dB to approx. 10 dB when a preamplifier is used. The use of the preamplifier is recommended when measurements with a maximum sensitivity are to be performed. On the other hand, if the measurement should be performed at maximum dynamic range, the preamplifier should be switched off.

The gain of the preamplifier is automatically considered in the level display. The preamplifier follows the preselection filters so that the risk of overdriving by strong out-of-band signals is reduced to a minimum.

#### CONFIGURATION MODE - RECEIVER menu

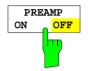

| The PREAMP ON/OFF softkey switches the preamplifier (9 kHz to 3 GHz) on |
|-------------------------------------------------------------------------|
| and off.                                                                |
| Default value is OFF                                                    |

Default value is OFF.

IEC/IEEE-bus command :INP:GAIN:STAT ON | OFF

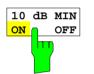

The 10 DB MIN softkey determines whether the 10 dB setting of the attenuator may be used in the manual or automatic setting of the attenuator.

10 DB MIN ON is the default value, i.e. an RF attenuation of at least 10 dB is always set on R&S ESCI to protect the input mixer.

An attenuation of 0 dB cannot be set manually either. This avoids 0 dB being switched on inadvertently particularly when DUTs with high RFI voltage are measured.

IEC/IEEE-bus command : INP:ATT: PROT ON | OFF

| AUTO | RANGE |
|------|-------|
| ON   | OFF   |
|      |       |

The AUTO RANGE ON/OFF softkey switches the autorange function on and off.

- ON The attenuation is automatically set so that a good S/N ratio is obtained without the receiver stages being overdriven.
- OFF The attenuation is set manually.

IEC/IEEE-bus command : INP:ATT:AUTO ON | OFF

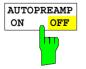

The AUTOPREAMP ON/OFF softkey switches the autopreamp function and or off.

- ON The preamplifier is considered in the autorange procedure. The preamplifier is cut in when the RF attenuation is reduced to the minimum settable value.
- OFF The preamplifier is not considered in the autorange procedure.

IEC/IEEE-bus command : INP:GAIN:AUTO ON | OFF

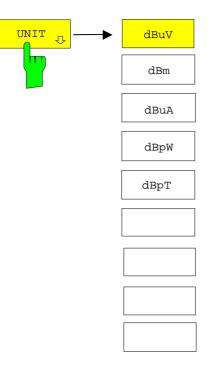

The UNIT key opens a submenu in which the desired units for the level axis can be selected.

Default setting is dBµV.

In general, a receiver measures the signal voltage at the RF input. The level display is calibrated in rms values of an unmodulated sinewave signal. Via the known input resistance of 50  $\Omega$  a conversion can be made to other units. The units dBm, dBµA, dBpW, and dBpT are directly convertible.

IEC/IEEE-bus command

CALC:UNIT:POW DBM

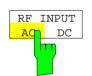

The RF INPUT AC/DC softkey switches between AC and DC coupling of the instrument input.

IEC/IEEE bus commands

INP:COUP AC

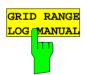

The GRID RANGE LOG MANUAL softkey activates the entry of the level display range for the scan diagram.

The display ranges go from 10 to 200 dB in 10-dB steps. Invalid entries are rounded off to the nearest valid value.

**IEC/IEEE** bus commands

DISP:WIND:TRAC:Y:SPAC LOG DISP:WIND:TRAC:Y 120DB

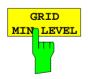

The GRID MIN LEVEL softkey activates the entry of the minimum level of the display range. Allowed values are:

-  $200 \leq \text{GRID MIN LEVEL} \leq + 200 \text{ dB}$  - GRID RANGE

**IEC/IEEE** bus commands DISP:WIND:TRAC:Y:SPAC LOG DISP:WIND:TRAC:Y:BOTT 0DBM

### Setting the IF Bandwidth - BW Key

R&S ESCI offers the IF bandwidths (3 dB bandwidths) from 10 Hz to 10 MHz available in steps of 1/3/10 and the IF bandwidths (6 dB bandwidths) 200 Hz, 9 kHz, 120 kHz and 1 MHz.

The resolution bandwidths up to 120 kHz are implemented by digital Gaussian bandpass filters. As far as attenuation characteristic is concerned, they behave like analog filters, but they have a much higher measurement speed than comparable analog filters. This is due to the fact that the transient response can be compensated because the filters have an accurately defined behavior.

Bandwidths of 300 kHz and higher are implemented by decoupled LC filters. These filters contain 4 filter circuits.

BW menu:

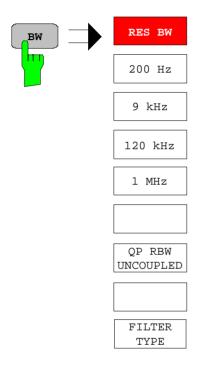

The BW opens the menu for setting the resolution bandwidth.

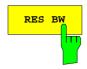

The *RES BW* softkey activates the manual entry mode for the resolution bandwidth.

For filter type NORMAL (3dB), the bandwidth can be set from 10 Hz to 10 MHz in steps of 1/3/10. For filter type NORMAL (6dB), the 6-dB bandwidth 200 Hz, 9 kHz, 120 kHz and 1 MHz can be set.

For numerical inputs, the values are always rounded to the next valid bandwidth. For rollkey or the UP/DOWN key entries, the bandwidth is adjusted in steps either upwards or downwards.

For the CHANNEL and RRC filter types, the bandwidth is selected from a list of available channel filters, which is included at the end of this section. The list can be scrolled with the  $\uparrow$  and  $\downarrow$  keys to select a filter (see section "List of Available Channel Filters").

When the quasi-peak detector is switched on, a fixed bandwidth is preset depending on the frequency. The coupling of the IF bandwidth to the frequency range with activated quasi peak detector can be cancelled using the *QP RBW UNCOUPLED* softkey (see below).

The bandwidth is limited by the set receive frequency:

 $\label{eq:RESBW} \text{RESBW} \leq f_{\text{in}} \, / 2$   $\mbox{IEC/IEEE-bus command} \qquad \mbox{BAND 1 MHz}$ 

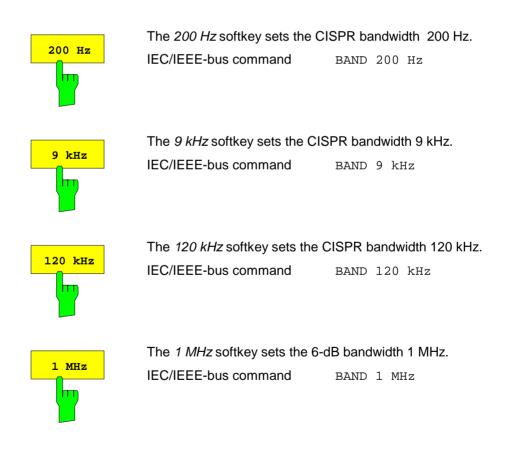

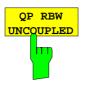

The *QP RBW UNCOUPLED* softkey cancels the coupling of the IF bandwidth to the frequency range with activated quasi peak detector.

If the coupling is cancelled, any of the three CISPR bandwidths 200 Hz, 9 kHz, 120 kHz can be selected for a given frequency range.

IEC/IEEE-bus command BAND: AUTO ON

BAND AUTO OI

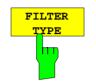

The *FILTER TYPE* softkey opens a list of available filter types. Gaussian bandpass filters of 3 dB and 6 dB bandwidth as well as channel filters are available.

| FILTER TYPE    |  |  |
|----------------|--|--|
| √NORMAL (3dB)  |  |  |
| NORMAL (6dB)   |  |  |
| CHANNEL<br>RRC |  |  |

NORMAL(3dB) The resolution bandwidths are implemented by Gaussian filters with the set 3 dB bandwidth and correspond approximately to the noise bandwidth. For bandwidths up to 100 kHz, digital bandpass filters are used.

IEC/IEEE-bus command BAND: TYPE NOIS BAND: TYPE NORM

NORMAL(6dB) The resolution bandwidths are implemented by Gaussian filters with the set 6 dB bandwidth and correspond approximately to the pulse bandwidth. For bandwidths up to 120 kHz, digital bandpass filters are used.

IEC/IEEE-bus command BAND: TYPE PULS

Moreover, several particularly steep-edged channel filters are available for power measurements.

There are two types of filter:

CHANNEL = steep-edged channel filters IEC/IEEE-bus command: BAND:TYPE CFIL

RRC = <u>Root Raised Cosine filters</u> IEC/IEEE-bus command: BAND: TYPE RRC

### List of Available Channel Filters

The channel filters included in the following table are available as resolution filters (softkey *RES BW*) after activation with softkey *FILTER TYPE*. The channel filters  $\geq$  2.0 MHz are only available for instruments equipped with a model  $\geq$  3 of the IF FILTER module (see column *MODEL* in *HARDWARE INFO* table, *SETUP SYSTEM INFO* menu)

**Note:** For filter type RRC (Root Raised Cosine) the filter bandwidth indicated describes the sampling rate of the filter.

**Filter Bandwidth** Filter Type Application 100 Hz CFILter A0 200 Hz CFILter 300 Hz CFILter 500 Hz CFILter CFILter kHz 1 1.5 kH7 CFILter kHz CFILter 2 SSB 2.4 CFILter kH<sub>7</sub> 2.7 kHz CFILter kH7 CFILter 3 3.4 kHz CFILter CFILter DAB, Satellite 4 kH<sub>7</sub> 4.5 kHz CFILter CFILter kH<sub>7</sub> 5 6 kHz CFILter 8.5 kHz CFILter ETS300 113 (12.5 kHz channels) 9 kHz CFILter AM Radio 10 CFILter kHz 12.5 CFILter kHz **CDMAone** 14 kHz CFILter ETS300 113 (20 kHz channels) 15 kHz CFILter 16 kHz CFILter ETS300 113 (25 kHz channels) RRC TETRA 18 kHz, α=0.35 20 CFILter kHz CFILter PDC 21 kHz RRC IS 136 24.3 kHz, α=0.35 CFILter 25 kHz CFILter CDPD, CDMAone 30 kHz CFILter 50 kHz 100 kHz CFILter 150 kHz CFILter FM Radio 192 kHz CFILter PHS 200 kHz CFILter 300 kHz CFILter 500 kHz J.83 (8-VSB DVB, USA ) CFILter 1.0 MHz CFILter **CDMAone CDMAone** 1.2288 MHz CFILter CFILter DAB 1.5 MHz 2.0 MHz\* CFILter CFILter 3.0 MHz\* 3.84 MHz. α=0.22\* RRC W-CDMA 3GPP 4.096 MHz, α=0.22\* RRC W-CDMA NTT DOCoMo

For all other filters (CFILter), the filter bandwidth is the 3-dB bandwidth.

\*) requires IF filter model index  $\geq$  3

CFILter

5.0

MHz

### Selection of the Measurement Function – MEAS Key

The MEAS key opens the menu to select the detectors and set the measurement time for the receiver and the audio demodulator.

To reduce the amount of data in RFI voltage measurements, a list of subrange maxima (softkey *PEAK SEARCH*) can be generated from the scan results and an acceptance line (softkey *MARGIN*) may be defined in submenu *FINAL MEAS*. A final measurement is performed only for frequencies with high RFI level.

The final measurement may be either automatic (softkey *AUTOMATIC FINAL*) or in interactive mode (softkey *INTERACTIVE*). Automatic control functions for line impedance stabilization networks (softkey *LISN*) are available in the side menu. The final measurement is started with the softkey *RUN FINAL MEAS*.

The *THRESHOLD SCAN* function is also used to reduce data. The scan is immediately interrupted when a limit violation is detected and the final measurement performed within a short time.

MEAS menu:

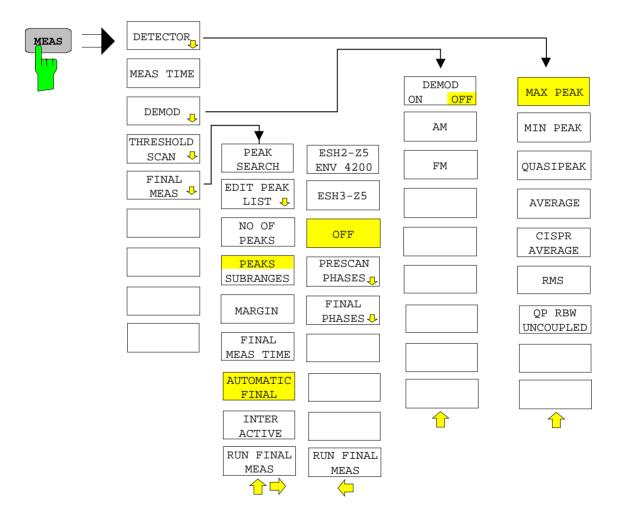

### Selecting the Detector

Six different detectors can be selected for weighting the receive signal.

- The max peak detector yields the largest sample values of the levels measured during the set measurement time.
- The min peak detector yields the smallest sample values of the levels measured during the set measurement time.
- The average detector yields the average level of the samples measured during the set measurement time.
- The CISPR average detector supplies a weighted average. When measuring the average according to CISPR 16-1, the maximum value of the linear average during the measurement time is displayed. The detector is used, for example, to measure pulsed sinusoidal signals with a low pulse frequency. It is calibrated with the rms value of an unmodulated sinusoidal signal. Averaging is with lowpass filters of the 2nd order (simulation of a mechanical instrument). The lowpass time constants and the IF bandwidths are fixed depending on the frequency. The main parameters are listed in the following table:

|                             | Band A    | Band B            | Band C/D |
|-----------------------------|-----------|-------------------|----------|
| Frequency range             | < 150 kHz | 150 kHz to 30 MHz | > 30 MHz |
| IF bandwidth                | 200 Hz    | 9 kHz             | 120 kHz  |
| Time constant of instrument | 160 ms    | 160 ms            | 100 ms   |

For frequencies above 1 GHz, the R&S ESCI uses the 120 kHz bandwidth of band C/D. Coupling of the IF bandwidth to the frequency range with the CISPR average detector activated can be switched off by the *QP RBW UNCOUPLED* softkey.

- The rms detector yields the rms level of the samples measured. The integration time corresponds to the set measurement time.
- The quasi-peak detector yields the maximum detected value weighted to CISPR 16. Depending on the set frequency, the R&S ESCI automatically selects the detectors and IF bandwidths defined for bands A, B and C/D listed in the following table:

|                             | Band A    | Band B            | Band C/D |
|-----------------------------|-----------|-------------------|----------|
| Frequency range             | < 150 kHz | 150 kHz to 30 MHz | > 30 MHz |
| IF bandwidth                | 200 Hz    | 9 kHz             | 120 kHz  |
| Charge time constant        | 45 ms     | 1 ms              | 1 ms     |
| Discharge time constant     | 150 ms    | 500 ms            | 550 ms   |
| Time constant of instrument | 160 ms    | 160 ms            | 100 ms   |

For frequencies above 1 GHz, the R&S ESCI uses the 120 kHz bandwidth of band C/D.

The coupling of the IF bandwidth to the frequency range with activated quasi peak detector can be cancelled using the *QP RBW UNCOUPLED* softkey.

• The input signal of R&S ESCI can be displayed weighted by three detectors simultaneously.

Multiple detection is important in EMI measurements since, for example, civil standards specify limits for both the guasi-peak and the average value. Thanks to the multiple use of detectors, only one test run is needed. The peak detector can be combined with any other detector since it is the fastest detector and therefore ideal for overview measurements.

#### DETECTOR menu:

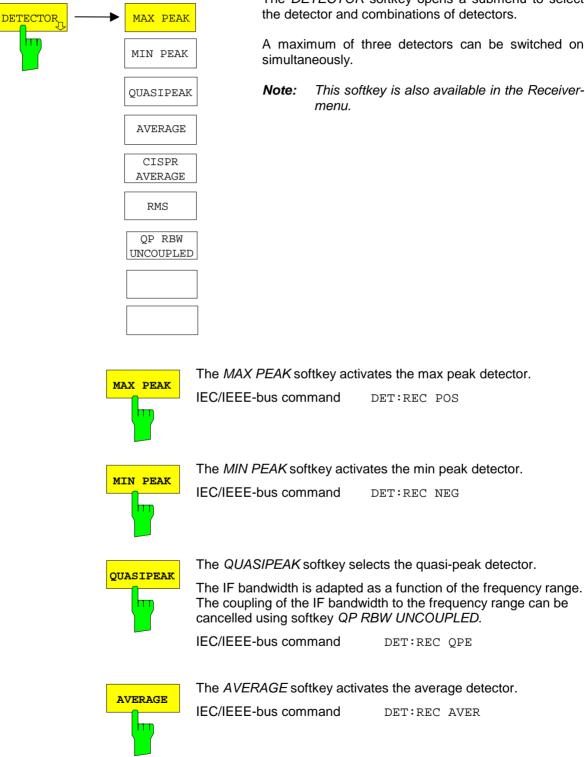

The DETECTOR softkey opens a submenu to select the detector and combinations of detectors.

A maximum of three detectors can be switched on

This softkey is also available in the Receiver-

| CISPR   |   |  |
|---------|---|--|
| AVERAGE |   |  |
|         | m |  |
|         |   |  |

The *CISPR AVERAGE* softkey activates the weighting average detector according to CISPR 16-1. The IF bandwidth is automatically set to the required value according to the receiving frequency. This coupling can be cancelled by the *QP RBW UNCOUPLED* softkey.

IEC/IEEE-bus command: DET:REC CAV

The RMS softkey activates the rms detector.

IEC/IEEE-bus command DET:REC RMS

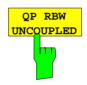

RMS

The *QP RBW UNCOUPLED* softkey cancels the coupling of the IF bandwidth to the frequency range with activated quasi peak or CISPR average detector.

IEC/IEEE-bus command

BAND:AUTO OFF

### **Setting the Measurement Time**

The measurement time can be set in steps of 1-2-5 in the range 100  $\mu s$  to 100 s. A measurement time of 15 s is available in addition.

The measurement time is the time during which R&S ESCI measures the input signal and forms a measurement result weighted by the selected detector. The measurement time does not include settling times of the synthesizer and the IF filter. R&S ESCI automatically waits until transients are over. When the quasi-peak detector is used, the minimum measurement time is 1 ms. When the CISPR average detector is used, the minimum measurement time is 100 ms.

With the average, RMS, AC video or min/max peak detector the smallest settable measurement time depends on the bandwidth.

| Bandwidth | Shortest measurement time AV, RMS | Shortest measurement time PK+, PK- |
|-----------|-----------------------------------|------------------------------------|
| ≤ 10 Hz   | 1 sec                             | 10 msec                            |
| 100 Hz    | 100 msec                          | 1 msec                             |
| 200 Hz    | 50 msec                           | 1 msec                             |
| 1 kHz     | 10 msec                           | 0,1 msec                           |
| 9 kHz     | 1 msec                            | 0,1 msec                           |
| ≥ 100 kHz | 0,1 msec                          | 0,05 msec                          |

### RECEIVER menu

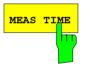

The MEAS TIME softkey activates the entry field for the measurement time.Note:This softkey is also available in the Receiver menu.IEC/IEEE-bus commandSWE:TIME 100ms

#### Effect of measurement time with different weighting modes:

MIN/MAX PEAK measurement: With peak weighting selected, the maximum or minimum level during the selected measurement time is displayed. The peak detector is reset at the beginning of each measurement. At the end of the measurement time the maximum or minimum level occurred during the measurement time is displayed. Since the peak detector of R&S ESCI is a digital detector, discharging is irrelevant even with long measurement times. Unmodulated signals can be measured with the shortest possible measurement time. When pulses are measured, the selected measurement time must be long enough for at least one pulse to occur during the measurement time.

- Average measurement: With average detection selected, the video voltage (envelope of IF signal) is averaged during the measurement time. Averaging is digital, i.e. the digitized values of the video voltage are summed up and divided by the number of samples at the end of the measurement time. This corresponds to a filtering with a rectangular window in the time domain and a filtering with sin x/x characteristic in the frequency domain. With unmodulated signals the shortest possible measurement time is determined by the lowest modulation frequency to be averaged. With pulse signals, the selected measurement time should be long enough for sufficient number of pulses (>10) to occur in the measurement window for averaging.
- CISPR average measurement: With a CISPR average measurement, the maximum value of the weighted signal during the measurement time is displayed. The relatively long time constants used with CISPR average detectors result in long measurement times in order to obtain a correct measurement result. If unknown signals are measured, the measurement time should be at least one second so that pulses down to a frequency of 5 Hz are correctly weighted. After a frequency change or a modification of the attenuation, the receiver waits until the lowpass has settled before the measurement time starts. The measurement time is selected depending on the IF bandwidth and the characteristics of the signal to be measured. Unmodulated sinusoidal signals as well as signals with high modulation frequency can be measured within a short time. Slowly fluctuating signals or pulse signals require longer measurement times.
- RMS measurement: With RMS weighting the same applies to the measurement time as with the average measurement.

Quasi-peak measurement: With quasi-peak measurements, the maximum value of the weighted signal during the measurement time is displayed. The relatively long time constants used with quasi-peak detectors entail long measurement times to obtain correct results. With unknown signals the measurement time should be at least 1 s. This ensures correct weighting of pulses down to a pulse frequency of 5 Hz. After internal switching, R&S ESCI waits until the measurement result has stabilized before it starts the actual measurement. Since the level does not change during a frequency scan, known signals (e.g. broadband RFI) can be correctly measured with a much shorter measurement time.

Measurement with several lf several detectors are used simultaneously, a measurement time suiting the slowest detector should be selected to obtain correct results for all detectors. It is therefore recommended to set a measurement time that matches the average detector when the peak and average detectors are used.

### **AF Demodulators**

R&S ESCI provides demodulators for AM and FM signals. With these demodulators selected, a displayed signal can be monitored using the internal loudspeaker or external headphones.

#### DEMOD menu:

| DEMOD<br>DEMOD<br>ON OFF<br>AM<br>FM | <ul> <li>The <i>DEMOD</i> softkey calls a submenu in which the desired type of demodulation can be switched on.</li> <li>The volume for loudspeaker and headphones is set by means of control knob on the front panel. The volume can also be remote-controlled (IEC/IEEE-bus command SYST:SPE:VOL 0.7).</li> <li>Note: This softkey is available also in the RECEIVER menu.</li> </ul> |
|--------------------------------------|----------------------------------------------------------------------------------------------------|
| DEMOD<br>ON OFF                      | The DEMOD ON/OFF softkey switches demodulation on/off.<br>IEC/IEEE-bus command DEM OFF<br>(DEModulation ON automatically switched<br>on with DEM AM   FM)                                                                                                    |
| AM<br>FM                             | The <i>AM</i> and <i>FM</i> softkeys can be activated one at a time. They are used to set the desired demodulation type, FM or AM<br>IEC/IEEE-bus command DEM AM   FM                                                                                                    |

### Data Reduction and Peak List

EMI measurements may involve much time because the time constants prescribed by the standard for the quasi-peak weighting require transients which lead to long measurement times per each value. In addition, the standards stipulate procedures for finding local EMI maxima such as shifting the absorbing clamp, variation of the test antenna height and rotating the DUT. Measuring with quasi-peak weighting at each frequency and for each setting of the test configuration would lead to unacceptably long measurement times. For this reason, R&S has developed a method which reduces the time-consuming measurements to a minimum with an optimum reliability of detection.

### Data Reduction using the Subrange Maximum

The interference spectrum is first pre-analyzed in a fast prescan to optimize the duration of the measurement. Data reduction follows so that the time-consuming final measurement is performed at only some important frequencies:

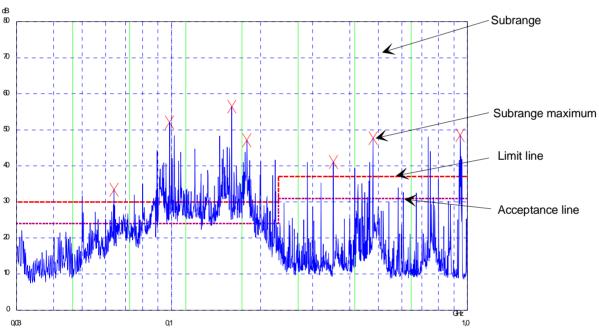

Fig. 4-1 Dividing the spectrum into eight subranges

Data reduction is of crucial importance. It is initiated by the user pressing a key after the prescan and then automatically performed by the receiver. Data reduction is used to select frequencies with a very high interference level. Several data reduction methods are used:

- Acceptance analysis, i.e. the interference spectrum is further analyzed at frequencies with levels above a line parallel to a limit line.
- Generating subrange maxima, i.e. the interference spectrum is further analyzed at frequencies with the highest interference level of a frequency subrange (search method SUBRANGES).
- Determination of a specific number of peak values relative to the limit lines with the level values being independent of their frequency spectral distribution (search method PEAKS).

For generation of subrange maxima, the whole frequency range is divided into equidistant subranges. A subrange maximum is determined for each subrange (search method SUBRANGES).

Determining the level maxima irrespective of their distribution in the frequency spectrum (search mode PEAKS) is suitable for measurement regulations that demand determination of the relatively highest level irrespective of the distribution in the measured frequency range, e.g. FCC.

If the prescan is performed in parallel with several detectors, typically with peak value and average value, the maxima are determined separately for the two detectors so that the distribution of narrowband and wideband sources of interference can be taken into account. For example, the frequency of the maximum determined with the average detector can be used for the final measurement performed with this detector and the frequency found in the prescan carried out with the peak detector is taken for the final measurement using the quasi-peak detector.

Consideration of the limit lines ensures that the final measurement is not performed at frequencies at which the inference level is far below the limit value. The margin between the acceptance line and the limit line can be selected by the user in dB as the *MARGIN*. Each limit line is allocated to a trace, i.e. different limit lines are taken for the different detectors.

Two values should therefore be defined for this purpose:

- the number of subranges or highest level values (*NO OF PEAKS* in the range from 1 to 500; default value: 25)
- the acceptance margin (*MARGIN*; default value: 6 dB). It is valid for all limit lines.

As an alternative method, it is possible to preset a list of frequencies at which the final measurements are performed. A typical application is, for example, the statistical analysis of several units. The peak list can be either edited manually or can be filled with desired values by adopting the marker values.

If no limit lines are activated, the measurement procedure is as if all measured values would exceed the limit line.

#### FINAL MEAS menu (left side menu)

| PEAK<br>SEARCH     |
|--------------------|
| EDI'A EAK          |
| NO OF<br>PEAKS     |
| PEAKS<br>SUBRANGES |
| MARGIN             |
| FINAL<br>MEAS TIME |
| AUTOMATIC<br>FINAL |
| INTER<br>ACTIVE    |
| RUN FINAL<br>MEAS  |

The *PEAK SEARCH* softkey starts the determination of the subrange maxima list from the available scan results. The procedure can be repeated as often as desired to try out different settings of margin and number of subranges.

IEC/IEEE-bus command :CALC:PEAK

The following table shows the peak list which is determined by the peak-search function after the prescan:

|                                | EDIT PEAK LIST | (Prescan results    | 3)             |
|--------------------------------|----------------|---------------------|----------------|
| Trace1: 014QP<br>Trace2: 014AV |                |                     |                |
| TRACE3:<br>TRACE               | FREQUENCY      |                     | DELTA LIMIT dB |
| 1 Average                      | 80.0000 MHz    | LEVEL dBpT<br>35.34 | -3.91          |
| 2 Average                      | 89.4800 MHz    | 38.83               | -0.91          |
| 1 Max Peak                     | 98.5200 MHz    | 47.53               | -2.63          |
| 2 Average                      | 98.5200 MHz    | 46.63               | 6.47           |
| 1 Max Peak                     | 100.7200 MHz   | 54.14               | 3.88           |
| 2 Average                      | 102.3200 MHz   | 50.89               | 10.56          |
| 1 Max Peak                     | 113.2400 MHz   | 49.68               | -1.08          |
| 2 Average                      | 116.9200 MHz   | 44.81               | 3.91           |
| 1 Max Peak                     | 125.8800 MHz   | 55.01               | 3.78           |
| 2 Average                      | 125.8800 MHz   | 53.55               | 12.33          |
| 1 Max Peak                     | 138.4800 MHz   | 45.68               | -5.95          |
| 2 Average                      | 138.4800 MHz   | 42.17               | 0.53           |
| 2 Average                      | 144.0400 MHz   | 43.72               | 1.90           |
| 2 Average                      | 167.0400 MHz   | 44.77               | 2.32           |
| 2 Average                      | 176.2400 MHz   | 45.52               | 2.83           |
| 1 Max Peak                     | 200.4800 MHz   | 52.49               | -0.75          |
| 2 Average                      | 200.4800 MHz   | 48.76               | 5.51           |
| 1 Max Peak                     | 210.2800 MHz   | 60.55               | 7.09           |
| 2 Average                      | 226.5600 MHz   | 59.02               | 15.24          |
| 2 Average                      | 239.0000 MHz   | 48.59               | 4.75           |

#### FINAL MEAS menu (left side menu)

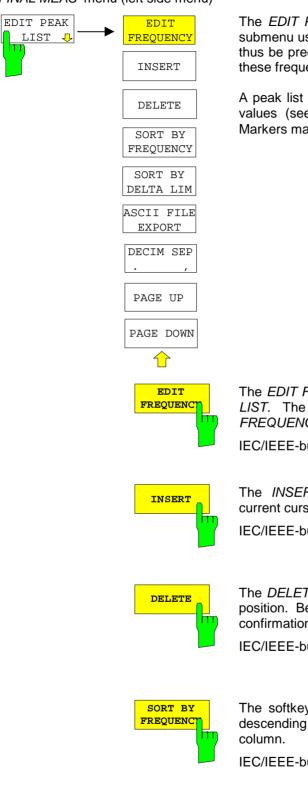

The *EDIT PEAK LIST* softkey calls the *EDIT PEAK LIST* submenu used for editing the peak list. A frequency list can thus be predefined and a final measurement carried out at these frequencies.

A peak list can also be generated by adopting the marker values (see section "Changing the device settings with Markers marker  $\rightarrow$ ")

The *EDIT FREQUENCY* softkey activates table *EDIT PEAK LIST.* The cursor marks the upper field of column *FREQUENCY*.

IEC/IEEE-bus command --

The *INSERT* softkey creates an empty line above the current cursor position

IEC/IEEE-bus command --

The *DELETE* softkey erases the complete line at the cursor position. Before deletion, a message appears requesting confirmation.

IEC/IEEE-bus command -

The softkey SORT BY FREQUENCY sorts the table in a descending order according the entries in the FREQUENCY column.

IEC/IEEE-bus command --

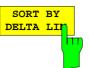

The softkey SORT BY DELTA LIMIT sorts the table in a descending order according to the entries in the DELTA LIMIT column.

IEC/IEEE-bus command

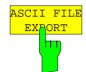

The ASCII FILE EXPORT softkey stores the final measurement data in a file with ASCII format on a floppy disk.

IEC/IEEE command FORM ASC; MMEM:STOR:FIN 1,'FINAL.DAT'

The file consists of the header containing important scaling parameters, several data sections containing the scan settings and a data section containing the results of the final measurement.

The data of the file header consist of three columns, each separated by a semicolon:

parameter name; numeric value; basic unit

The data section for the trace date starts with the keyword " Trace  $\langle n \rangle$  Final" ( $\langle n \rangle$  = number of stored trace), followed by the measured data in one or several columns which are also separated by a semicolon.

This format can be read in from spreadsheet calculation programs, e.g. MS-Excel. It is necessary to define ';' as a separator.

**Note:** Different language versions of evaluation programs may require a different handling of the decimal point. It is therefore possible to select between separators '.' (decimal point) and ',' (comma) using softkey DECIM SEP.

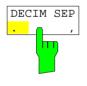

The *DECIM SEP* softkey selects the decimal separator between '.' (decimal point) and ',' (comma) with floating-point numerals for the function ASCII FILE EXPORT.

With the selection of the decimal separator different language versions of evaluation programs (e.g. MS-Excel) can be supported.

IEC/IEEE-bus command FORM:DEXP:DSEP POIN

#### Structure of the ASCII file:

#### RECEIVER mode, final measurement data:

|              | Content of file                                                                                                   | Description                                                                                                    |
|--------------|----------------------------------------------------------------------------------------------------|----------------------------------------------------------------------------------------------------|
| File header  | Type; R&S ESCI;                                                                                                   | Instrument model                                                                                                    |
|              | Version;2.32;                                                                                                    | Firmware version                                                                                                    |
|              | Date;03.Aug 2004;                                                                                                 | Date record storage date                                                                                                    |
|              | Mode;Receiver;                                                                                                    | Instrument operating mode                                                                                                    |
|              | Start;10000;Hz<br>Stop;100000;Hz                                                                                  | Start/stop of the display range.<br>Unit: Hz                                                                                                    |
|              | x-Axis;LIN;                                                                                                    | Scaling of x axis linear (LIN) or logarithmic (LOG)                                                                                                    |
|              | Scan Count;1;                                                                                                    | Number of scans set                                                                                                    |
|              | Transducer;TRD1;                                                                                                  | Transducer name (if switched on)                                                                                                    |
|              | Scan 1:                                                                                                    | Loop over all defined scan ranges (1-10)                                                                                                    |
|              | Start;150000;Hz                                                                                                   | Range - start frequency in Hz                                                                                                    |
|              | Stop;100000;Hz                                                                                                    | Range – stop frequency in Hz                                                                                                    |
|              | Step;4000;Hz                                                                                                    | Range - step width in Hz for linear step width or in % (1-100) for logarithmic step width                                                               |
|              | RBW;100000;Hz                                                                                                    | Range - resolution bandwidth                                                                                                    |
|              | Meas Time;0.01;s                                                                                                  | Range - measurement time                                                                                                    |
|              | Auto Ranging;ON;                                                                                                  | Auto ranging on - or off for current range                                                                                                    |
|              | 0 0                                                                                                    | Range - input attenuation                                                                                                    |
|              | RF Att;20;dB                                                                                                    | Auto Preamp on or off for current range                                                                                                    |
|              | Auto Preamp;OFF;                                                                                                  | Range - preamplifier on (20dB) or off (0dB)                                                                                                    |
|              | Preamp;0;dB                                                                                                    |                                                                                                    |
| Data section | TRACE 1 FINAL:                                                                                                    | Selected trace                                                                                                    |
| of the file  | Trace Mode;CLR/WRITE;                                                                                             | Trace mode:<br>CLR/WRITE,AVERAGE,MAX HOLD,MIN HOLD,<br>VIEW, BLANK                                                                                      |
|              | Final Detector, QUASI PEAK;                                                                                       | Final detector<br>MAX PEAK, MIN PEAK, RMS, AVERAGE,<br>QUASI PEAK, AC VIDEO                                                                             |
|              | x-Unit;Hz;                                                                                                    | Unit of x values:                                                                                                    |
|              | y-Unit;dBuV;                                                                                                    | Unit of y values:                                                                                                    |
|              | Final Meas Time;1.000000;s                                                                                        | Final measurement time                                                                                                    |
|              | Margin;6.000000:s                                                                                                 |                                                                                                    |
|              | Values;8;                                                                                                    | Margin                                                                                                    |
|              | 2;154000.000000;81.638535;                                                                                        | Number of test points                                                                                                    |
|              | 15.638535;N;GND<br>1;158000.000000;86.563789;<br>7.563789;N;GND<br>2;1018000.000000;58.68987<br>2: 1.210127:N:CND | Measured values:                                                                                                    |
|              |                                                                                                    | <pre><trace>;<x-value>; <y-value>; <phase>;</phase></y-value></x-value></trace></pre>                                                                   |
|              |                                                                                                    | <pre><rraces, <="" pre=""> values, </rraces,></pre> values,                                                                                             |
|              | 3;-1.310127;N;GND<br>                                                                                             | Phase and protective grounding are output only if                                                                                                    |
|              |                                                                                                    | a line impedance stabilization has been activated.<br>They specify the setting at which the maximum<br>RFI level at the associated frequency was found. |
|              |                                                                                                    |                                                                                                    |

Example :

Type; ESCI; Version;2.23; Date;03.Mar 04; Mode;Receiver; Start;150000.000000;Hz Stop;3000000.00000;Hz x-Axis;LOG; Scan Count;1; Transducer;; Scan 1: Start;150000.000000;Hz Stop;3000000.00000;Hz Step;4000.00000;Hz RBW;9000.00000;Hz Meas Time;0.001000;s Auto Ranging; OFF; RF Att;10.00000;dB Auto Preamp;OFF; Preamp;0.00000;dB TRACE 1 FINAL: Trace Mode;CLR/WRITE; Final Detector; MAX PEAK; TRACE 2 FINAL: Trace Mode;CLR/WRITE; Final Detector;AVERAGE; x-Unit;Hz; v-Unit;dBuV; Final Meas Time; 1.000000; s Margin;6.000000;dB Values;11; 2;154000.000000;81.638535;15.638535;N;GND 1;158000.000000;86.563789;7.563789;N;GND 2;1018000.000000;58.689873;-1.310127;N;GND 2;302000.000000;63.177345;-2.822655;L1;GND 2;3294000.000000;56.523022;-3.476978;N;GND 2;1122000.000000;53.849747;-6.150253;N;GND 2;10002000.000000;47.551216;-12.448784;N;GND 1;3390000.000000;59.762917;-13.237083;N;GND 1;9998000.000000;58.309189;-14.690811;L1;GND 2;20002000.000000;45.142456;-14.857544;L1;GND 2;7502000.000000;36.406967;-23.593033;L1;GND

FINAL MEAS menu (left side menu)

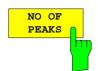

The *NO OF PEAKS* softkey activates the entry field of the number of subranges or peaks for the determination of the peak list. The range of values is 1 to 500.

:CALC:PEAK:SUBR 1 to 500

IEC/IEEE-bus command

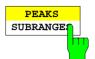

The *PEAKS SUBRANGES* softkey defines the search method with which maxima are searched for within a scan.

PEAKS Determination of a specific number of peak values relative to the limit lines with the level values being independent of their frequency spectral distribution.

SUBRANGES Generating subrange maxima, i.e. the interference spectrum is further analyzed at frequencies with the highest interference level of a frequency subrange.

IEC/IEEE-bus command :CALC:PEAK:METH SUBR | PEAK

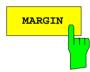

The *MARGIN* softkey activates the entry field of the margin, i.e. of an additional acceptance threshold for the determination of the peak list. The limit line currently used is shifted by this amount for defining the maxima. The range of values is -200 dB to 200 dB.

IEC/IEEE-bus command :CALC:PEAK:MARG -200dB to 200dB

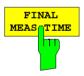

The *FINAL MEAS TIME* softkey activates the entry field of the time of final measurement.

IEC/IEEE-bus command

:SWEep:TIME:FME <num\_value>

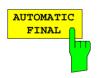

The *AUTOMATIC FINAL* softkey selects the automatic routine for the final measurement. This routine is run according to the available frequency list without user interaction.

IEC/IEEE-bus command :FME:AUTO ON

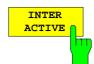

The *INTERACTIVE* softkey selects the following sequence for the final measurement:

- A frequency from the frequency list is set on the receiver together with the associated settings from the corresponding partial scan.
- The marker is set on this frequency in the scan diagram.
- The final measurement sequence switches to the Interrupted status.
- The signal can be exactly analyzed by modifying the receiver settings.
- CONTINUE AT HOLD starts the actual final measurement, the receiver settings being restored except the frequency.
- The current frequency replaces the original one in the frequency list (drifting interference sources)
- Next frequency of frequency list.....

```
Note: With the AUTOMATIC FINAL softkey in the CONTINUE FINAL MEAS submenu a switchover can be made to the automatic mode before the measurement is started anew.
```

IEC/IEEE-bus command :FMEA:AUTO OFF

RUN FINAL MEAS HOLD FINAL MEAS STOP FINAL MEAS The *RUN FINAL MEAS* softkey starts the final measurement sequence as described above. The *HOLD FINAL MEAS* submenu is called.

The detectors used for the final measurement replace those used in the list or for the prescan.

The out-of-limit condition is shown by a plus sign preceding the values in the *DELTA LIMIT* column (see table below).

IEC/IEEE-bus command

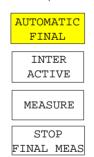

**Note:** The final measurement function is only available in the manual mode. For operation under program control it is preferable to read the prescan results and the data-reduced peak list, if any, from the R&S ESCI with the controller and carry out the individual measurements with the controller. This considerably makes the control of the interactive mode easier.

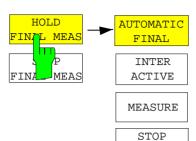

The HOLD FINAL MEAS softkey interrupts the automatic run of the final measurement.

The CONTINUE FINAL MEAS submenu appears.

With the final measurement halted all receiver settings can be modified for example for examining the signal in detail.

The mode of the measurement (automatic or interactive) can again be selected.

The final measurement can be started with the *MEASURE* softkey.

IEC/IEEE-bus command -

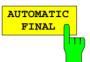

FINAL MEAS

The AUTOMATIC FINAL softkey selects the automatic mode for the final measurement (see above).

IEC/IEEE-bus command :FME:AUTO ON

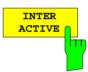

The *INTERACTIVE* softkey selects the interactive mode for the final measurement as described above.

IEC/IEEE-bus command :FME:AUTO OFF

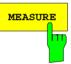

The *MEASURE* softkey continues with the final measurement. The final measurement starts at the next frequency entry on the peak list or at a marked frequency if one or several lines have been skipped with the SKIP FREQUENCY softkey.

IEC/IEEE-bus command

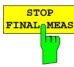

The STOP FINAL MEAS softkey halts the final measurement. The final measurement starts from the beginning on a new start. The previously collected data are lost.

IEC/IEEE-bus command --

The peak list available after the final measurement:

|    | EDIT P                              | EAK LIST (Final M | leasurement Resu | lts)           |
|----|-------------------------------------|-------------------|------------------|----------------|
| Tr | ace1: 014QP<br>ace2: 014AV<br>ACE3: |                   |                  |                |
|    | RACES:                              | FREQUENCY         | LEVEL dBpT       | DELTA LIMIT dB |
| 1  | Average                             | 80.0000 MHz       | 29.99            | -9.25          |
| 2  | Average                             | 89.4800 MHz       | 35.64            | -4.09          |
| 1  | Quasi Peak                          | 98.5200 MHz       | 49.94            | -0.22          |
| 2  | Average                             | 98.5200 MHz       | 48.32            | 8.15           |
| 1  | Quasi Peak                          | 100.7200 MHz      | 55.33            | 5.07           |
| 2  | Average                             | 102.3200 MHz      | 50.86            | 10.53          |
| L  | Quasi Peak                          | 113.2400 MHz      | 42.50            | -8.26          |
| 2  | Average                             | 116.9200 MHz      | 44.44            | 3.53           |
| L  | Quasi Peak                          | 125.8800 MHz      | 54.91            | 3.68           |
| 2  | Average                             | 125.8800 MHz      | 53.86            | 12.64          |
| L  | Quasi Peak                          | 138.4800 MHz      | 41.83            | -9.81          |
| 2  | Average                             | 138.4800 MHz      | 39.38            | -2.25          |
| 2  | Average                             | 144.0400 MHz      | 40.77            | -1.04          |
| 2  | Average                             | 167.0400 MHz      | 44.82            | 2.37           |
| 2  | Average                             | 176.2400 MHz      | 46.56            | 3.87           |
| L  | Quasi Peak                          | 200.4800 MHz      | 50.93            | -2.31          |
| 2  | Average                             | 200.4800 MHz      | 48.27            | 5.02           |
| L  | Quasi Peak                          | 210.2800 MHz      | 58.71            | 5.25           |
| 2  | Average                             | 226.5600 MHz      | 59.07            | 15.29          |
| 2  | Average                             | 230.0000 MHz      | 46.90            | 3.05           |

## Automatic Final Measurement with THRESHOLD SCAN

The interference spectrum is first pre-analyzed in a fast prescan to optimize the duration of the measurement. If the measured level exceeds a limit line, or violates a margin defined for this line, the time-consuming final measurement is performed. The final measurement is, therefore, carried out only for a reduced number of frequencies of interest. For this measurement, each scan trace to be taken into account has to be assigned a limit line, and the limit line and the limit check function have to be activated in the *LIMIT LINE* menu.

The prescan is interrupted immediately for each final measurement to be performed, i.e. the final measurement immediately follows the prescan measurement. In the case of drifting or fluctuating interferers, this increases the probability that the signal of interest will be reliably detected in the final measurement.

If the narrowband/broadband discrimination function is activated (NB/BB DISCR softkey), the receiver automatically selects the detector to use in the final measurement. To this end, the receiver compares the positive and the negative peak value obtained in the prescan. If the difference between the two values exceeds a user-selected threshold, a broadband interferer is assumed, and the quasi-peak detector is used in the final measurement. If the difference falls below this threshold, a narrowband interferer is assumed, and the average detector is used in the final measurement. (The receiver automatically determines the positive and the negative peak value during the prescan.)

The value obtained in the final measurement is added to the peak list, where it replaces the result of the prescan. With *NO OF PEAKS*, the maximum number of peak values to be included in the list can be defined. If this number is attained, the prescan will be continued, but no further final measurements will be performed.

The *THRESHOLD* SCAN submenu is called from the *RECEIVER* main menu:

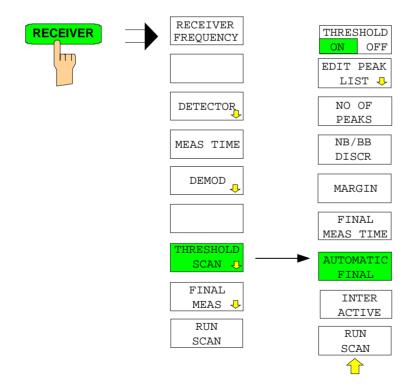

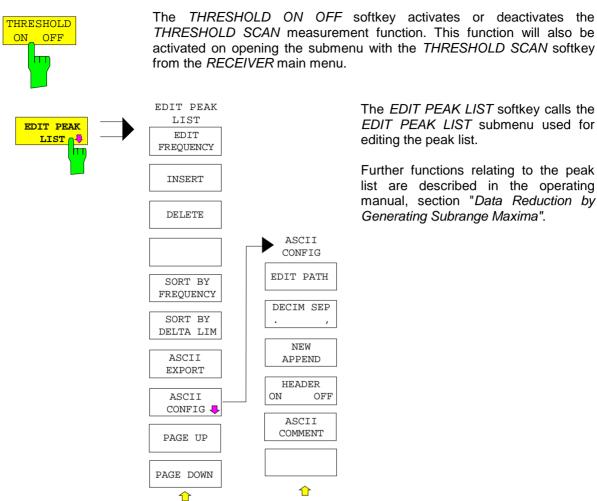

The EDIT PEAK LIST softkey calls the EDIT PEAK LIST submenu used for editing the peak list.

Further functions relating to the peak list are described in the operating manual, section "Data Reduction by Generating Subrange Maxima".

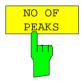

NB/BB

DISCR

With the NO OF PEAKS softkey, you can enter the number of final measurement peaks to be stored. Numbers between 1 and 500 can be entered. If the selected number is attained, no further final measurements will be performed.

**IEC/IEEE-bus command** 

:CALC:PEAK:SUBR 1...500

With the NB/BB DISCR softkey, you can enter the decision threshold to be used by the analyzer to discriminate between broadband and narrowband interference. Values between 0 dB and 200 dB can be entered.

IEC/IEEE-bus command :FMEasurement:NBBB ON | OFF :FMEasurement:NBBB:LEVel 0..200dB

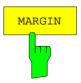

The MARGIN softkey activates the entry field of the margin, i.e. of an additional acceptance threshold for the determination of the peak list. The limit line currently used is shifted by this amount for defining the maxima. The range of values is -200 dB to 200 dB.

**IEC/IEEE-bus command** :CALC:PEAK:MARG -200dB...200dB

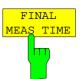

AUTOMATIC

FINAL

The *FINAL MEAS TIME* softkey activates the entry field of the time of final measurement.

IEC/IEEE-bus command

```
:SWE:TIME:FME <num value>
```

The AUTOMATIC FINAL softkey activates the automatic mode for the final measurement, i.e. a final measurement will be performed automatically and immediately each time a value out of limit is detected.

IEC/IEEE-bus command

:FMEasurement:AUTO ON

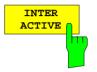

The *INTERACTIVE* softkey selects the following sequence for the final measurement:

- The prescan is interrupted *HOLD SCAN* state.
- The bar graph measurement is started in the free running mode.
- The signal can be exactly analyzed by modifying the receiver settings.
- The actual final measurement is started, the receiver settings being restored except the frequency.
- The current frequency replaces the original one in the frequency list (drifting interference sources).
- The prescan is continued at the frequency at which it was interrupted....
  - **Note:** With the AUTOMATIC FINAL softkey in the CONTINUE FINAL MEAS submenu a switchover can be made to the automatic mode before the measurement is started anew.

IEC/IEEE-bus command :FMEasurement:AUTO OFF

Sequence for AUTOMATIC FINAL:

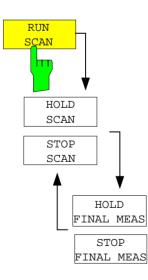

The *RUN SCAN* softkey starts the prescan. The *HOLD SCAN* submenu is called.

If an out-of-limit value is detected, the receiver automatically goes to the HOLD SCAN state and starts the final measurement. The *HOLD FINAL MEAS* submenu comes up. On completion of the final measurement, the receiver continues the prescan, and the *HOLD SCAN* submenu is displayed again.

#### Sequence for INTERACTIVE:

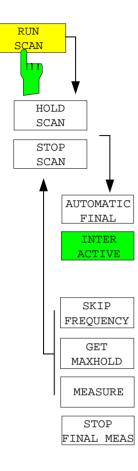

The *RUN SCAN* softkey starts the prescan. The *HOLD SCAN* submenu is called.

If an out-of-limit value is detected, the receiver automatically goes to the HOLD SCAN state. A submenu with several options for the final measurement comes up:

- *AUTOMATIC FINAL* activates the automatic final measurement mode for the rest of the test run.
- *SKIP FREQUENCY* skips the final measurement and continues with the prescan.
- *GET MAXHOLD* accepts the highest level measured during the HOLD SCAN state as the result of the final measurement and continues the prescan. (The level value in question is displayed as a small bar in the bar graph.)
- *MEASURE* starts the final measurement, the receiver settings being restored except the frequency.
- STOP FINAL MEAS aborts the final measurement and the prescan.

# **Selection of Detectors for Final Measurement**

The selection of detectors for the final measurement is made in the right side menu *TRACE DETECTOR* (see section "Selection and setting of traces ").

The detectors to be used for the final measurement can be set here for each trace, i.e. any combination of prescan and final measurement is possible. The required flexibility is thus obtained for the diverse test specifications which are covered by means of the R&S ESCI.

In the *THRESHOLD SCAN* mode, with the *NB/BB DISCR* function active, the receiver automatically selects the detector to be used in the final measurement on the basis of the results obtained in the prescan.

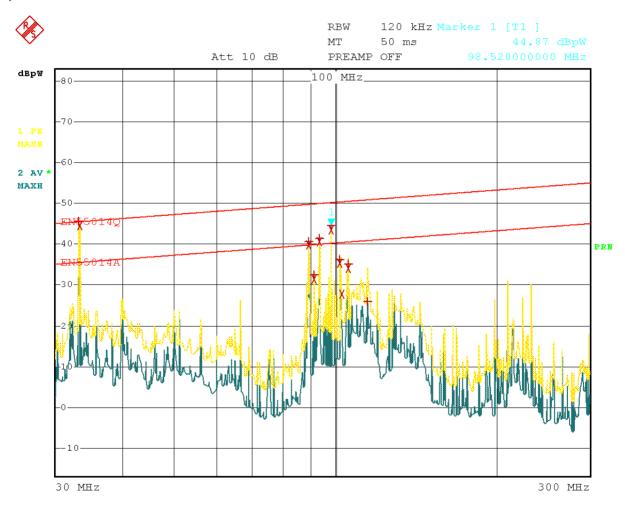

Date: 8.AUG.2001 16:41:37

Fig. 4-2 Results of prescan and final measurement

### Automatic Control of Line Impedance Stabilization Networks

The selected phases are controlled during the prescan and the final measurement via the USERPORT with the LISN switched on.

Only one phase and one PE setting (1 out of n) can be selected for the prescan. Any number of settings can be selected for the final measurement (m out of n).

All selected phase/PE combinations are measured during the final measurement and the maximum value is determined.

FINAL MEAS menu (right side menu)

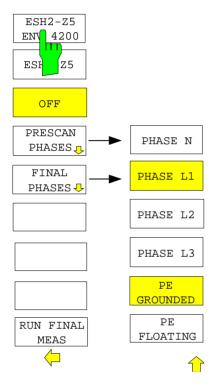

The *LISN* softkey opens the submenu for automatic control of V-networks (LISNs)

| ENV 4200<br>ESF Z5 |     | [2-Z5 |
|--------------------|-----|-------|
| ESF Z5             | EIN | 4200  |
|                    | ESH | z5    |
| OFF                |     |       |

Softkeys *ESH2-Z5/ENV 4200, ESH3-Z5* and *OFF* allow to select the V-network to be controlled via the user port.

| ESH2-Z5/ENV 4200                           | four-line V-network is controlled, |
|--------------------------------------------|------------------------------------|
| ESH3-Z5                                    | two-line V-network is controlled,  |
| OFF                                        | remote control is deactivated.     |
| IEC/IEEE-bus command<br>:INPut:LISN[:TYPE] | TWOPhase   FOURphase   OFF         |

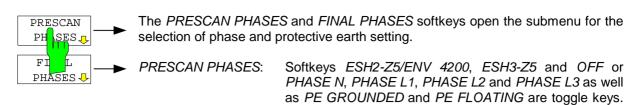

FINAL PHASES: All combinations of phases and PE setting are possible.

Only one of them can be activated at a time.

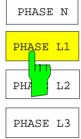

|                                                                      | •           | Softkeys PHASE N, PHASE L1, PHASE L2 and PHASE L3 select<br>he phase of the V-network on which the RFI voltage is to be<br>neasured. |  |  |
|----------------------------------------------------------------------|-------------|----------------------------------------------------------------------------------------------------|--|--|
|                                                                      | PHASE N     | RFI on phase N is measured,                                                                                                    |  |  |
|                                                                      | PHASE L1    | RFI on phase L1 is measured,                                                                                                    |  |  |
| PHASE L2 RFI on phase L2 is measured<br>(only for ESH2-Z5/ENV 4200), |             |                                                                                                    |  |  |
|                                                                      | PHASE L3    | RFI on phase L3 is measured<br>(only for ESH2-Z5/ENV 4200).                                                                          |  |  |
|                                                                      | IEC/IEEE-bu | IS COMMAND : INP:LISN: PHAS L1   L2   L3                                                                                             |  |  |

| PE       |
|----------|
| GROUNDED |
|          |
| PE       |
| FLOATING |
|          |
|          |
|          |

| Softkeys <i>PE GF</i><br>protective earth co |           |         |      |              | switch   | the  |
|----------------------------------------------|-----------|---------|------|--------------|----------|------|
| PE GROUNDED                                  | protectiv | e earth | cond | ductor choke | switched | off, |
| PE FLOATING                                  | protectiv | e earth | cond | ductor choke | switched | on.  |
| IEC/IEEE-bus command                         |           | :INP:   | LISI | I:PEAR GRO   | FLO      |      |

Settings made in the *PRESCAN PHASES* menu are immediately output at the user port. This way, the menu can be used to remote control the V-networks during manual measurements.

For automatic phase selection with the V-networks R&S ESH2-Z5 and R&S ESH3-Z5 the R&S ESCI user interface and the V-networks have to be connected via a control line:

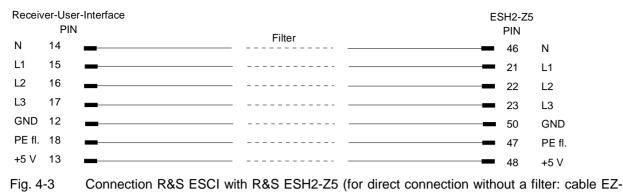

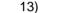

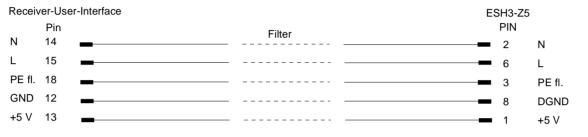

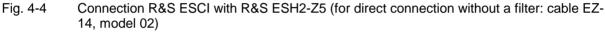

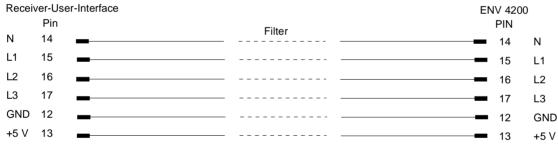

Fig. 4-5 Connection R&S ESCI with R&S ENV4200 (for direct connection without a filter: cable EZ-21)

For controlling the phase selection and the PE simulating network of the V-networks ESH2-Z5, ESH3-Z5 and ENV42000, the +5-V supply voltage and some control lines are to be routed through the wall of the shielded room.

The connection cables EZ-14 and EZ-5 can be provided for the 4-line V-network ESH2-Z5, the connection cable EZ-14 and EZ-6 for the two-line V-network ESH3-Z5 and the connection cables ES-14 and EZ-21 for the 4-line V-network ENV4200.

#### Suggested configuration of cables EZ-14/EZ-5/EZ-6/EZ-21

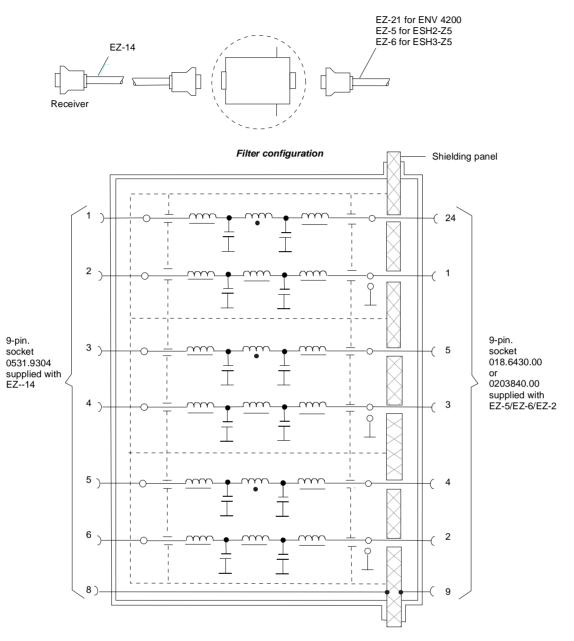

- Fig. 4-6 Assignment of connection cables EZ-5, -6, -14 and -21 with AF filters for feeding the 5-V supply and the control information for the V-networks R&S ESH2-Z5, R&S ESH3-Z5 and R&S ENV4200 into a shielded room.
- **Note:** When the R&S ESCI is used inside the shielded room, the filter configuration is omitted. The cable EZ-14 is then used for controlling the R&S ESH3-Z5, the cable EZ-13 for controlling the R&S ESH2-Z5, and the cable EZ-21 for controlling the R&S ENV4200.

# Frequency Scan - SWEEP Key

### Scan in the Frequency Domain

In the scan mode, R&S ESCI measures in a predefined frequency range with selectable step width and measurement time for each frequency.

Either the current receiver settings or the settings defined in the Scan table are used. Up to 10 subranges which need not be next to each other can be defined within one scan. The subranges are then scanned by R&S ESCI one after the other. Measurement ranges should not overlap. The parameters to be measured in each subrange can be selected independently (*SWEEP* menu, *SCAN TABLE* table).

Transducer factors or transducer sets and limit lines can be defined and displayed separately and are not part of the scan data record.

The scanned frequency range is defined by the start and stop frequency set independently of the scan table (*SCAN TABLE* table or *FREQUENCY* menu). A scan table can thus be defined for each measurement task, which can be stored and reloaded. The required frequency range can be defined by means of two parameters which can be set via keys so that no elaborate editing has to be done in the scan table.

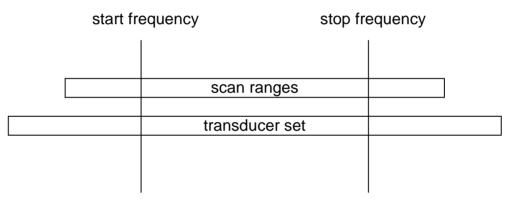

Fig. 4-7 Definition of scan range

Scanning is started with the *RUN* softkey. The scan can be performed as a single scan or continuously. In the case of single scan it is stopped when the stop frequency is reached. The continuous scan can be interrupted with the *HOLD SCAN* softkey or terminated with *STOP SCAN*.

The maximal number of measured frequencies is limited to 100.000. A maximum of 3 x 100.000 values (100.000 per detector) can be stored for postprocessing. If the scan subranges are defined so that more than the possible values would be measured, a respective message is output upon the scan start. Afterwards the scan is performed up to the maximum value.

At least one scan is defined in the list. Two subranges are defined in the default setup. All other parameters are shown in the following table:

| Table 4-3 | Default setup | of scan table |
|-----------|---------------|---------------|
|-----------|---------------|---------------|

|                  | Range 1 | Range 2 |
|------------------|---------|---------|
| Start frequency  | 150 kHz | 30 MHz  |
| Stop frequency   | 30 MHz  | 1 GHz   |
| Step width       | Auto    | Auto    |
| IF bandwidth     | 9 kHz   | 120 kHz |
| Measurement time | 1 ms    | 100 µs  |
| Auto ranging     | OFF     | OFF     |
| Attenuation mode | Normal  | Normal  |
| RF attenuation   | 10 dB   | 10 dB   |
| Preamplification | OFF     | OFF     |

The diagram parameters to be defined are: start frequency 150 kHz, stop frequency 1 GHz, min. level 0 dBµV, grid range log 100 dB, log. frequency axis and continuous scan.

The measurement parameters correspond to the settings recommended for overview measurements to CISPR 16.

### Scan in the Time Domain

It is also possible to carry out the scan in the time domain, i.e. at a fixed frequency. Time domain analysis is generally used to examine the time characteristics of interferences. Evaluating the detected voltage with an oscilloscope is useful in order to correctly set the receiver measurement time. By doing so, you can determine whether and how strongly a narrowband interference fluctuates and whether it is amplitude-modulated or pulsed. You can also determine the pulse rate of a broadband interference. You can set the measurement time to a value that is greater than or equal to the reciprocal of the pulse rate.

Thermostat-controlled, software-controlled and other electrically controlled instruments generate discontinuous interferences. CISPR 14 and EN 55014 contain limit values for RFI voltage with click rate weighting in the range 0.15 MHz to 30 MHz. Clicks can usually be measured using click rate analyzers. However, a factor that is often critical in click rate measurements is the occurrence of successive pulses whose individual pulse heights cannot be exactly assigned by using the time constants of the quasi-peak weighting and can thus lead to the limit value being exceeded.

Time domain analysis can determine the pulse height and duration, which can be useful in such cases. It meets the requirements of CISPR 16-1 with regard to accuracy of the pulse duration measurement when the pulse duration is 10 ms and longer. Triggering can be performed internally – level set with display line – or externally with a TTL level.

The result memory capacity is 1 440 001 measured values per trace in time domain analysis. The measured values are stored internally and can, for example, then be analyzed by zooming in on them with the marker. At a measurement time of 5 ms per measured value, the memory depth is large enough to record the peak value and quasi-peak value continuously for two hours. Thus, measurement objects such as washing machines can be evaluated for click interferences.

Once measurement has been completed, the display of the measured values can be enlarged down to the individual measured values by using the zoom function. Thus, each individual click interferer can be evaluated in detail if necessary.

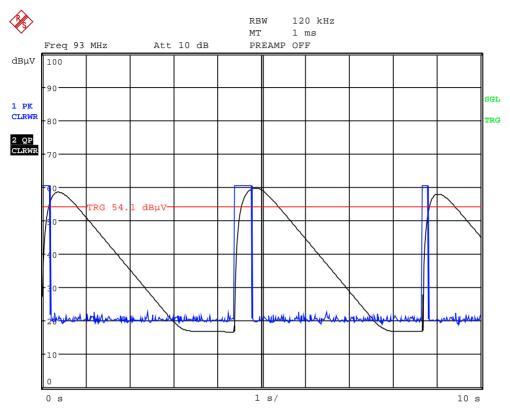

Fig. 4-8 Scan in the time range

Time domain analysis is started with the *RUN* softkey. It can be performed as a single operation (*SINGLE*) or as a repeating operation (*CONTINUOUS*). In *SINGLE* operation, time domain analysis stops after the total run time has elapsed. In *CONTINUOUS* operation, time domain analysis can either be interrupted with the *HOLD SCAN* softkey or stopped with the *STOP SCAN* softkey. The measurement itself is continuous, i.e. if the end of the graph is reached and recording starts again at the beginning of the graph, the measurement keeps running internally without any interruption.

### **Display of Measurement Results**

Full-screen or split-screen mode can be selected for result display. In the full-screen mode, the result diagram covers the whole screen area.

In split-screen mode, the upper half of the screen displays the frequency and level readout, i.e. a bargraph. The diagram is displayed in the lower half

Up to 3 detectors can be measured simultaneously. They are assigned to traces 1 to 3. Since the detectors are set only once, it is not possible to measure with different detectors in different the subranges.

### **Entry of Scan Data**

Pressing the SWEEP key opens the menu to configure and start the scan.

SWEEP menu

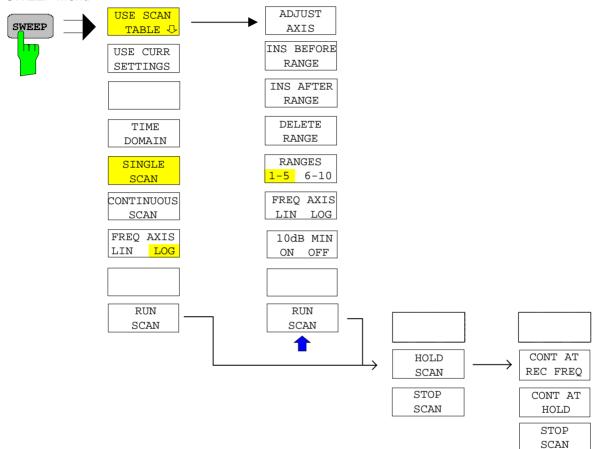

A scan is defined in the form of tables or it is performed using the current setting.

In the *SCAN* table, the scan subranges are defined . Each scan range is specified by start frequency, stop frequency, step width and the measurement parameters that are valid for this range.

The scan can be performed as a single scan or continuously (softkeys SINGLE SCAN and CONTINUOUS SCAN).

Scanning is started with the RUN SCAN softkey. .

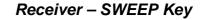

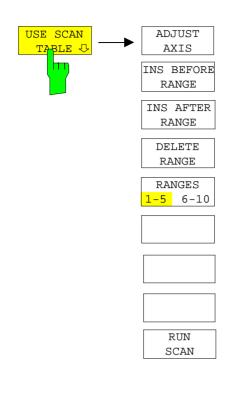

The *DEFINE SCAN* softkey *USE SCAN TABLE* opens a submenu where existing scan tables can be edited or new ones created. Tables with the current scan settings are displayed.

IEC/IEEE-bus command --

In the SCAN TABLE the parameters for the individual subranges can be set.

| Scan Start<br>Scan Stop<br>Step Mode<br>frequency switching) | start frequency of display range<br>stop frequency of display range<br>step mode ( linear or logarithmic |
|--------------------------------------------------------------|----------------------------------------------------------------------------------------------------|
| Start                                                        | start frequency of scan range                                                                            |
| Stop                                                         | stop frequency of scan range                                                                             |
| Step Size                                                    | step size                                                                                                |
| RES BW                                                       | resolution bandwidth                                                                                     |
| Meas Time                                                    | measurement time                                                                                         |
| Auto Ranging                                                 | automatic selection of attenuation                                                                       |
| RF Attn                                                      | RF attenuation                                                                                           |
| Preamp                                                       | 20 dB preamplification                                                                                   |
| Auto Preamp                                                  | auto range with preamplification                                                                         |

|              |             | SCAN TAB   | LE        |        |        |
|--------------|-------------|------------|-----------|--------|--------|
| Scan Start   | 20.000 MHz  |            |           |        |        |
| Scan Stop    | 1.250 GHz   |            |           |        |        |
| Step Mode    | LIN         |            |           |        |        |
|              | RANGE1      | RANGE2     | RANGE3    | RANGE4 | RANGE5 |
| Start        | 150.000 kHz | 30.000 MHz | 1.000 GHz |        |        |
| Stop         | 30.000 MHz  | 1.000 GHz  | 2.000 GHz |        |        |
| Step Size    | 4 kHz       | 40 kHz     | 400 kHz   |        |        |
| Res BW       | 9 kHz       | 120 kHz    | 1 MHz     |        |        |
| Meas Time    | 1 ms        | 100 us     | 100 us    |        |        |
| Auto Ranging | OFF         | OFF        | OFF       |        |        |
| RF Attn      | 10 dB       | 10 dB      | 10 dB     |        |        |
| Preamp       | OFF         | OFF        | OFF       |        |        |
| Auto Preamp  | OFF         | OFF        | OFF       |        |        |
|              |             |            |           |        |        |

#### Scan Start - start frequency of display range

Range is  $\,f_{min}\,$  to  $\,f_{max}-10\,\,Hz$ 

This value can also be set in the *FREQ* menu (*START* softkey). IEC/IEEE-bus command FREQ:STAR 20 MHz

#### Scan Stop - stop frequency of display range

Range is  $f_{min}$  to  $f_{max}$ .

his value can also be set in the FREQ menu (STOP softkey).

IEC/IEEE-bus command FREQ:STOP 1250 MHz

#### Step Mode - selection of frequency switching mode

Linear or logarithmic frequency switching can be selected. The selected setting is valid for all scan ranges.

| STEP    | MODE |
|---------|------|
| LIN     |      |
| , r LOG |      |
| V AUTO  |      |

| LIN  | linear frequency switching.                                                                                                    |
|------|----------------------------------------------------------------------------------------------------|
| AUTO | linear frequency switching.<br>The step width is selected automatically depending on the set<br>resolution bandwidth so that all signals occurring in the scan<br>range are reliably detected without any significant<br>measurement error (about one third of resolution bandwidth) |
| LOG  | logarithmic frequency switching.<br>The frequency is incremented in % of the current frequency                                                                                                    |

IEC/IEEE-bus command SWE:SPAC LIN

#### Start - Entry of start frequency

The start frequency of a subrange must be equal to or greater than the stop frequency of the previous subrange.

On entering the start frequency, the preceding scan range is – if necessary – adapted automatically to avoid overlapping of scan ranges.

IEC/IEEE-bus command SCAN1:STAR 150 kHz

#### Stop - Entry of stop frequency

The stop frequency of a subrange must be equal to or greater than the start frequency of the subrange.

On entering the stop frequency, the preceding scan range is – if necessary – adapted automatically to avoid overlapping of scan ranges.

IEC/IEEE-bus command SCAN1:STOP 30 MHz

#### Step Size - Entry of step size

In the case of linear frequency increments, step widths between 1 Hz and the maximum R&S ESCI frequency can be set. When a step size greater than the scan range is entered (from start to stop), R&S ESCI performs a measurement at the start and stop frequency.

With logarithmic frequency increments, values between 0.1% and 100% can be set with steps of  $\frac{1}{2}/3/5$ .

With STEP AUTO selected, the step size cannot be changed because it is automatically set with respect to the IF bandwidth.

IEC/IEEE-bus command SCAN1:STEP 4 kHz

#### **RES BW - Entry of IF bandwidth**

In the case of quasi-peak weighting, usually a fixed bandwidth is set which cannot be changed (CISPR).

However, the coupling of the IF bandwidth to the frequency range can be cancelled using softkey *QP RBW UNCOUPLED* in the *MEAS DETECTOR* menu.

IEC/IEEE-bus command SCAN1:BAND:RES 9 kHz

#### Meas Time - Entry of measurement time

The measurement time can be set between 100  $\mu$ s and 100 s separately for each subrange. In the case of quasi-peak weighting, the minimum is 1 ms. The measurement time can be set independently for each scan range.

IEC/IEEE-bus command SCAN1:TIME 1ms

#### Auto Ranging - Activates the autorange function

ON R&S ESCI automatically sets the input attenuation as a function of the signal level.

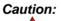

If 0 dB RF attenuation is used with autoranging, care must be taken that the permissible signal level at the RF input is not exceeded.

Exceeding this level would damage the input mixer.

The 0 dB attenuation should under no circumstances be used when RFI voltage measurements are performed with the aid of artificial networks as in this case very high pulses occur during phase switching.

OFF The input attenuation setting of the scan table is used.

IEC/IEEE-bus command SCAN1:INP:ATT:AUTO OFF

#### RF Atten - Entry of a fixed RF attenuation

The RF attenuation can be set separately for each subrange IEC/IEEE-bus command SCAN1:INP:ATT:AUTO OFF

#### Preamp - Switching the preamplifier on and off

The preamplifier can be switched on/off separately for each subrange

IEC/IEEE-bus command SCAN1:INP:GAIN:STAT OFF

#### Auto Preamp - Activates the auto preamp function

- ON The preamplifier is considered in autoranging. It is only cut in after the attenuation has been reduced to the minimum settable value.
- ON Auto ranging without preamplification

IEC/IEEE-bus command SCAN1:INP:GAIN:AUTO OFF

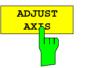

The *ADJUST AXIS* softkey automatically sets the limits of the diagram so that the lower limit frequency corresponds to the start frequency of range 1 and the upper limit frequency to the stop frequency of the last range.

IEC/IEEE-bus command --

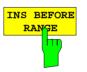

The *INS BEFORE RANGE* softkey shifts the active scan range in the table to the left by one column. A new column with identical settings is created. The limit frequencies can be changed accordingly.

IEC/IEEE-bus command --

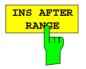

The *INS AFTER RANGE* softkey shifts the active scan range in the table to the right by one column. A new column with identical settings is created. The limit frequencies can be changed accordingly.

IEC/IEEE-bus command --

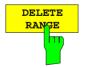

The *DELETE RANGE* softkey clears the activated scan range. All other ranges are shifted to the left by one column.

IEC/IEEE-bus command --

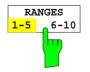

With the *RANGES 1-5/6-10* softkey a switchover can be made between ranges 1-5 and 6-10.

IEC/IEEE-bus command -

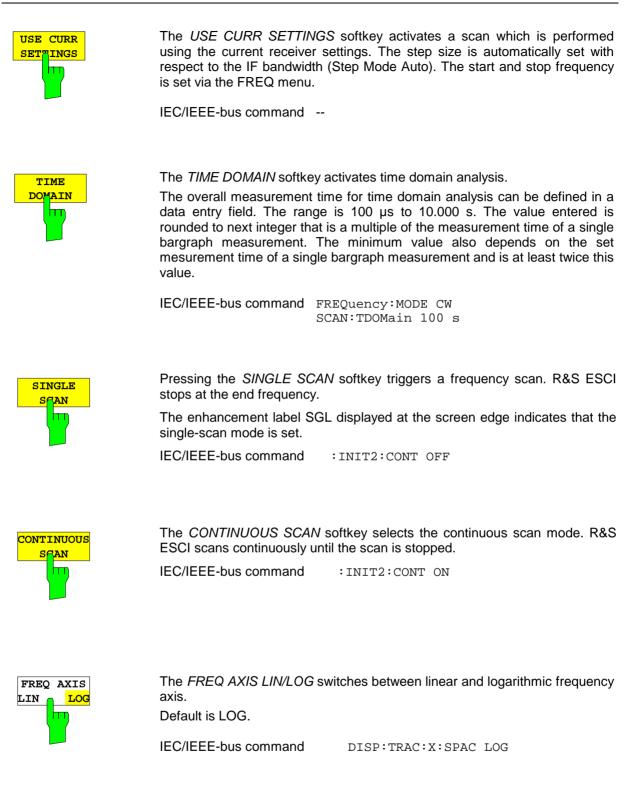

### **Running a Scan**

#### CONFIGURATION MODE - RECEIVER menu

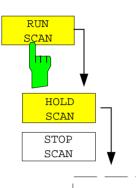

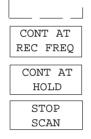

The *RUN SCAN* softkey starts the frequency scan with the selected settings. The *HOLD SCAN* submenu is displayed instead of the menu shown before the scan is started.

At the beginning of the scan, R&S ESCI sets up the diagram as specified in the scan table and starts the scan in the selected mode (*SINGLE* or *CONTINUOUS*). With *SINGLE* selected, R&S ESCI performs a single scan and stops at the end frequency. With *CONTINUOUS* selected, the scan is performed continuously until it is deliberately stopped.

The measurement can be interrupted with *HOLD SCAN* or stopped with *STOP SCAN*. The two softkeys are displayed instead of the menu shown before the scan is started.

If a transducer set is defined with points of changeover, the scan automatically stops at the frequencies of the new subrange of the transducer set and the user may exchange the transducer.

The following message informs the user that the limit has been reached:

TDS Range # reached, CONTINUE / BREAK

He can continue the scan at the point of change over by confirming the message (*CONTINUE*) or he can switch off the transducer (*BREAK*).

IEC/IEEE-bus command INITiate2

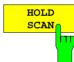

The HOLD SCAN softkey interrupts the scan.

The scan stops at the frequency at which it was interrupted until it is continued with the *CONT AT REC FREQ* or *CONTINUE AT HOLD* softkeys.

While the scan is stopped, the receiver settings can be changed, e.g. for a detailed analysis of the recorded trace.

IEC/IEEE-bus command :HOLD

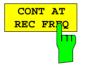

CONTINUE

AT HOLD

STOP SCAN With the *CONT AT REC FREQ* softkey the scan is continued at the current receiver frequency when the receiver frequency is lower than the frequency at which the scan was interrupted. Otherwise the scan continues at the frequency at which it was interrupted.

The scan is always continued with the settings in the scan table.

IEC/IEEE-bus command :INITiate2:CONMeasure

With the *CONT AT HOLD* softkey the scan is continued where it was interrupted. The scan is always continued with the settings in the scan table.

IEC/IEEE-bus command ---

The *STOP SCAN* softkey stops the scan. Upon restart, scanning starts at the beginning. The results of the performed measurements are lost.

IEC/IEEE-bus command :ABORt

# Triggering the Scan- TRIG Key

The *TRIG* key opens a menu for selection of the trigger sources and the trigger polarity. The active trigger mode is indicated by highlighting the corresponding softkey.

To indicate that a trigger mode other than *FREE RUN* has been set, the enhancement label **TRG** is displayed on the screen. If two windows are displayed, TRG appears next to the appropriate window.

TRIGGER menu

| TRIG | FREE RUN<br>VIDEO   |
|------|---------------------|
|      | EXTERN              |
|      |                     |
|      |                     |
|      | POLARITY<br>POS NEG |
|      |                     |

| FREE | RUN |
|------|-----|
|      | 7   |

The *FREE RUN* softkey activates the free-run sweep mode, i.e. start of a scan is not triggered. Once a measurement is completed, another is started immediately.

FREE RUN is the default setting of R&S ESCI.

IEC/IEEE-bus command: TRIG:SOUR IMM

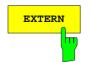

The *VIDEO* softkey activates triggering via the displayed voltage. For the video triggering mode, a level line showing the trigger threshold is displayed. Using the level line, the threshold can be adjusted between 0 % ...100 % of the diagram height.

IEC/IEEE-bus command: TRIG:SOUR EXT SWE:EGAT:SOUR EXT

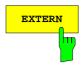

The *EXTERN* softkey activates triggering via a TTL signal at the input connector *EXT TRIGGER/GATE* on the rear panel.

IEC/IEEE-bus command:

TRIG:SOUR EXT SWE:EGAT:SOUR EXT

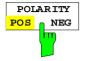

The POLARITY POS/NEG softkey selects the polarity of the trigger source.

The scan starts after a positive or negative edge of the trigger signal. The selected setting is highlighted.

The selection is valid for all trigger modes with the exception of FREE RUN.

The default setting is POLARITY POS.

IEC/IEEE-bus command: TRIG:SLOP POS

# Marker Functions – MKR Key

MKR menu:

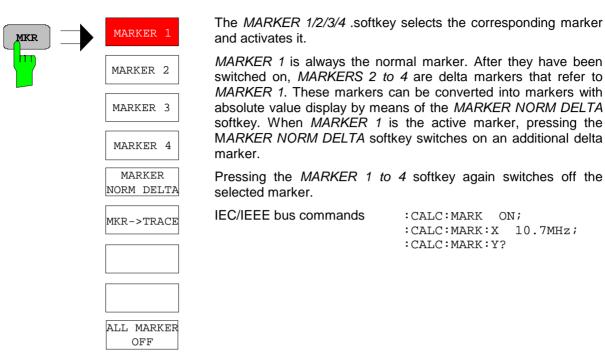

When several traces are being displayed, the marker is set to the maximum value (peak) of the active trace which has the lowest number (1 to 3). In case a marker is already located there, it will be set to the frequency of the next lowest level (next peak).

A marker can only be enabled when at least one trace in the corresponding window is visible.

If a trace is turned off, the corresponding markers and marker functions are also deactivated. If the trace is switched on again (*VIEW*, *CLR/WRITE*;..), the markers along with coupled functions will be restored to their original positions provided the markers have not been used on another trace.

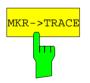

The  $MKR \rightarrow TRACE$  softkey places the marker on a new trace. The trace is selected via a data entry field. Only those traces can be selected which are visible on the screen in the same window.

#### Example:

Three traces are presented on the screen. The marker is always on Trace 1 on switching on.

[*MKR* ->*TRACE*] "2"<*ENTER*> The marker jumps to Trace 2 but remains on the previous frequency or time. [*MKR* ->*TRACE*] "3"<*ENTER*> The marker jumps to Trace 3. '

IEC/IEEE-bus command: CALC:MARK1:TRAC 1 CALC:DELT:TRAC 1

# Change of Settings via Markers – $MKR \Rightarrow$ Key

The  $MKR \rightarrow$  menu offers functions through which instrument parameters can be changed with the aid of the currently active marker. The functions can be used on markers and delta markers.

On opening the menu, the entry for the last active marker is activated; if no marker was enabled, *MARKER 1* is activated and a peak search is performed.

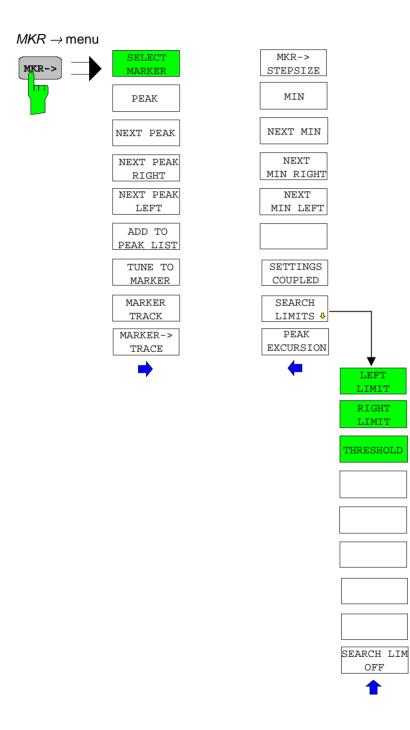

| SELECT<br>MARKER    | marker in the data entry fie                               | oftkey activates the numerical selection of the<br>eld. If no marker is active when <b>MKR-&gt;</b> menu is<br>matically switched on. Delta marker 1 is selected |
|---------------------|------------------------------------------------------------|----------------------------------------------------------------------------------------------------|
|                     | IEC/IEEE-bus command:                                      | CALC:MARK1 ON;<br>CALC:MARK1:X <value>;<br/>CALC:MARK1:Y?</value>                                                                                                |
| PEAK                | •                                                          | active marker or delta marker to the peak of the                                                                                                    |
|                     |                                                            | when <b>MKR-&gt;</b> menu is called, <i>MARKER 1</i> is and the peak search is performed.                                                                        |
| -                   | IEC/IEEE-bus command:                                      | CALC:MARK:MAX<br>CALC:DELT:MAX                                                                                                    |
| NEXT PEAK           |                                                            | sets the active marker/delta marker to the next ace. The search direction is defined in the NEXT vzer mode).                                                     |
|                     | IEC/IEEE-bus command:                                      | CALC:MARK:MAX:NEXT<br>CALC:DELT:MAX:NEXT                                                                                                    |
| NEXT PEAK<br>RIGHT  | The NEXT PEAK RIGHT s next lower peak value to the         | oftkey sets the active marker/delta marker to the eright on the trace.                                                                                           |
|                     | IEC/IEEE bus commands:                                     | CALC:MARK:MAX:RIGH<br>CALC:DELT:MAX:RIGH                                                                                                    |
| NEXT PEAK           | The NEXT PEAK LEFT so<br>next lower peak value to the<br>d | oftkey sets the active marker/delta marker to the eleft on the trace.                                                                                            |
|                     | IEC/IEEE bus commands:                                     | CALC:MARK:MAX:LEFT<br>CALC:DELT:MAX:LEFT                                                                                                    |
| ADD TO<br>PEAK LIST |                                                            | oftkey adds the receiver frequency of the current also Section "Data Reduction and Peak List").                                                                  |
|                     | IEC/IEEE bus command                                       |                                                                                                    |
| TUNE TO<br>MARKER   | The TUNE TO MARKER s                                       | oftkey sets the receiver frequency to the marker                                                                                                    |
|                     | IEC/IEEE bus command :                                     | CALC:MARK:FUNC:CENT                                                                                                    |
| MARKER<br>TRACK     | The MARKER TRACK soft marker frequency.                    | key couples the current receive frequency to the                                                                                                    |
|                     | IEC/IEEE bus command :                                     | CALC:MARK:COUP ON                                                                                                    |

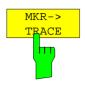

The  $MKR \rightarrow TRACE$  softkey sets the active marker to a new trace. Please note that only a trace visible in the measurement window can be selected. This softkey is also available in the MKR menu. IEC/IEEE-bus command: CALC:MARK:TRAC 2

Example:

Three traces are displayed on the screen. The marker is always on Trace 1 after switching on.

| [MKR ->TRACE ] "2" <enter></enter> | The marker jumps to Trace 2 but remains at the previous frequency or time. |
|------------------------------------|----------------------------------------------------------------------------|
| [MKR ->TRACE] "3" <enter></enter>  | The marker jumps to Trace 3.                                               |

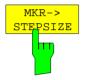

The  $MKR \rightarrow CF$  STEPSIZE softkey sets the step size for the receiver frequency variation to the current marker frequency, and also sets step size adaptation to MANUAL. STEPSIZE remains at this value until the receiver frequency entry mode in the STEP menu is switched from MANUAL to AUTO again.

The  $MKR \rightarrow CF$  STEPSIZE function is, above all, useful in the measurement of harmonics.

IEC/IEEE-bus command: CALC:MARK:FUNC:CST

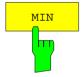

The *MIN* softkey sets the active marker to the minimum value on the corresponding trace.

IEC/IEEE-bus command: CALC:MARK:MIN CALC:DELT:MIN

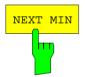

The *NEXT MIN* softkey sets the active marker to the next higher minimum value on the corresponding trace. The search direction is defined in the *NEXT MODE* submenu (see below).

IEC/IEEE-bus command: CALC:MARK:MIN:NEXT CALC:DELT:MIN:NEXT

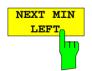

The NEXT MIN LEFT softkey sets the active marker to the next higher minimum value to the left on the corresponding trace. IEC/IEEE-bus command: CALC:MARK:MIN:LEFT CALC:DELT:MIN:LEFT

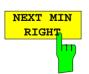

The NEXT MIN RIGHT softkey sets the active marker to the next higher minimum value to the right on the corresponding trace. IEC/IEEE-bus command: CALC:MARK:MIN:RIGH CALC:DELT:MIN:RIGH

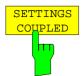

The SETTINGS COUPLED softkey couples the receiver frequency settings from the corresponding subscans to the marker frequency for functions *TUNE TO MARKER* and *MARKER TRACK*.

IEC/IEEE bus command :CALC:MARK:SCO ON

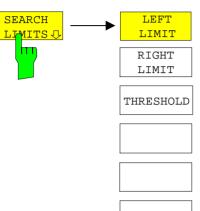

The SEARCH LIMITS softkey limits the search range for maximum or minimum search. The softkey switches to a submenu in which the search range limits can be set in the x and y direction.

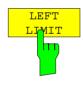

SEARCH LIMITS OFF

The *LEFT LIMIT* and *RIGHT LIMIT* softkeys define the two vertical lines SL1 and SL2. The search is performed between these lines in the frequency and time domain If only one line is enabled, line SL1 is the lower limit and the upper limit corresponds to the stop frequency. If SL2 is also enabled, it determines the upper limit.

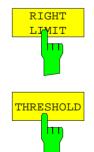

IEC/IEEE-bus command: CALC:MARK:X:SLIM:LEFT 1MHZ CALC:MARK:X:SLIM:RIGH 10MHZ CALC:MARK:X:SLIM ON

The *THRESHOLD* softkey defines the threshold line. The threshold line represents a limit for the level range of the max. search at the lower end and that of the min. search at the upper end.

IEC/IEEE-bus command: CALC:THR -20dBm CALC:THR ON

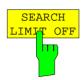

The SEARCH LIMIT OFF softkey disables all limits of the search range.

IEC/IEEE-bus command: CALC:MARK:X:SLIM OFF CALC:THR OFF

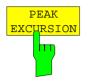

The *PEAK EXCURSION* softkey activates an entry box for selecting the minimum amount by which a signal level must decrease/increase before it is recognized by the *NEXT PEAK* and *NEXT MIN* search functions as a maximum or minimum.

Input values from 0 to 80 dB are allowed, the resolution being 0.1 dB.

IEC/IEEE-bus command: CALC:MARK:PEXC 10dB

For detailed explanation see softkey *PEAK EXCURSION* in *ANALYZER* mode

# Marker Functions – MKR FCTN Key

MKR FCNT Menu:

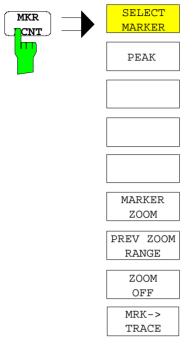

On calling the menu, the entry for the last active marker is activated (SELECT MARKER softkey); if no marker is activated, marker 1 is activated and a maximum search (PEAK softkey) is performed. The marker can be set to the desired trace by means of MKR -> TRACE softkey.

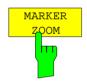

The MARKER ZOOM softkey zooms 10% of the diagram around the current marker. It opens at the same time a data entry field which allows to enter any frequency range which is then displayed

Pressing the softkey again expands the diagram such that only 3 measured values are represented.

IEC/IEEE bus command

:CALC:MARK:FUNC:ZOOM <num value>

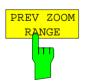

The PREVIOUS ZOOM softkey sets again the previous frequency range

**IEC/IEEE** bus command

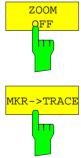

The ZOOM OFF softkey switches off the zoomed representation.

\_ \_

**IEC/IEEE** bus command :DISP:TRAC:X:ZOOM OFF

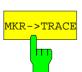

The *MKR* $\rightarrow$ *TRACE* softkey places the marker on a new trace. The trace is selected via a data entry field. Only those traces can be selected which are visible on the screen in the same window.

IEC/IEEE-bus command: CALC:MARK1:TRAC 1 CALC:DELT:TRAC 1

## Selection and Setting of Traces – TRACE Key

The R&S ESCI is capable of displaying up to three different traces at a time in a diagram. A trace consists of a maximum of 501 pixels on the horizontal axis (frequency or time). If more measured values than pixels are available, several measured values are combined in one pixel.

The traces are selected using the SELECT TRACE softkey in the menu of the TRACE key.

The traces can individually be activated for a measurement or frozen after completion of a measurement. Traces that are not activated are blanked.

The display mode can be selected for each trace. Traces can be overwritten in each measurement (CLEAR/WRITE mode), averaged over several measurements (AVERAGE mode), or a maximum or minimum value can be determined from several measurements and displayed (MAX HOLD or MIN HOLD).

Individual detectors can be selected for the various traces. The max peak detector and min peak detector display the maximum and minimum value of the level within a pixel. The rms detector displays the power (rms value) of the measured values within a pixel, the average detector the average value. The quasi-peak detector yields the level weighted to CISPR 16.

## Selection of Trace Function

The trace functions are subdivided as follows:

- Display mode of trace (CLEAR/WRITE, VIEW and BLANK)
- Evaluation of the trace as a whole (AVERAGE, MAX HOLD and MIN HOLD)
- Evaluation of individual pixels of a trace (MAX PEAK, MIN PEAK, QUASIPEAK, AVERAGE and RMS).

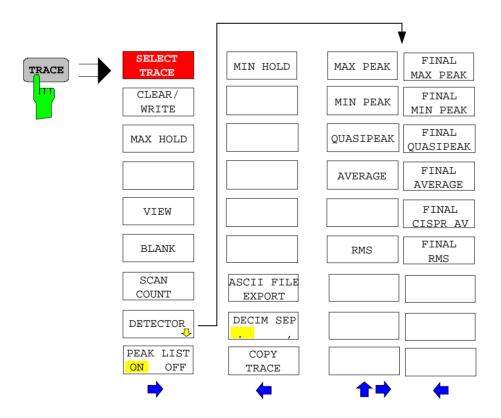

#### TRACE menu

The TRACE key opens a menu offering the setting options for the selected trace.

In this menu, the mode of representing the measured data in the frequency or time domain in the 501 pixels of the display is determined. Upon start of the measurement, each trace can be displayed either completely new or based on the previous results. Traces can be displayed, blanked and copied.

The measurement detector for the individual display modes can be selected directly by the user.

The default setting is trace 1 in the overwrite mode (*CLEAR / WRITE*) and detector *MAX PEAK* is selected, trace 2 is also in the overwrite mode (*CLEAR / WRITE*) and detector *AVERAGE* is selected, trace 3 is switched off (*BLANK*).

The CLEAR/WRITE, MAX HOLD, MIN HOLD, AVERAGE, VIEW and BLANK softkeys are mutually exclusive selection keys.

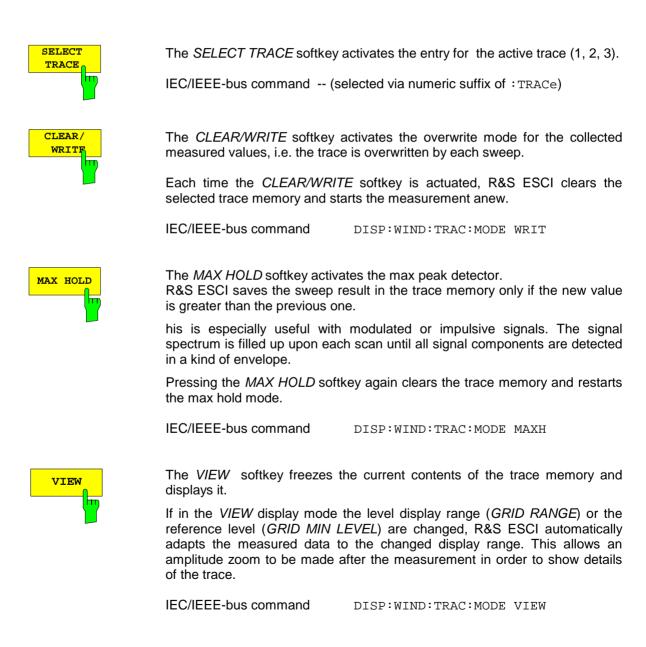

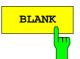

The BLANK softkey activates the blanking of the trace on the screen.

**IEC/IEEE-bus command** DISP:WIND:TRAC OFF

SCAN COUNT h

DETECTOR

The SCAN COUNT softkey activates the entry of the number of scan used in the SINGLE SCAN mode. The allowed range of values is 0 to 30000. The default setting is 1.

**IEC/IEEE-bus command** SWE:COUN 10

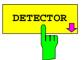

The DETECTOR softkey opens a submenu to select the detector.

The detector type may be indecently selected for each trace.

For description of detector types see Section "Detector Selection" in Analyzer Mode.

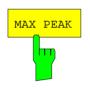

The MAX PEAK softkey activates the max peak detector.

IEC\IEEE bus command DET POS

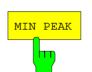

The MIN PEAK softkey activates the min peak detector.

IEC\IEEE bus command DET NEG

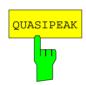

The QUASIPEAK softkey selects the quasi-peak detector.

The IF bandwidth is adapted as a function of the frequency range. The coupling of the IF bandwidth to the frequency range can be cancelled using softkey QP RBW UNCOUPLED.

**IEC/IEEE-bus command** DET QPE

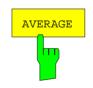

RMS

The AVERAGE softkey activates the average detector.

IEC\IEEE bus command DET AVER

The RMS softkey activates the rms detector.

IEC\IEEE bus command :DET RMS

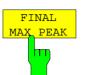

FINAL

MIN\_ PEAK

h

The FINAL MAX PEAK selects the max peak detector for the final measurement.

IEC\IEEE bus command

:DET:FME POS

The FINAL MIN PEAK selects the min peak detector for the final measurement.

IEC\IEEE bus command :DET:FME NEG

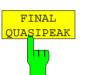

The FINAL QUASIPEAK selects the quasi peak detector for the final measurement.

IEC\IEEE bus command :DET:FME QPE

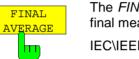

The FINAL AVERAGE selects the average detector for the final measurement.

IEC\IEEE bus command :DET:FME AVER

| FINAL    |
|----------|
| CISPR AV |
|          |

The FINAL CISPR AV selects the weighting average detector according to CISPR 16-1 for the final measurement.

IEC\IEEE bus command :DET:FME CAV

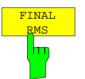

The FINAL RMS selects the rms detector for the final measurement.

IEC\IEEE bus command :DET:FME RMS

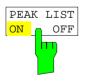

The PEAK LIST ON / OFF softkey switches on and off the indication of the peak list or of the final measurement results. The single value is indicated as + or x. The assignment of symbol to trace is fixed.

RUN SCAN automatically switches PEAK LIST to OFF in order to prevent the indication of preceding final measurement results. PEAK SEARCH automatically sets PEAK LIST to ON (see Data Reduction and Peak List)

IEC\IEEE bus command DISP:TRAC:SYMB CROS | OFF TRACE side menu:

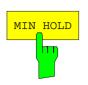

The *MIN HOLD softkey* activates the min peak detector. R&S ESCI saves for each scan the smallest of the previously stored/currently measured values in the trace memory.

This function is useful e.g. for making an unmodulated carrier in a composite signal visible. Noise, interference signals or modulated signals are suppressed by the min hold function whereas a CW signal is recognized by its constant level.

Pressing the *MIN HOLD* softkey again clears the trace memory and restarts the min hold function.

IEC/IEEE-bus command DISP:WIND:TRAC:MODE MINH

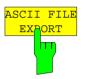

The ASCII FILE EXPORT softkey stores the active trace in ASCII format on a floppy disk.

IEC/IEEE command FORM ASC; MMEM:STOR:TRAC 1,'TRACE.DAT'

The file consists of the header containing important scaling parameters, several data sections containing the scan settings and a data section containing the trace data.

The data of the file header consist of three columns, each separated by a semicolon:

parameter name; numeric value; basic unit

The data section for the scan ranges starts with the keyword "Scan <n>:", (<n> = number of scan range), followed by the scan data in one or several columns which are also separated by a semicolon.

The data section for the trace date starts with the keyword " Trace <n>" (<n> = number of stored trace), followed by the measured data in one or several columns which are also separated by a semicolon.

This format can be read in from spreadsheet calculation programs, e.g. MS-Excel. It is necessary to define ';' as a separator.

**Note:** Different language versions of evaluation programs may require a different handling of the decimal point. It is therefore possible to select between separators '.' (decimal point) and ',' (comma) using softkey DECIM SEP.

### Example:

|                          | File contents                                      | Description                                                    |
|--------------------------|----------------------------------------------------|----------------------------------------------------------------|
| File header              | Type;R&S ESCI                                      | Instrument model                                               |
|                          | Version;1.00;                                      | Firmware version                                               |
|                          | Date;10.Nov 03;                                    | Date of data set storage                                       |
|                          | Mode;Receiver;                                     | Instrument mode                                                |
|                          | Start;150000.000000;Hz<br>Stop;100000000.000000;Hz | Start/stop of the display range.<br>Unit: Hz                   |
|                          | x-Axis;LOG;                                        | Scaling of x-axis linear (LIN) or logarithmic (LOG)            |
|                          | Detector;AVERAGE;                                  | Selected detector<br>MAXPEAK, MINPEAK, AVERAGE, RMS, QUASIPEAK |
|                          | Scan Count;1;                                      | Scan count                                                     |
|                          | Transducer;;                                       | Transducer name (if switched on)                               |
| Data section of the file | Scan 1:                                            | Settings for scan range 1                                      |
| Scan ranges              | Start;150000.000000;Hz                             | Range 1 - start frequency in Hz                                |
|                          | Stop;3000000.00000;Hz                              | Range 1 – stop frequency in Hz                                 |
|                          | Step; 4000.000000;Hz                               | Range 1 - step width                                           |
|                          | RBW;9000.000000;Hz                                 | Range 1 - resolution bandwidth                                 |
|                          | Meas Time;0.001000;s                               | Range 1 - measurement time                                     |
|                          | Auto Ranging;OFF;                                  | Range 1 - Auto ranging on - or off                             |
|                          | RF Att;10.000000;dB                                | Range 1 - input attenuation                                    |
|                          | Auto Preamp;OFF;                                   | Range 1 - Auto Preamp on or off                                |
|                          | Preamp;0.000000;dB                                 | Range 1 - preamplifier on (20dB) or off (0dB)                  |
|                          | Scan 2:                                            | Settings for scan range 2                                      |
|                          | Start;3000000.00000;Hz                             | Range 2 - start frequency in Hz                                |
|                          | Stop;100000000.000000;Hz                           | Range 2 – stop frequency in Hz                                 |
|                          | Step; 50000.000000;Hz                              | Range 2 - step width                                           |
|                          | RBW;120000.000000;Hz                               | Range 2 - resolution bandwidth                                 |
|                          | Meas Time;0.000100;s                               | Range 2 - measurement time                                     |
|                          | Auto Ranging;OFF;                                  | Range 2 - Auto ranging on - or off                             |
|                          | RF Att;10.000000;dB                                | Range 2 - input attenuation                                    |
|                          | Auto Preamp;OFF;                                   | Range 2 - Auto Preamp on or off                                |
|                          | Preamp;0.000000;dB                                 | Range 2 - preamplifier on (20dB) or off (0dB)                  |
| Data section of the file | Trace 1:                                           | Selected trace                                                 |
| trace                    | Trace Mode;CLR/WRITE;                              | Trace mode: CLR/WRITE, MAXHOLD                                 |
|                          | x-Unit;Hz;                                         | Unit of x values: Hz for span > 0                              |
|                          | y-Unit;dBµV;                                       | Unit of y values:<br>dB*/V/A/W depending on the selected unit  |
|                          | Values;26863;                                      | Number of test points                                          |
|                          |                                                    | Measured values:                                               |
|                          | 150000.000000;15.604355;                           | <x value="">, <y value="">;</y></x>                            |
|                          | 154000.000000;13.236252;                           |                                                                |
|                          | 158000.000000;11.907021;                           |                                                                |
|                          | ;;                                                 |                                                                |
|                          |                                                    | 1                                                              |

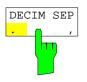

The *DECIM SEP* softkey selects the decimal separator between '.' (decimal point) and ',' (comma) with floating-point numerals for the function ASCII FILE EXPORT.

With the selection of the decimal separator different language versions of evaluation programs (e.g. MS-Excel) can be supported.

IEC/IEEE-bus command FORM: DEXP: DSEP POIN

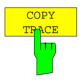

The COPY TRACE softkey copies the screen contents of the current trace into another trace memory. The desired memory is selected by entering the number 1, 2 or 3.

Upon copying, the contents of the selected memory is overwritten and the new contents displayed in view mode.

IEC/IEEE-bus command TRAC:COPY TRACE1, TRACE2

# Spectrum Analyzer Mode

The analyzer mode is activated by pressing hotkey SPECTRUM (see also Section 'Mode Selection')

| SPECTRUM | The SPECTRUM hotkey selects the ANALYZER mode.                                                                                                    |
|----------|----------------------------------------------------------------------------------------------------|
|          | This mode is the default setting of the R&S ESCI.                                                                                                    |
|          | The functions provided correspond to those of a conventional spectrum analyzer. The analyzer measures the frequency spectrum of the test signal over the selected frequency range with the selected resolution and sweep time, or, for a fixed frequency, displays the waveform of the video signal. |

**Note:** If two displays (screen A and screen B) are opened after switch-on of signal analysis, the analyzer mode is only set for the display activated for entry (marked at the top right corner of diagram). For the other display, the previous settings remain valid. Data acquisition and display of measured values is sequential: first in the upper and then in the lower display.

## Frequency and Span Selection – FREQ Key

After pressing one of the *CENTER*, *START* or *STOP* softkeys, the value of the corresponding parameter can be defined in an input window.

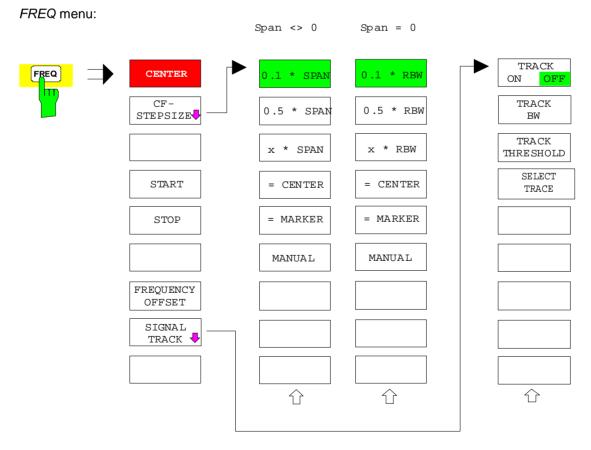

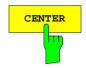

The *CENTER* softkey opens the window for manually entering the center frequency.

R&S ESCI

The allowed range of values for the center frequency is:

for the frequency domain (span >0):

minspan /  $2 \le f_{max} - minspan / 2$ 

and for the time domain (span = 0):

 $0 \ Hz \leq f_{center} \leq f_{max}$ 

| f <sub>center</sub>   | center frequency                        |           |        |
|-----------------------|-----------------------------------------|-----------|--------|
| minspan               | smallest selectable span > 0 Hz (10 Hz) |           |        |
| f <sub>max</sub>      | max. frequency                          |           |        |
| IEC/IEEE-bus command: |                                         | FREQ:CENT | 100MHz |

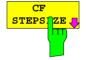

The CF *STEPSIZE* softkey opens a submenu for setting the step size of the center frequency. The step size can be coupled to the span (frequency domain) or the resolution bandwidth (time domain) or it can be manually set to a fixed value. The softkeys are mutually exclusive selection keys.

The softkeys are presented according to the selected domain (frequency or time).

#### Softkeys in frequency domain:

| AU    | TO   |
|-------|------|
| 0.1 * | SPAN |
|       |      |

The *0.1* \* *SPAN* softkey sets the step size for the center frequency entry to 10% of the span.

IEC/IEEE-bus command: FREQ:CENT:STEP:LINK SPAN

FREQ:CENT:STEP:LINK:FACT 10PCT

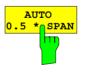

The 0.5 \* SPAN softkey sets the step size for the center frequency entry to 50% of the span.

IEC/IEEE-bus command: FREQ:CENT:STEP:LINK SPAN

FREQ:CENT:STEP:LINK:FACT 50PCT

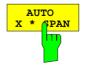

The X \* SPAN softkey allows the factor defining the center frequency step size to be entered as % of the span.

IEC/IEEE-bus command: FREQ:CENT:STEP:LINK SPAN

FREQ:CENT:STEP:LINK:FACT 20PCT

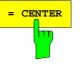

The = *CENTER* softkey sets the step size coupling to *MANUAL* and the step size to the value of the center frequency. This function is especially useful during measurements of the signal harmonic content because by entering the center frequency each stroke of the *STEP* key selects the center frequency of another harmonic.

IEC/IEEE-bus command: --

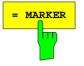

The = MARKER softkey sets the step size coupling to MANUAL and the step size to the value of the marker. This function is especially useful during measurements of the signal harmonic content at the marker position because by entering the center frequency each stroke of the *STEP* key selects the center frequency of another harmonic.

IEC/IEEE-bus command: --

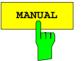

The *MANUAL* softkey activates the window for entering a fixed step size.

IEC/IEEE-bus command: FREQ:CENT:STEP 120MHz

#### Softkeys in time domain:

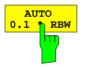

The *0.1* \* *RBW* softkey sets the step size for the center frequency entry to 10% of the resolution bandwidth.

AUTO 0.1 \* RBW corresponds to the default setting.

| IEC/IEEE-bus command: | FREQ:CENT:STEP:LINK  |
|-----------------------|----------------------|
| RBW                   |                      |
| FREQ:CENT             | STEP:LINK:FACT 10PCT |

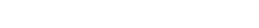

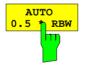

The 0.5 \* RBW softkey sets the step size for the center frequency entry to 50% of the resolution bandwidth.

IEC/IEEE-bus command: FREQ:CENT:STEP:LINK RBW

FREQ:CENT:STEP:LINK:FACT 50PCT

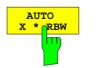

The X \* RBW softkey allows the factor defining the center frequency step size to be entered as % of the resolution bandwidth.

Values between 1 and 100% in steps of 1% are allowed. The default setting is 10%.

IEC/IEEE-bus command: FREQ:CENT:STEP:LINK RBW

FREQ:CENT:STEP:LINK:FACT 20PCT

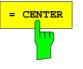

The = *CENTER* softkey sets the step size coupling to *MANUAL* and the step size to the value of the center frequency. This function is especially useful during measurements of the signal harmonic content because by entering the center frequency each stroke of the *STEP* key selects the center frequency of another harmonic.

IEC/IEEE-bus command: --

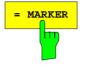

The = MARKER softkey sets the step size coupling to MANUAL and the step size to the value of the marker. This function is especially useful during measurements of the signal harmonic content at the marker position because by entering the center frequency each stroke of the *STEP* key selects the center frequency of another harmonic.

IEC/IEEE-bus command:

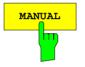

The *MANUAL* softkey activates the window for entering a fixed step size.

IEC/IEEE-bus command:

FREQ:CENT:STEP 120MHz

\_ \_

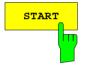

The *START* softkey activates the window for manually entering the start frequency.

The allowed range of values for the start frequency is:

| 0 Hz ≤f <sub>start</sub> ≤f <sub>max</sub> - minspan | <sup>f</sup> start | start frequency                  |
|------------------------------------------------------|--------------------|----------------------------------|
|                                                      | minspan            | smallest selectable span (10 Hz) |
|                                                      | f <sub>max</sub>   | max. frequency                   |
|                                                      |                    |                                  |

IEC/IEEE-bus command: FREQ:STAR 20MHz

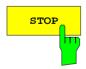

The STOP softkey activates the window for entering the .

The allowed range of values for the stop frequency is:

minspan ≤f<sub>stop</sub> ≤f<sub>max</sub>

f<sub>stop</sub> stop frequency minspan smallest selectable span (10 Hz) f<sub>max</sub> max. frequency

IEC/IEEE-bus command: FREQ:STOP 2000MHz

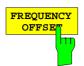

The *FREQUENCY OFFSET* softkey activates the window for entering an arithmetical frequency offset which is added to the frequency axis labelling. The allowed range of values for the offset is -100 GHz to 100 GHz. The default setting is 0 Hz.

IEC/IEEE-bus command: FREQ:OFFS 10 MHz

SIGNAL TRACK The *SIGNAL TRACK* softkey switches on the tracking of a signal near the center frequency. The signal is tracked as long it is in the search bandwidth around the center frequency defined with *TRACK BW* and above the level threshold defined with *TRACK THRESHOLD*.

For that purpose, the maximum signal is searched (*PEAK SEARCH*) on the screen and the center frequency set to this signal (*MARKER ->CENTER*) after each frequency sweep within the search bandwidth.

If the signal falls below the level threshold or jumps out of the search bandwidth around the center frequency, the center frequency is not varied until a signal is in the search bandwidth above the level threshold. This can be achieved by manually modifying the center frequency, for example.

On switching on, the softkey is highlighted and the search bandwidth and the threshold value are marked on the diagram by two vertical lines and one horizontal line. All these lines are allocated the designation TRK.

At the same time a submenu is opened in which the search bandwidth, the threshold value and the trace can be modified for the maximum search.

The softkey is only available in the frequency domain (span >0).

IEC/IEEE-bus command:

CALC:MARK:FUNC:STR OFF

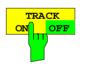

The *TRACK ON/OFF* softkey switches on and off signal tracking.

IEC/IEEE-bus command: CALC:MARK:FUNC:STR OFF

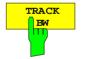

The *TRACK BW* softkey defines the search bandwidth for signal tracking. The frequency range is symmetrical with respect to the center frequency.

IEC/IEEE-bus command:

CALC:MARK:FUNC:STR:BAND 10KHZ

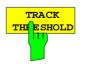

SELECT

PACE

The *TRACK THRESHOLD* softkey defines the threshold value for signal detection. The value is always entered as an absolute level value.

IEC/IEEE-bus command: CALC:MARK:FUNC:STR:THR -70DBM

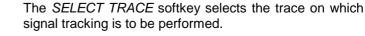

IEC/IEEE-bus command:

CALC:MARK:FUNC:STR:TRAC 1

# Setting the Frequency Span – SPAN Key

SPAN menu

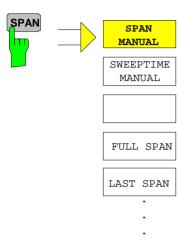

The SPAN key opens a menu which offers various options for setting the span.

The entry of the span (SPAN MANUAL softkey) is automatically active for span > 0 Hz.

For span = 0 Hz the entry for sweep time (SWEEPTIME MANUAL) is automatically active.

With two windows (SPLIT SCREEN) displayed at the same time, the input data always refer to the window selected with hotkey SCREEN A/B.

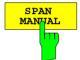

The SPAN MANUAL softkey activates the window for manually entering the frequency span. The center frequency is kept constant.

The allowed range of span values is for the time domain (span = 0): 0 Hzand for the frequency domain (span >0): minspan  $\leq f_{span} \leq f_{max}$ 

| f <sub>span</sub> | frequency span                   |
|-------------------|----------------------------------|
| minspan           | smallest selectable span (10 Hz) |
| f <sub>max</sub>  | max. frequency                   |

**IEC/IEEE-bus command** 

FREQ:SPAN 2GHz

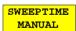

The SWEEPTIME MANUAL softkey activates the window for entering the sweep time manually with Span = 0 Hz. The softkey is not available for Span > 0 Hz.

**IEC/IEEE-bus command:** SWE:TIME 10s

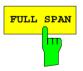

The FULL SPAN softkey sets the span to the full frequency range of R&S ESCI. **IEC/IEEE-bus command** FREO:SPAN:FULL

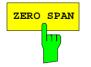

The ZERO SPAN softkey sets the span to 0 Hz. The x axis becomes the time axis with the grid lines corresponding to 1/10 of the current sweep time (SWT).

**IEC/IEEE-bus command** 

FREQ:SPAN OHz

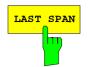

After changing the span setting the *LAST SPAN* softkey activates the previous setting. With this function a fast change between overview measurement (*FULL SPAN*) and detailed measurement (manually set center frequency and span) is possible.

**Note:** Only values > 0 Hz are restored, i.e. a transition between time and frequency domain is not possible.

IEC/IEEE-bus command ---

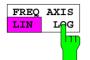

The *FREQ AXIS LIN/LOG* softkey switches between linear and logarithmic scaling of the frequency axis Switchover is only possible if the stop/start frequency ratio is  $\geq$ 1,4.

IEC/IEEE-bus command SWE:SPAC LIN

# Level Display Setting and RF Input Configuration – AMPT Key

The *AMPT* key is used to set the reference level, the maximum level and the display range of the active window as well as the input impedance and the input attenuation of the RF input.

The *AMPT* key opens a menu for setting the reference level and the input attenuation of the active window. The data entry for the reference level (*REF LEVEL* softkey) is opened automatically.

Further settings regarding level display and attenuation can be made in this menu.

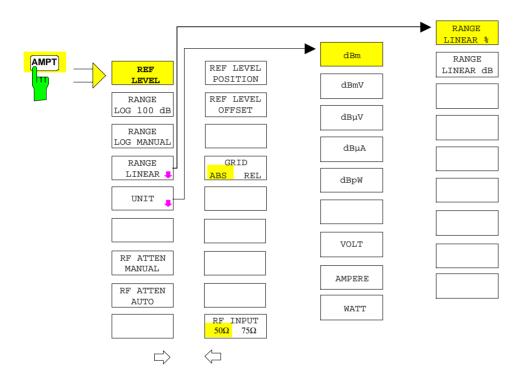

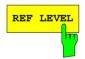

The *REF LEVEL* softkey allows the reference level to be input in the currently active unit (dBm, dB $\mu$ V, etc).

IEC/IEEE-bus command: DISP:WIND:TRAC:Y:RLEV -60dBm

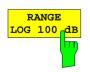

The RANGE LOG 100 dB softkey sets the level display range to 100 dB.

IEC/IEEE-bus command:

DISP:WIND:TRAC:Y:SPAC LOG DISP:WIND:TRAC:Y 100DB

| RANGE LOG<br>MANUAL | display range. Display ranges                                | DISP:WIND:TRAC:Y:SPAC LOG                                                                                                    |
|---------------------|--------------------------------------------------------------|----------------------------------------------------------------------------------------------------|
|                     |                                                              | DISP:WIND:TRAC:Y 120DB                                                                                                    |
| RANGE<br>LINEAR J   | of the analyzer. In addition, it scaling.                    | selects linear scaling for the level display range<br>opens a submenu for selecting % or dB for the<br>cted, the % scaling is first activated (see also                                                        |
|                     | IEC/IEEE-bus command:                                        | DISP:WIND:TRAC:Y:SPAC LIN                                                                                                    |
| RANGE<br>LINEAR %   | display range, i.e. the horizon decadic steps. Markers are o | ftkey selects linear scaling in % for the level<br>ntal lines are labelled in %. The grid is divided in<br>displayed in the selected unit; delta markers are<br>the voltage value at the position of marker 1. |
|                     | IEC/IEEE-bus command:                                        | DISP:WIND:TRAC:Y:SPAC LIN                                                                                                    |
| RANGE<br>LINEAR dB  | display range, i.e. the horizon                              | selected unit; delta markers are displayed in dB                                                                                                    |
|                     | IEC/IEEE-bus command:                                        | DISP:WIND:TRAC:Y:SPAC LDB                                                                                                    |
|                     | dBm The UNIT so<br>unit for the le                           | oftkey opens a sub menu allowing to select the vel axis.                                                                                                    |
|                     | dBmV The default s                                           | etting is dBm.                                                                                                    |
|                     | voltage at the                                               | the spectrum analyzer measures the signal RF input. The level display is calibrated in rms                                                                                                    |
|                     | state, the lev                                               | unmodulated sinewave signal. In the default<br>el is displayed at a power of 1 mW (= dBm). Via                                                                                                    |
|                     | dBpW other units is                                          | put resistance of 50 $\Omega$ or 75 $\Omega$ , conversion to possible. The units dBm, dBmV, dBµV, dBµA, and W are directly convertible.                                                                        |
|                     | IEC/IEEE-bu                                                  | s command: CALC:UNIT:POW DBM                                                                                                    |
|                     | VOLT                                                         |                                                                                                    |
|                     | AMPERE                                                       |                                                                                                    |
|                     | WATT                                                         |                                                                                                    |

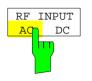

RF ATTEN MANUAL

The RF INPUT AC/DC softkey switches between AC and DC coupling of the instrument input.

**IEC/IEEE** bus commands INP:COUP AC

The RF ATTEN MANUAL softkey allows the attenuation to be entered irrespective of the reference level.

The attenuation can be set in 10 dB steps between 0 and 75 dB.Other entries will be rounded to the next lower integer value.

If the defined reference level cannot be set for the given RF attenuation, the reference level will be adjusted accordingly and the warning "Limit reached" will be output.

The value 0 dB cannot be switched on unless the 10 dB MIN function Note: is off. This protects the input mixer from overloading by mistake.

IEC/IEEE-bus command: INP:ATT 40 DB

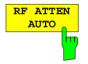

The RF ATTEN AUTO softkey sets the RF attenuation automatically as a function of the selected reference level.

This ensures that the optimum RF attenuation desired by the user is always used.

RF ATTEN AUTO is the default setting.

IEC/IEEE-bus command: INP:ATT:AUTO ON

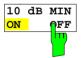

The 10 dB MIN softkey determines whether or not the 0 dB position of the attenuator is used when the attenuation is set manually or automatically.

The default setting is "10 dB MIN ON". This means the R&S ESCI always leaves at least 10 dB RF attenuation on in order to protect the input mixer.

The 0 dB position cannot be switched on manually by the user. This prevents 0 dB from being set by mistake especially for measurements on objects with a high signal voltage.

IEC/IEEE-bus command: INP:ATT:PROT ON AMPT - NEXT menu:

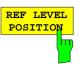

REF LEVEL

OFFSET

The *REF LEVEL POSITION* softkey allows the reference level position to be entered.

The setting range is from -200 to +200%, 0% corresponding to the lower and 100% to the upper limit of the diagram.

IEC/IEEE-bus command: DISP:WIND:TRAC:RPOS 100PCT

The *REF LEVEL OFFSET* softkey allows the arithmetic level offset to be entered. This offset is added to the measured level irrespective of the selected unit. The scaling of the Y axis is changed accordingly.

The setting range is ±200 dB in 0.1 dB steps.

IEC/IEEE-bus command: DISP:WIND:TRAC:RLEV:OFFS -10dB

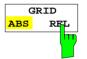

The *GRID ABS/REL* softkey switches between absolute and relative scaling of the level axis.

GRID ABS is the default setting.

- ABS The labelling of the level lines refers to the absolute value of the reference level.
- *REL* The upper line of the grid is always at 0 dB. The scaling is in dB whereas the reference level is always in the set unit (dBm, dBμV,..).

For setting *RANGE LINEAR* (linear scaling, labelling of axes in %) the softkey is not displayed since the unit % itself implies a relative scale.

**IEC/IEEE-bus command:** DISP:WIND:TRAC:Y:MODE ABS

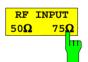

The *RF INPUT 50*  $\Omega$  / 75  $\Omega$  softkey switches the input impedance of the instrument between 50  $\Omega$  (= default setting) and 75  $\Omega$ .

The setting 75  $\Omega$  should be used if the input impedance (50  $\Omega$ ) is transformed to 75  $\Omega$  using the corresponding adapter unit of type RAZ (= 25  $\Omega$  in series to the input impedance of the analyzer). The correction value used for the adaption is 1.76 dB = 10 log (75 $\Omega$  / 50 $\Omega$ ).

All levels specified in this operating manual refer to the default setting of the instrument (50  $\Omega$ ).

IEC/IEEE-bus command: INP:IMP 500HM

## Setting the Bandwidths and Sweep Time – *BW* Key

The *BW* key calls a menu for setting the resolution bandwidth (*RBW*), video bandwidth (*VBW*) and sweep time (*SWT*) for the frequency sweep. The parameters may be coupled dependent on the span (stop minus start frequency) or freely set by the user. When working with a split screen display, the settings always refer to the active window.

The R&S ESCI offers resolution bandwidths from 10 Hz to 3 MHz in 1, 3, 10 steps:

Resolution bandwidths up to 120 kHz are realized using digital bandpasses with Gaussian characteristics. As far as the attenuation characteristic is concerned they behave like analog filters but have a much higher measurement speed than comparable analog filters. This is due to the fact that the transient response can be compensated as a result of an accurately defined filter behaviour.

Bandwidths above 300 kHz are realized using decoupled 4-circuit LC filters.

As an alternative to the analog filters, FFT filters are available for the bandwidths between 1 Hz and 30 kHz. When working with bandwidths up to 30 kHz, the FFT algorithm offers considerably higher measurement speeds with all the other settings remaining the same. The reason is that with analog filters the sweep time required for a particular span is proportional to (Span/RBW<sup>2</sup>). When using the FFT algorithm, however, the sweep time is proportional to (Span/RBW).

The video bandwidths are available in 1, 3, 10 steps between 1 Hz and 10 MHz. They can be set in accordance with the resolution bandwidth.

The video filters serve for smoothing the displayed trace. Video bandwidths that are small compared to the resolution bandwidth average out noise peaks and pulsed signals, so that only the signal average is displayed. If pulsed signals are to be measured, it is recommended to use a video bandwidth that is large compared to the resolution bandwidth (VBW  $\geq$  10 x RBW) for the amplitudes of pulses to be measured correctly.

**Note:** For analog and digital filters, the R&S ESCI has overload reserves of different magnitude above the reference level. Due to the LO breakthrough the overload display OVLD responds with digital filters with RBW < 100 kHz, as soon as the start frequency is selected <6 \* resolution bandwidth, for RBW = 100 kHz, as soon as the start frequency is below 3 MHz.

BW menu:

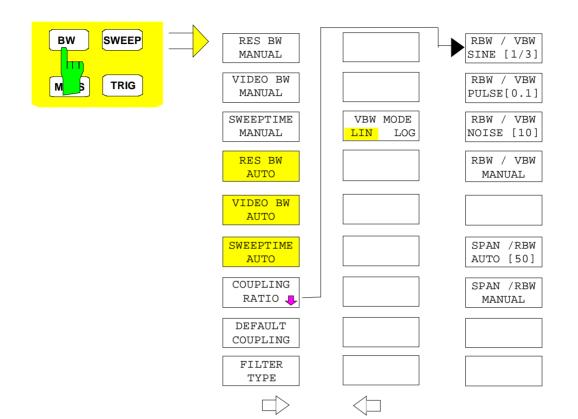

The *BW* key opens a menu for setting the resolution bandwidth, the video bandwidth, the sweep time and their couplings.

The .. BW AUTO softkeys are used to couple the functions. The coupling ratios are selected by means of the COUPLING RATIO softkey.

The .. BW MANUAL softkeys allow a parameter to be entered. This parameter is not coupled to the other parameters.

Note: With the ... BW AUTO softkeys the resolution bandwidth, the video bandwidth and the sweep time can be entered separately for the frequency domain (span > 0 Hz) and the time domain (span = 0 Hz).
 But with ...BW MANUAL softkeys the selected values apply to both the frequency and time domain.

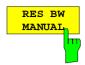

The *RES BW MANUAL* softkey activates the manual data entry for the resolution bandwidth.

The resolution bandwidth can be selected in 1/3/10 steps in the range between 10 Hz and 3 MHz. The nominal resolution bandwidth is the 3 dB bandwidth.

When FFT filters are used, the lower limit of the bandwidth is 1 Hz. FFT filters may be used with bandwidths up to 30 kHz.

For numeric inputs, the values are always rounded to the nearest possible bandwidth. For rollkey or UP/DOWN key inputs, the bandwidth is adjusted in steps either upwards or downwards.

For filter type CHANNEL or RRC the bandwidth is selected from the list of available channel filters given at the end of this chapter. For data entry, the cursor keys  $\uparrow$  and  $\downarrow$  scroll through this list.

The manual input mode of the resolution bandwidth is indicated by a green terisk (\*) on the display.

IEC/IEEE-bus command:

BAND:AUTO OFF; BAND 1MHz

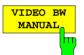

The *VIDEO BW MANUAL* softkey activates the manual data entry for the video bandwidth.

The video bandwidth can be selected in 1/ 3/ 10 steps in the range between 1 Hz and 10 MHz.

For numeric inputs, the values are always rounded to the nearest possible allowed bandwidth. For rollkey or UP/DOWN key inputs, the bandwidth is adjusted in steps either downwards or upwards.

The manual input mode of the video bandwidth is indicated by a green terisk (\*) on the display.

IEC/IEEE-bus command:

BAND:VID:AUTO OFF; BAND:VID 10 kHz

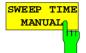

The *SWEEPTIME MANUAL* softkey activates the manual data entry for the sweep time. At the same time, the coupling of the sweep time is cancelled. Other couplings (*VIDEO BW*, *RES BW*) remain effective.

In the frequency domain (span > 0 Hz) and for resolution bandwidths above 1 kHz, the allowed sweep times for spans > 3.2 kHz range from 2.5 ms through to 16000 s. With spans below 3.2 kHz, the maximum allowed sweep time is reduced to 5 s \* span/Hz.

If FFT filters are used, the sweep time is fixed by the span and the bandwidth and therefore cannot be set.

In time domain (span = 0 Hz), the range of sweep times is 1  $\mu$ s to 16000 s is selectable in steps of max. 5% of the sweep time. For numeric inputs, rounding is made to the nearest possible sweep time. For rollkey or UP/DOWN key inputs, the sweep time is adjusted in steps either downwards or upwards.

The manual input mode of the sweep time is indicated by a green asterisk (\*) on the display. If the selected sweep time is too short for the selected bandwidth and span, level measurement errors will occur. This happens because the available settling time for the resolution or video filters is too short. In this case, the R&S ESCI outputs *UNCAL* on the display and marks the indicated sweep time with a red asterisk (\*).

IEC/IEEE-bus command:

SWE:TIME:AUTO OFF; SWE:TIME 10s

The *RES BW AUTO* softkey couples the resolution bandwidth to the selected span. Changing the span causes automatic adjustment of the resolution bandwidth.

Automatic coupling of resolution bandwidth to span is always recommended when a favourable setting of the resolution bandwidth in relation to the selected span is desired for the measurement under request.

The coupling ratio is set in the COUPLING RATIO submenu.

The *RES BW AUTO* softkey is only available in the frequency domain (span > 0 Hz). The softkey is blanked in the time domain.

IEC/IEEE-bus command: BAND: AUTO ON

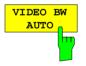

RES BW

The VIDEO BW AUTO softkey couples the video bandwidth to the resolution bandwidth. If the resolution bandwidth is changed, the video bandwidth is automatically adjusted.

The coupling of the video bandwidth is always recommended when the minimum sweep time is required for a selected resolution bandwidth. Narrower video bandwidths require longer sweep times due to the longer settling time. Wider bandwidths reduce the signal/noise ratio.

The coupling ratio is set in the COUPLING RATIO submenu.

The coupling of the video bandwidth to the resolution filter is also permitted for the time domain display (span = 0).

IEC/IEEE-bus command: BAND:VID:AUTO ON

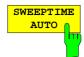

The SWEEPTIME AUTO softkey couples the sweep time to the span, video bandwidth (VBW) and resolution bandwidth (RBW). The sweep time is automatically adjusted on any change in span, resolution bandwidth or video bandwidth.

The softkey is only available in the frequency domain (span >0 Hz). It is blanked in the time domain.

The R&S ESCI always selects the shortest sweep time possible without falsifying the signal. The maximum level error compared to using a longer sweep time is < 0.1 dB. If additional bandwidth and level errors are to be avoided, the sweep time is to be set to three times the time offered in coupled mode.

IEC/IEEE-bus command: SWE:TIME:AUTO ON

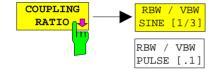

The COUPLING RATIO softkey opens a sub menu for selection of the coupling ratios.

When the default setting is active, i.e. the *COUPLING RATIO* softkey is deactivated (not highlighted), the ratio span/resolution bandwidth (SPAN/RBW) is 50 (this corresponds to SPAN / RBW AUTO [50]) and the ratio resolution bandwidth/video bandwidth (RBW/VBW) is 0.33 (this corresponds to RBW / VBW SINE [1/3]).

If the ratio RBW/VBW or SPAN/RBW is different from the default setting, the COUPLING RATIO softkey is highlighted.

The softkeys RBW/VBW... are selection keys. Only one softkey can be enabled at any one time. The softkeys are only effective for the *VBW AUTO* selection in the main menu.

The softkeys SPAN/RBW... are also selection keys. They are only effective for the *RBW AUTO* selection in the main menu.

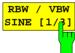

RBW / VBW

NOISE [10]

RBW / VBW

MANUAL

SPAN / RBW

AUTO [50]

SPAN / RBW

MANUAL

The *RBW/VBW SINE* [1/3] softkey sets the following coupling ratio:

video bandwidth = 3 x resolution bandwidth.

This is the default setting for the coupling ratio resolution bandwidth/video bandwidth.

This is the coupling ratio recommended if sinusoidal signals are to be measured.

IEC/IEEE-bus command BAND:VID:RAT 3

This setting is only effective for the *VBW AUTO* selection in the main menu.

| RBW / VBW<br>PULSE [.1] | The <i>RBW/VBW PULSE</i> [.1] softkey sets the following coupling ratio:<br>video bandwidth = 10 x resolution bandwidth or<br>video bandwidth = 10 MHz (= max. VBW).                                                               |     |
|-------------------------|----------------------------------------------------------------------------------------------------|-----|
|                         | This coupling ratio is recommended whenever the amplitudes<br>pulsed signals are to be measured correctly. The IF filter<br>exclusively responsible for pulse shaping. No addition<br>evaluation is performed by the video filter. | is  |
|                         | IEC/IEEE-bus command BAND:VID:RAT 10                                                                                                    |     |
|                         | This setting is only effective for the VBW AUTO selection in t main menu.                                                                                                    | :he |
| RBW / VBW<br>NOISE [14] | The <i>RBW/VBW NOISE [10]</i> softkey sets the following coupling ratio: video bandwidth = resolution bandwidth/10                                                                                                    | I   |
|                         | At this coupling ratio, noise and pulsed signals are suppress<br>in the video domain. For noise signals, the average value<br>displayed.                                                                                           |     |
|                         | IEC/IEEE-bus command BAND:VID:RAT 0.1                                                                                                    |     |
|                         | This setting is only effective for the VBW AUTO selection in t main menu.                                                                                                    | :he |
| RBW / VBW<br>MANUAL     | The <i>RBW/VBW MANUAL</i> softkey activates the manual input o the coupling ratio.                                                                                                    | f   |
|                         | The resolution bandwidth/video bandwidth ratio can be set in trange 0.001 to 1000.                                                                                                    | he  |
|                         | IEC/IEEE-bus command BAND:VID:RAT 10                                                                                                    |     |
|                         | This setting is only effective for the VBW AUTO selection in t main menu.                                                                                                    | he  |
| SPAN /RBW<br>AUTO [56]  | The <i>SPAN/RBW AUTO [50]</i> softkey sets the following coupling ratio:<br>resolution bandwidth = span/50                                                                                                    | J   |
|                         | This coupling ratio is the default setting of the R&S ESCI                                                                                                    |     |
|                         | IEC/IEEE-bus command BAND:RAT 0.02                                                                                                    |     |
|                         | This setting is only effective for the <i>RBW AUTO</i> selection in t main menu.                                                                                                    | :he |

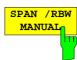

The SPAN/RBW MANUAL softkey activates the manual input of the coupling ratio.

The span / resolution bandwidth ratio can be set in the range 1 to 10000.

IEC/IEEE-bus command BAND:RAT 0.1

This setting is only effective for the *RBW AUTO* selection in the main menu.

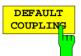

The DEFAULT COUPLING softkey sets all coupled functions to the default state (AUTO). In addition, the ratio RBW/VBW is set to SINE [1/3] and the ratio SPAN/RBW to 50 in the COUPLING RATIO submenu (default setting, COUPLING RATIO softkey not highlighted).

IEC/IEEE-bus command

BAND:AUTO ON BAND:VID:AUTO ON SWE:TIME:AUTO ON

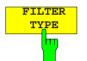

The *FILTER TYPE* softkey opens the selection list for different filter types. In the range up to 30 kHz digital band filters with Gaussian characteristic and filtering with FFT algorithm can be selected.

| FILTER TYPE               |  |  |  |
|---------------------------|--|--|--|
| $\checkmark$ NORMAL (3dB) |  |  |  |
| NORMAL (6dB)              |  |  |  |
| FFT                       |  |  |  |
| CHANNEL                   |  |  |  |
| RRC                       |  |  |  |

#### NORMAL(3dB)

The resolution bandwidths are implemented by Gaussian filters with the set 3 dB bandwidth and correspond approximately to the noise bandwidth. For bandwidths up to 100 kHz, digital bandpass filters are used. NORMAL(6dB)

The resolution bandwidths are implemented by Gaussian filters with the set 6 dB bandwidth and correspond approximately to the pulse bandwidth. For bandwidths up to 120 kHz, digital bandpass filters are used

FFT An FFT is performed. For that purpose, the filtered IF signal is digitized and then transformed into the spectral domain via FFT. The transformation range depends on the selected filter bandwidths and can be set between 4 kHz to 50 kHz. If the span is larger than the transformation range, several transformations are performed and the results are appended to each other in the spectral domain.

If the span is smaller than the transformation range, the measurement results are interpolated when the number of measurement points provided by the FFT is smaller than the number of display points in x-direction (501). A flattop window serves as a window in the time domain so that high amplitude precision with good selection is achieved.

If the span is smaller than the transformation range, the measurement results are interpolated when the number of measurement points provided by the FFT is smaller than the number of display points in x-direction (501). A flattop window serves as a window in the time domain so that high amplitude precision with good selection is achieved.

| Sweep time      | Defined by the selected bandwidth and span<br>(reason: FFT filtering is a block transformation).<br>It cannot be changed (softkey deactivated). |  |
|-----------------|----------------------------------------------------------------------------------------------------|--|
| Detector        | Sample detector and peak detector are available. Peak detector is active when AUTO SELECT is selected.                                          |  |
| Video bandwidth | Not defined in case of FFT; therefore cannot be set (softkeys deactivated).                                                                     |  |

Compared to bandpasses, FFT filters lead to significantly reduced sweep times. For a span of 50 kHz and a bandwidth of 100 Hz, for instance, the sweep time is reduced from 5 s to 40 ms. FFT filters are particularly suitable for stationary signals (sinusoidal signals or signals that are continuously modulated in time). For burst signals (TDMA) or pulsed signals, normal filters are preferable.

#### Note:

As soon as the FFT filters are active (RBW  $\leq$  30 kHz) the sweep time display field (SWT) is replaced by the acquisition time (AQT) display field.

FFT is a block transformation so the result depends on the time relation between the data set to be transformed and the burst or pulsed signal. A gated sweep measurement for TDMA signals is therefore not provided if FFT filters are used.

When the tracking generator (option R&S FSP-B9) is used as signal source for the DUT, filtering with the FFT algorithm is not useful. The selection FFT is thus not available if the tracking generator is switched on.

Additionally, a number of especially steep-edged channel filters are available for power measurement.

A distinction is made between the following filter types:

- CHANNEL = general, steep-edged channel filters
- RRC = filters with root-raised cosine characteristic (RRC = Root Raised Cosine)

When selecting these filter types, the automatic coupling of the resolution bandwidth to the span is not available. The filters are selected via the *RES BW* softkey.

A list of all available channel filters with their associated applications can be found at the end of this chapter.

IEC/IEEE-bus command: BAND: TYPE NORM

## List of available channel filters

The channel filters included in the following table are can be activated via the *FILTER TYPE* softkey and are then available as resolution filters (softkey *RES* available for firmware version 1.10 or higher. They *BW*).

#### Note:

For filters of type RRC (Root Raised Cosine), the filter bandwidth indicated describes the sampling rate of the filter.

For all other filters (CFILter) the filter bandwidth is the 3 dB bandwidth.

| Filter E                                                           | Bandwidth                                                                                                    | Filter Type                                                                                                    | Application                                                                                                    |
|--------------------------------------------------------------------|----------------------------------------------------------------------------------------------------|----------------------------------------------------------------------------------------------------|----------------------------------------------------------------------------------------------------|
| 100<br>200<br>300<br>500                                           | Hz<br>Hz<br>Hz<br>Hz                                                                                                    | CFILter<br>CFILter<br>CFILter<br>CFILter                                                                                               | A0                                                                                                    |
| 1<br>1.5<br>2<br>2.4<br>2.7<br>3<br>3.4<br>4.5<br>5<br>6           | kHz<br>kHz<br>kHz<br>kHz<br>kHz<br>kHz<br>kHz<br>kHz<br>kHz<br>kHz                                                                                                    | CFILter<br>CFILter<br>CFILter<br>CFILter<br>CFILter<br>CFILter<br>CFILter<br>CFILter<br>CFILter<br>CFILter<br>CFILter                  | SSB<br>DAB, Satellite                                                                                                    |
| 8.5<br>9<br>10<br>12.5<br>14<br>15<br>16<br>18<br>20<br>21<br>24.3 | $\begin{array}{c} \text{kHz} \\ \text{kHz} \\ kHz$ | CFILter<br>CFILter<br>CFILter<br>CFILter<br>CFILter<br>CFILter<br>RRC<br>CFILter<br>RRC<br>CFILter<br>RRC<br>CFILter<br>RRC<br>CFILter | ETS300 113 (12.5 kHz channels)<br>AM Radio<br>CDMAone<br>ETS300 113 (20 kHz channels)<br>ETS300 113 (25 kHz channels)<br>TETRA<br>PDC<br>IS 136 |
| 25<br>30<br>50<br>100<br>150<br>192                                | kHz<br>kHz<br>kHz<br>kHz<br>kHz<br>kHz<br>kHz                                                                                                    | CFILter<br>CFILter<br>CFILter<br>CFILter<br>CFILter<br>CFILter                                                                         | CDPD, CDMAone<br>FM Radio<br>PHS                                                                                                    |
| 200<br>300<br>500                                                  | kHz<br>kHz<br>kHz                                                                                                    | CFILter<br>CFILter<br>CFILter                                                                                                    | J.83 (8-VSB DVB, USA )                                                                                                    |
| 1.0<br>1.2288<br>1.5<br>2.0<br>3.0<br>3.84<br>4.096<br>5.0         | MHz<br>MHz<br>MHz *)<br>MHz *)<br>MHz, $\alpha$ =0.22 *)<br>MHz, $\alpha$ =0.22 *)<br>MHz *)                                                                                                    | CFILter<br>CFILter<br>CFILter<br>CFILter<br>CFILter<br>RRC<br>RRC<br>CFILter                                                           | CDMAone<br>CDMAone<br>DAB<br>W-CDMA 3GPP<br>W-CDMA NTT DOCoMo                                                                                   |

\*) This filter is available with hardware index > 2 of the IF filter module (see softkey SETUP - SYSTEM INFO - HARDWARE INFO).

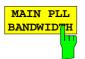

The MAIN PLL BANDWIDTH softkey defines the bandwidth of the main PLL of the analyzer synthesizer and thus influences the phase noise of the analyzer. Three bandwidth settings are possible (High / Medium / Low); if AUTO is selected, the bandwidth is set automatically (default).

IEC/IEEE-bus command: BAND:PLL AUTO

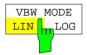

The *VBW MODE LIN/LOG* softkey determines the position of the video filter in the signal path for resolution bandwidths  $\leq$  100 kHz:

- If LINear is selected, the video filter will be in front of the logarithmic amplifier (default).
- If LOGarithmic is selected, the video filter will be behind the logarithmic amplifier.

The essential difference between the two operating modes relates to the settling in the case of falling signal edges:

With LINear, the falling signal edge will be "flatter" than with LOGarithmic.

This is due to the conversion from linear power to logarithmic level units: a reduction of the linear power by 50% reduces the logarithmic signal level by only 3 dB.

IEC/IEEE-bus-command: BAND:VID:TYPE LIN

# Sweep Settings – SWEEP Key

The SWEEP key serves for configuring the sweep mode.

SWEEP menu

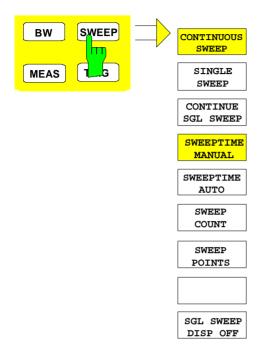

The *SWEEP* key calls a menu in which the sweep mode is defined. In split-screen mode, the entries made are valid for the active window only.

The CONTINUOUS SWEEP, SINGLE SWEEP and SGL SWEEP DISP OFF softkeys are mutually exclusive selection keys.

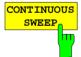

The *CONTINUOUS SWEEP* softkey activates the continuous sweep mode, which means that the sweep takes place continuously according to the trigger mode set.

When working in the split-screen mode and with different settings in the two windows, screen A is swept first, followed by screen B. When the softkey is pressed, the sweep is restarted.

CONTINUOUS SWEEP is the default setting of R&S ESCI.

IEC/IEEE-bus command: INIT:CONT ON

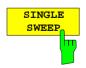

The *SINGLE SWEEP* softkey starts n sweeps after triggering. The number of sweeps is determined by the *SWEEP COUNT* softkey.

When working in the split-screen mode, the frequency ranges of the two windows are swept one after the other.

If a trace is swept using *TRACE AVERAGE* or *MAXHOLD*, the value set via the SWEEP COUNT softkey determines the number of sweeps. If 0 has been entered, one sweep is performed.

IEC/IEEE-bus command: INIT:CONT OFF

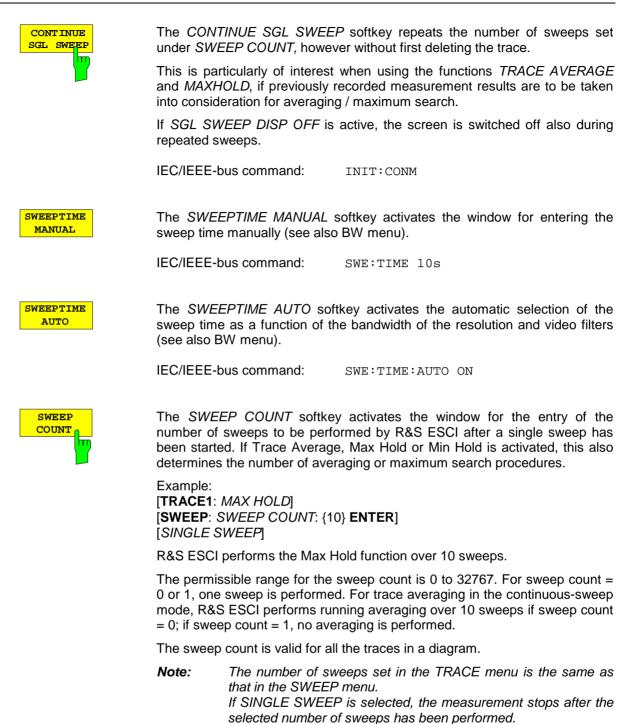

IEC/IEEE-bus command: SWE:COUN 64

The *SWEEP POINTS* softkey selects the number of measurement samples acquired during a sweep.

**R&S ESCI** 

The following numbers of points per sweep are available: 251, 501 (Default),1001, 2001, 4001, 8001.

Note:

The autopeak detector will be disabled while the number of points per sweep is  $\neq$  501.

IEC/IEEE-bus command: SWE:POIN 501

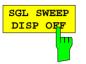

The SGL SWEEP DISP OFF softkey deactivates the display while a single sweep is being performed. Once the sweep has been completed, the trace is shown.

IEC/IEEE-bus command: INIT:DISP OFF;:INIT

## **Triggering the Sweep – TRIG Key**

The *TRIG* key opens a menu for selection of the various trigger sources, trigger polarity and external gate function. The active trigger mode is indicated by highlighting the corresponding softkey.

For video trigger, a trigger threshold can be entered, which is represented in the diagram as a horizontal line.

To indicate that a trigger mode other than *FREE RUN* has been set, the enhancement label **TRG** is displayed on the screen. If two windows are displayed, TRG appears next to the appropriate window.

The option *TV* and *RF Trigger* (R&S FSP-B6) adds a number of trigger functions for the analysis of TV signals to this menu (see section Option FSP-B6 – TV and RF Trigger, page 4.100).

TRIGGER menu

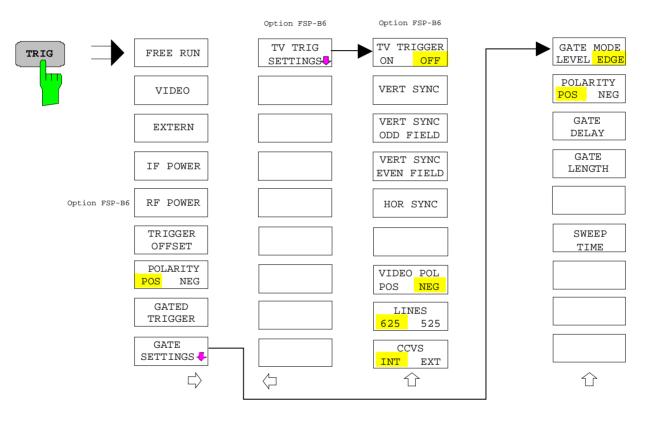

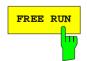

The *FREE RUN* softkey activates the free-run sweep mode, i.e. start of a sweep is not triggered. Once a measurement is completed, another is started immediately.

FREE RUN is the default setting of R&S ESCI.

IEC/IEEE-bus command: TRIG:SOUR IMM

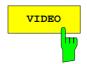

The VIDEO softkey activates triggering through the displayed voltage.

For the video triggering mode, a horizontal trigger line is shown in the diagram. It may be used to set the trigger threshold between 0% and 100% of the overall diagram height.

IEC/IEEE-bus command:

TRIG:SOUR VID TRIG:LEV:VID 50 PCT

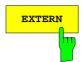

IF POWER

The *EXTERN* softkey activates triggering via a TTL signal at the input connector *EXT TRIGGER/GATE* on the rear panel.

IEC/IEEE-bus command: TRIG:SOUR EXT SWE:EGAT:SOUR EXT

The *IF POWER* softkey activates triggering of the measurement via signals which are outside the measurement channel.

For this purpose, the R&S ESCI uses a level detector at the second intermediate frequency. can be selected in a range between -30 dBm and -10 dBm at the input mixer. The resulting trigger level at the RF input is calculated via the following formula:

 $Mixerlevel_{min} + RFAtt - Pr eampGain \leq Input Signal \leq Mixerlevel_{max} + RFAtt - Pr eampGain$ 

The bandwidth at the intermediate frequency is 10 MHz. The R&S ESCI is triggered as soon as the trigger threshold is exceeded within a 5 MHz range around the selected frequency (= start frequency in the frequency sweep).

Thus, the measurement of spurious emissions, e.g. for pulsed carriers, is possible even when the carrier lies outside the selected frequency span.

IEC/IEEE-bus command: TRIG:SOUR IFP SWE:EGAT:SOUR IFP

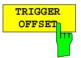

The *TRIGGER OFFSET* softkey activates the window for entering the time offset between the trigger signal and the start of the sweep.

Triggering is delayed by the entered time with respect to the trigger signal (time entered > 0) or is started earlier (time entered < 0). The time may be entered in multiples of 125 ns in the range -100 s to 100 s (default 0 s).

**Note:** A negative offset (pretrigger) can be set in the time domain only (SPAN = 0 Hz) provided GATED TRIGGER is not active in that domain.

The maximum allowed range and the maximum resolution of the pretrigger is limited by the set sweep time:

max. range = - 499/500 x sweep time max. resolution = sweep time/500.

Pretriggering is not possible when the rms or the average detector is activated

As a common input signal is used for both trigger and gate when selecting *EXTERN* and *IF POWER*, changes to the gate delay will affect the trigger delay *(TRIGGER OFFSET)* as well.

IEC/IEEE-bus command: TRIG:HOLD 10US

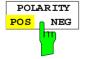

The POLARITY POS/NEG softkey selects the polarity of the trigger source.

The sweep starts after a positive or negative edge of the trigger signal. The selected setting is highlighted.

The selection is valid for all trigger modes with the exception of *FREE RUN*; in the gate mode, it also applies to the gate polarity.

The default setting is POLARITY POS.

IEC/IEEE-bus command: TRIG:SLOP POS

By using a gate in sweep mode and stopping the measurement while the gate signal is inactive, the spectrum for pulsed RF carriers can be displayed without the superposition of frequency components generated during switching. Similarly, the spectrum can also be examined for an inactive carrier. The sweep can be controlled by an external gate or by the internal power trigger.

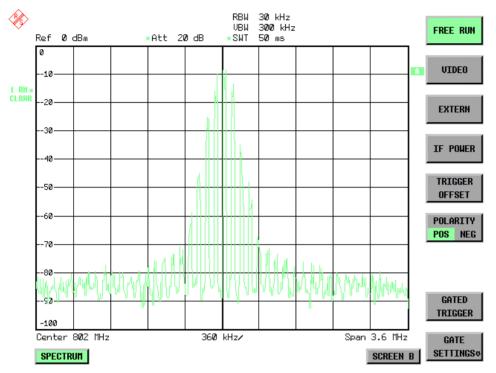

Fig. 4-9

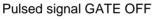

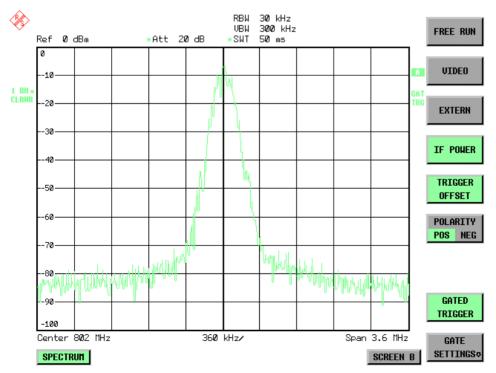

Fig. 4-10 TDMA signal with GATE ON

The gated-sweep mode is activated by the *GATED TRIGGER* softkey. The setting of the mode takes place in the *GATE SETTINGS* submenu.

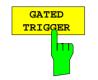

The GATED TRIGGER softkey switches the sweep mode with gate on and off.

When gate is switched on, a gate signal applied to the rear panel connector *EXT TRIGGER/GATE* or the internal IF power detector controls the sweep of the analyzer. This selection is made via the *EXTERN* and *IF POWER* softkeys for trigger and gate.

The length of the gate signal defines when the sweep is to be interrupted. Here a differentiation is made between edge-triggered and level-triggered modes: in case of edge triggering the gate length can be set via the *GATE LENGTH* softkey, while in case of level triggering the gate length depends on the length of the gate signal.

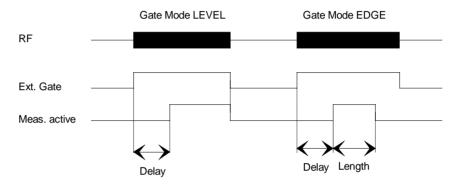

Fig.4-11 Timing diagram for GATE, GATE DELAY and GATE LENGTH

This softkey requires the *EXTERN* or *IF POWER* trigger mode. If a different mode is active, IF POWER is automatically selected.

Gated-sweep operation is also possible in the time domain. This enables - e.g. in burst signals - level variations of individual slots to be displayed versus time.

To indicate that a gate is used for the sweep, the enhancement label **GAT** is displayed on the screen. This label appears to the right of the window for which the gate is configured.

| IEC/IEEE-bus command: | SWE:EGAT ON<br>SWE:EGAT:SOUR | IFP |
|-----------------------|------------------------------|-----|
|                       | or:<br>SWE:EGAT:SOUR         | EXT |

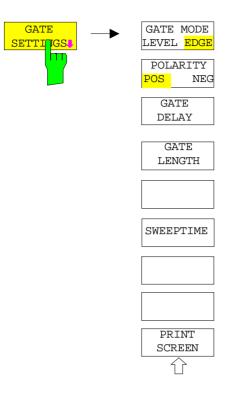

The *GATE SETTINGS* softkey calls a submenu for making all the settings required for gated-sweep operation.

At the same time, a transition is made to the time domain (span = 0) and the time parameters GATE DELAY and GATE LENGTH are represented as vertical lines. This allows the required gate time parameters to be set easily.

For highly accurate setting of gate delay and gate length, the x axis can be altered using the *SWEEPTIME* softkey in a way that the signal range concerned (e.g. one full burst) is displayed.

Then the sampling time and duration can be set by *GATE DELAY* and *GATE LENGTH* in a way that the desired portion of the signal is shown.

When quitting the submenu, the program will return to the frequency domain provided it was active before. The original span is restored so the desired measurement can now be performed with the accurately set gate.

IEC/IEEE-bus command: –

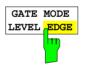

The GATE MODE LEVEL/EDGE softkey selects the trigger mode. Gated sweep is possible in the level-triggered as well as in the edge-triggered mode.

If level triggering is selected, the *GATE LENGTH* softkey becomes inactive and cannot be operated.

IEC/IEEE-bus command: SWE:EGAT:TYPE EDGE

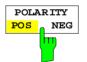

The POLARITY POS/NEG softkey controls the polarity of the EXT TRIGGER/GATE control line.

In case of level triggering the sweep is stopped by *POLARITY POS* and a logic '0' signal; the signal '1' will restart the sweep after the *GATE DELAY* time has elapsed.

In case of edge triggering the sweep is continued on a '0' to '1' transition for the duration of *GATE LENGTH* after a delay (*GATE DELAY*) has elapsed.

Changing the polarity automatically implies a transition of the trigger-edge polarity (*POLARITY* softkey in the higher menu).

IEC/IEEE-bus command: SWE:EGAT:POL POS

| GATE  |    |
|-------|----|
| DELAY |    |
|       | hŋ |
|       |    |

The *GATE DELAY* softkey activates the window for setting the delay time between the gate signal and the continuation of the sweep.

This may be useful for taking into account a delay between the gate signal and the stabilization of an RF carrier for example.

As gate delay, values between 125 ns and 100 s may be set. The position of the delay on the time axis in relation to the sweep is indicated by the line labelled **GD**.

As there is a common input signal for trigger and gate if *EXTERN* or *IF POWER* is selected, changes to the gate delay will affect the trigger delay (*TRIGGER OFFSET*) as well.

IEC/IEEE-bus command: SWE:EGAT:HOLD 1US

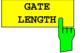

SWEEPTIME

PRINT

SCREE

The *GATE LENGTH* softkey activates the window for setting the sweep duration of R&S ESCI in the edge-triggered mode.

Values between 125 ns and 100 s may be set for the gate length. The length of the gate in relation to the sweep is indicated by the line labelled **GL**.

This softkey is only available if *GATE MODE EDGE* (edge triggering) has been selected.

IEC/IEEE-bus command: SWE:EGAT:LENG 100US

The *SWEEP TIME* softkey enables the user to change the time axis to obtain a higher resolution for positioning gate delay and gate length.

When this is to be done, the sweep time temporarily changes; the original value is restored when the menu is quit.

IEC/IEEE-bus command: --

The *PRINT SCREEN* softkey allows the gate settings to be output on a printer.

IEC/IEEE-bus command: –

### Measurement example:

The modulation spectrum of a GSM or PCS1900 signal is to be measured using the gated-sweep function. The signal is generated by a Signal Generator SME03 whose RF output is directly connected to the RF input of R&S ESCI.

The modulation spectrum of a GSM 900 signal is to be measured using the gated-sweep function. The signal is generated by a Signal Generator SME03 whose RF output is directly connected to the RF input of R&S ESCI.

#### Settings on SME03:

| FREQ:              | 802 MHz                      |
|--------------------|------------------------------|
| Level:             | 0 dBm: Return                |
| Digital Mod:       | Select: GMSK: Select         |
| Source:            | Select: PRBS: Select: Return |
| Level Attenuation: | Select: 60 dB: Return        |

The SME03 supplies a GMSK-modulated TDMA signal (GSM).

Settings on R&S ESCI:

| Conventions:                                                                   | [KEY]<br>{Number}<br>SOFTKEY                                      | Menu called by this key. All information between the brackets refers to<br>this menu.<br>Numeric value to be entered for the parameter on hand.<br>Softkey to be used for making a selection or entering a value.                                                                    |
|--------------------------------------------------------------------------------|-------------------------------------------------------------------|----------------------------------------------------------------------------------------------------|
| [PRESET]<br>[FREQ:<br>[SPAN<br>[AMPT:<br>[BW:<br>[TRACE :<br>[SWEEP:<br>[TRIG: | {3.6}<br>REF<br>RES<br>TRAC<br>SWE<br>EXTE<br>GATE<br>GATE<br>SWE | TER {802} MHz]<br>MHz]<br>LEVEL {0} dBm: RF ATTEN MANUAL: {10} dB]<br>BW MANUAL: {30} kHz]<br>CE 1 DETECTOR: RMS]<br>CE TIME MANUAL: {50} ms]<br>ERN<br>ED TRIGGER;<br>E SETTINGS: GATE MODE EDGE; POLARITY POS<br>EPTIME MANUAL {1} ms: GATE DELAY {300} µs:<br>E LENGTH: {250} µs] |

The following figure shows the screen display for setting gate parameters. The vertical lines for gate delay (GD) and gate length (GL) can be adjusted to the burst signal by entering numeric values or by means of the rollkey.

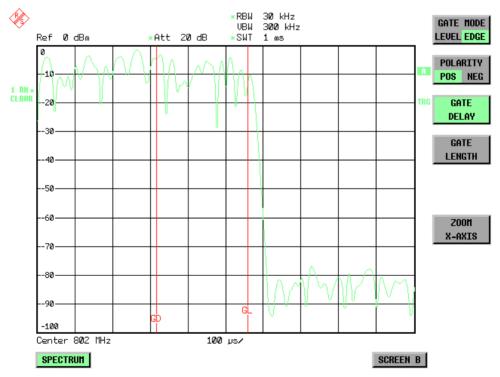

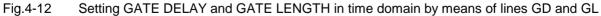

On quitting the GATE SETTINGS menu, R&S ESCI returns to the previous screen.

### **Option R&S FSP-B6 – TV and RF Trigger**

The option TV and RF Trigger, R&S FSP-B6, enables the R&S ESCI to trigger on TV signals or on the presence of a RF carrier outside the resolution bandwidth.

For this purpose, the hardware board is equipped with a TV demodulator, which produces the trigger signals necessary for the analysis of TV signals. In addition to the pure trigger function, the board also creates a demodulated CCVS video signal for operation of external TV monitors. Apart from using the internal IF for creating the trigger signals, the R&S ESCI can also make use of an externally supplied CCVS signal; the corresponding connector is placed at the rear panel of the instrument.

In order to display different sections of a TV video signal, the R&S ESCI derives several trigger signals from the video signals. This allows triggering as well on the frame repetition as on each line of the TV video signal.

Additionally, the option includes a broadband RF detector (bandwidth = 12 MHz), which allows triggering within a 6 MHz range around the selected frequency (= start frequency in the frequency sweep). Thus, the measurement of spurious emissions, e.g. for pulsed carriers, is possible even when the carrier lies outside the selected frequency span. This RF power trigger can be used as long as the RF signal at the input mixer is in the range of -10 dBm to -50 dBm. The resulting range for the input signal at the RF input connector can be calculated using the following formula:

 $Mixerlevel_{min} + RFAtt - Pr eampGain \leq Input Signal \leq Mixerlevel_{max} + RFAtt - Pr eampGain$ The RF Power Trigger can be selected and configured in the trigger menu (TRIG) using the softkey RF POWER:

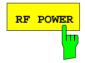

The *RF POWER* softkey activates triggering of the measurement via signals which are outside the measurement channel.

The R&S ESCI uses a level detector at the first IF. The detector's threshold can be selected from values between -50 dBm and -10 dBm at the input mixer. The range of the input signal to which the trigger responds is calculated using the following formula.

 $Mixerlevel_{min} + RFAtt - Pr eampGain \leq Input Signal \leq Mixerlevel_{max} + RFAtt - Pr eampGain$ 

The bandwidth at the IF is 12 MHz. Triggering starts when the trigger threshold is exceeded in a range of 6 MHz around the frequency selected (= start frequency for frequency sweep). This allows spurious emissions, e.g. with pulsed carriers, to be measured, even if the carrier itself is outside the frequency display range.

IEC/IEEE-bus command: TRIG:SOUR RFP SWE:EGAT:SOUR RFP The configuration menu for TV trigger settings can be reached with key sequence *TRIG – NEXT – TV TRIG SETTINGS:* 

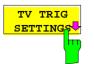

The *TV TRIG SETTINGS* softkey switches the TV trigger on and opens a submenu for configuration of the TV signal parameters.

**Note:** Triggering on TV signals is only possible in time domain (span = 0 Hz). Therefore the softkey TV TRIG SETTINGS is without function in frequency domain.

IEC/IEEE-bus command: TRIG: SOUR TV

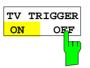

VERT SYNC

The *TV TRIGGER ON/OFF* softkey switches the TV Trigger on or off. When switching off the TV trigger the selected trigger source will be *FREE RUN*.

IEC/IEEE-bus command: SENS:TV ON | OFF

The VERT SYNC softkey configures the trigger for the vertical sync signal. The R&S ESCI triggers on the frame repetition without distinction between the two fields.

**IEC/IEEE-bus command:** TRIG:VID:FIEL:SEL ALL

The softkeys *VERT* SYNC ODD FIELD and *VERT* SYNC EVEN FIELD configure the trigger for the vertical sync signal of the first or second field.

VERT SYNC EVEN FIELD

HOR SYNC

VERT SYNC

ODD FIELD

IEC/IEEE-bus
TRIG:VID:FIEL:SEL EVEN | ODD

command:

The *HOR SYNC* softkey configures the trigger for the horizontal sync signal and opens the data entry field for selection of the corresponding line.

The trigger can be set on any line number, which can be in the range of 1 to 525 or 1 to 625, depending on the line system. The maximum possible line number will be selected if the active range is exceeded.

In order to trigger on test line 17 according to CCIR 473-4, for example, the line value has to be set to 17. This is the default setting after switching on the TV trigger.

IEC/IEEE-bus command: TRIG:VID:LINE:NUM 17

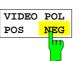

The VIDEO POL POS / NEG softkey selects the polarity of the video signal.

Positive video polarity is to be selected e.g. for standard L signals, negative video polarity for signals according to the standards B/G/I/M (colour standard PAL or NTSC). Default setting is *VIDEO POL NEG*.

IEC/IEEE-bus command: TRIG:VID:SSIG:POL NEG

| LINES |                   |  |
|-------|-------------------|--|
| 625   | <mark>5</mark> 25 |  |
|       |                   |  |
|       |                   |  |

The *LINES* 625 / 525 softkey selects the line system currently in use. Default setting is 625 *LINES*.

IEC/IEEE-bus command: TRIG:VID:FORM:LPFR 625

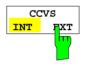

The CCVS INT / EXT softkey selects the input channel for the TV trigger input signal. An external CCVS signal can be supplied via the corresponding connector at the rear panel of the instrument.

IEC/IEEE-bus command: SENS:TV:CCVS INT

## Selection and Setting of Traces – TRACE Key

The R&S ESCI is capable of displaying up to three different traces at a time in a diagram. A trace consists of a maximum of 501 pixels on the horizontal axis (frequency or time). If more measured values than pixels are available, several measured values are combined in one pixel.

The traces are selected using the SELECT TRACE softkey in the menu of the TRACE key.

The traces can individually be activated for a measurement or frozen after completion of a measurement. Traces that are not activated are blanked.

The display mode can be selected for each trace. Traces can be overwritten in each measurement (CLEAR/WRITE mode), averaged over several measurements (AVERAGE mode), or a maximum or minimum value can be determined from several measurements and displayed (MAX HOLD or MIN HOLD). Individual detectors can be selected for the various traces. The autopeak detector displays maximum and minimum values connected by a vertical line. The max peak detector and min peak detector display the maximum and minimum value of the level within a pixel. The sample detector displays the instantaneous value of the level at a pixel. The rms detector displays the power (rms value) of the measured values within a pixel, the average detector the average value.

## **Selection of Trace Function**

The trace functions are subdivided as follows:

- Display mode of trace (CLEAR/WRITE, VIEW and BLANK)
- Evaluation of the trace as a whole (AVERAGE, MAX HOLD and MIN HOLD)
- Evaluation of individual pixels of a trace (AUTOPEAK, MAX PEAK, MIN PEAK, SAMPLE, RMS, AVERAGE and QUASIPEAK)

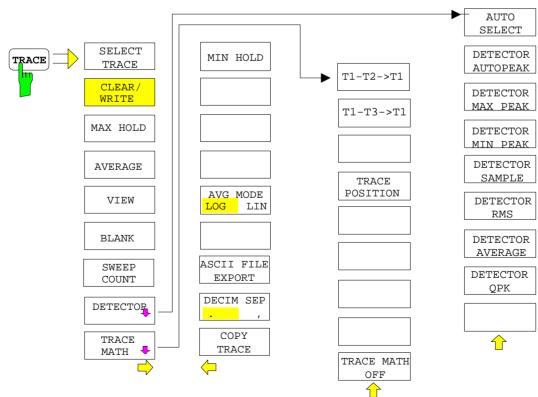

#### TRACE menu

The *TRACE* key opens a menu offering the setting options for the selected trace.

In this menu, the mode of representing the measured data in the frequency or time domain in the 501 pixels of the display is determined. Upon start of the measurement, each trace can be displayed either completely new or based on the previous results.

Traces can be displayed, blanked and copied. Traces can also be corrected with the aid of mathematical functions.

The measurement detector for the individual display modes can be selected directly by the user or set automatically by R&S ESCI.

The default setting is trace 1 in the overwrite mode (*CLEAR / WRITE*), the other traces 2 and 3 are switched off (*BLANK*).

The CLEAR/WRITE, MAX HOLD, MIN HOLD, AVERAGE, VIEW and BLANK softkeys are mutually exclusive selection keys.

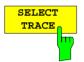

The SELECT TRACE softkey activates the entry for the active trace (1, 2, 3).

IEC/IEEE-bus command -- (selected via numeric suffix of :TRACe)

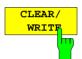

The *CLEAR/WRITE* softkey activates the overwrite mode for the collected measured values, ie the trace is overwritten by each sweep.

In the *CLEAR/WRITE* display mode all the available detectors can be selected. In the default mode the autopeak detector (setting *AUTO*) is selected.

Each time the *CLEAR/WRITE* softkey is actuated, R&S ESCI clears the selected trace memory and starts the measurement anew.

IEC/IEEE-bus command DISP:WIND:TRAC:MODE WRIT

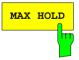

The MAX HOLD softkey activates the max peak detector.

R&S ESCI saves the sweep result in the trace memory only if the new value is greater than the previous one.

The detector is automatically set to *MAX PEAK*. The maximum value of a signal can thus be determined over several sweeps.

This is especially useful with modulated or impulsive signals. The signal spectrum is filled up upon each sweep until all signal components are detected in a kind of envelope.

Pressing the *MAX HOLD* softkey again clears the trace memory and restarts the max hold mode.

IEC/IEEE-bus command DISP:WIND:TRAC:MODE MAXH

AVERAGE

The AVERAGE softkey activates the trace averaging function. The average is formed over several sweeps. Averaging can be performed with any of the detectors available. If the detector is automatically selected by R&S ESCI, the sample detector is used.

Depending on the setting of AVG MODE LOG / LIN, the logarithmic level values or the measured power/voltage values are averaged.

Averaging is restarted every time the *AVERAGE* softkey is pressed. The trace memory is always cleared.

IEC/IEEE-bus command DISP:WIND:TRAC:MODE AVER

#### Description of averaging

Averaging is carried out over the pixels derived from the measurement samples. Several measured values may be combined in a pixel. This means that with linear level display the average is formed over linear amplitude values and with logarithmic level display over levels. For this reason the trace must be measured again when changing between *LIN* and *LOG* display mode. The settings *CONT/SINGLE SWEEP* and running averaging apply to the average display analogously.

There are two methods for calculating the average. For a sweep count = 0, a running average is calculated according to the following formula:

 $TRACE = \frac{9*TRACE + meas. value}{10}$ 

Due to the weighting between the new measured value and the trace average, past values have practically no influence on the displayed trace after about ten sweeps. With this setting, signal noise is effectively reduced without need for restarting the averaging process after a change of the signal.

If the sweep count is >1, averaging takes place over the selected number of sweeps. In this case the displayed trace is determined during averaging according to the following formula:

 $\operatorname{Trace}_{n} = \frac{1}{n} \left[ \sum_{i=1}^{n-1} (T_{i}) + \operatorname{meas.value}_{n} \right]$ 

where n is the number of the current sweep ( $n = 2 \dots$  SWEEP COUNT). No averaging is carried out for the first sweep but the measured value is stored in the trace memory. With increasing n, the displayed trace is increasingly smoothed since there are more single sweeps for averaging.

After the selected number of sweeps the average trace is saved in the trace memory. Until this number of sweeps is reached, a preliminary average is displayed.

After completion of averaging, ie when the averaging length defined by *SWEEP COUNT* is attained, a running averaging is continued with *CONTINUOUS SWEEP* according to the following formula:

| $Trace = \frac{(N-1) \cdot Trace_{old} + meas. value}{(N-1) \cdot Trace_{old} + meas. value}$ | where | Trace    | = new trace   |
|-----------------------------------------------------------------------------------------------|-------|----------|---------------|
| I race = <u>N</u>                                                                             |       | Traceold | = old trace   |
|                                                                                               |       | N        | = SWEEP COUNT |

The display "Sweep N of N" does not change any more until a new start is triggered.

In the *SINGLE SWEEP* mode, the number of sweeps is triggered with *SWEEP START*. The sweeps are stopped when the selected number of sweeps is attained. The number of the current sweep and the total number of sweeps are shown on the display: "Sweep 3 of 200".

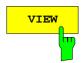

The *VIEW* softkey freezes the current contents of the trace memory and displays it.

If a trace is frozen by *VIEW*, the instrument settings can be changed without the displayed trace being modified (exception: level display range and reference level, see below). The fact that the trace and the current instrument setting do not agree any more is indicated by an enhancement label "\*" at the right edge of the grid.

If in the *VIEW* display mode the level display range (*RANGE*) or the reference level (*REF LEVEL*) are changed, R&S ESCI automatically adapts the measured data to the changed display range. This allows an amplitude zoom to be made after the measurement in order to show details of the trace.

IEC/IEEE-bus command DISP:WIND:TRAC:MODE VIEW

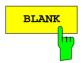

SWEEP COUNT The *BLANK* softkey activates the blanking of the trace on the screen.

IEC/IEEE-bus command DISP:WIND:TRAC OFF

The *SWEEP COUNT* softkey activates the entry of the number of sweeps used for averaging. The allowed range of values is 0 to 30000 and the following should be observed:

- Sweep Count = 0 means running averaging
- Sweep Count = 1 means no averaging being carried out
- Sweep Count > 1 means averaging over the selected number of sweeps; in the continuous sweep mode averaging is performed until the set number of sweeps is attained and is then continued as running averaging.

The default setting is running averaging (Sweep Count = 0). The number of sweeps used for averaging is the same for all active traces in the selected diagram.

**Note:** The setting of the sweep count in the trace menu is equivalent to the setting in the sweep menu.

IEC/IEEE-bus command SWE:COUN 64

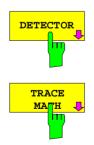

See following Section "Selection of Detector"

See following Section "Mathematical Functions for Traces"

#### TRACE - NEXT menu

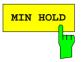

The *MIN HOLD softkey* activates the min peak detector. R&S ESCI saves for each sweep the smallest of the previously stored/currently measured values in the trace memory. The detector is automatically set to *MIN PEAK*. In this way, the minimum value of a signal can be determined over several sweeps.

This function is useful eg for making an unmodulated carrier in a composite signal visible. Noise, interference signals or modulated signals are suppressed by the min hold function whereas a CW signal is recognized by its constant level.

Pressing the *MIN HOLD* softkey again clears the trace memory and restarts the min hold function.

IEC/IEEE-bus command DISP:WIND:TRAC:MODE MINH

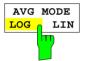

The AVG MODE LOG/LIN softkey selects logarithmic or linear averaging for the logarithmic level display mode.

At the same time the difference calculation is switched between linear and logarithmic in submenu *TRACE MATH*.

IEC/IEEE-bus command CALC:MATH:AVER:MODE LIN

With logarithmic averaging, the dB values of the display voltage are averaged or substracted from each other with trace mathematical functions. With linear averaging the level values in dB are converted into linear voltages or powers prior to averaging. Voltage or power values are averaged or offset against each other and reconverted into level values.

For stationary signals the two methods yield the same result.

Logarithmic averaging bzw. Verrechnung is recommended if sinewave signals are to be clearly visible against noise since with this type of averaging noise suppression is improved while the sinewave signals remain unchanged.

For noise or pseudo-noise signals the positive peak amplitudes are decreased in logarithmic averaging due the characteristic involved and the negative peak values are increased relative to the average value. If the distorted amplitude distribution is averaged, a value is obtained that is smaller than the actual average value. The difference is -2.5 dB.

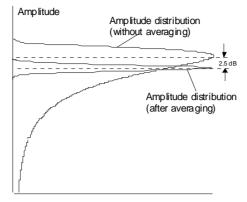

Probability distribution

This low average value is usually corrected in noise power measurements by a 2.5 dB factor. Therefore the R&S ESCI offers the selection of linear averaging. The trace data are delogarithmized prior to averaging, then averaged and logarithmized again for display on the screen. The average value is always correctly displayed irrespective of the signal characteristic.

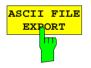

The ASCII FILE EXPORT softkey stores the active trace in ASCII format on a floppy disk.

IEC/IEEE command FORM ASC; MMEM:STOR:TRAC 1,'TRACE.DAT'

The file consists of the header containing important scaling parameters and a data section containing the trace data.

The data of the file header consist of three columns, each separated by a semicolon:

parameter name; numeric value; basic unit

The data section starts with the keyword " Trace  $\langle n \rangle$  " ( $\langle n \rangle$  = number of stored trace), followed by the measured data in one or several columns (depending on measurement) which are also separated by a semicolon. This format can be read in from spreadsheet calculation programs on MS-

This format can be read in from spreadsheet calculation programs, eg MS-Excel. It is necessary to define ';' as a separator.

**Note:** Different language versions of evaluation programs may require a different handling of the decimal point. It is therefore possible to select between separators '.' (decimal point) and ',' (comma) using softkey DECIM SEP.

|                          | Example:                         |                                                                                                    |
|--------------------------|----------------------------------|----------------------------------------------------------------------------------------------------|
|                          | File contents                    | Description                                                                                                    |
| File header              | Type;ESCI;                       | Instrument model                                                                                                    |
|                          | Version;1.00;                    | Firmware version                                                                                                    |
|                          | Date;01.Jul 1999;                | Date of data set storage                                                                                               |
|                          | Mode;Spectrum;                   | Instrument mode                                                                                                    |
|                          | Center Freq;55000;Hz             | Center frequency                                                                                                    |
|                          | Freq Offset;0;Hz                 | Frequency offset                                                                                                    |
|                          | Span;90000;Hz                    | Frequency range (0 Hz with zero span and statistics measurements)                                                      |
|                          | x-Axis;LIN;                      | Scaling of x axis linear (LIN) or logarithmic (LOG)                                                                    |
|                          | Start;10000;Hz<br>Stop;100000;Hz | Start/stop of the display range.<br>Unit:<br>Hz for span > 0, s for span = 0,                                          |
|                          |                                  | dBm/dB for statistics measurements                                                                                     |
|                          | Ref.Level;-30;dBm                | Reference level                                                                                                    |
|                          | Level Offset;0:dB                | Level offset                                                                                                    |
|                          | Ref Position;75;%                | Position of reference level referred to diagram limits (0% = lower edge)                                               |
|                          | y-Axis;LOG;                      | Scaling of y axis linear (LIN) or logarithmic (LOG)                                                                    |
|                          | Level Range;100;dB               | Display range in in y direction. Unit: dB with x axis LOG, % with x axis LIN                                           |
|                          | RF Att;20;dB                     | Input attenuation                                                                                                    |
|                          | RBW;100000;Hz                    | Resolution bandwidth                                                                                                   |
|                          | VBW;30000;Hz                     | Video bandwidth                                                                                                    |
|                          | SWT;0.005;s                      | Sweep time                                                                                                    |
|                          | Trace Mode;AVERAGE;              | Display mode of trace:<br>CLR/WRITE,AVERAGE,MAXHOLD,MINHOLD                                                            |
|                          | Detector;SAMPLE;                 | Detector set:<br>AUTOPEAK,MAXPEAK,MINPEAK,AVERAGE,<br>RMS,SAMPLE,QUASIPEAK                                             |
|                          | Sweep Count;20;                  | Number of sweeps set                                                                                                   |
| Data section of the file | Trace 1:::                       | Selected trace                                                                                                    |
|                          | x-Unit;Hz;                       | Unit of x values:<br>Hz with span > 0; s with span = 0;<br>dBm/dB with statistics measurements                         |
|                          | y-Unit;dBm;                      | Unit of y values:<br>dB*/V/A/W depending on the selected unit with y axis<br>LOG or % with y axis LIN                  |
|                          | Values; 501;                     | Number of test points                                                                                                  |
|                          | 10000;-10.3;-15.7                | Measured values:                                                                                                    |
|                          | 10180;-11.5;-16.9                | <x value="">, <y1>, <y2></y2></y1></x>                                                                                 |
|                          | 10360;-12.0;-17.4                | <y2> being available only with detector AUTOPEAK and<br/>containing in this case the smallest of the two measured</y2> |
|                          |                                  | values for a test point.                                                                                               |

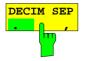

The *DECIM SEP* softkey selects the decimal separator between '.' (decimal point) and ',' (comma) with floating-point numerals for the function ASCII FILE EXPORT.

With the selection of the decimal separator different language versions of evaluation programs (eg MS-Excel) can be supported.

IEC/IEEE-bus command FORM: DEXP: DSEP POIN

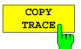

The COPY TRACE softkey copies the screen contents of the current trace into another trace memory. The desired memory is selected by entering the number 1, 2 or 3.

Upon copying, the contents of the selected memory is overwritten and the new contents displayed in view mode.

IEC/IEEE-bus command TRAC:COPY TRACE1, TRACE2

## **Selection of Detector**

The detectors of the R&S ESCI are implemented as pure digital devices. The detectors available are the peak detectors which determine the maximum and/or the minimum value from a number of samples, the rms detector which measures the power within a pixel, the average, the quasipeak and the sample detector. The sample detector routes through the sampled data without any modification or performs a data reduction by suppressing measured values that cannot be displayed.

The peak detectors compare the current level value with the maximum or minimum level from the previously sampled data. When the number of samples defined by the instrument setting is reached, the samples are combined in displayable pixels. Each of the 501 pixels of the display thus represents 1/501 of the sweep range and contains all single measurements (frequency samples) in this subrange in compressed form. For each trace display mode an optimized detector is selected automatically. Since peak detectors and sample detector are connected in parallel, a single sweep is sufficient for collecting all detector values for 3 traces.

| Peak detectors<br>( <i>MAX PEAK</i> and <i>MIN PEAK</i> ) | Peak detectors are implemented by digital comparators. They determine the largest of all positive (max peak) or the smallest of all negative (min peak) peak values of the levels measured at the individual frequencies which are displayed in one of the 501 pixels. This procedure is repeated for each pixel so that for wide frequency spans and despite the limited resolution of the display a large number of measurements can be taken into consideration for the display of the spectrum.                                                                                                    |
|-----------------------------------------------------------|----------------------------------------------------------------------------------------------------|
| Autopeak detector                                         | The <i>AUTOPEAK</i> detector combines the two peak detectors. The max peak detector and the min peak detector simultaneously determine the maximum and the minimum level within a displayed testpoint and display it as a single measured value. The maximum and minimum levels within a frequency point are connected by a vertical line.                                                                                                    |
| Sample detector                                           | The <i>SAMPLE</i> detector routes through the sampled data without<br>any further evaluation and either displays them directly or, for<br>reasons of speed in case of short sweep times, first writes them<br>into a memory and processes them subsequently.<br>There is no data reduction, ie no summing up of measured values<br>of neighbouring frequencies or time samples. If during a<br>frequency sweep more measured values are obtained than can<br>be displayed, measured values will be lost. This means that<br>discrete signals might be lost.<br>The sample detector therefore can only be recommended for a<br>span-to-resolution bandwidth ratio of up to approx. 250 in order to<br>ensure that no signal will be suppressed (example: span 1 MHz, -<br>> min. bandwidth 5 kHz). |

| RMS detector       | The RMS detector forms the rms value of the measured values within a pixel.<br>To this effect, R&S ESCI uses the linear voltage after envelope detection. The sampled linear values are squared, summed and the sum is divided by the number of samples (= root mean square). For logarithmic display the logarithm is formed from the square sum. For linear display the root mean square value is displayed. Each pixel thus corresponds to the power of the measured values summed up in the pixel.<br>The rms detector supplies the power of the signal irrespective of the waveform (CW carrier, modulated carrier, white noise or impulsive signal). Correction factors as needed for other detectors for measuring the power of the different signal classes are not required. |
|--------------------|----------------------------------------------------------------------------------------------------|
| Average detector   | The average detector forms the average value of the measured values within a pixel.<br>To this effect, R&S ESCI uses the linear voltage after envelope detection. The sampled linear values are summed up and the sum is divided by the number of samples (= linear average value). For logarithmic display the logarithm is formed from the average value. For linear display the average value is displayed. Each pixel thus corresponds to the average of the measured values summed up in the pixel.<br>The average detector supplies the average value of the signal irrespective of the waveform (CW carrier, modulated carrier, white noise or impulsive signal).                                                                                                    |
| Quasipeak detector | The quasipeak detector similates the behaviour of an analog voltmeter by evaluating the measured values in a pixel.                                                                                                    |

The quasipeak detector is especially designed for the requirements of EMC measurements and is used for evaluating pulse-shaped spurious.

**Note**: During a frequency sweep, R&S ESCI increments the 1st local oscillator in steps that are smaller than approximately 1/10 of the bandwidth. This is to ensure that the signal level is correctly measured. For narrow bandwidths and wide frequency spans a very large number of measured values is thus obtained. The number of frequency steps, however, always is a multiple of 501 (= number of pixels that can be displayed). With the sample detector selected, only every n<sup>th</sup> value is displayed. The value of n depends on the number of measured values, ie on the frequency span, the resolution bandwidth and the measurement rate.

#### TRACE-DETECTOR submenu

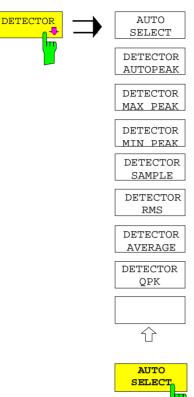

The *DETECTOR* softkey opens a submenu for selecting the detector for the selected trace. The softkey is highlighted if the detector is not selected with *AUTO SELECT*.

The detector can be selected independently for each trace. The *AUTO SELECT* mode selects the optimum detector for each display mode of the trace (Clear/Write, Max Hold or Min Hold).

The softkeys for the detectors are mutually exclusive selection keys.

The *AUTO SELECT* softkey (= default setting) selects the optimum detector for the set display mode of the trace (Clear/Write, Max Hold and Min Hold) and the selected filter mode (bandpass/FFT).

| Trace display | Detector (bandpass) | Detector (FFT) |
|---------------|---------------------|----------------|
| Clear/Write   | Auto Peak           | Max Peak       |
| Average       | Sample              | Sample         |
| Max Hold      | Max Peak            | Max Peak       |
| Min Hold      | Min Peak            | Max Peak       |

The detector activated for the specific trace is identified in the respective trace display field as follows:

| Detector  |    |
|-----------|----|
| Auto Peak | AP |
| Max Peak  | PK |
| Min Peak  | MI |
| Average   | AV |
| RMS       | RM |
| Sample    | SA |
| Quasipeak | QP |

IEC/IEEE-bus command

DETECTOR AUTO PEAK

The DETECTOR AUTOPEAK softkey activates the autopeak detector.

IEC/IEEE-bus command

DET APE

DET:AUTO ON

| DETECTOR |      |   |  |
|----------|------|---|--|
| MAX      | PEAK |   |  |
|          |      | ) |  |
|          |      |   |  |

The DETECTOR MAX PEAK softkey activates the max peak detector. It is recommended for measurement of impulsive signals.

IEC/IEEE-bus command DET POS

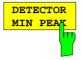

The DETECTOR MIN PEAK softkey activates the min peak detector. Weak sinewave signals become clearly visible in noise using this detector. In case of a composite signal made up of sinewave and impulsive signals, the impulsive signals are suppressed.

IEC/IEEE-bus command DET NEG

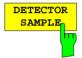

The *DETECTOR* SAMPLE softkey activates the sample detector.

It is used for measuring uncorrelated signals such as noise. The power can be determined with the aid of fixed correction factors for evaluation and the logarithmic function.

IEC/IEEE-bus command DET SAMP

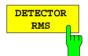

The DETECTOR RMS softkey activates the rms detector.

The rms detector supplies the power of the signal independent of the waveform. For this effect the root mean square of all sampled level values is formed during the sweep of a pixel. The sweep time thus determines the number of averaged values and with increasing sweep time better averaging is obtained. The rms detector is thus an alternative for averaging over several sweeps (see TRACE AVERAGE).

Since the video bandwidth must be at least 10 times the resolution bandwidth (RBW) to ensure that video filtering does not invalidate the rms values of the signal, this ratio is set automatically upon activating the detector.

IEC/IEEE-bus command DET RMS

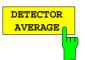

The *DETECTOR AVERAGE* softkey activates the average detector.

In contrast to the rms detector, the average detector supplies the linear average of all sampled level values during the sweep of a pixel.

The same relations as for the rms detector apply (see above).

IEC/IEEE-bus command DET AVER

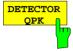

The *DETECTOR QPK* softkey activates the quasipeak detector.

This detector evaluates the sampled level values during the sweep of a pixel like an analog voltmeter.

On switching the quasipeak detector on the video bandwidth is automatically set to 10 MHz so as to exclude the influence of the video filter on the signal evaluation.

IEC/IEEE-bus command DET QPE

### **Mathematical Functions for Traces**

*TRACE 1-TRACE MATH* submenu:

|                            |               | TRACE MATH        | The                         |
|----------------------------|---------------|-------------------|-----------------------------|
| RACE<br>ATH <mark>.</mark> | $\Rightarrow$ | T1-T2->T1         | diffe<br>The                |
|                            |               | T1-T3->T1         |                             |
|                            |               |                   |                             |
|                            |               | TRACE<br>POSITION |                             |
|                            |               |                   |                             |
|                            |               |                   |                             |
|                            |               |                   |                             |
|                            |               | TRACE MATH        |                             |
|                            |               | OFF               |                             |
|                            |               |                   |                             |
|                            |               | TRACE MATH        | The<br>trac<br>defi         |
|                            |               | T1-T3->T1         | To i<br>the<br>trac<br>soft |
|                            |               |                   | IEC                         |
|                            |               | TRACE<br>POSITION | The<br>trac<br>the<br>The   |
|                            |               |                   | IEC                         |
|                            |               | TRACE MATH        | The                         |

The *TRACE MATH* softkey opens a submenu in which the difference between the selected trace to trace 1 is calculated. The softkey is highlighted if a math function is activated.

The *T1-T2* and *T1-T3* softkeys subtract the corresponding traces. The result displayed is referred to the zero point defined by *TRACE POSITION*.

To indicate that the trace has been obtained by subtraction, the difference "1 - 2" or "1 - 3" is indicated on the trace info of trace 1 and in the *TRACE* main menu the *TRACE MATH* softkey is highlighted.

IEC/IEEE-bus command CALC:MATH (TRACE1-TRACE2) CALC:MATH (TRACE1-TRACE3)

The *TRACE POSITION* softkey activates the entry of the trace position for 0 difference. The position is stated in % of the diagram height.

The range of values extends from -100% to +200%

IEC/IEEE-bus command DISP:MATH:POS 50PCT

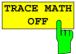

The *TRACE MATH OFF* softkey switches the math function off.

IEC/IEEE-bus command CAL

CALC:MATH:STAT OFF

## Recording the Correction Data of R&S ESCI – CAL Key

The R&S ESCI obtains its high measurement accuracy through its inbuil self-alignment method.

The correction data and characteristics required for the alignment are determined by comparison of the results at different settings with the known characteristics of the high-precision calibration signal source of R&S ESCI at 128 MHz. The correction data are then available in the instrument as a file and can be displayed by means of the *CAL RESULTS* softkey.

For service purposes the use of correction data can be deactivated by means of the CAL CORR ON/OFF softkey. If the correction data recording is aborted, the last complete correction data set is restored.

**Note**: The term "Calibration" formerly used for the integrated self alignment was often mistaken for the "true" calibration of the instrument at the test set in production and in service. It is therefore no longer used although it appears in the abbreviated form in the name of keys ("CAL...").

#### CAL menu:

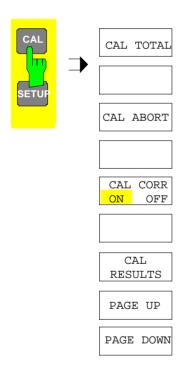

The *CAL* key opens a menu with the available functions for recording, displaying and activating the data for self alignment.

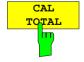

The CAL TOTAL softkey starts the recording of correction data of the instrument.

If the correction data recording has failed or if the correction values are deactivated ( $CAL \ CORR = OFF$  softkey), the status field indicates

#### UNCAL

IEC/IEEE-bus command: \*CAL?

1166.6004.12

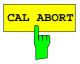

The *CAL ABORT* softkey interrupts the recording of correction data and restores the last complete correction data set.

IEC/IEEE-bus command: CAL: ABOR

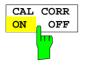

The CAL CORR ON/OFF softkey switches the calibration data on/off.

- ON The status message depends upon the results of the total calibration.
- OFF The message UNCAL appears in the status line.

IEC/IEEE-bus command: CAL:STAT ON

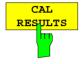

The CAL RESULTS softkey calls the CALIBRATION RESULTS table, which shows the correction data found during calibration.

The CALIBRATION RESULTS table contains the following information:

- date and time of last record of correction valuesKorrekturwertaufnahme
- overall results of correction value record
- list of found correction values according to function/module

The results have the following meaning:

| PASSED  | calibration successful without any restrictions                                                                |
|---------|----------------------------------------------------------------------------------------------------|
| CHECK   | deviation of correction value larger than expected, correction could however be performed                      |
| FAILED  | deviations of correction value too large, no correction was possible. The found correction data are not valid. |
| ABORTED | calibration aborted                                                                                            |

| CA                                           | LIBRATION R    | ESULTS     |        |  |
|----------------------------------------------|----------------|------------|--------|--|
| Total Calibration Status: PASSED             |                |            |        |  |
| Rohde&Schwarz,ESCI-3,1                       | 01450/007,3    | .32c       |        |  |
| Date (dd/mm/yyyy): 08/03/2004 Time: 06:06:06 |                |            |        |  |
| Runtime: 03:03                               | Runtime: 03:03 |            |        |  |
|                                              |                |            |        |  |
|                                              |                |            |        |  |
| Linear detector offset                       | [%]            |            |        |  |
|                                              |                | 1.51       |        |  |
|                                              |                |            |        |  |
| LC center frequencies                        |                |            |        |  |
| LC-cycle                                     | DAC [%]        | Error[kHz] |        |  |
| 1 .                                          | 44.28          | -2.00      | PASSED |  |
| 2                                            | 45.45          | 2.00       | PASSED |  |
| 3                                            | 44.49          | 0.00       | PASSED |  |
| 4                                            | 45.27          | 2.00       | PASSED |  |
|                                              |                |            |        |  |
| Bandwidths and center frequency offsets      |                |            |        |  |
| RBW                                          | DAC [%]        | E ERBW %3  |        |  |
| 300 kHz 3 dB CenterFr                        | eg 47.65       | 0.60       | PASSED |  |

IEC/IEEE-bus command: CAL:RES?

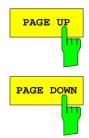

The softkeys *PAGE UP* and *PAGE DOWN* scroll one page forward or backward in the *CALIBRATION RESULTS* table. They have no function when the table is closed.

IEC/IEEE-bus command: --

# Markers and Delta Markers – MKR Key

The markers are used for marking points on traces, reading out measurement results and for quickly selecting a display section. R&S ESCI provides four markers per display window. All markers can be used either as markers or delta markers. The availability of marker functions depends on whether the measurement is performed in the frequency, time or level domain.

The marker that can be moved by the user is defined in the following as the active marker.

Examples of marker display:

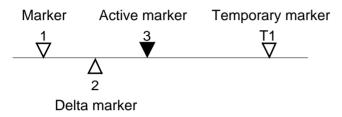

Temporary markers are used in addition to the markers and delta markers to evaluate the measurement results. They disappear when the associated function is deactivated.

The measurement results of the active marker (also called **marker values**) are displayed in the marker field. The marker info field at the upper right of the display shows the marker location (here, frequency), the level and the currently selected trace [T1].

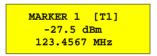

The *MKR* key calls a menu that contains all marker and delta marker standard functions. If no marker is active, *MARKER 1* will be enabled and a peak search on the trace carried out. Otherwise, the data entry for the marker activated last is opened.

MKR menu:

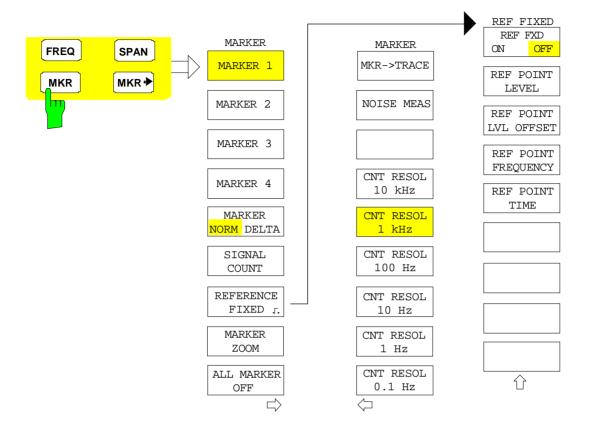

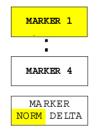

The MARKER 1/2/3/4 .softkey selects the corresponding marker and activates it.

MARKER 1 is always the normal marker. After they have been switched on, MARKERS 2 to 4 are delta markers that refer to MARKER 1. These markers can be converted into markers with absolute value display by means of the MARKER NORM DELTA softkey. When MARKER 1 is the active marker, pressing the MARKER NORM DELTA softkey switches on an additional delta marker.

Pressing the MARKER 1 to 4 softkey again switches off the selected marker.

Example:

- [**PRESET**] R&S ESCI is set to the default setting.
- [MKR] On calling the menu, *MARKER 1* is switched on ('1' highlighted in the softkey) and positioned on the maximum value of the trace. It is a normal marker and the *MARKER NORMAL* softkey is highlighted.
- [MARKER 2] MARKER 2 is switched on ('2' highlighted in the softkey). It is automatically defined as a delta marker on switching on so the DELTA is is highlighted on softkey MARKER NORM DELTA. The frequency and level of MARKER 2 with reference to MARKER 1 are output in the marker info field.

[MARKER

- NORM DELTA] The MARKER NORM DELTA softkey is highlighted. MARKER 2 becomes a normal marker. The frequency and level of MARKER 2 are output as absolute values in the marker info field.
- [MARKER 2] MARKER 2 is switched off. MARKER 1 is the active marker for entry. The frequency and level of MARKER 1 are output in the marker info field.
- IEC/IEEE-bus command: CALC:MARK ON; CALC:MARK:X <value>; CALC:DELT ON; CALC:DELT:MODE ABS|REL CALC:DELT:X <value>; CALC:DELT:X:REL? CALC:DELT:Y?

When several traces are being displayed, the marker is set to the maximum value (peak) of the active trace which has the lowest number (1 to 3). In case a marker is already located there, it will be set to the frequency of the next lowest level (next peak).

When the split-screen display mode is active, the marker will be placed in the active window. A marker can only be enabled when at least one trace in the corresponding window is visible.

If a trace is turned off, the corresponding markers and marker functions are also deactivated. If the trace is switched on again (*VIEW*, *CLR/WRITE*;..), the markers along with coupled functions will be restored to their original positions provided the markers have not been used on another trace.

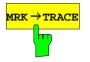

The  $MKR \rightarrow TRACE$  softkey places the marker on a new trace. The trace is selected via a data entry field. Only those traces can be selected which are visible on the screen in the same window.

#### Example:

Three traces are presented on the screen. The marker is always on Trace 1 on switching on.

| [ <i>MKR -&gt;TRACE]</i><br>"2" | The marker jumps to Trace 2 but remains on the pre-<br>vious frequency or time. |
|---------------------------------|---------------------------------------------------------------------------------|
| [MKR ->TRACE]<br>"3"            | The marker jumps to Trace 3. '                                                  |
| IEC/IEEE-bus comm               | and: CALC:MARK1:TRAC 1                                                          |

CALC:DELT:TRAC 1

## **Frequency Measurement with the Frequency Counter**

In order to accurately determine the frequency of a signal, R&S ESCI is equipped with a frequency counter which measures the frequency of the RF signal at the intermediate frequency. Using the measured IF, R&S ESCI calculates the frequency of the RF input signal by applying the known frequency conversion factors.

The frequency measurement error depends only upon the accuracy of the frequency standard used (external or internal reference). Although R&S ESCI always operates synchronously irrespective of the set span, the frequency counter delivers a more exact result than a measurement performed with a marker. This is due to the following:

- The marker measures only the position of the pixel on the trace and infers the frequency of the signal from this value. The trace, however, contains only a limited number of pixels. Depending upon the selected span, each pixel may contain many measurement values, which therefore limits the frequency resolution.
- The resolution with which the frequency can be measured is proportional to the measurement time. For this reason, the bandwidth is normally made as wide as possible and the sweep time as short as possible. This results in a loss of frequency resolution.

For the measurement with the frequency counter, the sweep is stopped at the reference marker, the frequency is counted with the desired resolution and then the sweep is allowed to continue.

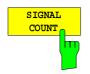

The SIGNAL COUNT softkey switches the frequency counter on/off.

The frequency is counted at the position of the reference marker (*MARKER* 1). The sweep stops at the reference marker until the frequency counter has delivered a result. The time required for a frequency measurement depends on the selected frequency resolution. The resolution is set in the side menu.

If no marker is enabled when the *SIGNAL COUNT* softkey is pressed, *MARKER 1* is switched on and set at the largest signal.

In addition, the *SIGNAL COUNT* function is displayed in the marker info field on the screen with [Tx CNT].

MARKER 1 [T1 CNT] -27.5 dBm 23.4567891 MHz

Switching the *SIGNAL COUNT* function off is accomplished by pressing the softkey again.

IEC/IEEE-bus command:

CALC:MARK1:COUN ON; CALC:MARK:COUN:FREQ?

#### MARKER NEXT menu

The resolution of the frequency counter is set in the *NEXT* menu of the MARKER menu. R&S ESCI offers counter resolutions between 0.1 Hz and 10 kHz.

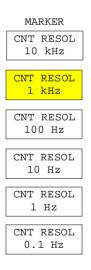

The *CNT RESOL* ... softkeys select the counter resolution. They are selection switches, i.e. only one of the can be active at any one time. The marker stop time, ie the frequency measurement time, depends on the selected resolution.

IEC/IEEE-bus command: CALC

CALC:MARK1:COUN:RES <value>

#### Measurement example:

The frequency of a CW signal is to be determined by means of the frequency counter with a resolution of 10 Hz.

| [PRESET]             | R&S ESCI is set to the default setting.                                                                                                    |
|----------------------|----------------------------------------------------------------------------------------------------|
| [MARKER]             | MARKER 1 is switched on and set to the maximum value of the displayed spectrum.                                                                                                    |
| [SIGNAL<br>COUNT]    | The frequency counter is switched on. R&S ESCI counts<br>the frequency of the signal at the marker position with a<br>resolution of 1 kHz. The counted frequency is indicated in<br>the marker info field. |
| [NEXT]               | Changes to the submenu for setting the counter resolution.                                                                                                    |
| [CNT RESOL<br>10 Hz] | The frequency counter resolution is increased to 10 Hz.                                                                                                    |

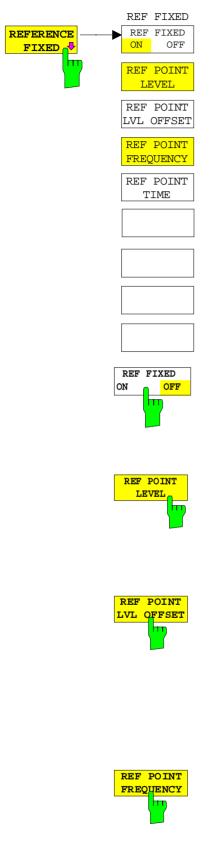

The *REFERENCE FIXED* softkey defines the level and the frequency or time of *MARKER 1* as a reference for one or several delta markers. The measured values for one or several markers displayed in the marker info field are derived from this reference point instead of the current values of the reference marker (*MARKER* 1).

On actuating the softkey, reference fixed is switched on and thus, the level value and the frequency, time or x-level value of *MARKER 1* immediately become the reference point.

Additionally, the *REFERENCE FIXED* softkey opens the submenu where it is possible to determine manually a reference point with level and frequency, time or x-axis level, to define a level offset or deactivate the reference point.

The *REFERENCE FIXED* function is useful for the measurement of the harmonic suppression at small span (fundamental not represented).

The *REF FXD ON/OFF* softkey switches on or off the relative measurement to a fixed reference value (*REFERENCE POINT*) independent of the trace.

IEC/IEEE-bus command: CALC:DELT2:FUNC:FIX ON

The *REF POINT LEVEL* softkey enters a reference level independent of the reference marker level. All relative level values of the delta markers refer to this reference level.

IEC/IEEE-bus command: CALC:DELT2:FUNC:FIX:RPO:Y -10dBm

The *REF POINT LVL OFFSET* softkey specifies a level offset relevant to the reference level. The relative level values of the delta markers refer to the reference point level plus the level offset.

The level offset is set to 0 dB on enabling the *REFERENCE FIXED* or *PHASE NOISE* function.

IEC/IEEE-bus command: CALC:DELT2:FUNC:FIX:RPO:Y:OFFS 0dB

With the *REF POINT FREQUENCY* softkey a reference frequency can be manually activated for the delta markers when the *REFERENCE FIXED* or *PHASE NOISE* function is used.

IEC/IEEE-bus command: CALC:DELT2:FUNC:FIX:RPO:X 10.7MHz

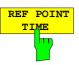

The *REF POINT TIME* softkey activates the entry box for the input of a reference time for the *REFERENCE FIXED* function in the time domain (span = 0 Hz).

IEC/IEEE-bus command:

CALC:DELT2:FUNC:FIX:RPO:X 5MS

For phase noise measurement, input of reference time is not possible.

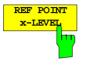

The *REF POINT x-LEVEL* softkey activates the entry box for the input of a reference level on the x-axis for the *REFERENCE FIXED* function when the power sweep is active.

IEC/IEEE-bus command:

CALC:DELT2:FUNC:FIX:RPO:X -5DBM

#### Measurement example:

Small-span harmonics measurement to increase sensitivity CW signal (eg 100 MHz, 0 dBm) with harmonics at the RF input of R&S ESCI.

| [PRESET]                          | R&S ESCI is set to the default setting.                                                                                                    |
|-----------------------------------|----------------------------------------------------------------------------------------------------|
| [CENTER: 100 MHz]                 | The center frequency of R&S ESCI is set to 100 MHz.                                                                                                    |
| [SPAN: 1 MHz]                     | The span is set to 1 MHz.                                                                                                    |
| [AMPL: 3 dBm]                     | The reference level is set to 3 dBm (3 dB above the expected RF level).                                                                                                    |
| [MKR]                             | <i>MARKER</i> 1 is switched on ('1' highlighted in the softkey) and set to the signal peak.                                                                                                    |
| [MARKER 2]                        | MARKER 2 is switched on and automatically defined as the delta marker ( <i>DELTA</i> is highlighted on <i>MARKER</i> NORM DELTA softkey).                                                                                               |
| [REFERENCE<br>FIXED]              | The frequency and level of <i>MARKER 1</i> are a reference for the delta marker.                                                                                                    |
| [CENTER: 200 MHz]                 | The center frequency is set to 200 MHz (= frequency of the 2nd harmonic). The reference level may have to be reduced to see the 2nd harmonic from the noise. This does not affect the reference level set with <i>REFERENCE FIXED</i> . |
| [ <b>MKR-&gt;</b> : <i>PEAK</i> ] | The delta marker jumps to the 2nd harmonic of the signal.<br>The level spacing of the harmonic to the fundamental is<br>displayed in the marker info field.                                                                             |

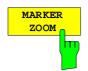

The *MARKER ZOOM* softkey expands the area around MARKER 1. With the zoom function, more details of the spectrum can be seen. The desired display range can be defined in an entry window.

The following sweep is stopped at the position of the reference marker. The frequency of the signal is counted and the measured frequency becomes the new center frequency. The zoomed display range is then configured and the new settings are used by R&S ESCI for further measurements.

As long as switching to the new frequency display range has not yet taken place, pressing the softkey will abort the procedure.

If *MARKER 1* is not active when the softkey is pressed, it is automatically activated and set to the highest peak in the window.

If an instrument setting is changed after selection of *MARKER ZOOM*, the function is aborted.

The *MARKER ZOOM* softkey is only available in the frequency domain (span > 0).

IEC/IEEE-bus command: CALC:MARK1:FUNC:ZOOM 1kHz

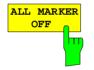

The ALL MARKER OFF softkey switches off all markers (reference and delta markers). It also switches off all functions and displays associated with the markers/delta markers.

IEC/IEEE-bus command: CALC:MARK:AOFF

# Marker Functions – MKR FCTN Key

The MKR FCTN menu offers further measurements with the markers:

- Measurement of noise density (NOISE MEAS softkey)
- Measurement of phase noise (PHASE NOISE softkey)
- Measurement of filter or signal bandwidth (*N DB DOWN* softkey)
- Activating of AF demodulation (MARKER DEMOD softkey)

On calling the menu, the entry for the last active marker is activated (*SELECT MARKER* softkey); if no marker is activated, marker 1 is activated and a maximum search (*PEAK* softkey) is performed. The marker can be set to the desired trace by means of *MKR* -> *TRACE* softkey.

Menu MKR FCTN:

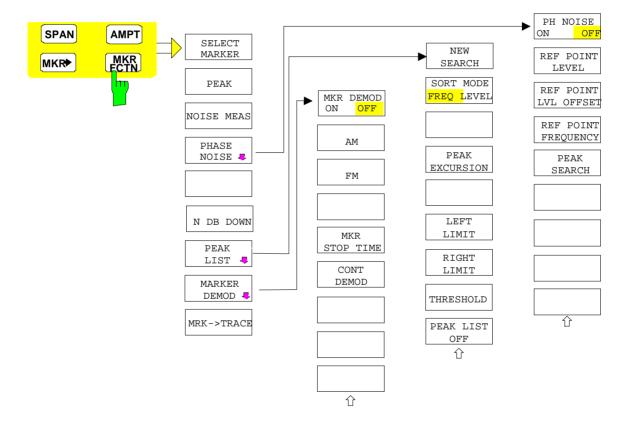

### **Activating the Markers**

Menu MKR FCTN:

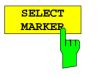

The SELECT MARKER softkey activates the numerical selection of the marker in the data entry field. Delta marker 1 is selected by input of '0'. If the marker is switched off, then it is switched on and can be moved later on.

IEC/IEEE-bus command: CALC:MARK1 ON; CALC:MARK1:X <value>; CALC:MARK1:Y?

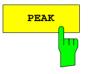

The *PEAK* softkey sets the active marker/delta marker to the peak of the trace.

IEC/IEEE-bus command: CALC:MARK1:MAX CALC:DELT1:MAX

## **Measurement of Noise Density**

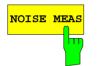

The *NOISE MEAS* softkey switches the noise measurement for the active marker on or off. The corresponding marker becomes the *NORMAL* marker.

During noise measurement, the noise power density is measured at the position of the marker. In the time domain mode, all points of the trace are used to determine the noise power density. When measurements are performed in the frequency domain, two points to the right and left of the marker are used for the measurement to obtain a stable result.

The noise power density is indicated in the marker field. With a logarithmic amplitude units (dBm, dBmV, dBmµV, dBµA) the noise power density is output in dBm/Hz i.e. as level in 1 Hz bandwidth with reference to 1 mW. With linear amplitude units (V, A, W) the noise voltage density is evaluated in  $\mu V/\sqrt{Hz}$ , the noise current density in  $\mu A/\sqrt{Hz}$  or the noise power density in  $\mu W/Hz$ .

The following settings have to be made to ensure that the power density measurement yields correct values:

Detector: Sample or RMS

Video bandwidth:

 $\leq$  0.1 x resolution bandwidth with sample detector (corresponds to RBW / VBW NOISE)  $\geq$  3 x resolution bandwidth with RMS detector (corresponds to RBW / VBW SINE)

In the default setting, the R&S ESCI uses the sample detector for the noise function.

With the sample detector, the trace can additionally be set to AVERAGE to stabilize the measured values. With RMS detector used, trace averaging must not be used since in this case it produces too low noise levels which cannot be corrected. Instead, the sweep time can be increased to obtain stable measurement results.

The R&S ESCI uses the following correction factors to evaluate the noise density from the marker level:

 Since the noise power is indicated with reference to 1 Hz bandwidth, the bandwidth correction value is deducted from the marker level. It is 10 x Ig (1 Hz/BW<sub>Noise</sub>), where BW<sub>Noise</sub> is the noise or power bandwidth of the set resolution filter (RBW).

#### Sample detector:

- As a result of video filter averaging and trace averaging, 1.05 dB is added to the marker level. This is the difference between the average value and the RMS value of white noise.
- With a logarithmic level axis, 1.45 dB is added additionally. Logarithmic averaging is thus fully taken into account which yields a value that is 1.45 dB lower than that of linear averaging.

#### **RMS detector:**

• With the exception of bandwidth correction, no further corrections are required for the RMS detector since it already indicates the power with every point of the trace.

To allow a more stable noise display the adjacent (symmetric to the measurement frequency) points of the trace are averaged.

In time domain mode, the measured values are averaged versus time (after a sweep).

| IEC/IEEE-bus command: | CALC:MARK:FUNC:NOIS ON;  |
|-----------------------|--------------------------|
|                       | CALC:MARK:FUNC:NOIS:RES? |

**Example**: Measurement of inherent R&S ESCI noise

| [PRESET] | The R&S ESCI is set to default setting. |
|----------|-----------------------------------------|
|----------|-----------------------------------------|

[MARKER] Marker 1 is switched on and set to the maximum value of the displayed spectrum. Set marker to desired frequency using the rotary knob.

- **[NOISE]** The R&S ESCI switches the sample detector on and sets the video bandwidth to 300 kHz (0.1 x RBW). The power density level of inherent noise is displayed in dBm/Hz in the marker info field.
- **Note**: The R&S ESCI noise figure can be calculated from the measured power density level. It is calculated by deducting the set RF attenuation (RF Att) from the displayed noise level. 174 is to be added to the result to obtain the R&S ESCI noise figure.

# **Phase Noise Measurement**

Menu MKR FCTN:

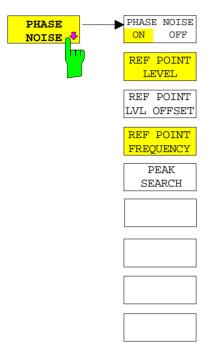

The *PHASE NOISE* softkey switches the *PHASE NOISE* function on/off. Additionally, the softkey opens the submenu for manually setting the reference point. The phase noise measurement can be switched off in the submenu.

MARKER 1 (= reference marker) is used as a reference for the phase noise measurement. The frequency and level of the reference marker are used as fixed reference values, i.e. the *REFERENCE FIXED* function is activated. After switching on the phase noise measurement the reference level or the center frequency can thus be set in a way that the carrier is outside the displayed frequency range, or, for example, a notch filter is switched on to suppress the carrier.

A noise power density measurement is carried out with the delta marker or delta markers. This measurement corresponds to the NOISE function in the *MARKER* menu (MKR). The result of the phase noise measurement is the difference in level between the reference point and the noise power density.

The following possibilities can be selected on switching on *PHASE NOISE*:

1. No marker enabled:

[**MKR FCTN**] [*PHASE NOISE*]

MARKER 1 is enabled and set to peak. MARKER 1 becomes the reference marker, MARKER 2 the delta marker; frequency = frequency of the reference marker. The delta marker is the active marker, i.e. it can be moved with the rollkey or adjusted by entering numerals. The PHASE NOISE function is switched on and the measured value is output.

2. Markers are enabled:

[**MKR FCTN**] The previous marker configuration remains unchanged.

[PHASE NOISE] MARKER 1 becomes the reference marker. If other markers are enabled, they become delta markers and measure the phase noise at their respective positions.

If further markers are enabled during the phase noise measurement, they automatically become delta markers and measure the phase noise at their respective positions.

When the phase noise measurement is switched off, the marker configuration remains unchanged and the delta markers measure the relative level to the reference marker (MARKER 1).

The *PHASE NOISE* function measures the noise power at the delta markers referred to 1 Hz bandwidth. The sample detector is automatically used and the video bandwidth set to 0.1 times the resolution bandwidth (RBW). The two settings are taken into account in the correction values used for the noise power measurement.

To obtain stable results, two pixels on the right and the left of the respective delta marker position are taken for the measurement. The procedure for determining the noise power is identical to the method used for the noise power measurement (see NOISE softkey). The measured noise level referred to 1 Hz bandwidth is subtracted from the carrier level at the reference marker (*MARKER 1*). The measured values are displayed in the delta marker field in dBc/Hz (= spacing in dB of the noise power from the carrier level in 1 Hz bandwidth).

If several delta markers are enabled, only the value read by the active marker is shown in the marker field. If several delta markers are active, their measurement results are shown in the marker info field.

The reference value for the phase noise measurement can be defined with *REF POINT LEVEL*, *REF POINT FREQUENCY* and *REF POINT LVL OFFSET* to differ from that of the reference marker.

IEC/IEEE-bus command: -

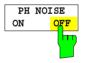

The *PH NOISE ON/OFF* softkey switches on/off the phase noise measurement. Switching on is performed by means of the *PHASE NOISE* softkey and is only necessary when the phase noise measurement has been switched off in the submenu.

IEC/IEEE-bus command: CALC:DELT1:FUNC:PNO ON CALC:DELT1:FUNC:PNO:RES?

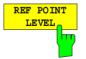

The *REF POINT LEVEL* softkey activates an entry box for the input of a reference level other than the reference marker level. The function is identical to that of the softkey with the same name in the marker menu (MKR).

IEC/IEEE-bus command:

CALC:DELT1:FUNC:FIX:RPO:Y -10dB

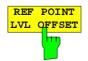

The *REF POINT LVL OFFSET* softkey activates an entry box for the input of an additional level offset for the phase noise calculation.

This level offset is set to 0 dB on when the *REFERENCE FIXED* or *PHASE NOISE* function is enabled.

IEC/IEEE-bus command: CALC:DELT:FUNC:FIX:RPO:Y:OFFS 10dB

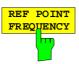

The *REF POINT FREQUENCY* softkey activates an entry box for the manual input of a reference frequency for the *REFERENCE FIXED* or *PHASE NOISE* function.

IEC/IEEE-bus command: CALC:DELT1:FUNC:FIX:RPO:X 10.7MHz

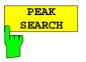

The *PEAK SEARCH* sets the reference point level for delta marker 2 in the selected measurement window to the peak of the selected trace.

**IEC/IEEE-bus command:** CALC:DELT:FUNC:FIX:RPO:MAX

marker frequency is activated. It can be entered directly.

### Measurement example:

The phase noise of a CW signal at 100 MHz with 0 dBm level is to be measured at 800 kHz from the carrier

| [PRESET]                                   | The R&S ESCI is set to the default setting.                                                                                                    |  |
|--------------------------------------------|----------------------------------------------------------------------------------------------------|--|
| [CENTER: 100 MHz]                          | The center frequency is set to 100 MHz.                                                                                                    |  |
| [ <b>SPAN</b> : 2 MHz]                     | The span is set to 2 MHz.                                                                                                    |  |
| [ <b>AMPT</b> : 0 <b>dBm</b> ]             | The reference level is set to 0 dBm.                                                                                                    |  |
| [MKR FCTN]                                 | <i>MARKER 1</i> is switched on and positioned at the maximum of the displayed trace.                                                                                                    |  |
| [ <i>PHASE NOISE</i> :<br>800 <b>kHz</b> ] | The phase noise measurement is switched on. The delta marker is positioned on the main marker and the measured phase noise value is displayed in the marker info field. The sample detector is used and the video bandwidth is set to 3 x RBW. When the phase noise measurement function is enabled, the entry of the delta |  |

# Measurement of the Filter or Signal Bandwidth

Menu MKR FCTN:

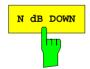

The *N dB DOWN* softkey activates the temporary markers T1 and T2 which are n dB below the active reference marker. Marker T1 is placed to the left and marker T2 at the right of the reference marker. The value n can be input in a window.

The default setting is 3 dB.

The frequency spacing of the two temporary markers is indicated in the marker info field.

If, for example, it is not possible to form the frequency spacing for the n dB value because of the noise display, dashes are indicated instead of a measured value.

IEC/IEEE-bus command: CALC:MARK1:FUNC:NDBD:STAT ON CALC:MARK1:FUNC:NDBD 3dB CALC:MARK1:FUNC:NDBD:RES? CALC:MARK1:FUNC:NDBD:FREQ?

# **Measurement of a Peak List**

Menu MKR FCTN:

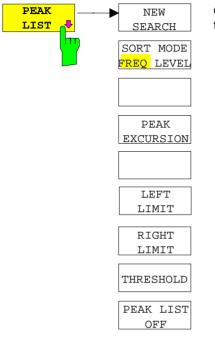

The *PEAK LIST* softkey allows the peak values of the trace to be determined and entered in a list with 50 entries max. The order of the entries is defined by the *SORT MODE*:

sorting in ascending order of frequency values (see screenshot); if span = 0, the entries are sorted in ascending order of time values sorting according to level

| Т | F | v | F | I |
|---|---|---|---|---|
|   | _ | v | _ | L |

FREQ

|   | PEAK LIST         |              |  |  |
|---|-------------------|--------------|--|--|
| # | FREQUENCY         | POWER        |  |  |
| 1 | 794.871794871 MHz | –55.37 dBm 🛨 |  |  |
| 2 | 2.397435897 GHz   | -74.70 dBm   |  |  |
| З | 4.012820512 GHz   | -38.00 dBm   |  |  |
| 4 | 5.615384615 GHz   | -26.04 dBm   |  |  |
| 5 | 6.435897435 GHz   | –38.02 dBm   |  |  |
| 6 | 7.217948717 GHz   | -55.39 dBm   |  |  |
|   |                   |              |  |  |
|   |                   |              |  |  |
|   |                   |              |  |  |
|   |                   |              |  |  |
|   |                   |              |  |  |
|   |                   |              |  |  |
|   |                   |              |  |  |
|   |                   |              |  |  |
|   |                   |              |  |  |
|   |                   |              |  |  |
|   |                   |              |  |  |
|   |                   |              |  |  |
|   |                   |              |  |  |
|   |                   |              |  |  |
|   |                   |              |  |  |
|   |                   |              |  |  |
|   |                   | -            |  |  |

The search range can be restricted by means of the *LEFT LIMIT*, *RIGHT LIMIT* and *THRESHOLD* softkeys. The definition of the peak values can be modified using the *PEAK EXCURSION* softkey. The *MKR->TRACE* softkey in the main menu is used to select the trace for searching peak values.

Opening the list performs a single search at the end of the sweep. The *NEW SEARCH* softkey triggers a new sweep, determines the peak values of the trace at the end of the sweep and enters them in the list.

Use the PEAK LIST OFF key to delete the list from the screen.

IEC/IEEE-bus commands: INIT:CONT OFF;

CALC:MARK:TRAC 1; CALC:MARK:FUNC:FPE:SORT X; INIT;\*WAI; CALC:MARK:FUNC:FPE 10; CALC:MARK:FUNC:FPE:COUN?; CALC:MARK:FUNC:FPE:Y?; CALC:MARK:FUNC:FPE:X?

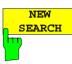

The *NEW SEARCH* softkey starts a new peak search and enters the results in the peak list.

IEC/IEEE-bus commands: INIT; \*WAI; CALC:MARK:FUNC:FPE 10; CALC:MARK:FUNC:FPE:COUN?; CALC:MARK:FUNC:FPE:Y?; CALC:MARK:FUNC:FPE:X?

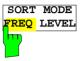

The SORT MODE FREQ/LEVEL softkey defines the position of the peak values in the list:

- FREQ sorting in ascending order of frequency values (time values if span = 0)
- LEVEL sorting according to level

IEC/IEEE-bus command: CALC:MARK:FUNC:FPE:SORT X;

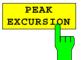

With level measurements, the *PEAK EXCURSION* softkey allows the minimum amount to be entered by which a signal must decrease or increase in order to be recognized as a maximum by the peak search function.

Values between 0 dB and 80 dB may be entered, the resolution being 0.1 dB

IEC/IEEE-bus command: CALC:MARK:PEXC 6dB

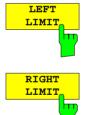

The *LEFT LIMIT* and *RIGHT LIMIT* softkeys define the vertical lines F1/F2 in the frequency domain (span > 0) and T1/T2 in the time domain (span = 0) between which the search is carried out. If only one line is active, the F1/T1 line is used as the lower limit; the upper limit is the stop frequency. If F2/T2 is also active, it defines the upper limit.

IEC/IEEE-bus commands: CALC:MARK:X:SLIM:LEFT 1MHZ CALC:MARK:X:SLIM:RIGH 10MHZ CALC:MARK:X:SLIM ON

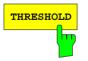

The *THRESHOLD* softkey defines a horizontal threshold line which represents the lower limit of the peak search level range.

IEC/IEEE-bus command: CALC:THR -20dBm CALC:THR ON

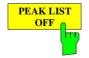

The *PEAK LIST OFF* softkey switches off the table with the search results.

IEC/IEEE-bus command:

# **AF Demodulation**

The R&S ESCI provides demodulators for AM and FM signals. With these demodulators, a displayed signal can be identified acoustically through the use of the internal loudspeaker or with headphones. The frequency at which the demodulation is enabled is coupled to the markers. The sweep stops at the frequency determined by the active marker for the selected time and the RF signal is demodulated. During a measurement in the time domain (span = 0 Hz) the demodulation is continuously on.

The threshold line (*MKR->SEARCH LIMITS:THRESHOLD*) performs a squelch function in the demodulator. If the threshold is set, the R&S ESCI LF demodulation is switched on only when the signal to be demodulated exceeds the set threshold.

Menu MKR FCTN:

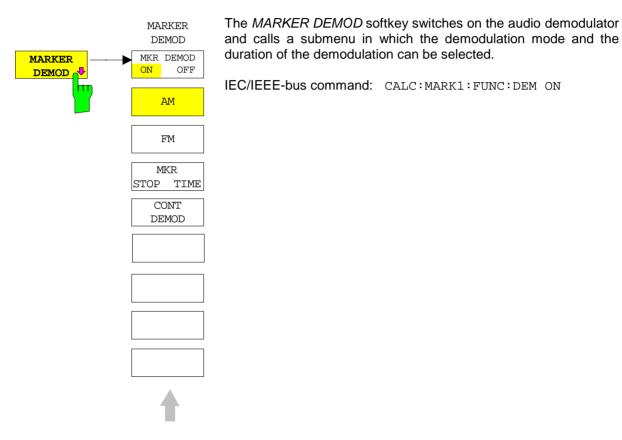

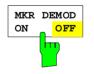

The *MKR DEMOD ON/OFF* softkey switches the demodulation on/off.

In the frequency range (span >0), the frequency scan is stopped at the frequency of the active marker with demodulation switched on - provided that the level is above the threshold line - and the signal is demodulated during the given stop time.

In the time domain (span = 0) demodulation is continuous, i.e. not only active at the marker position.

IEC/IEEE-bus command: CALC:MARK1:FUNC:DEM ON

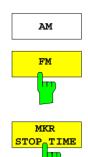

The softkeys *AM* and *FM* are selector switches one of which only may be active at a time. They set the desired demodulation mode FM or AM. Default setting is AM.

IEC/IEEE-bus command: CALC:MARK1:FUNC:DEM:SEL AM CALC:MARK1:FUNC:DEM:SEL FM

The *MKR* STOP TIME softkey defines the stop time for demodulation at the marker(s).

The R&S ESCI interrupts the frequency sweep at the marker position and activates the demodulation for the duration of the stop time (see also *MKR DEMOD ON/OFF*).

In the time domain (span = 0) the demodulation is continuously active irrespective of the stop time set.

IEC/IEEE-bus command: CALC:MARK1:FUNC:DEM:HOLD 3s

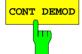

The *CONT DEMOD* softkey switches on the continuous demodulation in the frequency domain. If the sweep time is long enough, the set frequency range can be monitored acoustically.

IEC/IEEE-bus command: CALC:MARK1:FUNC:DEM:CONT ON

# Selecting the Trace

### Menu MKR FCTN:

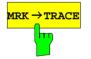

The  $MKR \rightarrow TRACE$  softkey sets the active marker to different traces. Only those traces can be selected which are visible on the screen in the same window.

The function of the softkey is identical to that of the softkey with the same name in the MKR-> menu.

### Example:

Three traces are displayed on the screen. The marker is always on Trace 1 on switching on.

[*MKR* ->*TRACE*] "1"<ENTER> The marker jumps to Trace 2, but remains at the previous frequency or time. [*MKR* ->*TRACE*] "3"<ENTER> The marker jumps to Trace 3.

IEC/IEEE-bus command: CALC:MARK:TRAC 2

# Change of Settings via Markers – MKR $\Rightarrow$ Key

The  $MKR \rightarrow$  menu offers functions through which instrument parameters can be changed with the aid of the currently active marker. The functions can be used on markers and delta markers.

On opening the menu, the entry for the last active marker is activated; if no marker was enabled, *MARKER 1* is activated and a peak search is performed.

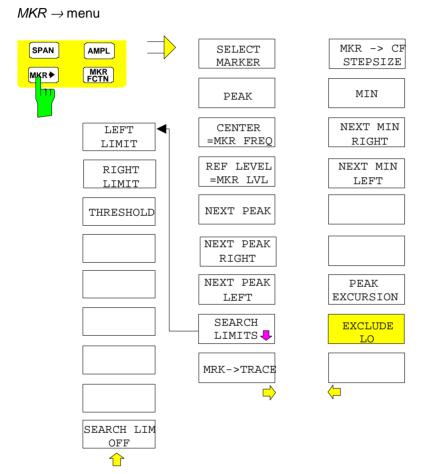

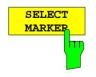

The SELECT MARKER softkey activates the numerical selection of the marker in the data entry field. Delta marker 1 is selected by input of '0'.

IEC/IEEE-bus commands: CALC:MARK1 ON; CALC:MARK1:X <value>; CALC:MARK1:Y?

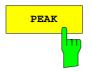

The *PEAK* softkey sets the active marker/delta marker to the peak of the trace.

If no marker is active when **MKR->** menu is called, *MARKER 1* is automatically switched on and the peak search is performed.

IEC/IEEE-bus commands: CALC:MARK:MAX CALC:DELT:MAX

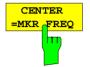

The CENTER = MKR FREQ softkey sets the center frequency to the current marker or delta marker frequency.

A signal can thus be set to the center of the frequency display range, for example, so that it can then be examined in detail with a smaller span.

The softkey is not available in the time domain (zero span).

IEC/IEEE-bus command: CALC:MARK:FUNC:CENT

#### Example:

A spectrum is displayed with a large span after PRESET. A signal off the center is to be examined in detail:

| [PRESET]              | R&S ESCI is set to the default setting.                                                                                                    |
|-----------------------|----------------------------------------------------------------------------------------------------|
| [MKR->]               | MARKER 1 is switched on and automatically jumps to the largest signal of the trace.                                                                                  |
| [CENTER<br>=MKR FREQ] | The center frequency is set to the marker frequency. The span is adapted in such a way that the minimum frequency (= 0 Hz) or the maximum frequency is not exceeded. |
| [SPAN]                | The span can, for example, be reduced using the rollkey.                                                                                                    |

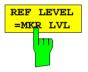

The *REF LEVEL* = *MKR LVL* softkey sets the reference level to the current marker level.

IEC/IEEE-bus command: CALC:MARK:FUNC:REF

### Example:

A spectrum is displayed with a large span after PRESET. A signal off the center is to be examined in detail:

| [PRESET]                 | R&S ESCI is set to the default setting.                                                                                                    |
|--------------------------|----------------------------------------------------------------------------------------------------|
| [MKR->]                  | MARKER 1 is switched on and automatically jumps to the largest signal of the trace.                                                                                  |
| [ CENTER<br>=MKR FREQ]   | The center frequency is set to the marker frequency. The span is adapted in such a way that the minimum frequency (= 0 Hz) or the maximum frequency is not exceeded. |
| [REF LEVEL<br>= MKR LVL] | The reference level is set to the measured marker level.                                                                                                    |
| [SPAN]                   | The span can, for example, be reduced using the rollkey.                                                                                                    |

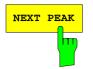

The *NEXT PEAK* softkey sets the active marker/delta marker to the next lower maximum of the selected trace.

IEC/IEEE-bus commands: CALC:MARK:MAX:NEXT CALC:DELT:MAX:NEXT

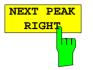

The NEXT PEAK RIGHT softkey sets the active marker/delta marker to the next lower maximum right of the current marker position on the selected trace.

IEC/IEEE-bus commands:

CALC:MARK:MAX:RIGH CALC:DELT:MAX:RIGH

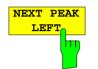

The *NEXT PEAK LEFT* softkey sets the active marker/delta marker to the next lower maximum left of the current marker position the selected trace.

IEC/IEEE-bus commands: CALC:MARK:MAX:LEFT CALC:DELT:MAX:LEFT

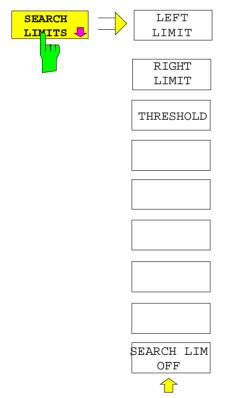

The SEARCH LIMITS softkey limits the search range for maximum or minimum search. The softkey switches to a submenu in which the search range limits can be set in the x and y direction.

| LEFT     |   |
|----------|---|
| LIMIT    |   |
| <b>\</b> | ) |
|          |   |
|          |   |

RIGHT

T.TMTT

The *LEFT LIMIT* und *RIGHT LIMIT* softkeys define the two vertical lines F1 and F2 in the frequency domain (span > 0) and T1 / T2 in the time domain (span = 0). The search is performed between these lines in the frequency and time domain If only *LEFT LIMIT* is enabled, line F1/T1 is the lower limit and the upper limit corresponds to the stop frequency. If *RIGHT LIMIT* is also enabled, it determines the upper limit.

IEC/IEEE-bus commands:CALC:MARK:X:SLIM:LEFT 1MHZ CALC:MARK:X:SLIM:RIGH 10MHZ CALC:MARK:X:SLIM ON

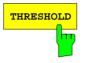

The *THRESHOLD* softkey defines the threshold line. The threshold line represents a limit for the level range of the max. search at the lower end and that of the min. search at the upper end.

IEC/IEEE-bus commands:CALC:THR -20dBm CALC:THR ON

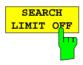

The SEARCH LIMIT OFF softkey disables all limits of the search range.

IEC/IEEE-bus commands:CALC:MARK:X:SLIM OFF CALC:THR OFF

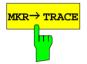

The  $MKR \rightarrow TRACE$  softkey sets the active marker to a new trace. If only one trace is available on the screen, the softkey does not appear. If several traces are available on the screen, only these are offered.

IEC/IEEE-bus command: CALC:MARK:TRAC 2

## Example:

Three traces are displayed on the screen. The marker is always on Trace 1 after switching on.

| [MKR ->TRACE ] "2" <enter></enter> | The marker jumps to Trace 2 but remains at the previous frequency or time. |
|------------------------------------|----------------------------------------------------------------------------|
| [MKR ->TRACE] "3" <enter></enter>  | The marker jumps to Trace 3.                                               |

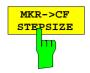

The  $MKR \rightarrow CF$  STEPSIZE softkey sets the step size for the center frequency variation to the current marker frequency, and also sets step size adaptation to *MANUAL*. *CF* STEPSIZE remains at this value until the center frequency entry mode in the STEP menu is switched from *MANUAL* to *AUTO* again.

The  $MKR \rightarrow CF$  STEPSIZE function is, above all, useful in the measurement of harmonics with large dynamic range (narrow bandwidth and narrow span).

The softkey is not available in the time domain (span = 0 Hz).

IEC/IEEE-bus command: CALC:MARK:FUNC:CST

## Example:

The harmonics levels of a CW carrier are to be measured at 100 MHz.

| [PRESET]                         | R&S ESCI is set to the default setting.                                                           |
|----------------------------------|---------------------------------------------------------------------------------------------------|
| [CENTER: 100 MHz]                | R&S ESCI sets the center frequency to 100 MHz. The span is set to 200 MHz.                        |
| [SPAN: 1 MHz]                    | The span is set to 100 MHz.                                                                       |
| [MKR->]                          | <i>MARKER 1</i> is switched on and set to the maximum value of the signal.                        |
| [NEXT]                           | R&S ESCI switches to the submenu.                                                                 |
| [ MKR->CF<br>STEPSIZE]           | The step size of the center frequency setting equals the marker frequency (100 MHz).              |
| [CENTER]                         | The center frequency entry mode is activated.                                                     |
| [Right key]                      | The center frequency is set to 200 MHz. The first harmonic of the test signal is displayed.       |
| [ <b>MKR-&gt;:</b> <i>PEAK</i> ] | The marker is set to the harmonic and the level of the latter is output in the marker info field. |

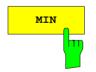

The *MIN* softkey sets the active marker/delta marker to the minimum of the selected trace.

IEC/IEEE-bus commands: CALC:MARK:MIN CALC:DELT:MIN

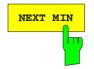

The *NEXT MIN* softkey sets the active marker/delta marker to the next higher minimum of the selected trace. The search direction is defined in the *NEXT MODE* submenu (see above).

IEC/IEEE-bus commands: CALC:MARK:MIN:NEXT CALC:DELT:MIN:NEXT

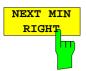

The *NEXT MIN RIGHT* softkey sets the active marker/delta marker to the next higher minimum right of the current marker position on the selected trace.

IEC/IEEE-bus commands:

CALC:MARK:MIN:RIGH CALC:DELT:MIN:RIGH

NEXT MIN LEFT The *NEXT MIN LEFT* softkey sets the active marker/delta marker to the next higher minimum left of the current marker position on the selected trace.

IEC/IEEE-bus commands:

CALC:MARK:MIN:LEFT CALC:DELT:MIN:LEFT

PEAK EXCURSION The *PEAK EXCURSION* softkey enables – for level measurements – the entry of a minimum level value by which a signal must rise or fall so that it will be identified as a maximum or a minimum by the *NEXT PEAK* and *NEXT MIN* search functions.

Valid entries are from 0 dB to 80 dB; the resolution is 0.1 dB.

IEC/IEEE-bus command: CALC:MARK:PEXC 10dB

The default setting for the peak excursion is 6 dB. This value is sufficient for the *NEXT PEAK* and *NEXT MIN* functions if *NEXT MODE ABS* is selected since, in this mode, the next lower maximum or next higher minimum will always be detected.

If SEARCH NEXT LEFT or SEARCH NEXT RIGHT is selected, the NEXT PEAK and NEXT MIN functions search for the next relative maximum or minimum right or left of the current marker position irrespective of the current signal amplitude. *Relative maximum* is understood to mean a decrease of the signal amplitude by a defined value – i.e. the peak excursion – right and left of the amplitude peak.

The 6 dB level change set as a default value may be attained already by the inherent noise of the instrument. In such a case, the R&S ESCI would identify noise peaks as maxima or minima. The value entered for the *PEAK EXCURSION* should therefore be higher than the difference between the highest and the lowest value measured for the displayed inherent noise.

The following example illustrates the effect of different settings of the *PEAK EXCURSION*.

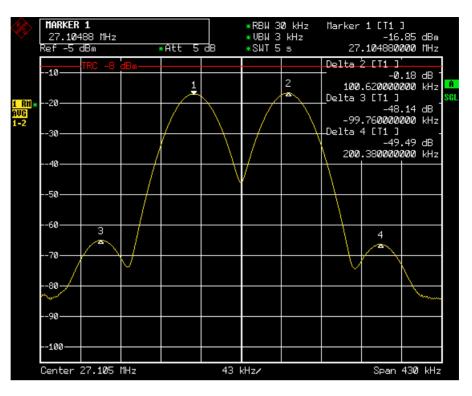

Fig. 4-13 Examples of level measurement with different settings of *PEAK EXCURSION* 

Maximum relative level change between the measured signals:

| Signal 1 to signal 2: | 30 dB |
|-----------------------|-------|
| Signal 1 to signal 3: | 55 dB |
| Signal 1 to signal 4: | 56 dB |

With **40 dB peak excursion**, signal 3 will be detected by NEXT PEAK and signal 4 by NEXT PEAK RIGHT. Signal 2, by contrast, will not be detected because the signal level decreases by only 30 dB between signal 1 and signal 2. Signal 4 will not be detected with NEXT PEAK, as the signal level decreases by less than 40 dB between signal 3 and 4.

Order of signals detected:

| 01001 | or orginalo aotootoa. |                            |
|-------|-----------------------|----------------------------|
|       | PEAK:                 | signal 1                   |
|       | NEXT PEAK:            | signal 3                   |
|       | NEXT PEAK:            | no further signal detected |
| or    |                       | 0                          |
|       | PEAK:                 | signal 1                   |
|       | NEXT PEAK RIGHT:      | 0                          |
|       |                       |                            |
|       | NEXT PEAK RIGHT:      | no further signal detected |
|       |                       | -                          |

With **20 dB peak excursion**, signal 2 will also be detected since the largest signal level change of 30 dB between signal 1 and 2 is now greater than the peak excursion.

Order of signals detected:

or

PEAK:signal 1NEXT PEAK RIGHT:signal 2NEXT PEAK RIGHT:signal 4NEXT PEAK RIGHT:no further signal detected

With 6 dB peak excursion, all signals will be detected with NEXT PEAK. With NEXT PEAK RIGHT, all signals to the right of signal 1 will be detected. Order of signals detected:

Order of signals detected:

or

| ed |
|----|
|    |

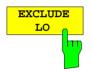

The *EXCLUDE LO* softkey limits the frequency range for the marker search functions or disables the limit.

- activated Because of the feedthrough of the first local oscillator to the first intermediate frequency at the input mixer, the LO is represented as a signal at 0 Hz. To avoid the marker jumping to the LO at 0 Hz with the peak function when setting the display range, this frequency is excluded. The minimum frequency to which the marker jumps, is  $\ge 6 \times$  resolution bandwidth (RBW).
- deactivated No restriction to the search range. The frequency 0 Hz is included in the marker search functions.

IEC/IEEE-bus command: CALC:MARK:LOEX ON

# Power Measurements – Hardkey MEAS

With its power measurement functions the R&S ESCI is able to measure all the necessary parameters with high accuracy in a wide dynamic range.

A modulated carrier is almost always used (except e.g. SSB-AM) for high-frequency transmission of information. Due to the information modulated upon the carrier, the latter covers a spectrum which is defined by the modulation, the transmission data rate and the signal filtering. Within a transmission band each carrier is assigned a channel taking into account these parameters. In order to ensure error-free transmission, each transmitter must be conforming to the specified parameters. These include among others:

- the output power,
- the occupied bandwidth, i.e. the bandwidth which must contain a defined percentage of the power and
- the power dissipation allowed in the adjacent channels.

Additionally the menu contains functions to determine the modulation depth of AM modulated signals and to measure the 3<sup>rd</sup> order intercept point.

The measurements and the corresponding settings are selected in the MEAS menu.

MEAS menu:

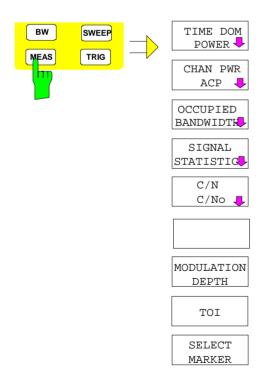

The *MEAS* key opens the menu to select and set the power measurement.

The following measurements can be selected:

- Power in the time domain (*TIME DOM POWER*)
- Channel power and adjacent-channel power in the frequency domain with a single carrier (*CHAN PWR ACP*)
- Channel power and adjacent-channel power in the frequency domain with several carriers (*MULT CARR ACP*)
- Occupied bandwidth (OCCUPIED BANDWIDTH)
- Carrier-to-noise ratio (C/N, C/No)
- Amplitude probability distribution (SIGNAL STATISTICS)
- Modulation depth (*MODULATION DEPTH*)
- 3<sup>rd</sup> order intercept (*TOI*)

The above measurements are carried out alternatively.

# Power Measurement in Time Domain

With the aid of the power measurement function, the R&S ESCI determines the power of the signal in the time domain (SPAN = 0 Hz) by summing up the power at the individual pixels and dividing the result by the number of pixels. In this way it is possible to measure for example the power of TDMA signals during transmission or during the muting phase. Both the mean power and the rms power can be measured by means of the individual power values.

The result is displayed in the marker info field.

The measured values are updated after each sweep or averaged over a user-defined number of sweeps (*AVERAGE ON/OFF* and *NUMBER OF SWEEPS*) in order to determine e.g. the mean power over several bursts. For determination of the peak value (*MAX HOLD ON*) the maximum value from several sweeps is displayed.

### Example:

Marker info field for: MEAN selected, AVERAGE ON and MAX HOLD ON:

| MEAN | HOLD | -2.33 | dBm |
|------|------|-------|-----|
| MEAN | AV   | -2.39 | dBm |

If both the on and off phase of a burst signal are displayed, the measurement range can be limited to the transmission or to the muting phase with the aid of vertical lines. The ratio between signal and noise power of a TDMA signal for instance can be measured by using a measurement as a reference value and after that varying the measurement range.

Upon switching on power measurement the sample detector is activated (*TRACE-DETECTOR-SAMPLE*).

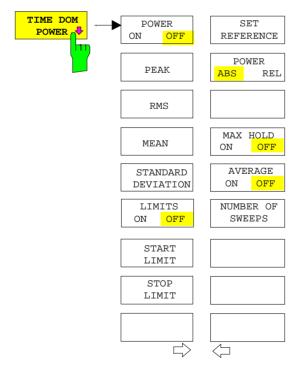

Submenu MEAS - TIME DOM POWER:

The *TIME DOM POWER* softkey activates the power measurement in the time domain and opens a submenu for configuration of the power measurement.

The submenu allows selection of the type of power measurement (rms or mean power), the settings for max hold and averaging as well as the definition of limits.

The power evaluation range can be limited by input of limit values.

**Note:** This softkey is only available in time domain (SPAN = 0).

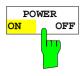

The *POWER ON/OFF* softkey switches the power measurement on and off. When entering the submenu it is *ON* since the power measurement is already switched on with the *TIME DOM POWER* softkey in the main menu.

**Note:** The measurement is performed on the trace on which marker 1 is placed. To evaluate another trace, marker 1 should be set on another trace using the SELECT TRACE softkey in menu MKR.

IEC/IEEE-bus command: CALC:MARK:FUNC:SUMM:PPE ON CALC:MARK:FUNC:SUMM:PPE:RES? CALC:MARK:FUNC:SUMM:RMS ON CALC:MARK:FUNC:SUMM:RMS:RES? CALC:MARK:FUNC:SUMM:MEAN ON CALC:MARK:FUNC:SUMM:MEAN:RES? CALC:MARK:FUNC:SUMM:SDEV ON CALC:MARK:FUNC:SUMM:SDEV:RES?

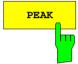

The *PEAK* softkey switches on the calculation of the peak value from the points of the displayed trace or a segment thereof.

For the maximum peak, the largest peak value obtained since the activation of *MAX HOLD ON* is displayed.

With *AVERAGE ON*, the peak values of a trace are averaged over several sweeps and displayed.

The number of sweeps over which the average or the maximum value is calculated is set with the *NUMBER OF SWEEPS* softkey.

IEC/IEEE-bus command:

CALC:MARK:FUNC:SUMM:PPE ON CALC:MARK:FUNC:SUMM:PPE:RES?

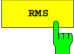

The *RMS* softkey switches on the calculation of the rms value from the points of the displayed trace or a segment of it.

For the maximum peak, the largest rms value obtained since the activation of *MAX HOLD ON* is displayed.

With AVERAGE ON, the rms values of a trace are averaged over several sweeps and displayed.

The number of sweeps over which the average or the maximum value is calculated is set with the *NUMBER OF SWEEPS* softkey.

IEC/IEEE-bus command:

CALC:MARK:FUNC:SUMM:RMS ON CALC:MARK:FUNC:SUMM:RMS:RES?

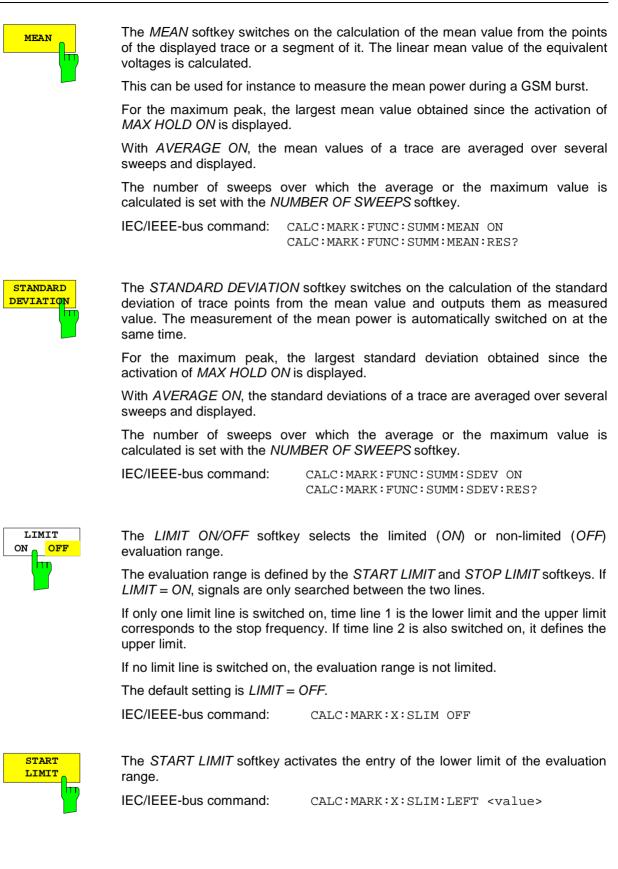

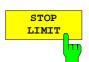

The STOP LIMIT softkey activates the entry of the upper limit of the evaluation range.

IEC/IEEE-bus command: CALC:MARK:X:SLIM:RIGH <value>

SET REFERENCE The SET REFERENCE softkey sets the power values currently measured as reference values for the calculation of the mean value (*MEAN*) and the rms value (*RMS*). The reference values are used to perform relative measurements.

If the calculation of the mean value (*MEAN*) and rms value (*RMS*) is not switched on, 0 dBm is used as a reference value.

If the average value (*AVERAGE*) or maximum value (*MAX HOLD*) is calculated over several sweeps, the current value is the measured value summed up at the actual time.

IEC/IEEE-bus command: CALC:MARK:FUNC:SUMM:REF:AUTO ONCE

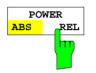

The *POWER ABS/REL* softkey selects the absolute power measurement (default setting) or relative power measurement. The reference value for the relative power is defined by *SET REFERENCE*.

The value 0 dBm is used if the reference value is not defined.

IEC/IEEE-bus command: CALC:MARK:FUNC:SUMM:MODE ABS

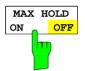

The *MAX HOLD ON/OFF* softkey switches the display of the maximum peak obtained from measurements at successive sweeps on and off.

The displayed maximum peak is only updated at the end of a sweep if a higher value has occurred.

The maximum value can be reset by switching the MAX HOLD ON / OFF softkey off and on again.

IEC/IEEE-bus command: CALC:MARK:FUNC:SUMM:PHOL ON CALC:MARK:FUNC:SUMM:PPE:PHOL:RES? CALC:MARK:FUNC:SUMM:RMS:PHOL:RES? CALC:MARK:FUNC:SUMM:MEAN:PHOL:RES? CALC:MARK:FUNC:SUMM:SDEV:PHOL:RES?

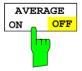

The AVERAGE ON/OFF softkey switches averaging over successive sweep measurements on and off.

The measured values can be reset by switching the AVERAGE ON / OFF softkey off and on again.

IEC/IEEE-bus command: CALC:MARK:F

CALC:MARK:FUNC:SUMM:AVER ON CALC:MARK:FUNC:SUMM:PPE:AVER:RES? CALC:MARK:FUNC:SUMM:RMS:AVER:RES? CALC:MARK:FUNC:SUMM:MEAN:AVER:RES? CALC:MARK:FUNC:SUMM:SDEV:AVER:RES?

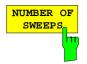

The NUMBER OF SWEEPS softkey activates the entry of the number of sweeps for maximum or average value calculation.

SINGLE SWEEP mode

The R&S ESCI performs sweeps until the selected number of sweeps is reached and stops then. CONTINUOUS SWEEP mode Averaging is carried out until the selected number of sweeps is reached. After that, averaging is performed in continuous mode. and is then continued as running averaging. Calculation of the maximum peak (MAX HOLD)

selected number of sweeps.

is performed continuously irrespective of the

The valid range values is 0 to 32767.

Depending on the specified number of sweeps, averaging is carried out according to the following rules:

| NUMBER C   | OF SWEEPS = 0                      | Continuous averaging is carried out over 10 measured values.     |
|------------|------------------------------------|------------------------------------------------------------------|
| NUMBER C   | F SWEEPS = 1                       | No averaging is carried out.                                     |
| NUMBER C   | OF SWEEPS > 1                      | Averaging is carried out over the set number of measured values. |
| Note:      | This setting is equ<br>TRACE menu. | uivalent to the setting of the sweep count in the                |
| IEC/IEEE-b | us command:                        | SWE:COUN <value></value>                                         |

## Example:

The mean power of a GSM burst with 0 dBm nominal power at 800 MHz is to be measured.

| [PRESET]                                         | Set the R&S ESCI to the default setting.                                                                                |
|--------------------------------------------------|----------------------------------------------------------------------------------------------------|
| [FREQ: CENTER: 800 MHz]                          | Set the center frequency to 800 MHz.                                                                                    |
| [SPAN: ZERO SPAN]                                | Select time domain display (span = 0 Hz).                                                                               |
| [ <b>AMPT</b> : 0 <b>dBm</b> ]                   | Set the reference level to 0 dBm.                                                                                       |
| [BW: RES BW MANUAL:                              | Set the resolution bandwidth to 30 kHz in line with                                                                     |
| 30 <b>kHz</b> ]                                  | the requirements of the GSM standard.                                                                                   |
| [ <b>SWEEP</b> : <i>SWEEPTIME MANUAL</i> 600 μs] | Set the sweep time to 600 µs.                                                                                           |
| [TRIG: VIDEO: 50 %]                              | Use the video signal as trigger source.                                                                                 |
| [MEAS]                                           | Call the menu for the measurement functions.                                                                            |
| [TIME DOM POWER]                                 | Select power measurement in the time domain. The R&S ESCI calculates the mean power from the points of the whole trace. |
|                                                  | The submenu for configuration of the power measurement is opened. <i>MEAN</i> is already switched on.                   |
| [LIMITS ON]                                      | Activate the limitation of the time domain of the power measurement.                                                    |
| [ <i>START LIMIT</i> : 250 <b>µs</b> ]           | Set the start of the power measurement at 250 µs.                                                                       |
| [STOP LIMIT: 500 <b>µs</b> ]                     | Set the end of the power measurement at 500 $\mu$ s.                                                                    |

Note: The GSM specifications require the power to be measured between 50% and 90% of the TDMA burst. The time limits set above approximately correspond to the required time domain.

# **Channel and Adjacent-Channel Power Measurements**

For all channel and adjacent-channel power measurements a specified channel configuration is assumed which is for instance based on a specific radiocommunication system.

This configuration is defined by the nominal channel frequency (= center frequency of the R&S ESCI if only one carrier is active), the channel bandwidth, the channel spacing, the adjacent-channel bandwidth and the adjacent-channel spacing. The R&S ESCI is able to simultaneously measure the power in up to four transmission channels and up to three adjacent channels (18 channels: 12 transmission channels, 3 lower and 3 upper adjacent channels).

It offers two methods for channel and adjacent-channel power measurement:

- The integrated bandwidth method (IBW method), i.e. the integration of trace pixels within the bandwidth of the channel to be measured to the total power of the channel,
- The measurement in time domain (Fast ACP) by means of steep resolution filters simulating the channel.

The two measurements yield the same results. The measurement in time domain can be performed much faster since the complete signal is measured within a channel at the same time. With the IBW method, the channel is divided into subspectra. This is done by means of a bandwidth which is small compared to the channel bandwidth. These subspectra are then combined by integration of the trace pixels.

With the IBW method, the transmission channels or adjacent channels are marked by vertical lines at a distance of half the channel bandwidth to the left and to the right of the corresponding channel center frequency(see Fig. 4-14).

With the time-domain method, the power versus time is shown for each channel. The boundaries of the channels are marked by vertical lines (see Fig. 4-15).

For both methods, the results are listed in tables in the lower half of the screen.

The R&S ESCI offers predefined standard settings which can be selected from a table for the common mobile radio standards. Thus, channel configuration is performed automatically without the need to enter the corresponding parameters manually.

For some standards, the channel power and the adjacent-channel power are to be weighted by means of a root-raised cosine filter corresponding to a receive filter. This type of filtering is switched on automatically for both methods on selecting the standard (e.g. NADC, TETRA or 3GPP W-CDMA).

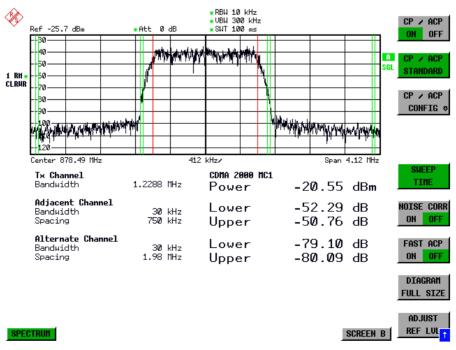

Fig. 4-14 Screen display of adjacent-channel power measurement using the IBW method

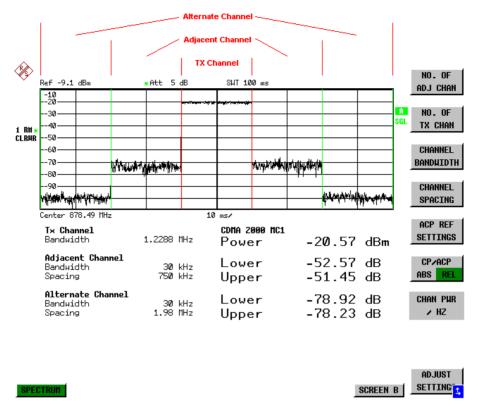

Fig. 4-15 Screen display of adjacent-channel power measurement using the time-domain method

Limit values for the adjacent-channel power can be defined for the measurement. If limit checking is switched on, a pass/fail information indicating that the power has been exceeded is displayed during the measurement in the table in the lower half of the screen.

**Note:** With the CP/ACP measurement switched on the functions SPLIT SCREEN and FULL SCREEN are inhibited.

The channel configuration is defined in the MEAS - CHAN PWR ACP or the MEAS - MULT CARR ACP menu.

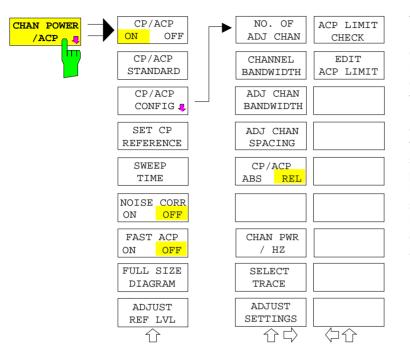

The CHAN PWR ACP and MULT CARR ACP softkeys activate channel or adjacent-channel power measurement either for a single carrier signal (CHAN PWR ACP) or for several carrier signals (MULT CARR ACP), depending on the current measurement configuration. In addition, they open a submenu for defining the parameters for channel power measurement. The softkev selected is shown in colour to indicate that a channel or adjacentchannel power measurement is active.

**Note:** The softkeys are available only for measurements in the frequency domain (span > 0).

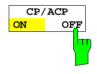

The CP/ACP ON/OFF softkey switches calculation of the channel power or adjacent-channel power on and off.

With default settings the measurement is performed by integrating the powers at the display points within the specified channels (IBW method).

The powers of the adjacent channels are measured either as absolute values or as relative values referenced to the power of a transmission channel. The default setting is relative-value measurement (see *CP/ACP ABS/REL* softkey).

When multicarrier ACP measurement is activated, the number of test points is increased to ensure that adjacent-channel powers are measured with adequate accuracy.

IEC/IEEE-bus commands:

: CALC:MARK:FUNC:POW:SEL CPOW|ACP|MCAC CALC:MARK:FUNC:POW:RES? CPOW|ACP|MCAC CALC:MARK:FUNC:POW OFF

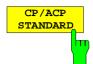

The *CP*/*ACP STANDARD* softkey opens a table for the selection of the settings according to predefined standards. The test parameters for the channel and adjacent-channel measurements are set according to the mobile radio standard.

| ACP STANDARD               |
|----------------------------|
| ✓NONE                      |
| NADC IS136                 |
| TETRA                      |
| PDC                        |
| PHS                        |
| CDPD                       |
| CDMA IS95A FWD             |
| CDMA IS95A REV             |
| CDMA IS95C Class 0 FWD     |
| CDMA IS95C Class 0 REV     |
| CDMA J-STD <b>00</b> 8 FWD |
| CDMA J-STD <b>00</b> 8 REV |
| CDMA IS95C Class 1 FWD     |
| CDMA IS95C Class 1 REV     |
| W-CDMA 4.096 FWD           |
| W-CDMA 4.096 REV           |
| W-CDMA 3GPP FWD            |
| W-CDMA 3GPP REV            |
| CDMA 2000 DS               |
| CDMA 2000 MC1              |
| CDMA 2000 MC3              |
| TD-SCDMA                   |

The standards available are listed in the table on the left.

Note: For the R&S ESCI, the channel spacing is defined as the distance between the center frequency of the adjacent channel and the center frequency of the transmission channel. The definition of the adjacentchannel spacing in standards IS95 B and C, IS97 B and C and IS98 B and C is different. These standards define the adjacent-channel spacing from the center of the transmission channel to the closest border of the adjacent channel. This definition is also used for the R&S ESCI when the following standard settings are selected: CDMA IS95 Class 0 FWD CDMA IS95 Class 1 FWD CDMA IS95 Class 1 REV

The selection of the standard influences the following parameters:

- · channel spacing and adjacent-channel spacing
- channel bandwidth, adjacent-channel bandwidth, and type of filtering
- resolution bandwidth
- video bandwidth
- detector
- # of adjacent channels

Trace mathematics and trace averaging are switched off.

The reference level is not influenced by the selection of a standard. To achieve an optimum dynamic range, the reference level has to be set in a way that places the signal maximum close to the reference level without forcing an overload message.

The default setting is CP/ACP STANDARD NONE.

IEC/IEEE-bus command:

CALC:MARK:FUNC:POW:PRES <standard>

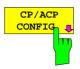

See following section "Setting the Channel Configuration"

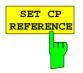

With channel power measurement activated, the SET CP REFERENCE softkey defines the currently measured channel power as the reference value. The reference value is displayed in the CH PWR REF field; the default value is 0 dBm.

In adjacent-channel power measurement with one or several carrier signals, the power is always referenced to a transmission channel, i.e. no value is displayed for *CH PWR REF*.

IEC/IEEE-bus command: POW:ACH:REF:AUTO ONCE

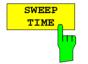

The SWEEP TIME softkey activates the entry of the sweep time. With the RMS detector, a longer sweep time increases the stability of the measurement results.

The function of the softkey is identical to the softkey SWEEP TIME MANUAL in the menu BW.

IEC/IEEE-bus command: SWE:TIM <value>

If the *NOISE CORR ON/OFF* softkey is activated, the results will be corrected by the instrument's inherent noise, which increases the dynamic range.

When the function is switched on, a reference measurement of the instrument's inherent noise is carried out. The noise power measured is then subtracted from the power in the channel that is being examined.

The inherent noise of the instrument depends on the selected center frequency, resolution bandwidth and level setting. Therefore, the correction function is disabled whenever one of these parameters is changed. A disable message is displayed on the screen.

To enable the correction function in conjunction with the changed setting, press the softkey once more. A new reference measurement is carried out.

IEC/IEEE-bus command: SENS: POW: NCOR ON

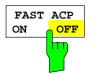

The FAST ACP softkey switches between the IBW method (FAST ACP OFF) and the time domain method (FAST ACP ON).

With *FAST ACP ON* the power measurement is performed in the different channels in the time domain. The R&S ESCI sets the center frequency consecutively to the different channel center frequencies and measures the power with the selected measurement time (= sweep time/number of channels). The RBW filters suitable for the selected standard and frequency offset are automatically used (e.g. root raised cos with IS 136). The list of available channel filters is included in section "Setting of Bandwidths and Sweep Time – *BW key*".

The RMS detector is used for obtaining correct power measurement results. Therefore this requires no software correction factors.

Measured values are output as a list. The powers of the transmission channels are output in dBm, the powers of the adjacent channels in dBm (*CP/ACP ABS*) or dB (*CP/ACP REL*).

The sweep time is selected depending on the desired reproducibility of results. Reproducibility increases with sweep time since power measurement is then performed over a longer time period.

As a general approach, it can be assumed that approx. 500 non-correlated measured values are required for a reproducibility of 0.5 dB (99% of the measurements are within 0.5 dB of the true measured value). This holds true for white noise. The measured values are considered as non-correlated when their time interval corresponds to the reciprocal of the measured bandwidth.

With IS 136 the measurement bandwidth is approx. 25 kHz, i.e. measured values at an interval of 40  $\mu$ s are considered as noncorrelated. A measurement time of 20 ms is thus required per channel for 1000 measured values. This is the default sweep time which the R&S ESCI sets in coupled mode. Approx. 5000 measured values are required for a reproducibility of 0.1 dB (99%), i.e. the measurement time is to be increased to 200 ms.

IEC/IEEE-bus command SENS: POW: HSP ON

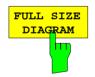

The FULL SIZE DIAGRAM softkey switches the diagram to full screen size.

IEC/IEEE-bus command: DISP:WIND1:SIZE LARG | SMAL

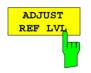

The *ADJUST REF LVL* softkey adjusts the reference level of the R&S ESCI to the measured channel power. This ensures that the settings of the RF attenuation and the reference level are optimally adjusted to the signal level without overloading the R&S ESCI or limiting the dynamic range by a too small S/N ratio.

Since the measurement bandwidth for channel power measurements is significantly lower than the signal bandwidth, the signal path may be overloaded although the trace is still significantly below the reference level.

IEC/IEEE-bus command: SENS: POW: ACH: PRES: RLEV

For manual setting of the test parameters different from the settings made with *ADJUST SETTINGS* the following should be observed:

| Frequency span                | The frequency span must at least cover the channels to be measured plus<br>a measurement margin of 10%.<br>For channel power measurement, the span is 1.1 x channel bandwidth.<br><b>Note:</b> If the frequency span is large in comparison with the channel<br>bandwidth (or the adjacent-channel bandwidths) being examined, only a<br>few points on the trace are available per channel. This reduces the<br>accuracy of the waveform calculation for the channel filter used, which has<br>a negative effect on the measurement accuracy.<br>We therefore strongly recommend that the formulas mentioned be taken<br>into consideration when selecting the frequency span.                                                                                                    |
|-------------------------------|----------------------------------------------------------------------------------------------------|
| Resolution bandwidth<br>(RBW) | To ensure both an acceptable measurement speed and the required selection (to suppress spectral components outside the channel to be measured, especially of the adjacent channels), the resolution bandwidth must not be selected too small or too large. As a general approach, the resolution bandwidth is to be set to values between 1% and 4% of the channel bandwidth.<br>A larger resolution bandwidth can be selected if the spectrum within the channel to be measured and around it has a flat characteristic. In the standard setting, e.g. for standard IS95A REV at an adjacent channel bandwidth of 30 kHz, a resolution bandwidth of 30 kHz is used. This yields correct results since the spectrum in the neighbourhood of the adjacent channels normally has a constant level. For standard NADC/IS136 this is not possible for example, since the spectrum of the transmit signal penetrates into the adjacent channel filter. The adjacent-channel power would thus be measured too high.<br>With the exception of the IS95 CDMA standards, the <i>ADJUST SETTINGS</i> softkey sets the resolution bandwidth (RBW) as a function of the channel bandwidth:<br>RBW $\leq$ 1/40 of channel bandwidth. |
|                               | requirement RBW $\leq$ 1/40) resulting from the available RBW steps (1, 3) is selected.                                                                                                    |
| Video bandwidth (VBW)         | For a correct power measurement, the video signal must not be limited in bandwidth. A restricted bandwidth of the logarithmic video signal would cause signal averaging and thus result in a too low indication of the power (-2.51 dB at very low video bandwidths). The video bandwidth should therefore be selected at least three times the resolution bandwidth.                                                                                                    |
|                               | The <i>ADJUST SETTINGS</i> softkey sets the video bandwidth (VBW) as a function of the channel bandwidth as follows:<br>VBW $\geq 3 \times RBW$ .<br>The smallest possible VBW with regard to the available step size will be selected.                                                                                                    |
| Detector                      | The <i>ADJUST SETTINGS</i> softkey selects the RMS detector.<br>The RMS detector is selected since it correctly indicates the power<br>irrespective of the characteristics of the signal to be measured. In principle,<br>the sample detector would be possible as well. Due to the limited number<br>of trace pixels used to calculate the power in the channel, the sample<br>detector would yield less stable results. Averaging, which is often<br>performed to stabilize the measurement results, leads to a too low level<br>indication and should therefore be avoided. The reduction in the displayed<br>power depends on the number of averages and the signal characteristics<br>in the channel to be measured.                                                                                                    |

# Setting the Channel Configuration

MEAS - CP/ACP CONFIG submenu:

| CP/ACP | NO. OF<br>ADJ CHAN             | ACP LIMIT<br>CHECK |
|--------|--------------------------------|--------------------|
|        | NO. OF<br>TX CHAN              | EDIT<br>ACP LIMIT  |
|        | CHANNEL<br>BANDWIDTH           |                    |
|        | CHANNEL<br>SPACING             |                    |
|        | ACP REF<br>SETTINGS            |                    |
|        | CP/ACP<br>ABS <mark>REL</mark> |                    |
|        | CHAN PWR<br>/ HZ               |                    |
|        |                                | SELECT<br>TRACE    |
|        | ADJUST<br>SETTINGS             |                    |
|        | Ϋ́ς                            | 公公                 |

The *CP/ACP CONFIG* softkey opens a submenu for configuration of the channel power and adjacent channel power measurement independently of the offered standards.

The channel configuration includes the number of channels to be measured, the channel bandwidths (CHANNEL BANDWIDTH), and the channel spacings (CHANNEL SPACING).

Limit values can additionally be specified for the adjacent-channel power (*ACP LIMIT CHECK* and *EDIT ACP LIMITS*) which are checked for compliance during the measurement.

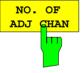

The NO. OF ADJ CHAN softkey activates the entry of the number  $\pm n$  of adjacent channels to be considered in the adjacent-channel power measurement. Numbers from 0 to 3 can be entered.

The following measurements are performed depending on the number of the channels.

- 0 Only the channel powers are measured.
- 1 The channel powers and the power of the upper and lower adjacent channel are measured.
- 2 The channel powers, the power of the upper and lower adjacent channel and of the next higher and lower channel (alternate channel 1) are measured.
- 3 The channel power, the power of the upper and lower adjacent channel, the power of the next higher and lower channel (alternate channel 1) and of the next but one higher and lower adjacent channel (alternate channel 2) are measured.

IEC/IEEE-bus command: POW:ACH:ACP 1

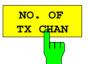

The *NO. OF TX CHAN* softkey enables the entry of the number of carrier signals to be considered in channel and adjacent-channel power measurements.

Numbers from 1 to 12 can be entered.

The softkey is available only for multicarrier ACP measurements.

IEC/IEEE-bus command: SENS: POW: ACH: TXCH: COUN 4

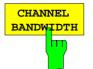

The CHANNEL BANDWIDTH softkey opens a table for defining the channel bandwidths for the transmission channels and the adjacent channels.

| AC   | P CHANNEL BW |
|------|--------------|
| CHAN | BANDWIDTH    |
| ADJ  | 14 kHz       |
| ALT1 | 14 kHz       |
| ALT2 | 14 kHz       |

The transmission-channel bandwidth is normally defined by the transmission standard. The correct bandwidth is set automatically for the selected standard (see *CP/ACP STANDARD* softkey).

With the IBW method (*FAST ACP OFF*), the channel bandwidth limits are marked by two vertical lines right and left of the channel center frequency. It can in this way be visually checked whether the entire power of the signal under test is within the selected channel bandwidth.

Measurements in the time domain (*FAST ACP ON*) are performed in the zero span mode. The channel limits are indicated by vertical lines. For measurements requiring channel bandwidths deviating from those defined in the selected standard the IBW method is to be used.

Refer to section "Setting of Bandwidths and Sweep Time – BW key" for a list of available channel filters.

When measuring according to the IBW method (FAST ACP OFF) the bandwidths of the different adjacent channels are to be entered numerically. Since all adjacent channels often have the same bandwidth, the other channels Alt1 and Alt2 are set to the bandwidth of the adjacent channel on entering the adjacent-channel bandwidth (ADJ). Thus only one value needs to be entered in case of equal adjacent channel bandwidths. The same holds true for the ALT2 channels (alternate channel 2) when the bandwidth of the ALT1 channel (alternate channel 1) is entered.

**Note:** The channel spacings can be set separately by overwriting the table from top to bottom.

IEC/IEEE-bus command: SENS:POW:ACH:BWID:CHAN 14kHz SENS:POW:ACH:BWID:ACH 1kHz SENS:POW:ACH:BWID:ALT1 14kHz SENS:POW:ACH:BWID:ALT2 14kHz

| CHANNEL<br>SPACING |  |
|--------------------|--|
|                    |  |

The *CHANNEL SPACING* softkey opens a table for defining the channel spacings.

| ACP C | HANNEL | SPACING |
|-------|--------|---------|
| CHAN  | SPAC   | LING    |
| ADJ   | 20     | kHz     |
| ALT1  | 40     | kHz     |
| ALT2  | 60     | kHz     |

Since all the adjacent channels often have the same distance to each other, the entry of the adjacent-channel spacing (ADJ) causes channel spacing ALT1 to be set to twice and channel spacing ALT2 to three times the adjacent-channel spacing. Thus only one value needs to be entered in case of equal channel spacing. The same holds true for the ALT2 channels when the bandwidth of the ALT1 channel is entered.

**Note:** The channel spacings can be set separately by overwriting the table from top to bottom. The entry "TX" is only available for the multicarrier ACP measurement.

IEC/IEEE-bus command: SENS:POW:ACH:SPAC:CHAN 20kHz SENS:POW:ACH:SPAC:ACH 20kHz SENS:POW:ACH:SPAC:ALT1 40kHz SENS:POW:ACH:SPAC:ALT2 60kHz

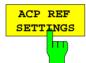

The ACP REF SETTINGS softkey opens a table for selecting the transmission channel to which the adjacent-channel relative power values should be referenced.

| ACP  | REFERENCE CHANNEL      |
|------|------------------------|
| √ TX | CHANNEL 1              |
| TX   | CHANNEL 2              |
| TX   | CHANNEL 3              |
| TX   | CHANNEL 4              |
| MIN  | J POWER TX CHANNEL     |
| MAX  | C POWER TX CHANNEL     |
| LOV  | VEST & HIGHEST CHANNEL |

| TX CHANNEL 1 - 4            | Selection of one of channels 1 to 4.                                                                                                    |
|-----------------------------|----------------------------------------------------------------------------------------------------|
| MIN POWER<br>TX CHANNEL     | The transmission channel with the lowest power is used as a reference channel.                                                                                                    |
| MAX POWER<br>TX CHANNEL     | The transmission channel with the highest power is used as a reference channel.                                                                                                    |
| LOWEST & HIGHEST<br>CHANNEL | The outer lefthand transmission<br>channel is the reference channel for<br>the lower adjacent channels, the outer<br>righthand transmission channel that<br>for the upper adjacent channels. |

Note:

The softkey is only available for the multicarrier ACP measurement.

IEC/IEEE-bus command:

SENS:POW:ACH:REF:TXCH:MAN 1 SENS:POW:ACH:REF:TXCH:AUTO MIN

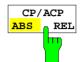

The *CP/ACP ABS/REL* softkey (channel power absolute/relative) switches between absolute and relative power measurement in the channel.

- *CP/ACP ABS* The absolute power in the transmission channel and in the adjacent channels is displayed in the unit of the Y axis, e.g. in dBm, dBµV.
- CP/ACP REL For adjacent-channel power measurements (NO. OF ADJ CHAN > 0), the level of the adjacent channels is displayed relative to the level of the transmission channel in dBc.

For channel power measurements (*NO. OF ADJ* CHAN = 0) with a single carrier, the power of the transmission channel is displayed relative to the power of a reference channel defined by *SET CP REFERENCE*. This means:

- 1. Declare the power of the currently measured channel as the reference value, using the *SET CP REFERENCE* softkey.
- 2. Select the channel of interest by varying the channel frequency (R&S ESCI center frequency).

With linear scaling of the Y axis, the power of the new channel relative to the reference channel (CP/CP<sub>ref</sub>) is displayed. With dB scaling, the logarithmic ratio 10lg (CP/CP<sub>ref</sub>) is displayed.

The relative channel power measurement can thus also be used for universal adjacent-channel power measurements. Each channel can be measured individually.

IEC/IEEE-bus command: SENS: POW: ACH: MODE ABS

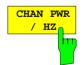

The CHAN PWR / HZ softkey toggles between the measurement of the total channel power and the measurement of the channel power referenced to a 1-Hz bandwidth.

The conversion factor is  $10 \cdot \lg \frac{1}{\text{Channel} \cdot \text{Bandwidth}}$ .

By means of this function it is possible e.g. to measure the signal/noise power density or use the additional functions *CP/ACP REL* and *SET CP REFERENCE* to obtain the signal to noise ratio.

IEC/IEEE-bus command:

CALC:MARK:FUNC:POW:RES:PHZ ON OFF

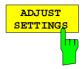

The *ADJUST SETTINGS* softkey automatically optimizes the instrument settings for the selected power measurement (see below).

All instrument settings relevant for a power measurement within a specific frequency range (channel bandwidth) are optimized for the selected channel configuration (channel bandwidth, channel spacing):

• Frequency span:

The frequency span should cover at least all channels to be considered in a measurement.

For channel power measurements, the frequency span is set as follows:

(No. of transmission channels - 1)  $\times$  transmission channel spacing + 2 x transmission channel bandwidth + measurement margin

For adjacent-channel power measurements, the frequency span is set as a function of the number of transmission channels, the transmission channel spacing, the adjacentchannel spacing, and the bandwidth of one of adjacentchannels ADJ, ALT1 or ALT2, whichever is furthest away from the transmission channels:

(No. of transmission channels - 1)  $\times$  transmission channel spacing + 2  $\times$  (adjacent-channel spacing + adjacent-channel bandwidth) + measurement margin

The measurement margin is approx. 10% of the value obtained by adding the channel spacing and the channel bandwidth.

- Resolution bandwidth RBW  $\leq 1/40$  of channel bandwidth
- Video bandwidth  $VBW \ge 3 \times RBW$
- Detector RMS detector

Trace math and trace averaging functions are switched off. The reference level is not influenced by *ADJUST SETTINGS*. It can be separately adjusted with *ADJUST REF LVL*.

The adjustment is carried out only once; if necessary, the instrument settings can be changed later.

IEC/IEEE-bus command: SENS: POW: ACH: PRES ACP CPOW MCAC OBW

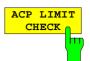

The ACP LIMIT CHECK softkey switches the limit check for the ACP measurement on and off.

IEC/IEEE-bus command:

CALC:LIM:ACP ON CALC:LIM:ACP:ACH:RES? CALC:LIM:ACP:ALT:RES?

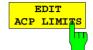

The *EDIT ACP LIMITS* softkey opens a table for defining the limits for the ACP measurement.

|      |                      | ACP LIMI | TS                   |    |
|------|----------------------|----------|----------------------|----|
| CHAN | RELATIVE LIMIT CHECK |          | ABSOLUTE LIMIT CHECK |    |
|      | VALUE                | ON       | VALUE                | ON |
| ADJ  | -45 dB               | 1        |                      |    |
| ALT1 | -60 dB               | 1        |                      |    |
| ALT2 |                      |          |                      |    |

The following rules apply for the limits:

- A separate limit can be defined for each adjacent channel. The limit applies to both the upper and the lower adjacent channel.
- A relative and/or absolute limit can be defined. The check of both limit values can be activated independently.
- The R&S ESCI checks adherence to the limits irrespective of whether the limits are absolute or relative or whether the measurement is carried out with absolute or relative levels. If both limits are active and if the higher of both limit values is exceeded, the measured value is marked accordingly.
- **Note:** Measured values exceeding the limit are marked by a preceding asterisk.

#### IEC/IEEE-bus command:

CALC:LIM:ACP ON CALC:LIM:ACP:ACH 0dB,0dB CALC:LIM:ACP:ACH:STAT ON CALC:LIM:ACP:ACH:ABS -10dBm,-10dBm CALC:LIM:ACP:ACH:ABS:STAT ON CALC:LIM:ACP:ALT1 0dB,0dB CALC:LIM:ACP:ALT1:STAT ON CALC:LIM:ACP:ALT1:ABS -10dBm,-10dBm CALC:LIM:ACP:ALT1:ABS:STAT ON CALC:LIM:ACP:ALT2 0dB,0dB CALC:LIM:ACP:ALT2:STAT ON CALC:LIM:ACP:ALT2:STAT ON CALC:LIM:ACP:ALT2:ABS -10dBm,-10dBm CALC:LIM:ACP:ALT2:ABS -10dBm,-10dBm

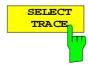

The SELECT TRACE softkey selects the trace on which the CP/ACP measurement is to be performed. Only activated traces can be selected, i.e. traces not set to BLANK.

IEC/IEEE-bus command:

SENS: POW: TRAC 1

## Examples:

## 1. Measurement of adjacent-channel power for a specific standard:

The adjacent-channel power is to be measured for a signal at 800 MHz with 0 dBm level in line with IS136.

| [PRESET]                                                   | Set the R&S ESCI to the default setting.                                                                                                    |
|------------------------------------------------------------|----------------------------------------------------------------------------------------------------|
| [FREQ: CENTER: 800 MHz]                                    | Set the center frequency to 800 MHz.                                                                                                    |
| [ <b>AMPT</b> : 0 <b>dBm</b> ]                             | Set the reference level to 0 dBm.                                                                                                    |
| [MEAS]                                                     | Call the menu for the measurement functions.                                                                                                    |
| [CHAN PWR / ACP]                                           | Select the channel and adjacent-channel power measurement function.<br>The measurement is performed with the default settings or a previously<br>defined setting. The submenu for setting the desired new configuration<br>is opened. |
| [ <i>CP/ACP STANDARD</i> :<br>select IS136: <b>ENTER</b> ] | Select the NADC (IS136) standard.                                                                                                    |
| [CP/ACP CONFIG]                                            | Call the submenu for configuration of the adjacent-channel power measurement.                                                                                                    |
| [NO. OF ADJ CHAN:<br>2 <b>ENTER</b> ]                      | Select two adjacent channels for the measurement, i.e. the adjacent channel and the alternate channel are measured.                                                                                                    |
| [ADJUST SETTINGS]                                          | Set the optimum span, resolution bandwidth (RBW), video bandwidth (VBW) and detector automatically for the measurement. The absolute channel power and the relative power of the adjacent channels are displayed on the screen.       |
| PREV                                                       | Change to the main menu for channel power measurement.                                                                                                    |
| [ADJUST REF LVL]                                           | Set the reference level equal to the channel power measured.                                                                                                    |
|                                                            |                                                                                                    |

### 2. Measurement with user-specific channel configuration:

Measurement of the adjacent-channel power ratio (ACPR) of an IS95 CDMA signal at 800 MHz, level 0 dBm. Similar to example 1, the setting can be simplified by using *CP/ACP STANDARD*.

| [PRESET]                              | Set the R&S ESCI to the default setting.                                                                                                    |
|---------------------------------------|----------------------------------------------------------------------------------------------------|
| [FREQ: CENTER: 800 MHz]               | Set the center frequency to 800 MHz.                                                                                                    |
| [AMPT: 0 dBm]                         | Set the reference level to 0 dBm.                                                                                                    |
| [MEAS]                                | Call the menu for the measurement functions.                                                                                                    |
| [CHAN PWR / ACP]                      | Select the channel and adjacent-channel power measurement function.<br>The measurement is carried out with the default settings or a previously<br>defined setting. The submenu for setting the desired new configuration<br>is opened. |
| [CP/ACP CONFIG]                       | Call the submenu for defining the channel configuration.                                                                                                    |
| [NO. OF ADJ CHAN:<br>2 <b>ENTER</b> ] | Select two adjacent channels for the measurement, i.e. the adjacent channel and the alternate channel are measured.                                                                                                    |

[CHANNEL BANDWIDTH: 1.23 MHz: \*: 30 kHz]

Set the channel bandwidth to 1.23 MHz in accordance with IS 95. Set the adjacent-channel bandwidth to 30 kHz.

| TX/A | CP CH | ANNEL BW |
|------|-------|----------|
| CHAN | BANI  | OWIDTH   |
| ТХ   | 1.23  | MHz      |
| ADJ  | 30    | kHz      |
| ALT1 | 30    | kHz      |
| ALT2 | 30    | kHz      |

Upon entry of 30 kHz for the adjacent channel the alternate channels are also set to 30 kHz.

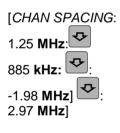

Open the list for entering the channel spacings.

| TX/AC | CP CHAN SPACING |
|-------|-----------------|
| CHAN  | SPACING         |
| TX    | 1.25 MHz        |
| ADJ   | 885 kHz         |
| ALT1  | 1.98 MHz        |
| ALT2  | 2.97 MHz        |

Upon entry of 885 kHz for the adjacent channel the channels ALT1 and ALT2 are set to 1770 kHz and 2655 kHz. Upon entry of 1.98 MHz for the alternate channel 1 the alternate channel 2 is set to 2.97 MHz.

Automatically set the optimum span (= 5 MHz), resolution bandwidth (RBW = 30 kHz), video bandwidth (VBW = 300 kHz) and detector (RMS) for the measurement. The absolute channel power and the relative power of the adjacent channels and alternate channels are displayed on the screen.

PREV

Go to the main menu for channel power measurement.

Set the reference level equal to the channel power measured.

[ADJUST SETTINGS]

[ADJUST REF LVL]

# 3. Measurement of signal/noise power density (C/No) of an IS95 CDMA signal (frequency 800 MHz, level 0 dBm)

| [PRESET]                                 | Set the R&S ESCI to the default setting.                                                                                                    |
|------------------------------------------|----------------------------------------------------------------------------------------------------|
| [FREQ: CENTER: 800 MHz]                  | Set the center frequency to 800 MHz.                                                                                                    |
| [ <b>AMPT</b> : 0 <b>dBm</b> ]           | Set the reference level to 0 dBm.                                                                                                    |
| MEAS]                                    | Call the menu for the measurement functions.                                                                                                    |
| [CHAN PWR / ACP]                         | Select the channel and adjacent-channel power measurement. The measurement is performed with the default setting or a previously defined setting. The submenu for setting the desired new configuration is opened.                                                                        |
| [CP/ACP CONFIG]                          | Call the submenu for defining the channel configuration.                                                                                                    |
| [NO. OF ADJ CHAN:<br>0 <b>ENTER</b> ]    | Do not select an adjacent channel for the measurement, i.e. the measurement is carried out in one channel only.                                                                                                    |
| [CHANNEL BANDWIDTH:<br>1.23 <b>MHz</b> ] | Set the channel bandwidth to 1.23 MHz in line with IS95.                                                                                                    |
| [ADJUST SETTINGS]                        | Set the optimum span (= 5 MHz), resolution bandwidth (RBW = 30 kHz), video bandwidth (VBW = 300 kHz) and detector (RMS) for the measurement automatically. The absolute channel power and the relative power of the adjacent channels and alternate channels are displayed on the screen. |
| PREV                                     | Go to the main menu for channel power measurement                                                                                                    |
| [ADJUST REF LVL]                         | Set the reference level equal to the channel power measured.                                                                                                    |
| [SET CP REFERENCE]                       | Set the measured channel power as a reference for the subsequent measurements.                                                                                                    |
| [CP/ACP ABS / REL]                       | Select relative measurement related to the reference power set with SET REFERENCE (result 0 dB).                                                                                                    |
| [CHAN PWR / HZ]                          | Select power measurement related to 1 Hz bandwidth (result -60.9 dB).                                                                                                    |
| [FREQ: CENTER: 805 MHz]                  | Set the center frequency to 805 MHz. The R&S ESCI measures the channel power at 1.23 MHz bandwidth and outputs the result in dB relative to the reference power and 1 Hz bandwidth.                                                                                                    |

### **Measurement of Occupied Bandwidth**

An important characteristics of a modulated signal is its occupied bandwidth. In a radio communications system for instance the occupied bandwidth must be limited to enable distortion-free transmission in adjacent channels. The occupied bandwidth is defined as the bandwidth containing a defined percentage of the total transmitted power. A percentage between 10% and 99.9% can be set on the R&S ESCI.

MEAS OCCUPIED BANDWIDTH menu:

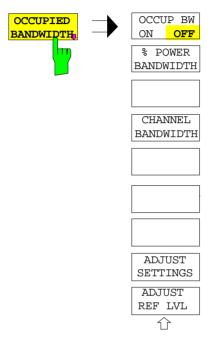

The OCCUPIED BANDWIDTH softkey activates measurement of the occupied bandwidth according to the current configuration and opens the submenu for configuring the measurement. The softkey is available only in frequency domain (span > 0) and is highlighted when the measurement is switched on.

In the spectrum display mode, this measurement determines the bandwidth that contains a predefined percentage of the power of the displayed frequency range (% POWER BANDWIDTH softkey). The occupied bandwidth is output in the marker display field and marked on the trace by temporary markers.

**Note:** - The softkey is only available in the frequency domain (span > 0).

- The measurement is performed on the trace with marker 1. In order to evaluate another trace, marker 1 must be placed on another trace by means of SELECT TRACE in the MKR menu

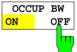

% POWER

BANDWIDTH

The OCCUP BW ON/OFF softkey switches measurement of the occupied bandwidth on or off.

IEC/IEEE-bus command:

CALC:MARK:FUNC:POW:SEL OBW CALC:MARK:FUNC:POW:RES? OBW CALC:MARK:FUNC:POW OFF

The % POWER BANDWIDTH softkey opens the entry of the percentage of power related to the total power in the displayed frequency range which defines the occupied bandwidth (percentage of total power). The valid range of values is 10% to 99.9%.

IEC/IEEE-bus command: SENS: POW: BWID 99PCT

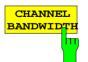

The CHANNEL BANDWIDTH softkey opens an input window for defining the channel bandwidth for the transmission channel. For measurements in line with a specific transmission standard, the bandwidth specified by the standard for the transmission channel must be entered.

The default setting is 14 kHz.

The specified channel bandwidth is used for optimization of the test parameters of the R&S ESCI with *ADJUST SETTINGS*.

IEC/IEEE-bus command: SENS: POW: ACH: BWID 14kHz

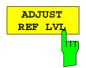

The ADJUST REF LVL softkey adjusts the reference level of the R&S ESCI to the measured total power of the signal. The softkey is activated after the first sweep with the measurement of the occupied bandwidth has been completed and the total power of the signal is thus known.

Adjusting the reference level ensures that the signal path of the R&S ESCI will not be overloaded and the dynamic range not limited by too low a reference level.

Since the measurement bandwidth for channel power measurements is significantly lower than the signal bandwidth, the signal path may be overloaded although the trace is distinctly below the reference level. If the measured channel power is equal to the reference level, the signal path cannot be overloaded.

SENS: POW: ACH: PRES: RLEV

IEC/IEEE-bus command:

ADJUST SETTINGS The ADJUST SETTINGS softkey optimizes the instrument settings for the measurement of the occupied bandwidth according to the specified channel bandwidth.

All instrument settings relevant for power measurement within a specific frequency range, such as

- 3 x channel bandwidth frequency span
- RBW  $\leq 1/40$  of channel bandwidth resolution bandwidth video bandwidth  $VBW \ge 3 \times RBW$  detector RMS

are optimized.

The reference level is not influenced by ADJUST SETTINGS. For an optimum dynamic range it should be selected in a way that the signal maximum is close to the reference level.

The adjustment is carried out only once; if necessary, the instrument settings may be changed later.

IEC/IEEE-bus command: SENS: POW: PRES OBW

### Measurement principle:

For example, the bandwidth containing 99% of the signal power is to be determined. The routine first calculates the total power of all displayed points of the trace. In the next step, the points from the right edge of the trace are summed up until 0.5% of the total power is reached. Auxiliary marker 1 is positioned at the corresponding frequency. Then the R&S ESCI sums up the points from the left edge of the trace until 0.5% of the power is reached. Auxiliary marker 2 is positioned at this point. 99% of the power is now between the two markers. The distance between the two frequency markers is the occupied bandwidth which is displayed in the marker info field.

A prerequisite for correct measurement is that only the signal to be measured is visible on the screen of the R&S ESCI. An additional signal would invalidate the measurement.

To ensure correct power measurement especially for noise signals and to obtain the correct occupied bandwidth, the following settings should be selected:

| RBW      | << occupied bandwidth (approx. 1/20 of occupied bandwidth, for voice communication type. 300 Hz or 1 kHz) |
|----------|----------------------------------------------------------------------------------------------------|
| VBW      | ≥ 3 x RBW                                                                                                 |
| Detector | RMS or sample                                                                                             |
| Span     | ≥2 to 3 x occupied bandwidth                                                                              |
|          |                                                                                                    |

Some of the measurement specifications (e.g. PDC, RCR STD-27B) require measurement of the occupied bandwidth using a peak detector. The detector setting of the R&S ESCI has to be changed accordingly then.

### Example:

Measurement of occupied bandwidth of a PDC signal at 800 MHz, level 0 dBm

| [PRESET]                                                         | Set the R&S ESCI to the default setting.                                                                                                    |
|------------------------------------------------------------------|----------------------------------------------------------------------------------------------------|
| [FREQ: CENTER: 800 MHz]                                          | Set the center frequency to 800 MHz.                                                                                                    |
| [ <b>AMPT</b> : 0 dBm]                                           | Set the reference level to 0 dBm.                                                                                                    |
| [MEAS]                                                           | Call the menu for the measurement functions.                                                                                                    |
| [OCCUPIED BANDWIDTH]                                             | Select measurement of the occupied bandwidth and open the submenu for configuring the measurement.                                                                                |
| [% POWER BANDWIDTH:<br>99 <b>%</b> ]                             | Select 99% for the bandwidth to be measured.                                                                                                    |
| [CHANNEL BANDWIDTH:<br>21 <b>kHz</b> ]                           | Enter the channel bandwidth of 21 kHz specified by PDC.                                                                                                    |
| [ADJUST SETTINGS]                                                | Optimize the measurement parameters for the specified channel band-<br>width.                                                                                                    |
|                                                                  | Allow for a complete frequency sweep so that the R&S ESCI can determine the total signal power.                                                                                   |
| [ADJUST REF LVL]                                                 | Adjust the reference level to the measured signal power.                                                                                                    |
| [ <b>TRACE</b> : <i>DETECTOR</i> :<br><i>DETECTOR MAX PEAK</i> ] | PDC requires measurement of the occupied bandwidth using a peak detector. Therefore, switch on the peak detector instead of the RMS detector selected by <i>ADJUST SETTINGS</i> . |

### **Measurement of Signal Amplitude Statistics**

Digital modulated signals are similar to white noise within the transmit channel, but are different in their amplitude distribution. In order to transmit the modulated signal without distortion all amplitudes of the signal have to be transmitted linearly, e. g. from the output power amplifier. Most critical are the peak amplitude values, of course.

Degradation in transmit quality caused by a transmitter two port network is dependent on the amplitude of the peak values as well as on their probability.

The probability of amplitude values can be measured with the APD function (Amplitude Probability Distribution). During a selectable measurement time all occurring amplitude values are assigned to an amplitude range. The number of amplitude values in the specific ranges is counted and the result is displayed as a histogram. Each bar of the histogram represents the percentage of measured amplitudes within the specific amplitude range.

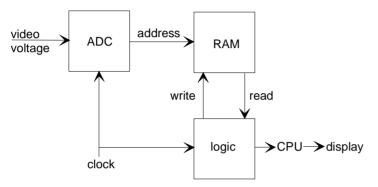

Fig. 4-16 Simplified block diagram for APD measurement

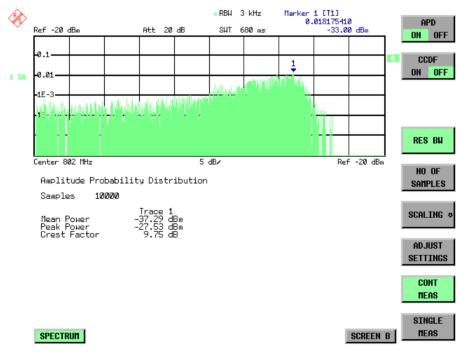

Fig. 4-17 Display of the amplitude probability distribution

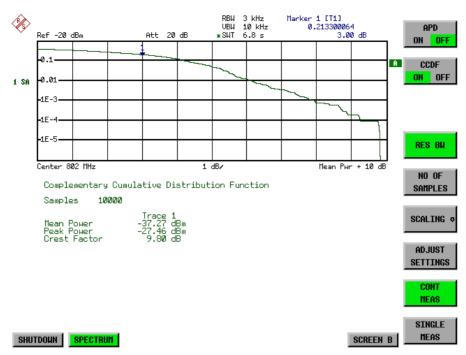

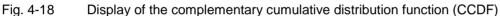

Alternate to the histogram display of the APD the <u>Complementary Cumulative Distribution Function</u> (CCDF) can be displayed. It shows the probability of an amplitude exceeding a specific value. For the APD function the x-axis is scaled in absolute values in dBm, whereas for the CCDF function the x-axis is scaled relative to the MEAN POWER measured.

Definitions:

- Crest factor = peak voltage to rms
- CCDF = complementary cumulative distribution function
- **Note:** During an active statistic measurement the functions FULL SCREEN, SPLIT SCREEN and selection of the active diagram via SCREEN A / SCREEN B are disabled.

MEAS SIGNAL STATISTIC submenu :

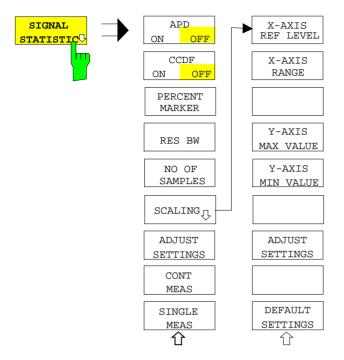

The *SIGNAL STATISTIC* softkey opens a submenu for measurement of signal statistics.

In the submenu measurement of amplitude probability density (*APD*) and complementary cumulative distribution (*CCDF*) can be selected alternately. Only one of the signal statistic functions can be switched on at a time.

In default mode all statistic functions are switched off.

With a statistic function switched on the R&S ESCI is set into zero span mode automatically.

The R&S ESCI measures the statistics of the signal applied to the RF input with the resolution bandwidth set. In order not to influence the peak amplitudes the video bandwidth is automatically set to 10 times the resolution bandwidth. The sample detector is used for detecting the video voltage.

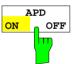

The APD ON/OFF softkey switches on or off the amplitude probability distribution function.

When the APD function is switched on, the CCDF function is switched off automatically.

IEC/IEEE-bus command:

CALC:STAT:APD ON

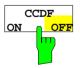

The CCDF ON/OFF softkey switches on or off the complementary cumulative distribution function.

When the CCDF function is switched on, the APD function is switched off automatically.

IEC/IEEE-bus command:

CALC:STAT:CCDF ON

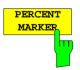

If the CCDF function is active, the *PERCENT MARKER* softkey allows to position marker 1 by entering a probability value. Thus, the power which is exceeded with a given probability can be determined very easily. If marker 1 is in the switched-off state, it will be switched on automatically.

IEC/IEEE-bus command:

CALC:MARK:Y:PERC 0...100%

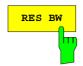

The *RES BW* softkey sets the resolution bandwidth in the menu *STAT/ST/C FUNCT/ON* directly without switching to the corresponding menu (BW). The function of the softkey is identical to the softkey *RES BW MANUAL* in the menu *BW*.

For correct measurement of the signal statistics the resolution bandwidth has to be wider than the signal bandwidth in order to transmit the actual peaks of the signal amplitude correctly. Video bandwidth is set to 10 MHz automatically with a statistic function switched on.

IEC/IEEE-bus command: BAND 3 MHz

NO OF SAMPLES

The NO OF SAMPLES softkey sets the number of power measurements taken into account for the statistics.

Please note that the overall measurement time is influenced by the number of samples selected as well as by the resolution bandwidth set up for the measurement as the resolution bandwidth directly influences the sampling rate.

IEC/IEEE-bus command: CALC:STAT:

CALC:STAT:NSAM <value>

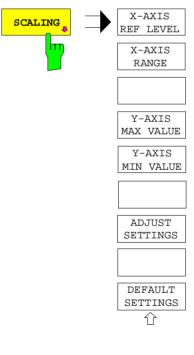

The SCALING softkey opens a sub menu that allows changing the scaling parameters for both the x- and the y-axis.

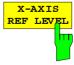

The *X-AXIS REF LEVEL* softkey changes the level settings of the instrument and sets the maximum power to be measured. The function is identical to softkey *REF LEVEL* in menu *AMPT*. For the *APD* function this value is mapped to the right diagram border. For the *CCDF* function there is no direct representation of this value on the diagram as the x-axis is scaled relatively to the *MEAN POWER* measured.

IEC/IEEE command: CALC:STAT:SCAL:X:RLEV <value>

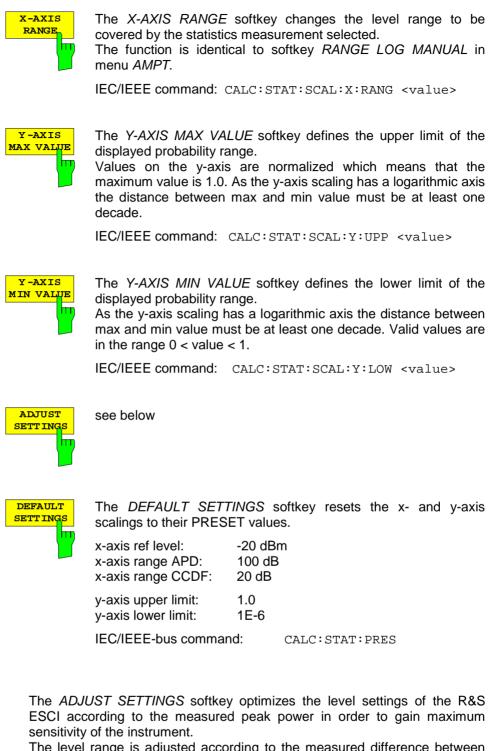

The level range is adjusted according to the measured difference between peak and minimum power for APD measurement and peak and mean power for CCDF measurement in order to obtain maximum power resolution.

Additionally the probability scale is adapted to the selected number of samples.

IEC/IEEE-bus command: CALC:STAT:SCAL:AUTO ONCE

ADJUST

SETT INGS

| CONT<br>MEA S  | and calculating the APD of measurement. The next meas | arts collecting a new sequence of<br>or CCDF curve depending on<br>surement is started automatically<br>mples has been reached | the selected as soon as the |
|----------------|-------------------------------------------------------|----------------------------------------------------------------------------------------------------|-----------------------------|
|                | IEC/IEEE-bus command:                                 | INIT:CONT<br>INIT:IMM                                                                                                    | ON;                         |
| SINGLE<br>MEAS | and calculating the APD o                             | starts collecting a new sequence or CCDF curve depending on<br>ning of the measurement previous<br>arded.                      | the selected                |
|                |                                                       |                                                                                                    |                             |

IEC/IEEE-bus command: INIT:CONT OFF; INIT: IMM

### Hint for usage of the marker functions with measurement of signal statistics:

With the signal statistic measurement level always is displayed on x-axis. Y-axis always is a normalized value between 0 and 1. In contrary to use of marker in frequency or time domain marker is input in level values and the output is in percentage values.

### Example:

Measurement of CCDF of a IS95 BTS signal, level 0 dBm, frequency 800 MHz

| [PRESET]                | Switch on preset settings.                                                                                                    |
|-------------------------|----------------------------------------------------------------------------------------------------|
| [FREQ: CENTER: 800 MHz] | Set center frequency to 800 MHz.                                                                                                    |
| [ <b>AMPT</b> : 10 dBm] | Set reference level to 10 dBm.                                                                                                    |
| [ <b>BW</b> : 3 MHz]    | Set resolution bandwidth to 3 MHz (resolution bandwidth shall be wider then signal bandwidth (1.25 MHz) in order to have the complete signal within the resolution bandwidth).                                                                                                    |
| [MEAS]                  | Call the menu for measurement functions.                                                                                                    |
| [SIGNAL STATISTIC]      | Call the menu for signal statistics measurement.                                                                                                    |
| [CCDF ON /OFF]          | Switch on measurement of the complementary cumulative distribution function. The R&S ESCI switches to zero span mode. The power of the signal and the CCDF is calculated for the number of samples selected. With the CCDF function sample detector and video bandwidth are set automatically. |
| [NO OF SAMPLES: 10000]  | Set the number of measurement samples to 10000.                                                                                                    |
| [SINGLE MEAS]           | Start the measurement sequence. At the end the resulting trace will display the CCDF for the measured 10000 samples.                                                                                                    |

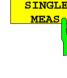

### Measurement of Carrier/Noise Ratio C/N and C/N $_{\circ}$

Using the carrier/noise measurement function, the R&S ESCI determines the C/N ratio which can also be shown normalized to a 1 Hz bandwidth (function  $C/N_o$ ).

To determine the noise power, a channel at the set center frequency is examined. The bandwidth of the channel is fixed by means of the CHANNEL BANDWIDTH function.

The largest signal in the frequency span is the carrier. It is searched when the function is activated and is marked by means of the *REFERENCE FIXED* marker. The noise power of the channel is subtracted from the signal level obtained (*C/N*), and in the case of a  $C/N_o$  measurement it is referred to a 1 Hz bandwidth.

There are two methods for measuring the carrier/noise ratio:

1. The carrier is outside the channel examined:

In this case, it is sufficient to switch on the desired measurement function and to set the channel bandwidth. The carrier/noise ratio is displayed on the screen.

2. The carrier is inside the channel examined:

In this case, the measurement must be performed in two steps. First, the reference measurement is performed with the carrier being active. This is done by switching on either the C/N or the C/N<sub>o</sub> measurement and waiting for the end of the next measurement run . Then, the carrier is switched off so that only the noise of the test setup is active in the channel. The carrier/noise ratio is displayed after the subsequent measurement has been completed.

The *ADJUST SETTINGS* function facilitates the selection of the frequency span appropriate for the channel bandwidth: it automatically sets the *SPAN* to approx. 4 x channel bandwidth.

The RMS detector is enabled when the power measurement is switched on (*TRACE-DETECTOR-RMS*).

Submenu MEAS - C/N,  $C/N_o$ :

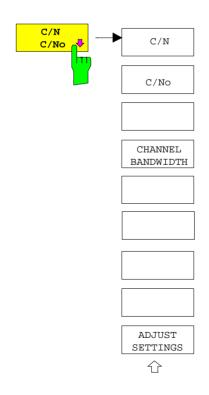

The *C/N, C/No* softkey opens the submenu for configuring the carrier/noise ratio measurement.

The user can choose between measurement without (C/N) and measurement with reference to the bandwidth  $(C/N_0)$ . In addition, it is possible to select the bandwidth of the channel and to adapt the span.

### Note:

The measurements are only available in the frequency domain (span >0).

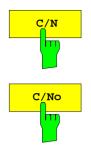

The C/N and C/No softkeys enable and disable the measurement of the carrier/noise ratio, the C/No measurement also being referred to a 1 Hz bandwidth.

The maximum value of the current trace is determined when the function is activated and is marked by means of the *REFERENCE FIXED* marker.

**Note:** The measurement is performed on the trace where MARKER 1 is located. To measure another trace, MARKER 1 has to be shifted to the trace in question using the SELECT TRACE softkey in the MKR menu.

If no marker is active, MARKER 1 is activated when the function is switched on.

IEC/IEEE-bus command: CALC:MARK:FUNC:POW:SEL CN CALC:MARK:FUNC:POW:RES? CN CALC:MARK:FUNC:POW:SEL CN0 CALC:MARK:FUNC:POW:RES? CN0 CALC:MARK:FUNC:POW OFF

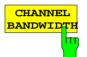

The CHANNEL BANDWIDTH softkey opens a window for selecting the measurement channel bandwidth.

The default setting is 14 kHz.

The specified channel bandwidth allows the optimal setting of the measurement parameters of the FSP using *ADJUST SETTINGS*.

IEC/IEEE-bus command: SENS: POW: ACH: BWID 14kHz

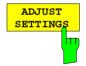

The ADJUST SETTINGS softkey adapts the span to the channel bandwidth selected.

For the carrier/noise ratio measurement, the span is set to:

4 x channel bandwidth + measurement margin

The adjustment is performed once; if necessary, the setting can be changed later on.

IEC/IEEE-bus command: SENS: POW: ACH: PRES CN | CN0

### Measurement of the AM Modulation Depth

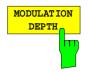

The *MODULATION DEPTH* softkey switches on the measurement of the AM modulation depth. An AM-modulated carrier is required on the screen for ensuring correct operation.

The level value of *MARKER 1* is taken as the carrier level. When this function is activated, *MARKER 2* and *MARKER 3* are automatically set symmetrically to the carrier on the adjacent peak values of the trace as delta markers and *MARKER 2* is activated for the entry.

When the position of *MARKER 2* (delta) is changed, *MARKER 3* (delta) is moved symmetrically with respect to the reference marker (*MARKER 1*).

If the data entry is activated for *MARKER 3* (*MARKER 1 2 3 4* softkey), the latter can be moved for fine adjustment irrespective of *MARKER 2*.

The R&S ESCI calculates the power at the marker positions from the measured levels. The AM modulation depth is calculated from the ratio between the power values at the reference marker and at the delta markers. When the powers of the two AM side bands are unequal, the mean value of the two power values is used for AM modulation depth calculation.

### Measurement example:

The AM modulation depth of a carrier modulated with 1 kHz is to be measured at 100 MHz.

| [PRESET]                             | The R&S ESCI is set to the default setting.                                                                                                    |
|--------------------------------------|----------------------------------------------------------------------------------------------------|
| [CENTER: 100 MHz]                    | The center frequency is set to 100 MHz.                                                                                                    |
| [SPAN: 5 kHz]                        | The span is set to 5 kHz.                                                                                                    |
| [ <b>AMPT</b> : 0 <b>dBm</b> ]       | The reference level is set to 0 dBm.                                                                                                    |
| [MKR FCTN]                           | MARKER 1 is switched on and positioned at the maximum of the displayed trace.                                                                                                    |
| [MODULATION<br>DEPTH: 1 <b>kHz</b> ] | The measurement of the AM modulation depth is<br>switched on. <i>MARKERS 2</i> and 3 (delta markers) are<br>set to the adjacent peak values of the trace and are<br>activated for the frequency entry.<br>The AM modulation depth is output in % in the<br>marker info field.<br>When 1 kHz is entered, <i>MARKER 2</i> can be exactly<br>positioned on 1 kHz and <i>MARKER 3</i> at -1 kHz from<br>the reference marker. |
| IEC/IEEE-bus command                 | CALC:MARK:FUNC:MDEP ON;<br>CALC:MARK:FUNC:MDEP:RES?                                                                                                    |

### Measurement of the Third Order Intercept (TOI)

If several signals are applied to a transmission twoport device with nonlinear characteristic, intermodulation products appear at its output by the sums and differences of the signals. The nonlinear characteristic produces harmonics of the useful signals which intermodulate at the characteristic. The intermodulation products of lower order have a special effect since their level is largest and they are near the useful signals. The intermodulation product of third order causes the highest interference. It is the intermodulation product generated from one of the useful signals and the 2nd harmonic of the second useful signal in case of two-tone modulation.

The frequencies of the intermodulation products are above and below the useful signals. Fig. 4-19 shows intermodulation products  $P_{11}$  and  $P_{12}$  generated by the two useful signals  $P_{U1}$  and  $P_{U2}$ .

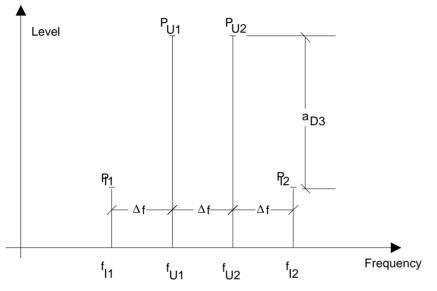

Fig. 4-19 Intermodulation products P<sub>U1</sub> and P<sub>U2</sub>

The intermodulation product at  $f_{12}$  is generated by mixing the 2nd harmonic of useful signal  $P_{U2}$  and signal  $P_{U1}$ , the intermodulation product at  $f_{11}$  by mixing the 2nd harmonic of useful signal  $P_{U1}$  and signal  $P_{U2}$ .

| $f_{i1} = 2 \times f_{u1} - f_{u2}$ | (1) |
|-------------------------------------|-----|
| $f_{i2} = 2 \times f_{u2} - f_{u1}$ | (2) |

The level of the intermodulation products depends on the level of the useful signals. If the two useful signals are increased by 1 dB, the level of the intermodulation products increases by 3 dB, which means that spacing  $a_{D3}$  between intermodulation signals and useful signals is reduced by 2 dB. This is illustrated in Fig. 4-20.

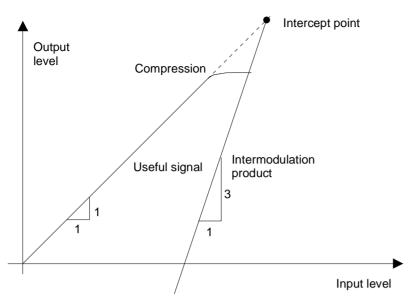

Fig. 4-20 Dependence of intermodulation level on useful signal level

The useful signals at the twoport output increase proportionally with the input level as long as the twoport is in the linear range. A level change of 1 dB at the input causes a level change of 1 dB at the output. Beyond a certain input level, the twoport goes into compression and the output level stops increasing. The intermodulation products of the third order increase three times as much as the useful signals. The intercept point is the fictitious level where the two lines intersect. It cannot be measured directly since the useful level is previously limited by the maximum twoport output power.

It can be calculated from the known line slopes and the measured spacing  $a_{D3}$  at a given level according to the following formula.

$$IP3 = \frac{a_{D3}}{2} + P_N \tag{3}$$

The  $3^{rd}$  order intercept point (TOI), for example, is calculated for an intermodulation of 60 dB and an input level P<sub>U</sub> of -20 dBm according to the following formula:

$$IP3 = \frac{60}{2} + (-20dBm) = 10dBm.$$
 (4)

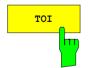

The *TOI* softkey enables the measurement of the 3<sup>rd</sup> order intercept point. A two-tone signal with equal carrier levels is expected at the R&S ESCI input. *MARKER 1* and *MARKER 2* (both normal markers) are set to the maximum of the two signals. *MARKER 3* and *MARKER 4* (both delta markers) are placed on the intermodulation products. When the function is enabled, the frequency entry is activated for the delta markers. They can be set manually. The R&S ESCI calculates the third order intercept from the level spacing between normal markers and delta markers and outputs it in the marker info field.

IEC/IEEE-bus command: CALC:MARK:FUNC:TOI ON; CALC:MARK:FUNC:TOI:RES?

### Example:

A two-tone signal with frequencies of 100 MHz and 101 MHz is applied to the RF input of the R&S ESCI. The level of the two signals is -10 dBm.

| [PRESET]                         | The R&S ESCI is set to the default setting.                                                                                                    |
|----------------------------------|----------------------------------------------------------------------------------------------------|
| [CENTER: 100.5 MHz]              | The center frequency is set to 100.5 MHz.                                                                                                    |
| [SPAN: 3 MHz]                    | The span is set to 3 MHz.                                                                                                    |
| [ <b>AMPT</b> : -10 <b>dBm</b> ] | The reference level is set to -10 dBm.                                                                                                    |
| [MKR FCTN]                       | MARKER 1 is switched on and set to the signal peak.                                                                                                    |
| [ <i>TOI</i> ]                   | The R&S ESCI sets the 4 markers to the useful signals and the intermodulation products and calculates the third order intercept. The result is output in the marker info field. |

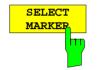

The SELECT MARKER softkey activates the selection of a marker for functions *MODULATION DEPTH* and *TOI*. Thus, the markers can be fine-adjusted for these functions.

The markers are numerically selected in a data entry field. Delta marker 1 is selected by entering '0'.

If the marker is in the switch-off state, it will be switched on and can thus be shifted.

IEC/IEEE-bus command:

CALC:MARK1 ON; CALC:MARK1:X <value>; CALC:MARK1:Y?

# Setup of Limit Lines and Display Lines – LINES Key

Limit lines are used to define amplitude curves or spectral distribution boundaries on the display screen which are not to be exceeded. They indicate, for example, the upper limits for interference radiation or spurious waves which are allowed from a unit under test (UUT). For transmission of information in TDMA (e.g. GSM), the amplitude of the bursts in a timeslot must adhere to a curve which must fall within a specified tolerance band. The lower and upper limits may each be specified by a limit line. Then, the amplitude curve can be controlled either visually or automatically for any violations of the upper or lower limits (GO/NOGO test).

The instrument supports limit lines with a maximum of 50 data points. 8 of the limit lines stored in the instrument can be used simultaneously and activated in the split-screen mode either in Screen A, Screen B or in the two windows. The number of limit lines stored in the instrument is only limited by the capacity of the flashdisk used.

For each limit line, the following characteristics must be defined:

- The name of the limit line. The limit line data are stored under this name and can be examined in the table *LIMIT LINES*.
- The domain in which the limit line is to be used. Here, a distinction is made between the time domain (span = 0 Hz, analyzer mode only) and the frequency domain (span > 0 Hz).
- The reference of the interpolation points to the X axis. The limit line may be specified either for absolute frequencies or times or for frequencies which are related to the set center frequency and times related to the time on the left edge of the diagram. In receiver mode, only absolute scaling is used.
- The reference of the interpolation points to the Y axis. The limit line can be selected either for absolute levels or voltages or referred to the set maximum level (Ref LvI). The position on the display depends on the *REF LEVEL POSITION*. In receiver mode, only absolute scaling is used.
- With relative reference values for the Y axis, it is possible to enter an absolute threshold (THRESHOLD) which lowers the relative limit values (see below, analyzer mode only).
- The type of limit line (upper or lower limit, lower limit for analyzer mode only). With this information and the active limit checking function (Table *LIMIT LINES*, *LIMIT CHECK ON*, analyzer mode only), the R&S checks for compliance with each limit.
- The limit line units to be used. The units of the limit line must be compatible with the level axis in the active measurement window.
- The measurement curve (trace) to which the limit line is assigned. For the R&S ESCI, this defines the curve to which the limit is to be applied when several traces are simultaneously displayed.
- For each limit line, a margin can be defined which serves as a threshold for automatic evaluation.
- In addition, commentary can be written for each limit line, e.g. a description of the application.

Display lines are exclusively used to optically mark relevant frequencies or points in time (span = 0) as well as constant level values. It is not possible to check automatically whether the marked level values have been underranged or exceeded.

# **Selection of Limit Lines**

The LINES key opens the menu for fixing the limit lines and the display lines.

LINES menu

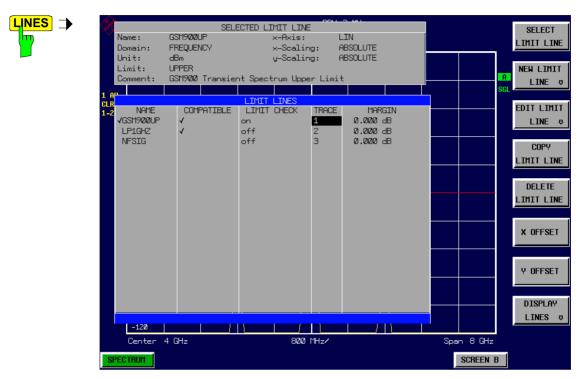

The SELECTED LIMIT LINE display field provides information concerning the characteristics of the marked limit lines.

In the LIMIT LINES table, the limit lines compatible to the settings of the active screen can be enabled.

New limit lines can be specified and edited in the NEW LIMIT LINE and EDIT LIMIT LINE sub-menus, respectively.

The horizontal and vertical lines of the *DISPLAY LINES* submenu mark individual levels or frequencies (span > 0) or times (span = 0) in the diagram.

The SELECTED LIMIT LINE table provides information about the characteristics of the marked limit line :

| Name      | name                                   |
|-----------|----------------------------------------|
| Domain    | frequency or time                      |
| Unit      | vertical scale                         |
| X-Axis    | interpolation                          |
| Limit     | upper/lower limit                      |
| X-Scaling | absolute or relative frequencies/times |
| Y-Scaling | absolute or relative Y units           |
| Threshold | absolute limit with relative Y units   |
| Comment   | commentary                             |

The characteristics of the limit line are set in the *EDIT LIMIT LINE (=NEW LIMIT LINE)* sub-menu.

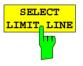

The SELECT LIMIT LINE softkey activates the LIMIT LINES table and the selection bar jumps to the uppermost name in the table.

The following information is offered in the columns of the table:

| Name        | Enable the limit line.                                                                    |
|-------------|-------------------------------------------------------------------------------------------|
| Compatible  | Indicates if the limit line is compatible with the measurement window of the given trace. |
| Limit Check | Activate automatic violation check for upper/lower limits.                                |
| Trace       | Select the measurement curve to which the limit is assigned.                              |
| Margin      | Define margin.                                                                            |

### Name and Compatible - Enabling limit lines

A maximum of 8 limit lines can be enabled at any one time. In split screen mode, they may be assigned to screen A, screen B or to both screens. A check mark at the left edge of a cell indicates that this limit line is enabled. A limit line can only be enabled when it has a check mark in the *Compatible* column, i.e. only when the horizontal display (time or frequency) and vertical scales are *identical* to those of the display in the measurement window. Lines with the unit dB are compatible to all dB(..) settings of the Y axis.

If the scale of the y axis or the domain (frequency or time axis) are changed, all non-compatible limit lines are automatically switched off in order to avoid misinterpretation. The limit lines must be enabled anew when the original display is re-displayed.

| IEC/IEEE-bus command: | CALC:LIM3:NAME "GSM1" |
|-----------------------|-----------------------|
|                       | CALC:LIM3:UPP:STAT ON |
|                       | CALC:LIM4:LOW:STAT ON |

### Limit Check - Activate automatic limit violation check

When *LIMIT CHECK ON* is activated, a GO/NOGO test is performed in the active screen. In the center of the diagram, a display window appears which indicates the results of the limit check test:

LIMIT CHECK: PASSED No violations of active limits.

- LIMIT CHECK: FAILED One or more active limit lines were violated. The message contains the names of the limit lines which were violated or whose margins were not complied with.
- LIMIT CHECK: MARGIN The margin of at least one active limit lines was not complied with, however, no limit line was violated. The message contains the names of the limit lines whose margins were not complied with.

The following example shows two active limit lines:

| LIMI | r check: f.            | AILED |
|------|------------------------|-------|
|      | VHF_MASK:<br>UHF2MASK: |       |

A check for violations of limit lines takes place only if the limit line of the assigned measurement curve (trace) is enabled.

If *LIM CHECK* is set to *OFF* for all active limit lines, then the limit line check is not executed and the display window is activated.

IEC/IEEE-bus command:

CALC:LIM:STAT ON INIT;\*WAI CALC:LIM:FAIL?

# *Trace* - Select the measurement curve to which the limit line is assigned.

The selection of the measurement curve (trace) takes place in an entry window. Allowed are the integer entries 1, 2 or 3. The default setting is trace 1. If the selected limit line is not compatible with the assigned measurement curve, then the limit line is disabled (display and limit check).

IEC/IEEE-bus command: CALC:LIM:TRAC 1

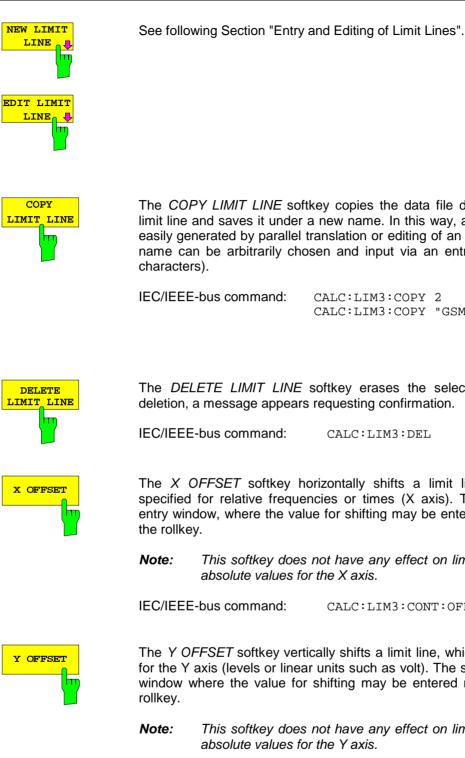

The COPY LIMIT LINE softkey copies the data file describing the marked limit line and saves it under a new name. In this way, a new limit line can be easily generated by parallel translation or editing of an existing limit line. The name can be arbitrarily chosen and input via an entry window (max. of 8

CALC:LIM3:COPY 2 or CALC:LIM3:COPY "GSM2"

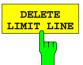

The DELETE LIMIT LINE softkey erases the selected limit line. Before deletion, a message appears requesting confirmation.

CALC:LIM3:DEL

The X OFFSET softkey horizontally shifts a limit line, which has been specified for relative frequencies or times (X axis). The softkey opens an entry window, where the value for shifting may be entered numerically or via

This softkey does not have any effect on limit lines that represent

CALC:LIM3:CONT:OFFS 10kHz

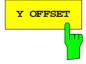

The Y OFFSET softkey vertically shifts a limit line, which has relative values for the Y axis (levels or linear units such as volt). The softkey opens an entry window where the value for shifting may be entered numerically or via the

This softkey does not have any effect on limit lines that represent

IEC/IEEE-bus command: CALC:LIM3:LOW:OFFS 3dB CALC:LIM3:UPP:OFFS 3dB

### **Entry and Editing of Limit Lines**

| R          | $\diamond$            |                  | RBW (         | 3 MHz     |        |        |            |
|------------|-----------------------|------------------|---------------|-----------|--------|--------|------------|
|            |                       | EDIT LIMIT       | LINE TABLE    |           |        |        | NAME       |
|            | Name:                 | LP1GHZ           |               |           |        |        |            |
|            | Domain:               | FREQUENCY        |               |           |        |        |            |
|            | Unit:<br>x-Axis:      | dBm<br>LIN       |               |           |        |        | VALUES     |
|            | x-Hxis:<br>x-Scaling: | ABSOLUTE         |               |           |        | A      |            |
| 1 6        |                       | ABSOLUTE         |               |           |        | SGL    |            |
| CLF<br>1-2 |                       | UPPER            |               |           |        |        | INSERT     |
|            |                       | 40/dB            |               |           |        |        |            |
| 2 F<br>CLF | Threshold:            |                  |               |           |        |        | VALUE      |
| CLF        | Comment:              | Lowpass at 1 GHz |               |           | _      |        |            |
|            | Freque                | ncy              |               | LIMIT/dBm | +      |        | DELETE     |
|            | 0.000 Hz              |                  | -10.0000      |           |        |        | VALUE      |
|            | 1.000 GHz             |                  | -10.0000      |           |        |        |            |
|            | 1.001 GHz             |                  | -70.0000      |           |        |        | SHIFT X    |
|            | 3.000 GHz             |                  | -70.0000      |           |        |        |            |
|            |                       |                  |               |           |        |        | LIMIT LINE |
|            |                       |                  |               |           |        |        |            |
|            |                       |                  |               |           |        |        | SHIFT Y    |
|            |                       |                  |               |           |        |        | LIMIT LINE |
|            |                       |                  |               |           |        |        |            |
|            |                       |                  |               |           |        |        |            |
|            |                       |                  |               |           |        |        |            |
|            |                       |                  |               |           |        |        |            |
|            |                       |                  |               |           |        |        |            |
|            |                       |                  |               |           |        |        | SAVE       |
|            |                       | Press ENTER ·    | to edit field |           |        |        | LIMIT LINE |
|            | -120                  |                  |               |           |        |        |            |
|            | Start Ø Hz            |                  | 200 MHz/      |           | Stop : | 2 GHz  |            |
| S          | PECTRUM               |                  |               |           | SC     | REEN B | <b>↑</b>   |

A limit line is characterized by

- its name
- the assignment of domain (frequency or time)
- the scaling in absolute or relative times or frequencies
- the vertical unit
- the interpolation
- · the vertical scaling
- the vertical threshold (only with relative vertical scaling)
- the margin
- the definition of the limit line as either upper or lower limit.
- the data points for frequency/time and level

At the time of entry, the R&S ESCI immediately checks that all limit lines are in accordance with certain guidelines. These guidelines must be observed if specified operation is to be guaranteed.

• The frequencies/times for each data point must be entered in ascending order, however, for any single frequency/time, two data points may be input (vertical segment of a limit line).

The data points are allocated in order of ascending frequency/time. Gaps are not allowed. If gaps are desired, two separate limit lines must be defined and then both enabled.

- The entered frequencies/times need not necessarily be selectable in R&S ESCI. A limit line may also
  exceed the specified frequency or time domains. The minimum frequency for a data point is
  -200 GHz, the maximum frequency is 200 GHz. For the time domain representation, negative times
  may also be entered. The valid range is -1000 s to +1000 s.
- The minimum/maximum value for a limit line is -200 dB to +200 dB for the logarithmic or 10<sup>-20</sup> to 10<sup>+20</sup> or -99.9% to + 999.9% for the linear amplitude scales.

### LINES - EDIT LIMIT LINE menu

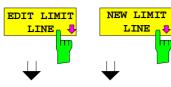

The *EDIT LIMIT LINE* and *NEW LIMIT LINE* softkeys both call the *EDIT LIMIT LINE* sub-menu used for editing limit lines. In the table heading, the characteristics of the limit line can be entered. The data points for frequency/time and level values are entered in the columns.

| Name          | Enter name.                                                                                              |
|---------------|----------------------------------------------------------------------------------------------------|
| Domain        | Select domain.                                                                                           |
| Unit          | Select units.                                                                                            |
| X-Axis        | Select interpolation                                                                                     |
| Limit         | Select upper and lower limit value.                                                                      |
| X-Scaling     | Entry of absolute or relative values for the X axis                                                      |
| Y-Scaling     | Entry of absolute or relative values for the Y axis                                                      |
| Margin        | Entry of margin.                                                                                         |
| Threshold     | Entry of vertical threshold (only with relative vertical scaling)                                        |
| Comment       | Enter comments.                                                                                          |
| Time/Frequenc | <ul> <li>Enter time/frequency for the data points.</li> </ul>                                            |
| Limit/dBm     | Enter magnitudes for the data points.                                                                    |
|               | main, unit, X scaling and Y scaling cannot be modified soon as reference values have been entered in the |

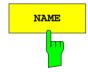

The NAME softkey enables the entry of characteristics in the table heading.

### Name - Enter name

A maximum of 8 characters is permitted for each name. All names must be compatible with the MS DOS conventions for file names. The instrument stores all limit lines with the .LIM extension.

IEC/IEEE-bus command: CALC:LIM3:NAME "GSM1"

data section of the table.

### Domain - Select time or frequency domain

The default setting is frequency.

**Note:** A change in domain (frequency/time) is only permitted when the data point table is empty.

IEC/IEEE-bus command: CALC:LIM3:CONT:DOM FREQ

### X Axis - Select interpolation

Linear or logarithmic interpolation can be carried out between the frequency reference points of the table. The ENTER key toggles between LIN and LOG selection.

IEC/IEEE-bus commands CALC:LIM3:CONT:SPAC LIN CALC:LIM3:UPP:SPAC LIN CALC:LIM3:LOW:SPAC LIN

### Scaling - selection of absolute or relative scaling

The limit line can either be scaled in absolute (frequency or time) or relative units. Any of the unit keys may be used to toggle between *ABSOLUTE* and *RELATIVE*, the cursor must be positioned in the X *Scaling* or the Y *Scaling* line.

| X-Scaling ABSOLUTE | The frequencies or times are interpreted as absolute physical units.                                                                                                    |
|--------------------|----------------------------------------------------------------------------------------------------|
| X-Scaling RELATIVE | In the data point table, the frequencies are referred<br>to the currently set center frequency. In time<br>domain mode, the left boundary of the diagram<br>constitutes the reference.      |
| Y-Scaling ABSOLUTE | The limit values refer to absolute levels or voltages.                                                                                                    |
| Y-Scaling RELATIVE | The limit values refer to the reference level (Ref<br>Level) or, in case a reference line is set, to the<br>reference line.<br>Limit values with the unit dB are always relative<br>values. |

The *RELATIVE* scaling is always suitable, if masks for bursts are to be defined in the time domain, or if masks for modulated signals are required in the frequency domain.

An X offset with half the sweep time may be entered in order to shift the mask in the time domain into the center of screen.

| IEC/IEEE-bus command: | CALC:LIM3:CONT:MODE ABS |
|-----------------------|-------------------------|
|                       | CALC:LIM3:UPP:MODE ABS  |
|                       | CALC:LIM3:LOW:MODE ABS  |

### Unit - Select the vertical scale units for the limit line

The selection of units takes place in a selection box. The default setting is dBm.

| UNITS<br>VERTICAL SCALE |
|-------------------------|
| dB                      |
| 🗸 dBm                   |
| 8                       |
| dBuV                    |
| dBmV                    |
| dBuA                    |
| dBpW                    |
| V                       |
| A                       |
| W                       |
|                         |
|                         |
|                         |

IEC/IEEE-bus command: CALC:LIM3:UNIT DBM

### Limit - Select upper/lower limit

A limit line can be defined as either an upper or lower limit.

IEC/IEEE-bus command: -(defined by key words :UPPer or :LOWer)

### Margin - Setting a margin.

The margin is defined as the signal-level distance to the limit line . When the limit line is defined as an upper limit, the margin means that the level is below the limit line. When the limit line is defined as a lower limit, the margin means that the level is above the limit line. The default setting is 0 dB (i.e. no margin).

| IEC/IEEE-bus command: | CALC:LIM3:UPP:MARG | 10dB |
|-----------------------|--------------------|------|
|                       | CALC:LIM3:LOW:MARG | 10dB |

### Threshold - Selection of the threshold value with relative Y scaling

With relative Y scaling, an absolute threshold value can be defined which lowers the relative limit values. The function is useful especially for mobile radio applications provided the limit values are defined in relation to the carrier power as long as they are above an absolute limit value.

### Example:

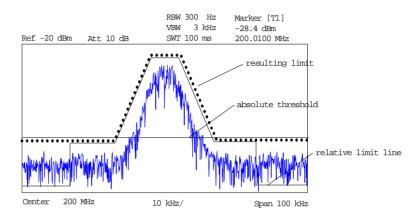

The preset value is at -200 dBm. The field is displayed if the value RELATIVE is entered in the field Y-SCALING.

| IEC/IEEE-bus command: | CALC:LIM3:UPP:THR -30 dBm       |
|-----------------------|---------------------------------|
|                       | or<br>CALC:LIM3:LOW:THR -30 dBm |

### **Comment - Enter comments**

Comments are arbitrary, however, they must be less than 41 characters long.

IEC/IEEE-bus command:

CALC:LIM3:COMM "Upper limit"

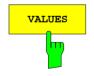

The VALUES softkey activates the entry of the data points in the table columns *Time/Frequency* and *Limit/dB*. Which table columns appear depends upon the *Domain* selection in the table heading.

The desired frequency/time data points are entered in ascending order (two repeated frequencies/time values are permitted).

IEC/IEEE-bus command: CALC:LIM3:CONT:DATA 1MHz,3MHz,30MHz CALC:LIM3:UPP:DATA -10,0,0 CALC:LIM3:LOW:DATA -30,-40,-40

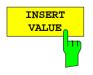

The *INSERT VALUE* softkey creates an empty line above the current cursor position where a new data point may be entered. However, during the entry of new values, it is necessary to observe an ascending order for frequency/time.

IEC/IEEE-bus command: -

### Limit Lines

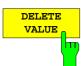

SHIFT X LIMIT LINE

SHIFT Y

LIMIT LINE

The *DELETE VALUE* softkey erases the data point (complete line) at the cursor position. All succeeding data points are shifted down accordingly.

\_ \_

IEC/IEEE-bus command:

The SHIFT X LIMIT LINE softkey calls an entry window where the complete limit line may be shifted parallel in the horizontal direction.

The shift takes place according to the horizontal scale:

- in the frequency domain in Hz, kHz, MHz or GHz
- in the time domain in ns,  $\mu$ s, ms or s

In this manner, a new limit line can be easily generated based upon an existing limit line which has been shifted horizontally and stored (*SAVE LIMIT LINE* softkey) under a new name (*NAME* softkey).

IEC/IEEE-bus command: CALC:LIM3:CONT:SHIF 50KHz

The SHIFT Y LIMIT LINE softkey calls an entry window where the complete limit line may be shifted parallel in the vertical direction.

The shift takes place according to the vertical scale:

- for logarithmic units, relative, in dB
- for linear units, as a factor

In this manner, a new limit line can be easily generated based upon an existing limit line which has been shifted vertically and stored (*SAVE LIMIT LINE* softkey) under a new name (*NAME* softkey).

IEC/IEEE-bus command:

CALC:LIM3:CONT:UPP:SHIF 20dB CALC:LIM3:CONT:LOW:SHIF 20dB

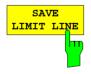

The SAVE LIMIT LINE softkey stores the currently edited limit line . The name can be entered in an input window (max. 8 characters)

IEC/IEEE-bus command:

# **Display Lines**

Display lines help to evaluate a trace – as do markers. The function of a display line is comparable to that of a ruler that can be shifted on the trace in order to mark absolute values.

The R&S ESCI provides two different types of display lines :

- two horizontal level lines for marking levels Display Line 1/2,
- two vertical frequency or time lines for marking frequencies or points in time Frequency/Time Line 1/2.

Each line is identified by one of the following abbreviations:

- D1 Display Line 1
- D2 Display Line 2
- F1 Frequency Line 1
- F2 Frequency Line 2
- T1 Time Line 1
- T2 Time Line 2

The level lines are continuous horizontal lines across the entire width of a diagram and can be shifted in y direction.

The frequency or time lines are continuous vertical lines across the entire height of the diagram and can be shifted in x direction.

The *DISPLAY LINES* submenu for activating and setting the display lines appears different depending on the display mode set in the active measurement window (frequency or time domain).

If the spectrum is shown (span  $\neq$  0) the *TIME LINE 1* and *TIME LINE 2* softkeys are disabled, whereas in the time domain (span = 0) the *FREQUENCY LINE 1* and *FREQUENCY LINE 2* softkeys are not available.

### **Note:** The softkeys for setting and switching the display lines on/off work like triple switches: Initial situation: The line is off (softkey with gray background)

- 1st press: The line is switched on (softkey with red background) and the data input function is activated. The position of the display line can be selected by means of the rollkey, the step keys or a numerical entry in the appropriate field. The data input function is disabled if another function is activated. The line, however, remains switched on (softkey with green background).
- 2nd press: The line is switched off (softkey with gray background).

Initial situation: The line is on (softkey with green background)

- 1st press: The data input function is activated (softkey with red background). The position of the display line can be selected by means of the rollkey, the step keys or a numerical entry in the appropriate field. The data input function is disabled if another function is activated. The line, however, remains switched on (softkey with green background).
- 2nd press: The line is switched off (softkey with gray background).

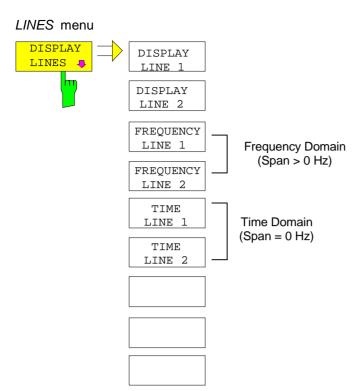

企

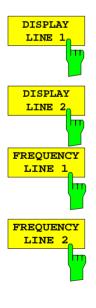

The *DISPLAY LINE 1/2* softkeys enable or disable the level lines and allow the user to enter the position of the lines.

The level lines mark the selected level in the measurement window.

IEC/IEEE-bus command: CALC:DLIN:STAT ON CALC:DLIN -20dBm

The *FREQUENCY LINE 1/2* softkeys enable or disable the frequency lines 1/2 and allow the user to enter the position of the lines.

The frequency lines mark the selected frequencies in the measurement window.

**Note:** The two softkeys cannot be used in the time domain (span = 0).

IEC/IEEE-bus command: CALC:FLIN:STAT ON CALC:FLIN 120MHz

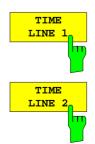

The *TIME LINE 1/2* softkeys enable or disable the time lines 1/ and allow the user to enter the position of the lines.

The time lines mark the selected times or define search ranges (see section "Marker Functions").

**Note:** The two softkeys cannot be used in the frequency domain (span > 0).

IEC/IEEE-bus command: CALC:TLIN:STAT ON CALC:TLIN 10ms

# **Configuration of Screen Display – DISP Key**

The *DISPLAY* menu allows the configuration of the diagram display on the screen and also the selection of the display elements and colors. The *POWER SAVE* mode is also configured in this menu for the display.

The test results are displayed on the screen of the R&S ESCI either in a full-screen window or in two overlapping windows. The two windows are called diagram A and diagram B.

In the default setting, the two windows are completely decoupled from each other, ie they behave like two separate instruments. This is very useful, for example with harmonics measurements or measurements on frequency-converting DUTs, since the input signal and the output signal lie in different frequency ranges.

However, specific settings of the two windows (reference level, center frequency) can be coupled, if required, so that with CENTER B = MARKER A for example, the shift of the marker in diagram A causes the frequency range (zoomed in some cases) to be shifted along diagram B.

In the default setting, the upper half of the screen shows the bar graph measurement of the receiver (screen A) and the lower half shows the sweep of the spectrum analyzer (screen B). Various instrument settings such as RF attenuation are coupled together for the two measurement screens, i.e. changing a setting in one of the measurement screens automatically changes it in the other screen. You can define which instrument settings are to be coupled from the PARAM COUPLING menu.

New settings are performed in the diagram selected via hotkey SCREEN A or SCREEN B. If only one window is displayed, it is the diagram in which the measurements are performed; the diagram not displayed is not active for measurements.

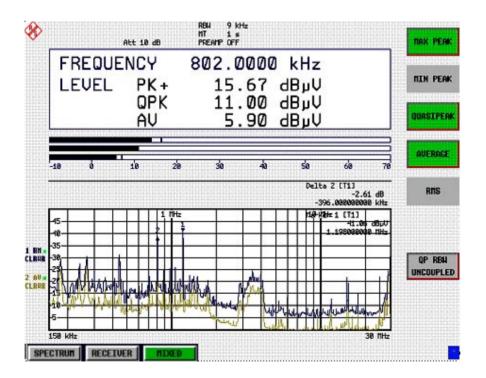

Fig. 4-21 Typical split-screen display, settings are uncoupled

The *DISP* key opens the menu for configuring the screen display and selecting the active diagram in SPLIT SCREEN mode.

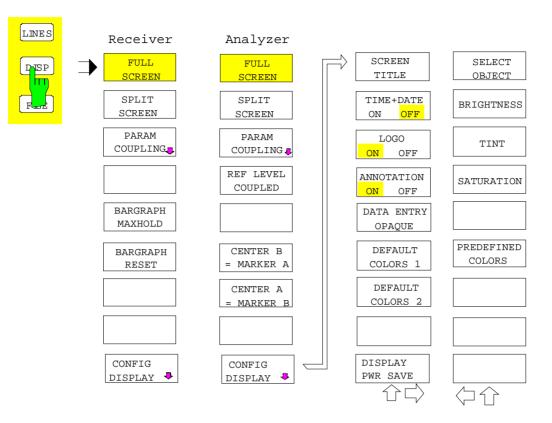

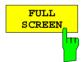

The *FULL SCREEN* softkey selects the display of one diagram. This corresponds to the default setting of R&S ESCI.

In Analyzer mode it is possible to switch between two different device settings by selecting the active window (screen A or screen B).

Switching between SCREEN A and SCREEN B is performed by means of the corresponding key in the HOTKEY bar.

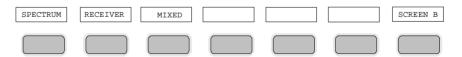

It should be noted that the measurements in the FULL SCREEN mode are performed only in the visible (active) window.

The active window is marked by **A** or **B** on the right of the diagram.

In Receiver mode, the full screen always displays the scan.

IEC/IEEE-bus command:

DISP:FORM SING DISP:WIND<1|2>:SEL

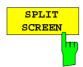

The *SPLIT SCREEN* softkey selects the display of two diagrams. The upper diagram is designated *SCREEN A*, the lower diagram *SCREEN B*.

Switching between SCREEN A and SCREEN B is performed via the corresponding key in the HOTKEY bar. The active window is marked by

highlighting fields **A** and **B** on the right of the diagram.

In Receiver mode, screen A displays the receiver bargraph and screen B the scan diagram.

In Mixed mode, two screen combinations are avaiable:

Level and frequency display (screen A) and analyzer spectrum (screen B) or

Analyzer spectrum (screen B) and scan spectrum (screen B)

IEC/IEEE-bus command: DISP:FORM SPL

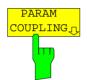

The PARAM COUPLING softkey opens the submenu for selecting the coupled parameters of receiver and analyzer mode.

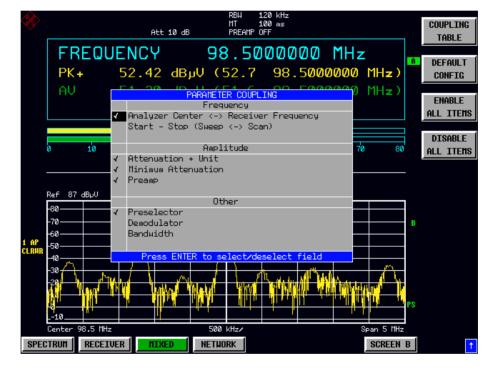

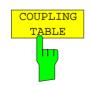

The COUPLING TABLE softkey opens the PARAMETER COUPLING table.

| IEC/IEEE-bus command | ds:                |
|----------------------|--------------------|
| Analyzer Center      | INST:COUP:CENT ALL |
| Start-Stop           | INST:COUP:SPAN ALL |
| Attenuation, Unit    | INST:COUP:ATT ALL  |
| Minimum Attenuation  | INST:COUP:PROT ALL |
| Preamp               | INST:COUP:GAIN ALL |
| Preselector          | INST:COUP:PRES ALL |
| Demodulator          | INST:COUP:DEM ALL  |
| Bandwidth            | INST:COUP:BWID ALL |

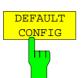

The *DEFAULT CONFIG* softkey activates the preset settings of the PARAMETER COUPLING table.

--

IEC/IEEE-bus command:

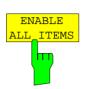

The *ENABLE ALL ITEMS* softkey switches all of the possible couplings to on. The coupling of center frequency is switched on, therefore coupling of start /stop frequency is switched off.

IEC/IEEE-bus command:

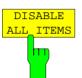

The *DISABLE ALL ITEMS* softkey switches all of the possible couplings to off.

--

IEC/IEEE-bus command: --

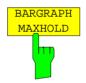

The *BARGRAPH MAXHOLD* switches on the maxhold display of a single measurement.

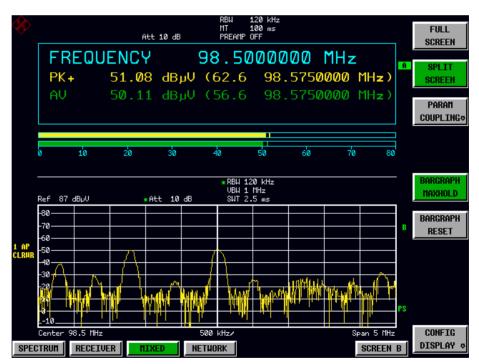

The BARGRAPH MAXHOLD softkey changes the display of the results of the bar graph measurement such that both the highest level for each detector and the frequency at which it is measured are displayed. The MAX Hold value will not be automatically reset by the instrument until BARGRAPH MAXHOLD is switched off or until, for example, the test receiver mode is deactivated as a result of switching to the spectrum analyzer.

Thus, you can also trace fluctuating interference signals in the frequency, and the highest measured value will remain on screen together with the associated frequency.

IEC/IEEE-bus command DISP:BARG:PHOL ON

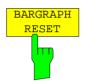

The BARGRAPH RESET softkey resets the stored maximum values of the bargraph measurement. IEC/IEEE-bus command DISP:BARG:PHOL:RES

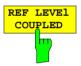

The *REF LEVEL COUPLED* softkey switches the coupling of the reference level on and off. In addition to the reference level, the mixer level and input attenuation are coupled with one another.

For the level measurement, the same reference level and input attenuation must be set for the two diagrams.

IEC/IEEE-bus command INST: COUP RLEV

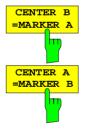

The CENTER B = MARKER A and CENTER A = MARKER B softkeys couple the center frequency in diagram B with the frequency of marker 1 in diagram A and the center frequency in diagram B with the frequency of marker 1 in diagram B. The two softkeys are mutually exclusive.

This coupling is useful, eg for viewing the signal at the marker position in diagram A with higher frequency resolution or in the time domain in diagram B.

If marker 1 is off, it is switched on and set to the maximum of the trace in the active diagram.

The softkeys are only available in receiver mode.

IEC/IEEE-bus command: INST:COUP CF\_B

INST:COUP CF\_A

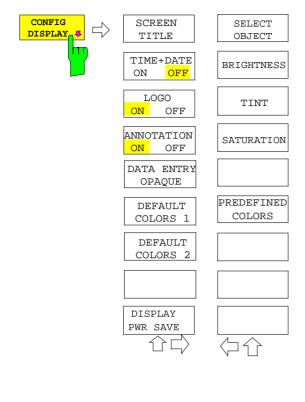

The CONFIG DISPLAY softkey opens a submenu allowing additional display items to be added to the screen. In addition, the display power-save mode (*DISPLAY PWR SAVE*) and the colors of the display elements can be set here.

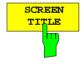

The SCREEN TITLE softkey activates the entry of a title for the active diagram A or B. It switches on or off a title that is already input. The length of the title is limited to max. 20 characters.

IEC/IEEE-bus command: DISP:WIND1:TEXT 'Noise Meas' DISP:WIND1:TEXT:STATE ON

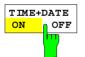

The *TIME+DATE ON/OFF* softkey switches on or off the display of date and time above the diagram.

IEC/IEEE-bus command: DISP:TIME OFF

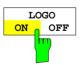

The LOGO ON/OFF softkey switches the Rohde & Schwarz company logo displayed in the upper left corner of the display screen on or off.

IEC/IEEE-bus command: DISP:LOGO ON

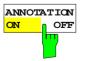

The ANNOTATION ON/OFF softkey switches the displaying of frequency information on the screen on and off.

ON Frequency information is displayed.

OFF Frequency information is not outputted to the display. This can be used for example to protect confidential data.

IEC/IEEE-bus command: DISP:ANN:FREQ ON

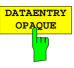

The DATAENTRY OPAQUE softkey sets the data entry windows to opaque. This means that entry windows are underlayed with the background color for tables.

IEC/IEEE-bus command: --

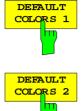

The *DEFAULT COLORS 1 and 2* softkey restores the default settings for brightness, color tint and color saturation for all display screen elements.

The color schemes have been selected to give optimum visibility of all picture elements at an angle of vision from above or below. *DEFAULT COLORS 1* is active in the default setting of the instrument.

IEC/IEEE-bus command:

DISP:CMAP:DEF1 DISP:CMAP:DEF2

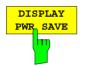

The *DISPLAY PWR SAVE* softkey is used to switch on/off the power-save mode for the display and to enter the time for the power-save fuction to respond. After the elapse of this time the display is completely switched off, ie including backlighting.

**Note:** This mode is recommended for saving the TFT display especially when the instrument is exclusively operated in remote control.

The power-save mode is configured as follows:

- The first keystroke activates the power-save mode and opens the editor for the response time (*POWER SAVE TIMEOUT*). The response time is entered in minutes between 1 and 6 minutes and is confirmed by *ENTER*.
- The power-save mode is deactivated by pressing the key again.

On leaving the menu with the power-save mode in the activated state, the softkey is highlighted in color on returning to the menu and opens again the editor for the response time. Pressing again the key switches off the power-save mode.

IEC/IEEE-bus command: DISP:PSAV ON DISP:PSAV:HOLD 15

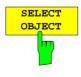

The SELECT OBJECT softkey activates the SELECT DISPLAY OBJECT table, with which a graphics element can be selected. After selection, the brightness, tint and saturation of the selected element can be changed using the softkeys of the same name. The color changes by means of the *PREDEFINED COLORS* softkey can be seen immediately on the display screen.

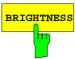

The *BRIGHTNESS* softkey activates entry of the brightness of the selected graphics element.

Values between 0 and 100% can be entered.

IEC/IEEE-bus: DISP:CMAP3:HSL< hue>,<sat>,<lum>

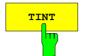

The *TINT* softkey activates the entry of the color tint of the selected element. The entered value is related to a continuous color spectrum ranging from red (0%) to blue (100%).

IEC/IEEE-bus: DISP:CMAP3:HSL <hue>, <sat>, <lum>

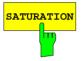

The *SATURATION* softkey activates the entry of the color saturation for the selected element.

The range of inputs is from 0 to 100%.

IEC/IEEE-bus: DISP:CMAP3:HSL <hue>, <sat>, <lum>

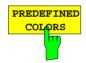

The *PREDEFINED COLORS* softkey activates a table, with which the predefined colors for the diplay screen elements can be selected.

IEC/IEEE-bus command: DISP:CMAP1 to 26:PDEF <color>

## Instrument Setup and Interface Configuration – SETUP Key

The SETUP key opens the menu for configuration of the R&S ESCI:

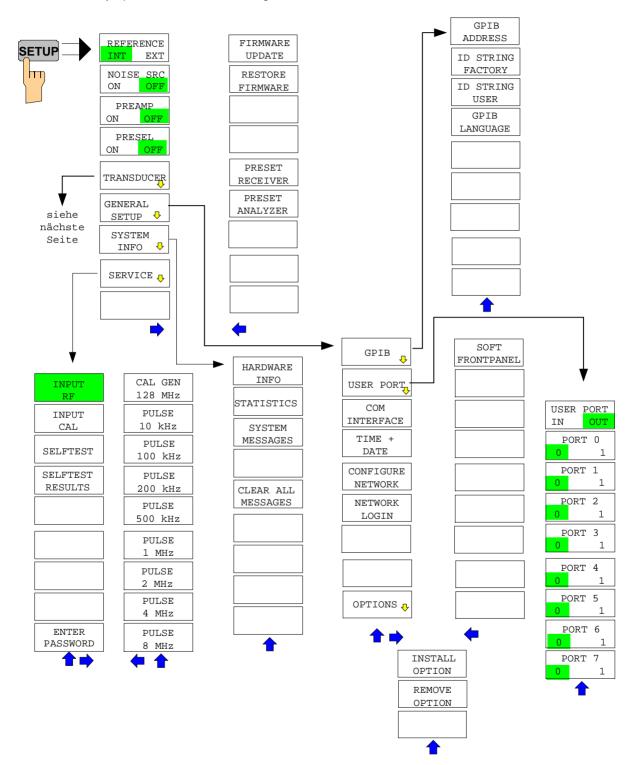

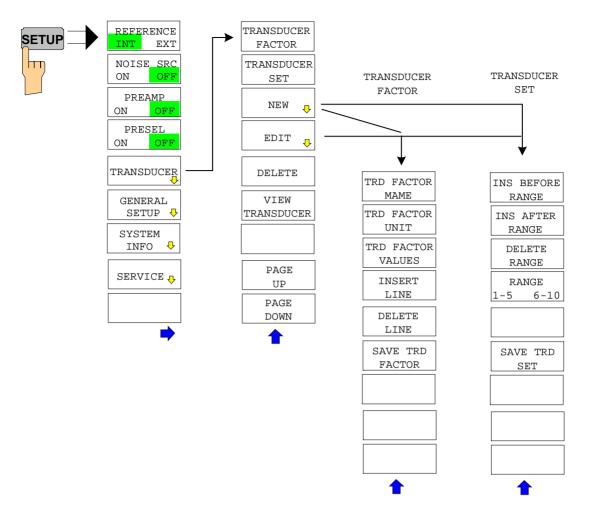

The following settings can be modified here:

- The REFERENCE INT/EXT softkey determines the source of the reference
- The NOISE SRC ON/OFF softkey switches on and off the voltage supply for an external noise source.
- The PREAMP softkey switches on the RF preamplifier gain..
- The PRESELECT ON/OFF softkey is used to switch the preselection.
- The TRANSDUCER softkey opens a submenu for editing and creating transducer factors and sets.
- The GENERAL SETUP softkey opens a submenu for all the general settings such as IEC/IEEE-bus address, date and time as well as the configuration of the device interfaces.
- The SYSTEM INFO softkey opens a submenu for displaying the hardware configuration of the instrument, the switching cycle statistics and system messages.
- The SERVICE softkey opens a submenu in which special device functions and system information can be selected for servicing. The password required for service functions can be entered in this submenu.
- The SERVICE FUNCTIONS softkey enables additional special settings for servicing and troubleshooting. It is available after entering the corresponding password under the SERVICE softkey.

## **External Reference Oscillator**

The R&S ESCI can use the internal reference source or an external reference source as frequency standard from which all internal oscillators are derived. A 10 MHz crystal oscillator is used as internal reference source. In the default setting (internal reference), this frequency is available as output signal at rear-panel connector REF OUT, eg to synchronize other instruments to the reference of the R&S ESCI.

In the setting *REFERENCE EXT*, the connector REF IN is used as input connector for an external frequency standard. In this case all internal oscillators of the R&S ESCI are synchronized to the external reference frequency (also 10 MHz).

SETUP menu:

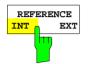

The *REFERENCE INT / EXT* softkey switches between the internal and external reference.

**Note:** If the reference signal is missing when switching to external reference, the message "EXREF" appears after a while to indicate that there is no synchronization. On switching to internal reference please ensure that the external reference signal is de-activated to avoid interactions with the internal reference signal.

IEC/IEEE-bus command: ROSC:SOUR INT

## **External Noise Source**

SETUP menu:

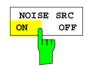

The *NOISE SRC ON/OFF* softkey switches on or off the supply voltage for an external noise source which is connected to the *NOISE SOURCE* connector on the rear panel of the instrument.

IEC/IEEE-bus command: DIAG:SERV:NSO ON

## **Preamplification and Preselection**

In the frequency range up to 3 GHz, R&S ESCI offers a preselection with switchable preamplifier which can be selected by the user in the analyzer mode. The preselection is always active in the receiver mode.

The 20 dB preamplifier is available only if the preselection is switched on.

## Preselection

The frequency range 9 kHz to 3 GHz is distributed over eleven filter bands.

Two fixed-tuned filters are used up to 2 MHz, eight tracking passband and high-pass filters from 2 MHz to 2000 MHz and a fixed-tuned high-pass filter above 2 GHz.

The filters are switched by a relay at 150 kHz and by PIN-diode switches above 150 kHz.

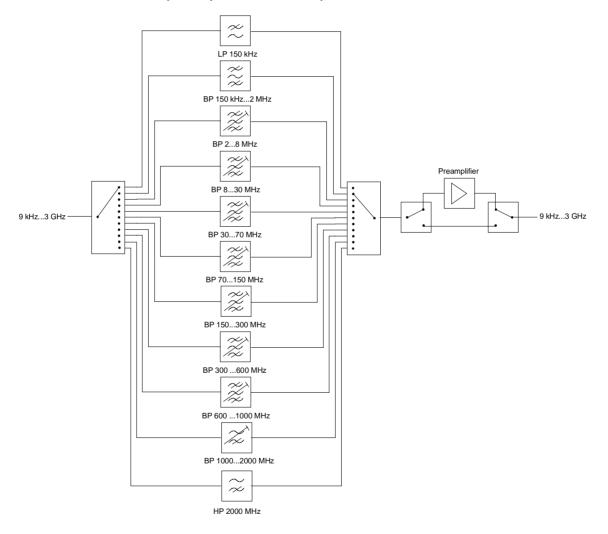

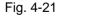

Preselection and preamplifier

#### SETUP menu:

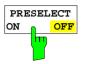

The PRESELECT ON/OFF softkey switches the preselection on or off.

The softkey is available only in the analyzer mode.

IEC/IEEE bus command INP:PRES ON

Preselection causes additional dependencies which are automatically taken into account in the coupled setting.

- With the preselection active, the FFT bandwidths are not available.
- With the preselection active, the start frequency is set to 150 kHz in the FULL SPAN setting to avoid permanent switching of the relay at the band limit of 150 kHz.
- Due to the limited tuning speed of the tracking passband filters, the maximum sweep rate (3 GHz / 5 ms) can no longer be attained with the preselection switched on. The minimum settable sweep time is obtained from the sum of the minimum possible sweep times in the associated filter bands.

| Filter band      | Min. sweep time for filter band |
|------------------|---------------------------------|
| 9 kHz to 150 kHz | -                               |
| 150 kHz to 2 MHz | -                               |
| 2 to 8 MHz       | 500 ms                          |
| 8 to 30 MHz      | 50 ms                           |
| 30 to 70 MHz     | 50 ms                           |
| 70 to 150 MHz    | 50 ms                           |
| 150 to 300 MHz   | 50 ms                           |
| 300 to 600 MHz   | 50 ms                           |
| 600 to 1000 MHz  | 50 ms                           |
| 1000 to 2000 MHz | 50 ms                           |
| 2000 to 3000 MHz | -                               |

## Preamplification

Switching on the preamplifier diminishes the total noise figure of the R&S ESCI, thus increasing the sensitivity. The preamplifier follows the preselection filters so that the risk of overdriving by strong out-ofband signals is reduced to a minimum. The signal level of the subsequent mixer is 20 dB higher so that the maximum input level is reduced by the gain of the preamplifier. The total noise figure of R&S ESCI is reduced from approx. 18 dB to approx. 11 dB with the preamplifier switched on. The use of the preamplifier is recommended when measurements with a maximum sensitivity are to be performed. If the measurement should be performed at maximum dynamic range, the preamplifier should be switched off.

The gain of the preamplifier is automatically considered in the level display. In Analyzer mode, on switching on the preamplifier the RF attenuation or the reference level is adapted depending on the settings of the R&S ESCI.

SETUP menu:

| PREAMP<br>ON OFF | The <i>PREAMP ON/OFF</i> softkey switches the preamplifier on or off.<br>The softkey is available only in the analyzer mode when the measurement<br>with preselection is activated. |
|------------------|----------------------------------------------------------------------------------------------------|
|                  | IEC/IEEE bus command :INP>:GAIN:STAT OFF                                                                                                    |

## Using Transducers

A transducer is often connected ahead of R&S ESCI both during the measurement of useful signals and EMI and converts the useful or interference variable such as field strength, current or RFI voltage into a voltage across 50 Ohm.

Transducers such as antennas, probes or current probes mostly have a frequency-dependent transducer factor which can be stored in R&S ESCI and automatically has the correct unit during level measurement.

If a transducer is switched on it is considered as part of the unit during the measurement, ie the measured values are displayed in the correct unit and magnitude. When working with two measurement windows, the transducer is always assigned to two windows.

R&S ESCI distinguishes between **transducer factor** and **transducer set**. A transducer factor takes the frequency response of <u>a single</u> transfer element, eg an antenna into consideration. A transducer set can summarize different transducer factors in several subranges (several transducer factors at the same time), eg an antenna, a cable and a diplexer.

A transducer factor consists of max. 50 reference values defined with frequency, transducer factor and the unit. For the measurement between frequency values linear or logarithmic interpolation of the transducer factor can be chosen.

Several factors can be compiled in a transducer set provided that all factors have the same unit or unit "dB". The frequency range covered by a set can be subdivided into max. 10 subranges (each with up to 4 transducer factors) which follow each other without a gap, ie the stop frequency of a subrange is the start frequency of the next subrange.

The transducer factors used in a subrange have to fully cover the subrange.

The definition of a transducer set is recommended if different transducers are used in the frequency range to be measured or if a cable attenuation or an amplifier has to be taken into consideration.

If a transducer set is defined during a frequency sweep, the latter can be stopped at the interface between two transducer ranges and the user is asked to exchange the transducer. The following message informs the user that the limit has been reached:

#### TDS Range # reached, CONTINUE / BREAK

He can continue the sweep by confirming the message (*CONTINUE*) or he can switch off the transducer (*BREAK*).

With the automatic switchover of the transducer used, the frequency sweep is not interrupted.

### **Activating Transducer Factors and Transducer Sets**

The *TRANSDUCER* softkey opens a submenu in which already defined transducer factors or sets can be activated or deactivated, new transducer factors or sets can be generated or existing transducer factors or sets can be edited. Tables with the defined transducer factors and sets are displayed. The table (factor or set) in which a transducer is active is set.

By switching on the transducers all the level settings and outputs are automatically made in the unit of the transducer. A change of the unit in menu *AMPT* is no longer possible as R&S ESCI together with the transducer used is regarded as a measuring instrument. Only if the transducer has the unit dB, can the original unit at R&S ESCI be maintained and changed.

If a transducer factor is active, "TDF" is displayed in the column of the enhancement labels and "TDS" if the transducer set is active.

After switching off all the transducers, R&S ESCI continues to use the unit which was selected before a transducer was switched on.

In the analyzer mode, an active transducer for a sweep is uniquely calculated for each point displayed after its setting and added to the result of the level measurement during the sweep. If the sweep range is changed, the correction values are recalculated. If several measured values are combined, only a single value is taken into consideration.

In the receiver mode, the transducer is also calculated for a set scan. The transducer is uniquely calculated for each frequency point and added to the result of the level measurement as the measurement results are stored internally and can be zoomed subsequently.

If an active transducer factor/set is not defined over the whole sweep or scan range during the measurement, the missing values are replaced by zero.

TRANSDUCER TRANSDUCER FACTOR TRANSDUCER SET NEW Û EDIT Û **TTATA** VIEW TRANSDUCER PAGE UP PAGE DOWN  $\widehat{}$ 

SETUP menu:

The *TRANSDUCER* softkey opens a submenu for editing existing transducer factor and sets or creating new transduser factor and sets.

Tables show the settings of already existing factors and sets as well as the settings of the active factor and set.

HK116 HL223

|          |          | ACTIVE TRA | NSDU | ICER        | FACTOR   |          |
|----------|----------|------------|------|-------------|----------|----------|
| Name:    | Cable_1  | L          | 1    | Freq        | range: 1 | 0 MHz    |
| Unit:    | dB       |            | t    | <b>:0</b> : | 1        | GHz      |
| -        |          |            |      |             |          |          |
| Comment: |          |            |      |             |          |          |
|          | 1        |            |      |             |          |          |
|          | TRANSDUC | ER FACTOR  |      |             | TRANSDU  | ICER SET |
| Na       | me       | Unit       |      |             | Name     | Unit     |
| √ Cable_ | _1       | dB         |      | 3           | 0M-1G    | dBuV/m   |

| e | Unit                   | Name   | Unit   |
|---|------------------------|--------|--------|
| 1 | dB<br>dBuV/m<br>dBuV/m | 30M-1G | dBuV/m |
|   |                        |        |        |

The upper table ACTIVE TRANSDUCER FACTOR / SET indicates the active transducer factor or the set with the associated name, frequency range and unit. If no factor or set is active, NONE is displayed in the table. Additional information can be entered in a comment line. If a transducer factor is active, the selected interpolation is displayed in addition, if a set is active, the break setting is displayed.

The left table *TRANSDUCER FACTOR* comprises all the defined factors with name and unit. If the number of defined transducer factors exceeds the number of possible lines in the table, the table will be scrolled.

The right table *TRANSDUCER SET* comprises all the defined transducer sets with the corresponding information.

Only one set or transducer can be activated. An already active transducer factor or set is switched off automatically if another one is switched on. An activated transducer factor or set is marked with a check sign.

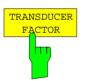

The *TRANSDUCER FACTOR* softkey sets the selection bar to the position of the active transducer factor. If no transducer factor is switched on, the bar is positioned to

If no transducer factor is switched on, the bar is positioned to the first line of the table.

IEC/IEEE bus commands CORR:TRAN:SEL <name> CORR:TRAN ON | OFF

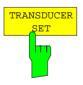

The *TRANSDUCER SET* softkey sets the selection bar to the position of the active transducer set.

If no transducer set is switched on, the bar is set to the first line of the table.

IEC/IEEE bus commands CORR:TSET:SEL <name> CORR:TSET ON |OFF

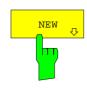

EDIT

The *NEW* and *EDIT* softkeys both open the submenu for editing and creating transducer factors and sets.

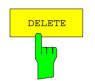

The DELETE FACTOR/SET softkey deletes the marked factor or set. To avoid deletion by mistake, deletion has to be confirmed.

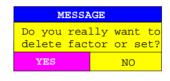

IEC/IEEE-bus command

CORR:TRAN DEL CORR:TSET:DEL

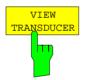

PAGE UP

PAGE DOWN

The *VIEW TRANSDUCER* softkey activates the display of the active transducer factor or set.

IEC/IEEE-bus command --

The *PAGE UP* and *PAGE DOWN* softkeys are used to scroll in large tables which cannot fully be displayed on the screen.

## New Entry and Editing of Transducer Factors

A transducer factor is characterized by

- reference values with frequency and transducer factor (Values)
- the unit of the transducer factor (Unit) and
- the name (*Name*) to distinguish between the different factors.

During the entry, R&S ESCI checks the transducer factor according to specific rules that have to be met to ensure trouble-free operation.

• The frequencies for the reference values always have to be entered in ascending order. Otherwise, the entry is not accepted and the following message is displayed:

Frequency Sequence!

- The entered frequencies do not necessarily have to be set at R&S ESCI, as only the values for the frequency display range are considered for a set sweep or scan. The minimum frequency for a reference value is 0 Hz, the maximum frequency 200 GHz.
- The minimum or maximum value for a transducer factor is -200 dB or 200 dB. The unit "dB" means that the transducer factor is always logarithmic and has nothing to do with the physical transducer factor, which, for example, establishes the relationship between field strength and voltage into 50 Ohm. If the minimum or maximum value is exceeded, R&S ESCI signals:

Min Level -200 dB or Max Level 200 dB.

- Amplifiers have a negative transducer factor, attenuation values have to be entered as a positive transducer factor.
- **Note:** The softkeys for the unit in the menu under key AMPT are inoperative with the transducer switched on.

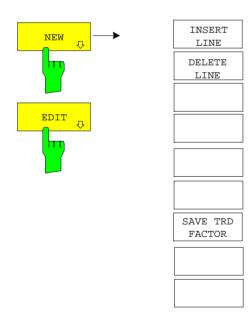

The *NEW* and *EDIT* softkeys both open the submenu for editing and entering new transducer factors if softkey *TRANSDUCER FACTOR* is active.

|                     | E     | DIT TRANSD | UCER | FACTOR    |        |
|---------------------|-------|------------|------|-----------|--------|
| Name/Unit/Interpola | tion: | Cable      |      | dB        | LIN    |
| Comment:            |       |            |      |           | _      |
| FREQUENCY           |       | F/dB       |      | FREQUENCY | TDF/dB |
| 1.0000000 MHz       |       | L.000      |      |           |        |
| 1.0000000 GHz       | 5     | 5.500      |      |           |        |
|                     |       |            |      |           |        |
|                     |       |            |      |           |        |
|                     |       |            |      |           |        |
|                     |       |            |      |           |        |
|                     |       |            |      |           |        |
|                     |       |            |      |           |        |
|                     |       |            |      |           |        |
|                     |       |            |      |           |        |
|                     |       |            |      |           |        |
|                     |       |            |      |           |        |
|                     |       |            |      |           |        |
|                     |       |            |      |           |        |
|                     |       |            |      |           |        |
|                     |       |            |      |           |        |
|                     |       |            |      |           |        |
|                     |       |            |      |           |        |
|                     |       |            |      |           |        |

The table with the data of the marked factor (the *EDIT* softkey) or an empty table is displayed in which the following entries are preset (the *NEW* softkey):

Unit: dB

Interpolation: LIN for linear frequency scaling

LOG for logarithmic frequency scaling

The characteristics of the factor can be entered in the header field of the table, the frequency and the transducer factor in the columns of the table.

| Name          | Entry of the name                              |
|---------------|------------------------------------------------|
| Unit          | Selection of unit                              |
| Interpolation | Selection of interpolation                     |
| Comment       | Entry of a comment                             |
| FREQUENCY     | Entry of the frequency of the reference points |
| TDF/dB        | Entry of the transducer factor.                |

An overwritten transducer factor remains stored in the background as long as the edited factor is stored with the *SAVE TRD FACTOR* softkey or until the table is closed. A factor overwritten by mistake can be restored by leaving the entry.

#### Name - Entry of name

A maximum of 8 characters is permissible for the name. The characters have to comply with the convention of DOS file names. The unit automatically stores all transducer factors with the extension .TDF.

If an existing name is changed, the factor stored under the previous name is retained and will not be overwritten automatically with the new name. The previous factor can be deleted at a later time, using *DELETE*. Thus, factors can be copied.

IEC/IEEE-bus command CORR:TRAN:SEL <name>

#### Unit – Selection of unit

The unit of the transducer factor is selected from a selection box activated by the ENTER key.

| FACTOR UNIT |
|-------------|
| dB          |
| dBm         |
| dBµV        |
| dBµV/m      |
| dBµA        |
| dBµA/m      |
| 🖋 dBpW      |
| dBpT        |

The default setting is dB. IEC/IEEE-bus command

CORR:TRAN:UNIT <string>

#### Interpolation - Selection of interpolation

Linear or logarithmic interpolation can be carried out between the frequency reference points of the table. Selection is via the ENTER key which is toggled between LIN and LOG (toggle function).

IEC/IEEE-bus command CORR:TRAN:SCAL LIN LOG

The following diagrams indicate the effect of the interpolation on the calculated characteristic:

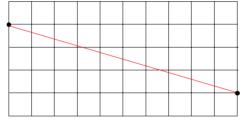

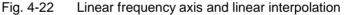

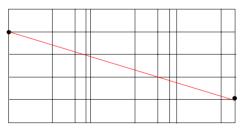

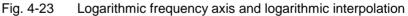

#### Comment - Entry of a comment

The comment can be freely selected. It can have a maximum number of 50 characters.

IEC/IEEE-bus command CORR:TRAN:COMM <string>

#### FREQUENCY, TDF/dB - Input of reference values

The selection bar marks the first reference value. The desired reference values have to be entered in ascending frequency sequence.

After entering the frequency the selection bar automatically jumps to the corresponding level value.

After entering the first reference value the table can be edited. The two *INSERT LINE* and *DELETE LINE* softkeys are displayed. Individual values are changed at a later time by marking the field and by entering the new value.

IEC/IEEE-bus command

CORR:TRAN:DATA <freq>,<level>,...

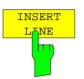

The *INSERT LINE* softkey inserts a free line above the marked reference value. When entering a new reference value into this line watch out for the ascending frequency sequence.

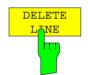

The *DELETE LINE* softkey deletes the marked reference value (the whole line). The following reference values move up.

IEC/IEEE-bus command

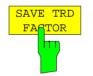

The SAVE TRD FACTOR softkey saves the changed table in a file on the internal hard disk.

If a transducer factor with the same name already exists, a corresponding query is performed beforehand.

If the factor to be newly saved is currently switched on, the new values will immediately be valid. If a transducer set is switched on comprising the factor, the values will only be used when the set is switched on next time.

IEC/IEEE-bus command - (executed automatically after definition of reference values)

### New Entry and Editing of Transducer Sets

A transducer set is characterized by:

- maximum 10 ranges (Ranges) in which different transducer factors can be active
- the combination of several transducer factors per range (Factor)
- a transducer-set name (Name)

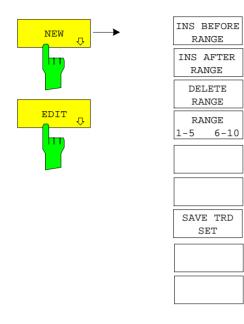

The *NEW* and *EDIT* softkeys both open the submenu for editing and entering new transducer factors if softkey *TRANSDUCER SET*.

|                 |          | EDIT TRANSD | UCER SET |        |        |
|-----------------|----------|-------------|----------|--------|--------|
| Name/Unit/Break |          |             |          | dBuV   | OFF    |
| Comment:        |          |             |          |        |        |
|                 | RANGE1   | RANGE2      | RANGE3   | RANGE4 | RANGE5 |
| Start           | 30 MHz   | 300 MHz     |          |        |        |
| Stop            | 300 MHz  | 1 GHz       |          |        |        |
| Factors         | Cable    | Cable       |          |        |        |
|                 | Antennal | Preamp      |          |        |        |
|                 |          | Antenna2    |          |        |        |
|                 |          |             |          |        |        |

The table with the data of the marked set (the *EDIT* softkey) or an empty table in which the following entries are preset (the *NEW* softkey) is displayed:

Unit: dB Break: OFF

The characteristics of the set can be entered in the header field of the table, the subranges in the columns of the set.

| Name    | Entry of the name                                    |
|---------|------------------------------------------------------|
| Unit    | Selection of unit                                    |
| Break   | Activating the query when changing the subrange      |
| Comment | Entry of a comment                                   |
| Start   | Entry of the start frequency of the subrange         |
| Stop    | Entry of the stop frequency of the subrange          |
| Factors | Selection of the transducer factors for the subrange |

An overwritten transducer set remains stored in the background as long as the edited factor is stored with the *SAVE TRD SET* softkey or until the table is closed. A set overwritten by mistake can be restored by leaving the entry.

#### Name - Entry of name

A maximum of 8 characters is permissible for the name. The characters have to comply with the convention of DOS file names. The unit automatically stores all transducer sets with the extension .TDS.

If an existing name is changed, the set stored under the previous name is retained and will not be overwritten automatically with the new name. The previous set can be deleted at a later time using *DELETE FACTOR/SET*. Thus, sets can be copied.

IEC/IEEE-bus command CORR:TSET:SEL <name>

#### Unit - Selection of unit

The unit of the transducer set is selected from a selection box activated by the ENTER key.

The unit should be selected prior to the entry as it determines the settable transducer factors. The preset unit for new sets is "dB".

| SET UNIT |  |
|----------|--|
| dB       |  |
| dBm      |  |
| dBµV     |  |
| dBµV/m   |  |
| dBµA     |  |
| dBµA/m   |  |
| 🗸 dBpW   |  |
| dBpT     |  |

IEC/IEEE-bus command

CORR:TSET:UNIT <string>

#### Break - Activation of query when changing a subrange

The sweep can be stopped if the user changes the subrange and selects a new subrange of the transducer. A message informs the user that the limit has been attained. He can continue the sweep or switch off the transducer. The interruption is activated by setting Break to ON. Selection is by the ENTER key which toggles between ON and OFF (toggle function).

IEC/IEEE-bus command CORR:TSET:BRE ON OFF

# *Start* - Entry of start frequency of subrange *Stop* - Entry of stop frequency of subrange

The individual subranges have to be linked without a gap. That is why the start frequency is already defined from the second subrange (= stop frequency of previous range).

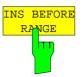

The *INS BEFORE RANGE* softkey copies the active column and inserts it to the right. The frequency limits can be edited.

IEC/IEEE-bus command --

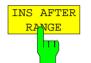

The *INS AFTER RANGE* softkey copies the active column and inserts it to the left. The frequency limits can be edited.

IEC/IEEE-bus command --

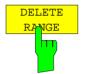

The *DELETE RANGE* softkey deletes the marked subrange. The following subranges move left.

IEC/IEEE-bus command --

| RA  | ANGES |
|-----|-------|
| 1-5 | 6-10  |
|     |       |

The *RANGES* 1-5/6-10 softkey switches between the display of ranges 1 to five and ranges 6 to 10.

#### Factors - Selection of factors for the subrange

The permissible transducer factors for the marked subrange can be selected in a selection box. Only factors matching with the unit of the set and fully covering the selected subrange are permissible.

| SELECT          |  |
|-----------------|--|
| $\sqrt{<}NONE>$ |  |
| Cable           |  |
| Antennal        |  |
|                 |  |

After each change of range limits, R&S ESCI thus checks the factor list and, if required, rebuilds it.

After reducing the start frequency or increasing the stop frequency of a range it may happen that the factors defined for this range no longer fully cover the range. These factors are deleted for this range when the transducer factor table is opened next time.

A maximum of 4 transducer factors can be switched on at the same time in each subrange. If none of them is switched on, 0 dB is assumed as a factor for the whole subrange.

IEC/IEEE-bus command

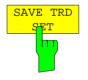

The SAVE TRD SET softkey saves the changed table in a file on the internal hard disk. If a transducer name with the same name already exists, a corresponding query is performed beforehand:

If the saved set is switched on, the new values will be used immediately.

IEC/IEEE-bus command -- (executed automatically)

## Programming the Interface Configuration and Time Setup

The GENERAL SETUP softkey opens a sub-menu in which the general instrument parameters can be set up. In addition to the configuration of the digital interfaces (IECBUS, COM), the date and time may be entered.

The current settings are displayed in tabular form on the display screen where they may be edited.

SETUP submenu:

| PRESET<br>CAL<br>SETUF<br>HCOP <sup>1</sup> | GPIB ADDRESS       TIME & DATE       USER PORT         20       IME 14:38       USER PORT         20       COM       INTERFACE         IMME +       DATE       ONFIGURE         NETWORK       NETWORK       LOGIN         Dats       8       None         Stopbits       1       HW-Handshake       None         Stopbits       1       HW-Handshake       None         SW-Handshake       XOM/XOFF       Immediate       Immediate |   |
|---------------------------------------------|----------------------------------------------------------------------------------------------------|---|
|                                             | SPECTRUM RECEIVER SCREEN B                                                                                                    | π |

## Selecting the IEC/IEEE-bus address

SETUP - GENERAL SETUP menu:

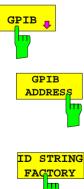

The GPIB softkey opens a submenu for setting the parameters of the remotecontrol interface.

\_ \_

IEC/IEEE-bus command:

The GPIB ADDRESS softkey enables the entry of the IEC/IEEE-bus address. Valid addresses are 0 through 30. The default address is 20. IEC/IEEE-bus command: SYST:COMM:GPIB:ADDR 20

ID STRING

The ID STRING FACTORY softkey selects the default response to the \*IDN? query.

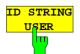

The *ID STRING USER* softkey opens an editor for entering a user-defined response to the \*IDN? query. Max. length of output string: 36 characters

IEC/IEEE-bus command:

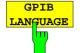

The *GPIB LANGUAGE* softkey opens a list of selectable remote-control languages:

\_ \_

• SCPI, 8560E, 8561E, 8562E, 8563E, 8564E, 8565E, 8566A, 8566B, 8568A, 8568B, 8594E

#### Note:

For 8566A/B, 8568A/B and 8594E, command sets A and B are available. Command sets A and B differ in the rules regarding the command structure.

On switching between remote-control languages, the following settings or changes will be made:

#### SCPI:

> The instrument will perform a PRESET.

#### 8566A/B, 8568A/B, 8594E:

- > The instrument will perform a PRESET.
- > The following instrument settings will then be changed:

| Model   | # of Trace | Start Freq. | Stop Freq. | Ref Level | Input     |
|---------|------------|-------------|------------|-----------|-----------|
|         | Points     |             |            |           | Coupling  |
| 8566A/B | 1001       | 2 GHz       | 22 GHz     | 0 dBm     | DC (ESCI) |
|         |            |             |            |           | AC (ESPI) |
| 8568A/B | 1001       | 0 Hz        | 1.5 GHz    | 0 dBm     | AC        |
| 8560E   | 601        | 0 Hz        | 2.9 GHz    | 0 dBm     | AC        |
| 8561E   | 601        | 0 Hz        | 6.5 GHz    | 0 dBm     | AC        |
| 8562E   | 601        | 0 Hz        | 13.2 GHz   | 0 dBm     | AC        |
| 8563E   | 601        | 0 Hz        | 26.5 GHz   | 0 dBm     | AC        |
| 8564E   | 601        | 0 Hz        | 40 GHz     | 0 dBm     | AC        |
| 8565E   | 601        | 0 Hz        | 50 GHz     | 0 dBm     | AC        |
| 8594E   | 401        | 0 Hz        | 3 GHz      | 0 dBm     | AC        |

| IEC/IEEE-bus command: | SYST:LANG "SCPI" | "8560E" | "8561E" |
|-----------------------|------------------|---------|---------|
|                       | "8562E"          | "8563E" | "8564E" |
|                       | "8565E"          | "8566A" | "8566B" |
|                       | "8568A"          | "8568B" | "8594E" |

## **User Port Configuration**

The instrument provides a parallel interface, which is 8 bits wide. Over these ports, arbitrary bit patterns can be output or input.

### CONFIGURATION SETUP-GENERAL SETUP submenu:

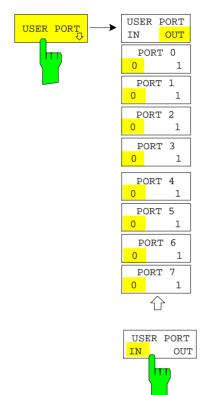

The USER PORT softkey opens the sub menu for setting the direction of the data transmission and for entering the values of the individual ports.

The USER PORT IN/OUT determines in which direction the interface transmits data.

USER PORT (read operation)

The value is indicated in a window. A new readout is started by pressing *READ*. Pressing *OK* closes the window

| USER POF | RT INPUT |  |  |  |
|----------|----------|--|--|--|
| 0000000  |          |  |  |  |
| READ OK  |          |  |  |  |

IEC/IEEE-bus command:

INP:UPOR:STAT ON
INP:UPOR?

USER PORT OUT (write operation) The bit pattern selected with softkeys *PORT 0* to *PORT 7* is output.

IEC/IEEE-bus command: OUTP:UPOR:STAT ON

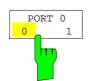

The *PORT 0 0/1* to *PORT 7 0/1* softkeys determine the output value for port 1 to 7. These softkeys are only available for setting *USER PORT OUT*.

IEC/IEEE-bus command: OUTP:UPOR STAT ON OUTP:UPOR #B10110010

### **Serial Interface Configuration**

SETUP-GENERAL SETUP submenu:

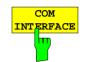

The *COM INTERFACE* softkey activates the *COM INTERFACE* table for entry of the serial interface parameters.

| The following parameters can be configured in the table: |                                                    |  |  |
|----------------------------------------------------------|----------------------------------------------------|--|--|
| Baud rate                                                | data transmission rate                             |  |  |
| Bits                                                     | number of data bits                                |  |  |
| Parity                                                   | bit parity check                                   |  |  |
| Stop bits                                                | number of stop bits                                |  |  |
| HW-Handshake                                             | hardware handshake protocol                        |  |  |
| SW-Handshake                                             | software handshake protocol                        |  |  |
| Owner                                                    | assignment to the measuring instrument or computer |  |  |

| COM INTERFACE |            |  |  |  |
|---------------|------------|--|--|--|
| Baud          | 9600       |  |  |  |
| Bits          | 8          |  |  |  |
| Parity        | None       |  |  |  |
| Stopbits      | 1          |  |  |  |
| HW-Handshake  | None       |  |  |  |
| SW-Handshake  | XON/XOFF   |  |  |  |
| Owner         | Instrument |  |  |  |

#### Baud - Data transmission rate

The R&S ESCI supports baud rates between 110 and 19200 baud. The default setting is 9600 baud.

| BAI      | JD  | RATE |
|----------|-----|------|
| 1        | .92 | 00   |
| <b>√</b> | 96  | 00   |
|          | 48  | 00   |
|          | 12  | 00   |
|          | 60  | 0    |
|          | 30  | 0    |
|          | 11  | 0    |

IEC/IEEE-bus command:

SYST:COMM:SER:BAUD 9600

#### Bits – Number of data bits per word

For the transmission of text without special characters, 7 bits are adequate. For binary data as well as for text with special characters, 8 bits must be selected (default setting).

| E | BITS |
|---|------|
| ✓ | 7    |
|   | 8    |

IEC/IEEE-bus command:

SYST:COMM:SER:BITS 7

#### Parity – Bit parity check

| NONE | no parity check (default setting) |
|------|-----------------------------------|
| EVEN | even parity check                 |
| ODD  | odd parity check                  |

| I | PARITY |
|---|--------|
|   | NONE   |
| V | EVEN   |
|   | ODD    |

IEC/IEEE-bus command:

SYST:COMM:SER:PAR NONE

#### Stop bits - Number of stop bits

Available are 1 and 2. The default setting is 1 stop bit.

| SI | TOPBITS |  |
|----|---------|--|
|    | 1       |  |
| V  | 2       |  |

IEC/IEEE-bus command:

| DIDI COMPODICIDDI I | SYST: | COMM: | SER: | SBIT | 1 |
|---------------------|-------|-------|------|------|---|
|---------------------|-------|-------|------|------|---|

#### HW-Handshake - Hardware handshake protocol

The integrity of data transmission can be improved by the use of a hardware handshake mechanism, which effectively prevents uncontrolled transmission of data and the resulting loss of data bytes. For hardware handshake additional interface lines are used to transmit acknowledge signals with which the data transmission can be controlled and, if necessary, stopped until the receiver is ready to receive data again.

A prerequisite for using hardware handshaking is, however, that the interface lines (DTR and RTS) are connected on both transmitter and receiver. For a simple 3-wire connection, this is not the case and hardware handshake cannot be used here.

Default setting is NONE.

| HW-HANDSHAKE |         |
|--------------|---------|
|              | None    |
| V            | DTR/RTS |

IEC/IEEE-bus command:

SYST:COMM:SER:CONT:DTR OFF SYST:COMM:SER:CONT:RTS OFF

#### SW-Handshake – Software handshake protocol

Besides the hardware handshake mechanism using interface lines, it is also possible to achieve the same effect by using a software handshake protocol. Here, control bytes are transmitted in addition to the normal data bytes. These control bytes can be used, as necessary, to stop data transmission until the receiver is ready to receive data again.

In contrast to hardware handshaking, software handshaking can be realized even for a simple 3-wire connection.

One limitation is, however, that software handshaking cannot be used for the transmission of binary data, since the control characters XON and XOFF require bit combinations that are also used for binary data transmission.

Default setting is NONE.

| SW       | -HANDSHAKE |
|----------|------------|
|          | None       |
| <b>√</b> | XON/XOFF   |

IEC/IEEE-bus command:

SYST:COMM:SER:PACE NONE

#### **Owner – Assignment of the interface**

The serial interface can be assigned alternatively to the measuring instrument section or to the computer section

If the interface is assigned to one section of the instrument, it is not available to the other section.

- INSTRUMENT The interface is assigned to the measuring instrument section. Outputs to the interface from the computer section are not possible will get lost.
- OS The interface is assigned to the computer section. It cannot be used by the measuring instrument section. This means that remote control of the instrument via the interface is not possible.

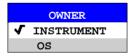

## Setting Date and Time

SETUP-GENERAL SETUP submenu:

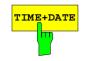

The *TIME+DATE* softkey activates the entry of time and date for the internal real time clock.

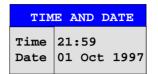

#### Time - Input of time

In the corresponding dialog box, the time is partitioned into two input fields so that hours and minutes can be entered independently.

| TIME |       |  |
|------|-------|--|
| TIME | 21:59 |  |

IEC/IEEE-bus command:

SYST:TIME 21,59

#### Date - Input of Date

In the corresponding dialog box, the date is partitioned into 3 input fields so that day, month and year can be input separately.

|      | DATE        |
|------|-------------|
| DATE | 01 Oct 1999 |

For the selection of the month, pressing a unit key opens a list of abbreviations wherein the desired month can be selected.

|   | MONTH |  |
|---|-------|--|
|   | JAN   |  |
|   | FEB   |  |
|   | MAR   |  |
|   | APR   |  |
|   | MAY   |  |
|   | JUN   |  |
|   | JUL   |  |
|   | AUG   |  |
|   | SEP   |  |
| √ | OCT   |  |
|   | NOV   |  |
|   | DEC   |  |
|   |       |  |

### Configuration of network settings (with option FSP-B16 only)

The instrument can be connected to an Ethernet LAN (local area network) by means of the LAN Interface Option FSP-B16. This allows data transmission via the network and the use of network printers. The network card is able to handle both 10 MHz Ethernet IEEE 802.3 and 100 MHz Ethernet IEEE 802.3u.

For more details see section 'LAN Interface - Option FSP-B16'.

### SETUP - GENERAL SETUP - menu:

| CONFIGURE |      |
|-----------|------|
| NET       | WORK |
|           | hng  |
|           |      |

The CONFIGURE NETWORK softkey opens the dialog box with the network settings.

| 🚣 Local Area Conne | ection 8 Status | <u>? x</u> |
|--------------------|-----------------|------------|
| General Support    |                 |            |
| Connection         |                 |            |
| Status:            |                 | Connected  |
| Duration:          |                 | 00:12:48   |
| Speed:             |                 | 10.0 Mbps  |
| Activity           | Sent — 21 –     | - Received |
| Packets:           | 42              | 15         |
| Properties         | Disable         |            |
| Ů                  |                 | Close      |

The softkey is used to modify an existing network configuration after the corresponding tabs are selected (see subsection "Configuration of Already Installed Network Protocols" in the section describing the LAN Interface FSP-B16).

- **Notes:** A PC keyboard with trackball (or mouse instead) is required for the installation/configuration of the network support.
  - The softkey is only available with built-in LAN interface option (FSP-B16).

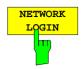

The *NETWORK LOGIN* softkey opens the dialog box with the auto login settings.

| Network Logi         | n          |
|----------------------|------------|
| Login Name:          | Instrument |
| Password:            | instrument |
| 🔽 <u>A</u> uto Login |            |
| OK                   | Cancel     |

When a network is installed, the preset user name 'Instrument' and the password 'instrument' can be adapted to a new user (see section 'Defining Users' in the LAN interface manual).

With the 'Auto Login' option active, an automatic registration is performed during booting with the specified user name and password. Otherwise the Windows XP login request is displayed during booting.

- **Notes:** A PC keyboard with trackball (or additional mouse instead) is required for the installation/configuration of the network support.
  - The softkey is only available with built-in LAN interface *FSP*-*B16*".

## **Enabling Firmware Options**

The *OPTIONS* softkey opens a submenu that allows license keys for firmware options to be entered. Previously installed options are displayed in a table that opens automatically.

IEC/IEEE-bus command: OPT?

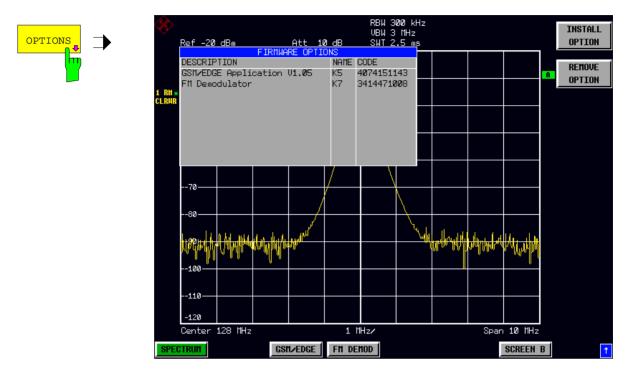

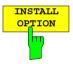

Softkey *INSTALL OPTION* opens the data entry for the license keycode of a firmware option.

On entry of a valid license key the message *OPTION KEY OK* is displayed in the status line and the firmware option appears in table *FIRMWARE OPTIONS*.

On entry of an invalid license key the message OPTION KEY INVALID is displayed in the status line.

IEC/IEEE-bus command: --

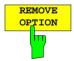

Softkey *REMOVE OPTION* removes all firmware options from the instruments. Execution of this function must be confirmed in a message box in order to avoid removal of the firmware options by mistake.

### Emulation of the instrument front panel

SETUP - GENERAL SETUP - NEXT menu:

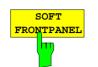

The SOFT FRONTPANEL softkey switches the display of the front-panel keys on and off.

When the front-panel keys are displayed on the screen, the instrument can be controlled by clicking the respective button with the mouse. This is especially useful when the instrument in a different site is controlled via a remote-control program, such as, for instance, the remote desktop of Windows XP, and the screen contents are transferred to the controller via remote link (see the section "LAN Interface - Remote Desktop under Windows XP).

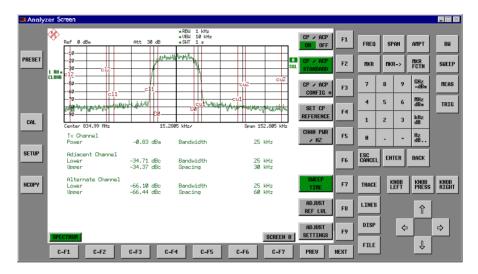

#### Note:

#### Display resolution:

When the display of the front-panel keys is switched on, the screen resolution of the instrument changes to 1024x768 pixels. Only a section of the total screen is then displayed on the LC display, which will automatically be shifted on mouse moves.

In order to obtain a complete display of the user interface, an external monitor is to be plugged into the corresponding connector at the rear panel. Prior to performing the resolution change the user is prompted for confirmation whether the required monitor is connected.

Switching off the front-panel display restores the original screen resolution.

#### Key assignment:

Button labels largely correspond to those of the front-panel keys. The rotation function of the rotary knob is assigned to the 'KNOB LEFT' and 'KNOB RIGHT' buttons, the press function (<ENTER>) to 'KNOB PRESS'.

The labels of the softkey buttons (F1 to F9) and of the hotkey buttons (C-F1 to C-F7) indicate that the keys can be operated directly by means of the corresponding function keys F1 to F9 or <CTRL>F1 to <CTRL>F7 of a PS/2 keyboard.

IEC/IEEE-bus command: SYST:DISP:FPAN ON

## **System Information**

The SYSTEM INFO softkey opens a submenu in which detailed information on module data, device statistics and system messages is displayed.

SETUP menu:

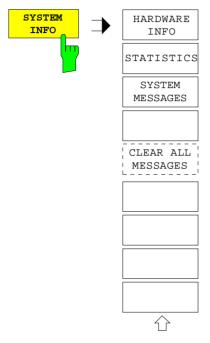

## **Display of Module Data**

#### SETUP SYSTEM INFO submenu:

HARDWARE

The *HARDWARE INFO* softkey opens a table in which the modules (INSTALLED COMPONENTS) installed in the instrument are listed together with the corresponding hardware revisions.

Table HARDWARE INFO consists of six columns:

| SERIAL #  | serial number                              |
|-----------|--------------------------------------------|
| COMPONENT | name of module                             |
| ORDER #   | order number                               |
| MODEL     | model number of the module                 |
| REV       | main modification index of the module      |
| SUB REV   | secondary modification index of the module |

| HARDWARE INFO |            |           |       |     |     |         |
|---------------|------------|-----------|-------|-----|-----|---------|
| COMPONENT     | SERIAL#    | ORDER#    | MODEL | HWC | REV | SUB REV |
| RF_ATTEN_7    | 688557/038 | 1067.7684 | 00    | 00  | 21  | 00      |
| FRONTEND1     | 694276/035 | 1093.5540 | 03    | 01  | 07  | 11      |
| FRONTEND2     | 684659/010 | 1093.5791 | 03    | 01  | 05  | 12      |
| IF-FILTER/REF | 689712/066 | 1093.7242 | 02    | 00  | 04  | 04      |
| DETECTOR      | 662771/012 | 1093.6998 | 02    | 00  | 02  | 08      |
| Preselct_EMI  | 101486/001 | 1093.7120 | 02    | 00  | 01  | 00      |
| AF_DEMOD      | 740975/052 | 1093.7620 | 02    | 00  | 03  | 04      |
| CPU-Board     | 000117/125 | 1091.2489 | 00    | 00  | 04  | 11      |
| MOTHERBOARD   | 101485/001 | 1142.8171 | 03    | 00  | 01  | 00      |
| ESCI          | 834014/005 | 1142.8007 | 03    | 00  | 00  | 00      |
| LAN Interface | 000000/000 | 1093.9080 | 00    | 00  | 00  | 00      |
|               |            |           |       |     |     |         |

Note:

The screenshot lists the components of an R&S ESCI with option FSP-B16 (LAN interface).

### **Display of Device Statistics**

SETUP SYSTEM INFO submenu:

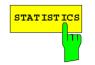

The *STATISTICS* softkey opens the table *STATISTICS*. This table contains the model information, serial number and firmware version, and a list in which the operating time of the instrument, the power-on cycles as well as attenuator switching cycles are displayed.

| STATISTICS             |            |
|------------------------|------------|
| Model                  | ESCI       |
| Serial #               | 123456/789 |
|                        |            |
| Firmware Rev           | 1.23       |
| BIOS Rev               | 1.00       |
|                        |            |
| Operating time (hours) | 375        |
| Power On Cycles        | 786        |
|                        |            |
| Attenuator Cycles      | 57         |
| Input RF/Cal           | 1786       |
| 10 dB                  | 1473       |
| 20 dB                  | 675        |
| 40 dB                  |            |

### **Display of System Messages**

SETUP SYSTEM INFO submenu:

SYSTEM MESSAGES

The SYSTEM MESSAGES softkey opens a submenu including a table in which the generated system messages are displayed in the order of their occurrence. The most recent messages are placed at the top of the list. The following information is available:

| No        | Device specific error code                                                                                                    |
|-----------|----------------------------------------------------------------------------------------------------|
| MESSAGE   | Brief description of the message                                                                                                    |
| COMPONENT | On hardware messages:<br>name of the affected module<br>On Software messages:<br>if needed, the name of the affected software<br>components |
| DATE/TIME | Date and time of the occurrence of the message                                                                                              |

Messages that have occurred since the last call to the SYSTEM MESSAGES menu are marked with an asterisk '\*'.

The CLEAR ALL MESSAGES softkey is activated and allows clearing of the error buffer.

If the number of error messages exceeds the capacity of the error buffer, the message appearing first is "Message buffer overflow".

|                | SYSTEM INFO                                                                   |                                                        |                                                                                                    |  |  |  |
|----------------|-------------------------------------------------------------------------------|--------------------------------------------------------|----------------------------------------------------------------------------------------------------|--|--|--|
| No             | MESSAGE                                                                       | COMPONENT                                              | DATE/TIME                                                                                                  |  |  |  |
| 02<br>03<br>04 | No of cycles<br>VCO unlock<br>Calamp range<br>3.3V: Voltage<br>I2C-Bus failed | Attenuator<br>Frontend<br>IF Filter<br>Detector<br>CPU | 05.Jan.99 10:02:00<br>05.Jan.99 10:01:30<br>05.Jan.99 10:00:50<br>04.Jan.99 15:58:10<br>04.Jan.99 15:58:05 |  |  |  |

IEC/IEEE-bus command:

SYST:ERR?

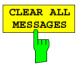

The *CLEAR ALL MESSAGES* softkey deletes all messages in the table. The softkey is only available when table *SYSTEM INFO* is active.

IEC/IEEE-bus command: SYST:ERR?

## Service Menu

The service menu offers a variety of additional functions which are used for maintenance and/or trouble shooting.

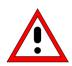

#### Caution:

The service functions are not necessary for normal measurement operation. However, incorrect use can affect correct operation and/or data integrity of the R&S ESCI. Therefore, many of the functions can only be used after entering a password. They are described in the instrument service manual.

SETUP menu:

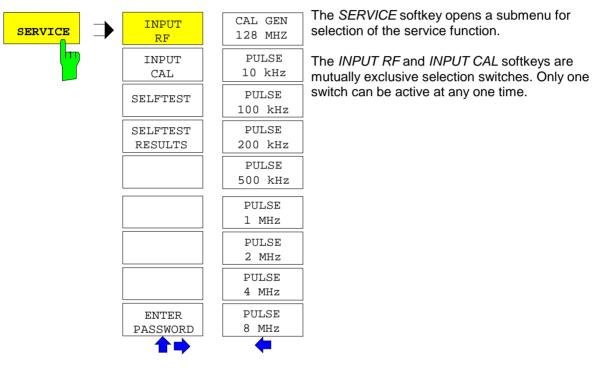

## **General Service Functions**

SETUP SERVICE submenu:

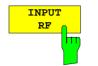

The *INPUT RF* softkey switches the input of the R&S ESCI to the input connector (normal position).

After *PRESET*, *RECALL* or R&S ESCI power on, the *INPUT RF* is always selected.

IEC/IEEE-bus command: DIAG:SERV:INP RF

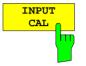

The *INPUT CAL* softkey switches the RF input of the R&S ESCI to the internal calibration source (128 MHz) and activates the data entry of the output level of the calibration source. Possible values are 0 dB and -30 dB.

**IEC/IEEE-bus command:** DIAG:SERV:INP CAL;

DIAG:SERV:INP:CSO 0 DBM

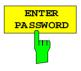

The ENTER PASSWORD softkey allows the entry of a password.

The R&S ESCI contains a variety of service functions which, if incorrectly used, can affect correct operation of the receiver. These functions are normally not accessible and are only usable after the entry of a password (see instrument service manual).

IEC/IEEE-bus command: SYST: PASS "Password"

#### SETUP SERVICE NEXT submenu:

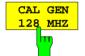

The CAL GEN 128 MHZ softkey selects a sinusoidal signal at 128 MHz as output signal for the internal calibration source. The internal pulse generator will be switched off.

CAL GEN 128 MHZ is the default setting of the R&S ESCI.

IEC/IEEE-bus command: DIAG:SERV:INP:PULS OFF

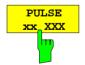

The PULSE xx softkey switches the selected pulse generator on.

IEC/IEEE-bus command: DIAG:SERV:INP CAL DIAG:SERV:INP:PULS ON; DIAG:SERV:INP:PRAT 2 MHZ

## Selftest

SETUP SERVICE submenu:

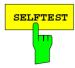

The SELFTEST softkey initiates the selftest of the instrument modules.

With this function the instrument is capable of identifying a defective module in case of failure.

During the selftest a message box appears in which the current test and its result is shown. The test sequence can be aborted by pressing ENTER ABORT.

All modules are checked consecutively and the test result (selftest PASSED or FAILED) is output in the message box.

IEC/IEEE-bus command: \*TST?

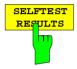

The SELFTEST RESULTS softkey calls the SELFTEST table in which the results of the module test are displayed.

In case of failure a short description of the failed test, the defective module, the associated value range and the corresponding test results are indicated.

| SELFTEST                                                                                                    |                                       |                      |             |  |  |
|----------------------------------------------------------------------------------------------------|---------------------------------------|----------------------|-------------|--|--|
| SELFTEST: FAILED                                                                                                   | 24.APR.1999 14:25<br>Service level: 0 |                      |             |  |  |
| TEST                                                                                                    | RESULT                                | VALID RANGE          | VALUE       |  |  |
| Voltages<br>Pretune DAC<br>Synthesizer<br>Frontend2 128MHz Ref unlock<br>Frontend1 384MHz Ref Input<br>Signal Path | OK<br>OK<br>FAIL<br>FAIL<br>OK<br>OK  | 1.25V3.5V<br>0.50.6V | 1.14V<br>0V |  |  |

IEC/IEEE-bus command:

DIAG:SERV:STE:RES?

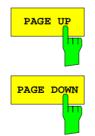

The PAGE UP or PAGE DOWN softkey sets the SELFTEST RESULTS table to the next or previous page.

#### Hardware Adjustment

Some of the R&S ESCI modules can be re-aligned. This re-alignment can become necessary after calibration due to temperature drift or aging of components (see service manual instrument).

#### Caution:

The re-alignment should be carried out by qualified personnel since the changes considerably influence the measurement accuracy of the instrument. This is the reason why the softkeys REF FREQUENCY, CAL SIGNAL POWER and SAVE CHANGES can only be accessed after entering a password.

### **Firmware Update**

The installation of a new firmware version can be performed using the built-in diskette drive. The firmware update kit contains several diskettes. The installation program is called in the *SETUP* menu.

SETUP side menu:

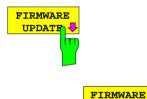

The *FIRMWARE UPDATE* softkey opens the subdirectory for installing/deinstalling new firmware versions.

IEC/IEEE-bus command:

The *FIRMWARE UPDATE* softkey starts the installation program and leads the user through the remaining steps of the update

IEC/IEEE-bus command:

The firmware update is started as follows:

Insert disk 1 into the floppy drive.

Call SETUP side menu via [SETUP][NEXT]

Start the update via [FIRMWARE UPDATE]

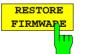

UPDATE

The *RESTORE FIRMWARE* softkey restores the previous firmware version

IEC/IEEE-bus command:

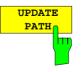

The UPDATE PATH softkey is used to select the drive and directories under which the archive files for the firmware update are stored.

The firmware update can thus also be performed via network drives or USB memory sticks/USB-CD-ROM drives.

IEC/IEEE-bus command: "SYST:FIRM:UPD 'D:\USER\FWUPDATE'"

# Saving and Recalling Data Sets – FILE Key

## Overview

The FILE key calls the following functions:

- Storage/loading functions for storing (SAVE) instrument settings such as instrument configurations (measurement/display settings, etc) and measurement results from working memory to permanent storage media, or to load (RECALL) stored data into working memory.
- Functions for management of storage media (*FILE MANAGER*). Included are among others functions for listing files, formatting storage media, copying, and deleting/renaming files.

The R&S ESCI is capable of internally storing complete instrument settings with instrument configurations and measurement data in the form of data sets. The respective data are stored on the internal hard disk or, if selected, on a floppy. The hard-disk and floppy-disk drives have the following names:

floppy disk A: hard disk D: (hard disk C: is reserved for instrument software)

The configuration of the softkeys in the menu is shown in the following figure:

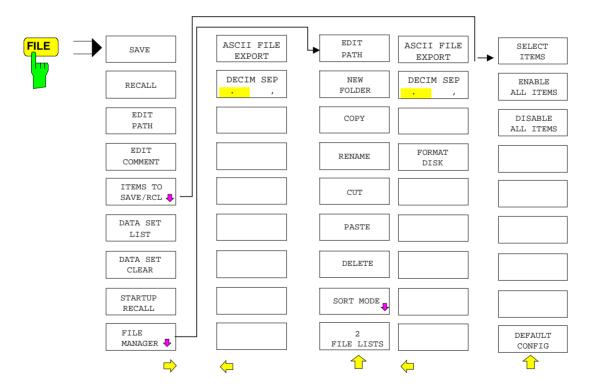

# **Storing a Device Configuration**

### Storing a Complete Device Configuration

The following steps are required to store a complete device configuration:

> Press the FILE key and then press the SAVE softkey.

The selection box for the device configuration will be opened:

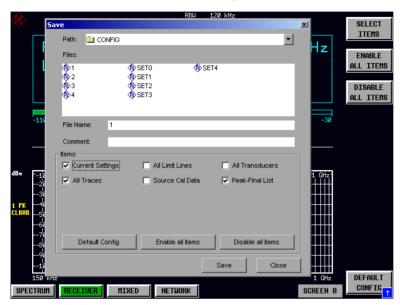

Enter the name of the data set to be stored (in the simplest case, a digit from 0 to 9) and press ENTER. The data set will be stored and the dialog window closed.

The name of the data set may comprise letters and digits; if required, the desired directory may precede the name of the data set (the directory will then automatically be used for further SAVE and RECALL processes).

The help line editor, which can be opened by pressing the *Cursor Down* key, is available for entering file names via the front-panel keypad.

For further information on the operation of this editor, see section "Entering Text using the Help Line Editor".

How to enter comments, change the path for the file to be stored and select the data set from a list is described under the associated softkeys *EDIT COMMENT, EDIT PATH* and *DATA SET LIST*.

The default path for the device configuration is D:\USER\CONFIG. The file names of the data sets have the extension .ESCI.

### **Storing Parts of a Device Configuration**

To store part of a data set (e.g. "All Transducers"), the partial data set has to be selected beforehand. The following steps are required:

- > Press the FILE key and then the SAVE softkey.
- Press the ITEMS TO SAVE/RCL softkey. The entry focus moves to the first entry in the field.
- Use the spinwheel to move the entry focus to the desired entry in the Items field and select the partial data set by pressing the spinwheel or ENTER. The selection of already highlighted partial data sets can be cancelled by pressing the spinwheel / ENTER again.

Softkeys ENABLE ALL ITEMS / DISABLE ALL ITEMS are also available to select all partial data sets or to cancel the selection.

- Move the entry focus to the field File Name using the spinwheel and activate the text entry by pressing the spinwheel.
- > Enter file names and store the data set with ENTER.

# Loading a Data Set

A data set may be loaded in two different ways:

- 1. Direct entry of data set name:
  - > Press the FILE key and then press the RECALL softkey.
  - Enter the name of the data set to be stored (in the simplest case, a digit from 0 to 9) and press ENTER. The data set will be loaded.

The name of the data set may comprise letters and digits; if required, the desired directory may precede the name of the data set (the directory will then automatically be used for further SAVE and RECALL processes).

The help line editor, which can be opened by pressing the *Cursor Down* 😔 key, is available for entering file names via the front-panel keypad.

For further information on the operation of this editor, see section "Entering Text using the Help Line Editor".

#### 2. Selection of data set via a selection list:

- > Press the *FILE* key and then press the *RECALL* softkey.
- Press the ITEMS TO SAVE/RCL softkey. The list of available data sets will be selected:

| RA .            |                           | RDN               | 120 KHZ           |                    |                       |
|-----------------|---------------------------|-------------------|-------------------|--------------------|-----------------------|
| <∕              | Save                      |                   |                   | ×                  | SAVE                  |
|                 | Path: 📃 CONFIG            |                   | •                 |                    |                       |
|                 | Files:                    |                   |                   | Hz                 | RECALL                |
|                 | <b>I</b><br>(€)1          | 🚯 SETO 🚯 S        | ET4               |                    | NEGHLL                |
|                 | 2<br>∞2                   | SET1              |                   |                    |                       |
|                 | ୍ଷ®1<br>୧୭2<br>୧୭3<br>୧୭4 | SET2              |                   |                    | EDIT<br>PATH          |
|                 |                           |                   |                   |                    | FHIN                  |
| -110            |                           |                   |                   | -30                | EDIT                  |
|                 | File Name: SET3           |                   |                   |                    | COMMENT               |
|                 | Comment:                  |                   |                   |                    |                       |
|                 | ttems:                    |                   |                   |                    | ITEMS TO<br>SAVE∠RCL⇒ |
|                 | Current Settings          | All Limit Lines   | All Transducers   |                    | OHVE7NUL ♦            |
| $\frac{10}{20}$ | All Traces                | 🔲 Source Cal Data | 🔽 Peak-Final List | 1 GHz <sup>-</sup> | DATA SET              |
| 30              |                           |                   |                   |                    | LIST                  |
| 40              |                           |                   |                   |                    |                       |
| 50              |                           |                   |                   |                    | DATA SET              |
|                 |                           |                   |                   |                    | CLEAR                 |
| 80              | Default Config            | Enable all items  | Disable all items |                    | STARTUP               |
| 96              |                           |                   |                   |                    | RECALL                |
| 18              |                           |                   | Save Close        |                    |                       |
| 150             |                           |                   |                   | 1 GHz              | FILE                  |
| PECTRU          | N RECEIVER MI             | XED NETWORK       |                   | SCREEN B           | MANAGEP -             |

Select the data set to be loaded with the spinwheel and confirm twice with ENTER. The data set will be loaded.

If the path for the device configuration is to be changed, this is done via the *EDIT PATH* softkey. When loading device data, the settings of the unloaded partial data sets will remain unchanged. The R&S ESCI recognizes which parts the loaded data set has and ignores selected but unavailable partial data sets.

## Automatic Loading of a Data Set during Booting

When the R&S ESCI is delivered, it will load the device setting last activated when the unit was switched off (provided that the unit was switched off via the *STANDBY* switch at the front panel, see section 1 "Putting the Device Into Operation").

Moreover, the R&S ESCI is also able to automatically load a user-defined data set. The following operating steps are required:

- > Press the FILE key and then press the RECALL softkey.
- Press the STARTUP RECALL softkey. The list of available data sets will be selected:

|                                              | Startup Recall                                                                                                    | ×     |      |
|----------------------------------------------|----------------------------------------------------------------------------------------------------|-------|------|
| Ref                                          |                                                                                                    | 1     |      |
| 30<br><mark>AP</mark><br>. <sup>RUR</sup> 40 | Files:         □         Image: Second second secon |       |      |
| 50                                           | File Name: FACTORY                                                                                                    |       |      |
| 60                                           | Comment: AUTORECALL DEFAULT                                                                                                    | 1     |      |
| 70<br> 011                                   | tems:                                                                                                    | -     | ulwy |
|                                              |                                                                                                    |       |      |
| up <mark>u</mark> pik                        |                                                                                                    | .   µ | pila |
| 1:                                           | Default config Enable all items Disable all items                                                                                                    |       |      |
| -12<br>Cer                                   |                                                                                                    |       |      |

- > Select the data set to be loaded using the spinwheel and mark with ENTER.
  - 1. The selected data set will also be loaded when pressing the PRESET key.
    - 2. The entry FACTORY will load the last setting that was activated prior to switch-off when the unit is started after delivery.
- > Close the dialog window by pressing ESC twice.

If the path is to be changed for the device configuration, this is done via the EDIT PATH softkey.

## **Copying Data Sets to Disk**

The saved files of the data sets can be copied from one storage medium (e.g. drive D:) to another storage medium (e.g. drive A:) or to another directory using the functions found in the *FILE MANAGER* submenu. The file extension .ESCI must not be changed.

Notes:

## EnteringText with the Help Line Editor

The help line editor is opened as soon as the *CURSOR DOWN* key is pressed on a text entry field (*File Name, Comment*):

| Α | В     | С | D | Ε | F | G | H | I. | J | К | L  | М | 1 | 2  | 3 | 4 | 5 | 6  | 7 | 8 | 9  | 0 |
|---|-------|---|---|---|---|---|---|----|---|---|----|---|---|----|---|---|---|----|---|---|----|---|
| N | 0     | Ρ | Q | R | s | Т | U | ۷  | W | х | γ  | Z | : | 1  | • | 1 | * | +  | - | = |    | , |
| a | b     | c | d | е | f | g | h | i  | j | k | I. | m | < | >  | ( | ) | { | }  | I | 1 | #  | ~ |
| n | 0     | р | q | r | s | t | u | ٧  | w | х | у  | z | • | @  | ; | T | ? | 1  |   | € | \$ | % |
|   | SPACE |   |   |   |   |   |   |    |   |   | "  | ж | В | AC | К |   | E | XI | Г |   |    |   |

The entry range consists of two parts:

- editing line
- character selection field

Die CURSOR DOWN 💀 key is used to move from the editing line to the character selection field.

The navigation in the character selection field is by means of the spinwheel or the cursor keys a, b, b and a.

The desired characters are transferred to the editing line by pressing the spinwheel or by pressing the *ENTER* key:

| D | Default Spectrum    |   |   |   |   |   |   |    |   |   |    |   |  |   |   |   |   |   |   |   |   |    |   |
|---|---------------------|---|---|---|---|---|---|----|---|---|----|---|--|---|---|---|---|---|---|---|---|----|---|
| Α | В                   | С | D | Ε | F | G | H | I. | J | К | L  | М |  | 1 | 2 | 3 | 4 | 5 | 6 | 7 | 8 | 9  | 0 |
| Ν | 0                   | Ρ | Q | R | s | Т | U | ۷  | W | х | γ  | Ζ |  | : | 1 | • | 1 | * | + | - | = |    | , |
| а | b                   | c | d | е | f | g | h | i  | j | k | I. | m |  | < | > | ( | ) | { | } | I | 1 | #  | ~ |
| n | 0                   | р | q | r | s | t | u | ٧  | w | х | у  | z |  | • | @ | ; | T | ? | 1 |   | € | \$ | % |
|   | SPACE « » BACK EXIT |   |   |   |   |   |   |    |   |   |    |   |  |   |   |   |   |   |   |   |   |    |   |

The fields of the last line of the character selection field have special functions:

SPACE adds a space to the editing line

| <<   | moves the cursor in the editing line by one character towards the left  |
|------|-------------------------------------------------------------------------|
| >>   | moves the cursor in the editing line by one character towards the right |
| BACK | deletes the character in front of the cursor                            |
| EXIT | stores the contents of the editing line and closes the help line editor |

A return to the editing line is possible via the CURSOR UP  $\bigcirc$  key (return from the top line of the character selection field).

Within the editing line, navigation is also performed by means of the spinwheel or the cursor keys  $\bigcirc$  and  $\bigcirc$ .

Digits, decimal points and signs are directly entered into the editing line via the keys of the numeric block provided at the front panel. With a PC keyboard connected, letters and special characters can also be entered directly.

Editing is terminated via *ENTER* if the text is to be stored and via *ESC* if the text is to be discarded. The help line editor will be closed in both cases.

# **Description of the Individual Softkeys**

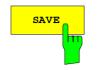

The SAVE softkey opens the dialog window for entering the data set to be stored.

| k -               | RBW 120 kHz                                                                                                    |          |
|-------------------|----------------------------------------------------------------------------------------------------|----------|
|                   | ave 🔟                                                                                                    | SELECT   |
|                   | Path: 🗀 CONFIG                                                                                                    | ITEMS    |
|                   |                                                                                                    | ENABLE   |
|                   |                                                                                                    | LL ITEMS |
|                   | Image: 1         Image: 2         Image: 2 |          |
|                   | 🚯 3 🚯 SET2                                                                                                    | DISABLE  |
|                   |                                                                                                    | LL ITEMS |
|                   |                                                                                                    |          |
| -11(              | File Name: 1                                                                                                    |          |
| _                 | rie vane.                                                                                                    |          |
|                   | Comment:                                                                                                    |          |
|                   | tems:                                                                                                    |          |
| _                 | Current Settings 🔲 All Limit Lines 🔲 All Transducers                                                                                                    |          |
| dBm -10           | All Traces Source Cal Data V Peak-Final List                                                                                                    |          |
| 20                |                                                                                                    |          |
| 30                |                                                                                                    |          |
| 1 PK40<br>Clrar50 |                                                                                                    |          |
|                   |                                                                                                    |          |
| 78                |                                                                                                    |          |
| 80                | Default Config Enable all items Disable all items                                                                                                    |          |
| 96                |                                                                                                    |          |
| 10                | Save Close                                                                                                    |          |
| <b>150</b> к      | iz 1 GHz                                                                                                    | DEFAULT  |
| SPECTRUM          | RECEIVER MIXED NETHORK SCREEN B                                                                                                    | CONFIG   |
|                   |                                                                                                    |          |

The SAVE table contains the entry fields for editing the data set:

| Path            | Directory in which the data set is stored.                                                                                                    |
|-----------------|----------------------------------------------------------------------------------------------------|
| Files           | List of data sets already stored.                                                                                                    |
| File Name       | Name of data set.<br>The name can be entered with or without drive name<br>and directory; the drive name and directory, if available,<br>will then appear in the PATH field. The extension of the<br>data name is ignored. |
| Comment         | Comment regarding the data set.                                                                                                    |
| Items           | Selection of settings to be stored.                                                                                                    |
| IEC/IEEE commar | d: MMEM:STOR:STAT 1,"a:\test02"                                                                                                    |

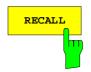

The *RECALL* softkey activates the dialog window to enter the data set to be loaded.

|                   |                     | RBW 120           | kHz               |          |                   |
|-------------------|---------------------|-------------------|-------------------|----------|-------------------|
|                   | tecall              |                   |                   | ×        | SAVE              |
|                   | Path: 📃 CONFIG      |                   | -                 |          |                   |
|                   | Files:              |                   |                   | Hz       | DEGALL            |
|                   | <b>∕</b> ₿1         | SETO SET4         |                   |          | RECALL            |
|                   | © 2<br>10≥3<br>10≥4 | SET1     SET2     |                   |          | EDIT              |
|                   | <b>4</b>            | SET3              |                   |          | EDIT<br>PATH      |
|                   |                     |                   |                   |          |                   |
| -110              | File Name: 1        |                   |                   | -30      | EDIT<br>Comment   |
|                   | Comment:            |                   |                   |          | COMMENT           |
|                   | -ttems:             |                   |                   |          | ITEMS TO          |
|                   | Current Settings    | All Limit Lines   | All Transducers   |          | SAVE/RCL ♥        |
| dB⊷10<br>20       | 🔽 All Traces        | 🔲 Source Cal Data | Peak-Final List   | 1 GHz    | DATA SET          |
| 30                |                     |                   |                   |          | LIST              |
| 1 PK40<br>Clrar50 |                     |                   |                   |          | DATA SET          |
| 60                |                     |                   |                   |          | CLEAR             |
| 70<br>80          | Default Config      | Enable all items  | Disable all items |          | STARTUP           |
| 96                |                     |                   |                   |          | RECALL            |
| 10                |                     | Re                | call Close        |          |                   |
| 150 KI            |                     |                   |                   | 1 GHz    | FILE<br>MANAGEP - |
| SPECTRUM          | RECEIVER            | IXED NETHORK      |                   | SCREEN B |                   |

The *RECALL* table shows the current settings regarding the data set:

| Path      | Directory in which the data set is stored.                                                                                                    |
|-----------|----------------------------------------------------------------------------------------------------|
| Files     | List of stored data sets                                                                                                    |
| File Name | Name of data set.<br>The name can be entered with or without drive name<br>and directory. The drive name and directory will then<br>appear in the Path field. A potential extension of the file<br>name is ignored. |
| Comment   | Comment regarding data set.                                                                                                    |

IEC/IEEE command: MMEM:LOAD:STAT 1, "a:\test02"

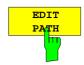

The *EDIT PATH* softkey activates the entry of a path name for the device configuration to be stored/to be loaded:

|               |                                    | RBW 120 kHz                                                                                                    |          |                       |
|---------------|------------------------------------|----------------------------------------------------------------------------------------------------|----------|-----------------------|
| ×             | Sa                                 | ve                                                                                                    | ×        | SAVE                  |
|               |                                    | Path: 🗋 CONFIG                                                                                                    |          |                       |
|               |                                    | Files: 3½ Floppy (A:)<br>Analyzer Disk C (C:)                                                                                                    | Hz       | RECALL                |
|               |                                    | Analyzer Disk C (C:)<br>Analyzer Disk D (D:)<br>3<br>USER                                                                                                    |          |                       |
|               |                                    | Image: Second second second |          | EDIT<br>PATH          |
|               | -11(                               | 🛄 data                                                                                                    |          | EDIT                  |
|               | -11(                               | File Nar 🔲 Disk E (E:)                                                                                                    | -30      | COMMENT               |
| -             |                                    | Comment:                                                                                                    |          | TTENO TO              |
|               |                                    | tems:<br>Current Settings All Limit Lines All Transducers                                                                                                    |          | ITEMS TO<br>SAVE∕RCL≎ |
| dBm           | -10                                | ✓ All Traces Source Cal Data ✓ Peak-Final List                                                                                                    | 1 GHz    |                       |
|               | -18<br>28<br>38                    |                                                                                                    |          | DATA SET<br>LIST      |
| 1 PK<br>Clrar |                                    |                                                                                                    |          |                       |
| ULKAK         | 4k<br>5k<br>7k<br>9k<br><b>1</b> k |                                                                                                    |          | data set<br>Clear     |
|               |                                    | Default Config Enable all items Disable all items                                                                                                    |          | STARTUP               |
|               | 90<br>10                           | Save Close                                                                                                    |          | RECALL                |
|               | іі<br>150 кла                      |                                                                                                    | 1 GHz    | FILE                  |
| SPEC          | TRUM                               | RECEIVER MIXED NETHORK                                                                                                    | SCREEN B | Manager -             |

The desired directory is selected with the spinwheel or the *CURSOR UP / DOWN* key and is confirmed by pressing the spinwheel or the *ENTER* key.

Subdirectories are opened by the *CURSOR RIGHT*  $\Leftrightarrow$  key and closed with the *CURSOR LEFT*  $\Leftrightarrow$  key.

IEC/IEEE-bus command -

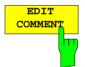

The *EDIT COMMENT* softkey activates the entry of commentary concerning the current data set. The help line editor is opened with *CURSOR DOWN*. A total of 60 characters are available for this purpose.

#### Note:

For further information on how to enter the comment text via the front panel of the unit, see the section "Entering Text using the Help Line Editor".

IEC/IEEE command: MMEM:COMM "Setup fuer GSM Messung"

The SEL ITEMS TO SAVE/RCL softkey opens a submenu for selecting the data subsets. FILE - ITEMS TO SAVE/RCL submenu:

|                   |                              | RDA                  | 120 KHZ           |          |                      |
|-------------------|------------------------------|----------------------|-------------------|----------|----------------------|
| ITEMS TO          | Save                         |                      |                   | ×        | SELECT               |
| SAVE/RCL          | Path: 📋 CONFIG               |                      | •                 |          | ITEMS                |
|                   | Files:                       |                      |                   | Hz       | ENABLE               |
|                   | <b>1</b>                     | 🚯 SETO 🚯 SE          | T4                |          | ALL ITEMS            |
|                   | 18-2<br>10-2                 | (b) SET1<br>(b) SET2 |                   |          | D TO ADL E           |
|                   | \$§1<br>\$≥2<br>\$≥3<br>\$≥4 | SET3                 |                   |          | DISABLE<br>ALL ITEMS |
|                   |                              |                      |                   |          |                      |
| -110              | File Name: 1                 |                      |                   | -30      |                      |
|                   |                              |                      |                   |          |                      |
|                   | Comment:                     |                      |                   |          |                      |
|                   | Items:                       | All Limit Lines      | All Transducers   |          |                      |
| dBm -10           | Current Settings             |                      |                   | 1 GHz    |                      |
| dBm10<br>20       | All Traces                   | 🔲 Source Cal Data    | 🔽 Peak-Final List |          |                      |
|                   |                              |                      |                   |          |                      |
| 1 PK40<br>Clrhr50 |                              |                      |                   |          |                      |
| 69                |                              |                      |                   |          |                      |
| 76                | Default Config               | Enable all items     | Disable all items |          |                      |
| 80<br>90          |                              |                      |                   |          |                      |
| 10<br>10          |                              |                      | Save Close        |          |                      |
| 150               | knz                          |                      |                   | 1 GHz    | DEFAULT              |
| SPECTRU           | 1 RECEIVER H                 | IXED NETHORK         |                   | SCREEN B | CONFIG               |

The Dialog *SaveL* table offers the following selectable data subsets in the *Items* field: *Current Settings* These settings include:

- current configuration of general instrument parameters
- current measurement hardware settings
- active limit lines:

A data set may contain maximum 8 limit lines for each window. It always contain the activated limit lines and the de-activated limit lines used last, if any. Consequently, the combination of the restored de-activated limit lines depends on the sequence of use with command MMEM:LOAD.

- the activated transducer factor
- · user-defined colour settings
- configuration for hardcopy output
- active transducer:

A data set may contain maximum 4 transducer factors. It always contain the activated factors and the factors used and de-activated last, if any. Consequently, the combination of the restored de-activated transducer factors depends on the sequence of use with the command MMEM: LOAD.

- peak list or final measurement results (receiver mode)
- settings of tracking generator (only with option tracking generator)
- settings of tracking generator (only with option) all limit lines

all transducer

all traces which are not blanked

correction data for tracking generator (only with options B9 / B10)  $\,$ 

All Limit Lines All Transducers All Traces Source Cal Data

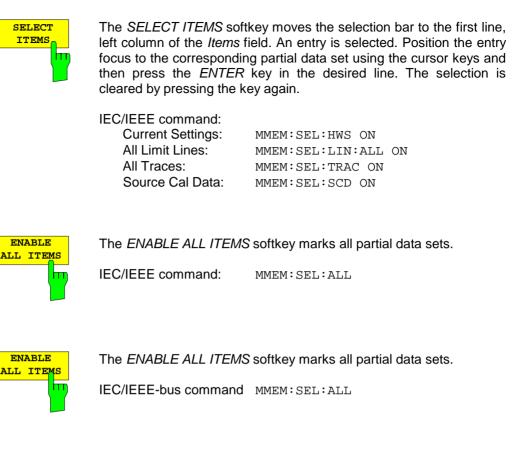

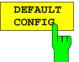

The *DEFAULT CONFIG* softkey establishes the default selection of the data subset to be saved and outputs *DEFAULT* in the *ITEMS* field of the *SAVE/RECALL DATA SET* table.

IEC/IEEE command: MMEM:SEL:DEF

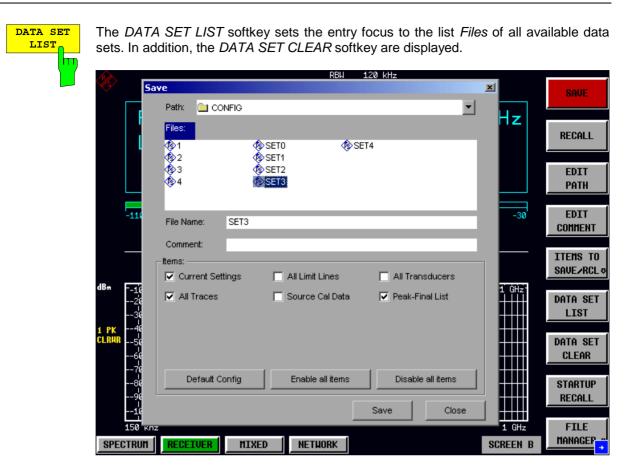

The list Files lists all data sets which are stored in the selected directory.

The *Comment* and *Items* fields in the *DATA SET CONTENTS* column indicate the saved data subsets and the comment for the currently selected data set.

IEC/IEEE command: ---

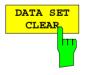

The DATA SET CLEAR softkey deletes the selected data set IEC/IEEE command: MMEM:CLE:STAT 1, "test03"

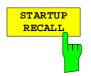

The STARTUP RECALL softkey activates the selection of a data set which is automatically loaded when the instrument is powered on and after *PRESET*. For this purpose the Dialog *Startup Recall* is opened (analogously to *DATA SET LIST*).

| 1       |            | _                                |                                                                                                    |                | RBW              | 120 kHz    |       |          |              |
|---------|------------|----------------------------------|----------------------------------------------------------------------------------------------------|----------------|------------------|------------|-------|----------|--------------|
| Y       |            | 5                                | tartup Recall                                                                                           |                |                  |            |       | ×        | SAVE         |
|         | ſ          |                                  | Path: 📃 CC                                                                                              | ONFIG          |                  |            | -     |          |              |
|         |            |                                  | Files:                                                                                                  |                | □∢               | SET3       | -     | Hz       | RECALL       |
|         |            |                                  | □ 2<br □ 2</td <td>@¢si<br/>@¢si</td> <td>ЕТО 🗖 🗖</td> <td>SET4</td> <td>_</td> <td></td> <td>EDIT</td> | @¢si<br>@¢si   | ЕТО 🗖 🗖          | SET4       | _     |          | EDIT         |
|         |            |                                  |                                                                                                    | ∎¢≱si<br>∎¢≱si |                  |            | - 1   |          | EDIT<br>PATH |
|         | -          | -11(                             | File Name:                                                                                              | FACTORY        |                  |            |       | -30      | EDIT         |
|         |            |                                  |                                                                                                    |                |                  |            |       |          | COMMENT      |
|         | -          | -                                | Comment:                                                                                                | AUTORECALL     | DEFAULT          |            | -     |          | ITEMS TO     |
|         |            |                                  | tems:                                                                                                   |                |                  |            |       |          | SAVE/RCL *   |
| dl      | 3m         | -10<br>-20                       |                                                                                                    |                |                  |            |       | 1 ĠHz    | DATA SET     |
|         | F          | 38                               |                                                                                                    |                |                  |            |       |          | LIST         |
| 1<br>CI | PK<br>_RHR | 40<br>50<br>70<br>80<br>90<br>10 |                                                                                                    |                |                  |            |       |          | DATA SET     |
|         |            | 60                               |                                                                                                    |                |                  |            |       |          | CLEAR        |
|         |            | 86                               | Default C                                                                                               | Config         | Enable all items | Disable al | Items |          | STARTUP      |
|         |            | 96                               |                                                                                                    |                |                  |            |       |          | RECALL       |
|         | Ļ          | 10<br>1<br>L50 к                 |                                                                                                    |                |                  |            | Close | 1 GHz    | FILE         |
|         | SPECT      |                                  | 1                                                                                                    | MIXED          | NETHORK          |            |       | SCREEN B | MANAGEP      |
|         |            | mon                              | neocroch                                                                                                | IITUED         | IL THONK         |            |       | JONLEN D |              |

The field *Files* lists all data sets stored in the selected directory. The currently selected data set is checked.

In addition to the data sets stored by the user, the data set *FACTORY*, which specifies the settings of the instrument before it was last switched off (Standby), is always present (when unit is delivered).

To select a data set, the entry focus is set to the corresponding entry by means of the spinwheel and the data set is activated by pressing the spinwheel or the *ENTER* key.

If a data set other than *FACTORY* is chosen, this data set will be loaded when the unit is switched on or after pressing the *PRESET* key. Any settings can be assigned to the *PRESET* key.

IEC/IEEE command: MMEM:LOAD:AUTO 1,"D:\user\config\test02"

## **Operating Concept of File Managers**

The FILE MANAGER softkey opens a menu for managing storage media and files.

FILE - FILE MANAGER submenu:

| FILE     | 🚍 Analyzer Disk C (C:) |        | <b>-</b>  | Screen A            |            | EDIT                    |
|----------|------------------------|--------|-----------|---------------------|------------|-------------------------|
|          | Name                   | Size   | Extension | Date                | Attributes | PATH                    |
| <b>'</b> | 🗀                      |        |           |                     | R          |                         |
|          | 🚞 bilder               |        |           | 2003/04/07 13:14:06 |            | NEW                     |
|          | Documents and Settings |        |           | 2003/02/12 17:06:34 |            | FOLDER                  |
|          | 🚞 Program Files        |        |           | 2003/04/07 13:12:55 | R          |                         |
|          | R_S                    |        |           | 2003/03/15 14:38:48 |            |                         |
|          | 🚞 snagit               |        |           | 2003/04/07 13:10:46 |            |                         |
|          | WINNT                  |        |           | 2003/04/07 13:13:03 |            |                         |
|          | TTNTDETECT.COM         | 47 KB  | COM       | 2002/09/04 16:11:50 | А          |                         |
|          | ntldr                  | 229 KB |           | 2002/09/04 16:11:50 | А          |                         |
|          | 🐻 WERUNTIME.INI        | 1 KB   | INI       | 2002/11/29 08:34:21 | А          |                         |
|          |                        |        |           |                     |            | PASTE<br>SORT<br>MODE & |
|          |                        |        |           |                     | SCREEN B   |                         |

The designation and the letter of the current drive are displayed in the upper left corner of the File Manager dialog.

The table below shows the files of the current directory and potential subdirectories.

A file or a directory in the table is selected via cursor keys. The *ENTER* key is used to switch from one subdirectory to another.

The softkeys COPY, RENAME, CUT and DELETE are only visible if the entry focus is set to a file and not to a directory.

The dots ".." open up the next higher directory.

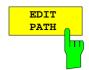

The *EDIT PATH* softkey activates the input of the directory which will be used in subsequent file operations.

The new path is included in the FILE MANAGEMENT table.

|                        | 1 .                 |            |                     |
|------------------------|---------------------|------------|---------------------|
| 🗀 config 📃 💆           | Screen A            |            | EDIT                |
| 🚽 3½ Floppy (A:)       | Date                | Attributes | PATH                |
| 📾 Analyzer Disk C (C:) | 2003/04/07 22:01:01 |            |                     |
| 🚍 Analyzer Disk D (D:) | 2003/04/07 22:20:51 | А          | NEW                 |
| DI USER                | 2003/04/07 22:00:54 | А          | FOLDER              |
| Config                 | 2003/04/07 22:31:39 | А          |                     |
| Disk E (E:)            | 2003/04/07 22:01:01 | А          | COPY                |
|                        | 2003/04/07 22:00:27 | А          | CUPY                |
| SET1.FSP 117 KB FSP    | 2003/04/07 22:00:22 | А          |                     |
| SET2.FSP 117 KB FSP    | 2003/04/07 22:00:34 | А          |                     |
| SET3.FSP 117 KB FSP    | 2003/04/07 22:00:38 | А          | RENAME              |
| SET4.FSP 117 KB FSP    | 2003/04/07 22:00:45 | А          |                     |
|                        |                     |            | CUT                 |
|                        |                     |            | PASTE               |
|                        |                     |            | DELETE              |
|                        |                     |            | SORT<br>Mode ⇒<br>2 |
| 2                      |                     | SCREEN B   |                     |

Use CURSOR UP / DOWN to select a drive and confirm your selection with ENTER.

Open subdirectories by using CURSOR RIGHT, and use CURSOR LEFT to close them again.

When you have found the subdirectory you looked for, mark it with ENTER.

IEC/IEEE command: MMEM:MSIS "a:" MMEM:CDIR "D:\user "

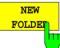

The NEW FOLDER softkey creates subdirectories.

The entry of an absolute path name (e.g. "\USER\MEAS") as well as the path relative to the current directory (e.g. "..\MEAS") is possible.

IEC/IEEE command: MMEM:MDIR "D:\user\test"

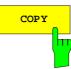

The *COPY* softkey opens the help line editor to enter the target directory for a copying process. The file is also copied into the clipboard and can be copied into a different directory at a later time by means of *PASTE*.

| 🚞 config                 |    |   |   |   |   |   |          |    |     |   |     |     | •    |   |   |    |    |      |        |     | Sci | ree | n.  | A  |            | EDIT           |
|--------------------------|----|---|---|---|---|---|----------|----|-----|---|-----|-----|------|---|---|----|----|------|--------|-----|-----|-----|-----|----|------------|----------------|
| Name                     |    |   |   |   |   |   |          |    | Siz | e | Ext | ten | sion |   |   |    | Da | ate  |        |     |     |     |     |    | Attributes | PATH           |
| 🚞                        |    |   |   |   |   |   |          |    |     |   |     |     |      |   |   |    | 20 | 103/ | 104,   | /07 | 22  | :01 | :01 |    |            |                |
| 🔟 1.FSP                  |    |   |   |   |   |   |          |    |     | В |     |     |      |   |   |    |    | 103/ |        |     |     |     |     |    | A          | NEH            |
| 2.FSP                    |    |   |   |   |   |   |          |    | 7 K | - | FSI |     |      |   |   |    |    | 103/ |        |     |     |     |     |    | A          | FOLDER         |
| 🖻 3.FSP                  |    |   |   |   |   |   |          |    |     | В |     |     |      |   |   |    |    | 103/ |        |     |     |     |     |    | A          |                |
| 🖬 4.FSP                  |    |   |   |   |   |   |          |    | 7 K |   | FSI |     |      |   |   |    |    | 103/ |        |     |     |     |     |    | A          | COPY           |
| SETO.FSP                 |    |   |   |   |   |   |          |    | 7 K |   | FSI |     |      |   |   |    |    | 103/ |        |     |     |     |     |    | A          |                |
| SET1.FSP                 |    |   |   |   |   |   |          |    |     | В |     |     |      |   |   |    |    | 103/ |        |     |     |     |     |    | A          |                |
| 🖬 SET2.FSP<br>🖬 SET3.FSP |    | _ | _ | _ | _ | _ | _        | 11 | 7 K | В | For | ٢   |      | _ | _ | _  | 20 | 103/ | 04,    | 07  | 22  | :00 | :34 |    | а<br>  а   | RENAME         |
| SET4.FSP                 | Щ. | - |   | - | - |   |          |    |     |   |     |     | le e |   |   |    |    |      |        |     | -   |     |     | 1. | Å          |                |
|                          | A  | - |   | D |   |   |          | H  |     |   |     |     | м    |   | 1 | 2  | 3  | 4    | 5<br>* | 6   | 7   | 8   | 9   | 0  |            |                |
|                          | N  |   |   |   | R | s | T        |    |     |   |     |     | z    |   | : | 1  | ÷  | 1    |        | +   | -   | -   |     | ,  |            | CUT            |
|                          | -  | b |   | d |   | f | <u> </u> | h  |     | - |     |     | m    |   | < | >  | (  | )    | {      | }   | 1   | 1   | #   | ~  |            |                |
|                          | n  | 0 | р | q | r |   |          | u  | v   | w | х   | У   | z    |   |   | @  | ;  |      | ?      | 1   |     | ŧ   | \$  | %  |            |                |
|                          |    |   |   |   |   | S | PA       | æ  |     |   |     |     |      |   | " | )) | В  | AC   | ĸ      |     | -   | EXI |     |    | J          | PASTE          |
|                          |    |   |   |   |   |   |          |    |     |   |     |     |      |   |   |    |    |      |        |     |     |     |     |    |            |                |
|                          |    |   |   |   |   |   |          |    |     |   |     |     |      |   |   |    |    |      |        |     |     |     |     |    |            | DELETE         |
|                          |    |   |   |   |   |   |          |    |     |   |     |     |      |   |   |    |    |      |        |     |     |     |     |    |            | SORT<br>Mode & |
|                          |    |   |   |   |   |   |          |    |     |   |     |     |      |   |   |    |    |      |        |     |     |     |     |    | SCREEN B   |                |

Files can also be copied to a different storage medium by indicating a certain drive letter (e.g. D:). The selected files or directories will be copied after terminating the entry with the ENTER key.

IEC/IEEE-bus command MMEM:COPY "D:\user\set.cfg", "a:"

The *RENAME* softkey opens the help line editor to rename a file or a directory (analogously to the *COPY* softkey).

IEC/IEEE command: MMEM:MOVE "test02.cfg", "set2.cfg"

The *CUT* softkey shifts the selected file into the clipboard from where it can be copied into a different directory at a later time by means of *PASTE*.

#### Note:

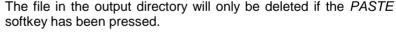

IEC/IEEE-bus command

The *PASTE* softkey copies files from the clipboard to the current directory. The directory is changed by means of the cursor keys and subsequent pressing of *ENTER* or via the *EDIT PATH* softkey.

IEC/IEEE-bus command

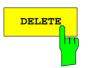

PASTE

The *DELETE* softkey deletes the selected file. A confirmation query is displayed to avoid unintentional deletion of files.

IEC/IEEE-bus command MMEM:DEL "test01.hcp" MMEM:RDIR "D:\user\test"

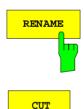

SORT MODE

The SORT MODE softkey opens the submenu to select the sorting mode for the displayed files.

|               | •      | ·         |                     |            |           |
|---------------|--------|-----------|---------------------|------------|-----------|
| 😑 config      |        | •         | Screen A            |            | NAME      |
| Name          | Size   | Extension | Date                | Attributes | NAME      |
| <b>.</b>      |        |           | 2003/04/07 22:47:33 |            |           |
| 🗒 autolog.txt | 2 KB   | txt       | 2000/09/27 12:14:28 | А          | DATE      |
| 🔤 1.FSP       | 117 KB | FSP       | 2003/04/07 22:20:51 | А          | DITL      |
| 🚾 2.FSP       | 117 KB | FSP       | 2003/04/07 22:00:54 | А          |           |
| 🔤 3.FSP       | 117 KB | FSP       | 2003/04/07 22:31:39 | A          | EXTENSION |
| 🔤 4.FSP       | 117 KB | FSP       | 2003/04/07 22:01:01 | A          | LATENSION |
| 🖻 SETO.FSP    | 117 KB | FSP       | 2003/04/07 22:00:27 | А          |           |
| 🔤 SET1.FSP    | 117 KB | FSP       | 2003/04/07 22:00:22 | А          | SIZE      |
| 🖬 SET2.FSP    | 117 KB | FSP       | 2003/04/07 22:00:34 | A          | 912E      |
| 🔤 SET3.FSP    | 117 KB | FSP       | 2003/04/07 22:00:38 | А          |           |
| 🖬 SET4.FSP    | 117 KB | FSP       | 2003/04/07 22:00:45 | A          |           |
|               |        |           |                     |            |           |
|               |        |           |                     |            |           |
|               |        |           |                     |            |           |
|               |        |           |                     |            |           |
|               |        |           |                     |            |           |
|               |        |           |                     |            |           |
|               |        |           |                     |            |           |
|               |        |           |                     |            |           |
|               |        |           |                     |            |           |
|               |        |           |                     |            |           |
|               |        |           |                     |            |           |
|               |        |           |                     |            |           |
|               |        |           |                     | SCREEN B   | •         |
|               |        |           |                     |            |           |

Directory names are located at the top of the list after the entry for the next higher directory level ("..").

IEC/IEEE command: --

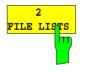

The *2 FILE LISTS* softkey opens a second window for the File Manager. The entry focus can be moved between the two windows by means of hotkeys *SCREEN A* and *SCREEN B*. Files can thus very easily be copied and shifted from one directory to the other.

#### Note:

The second file list can also be opened in the Full Screen mode via hotkey SCREEN B or SCREEN A.

IEC/IEEE-bus command -

FILE - NEXT menu:

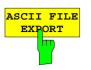

The ASCII FILE EXPORT softkey stores the active trace in ASCII format to a disk.

IEC/IEEE-bus command:

FORM ASC; MMEM:STOR:TRAC 1,'TRACE.DAT'

The file consists of a header, which contains important scaling parameters, and a data section, which contains the trace data.

The file header data comes in three columns separated by semicolons (;). It has the following contents:

parameter name; numerical value; default unit

The data section starts with the keyword "Trace  $\langle n \rangle$ ", where  $\langle n \rangle$  designates the number of the trace to be stored. This is followed by the measured data in columns separated by semicolons (;).

This format can be read by spreadsheet programs such as MS Excel. A semicolon (;) is to be defined as a separator between the cells of a table.

**Note:** Analysis programs may come in different language versions that require different notations of the decimal point. By means of the DECIM SEP softkey, a decimal point (.) or a comma (,) can be selected as decimal-point notation.

For a detailed description of the ASCII file format, refer to section "Selection and Setting of Traces – TRACE Key", ASCII FILE EXPORT softkey.

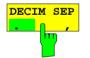

By means of the *DECIM SEP* softkey, one can select between a decimal point (.) and a comma (,) as decimal-point notation for the ASCII FILE EXPORT function.

Due to the possibility of selecting between different decimal-point notations, different language versions of analysis programs (such as MS Excel) can be supported.

IEC/IEEE-bus command: FORM:DEXP:DSEP POIN

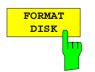

The *FORMAT DISK* softkey formats disks located in drive A:. To prevent accidental destruction of disk data, confirmation by the user is requested.

IEC/IEEE command: MMEM:INIT "a:"

# **Measurement Documentation – HCOPY Key**

Note:

The installation of additional printers is described together with the INSTALL PRINTER softkey.

### **HCOPY** menu

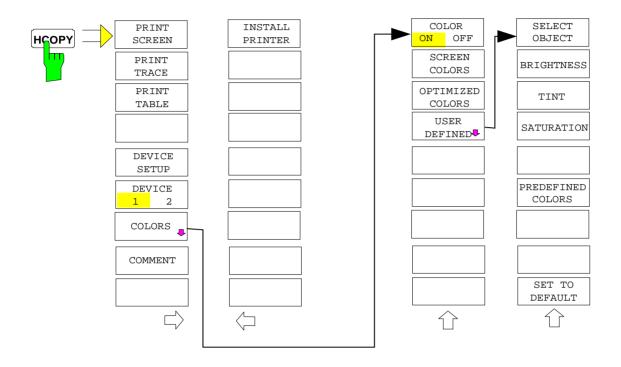

The HCOPY key opens the HARDCOPY menu for starting and configuring the printout.

Pressing one of the softkeys *PRINT*, *SCREEN*, *PRINT TRACE or PRINT TABLE* in the *HCOPY* menu initiates the print job. The printer parameters defined in the *DEVICE SETTINGS* menu are used for setting up the printer configuration. All of the display items to be printed are written to the printer buffer. Since the printer runs in the background, the instrument may be operated immediately after pressing the *PRINT*... softkey.

With *PRINT SCREEN* selected, all the diagrams with traces and status displays are printed as they occur on the screen. Softkeys, open tables and data entry fields are not printed.

The PRINT TRACE function allows individual traces to be printed. With PRINT TABLE, tables can be printed.

The DEVICE 1 and 2 softkeys are used for selecting and configuring the output interface.

If the *PRINT TO FILE* option in the *DEVICE SETTINGS* table is selected, the printout is directed to a file. Upon pressing one of the *PRINT...* softkeys, the file name to which the output data is to be written is requested. An entry field is then opened for entering the file name.

The COLORS submenu allows switchover between black-and-white and colour printouts (default), provided that the printer connected can produce colour printouts. In addition, the colours are set in this submenu.

- SCREEN Output in screen colours.
- OPTIMIZED (default) Instead of light colours, dark colours are used for traces and markers: trace 1 blue, trace 1 black, trace 3 green, markers turquoise.
- USER DEFINED This option enables the user to change the colours at will. It provides the same setting functions as the *DISPLAY CONFIG DISPLAY NEXT* menu.

- **Notes:** 1. With SCREEN and OPTIMIZED selected, the background will always be white and the grid black. With USER DEFINED, these colours can be selected, too.
  - 2. Upon activation of the submenu, the colour display is switched over to the selected printout colours. When the menu is guit, the original colour setting is restored.

The COMMENT SCREEN A and COMMENT SCREEN B softkeys allow text to be added to the printout (date and time are inserted automatically).

Use the INSTALL PRINTER softkey to install additional printer drivers.

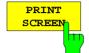

The *PRINT SCREEN* softkey starts the output of test results.

All the diagrams, traces, markers, marker lists, limit lines etc are printed out as long as they are displayed on the screen. All the softkeys, tables and open data entry fields are not printed out. Moreover, comments, title, date, and time are output at the bottom margin of the printout.

IEC/IEEE-bus command: HCOP:ITEM:ALL HCOP:IMM

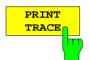

The *PRINT TRACE* softkey starts the output of all curves visible on the display screen without auxiliary information. Specifically, <u>no</u> markers or display lines are printed.

IEC/IEEE-bus command:

HCOP:ITEM:WIND:TRAC:STAT ON HCOP:IMM

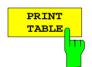

The *PRINT TABLE* softkey starts the output of all tables and info lists visible on the display screen without the measurement diagrams and other information lying behind.

IEC/IEEE-bus command:

HCOP:ITEM:WIND:TABL:STAT ON HCOP:IMM

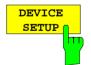

The *DEVICE SETUP* softkey opens the dialog where the file format and the printer can be selected (see section "Selecting Printer, Clipboard and File Formats").

IEC/IEEE-bus commands: HCOP:DEV:LANG GDI; SYST:COMM:PRIN:ENUM:FIRS?; SYST:COMM:PRIN:ENUM:NEXT?; SYST:COMM:PRIN:SEL <Printer>; HCOP:PAGE:ORI PORT; HCOP:DEST "SYST:COMM:PRIN"; HCOP:DEST "SYST:COMM:PRIN";

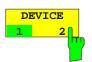

The analyzer is able to manage two hardcopy settings independently of each other. They are selected via the *DEVICE 1/2* softkey, which displays also the associated setting if the *DEVICE SETUP* dialog is open.

IEC/IEEE-bus command:

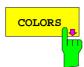

The COLORS softkey gives access to the submenu where the colours for the printout can be selected (see section "Selecting Printer Colours").

IEC/IEEE-bus command:

COMMEN

The *COMMENT* softkey opens an entry field in which a comment of two lines (60 characters per line) can be entered for screen A or B.

If the user enters more than 60 characters, the excess characters appear on the second line on the print-out. At any point, a manual line-feed can be forced by entering the @ character.

The comment is printed below the diagram area. The comment text appears on the hardcopy, but not on the display screen.

If a comment should not be printed, it must be cleared.

If the instrument is reset by a click on the PRESET key, all entered comments are cleared.

#### Note:

The COMMENT softkey opens the auxiliary line editor where the desired letters can be entered in the text field by means of spinwheel and cursor keys.

After clicking the *COMMENT* softkey, the auxiliary line editor can be reached with the vertice key. Pressing the spinwheel or the *ENTER* key inserts the selected characters in the text line.

After editing is completed, return to the text line with the  $\triangle$  key and confirm the comment text with *ENTER*.

If the entered comment should be aborted, quit the auxiliary line editor with *ESC*.

#### Important:

Only after the auxiliary line editor has been closed with *ESC* can the softkeys and hardkeys be operated again.

A detailed description of the auxiliary line editor can be found in section " Entering a Text with the Auxiliary Line Editor ".

IEC/IEEE-bus command: HCOP:ITEM:WIND2:TEXT 'Comment'

#### HCOPY NEXT menu:

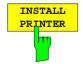

A certain number of printer drivers is already installed on the R&S ESCI. The *INSTALL PRINTER* softkey opens the *Printers and Faxes* dialog where more printer drivers can be installed. For details refer to sections "Installation of Plug&Play Printers" and

IEC/IEC-bus command:

"Installation of Non-Plug&Play Printers".

### **Selecting Printer, Clipboard and File Formats**

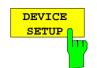

The *DEVICE SETUP* softkey opens the selection dialog for file format and printer.

| Hardcopy Setup                      | X     |
|-------------------------------------|-------|
| Device 1 (VMF) Device 2 (Clipboard) |       |
| Bitmap                              | •     |
| Windows Metafile                    | •     |
| Enhanced Metafile                   | •     |
| Clipboard                           | •     |
| Printer                             | •     |
| Name                                |       |
| Print to File                       |       |
| Orientation                         |       |
|                                     |       |
|                                     | Close |

Navigation in the dialog is possible by turning the spinwheel; selection of an item is confirmed by pressing the spinwheel or the *ENTER* key.

The dialog is closed with ESC (alternatively, the *Close* button can be selected with the spinwheel and the dialog can be closed by pressing the spinwheel or with *ENTER*).

#### File formats

A file format is selected by turning the spinwheel  $\bigcirc$  and then confirmed by pressing the spinwheel or the *ENTER* key.

The following file formats can be selected:

| BITMAP            | BMP format (non-compressed)                           |
|-------------------|-------------------------------------------------------|
| WINDOWS METAFILE  | Vector format, supported as of Windows 3.1            |
| ENHANCED METAFILE | Vector format, supported as of Windows 95/98/ME/NT/XP |

When a file format is selected, printing to a file is automatic. The file name is queried when the *PRINT SCREEN, PRINT TRACE* and *PRINT TABLE* softkeys are pressed.

#### Clipboard

A clipboard is also selected with the spinwheel  $\Box$  and then confirmed by pressing the spinwheel or *ENTER* key.

After the *PRINT SCREEN, PRINT TRACE* or *PRINT TABLE* softkey has been pressed, printout is routed to the clipboard. With the aid of the "Process - Insert" function, the information in the clipboard can then be pasted into other programs, e.g. *Paint*, and subsequently processed.

#### Printer

A printer (also a preconfigured network printer) is selected by selecting *Printer* with the spinwheel of the *ENTER* key.

After confirmation, the entries under *Name, Print to File* and *Orientation* are available for selection with the spinwheel.

| Hardcopy Setup                    | X              |
|-----------------------------------|----------------|
| Device 1 (Printer) Device 2 (Clip | board)         |
| Bitmap                            | •              |
| Windows Metafile                  | •              |
| Enhanced Metafile                 | •              |
| Clipboard                         | •              |
| Printer                           | •              |
| Name Canon Bubb                   | ole-Jet BJ-330 |
| Print to File                     |                |
| Orientation Portrai               | t              |
|                                   |                |
|                                   | Close          |

To select the printer type, select Name and open the selection list by pressing the spinwheel or ENTER.

| Hardcopy Setup     |                                                                                     | ×     |
|--------------------|-------------------------------------------------------------------------------------|-------|
| Device 1 (Printer) | Device 2 (Clipboard)                                                                |       |
| Bitmap             |                                                                                     | •     |
| Windows Metafile   | e                                                                                   | •     |
| Enhanced Metafil   | e                                                                                   | •     |
| Clipboard          |                                                                                     | •     |
| Printer            |                                                                                     | ۰     |
| Name               | Canon Bubble-Jet BJC-800 (A4                                                        | -     |
| Print to File      | Canon Bubble-Jet BJ-330<br>Canon Bubble-Jet BJ-330 (A4)<br>Canon Bubble-Jet BJC-800 |       |
| Orientation        | Canon Bubble-Jet BJC-800 (A4)                                                       | -     |
|                    |                                                                                     |       |
|                    | [                                                                                   | Close |

Select the desired printer (in the example "Cannon Bubble-Jet BJC800 (A4") from the list by means of the spinwheel and confirm by pressing the spinwheel or *ENTER*. This closes the list and the cursor is placed on the *Name* field again.

Printing to a file is also possible. In this case select Print to File with the spinwheel and activate or deactivate the associated list by pressing the spinwheel or the *ENTER* key.

The printing format is selected under *Orientation*. In this case, too, pressing the spinwheel or *ENTER* opens the selection list.

| Hardcopy Setup     |                          | ×     |
|--------------------|--------------------------|-------|
| Device 1 (Printer) | Device 2 (Clipboard)     |       |
| Bitmap             |                          | •     |
| Windows Meta       | file                     | •     |
| Enhanced Meta      | file                     | •     |
| Clipboard          |                          | 0     |
| Printer            |                          | •     |
| Name               | Canon Bubble-Jet BJC-800 | (A4)  |
| Print to File      |                          |       |
| Orientation        | Portrait                 | •     |
|                    | Portrait<br>Landscape    |       |
|                    |                          | Close |
|                    |                          |       |

The desired format (here *Portrait*) is selected in the list with the spinwheel and confirmed by pressing the spinwheel or *ENTER*. This closes the list and the cursor is placed again on the *Orientation* field.

The dialog is then closed with ESC or by clicking the Close button.

**Note:** The installation of new printer types is described in sections "Local Printer" and "Configuring a Network Printer"

#### **Selecting Alternative Printer Configurations**

The analyzer is capable of managing two independent hardcopy settings. This, for instance, permits fast switchover between printing to a file or by a printer.

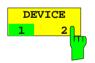

A selection is made with the DEVICE 1/2 softkey which also shows settings when the DEVICE SETUP dialog is open.

IEC/IEEE-bus command:

### **Selecting Printer Colours**

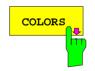

The COLORS softkey gives access to the submenu where the colours for the printout can be selected. To facilitate colour selection, the selected colour combination is displayed when the menu is entered. The previous colours are restored when the menu is exited.

IEC/IEEE-bus command:

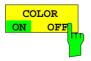

The COLOR ON OFF softkey switches over from colour output to black-and-white output. All colour-highlighted areas are printed in white and all colour lines in black. This improves the contrast on the printout. The default setting is COLOR ON.

IEC/IEEE-bus command:

HCOP:DEV:COL ON

| SCREEN | 1 |
|--------|---|
| COLORS |   |
|        | Ш |
|        |   |

The SCREEN COLORS softkey selects the current screen colours for the printout.

**Note:** The background is always printed in white and the grid in black.

IEC/IEEE-bus command: HCOP:CMAP:DEF1

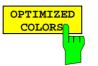

The *OPTIMIZED COLORS* softkey selects an optimized colour setting for the printout to improve the visibility of the colours on the hardcopy.

Trace 1 is blue, trace 2 black, trace 3 green, and the markers are turquoise.

The other colours correspond to the display colours of the DISP – CONFIG DISPLAY -DEFAULT COLORS 1 softkey.

**Note:** The background is always printed in white and the grid in black.

IEC/IEEE-bus command: HCOP:CMAP:DEF2

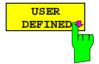

The USER DEFINED softkey opens a submenu for userdefined colour selection (see submenu USER DEFINED COLORS).

IEC/IEEE-bus command: HCOP

HCOP:CMAP:DEF3

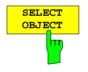

The SELECT OBJECT softkey allows picture elements to be selected to change their colour setting. After selection, the PREDEFINED COLORS, BRIGHTNESS, TINT and SATURATION softkeys enable the user to change the colours or brightness, the hue and the colour saturation of the element selected.

IEC/IEEE-bus command:

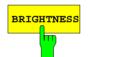

The *BRIGHTNESS* softkey serves for determining the brightness of the graphic element selected.

A value between 0 and 100% can be entered.

IEC/IEEE-bus command: HCOP:CMAP5:HSL <hue>,<sat>,<lum>

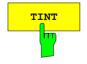

The *TINT* softkey serves for determining the hue of the element selected. The percentage entered refers to a continuous colour spectrum from red (0%) to blue (100%).

IEC/IEEE-bus command:

HCOP:CMAP5:HSL <hue>,<sat>,<lum>

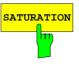

The *SATURATION* softkey serves for determining the saturation of the element selected.

A value between 0 and 100% can be entered.

IEC/IEEE-bus command: HCOP:CMAP5:HSL <hue>,<sat>,<lum>

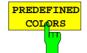

The *PREDEFINED COLORS* softkey opens a list from which predefined colours for the displayed elements can be selected:

| CO:     | LOR     |
|---------|---------|
|         |         |
| √ BLACK |         |
| BLUE    |         |
| BROWN   |         |
| GREEN   |         |
| CYAN    |         |
| RED     |         |
| MAGEN   | ΓA      |
| YELLOW  |         |
| WHITE   |         |
| GRAY    |         |
| LIGHT   | CPAV    |
| LIGHT   | -       |
| LIGHT   |         |
| LIGHT   | -       |
| LIGHT   |         |
|         |         |
| LIGHT   | MAGENTA |

IEC/IEEE-bus command:

HCOP:CMAP1 ... 26:PDEF <color>

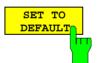

The SET TO DEFAULT softkey reactivates the default colour setting (= OPTIMIZED COLORS).

\_

IEC/IEEE-bus command:

## Entering a Text with the Auxiliary Line Editor

The auxiliary line editor is opened automatically when the COMMENT softkey is clicked.

| Α | В                                  | С | D | Ε | F | G | H | I. | J | К | L  | М | 1  | 2 | 3 | 4 | 5 | 6 | 7 | 8 | 9  | 0 |
|---|------------------------------------|---|---|---|---|---|---|----|---|---|----|---|----|---|---|---|---|---|---|---|----|---|
| N | 0                                  | Ρ | Q | R | s | Т | U | ۷  | W | х | γ  | Z | :  | 1 | • | 1 | * | + | - | = |    | , |
| a | b                                  | c | d | е | f | g | h | i. | j | k | I. | m | <  | > | ( | ) | { | } | I | 1 | #  | ~ |
| n | 0                                  | р | q | r | s | t | u | ۷  | w | х | у  | z | •  | @ | ; | T | ? | 1 |   | € | \$ | % |
|   | n o p q r s t u v w x y z<br>SPACE |   |   |   |   |   |   |    |   | " | ж  | В | AC | К |   | ł | х | ſ |   |   |    |   |

The entry area consists of two parts:

- the editing line
- the character selection field

Changeover from the editing line to the character selection is performed with the *cursor down* 💀 key.

Navigation in the character selection field is possible with the spinwheel or the cursor keys , , , , , ,

Pressing the spinwheel or the ENTER key transfers the desired characters to the editing line.

| D | Default Spectrum |   |   |   |   |    |   |    |    |   |    |   |     |   |   |   |   |   |   |   |    |   |
|---|------------------|---|---|---|---|----|---|----|----|---|----|---|-----|---|---|---|---|---|---|---|----|---|
| Α | В                | С | D | Ε | F | G  | H | I. | J  | К | L  | М | 1   | 2 | 3 | 4 | 5 | 6 | 7 | 8 | 9  | 0 |
| Ν | 0                | Ρ | Q | R | s | Т  | U | ۷  | W  | х | γ  | Ζ | :   | ١ | • | 1 | * | + | - | = |    | , |
| а | b                | c | d | е | f | g  | h | i  | j  | k | I. | m | <   | > | ( | ) | { | } | I | 1 | #  | ~ |
| n | 0                | р | q | r | s | t  | u | v  | w  | х | у  | z | •   | @ | ; | T | ? | 1 | • | € | \$ | % |
|   | SPACE            |   |   |   |   | •• | ж | В  | AC | к |    | E | XII | Г |   |   |   |   |   |   |    |   |

The fields in the last line of the character selection field are assigned special functions.

SPACE inserts a space in the editing line

<< shifts the cursor in the editing line by one character to the left

>> shifts the cursor in the editing line by one character to the right

BACK clears the character before the cursor

EXIT stores the content of the editing line and closes the auxiliary line editor

Return to the editing line from the first line of the character selection field using the *cursor up* key. Navigation within the editing line is also performed with the spinwheel or the cursor keys  $\diamondsuit{}$  and  $\diamondsuit{}$ 

Figures, decimal points and signs are directly entered in the editing line using the keypad on the front panel. When a PC keyboard is connected, letters and special characters can also be directly entered.

Editing is terminated from the editing line with *ENTER* if the text should be stored, and with *ESC* when the entered text should be aborted. In both cases the auxiliary line editor is closed.

## Installation of Plug&Play Printers

The installation of Plug&Play printers under Windows XP is quite simple:

After the printer is connected and switched on, Windows XP automatically recognizes it and installs its driver, provided the driver is included in the XP installation.

If the XP printer driver is not found, Windows XP prompts you to enter the path for the corresponding installation files. In addition to pre-installed drivers, a number of other printer drivers can be found in directory D:\l386.

**Note:** When installing new printer drivers, you will be prompted to indicate the path of the new driver. This path may be on a disk in drive A. Alternatively, the driver can be loaded via a memory stick or USB CD-ROM drive (see section "Connection of USB Devices").

## Installation of Non-Plug&Play Printers

*Note:* The dialogs below can be operated either from the front panel or via mouse and keyboard (see sections "Connecting a Mouse" and "Connecting a Keyboard"). *Mouse and PC keyboard are absolutely essential for configuring network printers.* 

A new printer is installed via the INSTALL PRINTER softkey.

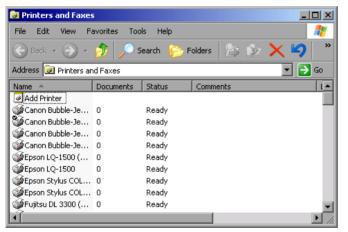

- Select Add Printer in the list using the spinwheel.
- Highlight the selected item with CURSOR RIGHT and press ENTER or the spinwheel to confirm the selection.

The Add Printer Wizard is displayed.

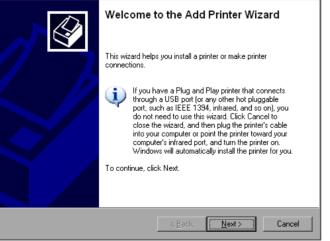

Select NEXT with the spinwheel and press the spinwheel for confirmation.

Local or Network Printer can be selected.

Add Printer Wizard

| Add Printer Wizard                                                     |                     |                |        |
|------------------------------------------------------------------------|---------------------|----------------|--------|
| Local or Network Printer<br>The wizard needs to know which type of pri | inter to set up.    |                |        |
| Select the option that describes the printer y                         | you want to use:    |                |        |
| Local printer attached to this computer                                |                     |                |        |
| Automatically detect and install my F                                  | Plug and Play print | er             |        |
| A network printer, or a printer attached t                             | o another comput    | er             |        |
| To set up a network printer that is a use the "Local printer" option.  | not attached to a j | print server,  |        |
|                                                                        | < <u>B</u> ack      | <u>N</u> ext > | Cancel |
|                                                                        |                     |                |        |

- To install a local printer, select Local printer attached to this computer with the spinwheel. Press the spinwheel for confirmation and continue with the "Local Printer" section.
- To install a network printer, select A network printer or a printer attached to another computer. Press the spinwheel for confirmation and continue with the "Network Printer" section.

### **Local Printer**

In the example below, a Star LC24 printer is installed.

| Add Printer Wizard                                                                                                    |  |  |  |  |  |  |  |
|----------------------------------------------------------------------------------------------------|--|--|--|--|--|--|--|
| Select a Printer Port<br>Computers communicate with printers through ports.                                                                  |  |  |  |  |  |  |  |
| Select the port you want your printer to use. If the port is not listed, you can create a<br>new port.                                       |  |  |  |  |  |  |  |
| Use the following port:     LPT1: (Recommended Printer Port)                                                                                 |  |  |  |  |  |  |  |
| Note: Most computers use the LPT1: port to communicate with a local printer.<br>The connector for this port should look something like this: |  |  |  |  |  |  |  |
|                                                                                                    |  |  |  |  |  |  |  |
| C Create a new port:<br>Type of port: Local Port                                                                                             |  |  |  |  |  |  |  |
| < Back Next > Cancel                                                                                                    |  |  |  |  |  |  |  |

- To select the USB interface, open the list of ports by clicking the spinwheel. Select the printer port with spinwheel/arrow keys and confirm by pressing the spinwheel. The selection list is closed again.
- To select the LPT connector, the selection list need not be opened.
- Place the cursor on the Next button and confirm by pressing the spinwheel.

The "Install Printer Software" dialog is opened.

| Add Printer Wizard                                                                                                    |                             |
|----------------------------------------------------------------------------------------------------|-----------------------------|
| Install Printer Software<br>The manufacturer and model determine which printer software to                                                                                                    | o use.                      |
| Select the manufacturer and model of your printer. If your prin<br>disk, click Have Disk. If your printer is not listed, consult your<br>compatible printer software.                                                                                                    |                             |
| Manufacturer       Printers         Seiko       Star LC24-20         Star LC24-20 II       Star LC24-20 II         Shinko       Star LC24-200         Star       Star LC24-200 Colour         T-Ibr       Star LC24-20 Colour         T-Ibr       Star LC24-20 Colour         T-Ibr       Star LC24-20 Colour         T-Ibr       Star LC24-20 Colour         Tell me why driver signing is important | ▲<br>▼<br><u>H</u> ave Disk |
| < <u>B</u> ack                                                                                                    | Next > Cancel               |

> Select the desired manufacturer ("Star") in the Manufacturer table using the up / down keys.

| Add Printer Wizard                                                                                                    | Go to the <i>Printers</i> list with the spinwheel.                                                                                                    |
|----------------------------------------------------------------------------------------------------|----------------------------------------------------------------------------------------------------|
| Install Printer Software         The manufacturer and model determine which printer software to use.         Image: Select the manufacturer and model of your printer. If your printer came with an installation disk, click Have Disk. If your printer is not listed, consult your printer documentation for compatible printer software.         Image: Select the manufacturer and model of your printer. If your printer came with an installation disk, click Have Disk. If your printer is not listed, consult your printer documentation for compatible printer software.         Image: Select the manufacturer software.         Select the manufacturer software.         Select the software.         Image: Select the software.         Printers         Select the software.         Select the software.         Image: Select the software.         Image: Select the software. <td< td=""><td><ul> <li>Select the desired printer type (Star LC24-200 Colour) using the up / down keys and confirm with ENTER.</li> <li>Note:</li> <li>If the desired printer type is not in the list, the respective driver is not installed yet. In this case click the HAVE DISK button with the mouse key. You will be prompted to insert a disk with the corresponding printer driver. Press OK and select the desired printer driver.</li> </ul></td></td<> | <ul> <li>Select the desired printer type (Star LC24-200 Colour) using the up / down keys and confirm with ENTER.</li> <li>Note:</li> <li>If the desired printer type is not in the list, the respective driver is not installed yet. In this case click the HAVE DISK button with the mouse key. You will be prompted to insert a disk with the corresponding printer driver. Press OK and select the desired printer driver.</li> </ul> |
| Add Printer Wizard         You must assign a name to this printer.         You must assign a name to this printer.         Type a name for this printer. Because some programs do not support printer and server name combinations of more than 31 characters, it is best to keep the name as short as possible.         Printer name:         Start LC24:300 Colour         Do you want to use this printer as the default printer?         Yes         No                                                                                                    | <ul> <li>The printer name can be changed as required in the <i>Printer name</i> entry field (max. 60 characters). A PC keyboard is required in this case.</li> <li>&gt; Use the spinwheel to select <i>Yes or No</i> for the default printer.</li> <li>&gt; Choose the desired status with the up /down keys.</li> <li>&gt; Confirm with <i>ENTER</i>.</li> <li>The <i>Printer Sharing</i> dialog is opened.</li> </ul>                  |
| < <u>B</u> ack <u>N</u> ext > Cancel                                                                                                    |                                                                                                    |

| Add Printer Wizard                                                                                                    | Exit the dialog with ENTER.                                    |
|----------------------------------------------------------------------------------------------------|----------------------------------------------------------------|
| Printer Sharing<br>You can share this printer with other network users.                                                                                                    | The <i>Print Test Page</i> dialog is opened.                   |
| If you want to share this printer, you must provide a share name. You can use the<br>suggested name or type a new one. The share name will be visible to other network<br>users. |                                                                |
| ⊙ Do not share this printer                                                                                                    |                                                                |
| C Share name:                                                                                                    |                                                                |
|                                                                                                    |                                                                |
| < <u>B</u> ack <u>N</u> ext > Cancel                                                                                                    |                                                                |
|                                                                                                    |                                                                |
| Add Printer Wizard                                                                                                    | Exit the dialog with ENTER.                                    |
| Print Test Page<br>To confirm that the printer is installed properly, you can print a test page.                                                                                 | The <i>Completing the Add Printer Wizard</i> dialog is opened. |
| Do you want to print a test page?                                                                                                    |                                                                |
| O ⊻es                                                                                                    |                                                                |
|                                                                                                    |                                                                |
|                                                                                                    |                                                                |
|                                                                                                    |                                                                |
|                                                                                                    |                                                                |
|                                                                                                    |                                                                |
|                                                                                                    |                                                                |
|                                                                                                    |                                                                |
| < <u>B</u> ack Next> Cancel                                                                                                    |                                                                |
|                                                                                                    |                                                                |
| Add Printer Wizard                                                                                                    | > Check the displayed settings and exit the                    |
| Completing the Add Printer Wizard                                                                                                    | dialog with ENTER.                                             |
|                                                                                                    | The printer is installed. If Windows finds                     |
| You have successfully completed the Add Printer Wizard.<br>You specified the following printer settings:                                                                         | the required driver files, the installation is                 |
| Name: Star LC24-300 Colour                                                                                                    | completed without any further queries.                         |
| Share name: <not shared=""><br/>Port: LPT1:</not>                                                                                                    | If Windows cannot find the required driver                     |
| Model: Star LC24-300 Colour                                                                                                    | files, a dialog is opened where the path for                   |
| Default: No                                                                                                    | the files can be entered.                                      |

Test page: No

To close this wizard, click Finish.

< <u>B</u>ack Finish

Cancel

| Files Needed       Image: State of the state of the stat | <ul> <li>Select the <i>Browse</i> button with the spinwheel and confirm with by pressing the spinwheel.</li> <li>The <i>Locate File</i> dialog is opened.</li> </ul>                                                                                                    |
|----------------------------------------------------------------------------------------------------|----------------------------------------------------------------------------------------------------|
| Look in:       Analyzer Disk D (D:)       Image: Constraint of the second second secon          | <ul> <li>Turn the spinwheel to select the directory<br/>and path D:\l386 and press it to confirm<br/>the selection.</li> <li>If the selected item is not printed on a blue<br/>background, it must be marked with the<br/>cursor up / down keys before it can be<br/>activated by pressing the spinwheel.</li> </ul>                                                                                          |
| Lock in:       I 1386       I IST         Lock in:       I ST24200.GPD         Image: State in the state in the stat                                                                       | <ul> <li>Select the driver file with the spinwheel and confirm by pressing the spinwheel.</li> <li>The file is included in the <i>Files Needed</i> dialog.</li> <li><i>Note:</i>         If the desired file is not in the D:\I386 directory, a disk with the driver file is needed. In this case, exit the dialog with ESC and repeat the selection starting from the "Files needed" dialog.     </li> </ul> |

Files of type:

st24eres.dll;st24eres.dl\_

•

Cancel

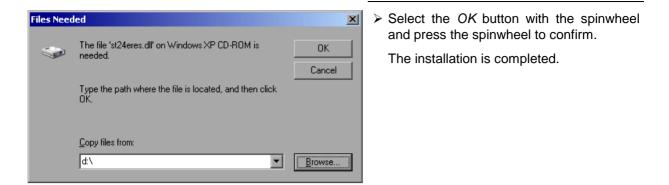

Finally the instrument must be configured for printouts of the measurement screen with this printer. For details please refer to the *DEVICE SETUP* softkey in the hardcopy menu.

### **Network Printer**

**Note:** For easy operation of the subsequent dialogs, connection of a PS/2 keyboard with trackball to the front panel is recommended. If no trackball is available, a USB mouse should be connected additionally to the rear panel (see section "Connecting a Mouse" and "Connecting a Keyboard")

In the example below, a HP Laserjet 5 printer is installed as network printer. The Add Printer Wizard has already been opened as described in section " Starting the Add Printer Wizard "

|        | letwork Printer<br>and needs to know which type of printer to set up.                               |
|--------|----------------------------------------------------------------------------------------------------|
| Select | he option that describes the printer you want to use:                                               |
| O Loc  | al printer attached to this computer                                                                |
|        | Automatically detect and install my Plug and Play printer                                           |
| • An   | etwork printer, or a printer attached to another computer                                           |
| i)     | To set up a network printer that is not attached to a print server, use the "Local printer" option. |
|        | < Back Next > Cancel                                                                                |

To select a network printer, click the option "A network printer or a printer attached to another computer".

Continue with Next.

| d Printer Wizaro                                                                                                    |                                                                                  |
|----------------------------------------------------------------------------------------------------|----------------------------------------------------------------------------------|
| Specify a Print<br>If you don't k<br>that meets yo                                                                                                    | now the name or address of the printer, you can search for a printer 🛛 🥵         |
| What printer                                                                                                    | do you want to connect to?                                                       |
| Browse for the second second secon | or a printer                                                                     |
| C Connect                                                                                                    | to this printer (or to browse for a printer, select this option and click Next): |
| Name:                                                                                                    |                                                                                  |
| E                                                                                                    | xample: \\server\printer                                                         |
| C Connect                                                                                                    | to a printer on the Internet or on a home or office network:                     |
| URL:                                                                                                    |                                                                                  |
| E                                                                                                    | xample: http://server/printers/myprinter/.printer                                |
|                                                                                                    |                                                                                  |
|                                                                                                    |                                                                                  |
|                                                                                                    | <back next=""> Cancel</back>                                                     |
|                                                                                                    |                                                                                  |
|                                                                                                    |                                                                                  |

| Add Printer Wizard                                                                                                    |        |
|----------------------------------------------------------------------------------------------------|--------|
| Browse for Printer<br>When the list of printers appears, select the one you want to use.                                                                                                    | Ì      |
| Printer: \\RS\P-MU0844-PQ.NW10.MUC.RSD.DE                                                                                                    |        |
| Shared printers:                                                                                                    |        |
| В\P-MU0642-PQ.NW10.MUC.RSD. В\P-MU0718-PQ.NW10.MUC.RSD.                                                                                                    |        |
| 🚔 RS\P-MU0844-PQ.NW10.MUC.RSD.                                                                                                    |        |
| A RS\P-MU1070-PQ.NW10.MUC.RSD.                                                                                                    | _      |
| RS\P-MU1120-PQ.NW10.MUC.RSD.                                                                                                    |        |
| 日本      日本      日本 | -      |
| Printer information<br>Error: The specified user does not exist.                                                                                                    |        |
|                                                                                                    |        |
| < Back Next > N                                                                                                    | Cancel |

- > Click Browse for a printer and then Next.
  - A list of selectable printers is displayed.

Mark the desired printer and select it with OK.

| Install Printer Software<br>The manufacturer and model determine which printer sof                                                                                                    | tware to use. |      | Ø      |
|----------------------------------------------------------------------------------------------------|---------------|------|--------|
| Select the manufacturer and model of your printer. If y<br>disk, click Have Disk. If your printer is not listed, const<br>compatible printer software.                                                                                                    |               |      |        |
| Manufacturer     Printers       GCC     Image: Construction of the printers       Gestetner     Image: Construction of the printers       HP     Image: Construction of the printers       IBM     Image: Construction of the printers       Image: Image: Construction of the printers     Image: Construction of the printers       Image: Image: Image: Construction of the printers     Image: Construction of the printers       Image: Image: Image: Image: Construction of the printers     Image: Construction of the printers       Image: Image: Image: Image: Image: Image: Construction of the printers     Image: Image: Im |               |      | •<br>• |
| This driver is digitally signed.<br><u>Tell me why driver signing is important</u>                                                                                                    |               | Have | Disk   |
| < Back                                                                                                    | Next          |      | Cancel |

 Confirm the subsequent prompt to install a suitable printer driver with "OK". The list of available printer drivers is displayed.

The manufacturers are listed in the lefthand table, the available printer drivers in the right-hand table.

Select the manufacturer from the Manufacturers table and then the printer driver from the Printers table.

#### Note:

If the desired type of output device is not shown in the list, the driver has not yet been installed. In this case, click the "HAVE DISK" button. You will be prompted to insert a disk with the corresponding printer driver. Insert the disk, select "OK" and then choose the desired printer driver.

➤ Click Next.

If one or more printers are already installed, a query is displayed whether the printer just installed should be used as the standard printer for the Windows XP applications. Default setting is *No*.

Start the printer driver installation with *Finish*.

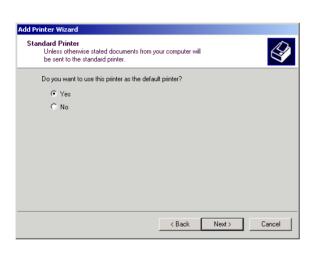

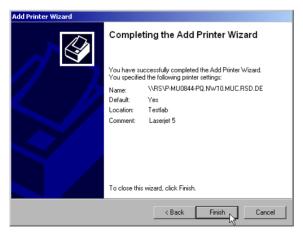

Finally, the instrument has to be configured for printout with this printer using the DEVICE SETUP and DEVICE 1/2 softkeys in the hardcopy main menu (see section "Selection of a Printer).

# Tracking Generator - Option R&S FSP-B9

During normal operation (without a frequency offset), the tracking generator emits a signal exactly at the input frequency of the R&S ESCI.

For frequency-converting measurements it is possible to set a constant frequency offset of ±150 MHz between the receive frequency of the R&S ESCI and the output signal of the tracking generator. Moreover, an I/Q modulation or AM and FM modulation of the output signal can be provided using two analog input signals.

The output power is level-controlled and can be set in 0.1 dB steps in a range from -30 dBm to 0 dBm.

The tracking generator can be used in all operating modes. Acquisition of test setup calibration values (SOURCE CAL) and normalization using these correction values (*NORMALIZE*) is only possible in the *NETWORK* operating mode.

**Note:** The RF characteristics of some DUTs is especially sensitive concerning the input VSWR. In such cases insertion of 20 dB attenuation between the DUT and the tracking generator output is highly recommended.

The tracking generator is activated by means of the NETWORK hotkey in the hotkey bar at the bottom of the screen:

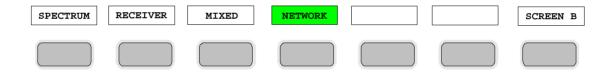

# **Tracking Generator Settings**

The NETWORK hotkey opens a menu for selecting the functions of the tracking generator.

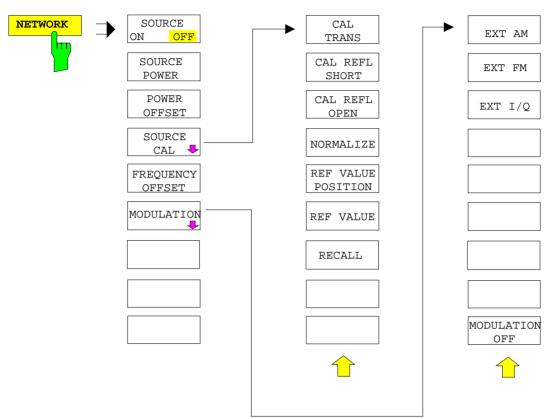

**Note:** Additional softkeys are available in the displayed menus for controlling an external generator if option External Generator Control FSP-B10 is fitted. For detailed information see section 'External Generator Control Option FSP-B10'.

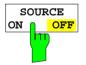

The SOURCE ON/OFF softkey switches the tracking generator on or off. Default setting is OFF

#### Note:

- When the tracking generator is switched on the maximum stop frequency is limited to 3 GHz. This upper limit is automatically reduced by a frequency offset set up for the tracking generator.
- In order to meet the data sheet accuracy for measurements with active tracing generetor the start frequency must be set to ≥ 3 x Resolution Bandwidth.
- The minimum sweeptime for measurements with data sheet accuracy is 100 ms in frequency domain (span > 0 Hz). Selecting a sweeptime below this limit will result in the sweeptime indicator field SWT being supplied with a red asterisc and the message UNCAL being displayed.
- FFT filters (FILTER TYPE FFT in BW menu) are not available when the tracking generator is active.

IEC/IEEE-bus command: OUTP:STAT ON

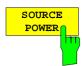

The SOURCE POWER softkey allows the tracking generator output power to be selected.

The output power can be set in 0.1 dB steps from -30 dBm to 0 dBm.

If the tracking generator is off, it is automatically switched on when an output power value is entered.

The default output power is -20 dBm.

IEC/IEEE-bus command: SOUR:POW -20dBm

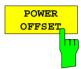

The *POWER OFFSET* softkey allows selection of a constant level offset for the tracking generator.

With this offset for example attenuators or amplifiers at the output connector of the tracking generator can be taken into account for the displayed output power values on screen or during data entry.

The valid range is -200 dB to +200 dB in 0.1 dB steps. Positive offsets apply to an amplifier and negative offsets to an attenuator subsequent to the tracking generator.

The default setting is 0 dB. Offsets <> 0 will display the enhancement label LVL.

IEC/IEEE-bus command: SOUR: POW: OFFS -10dB

### **Transmission Measurement**

This measurement will yield the transmission characteristics of a two-port network. The built-in tracking generator serves as a signal source. It is connected to the input connector of the DUT. The input of the R&S ESCI is fed from the output of the DUT.

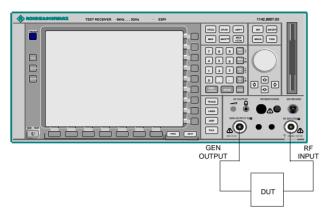

Fig. 4-25 Test setup for transmission measurement

A calibration can be carried out to compensate for the effects of the test setup (eg frequency response of connecting cables).

### **Calibration of Transmission Measurement**

NETWORK menu:

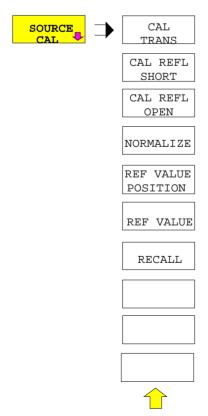

The SOURCE CAL softkey opens a submenu comprising of the calibration functions for the transmission and reflection measurement.

The calibration of the reflection measurement (*CAL REFL...*) and its mechanisms are described in separate sections.

To carry out a calibration for transmission measurements the whole test setup is through-connected (THRU).

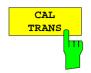

The CAL TRANS softkey triggers the calibration of the transmission measurement.

It starts a sweep that records a reference trace. This trace is then used to calculate the difference for the normalized values.

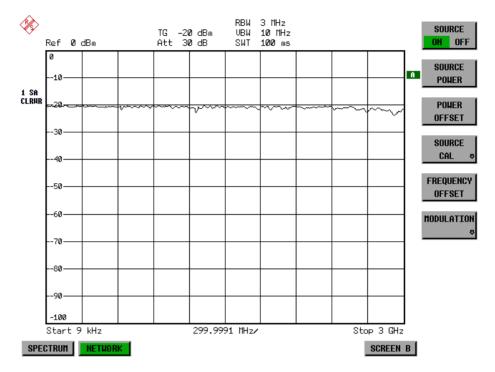

Fig. 4-26 Calibration curve for transmission measurement During the calibration the following message is displayed:

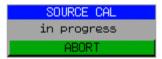

After the calibration the following message is displayed:

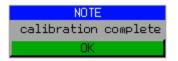

This message will be cleared automatically after approx. 3 seconds.

IEC/IEEE-bus command: CORR:METH TRAN

### Normalization

NETWORK-SOURCE CAL menu:

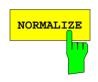

The *NORMALIZE* softkey switches the normalization on or off. The softkey is only available if the memory contains a correction trace.

It is possible to shift the relative reference point within the grid using the *REF VALUE POSITION* softkey. Thus, the trace can be shifted from the upper border of the grid to the vertical center of the grid:

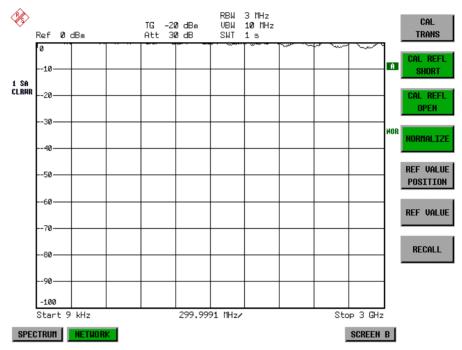

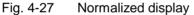

In *SPLIT SCREEN* operation, the normalization is switched on in the currently active window. Different types of normalization can be active in the two windows.

Normalization is aborted when the *NETWORK* operating mode is quit.

IEC/IEEE-bus command: CORR ON

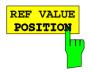

The *REF VALUE POSITION* softkey marks a reference position in the active window at which the normalization result (calculated difference with a reference trace) is displayed.

If no reference line is active, the softkey switches on a reference line and activates the input of its position. The line can be moved within the grid boundaries.

The reference line is switched off by pressing the softkey again.

The function of the reference line is explained in the section "Calibration mechanisms".

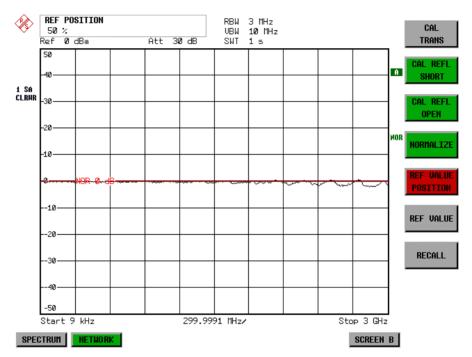

Fig. 4-28 Normalized measurement, shifted with REF VALUE POSITION 50 %

IEC/IEEE-bus command: DISP:WIND:TRAC:Y:RPOS 10PCT

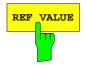

The *REF VALUE* softkey activates the input of a value which is assigned to the reference line.

With default settings the reference line corresponds to a difference of 0 dB between the currently measured trace and the reference trace. Setting the *REF VALUE* to a different value helps to compensate for changes to the level conditions in the signal path after the calibration data have been recorded. If eg after a source calibration a 10 dB attenuation is inserted into the signal path between DUT and ESCI input, the measurement trace will be moved by 10 dB down. Entering a *REF VALUE* of -10 dB will then result in the reference line for difference calculation being moved by 10 dB down as well. This means that the measured trace will be placed on it, as displayed in figure 4-20.

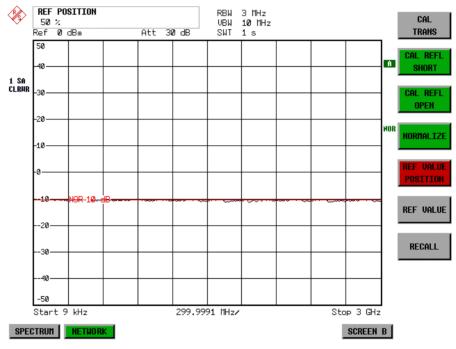

REF VALUE always refers to the active window.

Fig. 4-29 Measurement with REF VALUE -10 dB and REF VALUE POSITION 50%

After the reference line has been moved by entering a *REF VALUE* of -10 dB the deviation from the nominal power level can be displayed with high resolution (eg 1 dB/div). The power is still displayed in absolute values, which means that in the above example 1 dB below the nominal power (reference line) = 11 dB attenuation.

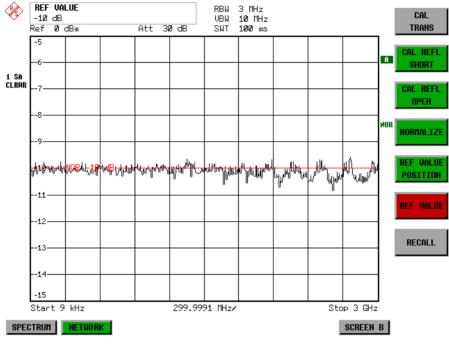

Fig. 4-30 Measurement of a 10dB attenuator pad with 1dB/DIV

IEC/IEEE-bus command: DISP:WIND:TRAC:Y:RVAL -10dB

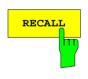

The *RECALL* softkey restores the ESCI settings that were used during source calibration.

This can be useful if device settings were changed after calibration (eg center frequency, frequency deviation, reference level, etc).

The softkey is only available if:

- the NETWORK mode has been selected
- the memory contains a calibration dataset.

IEC/IEEE-bus command: CORR:REC

### **Reflection Measurement**

Scalar reflection measurements can be carried out by means of a reflection-coefficient measurement bridge.

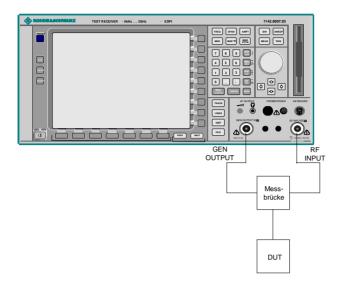

Fig. 4-31 Test Setup for Reflection Measurement

### **Calibration of Reflection Measurement**

The calibration mechanism for reflection measurement is basically the same as the one used for transmission measurement.

NETWORK-SOURCE CAL submenu

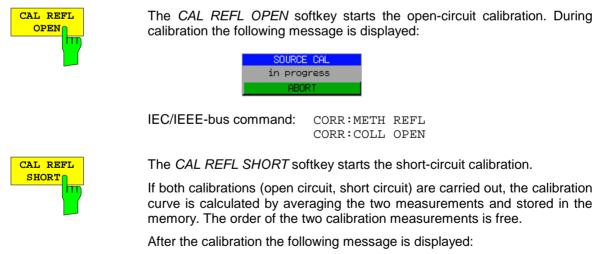

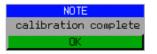

The message is cleared after approx. 3 seconds.

IEC/IEEE-bus command: CORR:METH REFL

### **Calibration mechanism**

Calibration means a calculation of the difference between the currently measured power and a reference curve, independent of the selected type of measurement (transmission/reflection). The hardware settings used for measuring the reference curve are included in the reference dataset.

Even with normalization switched on, the device settings can be changed in a wide area without stopping the normalization. This reduces the necessity to carry out a new normalization to a minimum.

For this purpose the reference dataset (trace with 501 measured values) is stored internally as a table of 501 points (frequency/level).

Differences in level settings between the reference curve and the current device settings are taken into account automatically. If the span is reduced, a linear interpolation of the intermediate values is applied. If the span increases, the values at the left or right border of the reference dataset are extrapolated to the current start or stop frequency, ie the reference dataset is extended by constant values.

An enhancement label is used to mark the different levels of measurement accuracy. This enhancement label is displayed at the right diagram border when normalization is switched on and a deviation from the reference setting occurs. Three accuracy levels are defined:

| Accuracy | Enhancement<br>label     | Reason/Limitation                                                                                                    |  |  |
|----------|--------------------------|----------------------------------------------------------------------------------------------------|--|--|
| High     | NOR                      | No difference between reference setting and measurement                                                                                                    |  |  |
| Medium   | APX<br>(approximation)   | <ul> <li>Change of the following settings:</li> <li>coupling (RBW, VBW, SWT)</li> <li>reference level, RF attenuation</li> <li>start or stop frequency</li> <li>output level of tracking generator</li> <li>frequency offset of tracking generator</li> <li>detector (max. peak, min. peak, sample, etc.)</li> <li>Change of frequency:</li> <li>max. 501 points within the set sweep limits (corresponds to a doubling of the span)</li> </ul> |  |  |
| -        | Aborted<br>normalization | <ul> <li>more than 500 extrapolated points within the current sweep limits (in case of span<br/>doubling)</li> </ul>                                                                                                    |  |  |

 Table 4-1
 Measurement accuracy levels

**Note:** At a reference level (REF LEVEL) of -10 dBm and at a tracking generator output level of the same value the R&S ESCI operates without overrange reserve, ie the R&S ESCI is in danger of being overloaded if a signal is applied whose amplitude is higher than the reference line. In this case, either the message "OVLD" for overload is displayed in the status line or the display range is exceeded (clipping of the trace at the upper diagram border = Overrange).

Overloading can be avoided as follows:

- Reducing the output level of the tracking generator (SOURCE POWER, NETWORK menu)
- Increasing the reference level (REF LEVEL, AMPT menu)

# **Frequency-Converting Measurements**

For frequency-converting measurements (eg on converter units) the tracking generator is able to set a constant frequency offset between the output frequency of the tracking generator and the receive frequency of the R&S ESCI.

Up to an output frequency of 150 MHz the measurement can be carried out in both inverted and normal positions.

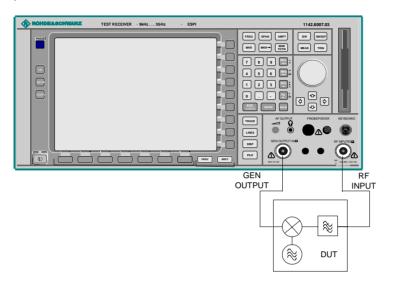

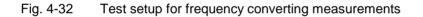

#### NETWORK menu

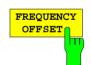

The *FREQUENCY OFFSET* softkey activates the input of the frequency offset between the output signal of the tracking generator and the input frequency of the R&S ESCI. Possible offsets are in a range of  $\pm 150$  MHz in 0.1 Hz steps.

The default setting is 0 Hz. Offsets <> 0 Hz are marked with the enhancement label **FRQ**.

If a positive frequency offset is entered, the tracking generator generates an output signal above the receive frequency of the R&S ESCI. In case of a negative frequency offset it generates a signal below the receive frequency of the R&S ESCI. The output frequency of the tracking generator is calculated as follows:

Tracking generator frequency = receive frequency + frequency offset.

IEC/IEEE-bus command: SOUR:FREQ:OFFS 50MHz

### **External Modulation of the Tracking Generator**

NETWORK menu:

моі

|          | 1 | MODULATION       | <u>т</u> Т                               |
|----------|---|------------------|------------------------------------------|
| DULATION | ⇒ | EXT AM           | s                                        |
|          |   |                  | т г                                      |
|          |   | EXT FM           | S                                        |
|          |   |                  | (i                                       |
|          |   | EXT I/Q          |                                          |
|          |   |                  | T                                        |
|          |   |                  | S<br>S                                   |
|          |   |                  | ין אין אין אין אין אין אין אין אין אין א |
|          |   |                  |                                          |
|          |   |                  | 7                                        |
|          |   |                  |                                          |
|          |   |                  |                                          |
|          |   |                  | 7                                        |
|          |   |                  |                                          |
|          |   |                  | 7                                        |
|          |   |                  |                                          |
|          |   |                  | 7                                        |
|          |   |                  |                                          |
|          |   |                  | -                                        |
|          |   | MODULATIO<br>OFF | N                                        |
|          |   | $\frown$         |                                          |
|          |   |                  |                                          |

The *MODULATION* softkey opens a submenu for selecting different modulation modes.

The time characteristics of the tracking generator output signal can be influenced by means of external signals (input voltage range  $-1 \vee to +1 \vee$ ).

Two BNC connectors at the rear panel are available as signal inputs. Their function changes depending on the selected modulation:

TG IN I / AM and TG IN Q / FM

The modulation modes can be combined with each other and with the frequency offset function up to a certain degree. The following table shows which modulation modes are possible at the same time and which ones can be combined with the frequency offset function.

Table 4-2 Simultaneous modes of modulation (tracking generator)

| Modulation       | Frequency<br>offset | EXT AM | EXT FM | EXT I/Q |
|------------------|---------------------|--------|--------|---------|
| Frequency offset |                     | •      | •      | •       |
| EXT AM           | •                   |        | •      |         |
| EXT FM           | •                   | •      |        |         |
| EXT I/Q          | •                   |        |        |         |

• = can be combined

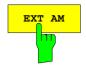

The *EXT AM* softkey activates an AM modulation of the tracking generator output signal.

The modulation signal is applied to the *TG IN I / AM* connector. An input voltage of 1 V corresponds to 100% amplitude modulation.

Switching on an external AM disables the following function:

- active I/Q modulation.

IEC/IEEE-bus command: SOUR:AM:STAT ON

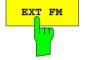

The *EXT FM* softkey activates the FM modulation of the tracking generator output signal.

The modulation frequency range is 1 kHz to 100 kHz, the deviation can be set in 1-decade steps in the range of 100 Hz to 10 MHz at an input voltage of 1 V. The phase deviation  $\eta$  should not exceed the value 100.

Phase deviation  $\eta$  = deviation / modulation frequency

The modulation signal is applied to the TG IN Q / FM connector.

Switching on an external FM disables the following function:

- active I/Q modulation.

IEC/IEEE-bus command: SOUR:FM:STAT ON SOUR:FM:DEV 10MHz

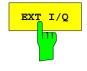

The EXT I/Q softkey activates the external I/Q modulation of the tracking generator.

The signals for modulation are applied to the two input connectors *TG IN I* and *TG IN Q* at the rear panel of the unit. The input voltage range is  $\pm 1$  V into 50  $\Omega$ .

Switching on an external I/Q modulation disables the following functions:

- active external AM
- active external FM

Functional description of the quadrature modulator:

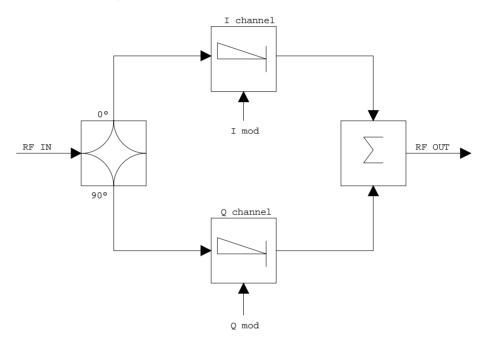

#### Fig. 4-33 I/Q modulation

I/Q modulation is performed by means of the built-in quadrature modulator. The RF signal is divided into two orthogonal I and Q components (inphase and quadrature phase). Amplitude and phase are controlled in each path by the I and Q modulation signal. By adding the two components an RF output signal is generated that can be controlled in amplitude and phase.

IEC/IEEE-bus command: SOUR:DM:STAT ON

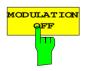

The *MODULATION OFF* softkey switches off the modulation of the tracking generator.

IEC/IEEE-bus command: SOUR:AM:STAT OFF SOUR:FM:STAT OFF SOUR:DM:STAT OFF

# **Option External Generator Control - R&S FSP-B10**

The external generator control option permits to operate a number of commercially available generators as tracking generator on the R&S ESCI. Thus, scalar network analysis with the R&S ESCI is also possible outside the frequency range of the internal tracking generator when the appropriate generators are used.

The R&S ESCI also permits to set a frequency offset for frequency-converting measurements when external generators are used. For harmonics measurements or frequency-converting measurements, it is also possible to enter a factor, by which the generator frequency is increased or reduced compared with the receive frequency of the R&S ESCI. Only make sure that the resulting generator frequencies do not exceed the allowed setting range of the generator.

The settable level range also depends on the generator used.

The generator is controlled via the – optional – second IECBUS interface of the R&S ESCI (= IEC2, supplied with the option) and, with some Rohde & Schwarz generators, additionally via the TTL synchronization interface included in the AUX interface of the R&S ESCI.

**Note:** The use of the TTL interface enables considerably higher measurement rates as pure IECBUS control, because the frequency stepping of the R&S ESCI is directly coupled with the frequency stepping of the generator.

Therefore, the frequency sweep differs according to the capabilities of the generator used:

- In the case of generators without TTL interface, the generator frequency is first set for each frequency point via IECBUS, then the setting procedure has to be completed before recording of measured values is possible.
- In the case of generators with TTL interface, a list of the frequencies to be set is entered into the
  generator before the beginning of the first sweep. Then the sweep is started and the next frequency
  point selected by means of the TTL handshake line TRIGGER. The recording of measured values is
  only enabled when the generator signals the end of the setting procedure via the BLANK signal. This
  method is considerably faster than pure IECBUS control.

With the "SELECT GENERATOR" softkey, a list of the supported generators with the frequency and level range as well as the capabilities used is included.

The external generator can be used in all operating modes. Recording of test setup calibration values (*SOURCE CAL*) and normalization with the correction values (*NORMALIZE*) are only possible in the *NETWORK* mode.

**Note:** In order to enhance measurement accuracy a common reference frequency should be used for both the R&S ESCI and the generator. If no independent 10 MHz reference frequency is available, it is recommended to connect the reference output of the generator with the reference input of the R&S ESCI and to enable usage of the external Reference on the R&S ESCI via SETUP – REFERENCE EXT.

Like the internal tracking generator, the external generator is activated by means of the *NETWORK* hotkey in the hotkey bar at the screen bottom:

| SPECTRUM | RECEIVER | MIXED | NETWORK |  | SCREEN B |
|----------|----------|-------|---------|--|----------|
|          |          |       |         |  |          |

### **External Generator Settings**

The NETWORK hotkey opens the menu for setting the functions of the external generator.

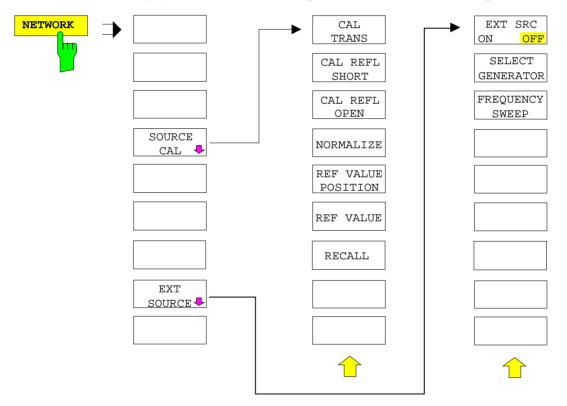

**Note:** Other softkeys are available in the displayed menus for controlling the internal tracking generator when option Tracking Generator R&S FSP-B9 is fitted. For detailed information see section "Option Tracking Generator R&S FSP-B9".

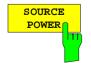

The SOURCE POWER softkey activates the entry of the generator output level. The value range depends on the selected generator (See table of chapter "Configuration of the External Generator").

Ist neben der Option *Externe Generatorsteuerung B10* auch die Option *Mitlaufgenerator B9* installiert, so verändert der Softkey wahlweise den Ausgangspegel des internen Mitlaufgenerators oder des externen Generators, je nachdem, welcher Generator gerade eingeschaltet ist.

Die Grundeinstellung des Ausgangspegels ist -20 dBm. IEC/IEEE-bus command: SOUR:EXT:POW -20dBm

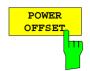

The *POWER OFFSET* softkey activates the entry of a constant level offset of the generator. With this offset, attenuator pads or amplifiers connected to the output connector of the generator can be handled during the input and output of output levels.

The permissible setting range is -200 dB to +200 dB in steps of 0.1 dB. Positive offsets handle a subsequent amplifier and negative offsets an attenuator pad.

The default setting is 0 dB; offsets <> 0 are marked by the activated enhancement label LVL.

IEC/IEEE-bus command

SOUR:POW:OFFS -10dB

# **Transmission Measurement**

The transmission characteristic of a two-port network is measured . The external generator serves as a signal source. It is connected to the input connector of the DUT. The input of the analyser is fed from the output of the DUT.

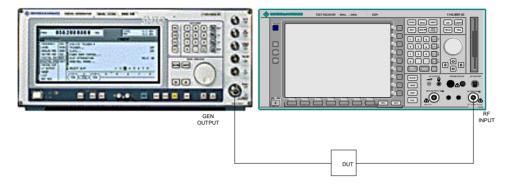

Fig. 4-34 Test setup for transmission measurement

A calibration can be carried out to compensate for the effects of the test setup (e.g. frequency response of connecting cables).

### **Calibration of Transmission Measurement**

NETWORK menu:

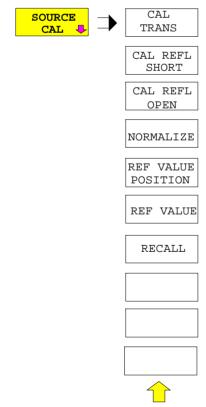

The *SOURCE CAL* softkey opens a submenu comprising the calibration functions for the transmission and reflection measurement.

The calibration of the reflection measurement (*CAL REFL...*) and its functioning are described in separate sections.

To carry out a calibration for transmission measurements the whole test setup is through-connected (THRU).

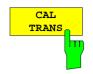

The CAL TRANS softkey triggers the calibration of the transmission measurement.

It starts a sweep that records a reference trace. This trace is then used to obtain the differences to the normalized values.

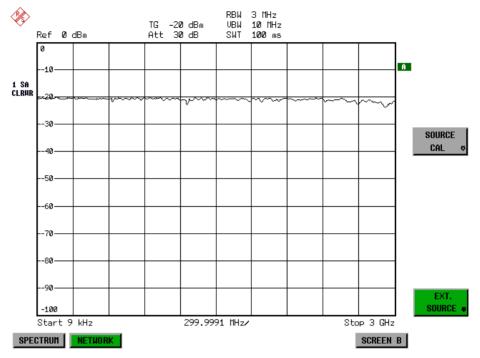

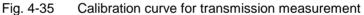

During the calibration the following message is displayed:

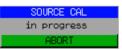

After the calibration sweep the following message is displayed:

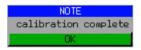

This message is cleared after approx. 3 seconds.

IEC/IEEE-bus command CORR:METH TRAN

#### Normalization:

NETWORK - SOURCE CAL menu:

The *NORMALIZE* softkey switches normalization on or off. The softkey is only available if the memory contains a correction trace.

It is possible to shift the relative reference point within the grid using the *REF VALUE POSITION* softkey. Thus, the trace can be shifted from the top grid margin to the middle of the grid:

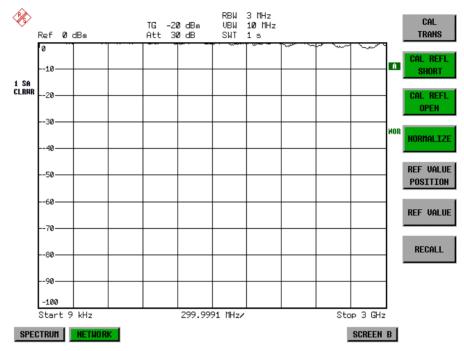

Fig. 4-36 Normalized display

In the *SPLIT SCREEN* setting, the normalization is switched on in the current window. Different normalizations can be active in the two windows.

Normalization is aborted when the NETWORK mode is quit.

IEC/IEEE-bus command: CORR ON

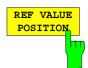

The *REF VALUE POSITION* softkey (reference position) marks a reference position in the active window on which the normalization (difference formation with a reference curve) is performed.

When pressed for the first time, the softkey switches on the reference line and activates the input of its position. The line can be shifted within the grid limits.

The reference line is switched off by pressing the softkey again.

The function of the reference line is explained in the section "Functioning of Calibration".

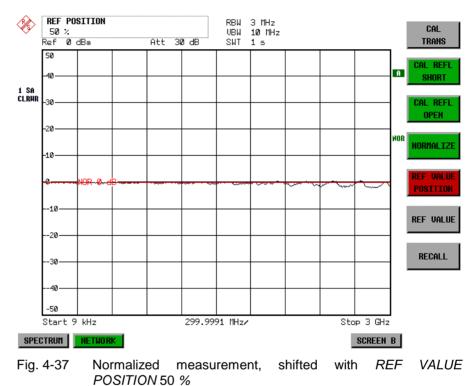

IEC/IEEE-bus command

DISP:WIND:TRAC:Y:RPOS 10PCT

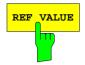

The *REF VALUE* softkey activates the input of a level difference which is assigned to the reference line.

In the default setting, the reference line corresponds to a level difference of 0 dB. If e.g. a 10-dB attenuator pad is inserted between DUT and analyzer input between recording of the calibration data and normalization, the trace will be shifted down by 10 dB. By entering a *REF VALUE* of -10 dB the reference line for difference formation can also be shifted down by 10 dB so that it will again coincide with the trace (see Fig. 4.22-5).

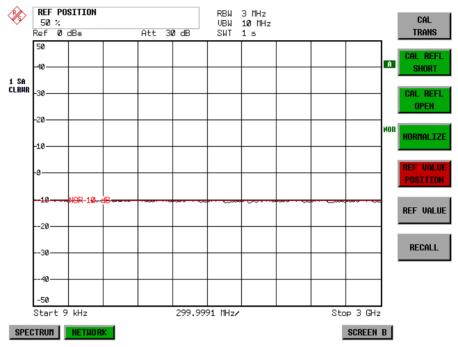

Fig. 4-38 Measurement with REF VALUE -10dB and REF VALUE POSITION 50%

After the reference line has been shifted by entering *REF VALUE* –10 dB, departures from the nominal value can be displayed with high resolution (e.g. 1 dB / Div.). The absolute measured values are still displayed, in the above example, 1 dB below nominal value (reference line) = 11 dB attenuation.

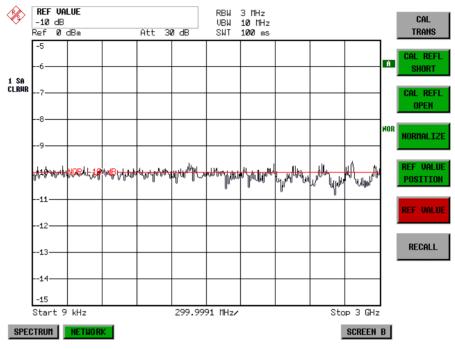

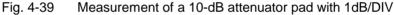

IEC/IEEE-bus command

DISP:WIND:TRAC:Y:RVAL -10dB

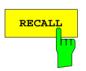

The *RECALL* softkey restores the instrument setting with which the calibration was carried out.

This can be useful if the device setting was changed after calibration (e.g. center frequency setting, frequency deviation, reference level, etc).

The softkey is only available if:

- the NETWORK mode has been selected
- the memory contains a calibration data set.

IEC/IEEE-bus command CORR : REC

# **Reflection Measurement**

Scalar reflection measurements can be carried out by means of a reflection-coefficient bridge.

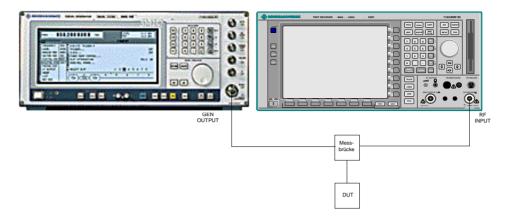

Fig. 4-40 Test setup for reflection measurement

### **Calibration of Reflection Measurement**

The calibration mechanism essentially corresponds to that of the transmission measurement.

#### NETWORK-SOURCE CAL submenu

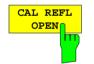

The *CAL REFL OPEN* softkey starts the open-circuit calibration. During calibration the following message is displayed:

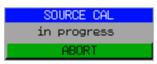

IEC/IEEE-bus command CORR:METH REFL CORR:COLL OPEN

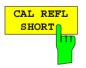

The CAL REFL SHORT softkey starts the short-circuit calibration.

If both calibrations (open circuit, short circuit) are carried out, the calibration curve is formed by averaging the two measurements and stored in the memory. The order of measurements is optional.

After the calibration the following message is displayed:

| NOTE                 |
|----------------------|
| calibration complete |
| OK                   |

The display is cleared after approx. 3 seconds.

IEC/IEEE-bus command CORR:METH REFL CORR:COLL THR

# Calibration mechanism

Calibration means a calculation of the difference between the currently measured power and a reference curve, independent of the selected type of measurement (transmission/reflection). The hardware settings used for measuring the reference curve are included in the reference dataset.

Even with normalization switched on, the device settings can be changed in a wide area without stopping the normalization. This reduces the necessity to carry out a new normalization to a minimum.

For this purpose, the reference dataset (trace with 501 measured values) is stored as a table with 501 points (frequency/level).

Differences in level settings between the reference curve and the current device settings are taken into account automatically. If the span is reduced, a linear interpolation of the intermediate values is applied. If the span increases, the values at the left or right border of the reference dataset are extrapolated to the current start or stop frequency, i.e. the reference dataset is extended by constant values.

An enhancement label is used to mark the different levels of measurement accuracy. This enhancement label is displayed at the right diagram border when normalization is switched on and a deviation from the reference setting occurs. Three accuracy levels are defined:

| Accuracy | Enhancement<br>label     | Reason/Limitation                                                                                                    |  |  |
|----------|--------------------------|----------------------------------------------------------------------------------------------------|--|--|
| High     | NOR                      | No difference between reference setting and measurement                                                                                                    |  |  |
| Medium   | APX<br>(approximation)   | <ul> <li>Change of the following settings:</li> <li>coupling (RBW, VBW, SWT)</li> <li>reference level, RF attenuation</li> <li>start or stop frequency</li> <li>output level of tracking generator</li> <li>frequency offset of tracking generator</li> <li>detector (max. peak, min. peak, sample, etc.)</li> <li>Change of frequency:</li> <li>max. 501 points within the set sweep limits (corresponds to a doubling of the span)</li> </ul> |  |  |
| -        | Aborted<br>normalization | <ul> <li>more than 500 extrapolated points within the current sweep limits (in case of span<br/>doubling)</li> </ul>                                                                                                    |  |  |

Table 4-5Measurement accuracy levels

**Note:** At a reference level (REF LEVEL) of -10 dBm and at a tracking generator output level of the same value the analyzer operates without overrange reserve, i.e. the analyzer is in danger of being overloaded if a signal is applied whose amplitude is higher than the reference line. In this case, either the message "OVLD" for overload is displayed in the status line or the display range is exceeded (clipping of the trace at the upper diagram border = Overrange).

Overloading can be avoided as follows:

- Reducing the output level of the tracking generator (SOURCE POWER, NETWORK menu)
- Increasing the reference level (REF LEVEL, AMPT menu)

### **Frequency-converting Measurements**

For frequency-converting measurements (e.g. on converters) the external generator is able to set a constant frequency offset between the output frequency of the generator and the receive frequency of the analyzer and, in addition, the generator frequency as a multiple of the analyzer.

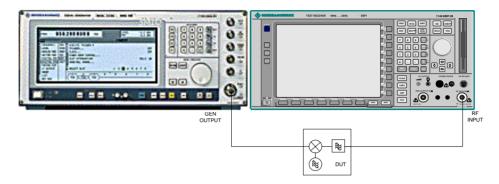

#### Fig. 4-41 Test setup for frequency-converting measurements

#### NETWORK Menu

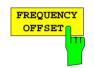

The *FREQUENCY OFFSET* softkey activates the input of the frequency offset between the output signal of the generator and the input frequency of the analyzer. The value range depends on the selected generator. The default setting is 0 Hz. Offsets <> 0 Hz are marked with the enhancement label **FRQ**.

If a positive frequency offset is entered, the tracking generator generates an output signal above the receive frequency of the "analyzer. In case of a negative frequency offset it generates a signal below the receive frequency of the analyzer. The output frequency of the generator is calculated as follows:

Generator frequency = receive frequency + frequency offset

IEC/IEEE-bus command: SOUR:EXT:FREQ:OFFS 1GHZ

# **Configuration of an External Generator**

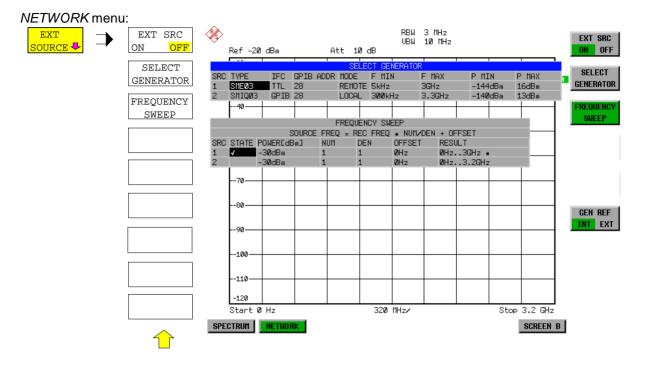

The *EXT SOURCE* softkey opens a submenu for configuration of the external generator.

The R&S ESCI is able to manage two generators, one of which can be active at the time.

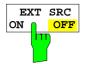

The EXT SRC ON / OFF softkey switches the external generator on or off. It can only be switched on successfully if the generator has been selected by means of SELECT GENERATOR and configured correctly by means of FREQUENCY SWEEP. If one of these conditions is not fulfilled, an error message will be output.

**Notes:** When switching on the external generator by means of EXT SRC ON, the R&S ESCI switches off the internal tracking generator and starts programming the generator settings via the IEC/IEEE-bus interface IEC2.

Programming requires takeover of the IEC/IEEE-bus control at this interface by the R&S ESCI. To avoid any access conflicts, ensure that no other controller is connected to the IEC2 interface or the external generator when selecting EXT SRC ON.

The maximum stop frequency is limited to the maximum generator frequency. This upper limit is automatically reduced by the set frequency offset of the generator and a set multiplication factor.

With the external generator switched on, the FFT filters (FILTER TYPE FFT in the menu BW) are not available.

If an error occurs on the IEC/IEEE bus when programming the external generator, the generator will automatically be switched off and the following error message will be output:

SYSTEM MESSAGE IEC2 handshake error! OK

When the external generator is switched off using EXT SRC OFF, the IEC/IEEEbus control is handed over again at the IEC2 interface, i.e. a different controller will then take over the control of the signal generator.

IEC/IEEE-bus command: SOUR : EXT ON

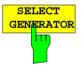

The SELECT GENERATOR softkey opens a table for selection of the generator and definition of IECBUS address and control interface.

The table permits configuration of two generators so that switching between two different configurations is easily possible.

|     |        |      |           | SELEC  | CT GENERATOR | २      |         |       |
|-----|--------|------|-----------|--------|--------------|--------|---------|-------|
| SRC | TYPE   | IFC  | GPIB ADDR | MODE   | F MIN        | F MAX  | P MIN   | P MAX |
| 1   | SMEØ3  | TTL  | 28        | REMOTE | 5kHz         | 3GHz   | -144dBm | 16dBm |
| 2   | SMIQ03 | GPIB | 28        | LOCAL  | 300kHz       | 3.3GHz | -140dBm | 13dBm |

The individual fields contain the following settings: SRC Index of generator selected

TYPE The field opens the list with the available generators:

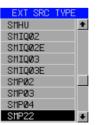

After completion of the selection, the remaining fields of the table are filled with the generator characteristics.

A list of generator types supported by the R&S ESCI is to be found at the end of section "Softkey SELECT GENERATOR".

- IFC This field selects the interface type of external generator 1 or 2. The following types are available:
  - GPIB IECBUS only, suitable for all generators of other manufacturers and some Rohde & Schwarz instruments

or

TTL IECBUS and TTL interface for synchronization, for most of the Rohde & Schwarz generators, see table above.

The two operating modes differ in the speed of the control: Whereas, with pure IECBUS operation, each frequency to be set must be individually transferred to the generator, additional use of the TTL interface permits to program a total frequency list at once and subsequently perform the frequency stepping via TTL handshake, which is a big advantage in terms of speed.

#### Note:

Generators equipped with the TTL interface can also be operated with IECBUS (= GPIB) only.

Only one of the two generators can be operated with TTL interface at a time. The other generator must be configured for IECBUS (GPIB).

- GPIB IECBUS address of the respective generator. Addresses from 0 to 30 ADDR are possible.
- MODE Operating mode of generator. The generator activated using the FREQUENCY SWEEP softkey is automatically set to remote mode (REMOTE), the other to manual mode (LOCAL).
- F MIN Frequency range of generator. Select the start and stop frequency of the
- F MAX R&S ESCI in a way that the specified range is not exceeded.
  If the start frequency lies below F MIN, the generator is only switched on when F MIN is reached.
  If the stop frequency lies above F MAX, it is limited to F MAX when the generator is switched on using the EXT SRC ON/OFF softkey.
- P MIN Level range of generator. This field defines the allowed input range for P MAX the *POWER* column in the *FREQUENCY SWEEP* table.

IEC/IEEE-bus commands SYST:COMM:RDEV:GEN2:TYPE 'SME02' SYST:COMM:RDEV:GEN:LINK TTL SYST:COMM:GPIB:RDEV:GEN1:ADDR 28

# List of Generator Types Supported by the R&S ESCI

| Generator                                  | Interface<br>Type | Generator<br>Min Freq | Generator<br>Max Freq | Generator<br>Min Power<br>dBm | Generator<br>Max Power<br>dBm |
|--------------------------------------------|-------------------|-----------------------|-----------------------|-------------------------------|-------------------------------|
| SME02                                      | TTL               | 5 kHz                 | 1.5 GHz               | -144                          | +16                           |
| SME03                                      | TTL               | 5 kHz                 | 3.0 GHz               | -144                          | +16                           |
| SME06                                      | TTL               | 5 kHz                 | 6.0 GHz               | -144                          | +16                           |
| SMG                                        | GPIB              | 100 kHz               | 1.0 GHz               | -137                          | +13                           |
| SMGL                                       | GPIB              | 9 kHz                 | 1.0 GHz               | -118                          | +30                           |
| SMGU                                       | GPIB              | 100 kHz               | 2.16 GHz              | -140                          | +13                           |
| SMH                                        | GPIB              | 100 kHz               | 2.0 GHz               | -140                          | +13                           |
| SMHU                                       | GPIB              | 100 kHz               | 4.32 GHz              | -140                          | +13                           |
| SMIQ02B                                    | TTL               | 300 kHz               | 2.2 GHz               | -144                          | +13                           |
| SMIQ02E                                    | GPIB              | 300 kHz               | 2.2 GHz               | -144                          | +13                           |
| SMIQ03B                                    | TTL               | 300 kHz               | 3.3 GHz               | -144                          | +13                           |
| SMIQ03E                                    | GPIB              | 300 kHz               | 3.3 GHz               | -144                          | +13                           |
| SMIQ04B                                    | TTL               | 300 kHz               | 4.4 GHz               | -144                          | +10                           |
| SMIQ06B                                    | TTL               | 300 kHz               | 6.4 GHz               | -144                          | +10                           |
| SML01                                      | GPIB              | 9 kHz                 | 1.1 GHz               | -140                          | +13                           |
| SML02                                      | GPIB              | 9 kHz                 | 2.2 GHz               | -140                          | +13                           |
| SML03                                      | GPIB              | 9 kHz                 | 3.3 GHz               | -140                          | +13                           |
| SMR20                                      | TTL               | 1 GHz                 | 20 GHz                | -130 <sup>2)</sup>            | +11 <sup>2)</sup>             |
| SMR20B11 1)                                | TTL               | 10 MHz                | 20 GHz                | -130 <sup>2)</sup>            | +13 <sup>2)</sup>             |
| SMR27                                      | TTL               | 1 GHz                 | 27 GHz                | -130 <sup>2)</sup>            | +11 <sup>2)</sup>             |
| SMR27B11 1)                                | TTL               | 10 MHz                | 27 GHz                | -130 <sup>2)</sup>            | +12 <sup>2)</sup>             |
| SMR30                                      | TTL               | 1 GHz                 | 30 GHz                | -130 <sup>2)</sup>            | +11 <sup>2)</sup>             |
| SMR30B11 <sup>1)</sup>                     | TTL               | 10 MHz                | 30 GHz                | -130 <sup>2)</sup>            | +12 <sup>2)</sup>             |
| SMR40                                      | TTL               | 1 GHz                 | 40 GHz                | -130 <sup>2)</sup>            | +9 <sup>2)</sup>              |
| SMR40B11 <sup>1)</sup>                     | TTL               | 10 MHz                | 40 GHz                | -130 <sup>2)</sup>            | +12 <sup>2)</sup>             |
| SMR50                                      | TTL               | 1 GHz                 | 50 GHz                | -130 <sup>2)</sup>            | +9 <sup>2)</sup>              |
| SMR50B11 <sup>1)</sup>                     | TTL               | 10 MHz                | 50 GHz                | -130 <sup>2)</sup>            | +12 <sup>2)</sup>             |
| SMR60                                      | TTL               | 1 GHz                 | 60 GHz                | -130 <sup>2)</sup>            | +9 <sup>2)</sup>              |
| SMR60B11 <sup>1)</sup>                     | TTL               | 10 MHz                | 60 GHz                | -130 <sup>2)</sup>            | +12 <sup>2)</sup>             |
| SMP02                                      | TTL               | 10 MHz                | 20 GHz                | -130 <sup>3)</sup>            | +17 <sup>3)</sup>             |
| SMP03                                      | TTL               | 10 MHz                | 27 GHz                | -130 <sup>3)</sup>            | +13 <sup>3)</sup>             |
| SMP04                                      | TTL               | 10 MHz                | 40 GHz                | -130 <sup>3)</sup>            | +12 <sup>3)</sup>             |
| SMP22                                      | TTL               | 10 MHz                | 20 GHz                | -130 <sup>3)</sup>            | +20 <sup>3)</sup>             |
| SMT02                                      | GPIB              | 5.0 kHz               | 1.5 GHz               | -144                          | +13                           |
| SMT03                                      | GPIB              | 5.0 kHz               | 3.0 GHz               | -144                          | +13                           |
| SMT06                                      | GPIB              | 5.0 kHz               | 6.0 GHz               | -144                          | +13                           |
| SMV03                                      | GPIB              | 9 kHz                 | 3.3 GHz               | -140                          | +13                           |
| SMX                                        | GPIB              | 100 kHz               | 1.0 GHz               | -137                          | +13                           |
| SMY01                                      | GPIB              | 9 kHz                 | 1.04 GHz              | -140                          | +13                           |
| SMY02                                      | GPIB              | 9 kHz                 | 2.08 GHz              | -140                          | +13                           |
| HP8340A                                    | GPIB              | 10 MHz                | 26.5 GHz              | -110                          | 10                            |
| HP8648                                     | GPIB              | 9 kHz                 | 4 GHz                 | -136                          | 10                            |
| HP ESG-A Series 1000A, 2000A, 3000A, 4000A | GPIB              | 250 kHz               | 4 GHz                 | -136                          | 20                            |
| HP ESG-D SERIES E4432B                     | GPIB              | 250 kHz               | 3 GHz                 | -136                          | +10                           |

<sup>1)</sup> Requires the option SMR-B11 to be fitted.

<sup>2)</sup> Maximum/minimum power depends on presence of Option SMR-B15/-B17 and set frequency range. For more details see SMR data sheet.

 <sup>3)</sup> Maximum/minimum power depends on presence of Option SMP-B15/-B17 and set frequency range. For more details see SMP data sheet.

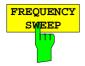

The *FREQUENCY SWEEP* softkey opens a table for setting the generator level as well as the multiplier and the offset used to derive the generator frequency from the analyzer frequency.

This table also permits configuration of two generators so that switching between two different configurations is easily possible.

|     | FREQUENCY SWEEP |            |          |          |           |           |
|-----|-----------------|------------|----------|----------|-----------|-----------|
|     |                 | SOURCE     | FREQ = F | REC FREQ | * NUM/DEN | + OFFSET  |
| SRC | STATE           | POWEREdBmJ | NUM      | DEN      | OFFSET    | RESULT    |
| 1   | 4               | -30dBm     | 1        | 1        | ØHz       | ØHz3GHz * |
| 2   |                 | -30dBm     | 1        | 1        | ØHz       | 0Hz3.2GHz |

- SRC Index of selected generator
- STATE Selects the active generator. Only one generator can be active at a time. The operating mode of the active generator is set to remote control in the SELECT GENERATOR table.
- POWER Permits to enter the generator level within the limits P MIN to P MAX of the SELECT GENERATOR table.
- NUM Numerator,
- DEN Denominator,
- OFFSET Offset, used to derive the generator frequency from the current frequency of the R&S ESCI according to the following formula:

$$F_{Generator} = F_{Analyzer} * \frac{Numerator}{Denominator} + F_{Offset}$$

Note that the frequencies resulting from start and stop frequency of the R&S ESCI do not exceed the allowed generator range:

- If the start frequency lies below F MIN, the generator is only switched on when F MIN is reached.
- If the stop frequency lies above F MAX, the generator is switched off. When the generator is subsequently switched on using the EXT SRC ON/OFF softkey, the stop frequency is limited to F MAX.
- If the stop frequency lies below F MIN, the generator is switched off and the following error message output:

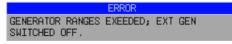

In the time domain (Span = 0 Hz) the generator frequency is derived from the set receive frequency of the R&S ESCI using the calculation formula.

For the sake of clarity, the formula is also displayed in the table.

RESULT The frequency range of the generator resulting from the calculation formula. An asterisk (\*) after the upper limit indicates that the stop frequency of the R&S ESCI must be adapted when the generator is switched on in order not to exceed its maximum frequency. In the following illustration, this is true for the upper generator at a stop frequency of 3.2 GHz of the R&S ESCI, whereas the lower generator does not yet require an adaptation:

| SOURCE | FREQ = F | REC FREQ | * NUM/DEN | + OFFSET  |
|--------|----------|----------|-----------|-----------|
|        | NUM      | DEN      | OFFSET    | RESULT    |
|        | 1        | 1        | ØHz       | ØHz3GHz * |
|        | 1        | 1        | ØHz       | ØHz3.2GHz |

IEC/IEEE-bus commands SOUR:EXT:POW -30dBm SOUR:EXT:FREQ:NUM 4 SOUR:EXT:FREQ:DEN 3 SOUR:EXT:FREQ:OFFS 100MHZ

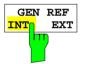

The GEN REF INT / EXT softkey switches over the reference oscillator of the generator (switchover between internal and external reference source). The internal reference source is selected as the default setting.

SOUR: EXT1: ROSC INT

IEC/IEEE-bus command:

# **Option LAN Interface**

Using option:FSP-B16 - LAN Interface, the instrument can be connected to an Ethernet LAN (Local Area Network). Thus it is possible to transfer data via the network and use network printers. In addition, the instrument can be remote-controlled via network. The network card allows both for a 10 MHz Ethernet IEEE 802.3 and a 100 MHz Ethernet IEEE 802.3u.

### **Connecting the Instrument to the Network**

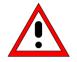

#### Caution:

Before connecting the instrument to the network it is recommended to contact the network administrator, in particular larger LAN installations are affected. Faults in the connection may have a negative effect on the entire network.

The instrument is connected to a network hub of the desired LAN segment via a commercially-available RJ45 cable (not supplied with the instrument) at the instrument rear panel. Since RJ45 provides no bus but a star network topology, no other precautions need to be taken for the connection.

The connection procedure does not produce any disturbances in the network traffic. Disconnection from the network is easily possible provided that there is no more data traffic from and to the instrument.

### Installing the Software

The data transfer in the network takes place in data blocks, called packets. In addition to the useful data, further information on the operation, i.e. protocol data (transmitter, receiver, type of data, sequence), is transferred in the packets. For processing the protocol information, suitable drivers must be installed. For the network services (file transfer, directory services, printing in the network) a network operating system needs to be installed.

#### Notes:

- The WINDOWS files required for the installation of network drivers, protocols or services are included in the directory "D:\I386".
- A PC keyboard with trackball (or an additional mouse instead) is required for the installation.

### Installation of Drivers for the Network Card

.The network-card drivers do not have to be installed under Windows XP. It is sufficient to connect the network cable to the "LAN-Interface" connector at the rear of the unit. Windows XP will automatically recognize the network link and will activate the required drivers.

#### Note:

If the original factory setting is required at a later time, i.e. when the unit is to be operated with a different network configuration at a different site, this base configuration can be restored as described below:

- Switch the unit off and on again.
- In the Boot menu, select the entry "Analyzer Firmware Backup" with the cursor keys and confirm with ENTER. The device is started from the backup partition and opens a selection window with available device configurations:

```
* *
* * * * * * * * * * *
                       * * * * * * * * * * * * * *
                                                             *
* INSTUMENT RESTORE PROCEDURE V 1.4
                                      (c) RSD 2002
* Note:
* The presence of the LAN-interface requires
* a restore process different from the standard firmware
* restore (due to the necessary network drivers).
* The following 3 selections will NOT destroy user defined
* limit lines and transducer data
* Press 1
            to perform standard system RESTORE
* press 2
            to perform system RESTORE with LAN interface
 press 3 to ABORT system RESTORE
* The following selection will DESTROY user defined
* limit lines and transducer data
* Press 4
            to perform standard system RESTORE
            (destroys user limit lines and transducers !!!)
*
 press 5
            to perform system RESTORE with LAN interface,
            (destroys user limit lines and transducers !!!)
```

Press 2. Windows XP is newly installed on the analyzer partition of the hard disk with LAN support and device firmware. The device may boot several times. At the end of the installation procedure, the device firmware will be restarted.

The unit is again ready for operation. The configuration of the network protocols then has to be performed according to the following sections.

### **Configuration of Available Network Protocols (TCP/IP Protocol)**

When the unit is delivered, the TCP/IP network protocol is factory-set with the IP address 10.0.0.10 and the subnet mask 255.255.255.0. The steps required to change this configuration and to install further network protocols are described in this and the following sections.

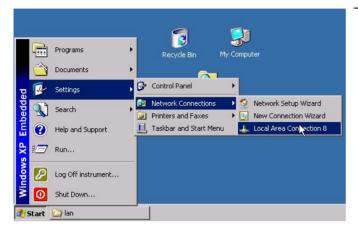

- Open the Windows XP start menu with the Windows key or CTRL-ESC.
- Click Settings Network Connections -Local Area Connection.

The *Local Area Connection Status* dialog will be opened.

#### Note:

Windows XP appends numbers to the name *Local Area Connection Status* (e.g. *Local Area Connection Status 8*) if the configuration is created with the *New Connection Wizard*. These numbers are irrelevant for the following configurations and are therefore not mentioned in the text.

Click the Properties button. The window with the available network protocols will be opened.

| 🚣 Local Area Connect | tion 8 Status     | ? ×        |
|----------------------|-------------------|------------|
| General Support      |                   |            |
| Connection           |                   |            |
| Status:              |                   | Connected  |
| Duration:            |                   | 00:12:48   |
| Speed:               |                   | 10.0 Mbps  |
| Activity             | Sent — 2] -<br>42 | - Received |
| Properties           | Disable           | Close      |

| Local Area Connection 8 Properties           General         Authentication         Advanced           Connect using:                                                                                                    | <u>?</u> ×         |
|----------------------------------------------------------------------------------------------------|--------------------|
| This connection uses the following items:                                                                                                    | Configure          |
| Image: Second state     Image: Second state       Image: Second state     Image: Second state       Image: Second state     Image: Second state       Image: Second state     Image: Second state       Image: Second state     Image: Second state       Image: Second state     Image: Second state       Image: Second state     Image: Second state | ole Transport Prot |
| Description<br>Transmission Control Protocol/Internet Proto<br>wide area network protocol that provides co<br>across diverse interconnected networks.                                                                                                    |                    |
| Show icon in notification area when conne                                                                                                    |                    |

| Internet Protocol (TCP/IP) Propert                                                                                                    | ies ?X     |
|----------------------------------------------------------------------------------------------------|------------|
| General Alternate Configuration                                                                                                    |            |
| You can get IP settings assigned automatically if your network supports<br>this capability. Otherwise, you need to ask your network administrator for<br>the appropriate IP settings. |            |
| Obtain an IP address automatically                                                                                                    |            |
| C Use the following IP address: —                                                                                                    |            |
| IP address:                                                                                                    |            |
| Subnet mask:                                                                                                    |            |
| Default gateway:                                                                                                    | · · · ·    |
| <ul> <li>Obtain DNS server address auto</li> </ul>                                                                                                    | omatically |
| C Use the following DNS server addresses:                                                                                                    |            |
| Preferred DNS server:                                                                                                    |            |
| Alternate DNS server:                                                                                                    | · · ·      |
|                                                                                                    | Advanced   |
| J <u></u>                                                                                                    | OK Cancel  |

- Click the desired network protocol (in the example: TCP/IP).
- > Click the *Properties* button.

The dialog with the settings of the selected network protocol will be opened.

If the IP address is to be automatically requested by a DHCP server, click the entry Obtain an IP address automatically.

#### Note:

Your network administrator knows whether your network has a DHCP server.

Click the OK button. Windows will store the configuration.

| Internet Protocol (TCP/IP) Propertie                                                                                | s <u>? x</u>        |
|----------------------------------------------------------------------------------------------------|---------------------|
| General                                                                                                    |                     |
| You can get IP settings assigned autom<br>this capability. Otherwise, you need to a<br>the appropriate IP settings. |                     |
| O Obtain an IP address automatically                                                                                | ,                   |
| ☐ Use the following IP address:                                                                                     |                     |
| IP address:                                                                                                    | 10 . 0 . 0 . 10     |
| Subnet mask:                                                                                                    | 255 . 255 . 255 . 🚺 |
| Default gateway:                                                                                                    | · · ·               |
| C Obtain DNS server address autom                                                                                   | atically            |
| ─● Use the following DNS server add                                                                                 | resses:             |
| Preferred DNS server:                                                                                               |                     |
| Alternate DNS server:                                                                                               | · · ·               |
|                                                                                                    | Advanced            |
|                                                                                                    | OK Cancel           |

| <b>i</b> ) | The IP address 10.0.0.10 you have entered for this network<br>adapter is already assigned to another adapter 'Intel(R) PRO/100<br>Network Connection'. 'Intel(R) PRO/100 Network Connection' is<br>hidden from the Network Connections folder because it is not<br>physically in the computer. If the same address is assigned to both<br>adapters and they both become active, only one of them will use<br>this address. This may result in incorrect system configuration.<br>Do you want to enter a different IP address for this adapter in the<br>list of IP addresses in the Advanced dialog box? |
|------------|----------------------------------------------------------------------------------------------------|
|            | <u>[Yes</u> ]                                                                                                    |

| Local Net | work 🔀                                                                                 |
|-----------|----------------------------------------------------------------------------------------|
| ⚠         | You must shut down and restart your computer before the new settings will take effect. |
|           | Do you want to restart your computer now?                                              |
|           | <u>Yes</u> <u>N</u> o                                                                  |

- If a predefined IP address is to be set (since no DHCP server is available in the network), click the entry Use the following IP address.
- Click the entry IP address and enter the IP address.
- Then click the entry Subnet mask and enter the required mask.

#### Note:

- Your network administrator knows which IP addresses and subnet masks are suitable for your network.
- Click the OK button. Windows checks whether the entered settings are correct and stores the configuration.

If an invalid IP address or subnet mask was entered, a corresponding error message will be displayed together with a question as whether a different address or mask is to be entered.

Click the Yes button. The dialog for entering the TCP/IP parameters will again be opened.

If all settings are correct, the request to start the unit again will be displayed depending on the changed settings.

Click the Yes button. Windows will restart the system.

# Installation of Further Network Protocols and Services (e.g. Novell Netware Support)

**Note:** The network administrator knows the protocols to be used. The TCP/IP protocol has to be installed for the RSIB protocol and the VXI11 support. The support for the Novell netware is additionally installed in the following example.

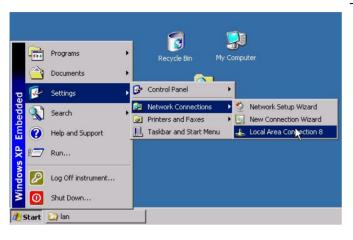

- Open the Windows XP start menu using the Windows key or CTRL-ESC.
- Click Settings Network Connections -Local Area Connection.

The *Local Area Connection Status* dialog will be opened.

#### Note:

Windows XP appends numbers to the name *Local Area Connection Status* (e.g. *Local Area Connection Status 8*) if the configuration is created with the *New Connection Wizard*. These numbers are irrelevant for the following configurations and are therefore not mentioned in the text.

| 🚣 Local Area Connection 8 Status | ? ×        |
|----------------------------------|------------|
| General Support                  |            |
| Connection                       |            |
| Status:                          | Connected  |
| Duration:                        | 00:12:48   |
| Speed:                           | 10.0 Mbps  |
| Activity Sent — 🖓 —              | - Received |
| Packets: 42                      | 15         |
| Properties Disable               |            |
| •                                | Close      |

Press the Properties button. The window with the available network protocols will be opened.

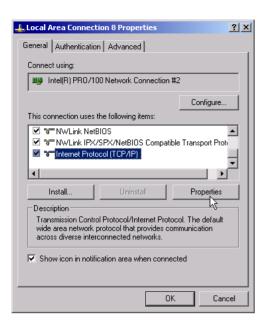

| Select Network Component Type                                                            |
|------------------------------------------------------------------------------------------|
|                                                                                          |
| Click the type of network component you want to install:                                 |
| 🔁 Client                                                                                 |
| 📑 📑 Service                                                                              |
| <b>™</b> Protocol                                                                        |
|                                                                                          |
| Description                                                                              |
| A client provides access to computers and files on<br>the network you are connecting to. |
| the network you are connecting to.                                                       |
|                                                                                          |
|                                                                                          |
| Add Cancel                                                                               |
|                                                                                          |

| Select Ne | twork Client                                                                                                    | <u>?</u> × |
|-----------|----------------------------------------------------------------------------------------------------|------------|
|           | Click the Network Client that you want to install, then click DK. If you ha<br>an installation disk for this component, click Have Disk. | ive        |
|           | rk Client:<br>nt Service for NetWare                                                                                                    |            |
|           | s driver is digitally signed.<br>I me whw driver signing is important                                                                    |            |
|           | OK Canc                                                                                                    | el         |

Click the Install button.

The list of installable network components will be opened.

- Select Client.
- Click the Add... button.

The list of available network protocols will be opened.

- > Select Client Service for NetWare.
- > Click the OK button.

The network driver for Novell Netware is installed.

#### Note:

- Your network administrator knows which clients, services and protocols have to be installed for your network.
- If network components not contained in D:\l386 are to be installed, a corresponding disk including the drivers has to be prepared (or a CD that can be read via a USB CD-ROM drive).

In this case, click the *Have Disk...* button and indicate the path with the corresponding drivers.

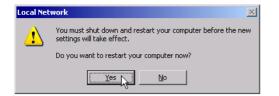

After completion of the installation, the user is requested to restart the unit.

Click the Yes button. Windows will restart the system.

# **Examples of Configurations**

| Network                                           | Protocols                                 | Services                      | Notes                                                                                              |
|---------------------------------------------------|-------------------------------------------|-------------------------------|----------------------------------------------------------------------------------------------------|
| NOVELL Netware                                    | NWLink IPX/SPX<br>Compatible<br>Transport | Client Service for<br>NetWare | In folder "Protocols - Properties", the frame type used in the network is to be set.               |
| IP Networks<br>(FTP, TELNET, WWW,<br>GOPHER, etc) | TCP/IP Protocol                           | Simple TCP/IP<br>Services     | In folder "Protocols - Properties", an IP address that is unique in the network is to be set.      |
| MICROSOFT Network                                 | NetBEUI Protocol<br>or<br>TCP/IP Protocol | Workstation<br>Server         | In folder "Identification - Computer Name", a name that is unique in the network is to be entered. |

# Subsequent Changing of the Network Configuration (Computer Name, Domain, Workgroup, etc)

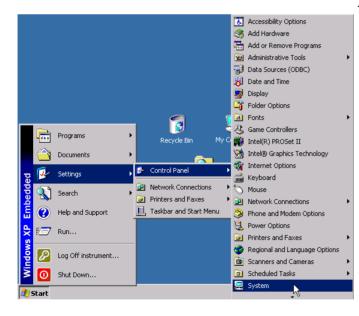

After completion of the installation, the computer name can be adapted as follows:

Press the Windows key or <CTRL><ESC>.

The Windows Start menu will be opened.

> Select Settings - Control Panel - System.

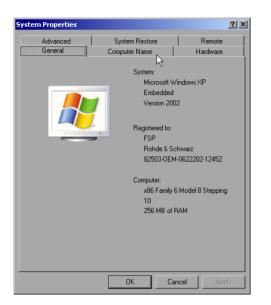

> Select the "Computer Name" tab.

#### Note:

The other settings can be changed after selection of the other tabs. It is strongly recommended to consult the network administrator beforehand.

Click the Change button.

The dialog to change the computer name, the domain and workgroup will be opened.

| System Properties                                          |                                                               | ? ×                   |
|------------------------------------------------------------|---------------------------------------------------------------|-----------------------|
| Advanced General                                           | System Restore<br>Computer Name                               | Remote Hardware       |
| Windows uses<br>on the network                             | the following information to ic                               | dentify your computer |
| Computer description:                                      |                                                               |                       |
|                                                            | For example: "Kitchen Comp<br>Computer".                      | outer" or "Mary's     |
| Full computer name:                                        | ANALYZER.                                                     |                       |
| Workgroup:                                                 | WORKGROUP                                                     |                       |
| To use the Network Iden<br>domain and create a loca<br>ID. | tification Wizard to join a<br>al user account, click Network | K Network ID          |
| To rename this computer                                    | or join a domain, click Chang                                 | le. Change            |
|                                                            |                                                               | 12                    |
|                                                            |                                                               |                       |
|                                                            |                                                               |                       |
|                                                            |                                                               |                       |
|                                                            | OK Ca                                                         | ncel <u>Apply</u>     |

| Computer Name Changes                                                                                                    | Enter a new computer name.                                                                                                    |
|----------------------------------------------------------------------------------------------------|----------------------------------------------------------------------------------------------------|
| You can change the name and the membership of this<br>computer. Changes may affect access to network resources.                                                | If required, enter the desired domain or workgroup.                                                                                        |
| Computer name:<br>ANALYZER<br>Full computer name:<br>ANALYZER.                                                                                                 | Confirm the changes with OK.                                                                                                    |
| More More More More More More Cancel                                                                                                    |                                                                                                    |
| Local Network  You must shut down and restart your computer before the new settings will take effect.  Do you want to restart your computer now? <u>Yes</u> No | <ul> <li>If the request to restart the unit is displayed:</li> <li>➢ Click the Yes button.<br/>Windows will restart the system.</li> </ul> |

# **Operating the Instrument without a Network**

If the instrument is to be operated without any network connection for a limited or unlimited period of time, or permanently, no special precautions have to be taken in contrast to Windows NT. Windows XP automatically recognizes the interruption of the network connection and will not carry out any setup when the instrument is switched on.

If the user name and the password are not to be queried, proceed as described in section "Reenabling the Autologin Mechanism".

# **Operating the Instrument on the Network**

After the network support has been installed, it is possible to exchange data between the instrument and other computers and to use printers in the network.

A prerequisite to network operation is having the appropriate access rights for the required network resources. Resources may be file directories of other computers or also central printers.

Access rights can be obtained from the network or server administrator. In that respect it is necessary to obtain the network name of the resource as well as the corresponding access rights.

To prevent misuse, the resources are protected by passwords. Normally, every entitled user of the resources is assigned a user name that is also protected by a password. Resources can then be assigned to this user. It is possible to determine the type of data access, i.e. whether data can only be read or also written, as well as shared data access. Depending on the network operating system, different types of usage are possible.

## **NOVELL Networks**

The operating system NETWARE from NOVELL is a server-based system. Data cannot be exchanged between individual workstations; data transfer takes place between the PC and a server. This server provides memory space and the connection to network printers. On a server, data is organized in directories as under DOS and mapped to the workstation as virtual drives. A virtual drive behaves like an additional hard disk on the workstation, and the data can be edited accordingly. Network printers can also be addressed like normal printers.

There are two versions of the NOVELL network operating system: bindary-based (NETWARE 3) and NDS-based (more recent versions of NETWARE). With the older version (NETWARE 3), each server manages its resources on its own and is independent. A user must be managed on each server separately. In the case of NDS-based versions, all resources in the network are managed together in the NDS (NOVELL DIRECTORY SERVICE). The user must log into the network only once and is given access to the resources according to his/her access rights. The individual resources and users are managed as objects in a hierarchical tree (NDS TREE). The position of the object in the tree is referred to as "CONTEXT" with NETWARE and must be known for access to the resources.

## MICROSOFT Network

In case of a MICROSOFT network, data can be exchanged both between workstations (peer to peer) and between workstations and servers. The latter can supply access to files and connection to the printers. On a server, data is organized in directories as under DOS and mapped to the workstation as virtual drives. A virtual drive behaves like an additional hard disk on the workstation, and the data can be edited accordingly. Network printers can also be addressed like normal printers. A connection is possible to DOS, WINDOWS FOR WORKGROUPS, WINDOWS95/98/ME, WINDOWS NT/XP.

# **Defining Users**

After the network driver software has been installed, the instrument will output an error message on the next power-on, as there is no user called "Instrument" (= user name for XP autologin) in the network. It is therefore necessary to define a common user for Windows XP, to adapt the password to the network password and the network and to disable the autologin mechanism subsequently.

The definition of new users in the network is done by the network administrator. For definition of a new user on the instrument, the User Account Assistant is required:

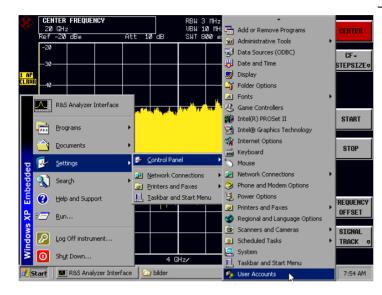

- Call up the Windows XP start menu using the Windows key or the key combination <CTRL> <ESC>.
- Then click "Settings", "Control Panel" and "User Accounts" one after the other.
  - The User Accounts wizard with the *Pick a task...* dialog will be opened.

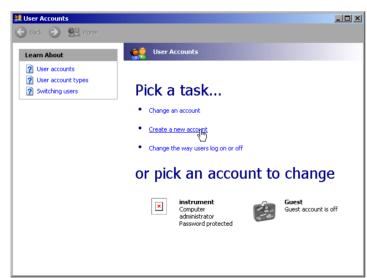

Select "Create a new account".

The dialog to enter a new user name will be opened.

| Image: User Accounts         Image: Back Image: Back Ima | Enter the name of the new user into the text field and terminate the entry with "Next ->". The Pick an account type dialog to select the user rights will be opened. |
|----------------------------------------------------------------------------------------------------|----------------------------------------------------------------------------------------------------|
|----------------------------------------------------------------------------------------------------|----------------------------------------------------------------------------------------------------|

| Learn About          | Pick an account type                                                                                                    |
|----------------------|----------------------------------------------------------------------------------------------------|
| 2 User account types | Computer administrator     O Limited                                                                                                    |
|                      | With a computer administrator account, you can:         • Create, change, and delete accounts         • Make system-wide changes         • Install programs and access all files |
|                      | < Back Create Account Cance                                                                                                    |
|                      |                                                                                                    |

Select Computer administrator.

#### Note:

Administrator rights are required to ensure trouble-free operation of the firmware.

Confirm the newly created user with the Create Account button.

The new user is created.

# **Changing the User Password**

After the new user has been created, the password has to be adapted to the network password. This is also done via the User Accounts wizard:

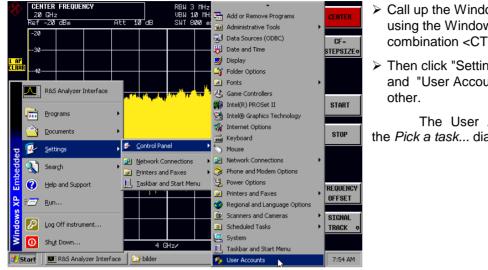

- Call up the Windows XP start menu using the Windows key or the key combination <CTRL> <ESC>.
- > Then click "Settings", "Control Panel" and "User Accounts" one after the

The User Accounts wizard with the Pick a task ... dialog will be opened.

| ) Back 📀 👷 Home                                                                              |                                                                                                    |
|----------------------------------------------------------------------------------------------|----------------------------------------------------------------------------------------------------|
| Learn About                                                                                  | User Accounts                                                                                                    |
| <ul> <li>2 User accounts</li> <li>2 User account types</li> <li>2 Switching users</li> </ul> | Pick a task                                                                                                    |
|                                                                                              | Change an account                                                                                                    |
|                                                                                              | Create a new account                                                                                                    |
|                                                                                              | Change the way users log on or off                                                                                               |
|                                                                                              | or pick an account to change                                                                                                    |
|                                                                                              | instrument<br>Computer<br>administrator<br>Password protected     test<br>Computer<br>administrator<br>Computer<br>administrator |
|                                                                                              | Guest Guest                                                                                                    |

Click the required user account (in the example: "test"). The dialog to select the desired action will be opened.

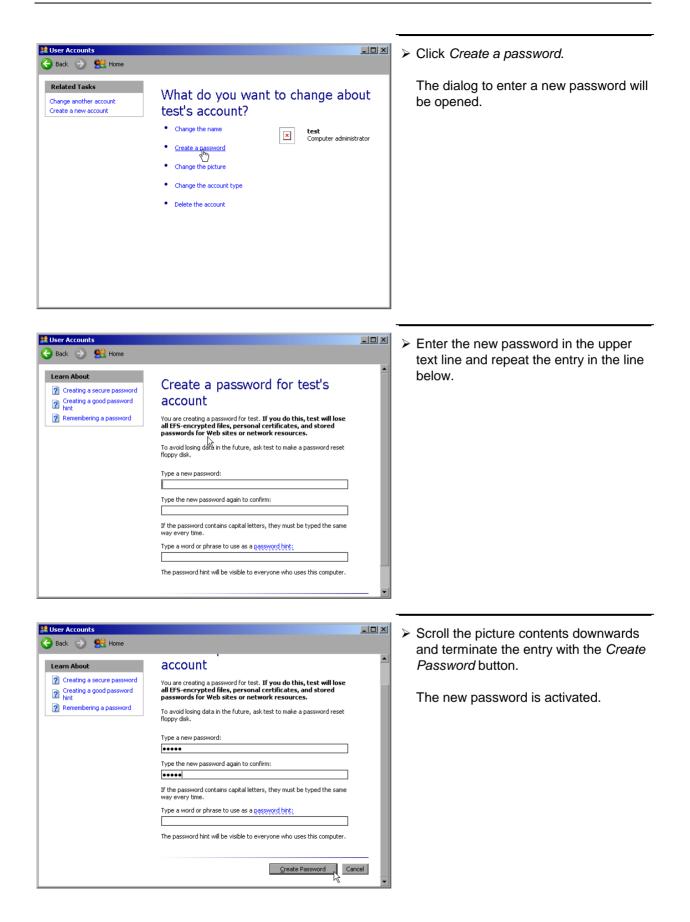

#### NOVELL network only: Configure NOVELL client

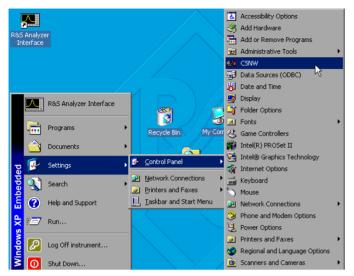

| Client Service for NetWare                                                                                           | ×                    |
|----------------------------------------------------------------------------------------------------|----------------------|
| Username: instrument  Preferred Server  Current Preferred Server: <none>  Select Preferred Server:   None&gt;</none> | OK<br>Cancel<br>Help |
| O Default Tree and Context                                                                                           |                      |
| Tree:                                                                                                    |                      |
| Context:                                                                                                    |                      |
| Print Options                                                                                                    | Overview             |
| Add Form Feed                                                                                                    |                      |
| Notify When Printed     Print Banner                                                                                 |                      |
|                                                                                                    |                      |
| Login Script Options                                                                                                 |                      |
| Run Login Script                                                                                                    |                      |
|                                                                                                    |                      |
|                                                                                                    |                      |
|                                                                                                    |                      |

- Call up the Windows XP start menu using the Windows key or the key combination <CTRL> <ESC>.
- Then click "Settings", "Control Panel" and "CSNW" one after the other.

# Bindary login (NOVELL 3.x)

- Click "Preferred Server".
- Select the NOVELL server where the user is configured using "Select Preferred Server".

# NDS login (more recent NOVELL versions)

- Click "Default Tree and Context".
- Enter the NDS Tree under "Tree" and the hierarchical path where the user is defined under "Context".
- If required, click the "Run Login Script" entry.
- **Note:** This data can be obtained from the network administrator.
- Terminate the Login configuration with "OK".

# Login in the Network

The user automatically logs into the network with the registration in the operating system. As a prerequisite, the user name and the password must be identical under Windows XP and on the network.

# **Disabling the Autologin Mechanism**

Upon delivery, the instrument is configured for automatic login into Windows XP. This mechanism must be disabled if the instrument is operated in a network, since the default user name ("instrument") and the password normally are not identical to those of the network account.

To disable the autologin mechanism, proceed as follows:

- > Open the XP start menu by means of <CTRL><ESC>.
- > Select the menu item "RUN". A dialog box opens.
- Enter the command "D:\USER\NO\_AUTOLOGIN.REG" in the dialog box and confirm with <ENTER>.

The autologin mechanism is disabled. When the instrument is rebooted, a prompt for user name and password will appear before the instrument firmware is started.

# **Reenabling the Autologin Mechanism**

To enable the autologin mechanism again, proceed as follows:

- > Open the XP start menu by means of <CTRL><ESC>.
- Select the menu item "RUN". A dialog box opens.
- > Enter the command "D:\USER\AUTOLOGIN.REG" in the dialog box and confirm with <ENTER>.

The autologin mechanism is reenabled and is active when the instrument is rebooted the next time.

# **Using Network Drives**

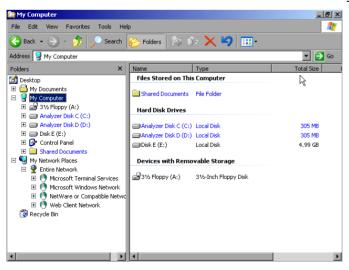

#### Mapping a network drive:

- Use the Windows key or the key combination <CTRL> <ESC> to call the Windows XP start menu.
- Click "Programs", "Accessories", "Windows Explorer" one after the other.
- Click the line "My Network Places" in the overview "Desktop".

An overview of the available network drives is displayed.

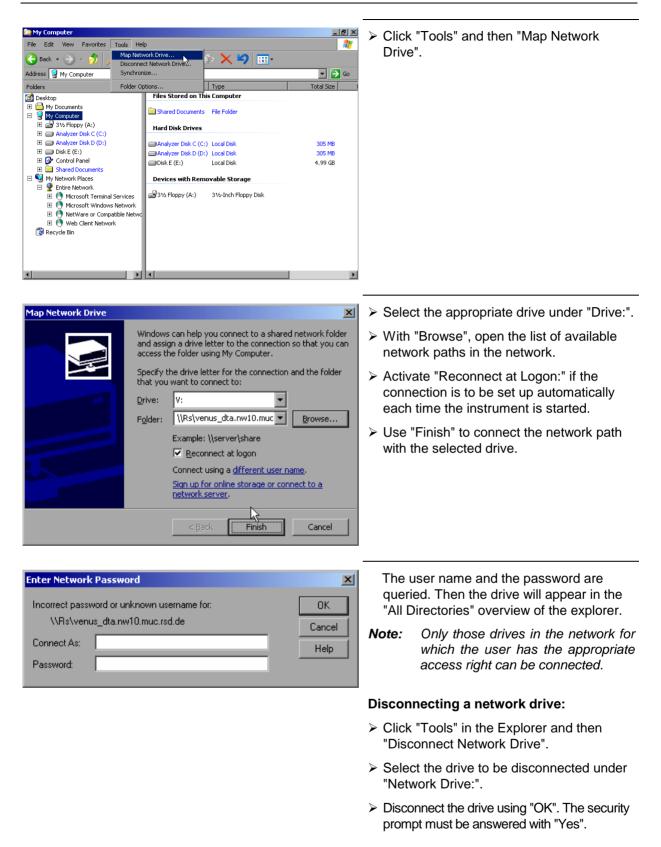

# **Printing on a Network Printer**

#### Note:

The following dialogs may be operated both via the front panel and via a mouse and PC keyboard (for further information see the sections "Connection of a Mouse" and "Connection of a Keyboard"). The mouse and the PC keyboard are indispensable for the configuration of network printers.

A new printer is installed via the INSTALL PRINTER softkey in the HCOPY menu.

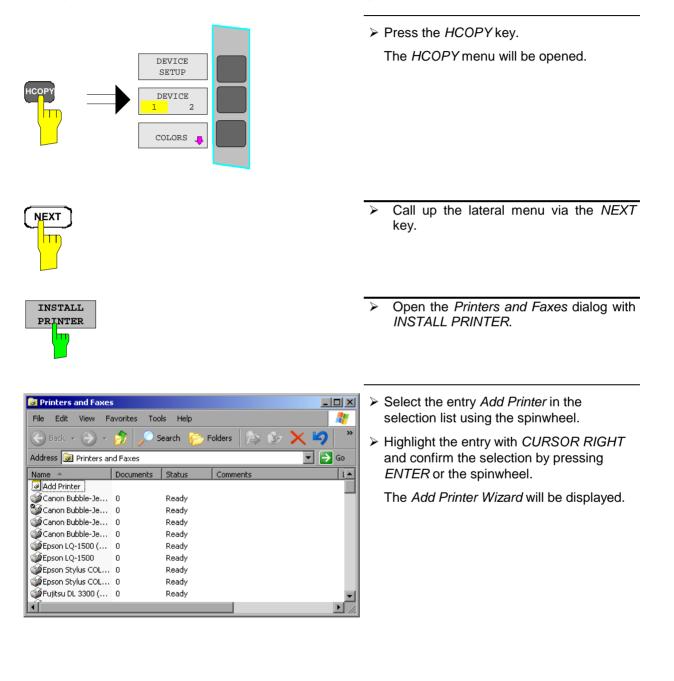

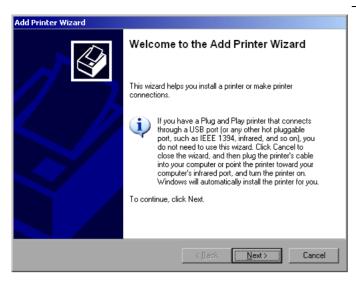

Select NEXT with the spinwheel and confirm by pressing the spinwheel.

The selection *Local or Network Printer* will be displayed.

In the following example, an HP Laserjet 5 printer will be installed as the network printer. The Add Printer Wizard has already been opened according to the information described in the section "Starting the Add Printer Wizard".

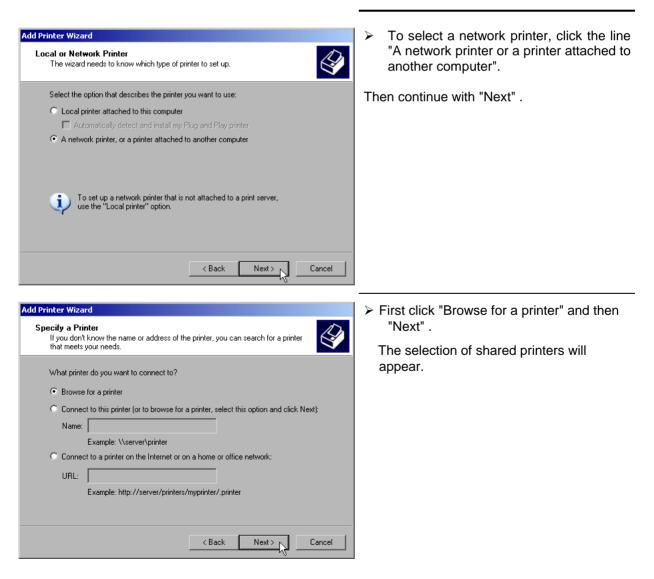

| Printer:  \\\     | RS\P-MU0844-PQ.I | NW10.MUC.RS | SD.DE  |          |
|-------------------|------------------|-------------|--------|----------|
| Shared prin       | ters:            |             |        |          |
|                   | 🗳 RS\P-MU0642-   |             |        | <b>_</b> |
| (                 | 🗳 RS\P•MU0718-   |             |        |          |
|                   | 🗳 RS\P-MU0844    |             |        |          |
| (                 | 🗳 RS\P-MU1070-   |             |        |          |
| 6                 | 🗳 RS\P-MU1120-   |             |        |          |
| (                 | BS\P-MU1140      |             |        | _        |
|                   | 🗳 RS\P-MU1150-   | PQ.NW10.MU  | C.RSD. | <b>_</b> |
| - Printer infi    | ormation         |             |        |          |
| :<br>Printer infr | -                | FQ.NWTU.MU  | С.КБЛ. |          |

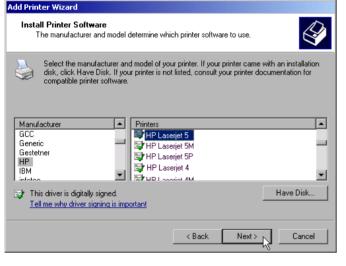

| Add Printer Wizard                                                                                                |
|----------------------------------------------------------------------------------------------------|
| Standard Printer<br>Unless otherwise stated documents from your computer will<br>be sent to the standard printer. |
| Do you want to use this printer as the default printer?                                                           |
| Yes                                                                                                    |
| C No                                                                                                    |
|                                                                                                    |
|                                                                                                    |
|                                                                                                    |
|                                                                                                    |
|                                                                                                    |
|                                                                                                    |
|                                                                                                    |
| < Back Next> Cancel                                                                                               |

Highlight printer and select with "OK".

Confirm the following request to install a suitable printer driver using "OK".

The selection of printer drivers will be displayed.

The manufacturers are displayed in the lefthand table and the available printer drivers in the right-hand table.

First highlight the manufacturer in the selection list "Manufacturers" and then the printer driver in the selection list "Printers".

#### Note:

If the desired printer type does not appear in this list, the driver has not yet been installed in the instrument. In this case, click the "HAVE DISK" button. A request to insert a disk with the corresponding printer driver will appear. Then click "OK" and select the desired printer driver.

Click "Next".

If one or several printers have already been installed, the query of whether the printer installed so far is to be selected as the default printer for the Windows XP applications will be displayed. "No" is preset.

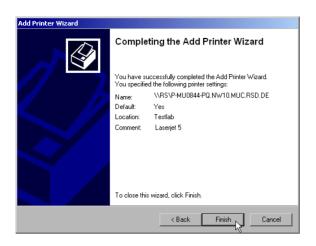

Start the installation of the printer driver with "Finish".

Finally, the instrument still has to be configured for printout via this printer with the softkeys DEVICE SETUP and DEVICE 1/2 in the main hardcopy menu (see section "Selecting a Printer").

# Sharing Directories (only for Microsoft Networks)

Data on the instrument can be made available for other computers if directories are shared. Sharing directories is only possible in the MICROSOFT network.

Sharing is a property of a file or directory. To allow sharing, proceed as follows:

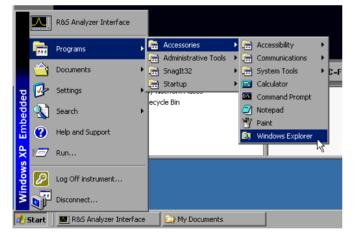

- Open the Windows start menu using the Windows key or <CTRL><ESC>.
- Open the Windows Explorer by clicking Programs - Accessories - Windows Explorer.

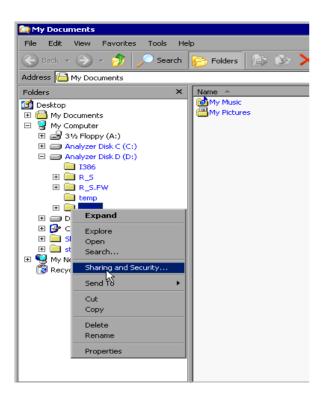

| USER Properties ? 🗙                                                                                                    |
|----------------------------------------------------------------------------------------------------|
| General Sharing Security Customize                                                                                            |
| You can share this folder with other users on your<br>network. To enable sharing for this folder, click Share this<br>folder. |
| O Do not share this folder                                                                                                    |
| Share this folder                                                                                                    |
| Share name: USER                                                                                                    |
| Comment:                                                                                                    |
| User limit: <ul> <li>Maximum allowed</li> </ul>                                                                               |
| C Allow this number of users:                                                                                                 |
| To set permissions for users who access this folder over the network, click Permissions.                                      |
| To configure settings for offline access, click Caching Caching                                                               |
|                                                                                                    |
|                                                                                                    |
| OK Cancel Apply                                                                                                    |

- Click the desired folder with the right mouse key.
- Click Sharing and Security.

The dialog to share the directories will be opened.

- Click Share this folder.
- The following settings can optionally be changed:

Share name:

the name under which the directory appears in the Explorer

#### Comment:

a comment regarding the shared directory

#### User Limit:

the number of users that may access the directory at the same time

#### Permissions:

the rights of the users (read only, read and write, all)

#### Caching:

*local* buffering of directory contents for fast access

Confirm settings with OK.

The drive is shared and this is shown in the Explorer by a hand under the directory symbol:

# Remote Monitoring of R&S ESCI via XP Remote Desktop

# Introduction

In production test and measurements, the question of how to centrally monitor measuring instruments that are used for remote servicing/diagnostics is often arises. With the remote desktop of Windows XP, the new Spectrum Analyzer Family R&S ESCI offers ideal preconditions for use in production:

- Access to operating functions via virtual front panel (soft front panel)
- Printout of measurement results directly from the controller
- Storing measurement data to the hard disk of the controller

The analyzer is connected via LAN. XP also supports the connection via data transmission (via modem). This section describes the configuration of R&S ESCI and the remote desktop client of the control PC. For details on setting up the data transmission link, see relevant XP literature.

# Configuration of R&S ESCI for Using Remote Desktop

The following steps are required to allow an external PC access to the desktop of the R&S FSP.

1. Determine the IP configuration of the network link:

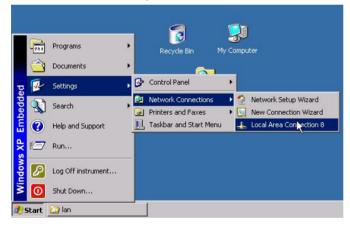

Assigned by DHCP

<u>D</u>etails.

89.12.131.216

255.0.0.0

89.0.0.2

Close

? X

- Open the Windows XP start menu using the Windows key or CTRL-ESC.
- Click Settings Network Connections -Local Area Connection.
  - The *Local Area Connection Status* dialog will be opened.

 $\succ$  Click the *Support* tab.

The current TCP/IP configuration will be displayed.

If the entry "Assigned by DHCP" is displayed in the *Address Type* field, continue with step 2 (Installing a fixed IP address...)

It would otherwise be sufficient to note the IP address and to continue with step 3 (Enabling the R&S ESCI...)

Local Area Connection Status

Internet Protocol (TCP/IP)

General Support

Address Type:

Subnet Mask:

Repair

Default Gateway

IP Address:

 Install a fixed IP address for the TCP/IP protocol as described in the Section "Configuration of Available Network Protocols (TCP/IP Protocol)".
 Note:

Operation with a fixed IP address is strongly recommended.

When a DHCP server is used, a new IP address (which has to be determined first) will be assigned any time the instrument is restarted. For this reason, a DHCP server would not be suitable for use for detached operation of the R&S ESCI.

3. Enable the R&S ESCI for operation with the remote desktop.

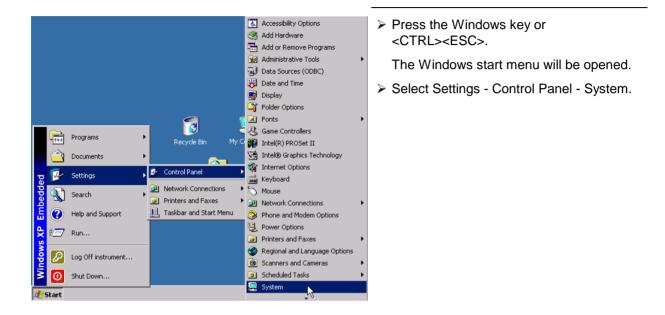

| System Properties                |                                 | ? >                | < |
|----------------------------------|---------------------------------|--------------------|---|
| General Advanced                 | Computer Name<br>System Restore | Hardware<br>Remote |   |
| Select the ways location.        | s that this computer can be u   | sed from another   |   |
| Remote Assistance                |                                 |                    | l |
| Allow <u>R</u> emote Ass         | istance invitations to be sent  | from this computer | l |
| Learn more about                 | Remote Assistance.              |                    | Ľ |
|                                  |                                 | Ad <u>v</u> anced  |   |
|                                  | nect remotely to this comput    | er                 |   |
| KFull computer nam<br>FSP40Fisch | 18:                             |                    | l |
| Learn more about                 | Remote Desktop.                 |                    | l |
|                                  | <u>S</u> el                     | ect Remote Users   | l |
|                                  |                                 |                    |   |
|                                  | ОК                              | Cancel Apply       | j |

- Select the *Remote* tab.
- In the Remote Desktop field, tick the box in front of Allow users to connect remotely to this computer.
- If required, select the users installed on the R&S FSP who are to also have access to the R&S FSP via remote desktop in the Select Remote Users... dialog.

#### Note:

The user account under which the configuration is to be performed is automatically enabled for remote desktop.

Confirm setting with OK.

The R&S ESCI is therefore ready for setting up the connection with the remote desktop of the controller.

# **Configuration of Controller**

A precondition for the operation of the remote desktop is the availability of the TCP/IP protocol on the controller and the installation of the remote desktop client.

#### Note:

For Windows XP, the remote desktop client is part of the operating system and available under Start -Programs - Accessories - - Communications - Remote Desktop Connection. For other Windows versions, Microsoft offers the remote client as a separate program package for subsequent installation.

The settings on the remote desktop client of the controller must be made prior to setting up the connection with the R&S FSP. The following steps are required:

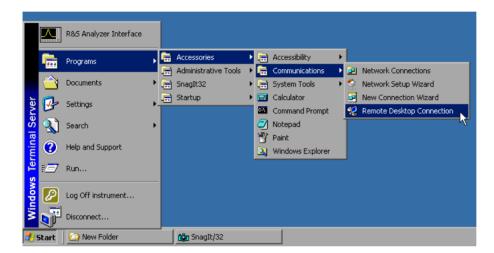

- > Press the Windows key or <CTRL><ESC>.
- > Select Programs Accessories Communications Remote Desktop Connection.

The Remote Desktop Connection screen will be opened.

| 饕 Remote 🛙 | Desktop Connection           | _ 🗆 🗙      |
|------------|------------------------------|------------|
| 2          | Remote Desktop<br>Connection |            |
| Computer:  |                              | -          |
|            | Connect Cancel Help          | Options >> |

Click the Options >> button.

The tabs with the configuration data will be opened.

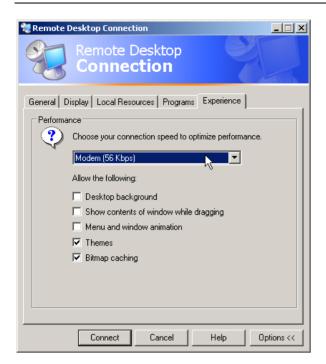

- Select the Experience tab. The speed of setting up the connection will be selected and optimized.
- Click the selection list under Choose your connection speed to optimize performance.

The list of available configurations will be opened.

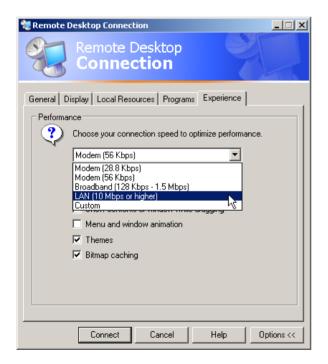

Select the suitable connection (in the example LAN (10 Mbps or higher)).

Different boxes in the list below are activated depending on the selection and depending on the performance of the connection.

- To improve the performance, the entries "Desktop background", "Show Contents of Window while dragging" and "Menu and Window animation" can be switched off.
- Click the Local Resources tab. The tab to share printers, local drives and serial interfaces will be opened.

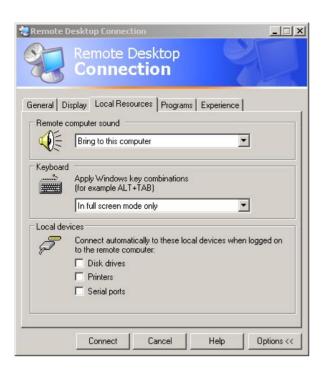

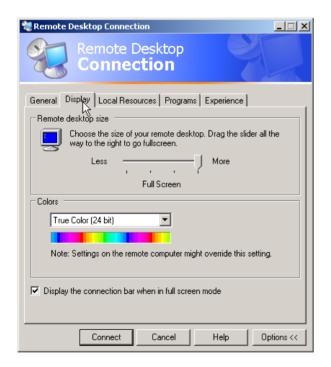

Click the box in front of Disk drives if drives of the controller are to be accessed from the R&S FSP (e.g. to save settings or to copy files from the controller to the R&S FSP).

Windows XP will then map the drives of the controller like network drives on the R&S ESCI.

- Click the box in front of *Printers* if printers connected to the controller are to be used from the R&S ESCI.
- Do not change the other settings.
- Click the Display tab. The configuration of the representation of the R&S ESCI screen on the controller will be opened.

- The size of the R&S FSP window on the desktop of the controller can be changed by means of the slider. The default setup is full screen.
- > Do not change the colour depth.
- Display the connection bar when in full screen mode:

If this box is checked, a bar will appear at the top screen margin. This bar displays the network address of the R&S ESCI and can be used to reduce, minimize or to close the window.

If the box is not checked, a return from the R&S ESCI screen to the controller desktop in the full-screen mode is possible only if "Disconnect" is selected in the start menu:

|        |          | R&S Analyzer Interface |
|--------|----------|------------------------|
|        |          | Programs +             |
|        |          | Documents •            |
| rver   |          | Settings               |
| I Sel  | <u>)</u> | Search +               |
| rminal | ?        | Help and Support       |
| : Ter  | 127      | Run                    |
| ndows  | P        | Log Off instrument     |
| Š      | T        | Disconnect             |

# Setting up the Connection with the R&S ESCI

After configuration of the remote desktop client, the connection with the R&S ESCI has to be set up.

| <ul> <li>General Display Local Resources Programs Experience</li> <li>Logon settings <ul> <li>Type the name of the computer, or choose a computer from the drop-down list.</li> <li>Computer:</li> <li>Liser name:</li> <li>Press the Connect button.</li> <li>Press the Connect button.</li> <li>Press the Connect button.</li> <li>The entry Disk Drives is act Local Resources tab, a warning that the drives will be shared of from the R&amp;S ESCI:</li> </ul> </li> <li>Connection settings <ul> <li>Save current settings, or open saved connection.</li> <li>Save As</li> <li>Open</li> </ul> </li> </ul> | ection<br>S ESCI in |
|----------------------------------------------------------------------------------------------------|---------------------|
| User name:       Image: Save my password         Domain:       Save my password         Connection settings       Save current settings, or open saved connection.                                                                                                    | ne. With            |
| Connection settings Save current settings, or open saved connection.                                                                                                    | g is issued         |
| You should proceed only if you trust the computer y connecting to.       Connect     Cancel     Help     Options <                                                                                                    | vou are             |

Confirm the warning with OK. The setup will be continued.

The R&S FSP screen will appear on the controller screen with the request to log in. To allow remote control of the R&S ESCI, the following steps have to be carried out:

| Log On to Wir     | Idows                          |
|-------------------|--------------------------------|
| Copyright @ 1985  | Undows <sup>xp</sup>           |
| Microsoft Corpora |                                |
|                   |                                |
| User name:        | instrument                     |
| Password:         |                                |
| DE                | OK Cancel Shut Down Options << |

Enter user name "instrument" and password "instrument".

The R&S ESCI screen will be opened in a few moments.

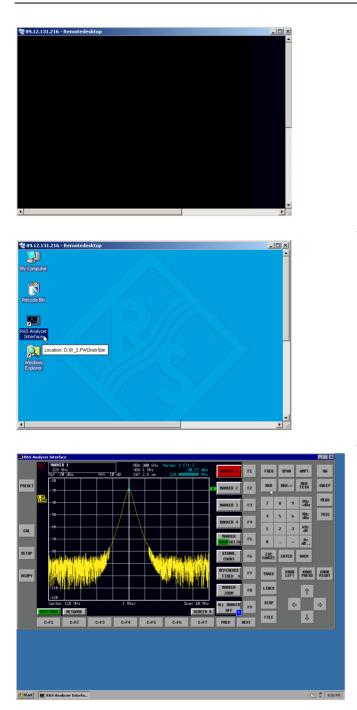

If the screen is dark or if a dark rectangle appears in the upper left corner, the R&S ESCI firmware must be restarted in order to recognize the modified screen resolution. In this case:

Press <ALT><F4>. The R&S FSP firmware will be shut down. This may last for several seconds.

- Double-click the entry R&S Analyzer Interface.
- The firmware will restart and will automatically open the *Soft Frontpanel*, i.e. the user interface in which all front panel buttons and the spinwheel are shown.
- If the R&S FSP application is directly displayed after setup, shutdown and restart can be omitted.
- All hardkeys, softkeys and hotkeys can be operated with the mouse.
- The spinwheel is implemented by KNOB LEFT, KNOB RIGHT and KNOB PRESS.
- The XP start menu is available if the remote desktop window is enlarged to full size.

# Interruption and Re-setup of Remote Desktop Connection with the R&S ESCI

The connection to the R&S ESCI can be interrupted any time if the remote desktop window is connected to the controller.

To reestablish the connection, the setup with the R&S ESCI only has to be performed again as described in the section "Setting up the Connection with the R&S ESCI". The R&S ESCI will then maintain its state in case of an interruption with a subsequent re-setup.

When the connection is set up with the controller, the login entry will be displayed on the R&S ESCI screen. If the login procedure is carried out successfully, the message that a different user has assumed control of the instrument and that the connection was therefore cleared will be displayed on the screen of the controller.

# Switching off the R&S ESCI from the Controller

The R&S ESCI can be switched off per remote control. For this purpose, proceed as follows:

- 1. Click the R&S ESCI soft front panel and close the application with <ALT><F4>.
- Click the desktop and press <ALT><F4>. A confirmation query with the warning that the instrument cannot be switched on again via remote control is displayed with the query to continue the shutdown process.
- 3. Answer the confirmation query with YES. The connection to the controller will then be cleared and the R&S ESCI will be switched off.

#### Remote Data Transfer with TCP/IP Services

The protocol TCP/IP allows the transfer of files between different computer systems. This requires a program running on the two computers that controls this data transfer. It is not necessary that the same operating or file system is used by both computers. For example, a file transfer between DOS/WINDOWS and UNIX is possible. One of the two partners must be configured as Host and the other one as Client. However, they may change their roles. Usually, the system which is able to perform several processes at the same time will play the host role. The file transfer program usually used under TCP/IP is FTP (File Transfer Protocol). An FTP host is installed as standard on the majority of UNIX systems.

If the TCP/IP services are installed, a terminal connection is possible using "Start" - "Programs" - "Accessories" - "Telnet" or a data transfer via FTP by means of "Start" - "Run" "ftp" - "OK". Thus all computer systems supporting these universal protocols can be addressed (UNIX, VMS, etc).

For further information, refer to the corresponding XP literature.

## File Transfer via FTP

The total scope of functions and commands is described in the FTP literature. The following table therefore only contains the major functions:

| Setting up the connection | Click "Start" and then "Run" in the task bar.<br>The DOS command<br>FTP<br>starts the program.                                                                |
|---------------------------|----------------------------------------------------------------------------------------------------|
|                           | The command<br>OPEN <xx.xx.xx><br/>sets up the connection.</xx.xx.xx>                                                                                         |
|                           | xx.xx.xx = IP address e.g. 89.0.0.13                                                                                                    |
| Data transfer             | The command<br>PUT <dateiname><br/>transfers the data to the target system.</dateiname>                                                                       |
|                           | The command<br>GET <dateiname><br/>transfers the data from the target system.</dateiname>                                                                     |
|                           | The command<br>TYPE B                                                                                                    |
|                           | transfers the data in BINARY format; no conversion takes place.                                                                                               |
|                           | The command $_{\mathrm{TYPE}\ A}$ transfers the data in ASCII format, converting control characters so that text files can also be read on the target system. |

Examples: PUT C:\AUTOEXEC.BAT sends the file AUTOEXEC. BAT to the target system. LCD DATA changes the current directory on the local machine to subdirectory DATA CD SETTING changes to the subdirectory SETTING on the target system dateiname= File name e.g. DATA.TXT Changing the directories The command LCD <path> changes the directory on the local machine as with DOS. The command LDIR shows the directory contents on the local machine.

These commands refer to the file system of the R&S ESCI. If the  ${\rm L}$  is omitted ahead of the commands, they apply to the target system.

# **RSIB Protocol**

The instrument is equipped with an RSIB protocol as standard, which allows the instrument to be controlled by means of Visual C++ and Visual Basic programs, but also by means of the Windows applications WinWord and Excel as well as National Instruments LabView, LabWindows/CVI and Agilent VEE. The control applications run on an external computer in the network.

A UNIX operating system can be installed on an external computer in addition to a Windows operating system. In this case, the control applications are created either in C or C++. The supported UNIX operating systems include:

- Sun Solaris 2.6 Sparc Station
- Sun Solaris 2.6 Intel Platform
- Red Hat Linux 6.2 x86 Processors

# Remote Control via RSIB Protocol

#### **Windows Environment**

To access the measuring instruments via the RSIB protocol, the file RSIB32.DLL must be copied to the Windows system32 directory or to the directory of the control applications. For 16-bit applications, the file RSIB.DLL must be additionally copied to the directories mentioned. The files RSIB.DLL and RSIB32.DLL are included on the instrument in directory D:\R\_S\Instr\RSIB.

For the different programming languages, there are files available that contain the declarations of the DLL functions and the definition of the error codes.

| Visual Basic (16 bit): | 'RSIB.BAS'   | $(D:\R_S\Instr\RSIB)$ |
|------------------------|--------------|-----------------------|
| Visual Basic (32 bit): | 'RSIB32.BAS' | $(D:\R_S\Instr\RSIB)$ |
| C:/C++:                | 'RSIB.H'     | $(D:\R_S\Instr\RSIB)$ |

For C/C++: programs, import libraries are additionally available.

| Import library for RSIB.DLL:   | RSIB.LIB'   | $(D:\R_S\Instr\RSIB)$ |
|--------------------------------|-------------|-----------------------|
| Import library for RSIB32.DLL: | RSIB32.LIB' | $(D:\R_S\Instr\RSIB)$ |

The control is performed using the Visual C++ or Visual Basic programs WinWord, Excel, LabView, LabWindows/CVI or Agilent VEE. Every application that can load a DLL is able to use the RSIB protocol. The programs use the IP address of the instrument or its *host name* to set up the connection.

Via VisualBasic: ud = RSDLLibfind ("82.1.1.200", ibsta, iberr, ibcntl)

Return to manual operation is possible via the front panel (LOCAL key) or via the RSIB protocol:

Via RSIB: ud = RSDLLibloc (ud, ibsta, iberr, ibcntl); or ud = RSDLLibonl (ud, 0, ibsta, iberr, ibcntl);

# **UNIX Environment**

To access the measuring equipment via the RSIB interface, copy the librsib.so.X.Y file to a directory for which the control application has read rights. X.Y in the file name indicates the version number of the library, for example 1.0.

The librsib.so.X.Y library is created as a *shared library*. The applications using the library need not consider its version. They simply link the library with the lrsib option. The following instructions have to be observed so that linking can be successfully performed and the library can be found during program execution:

File link:

C/C++:

• Use the operating system command *In* to create a file with the link name librsib.so and pointing to librsib.so.X.Y in a directory for which the control application has read rights. Example:

\$ ln -s /usr/lib/librsib.so.1.0 /usr/lib/librsib.so

Linker options for creating applications:

- -lrsib: import library
- -Lxxx : path information where the import library can be found. This is where the above file link has been created. Example: -L/usr/lib.

Additional linker options for creating applications (only under Solaris):

• -Rxxx: path information where the library is searched for during the program run: -R/usr/lib.

Run-time environment:

• Set environment variable LD\_RUN\_PATH to the directory in which the file link has been created. This is necessary only if librsib.so cannot be found in the default search path of the operating system and the -R linker option (only Solaris) was not specified.

For C/C++ programming, the declarations of the library functions and the definition of error codes are contained in:

'RSIB.H' (D:\R\_S\Instr\RSIB)

# **RSIB Interface Functions**

This chapter lists all functions of the DLL "RSIB.DLL" or "RSIB32.DLL" or "librsib.so", which allow control applications to be produced.

# **Overview of Interface Functions**

The library functions are adapted to the interface functions of National Instruments for GPIB programming. The functions supported by the libraries are listed in the following table.

| Function       | Description                                                                                 |
|----------------|---------------------------------------------------------------------------------------------|
| RSDLLibfind()  | Provides a handle for access to a device.                                                   |
| RSDLLibwrt()   | Sends a zero-terminated string to a device.                                                 |
| RSDLLilwrt()   | Sends a certain number of bytes to a device.                                                |
| RSDLLibwrtf()  | Sends the contents of a file to a device.                                                   |
| RSDLLibrd()    | Reads data from a device into a string.                                                     |
| RSDLLilrd()    | Reads a certain number of bytes from a device.                                              |
| RSDLLibrdf()   | Reads data from a device into a file.                                                       |
| RSDLLibtmo()   | Sets timeout for RSIB functions.                                                            |
| RSDLLibsre()   | Switches a device to the local or remote state.                                             |
| RSDLLibloc()   | Temporarily switches a device to the local state.                                           |
| RSDLLibeot()   | Enables/disables the END message for write operations.                                      |
| RSDLLibrsp()   | Performs a serial poll and provides the status byte.                                        |
| RSDLLibonl()   | Sets the device online/offline.                                                             |
| RSDLLTestSrq() | Checks whether a device has generated an SRQ.                                               |
| RSDLLWaitSrq() | Waits until a device generates an SRQ.                                                      |
| RSDLLSwapBytes | Swaps the byte sequence for binary numeric display (only required for non-Intel platforms). |

# Variables ibsta, iberr, ibcntl

As with the National Instrument interface, the successful execution of a command can be checked by means of the variables ibsta, iberr and ibcntl. For this purpose, all RSIB functions are assigned references to these three variables.

#### Status word - ibsta

The status word ibsta provides information on the status of the RSIB interface. The following bits are defined:

| Bit designation | Bit | Hex code | Description                                                                                                    |
|-----------------|-----|----------|----------------------------------------------------------------------------------------------------|
| ERR             | 15  | 8000     | Is set when an error has occurred on calling a function. If this bit is set, iberr contains an error code that specifies the error in greater detail.                                                                                     |
| TIMO            | 14  | 4000     | Is set when a timeout has occurred on calling a function.                                                                                                    |
| CMPL            | 8   | 0100     | Is set if the response of the GPIB parser has been read out completely. If a parser response is read out with the function <code>RSDLLilrd()</code> and the length of the buffer is insufficient for the answer, the bit will be cleared. |

#### Error variable - iberr

If the ERR bit (8000h) is set in the status word, *iberr* contains an error code which allows the error to be specified in greater detail. Extra error codes are defined for the RSIB protocol, independent of the National Instruments interface.

| Error           | Error code | Description                                                                |
|-----------------|------------|----------------------------------------------------------------------------|
| IBERR_CONNECT   | 2          | Setup of the connection to the measuring instrument has failed.            |
| IBERR_NO_DEVICE | 3          | A function of the interface has been called with an illegal device handle. |
| IBERR_MEM       | 4          | No empty memory available.                                                 |
| IBERR_TIMEOUT   | 5          | Timeout has occurred.                                                      |
| IBERR_BUSY      | 6          | The RSIB protocol is blocked by a function that is still running.          |
| IBERR_FILE      | 7          | Error when reading or writing to a file.                                   |
| IBERR_SEMA      | 8          | Error upon creating or assigning a semaphore (only under UNIX).            |

#### Count variable - ibcntl

The variable *ibcntl* is updated with the number of transferred bytes each time a read or write function is called.

## **Description of Interface Functions**

## RSDLLibfind()

The function provides a handle for access to the device with the name udName.

| VB format:       | Function RSDLLibfind (ByVal udName\$, ibsta%, iberr%, ibcntl&)<br>As Integer                                  |
|------------------|----------------------------------------------------------------------------------------------------|
| C format:        | short WINAPI RSDLLibfind( char far *udName, short far *ibsta,<br>short far *iberr, unsigned long far *ibcntl) |
| C format (UNIX): | short RSDLLibfind( char *udName, short *ibsta, short *iberr,<br>unsigned long *ibcntl)                        |
| Parameters:      | udName IP address of device                                                                                   |
| Example:         | ud =RSDLLibfind ("89.10.38.97", ibsta, iberr, ibcntl)                                                         |

The function must be called prior to all other functions of the interface.

As return value, the function provides a handle that must be indicated in all functions for access to the device. If the device with the name udName is not found, the handle has a negative value.

## **RSDLLibwrt**

This function sends data to the device with the handle ud.

| VB format:       | Function RSDLL:<br>ibcntl&) As Int                                                            | ibwrt (ByVal ud%, ByVal Wrt\$, ibsta%, iberr%,<br>teger                                  |
|------------------|-----------------------------------------------------------------------------------------------|------------------------------------------------------------------------------------------|
| C format:        |                                                                                               | SDLLibwrt( short ud, char far *Wrt, short far<br>Ear *iberr, unsigned long far *ibcntl ) |
| C format (UNIX): | short RSDLLibwrt( short ud, char *Wrt, short *ibsta, short<br>*iberr, unsigned long *ibcntl ) |                                                                                          |
| Parameters:      | ud<br>Wrt                                                                                     | Device handle<br>String sent to the device.                                              |
| Example:         | RSDLLibwrt(ud,                                                                                | "SENS:FREQ:STAR?", ibsta, iberr, ibcntl)                                                 |

This function allows setting and query commands to be sent to the measuring instruments. Whether the data is interpreted as a complete command can be set using the function RSDLLibeot().

## **RSDLLilwrt**

This function sends Cnt bytes to a device with the handle ud.

| VB format:       | Function RSDLLilwrt (ByVal ud%, ByVal Wrt\$, ByVal Cnt&,<br>ibsta%, iberr%, ibcntl&) As Integer                                          |
|------------------|----------------------------------------------------------------------------------------------------|
| C format:        | short WINAPIRSDLLilwrt( short ud, char far *Wrt,<br>unsigned long Cnt, short far *ibsta, short far *iberr,<br>unsigned long far *ibcntl) |
| C format (UNIX): | short RSDLLilwrt( short ud, char *Wrt, unsigned long Cnt,<br>short *ibsta, short *iberr, unsigned long *ibcntl)                          |
| Parameters:      | udDevice handleWrtString sent to the GPIB parser.CntNumber of bytes sent to the device.                                                  |
| Example:         | RSDLLilwrt (ud, '', 100, ibsta, iberr, ibcntl)                                                                                           |

Like RSDLLibwrt() this function sends data to a device. The only difference is that binary data can be sent as well. The length of the data is not determined by a zero-terminated string, but by the indication of Cnt bytes. If the data is to be terminated with EOS (0Ah), the EOS byte must be appended to the string.

# RSDLLibwrtf

This function sends the contents of a file file\$ to the device with the handle ud.

| VB format:       | Function RSDLLibwrtf<br>ibcntl&) As Integer  | (ByVal ud%, ByVal file\$, ibs                                  | ta%, iberr%, |
|------------------|----------------------------------------------|----------------------------------------------------------------|--------------|
| C format:        |                                              | wrt( short ud, char far *Wrt,<br>berr, unsigned long far *ibcn |              |
| C format (UNIX): | short RSDLLibwrt( sh<br>*iberr, unsigned lor | ort ud, char *Wrt, short *ibs<br>g *ibcntl )                   | ta, short    |
| Parameters:      |                                              | e handle<br>hose contents is sent to the device.               |              |
| Example:         | RSDLLibwrtf(ud, "C:\                         | db.sav", ibsta, iberr, ibcntl                                  | )            |

This function allows setting and query commands to be sent to the measuring instruments. Whether the data is interpreted as a complete command can be set using the function RSDLLibeot().

# RSDLLibrd()

The function reads data from the device with the handle ud into the string Rd.

| VB format:       | Function RSDLLibrd (ByVal ud%, ByVal Rd\$, ibsta%, iberr%,<br>ibcntl&) As Integer                                  |
|------------------|----------------------------------------------------------------------------------------------------|
| C format:        | short WINAPI RSDLLibrd( short ud, char far *Rd, short far<br>*ibsta, short far *iberr, unsigned long far *ibcntl ) |
| C format (UNIX): | short RSDLLibrd( short ud, char *Rd, short *ibsta, short<br>*iberr, unsigned long *ibcntl )                        |
| Parameters:      | udDevice handleRdString to which the read data is copied.                                                          |
| Example:         | RSDLLibrd (ud, Rd, ibsta, iberr, ibcntl)                                                                           |

This function fetches the responses of the GPIB parser to a query.

In the case of Visual Basic programming, a string of sufficient length must be generated beforehand. This can be done during the definition of the string or using the command Space\$().

| Generation of a string of the length 100: | - Dim Rd as String * 100                                        |
|-------------------------------------------|-----------------------------------------------------------------|
|                                           | <ul> <li>Dim Rd as String</li> <li>Rd = Space\$(100)</li> </ul> |

# RSDLLilrd

This function reads Cnt bytes from the device with the handle ud.

| VB format:       | Function RSDLLilrd (ByVal ud%, ByVal Rd\$, ByVal Cnt&, ibsta%,<br>iberr%, ibcntl&) As Integer                                            |  |
|------------------|----------------------------------------------------------------------------------------------------|--|
| C format:        | short WINAPI RSDLLilrd( short ud, char far *Rd, unsigned long<br>Cnt, short far *ibsta, short far *iberr, unsigned long far<br>*ibcntl ) |  |
| C format (UNIX): | short RSDLLilrd( short ud, char *Rd, unsigned long Cnt, short<br>*ibsta, short *iberr, unsigned long *ibcntl )                           |  |
| Parameters:      | udDevice handlecntMaximum number of bytes copied from the DLL into the target<br>string Rd.                                              |  |
| Example:         | RSDLLilrd (ud, RD, 100, ibsta, iberr, ibcntl)                                                                                            |  |

Like the function RSDLLibrd(), this function reads data from a device. The only difference is that in this case the maximum number of bytes to be copied to the target string Rd can be indicated by means of Cnt. This function prevents writing beyond the end of the string.

# RSDLLibrdf()

Reads data from the device with the handle ud into the file file.

| VB format:       | Function RSDLLibrdf (ByVal ud%, ByVal file\$, ibsta%, iberr%, ibcntl&) As Integer                                    |
|------------------|----------------------------------------------------------------------------------------------------|
| C format:        | short WINAPI RSDLLibrd( short ud, char far *file, short far<br>*ibsta, short far *iberr, unsigned long far *ibcntl ) |
| C format (UNIX): | short RSDLLibrd( short ud, char *file, short *ibsta, short<br>*iberr, unsigned long *ibcntl )                        |
| Parameters:      | udDevice handlefileFile to which the read data is written.                                                           |
| Example:         | RSDLLibrdf (ud, "c:\db.sav", ibsta, iberr, ibcntl)                                                                   |

The file name may as well include a drive or path specification.

# RSDLLibtmo

This function defines the timeout for a device. The default value for the timeout is set to 5 seconds.

| VB format:       | Function RSDLLibtmo (ByVal ud%, ByVal tmo%, ibsta%, iberr%,<br>ibcntl&) As Integer                              |
|------------------|----------------------------------------------------------------------------------------------------|
| C format:        | void WINAPI RSDLLibtmo( short ud, short tmo, short far *ibsta,<br>short far *iberr, unsigned long far *ibcntl ) |
| C format (UNIX): | short RSDLLibtmo( short ud, short tmo, short *ibsta, short<br>*iberr, unsigned long *ibcntl )                   |
| Parameters:      | udDevice handletmoTimeout in seconds                                                                            |
| Example:         | RSDLLibtmo (ud, 10, ibsta, iberr, ibcntl)                                                                       |

# RSDLLibsre

This function sets the device to the 'LOCAL' or 'REMOTE' state.

| VB format:       | Function RSDLLibsre (ByVal ud%, ByVal v%, ibsta%, iberr%,<br>ibcntl&) As Integer                             |                                  |
|------------------|----------------------------------------------------------------------------------------------------|----------------------------------|
| C format:        | void WINAPI RSDLLibsre( short ud, short v, short far *ibsta,<br>short far *iberr, unsigned long far *ibcntl) |                                  |
| C format (UNIX): | short RSDLLibsre( short ud, short v, short *ibsta, short<br>*iberr, unsigned long *ibcntl)                   |                                  |
| Parameters:      | ud<br>v                                                                                                    | Device handle<br>State of device |
|                  |                                                                                                    | 0 - local                        |
|                  |                                                                                                    | 1 - remote                       |
| Example:         | RSDLLibsre (ud,                                                                                              | 0, ibsta, iberr, ibcntl)         |

## **RSDLLibloc**

This function temporarily switches the device to the 'LOCAL' state.

| VB format:       | Function RSDLLibloc (ByVal ud%, ibsta%, iberr%, ibcntl&) As<br>Integer                           |  |  |
|------------------|--------------------------------------------------------------------------------------------------|--|--|
| C format:        | void WINAPI RSDLLibloc( short ud, short far *ibsta, short far *iberr, unsigned long far *ibcntl) |  |  |
| C format (UNIX): | short RSDLLibloc( short ud, short *ibsta, short *iberr,<br>unsigned long *ibcntl)                |  |  |
| Parameter:       | ud Device handle                                                                                 |  |  |
| Example:         | RSDLLibloc (ud, ibsta, iberr, ibcntl)                                                            |  |  |

After switchover to LOCAL state, the instrument can be manually operated via the front panel. On the next access to the instrument by means of one of the functions of the library, the instrument is switched again to the REMOTE state.

#### **RSDLLibeot**

This function enables or disables the END message after write operations.

| VB format:       | Function RSDLLibeot (ByVal ud%, ByVal v%, ibsta%, iberr%,<br>ibcntl&) As Integer                                         |  |  |
|------------------|----------------------------------------------------------------------------------------------------|--|--|
| C format:        | <pre>void WINAPI RSDLLibsre( short ud, short v, short far *ibsta,<br/>short far *iberr, unsigned long far *ibcntl)</pre> |  |  |
| C format (UNIX): | short RSDLLibsre( short ud, short v, short *ibsta, short<br>*iberr, unsigned long *ibcntl)                               |  |  |
| Parameters:      | ud Device handle<br>v 0 - no END message<br>1 – send END message                                                         |  |  |
| Example:         | RSDLLibeot (ud, 1, ibsta, iberr, ibcntl)                                                                                 |  |  |

If the END message is disabled, the data of a command can be sent with several successive calls of write functions. The END message must be enabled again before sending the last data block.

## RSDLLibrsp

This function performs a serial poll and provides the status byte of the device.

| VB format:       | Function RSDLLibrsp(ByVal ud%, spr%, ibsta%, iberr%, ibcntl&)<br>As Integer                                        |                            |
|------------------|----------------------------------------------------------------------------------------------------|----------------------------|
| C format:        | void WINAPI RSDLLibrsp( short ud, char far* spr, short far<br>*ibsta, short far *iberr, unsigned long far *ibcntl) |                            |
| C format (UNIX): | short RSDLLibrsp( short ud, char *spr, short *ibsta, short<br>*iberr, unsigned long *ibcntl)                       |                            |
| Parameters:      | ud                                                                                                    | Device handle              |
|                  | spr                                                                                                    | Pointer to status byte     |
| Example:         | RSDLLibrsp(ud,                                                                                                    | spr, ibsta, iberr, ibcntl) |

### RSDLLibonl

This function switches the device to 'online' or 'offline' mode. When it is switched to 'offline' mode, the interface is released and the device handle becomes invalid. By calling RSDLLibfind again, the communication is set up again.

| VB format:  | Function RSDLL<br>ibcntl&) As In                                                                             | ibonl (ByVal ud%, ByVal v%, ibsta%, iberr%,<br>teger |
|-------------|----------------------------------------------------------------------------------------------------|------------------------------------------------------|
| C format:   | void WINAPI RSDLLibonl( short ud, short v, short far *ibsta,<br>short far *iberr, unsigned long far *ibcntl) |                                                      |
| C format:   | short RSDLLibonl( short ud, short v, short *ibsta, short<br>*iberr, unsigned long *ibcntl)                   |                                                      |
| Parameters: | ud                                                                                                    | Device handle                                        |
|             | V                                                                                                    | Device state                                         |
|             |                                                                                                    | 0 - local                                            |
|             |                                                                                                    | 1 - remote                                           |
| Example:    | RSDLLibonl(ud,                                                                                               | 0, ibsta, iberr, ibcntl)                             |

### RSDLLTestSRQ

This function checks the status of the SRQ bit.

VB format: Function RSDLLTestSrg (ByVal ud%, Result%, ibsta%, iberr%, ibcntl&) As Integer C format: void WINAPI RSDLLTestSrq( short ud, short far \*result, short far \*ibsta, short far \*iberr, unsigned long far \*ibcntl) C format (UNIX): short RSDLLTestSrq( short ud, short \*result, short \*ibsta, short \*iberr, unsigned long \*ibcntl) Parameters: ud Device handle Reference to an integer value in which the library returns result the status of the SRQ bit 0 - no SRQ 1 - SRQ active, device requests service Example: RSDLLTestSrq (ud, result%, ibsta, iberr, ibcntl)

This function corresponds to the function <code>RSDLLWaitSrq</code>. The only difference is that <code>RSDLLTestSRQ</code> immediately returns the current status of the SRQ bit, whereas <code>RSDLLWaitSrq</code> waits for an SRQ to occur.

### RSDLLWaitSrq

This function waits until the device triggers an SRQ with the handle ud.

| VB format:         | Function RSDLLW<br>ibcntl&) As Int                                                                 | WaitSrq (ByVal ud%, Result%, ibsta%, iberr%,<br>Reger                                        |
|--------------------|----------------------------------------------------------------------------------------------------|----------------------------------------------------------------------------------------------|
| C format:          |                                                                                                    | DLLWaitSrq( short ud, short far *result, short<br>ort far *iberr, unsigned long far *ibcntl) |
| C format (UNIX):   | short RSDLLWaitSrq( short ud, short *result, short *ibsta,<br>short *iberr, unsigned long *ibcntl) |                                                                                              |
| Parameters:        | ud                                                                                                 | Device handle                                                                                |
|                    | result                                                                                             | Reference to an integer value in which the library returns the status of the SRQ bit         |
|                    | 0 - No SRQ occurred during the timeout                                                             |                                                                                              |
|                    |                                                                                                    | 1 - SRQ occurred during the timeout                                                          |
| Example:           | RSDLLWaitSrq( u                                                                                    | nd, result, ibsta, iberr, ibcntl );                                                          |
| The function waits | until one of the follow                                                                            | ving two events occurs.                                                                      |

- The measuring instrument triggers an SRQ.
- No SRQ occurs during the timeout defined with RSDLLibtmo().

### **RSDLLSwapBytes**

This function changes the display of binary numbers on non-Intel platforms.

| VB format:       | Not provided at present since it is required only on non-Intel platforms. |                                                                                                    |  |
|------------------|---------------------------------------------------------------------------|----------------------------------------------------------------------------------------------------|--|
| C format:        | void WINAPI RSI<br>const long cour                                        | DLLSwapBytes( void far *pArray, const long size,<br>ht)                                                     |  |
| C format (UNIX): | void RSDLLSwap<br>count)                                                  | Bytes( void *pArray, const long size, const long                                                            |  |
| Parameters:      | pArray<br>size<br>count                                                   | Array in which modifications are made<br>Size of a single element in pArray<br>Number of elements in pArray |  |
| Example:         | RSDLLSwapBytes (                                                          | Buffer, sizeof(float), ibcntl/sizeof(float))                                                                |  |

This function swaps the display of various elements from *Big Endian* to *Little Endian* and vice versa. It is expected that a coherent storage area of elements of the same file type (size byte) is transferred to pArray. This function has no effect on Intel platforms.

Different types of processor architecture store data in different byte sequences. For example, Intel processors store data in the reverse order of Motorola processors. Comparison of byte sequences:

| Byte sequence | Use in                                | Display in memory                                     | Description                                                       |
|---------------|---------------------------------------|-------------------------------------------------------|-------------------------------------------------------------------|
| Big Endian    | Motorola processors, network standard | Most significant byte at<br>least significant address | The <i>most significant</i> byte is at the left end of the word.  |
| Little Endian | Intel processors                      | Least significant byte at least significant address   | The <i>most significant</i> byte is at the right end of the word. |

# **Programming via the RSIB Protocol**

### Visual Basic

### **Programming tips:**

Access to the functions of the RSIB.DLL

To create Visual Basic control applications, the file RSIB.BAS must be added to a project for 16-bit Basic programs and the file RSIB32.BAS for 32-bit Basic programs (D: $R_S\INSTR\RSIB$ ) so that the functions of the RSIB.DLL or RSIB32.DLL can be accessed.

• Generating a response buffer

Prior to calling the functions <code>RSDLLibrd()</code> and <code>RSDLLilrd()</code>, a string of sufficient length must be generated. This is possible either by defining the string or using the command <code>Space\$()</code>. Generating a string of the length 100: - Dim <code>Response</code> as <code>String \* 100</code>

- Dim Response as String Response = Space\$(100)

If a response is to be output as a string from the measuring instrument, the appended blanks can be removed using the Visual Basic Function RTrim().

Example:

```
Response = Space$(100)
Call RSDLLibrd(ud, Response, ibsta, iberr, ibcntl)
Response = RTrim(Response)
' Output of Response
```

• Reading out trace data in real format

Using the function declarations in the file RSIB.BAS or RSIB32.BAS the responses of the device can be assigned to one string only. If the data are to be read into an array with float values, the header and the useful data must be read out with separate function calls.

Example of a header

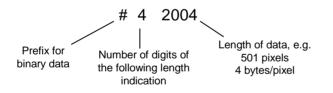

In order to enable the trace data to be directly read into a float array, a special function declaration must be created.

Declare Function RSDLLilrdTraceReal Lib "rsib32.dll" Alias "RSDLLilrd" (ByVal ud%, Rd As Single, ByVal Cnt&, ibsta%, iberr%, ibcntl&) As Integer

Example:

Dim ibsta As Integer Dim iberr As Integer ' Status variable ' Status variable ' Error variable ' Count variable Dim ibcntl As Long ' Handle for measuring instrument ' Buffer for simple results ' Number of digits of length indication Dim ud As Integer Dim Result As String Dim Digits As Byte Dim Digits As Byte ' Number of digits of length ind Dim TraceBytes As Long ' Length of trace data in bytes Dim TraceData(501) As Single ' Buffer for floating point ' Binary data ' Set up connection to instrument ud = RSDLLibfind("89.10.38.97", ibsta, iberr, ibcntl) ' Query trace data in real format Call RSDLLibwrt(ud, "FORM:DATA REAL,32", ibsta, iberr, ibcntl) Call RSDLLibwrt(ud, "TRACE? TRACE1", ibsta, iberr, ibcntl) 'Read number of digits of length indication Result = Space\$(20) Call RSDLLilrd(ud, Result, 2, ibsta, iberr, ibcntl) Digits = Val(Mid\$(Result, 2, 1)) 'Read length indication Result = Space\$(20) Call RSDLLilrd(ud, Result, Digits, ibsta, iberr, ibcntl) TraceBytes = Val(Left\$(Result, Digits)) 'and store ' Read out trace data Call RSDLLilrdTraceReal(ud, TraceData(0), TraceBytes, ibsta, iberr, ibcntl)

#### Programming examples:

• In this example, the start frequency of the instrument is queried.

```
Dim ibsta As Integer ' Status variable
Dim iberr As Integer ' Error variable
Dim ibentl As Long ' Count variable
Dim ud As Integer ' Handle for measuring instrument
Dim Response As String ' Response string
' Set up connection to measuring instrument
ud = RSDLLibfind("89.10.38.97", ibsta, iberr, ibentl)
If (ud < 0) Then
    ' Error treatment
End If
' Send query command
Call RSDLLibwrt(ud, "FREQ:START?", ibsta, iberr, ibentl)
' Provide space for response
Response = Space$(100)
' Read response from measuring instrument
Call RSDLLibrd(ud, Response, ibsta, iberr, ibentl)
```

• In this example, a Save/Recall of the instrument setups is performed.

```
' Status variable
   Dim ibsta As Integer
                           ' Error variable
   Dim iberr As Integer
   Dim ibcntl As Long
                          ' Count variable
                          ' Handle for measuring instrument
   Dim ud As Integer
   Dim Cmd As String
                          ' Command string
   ' Set up connection to measuring instrument
   ud = RSDLLibfind("89.10.38.97", ibsta, iberr, ibcntl)
   If (ud < 0) Then
      ' Error treatment
   End If
   ' Request instrument settings
   Cmd = "SYST:SET?"
   Call RSDLLibwrt(ud, Cmd, ibsta, iberr, ibcntl)
' Store instrument response in file
   Call RSDLLibrdf(ud, "C:\db.sav", ibsta, iberr, ibcntl)
   ' Reset instrument
   Call RSDLLibwrt(ud, "*RST", ibsta, iberr, ibcntl)
   ' and restore the previous settings
   ' to this end disable the END message
   Call RSDLLibeot(ud, 0, ibsta, iberr, ibcntl)
   ' first send off command
   Call RSDLLibwrt(ud, "SYST:SET ", ibsta, iberr, ibcntl)
   ' enable the END message again
   Call RSDLLibeot(ud, 1, ibsta, iberr, ibcntl)
   ' and send the data
   Call RSDLLibwrtf(ud, "C:\db.sav", ibsta, iberr, ibcntl)
```

### Visual Basic for Applications (Winword and Excel)

#### **Programming tips:**

The programming language Visual Basic for Applications (VBA) is supported as a macro language by various manufacturers. The programs Winword and Excel use this language for the versions Winword 97 or Excel 5.0 and higher.

For macros created with Visual Basic for Applications, the same tips are valid as for Visual Basic Applications.

#### Programming example:

• Using the macro QueryMaxPeak, a single sweep with subsequent query of the maximum peak is performed. The result is entered in a Winword or Excel document.

```
Sub OueryMaxPeak()
    Dim ibsta As Integer ' Status variable
Dim iberr As Integer ' Error variable
Dim ibentl As Long ' transferred characters
Dim ud As Integer ' Unit Descriptor (handle)for instrument
    Dim Response As String ' Response string
     ' Set up connection to measuring instrument
     ud = RSDLLibfind("89.10.38.97", ibsta, iberr, ibcntl)
     If (ud < 0) Then
       Call MsgBox("Device with address 89.10.38.97 could" &
                      "not be found", vbExclamation)
       End
     End If
     ' Determine maximum peak in the range 1-2MHZ
     Call RSDLLibwrt(ud, "*RST", ibsta, iberr, ibcntl)
    Call RSDLLibwrt(ud, "INIT:CONT OFF", ibsta, iberr, ibcntl)
Call RSDLLibwrt(ud, "FREQ:START 1MHZ", ibsta, iberr, ibcntl)
    Call RSDLLibwrt(ud, "FREQ:STOP 2MHZ", ibsta, iberr, ibcntl)
Call RSDLLibwrt(ud, "INIT:IMM;*WAI", ibsta, iberr, ibcntl)
     Call RSDLLibwrt(ud, "CALC:MARK:MAX;Y?", ibsta, iberr, ibcntl)
     Response = Space$(100)
     Call RSDLLibrd(ud, Response, ibsta, iberr, ibcntl)
    Response = RTrim(Response) ' Cut off space
     ' Insert value in current document (Winword)
     Selection.InsertBefore (Response)
     Selection.Collapse (wdCollapseEnd)
     ' Terminate connection to measuring instrument
     Call RSDLLibonl(ud, 0, ibsta, iberr, ibcntl)
End Sub
```

The entry of the peak value in the Winword document can be replaced as follows for Excel:

```
' Insert value in current document (Excel)
ActiveCell.FormulaR1C1 = Response
```

### C / C++

### **Programming tips:**

Access to the functions of the RSIB32.DLL (Windows platforms)

The functions of the RSIB32.DLL are declared in the header file RSIB.H. The DLL functions can be linked to a C/C++ program in different ways.

- 1. Enter one of the supplied import libraries (RSIB.LIB or RSIB32.LIB) into the linker options.
- 2. Load the library using the function LoadLibrary() during runtime and determine the function pointers of the DLL functions using GetProcAddress(). Before the end of the program, the RSIB.DLL must be unloaded again using the function FreeLibrary().

When import libraries are used, the DLL is automatically loaded immediately before the application is started. At the end of the program, the DLL is unloaded again unless it is still used by other applications.

Access to librsib.so functions (UNIX platforms)

The functions of librsib.so are declared in the header file RSIB.H. Uppercase/lowercase characters for file names are typically observed under UNIX. The library functions are linked to a C/C++ program by entering the -lrsib linker option.

The shared library librsib.so is automatically loaded on starting the application. The accessibility (for example via standard path) of the library must be ensured. Refer to the beginning of this main chapter under "UNIX Environment".

• Query of strings

If instrument responses are to be further processed as strings, a zero termination must be appended.

```
Example:
    char buffer[100];
    ...
    RSDLLibrd( ud, buffer, &ibsta, &iberr, &ibcntl );
    buffer[ibcntl] = 0;
```

#### Programming example:

In the following C program example, a single sweep is started on the device with the IP address 89.10.38.97 and subsequently a marker is set to maximum level. Prior to the search for maximum, a synchronization to the end of the sweep is performed. For this purpose the command "\*OPC" (Operation complete) is used to create a service request at the end of the sweep, for which the control program waits with the function RSDLLWaitSrq(). Then the maximum is determined ("CALC:MARK:MAX") and the level read out ("Y?").

```
#define MAX_RESP_LEN 100
short
               ibsta, iberr;
unsigned long
               ibcntl;
short
               ud;
short
               sra;
char
               MaxPegel[MAX_RESP_LEN];
char
               spr;
// Determine handle for instrument
ud = RSDLLibfind( "89.10.38.97", &ibsta, &iberr, &ibcntl );
// if instrument exists
if ( ud >= 0 )
{
  // Set timeout for RSDLLWaitSrg() to 10 seconds
  RSDLLibtmo( ud, 10, &ibsta, &iberr, &ibcntl );
  // Activate SRQ generation via event status register (ESR)
  // and enable ESB bit in SRE register
  RSDLLibwrt( ud, "*ESE 1;*SRE 32", &ibsta, &iberr, &ibcntl );
  // Set single sweep, trigger sweep and use "*OPC" to cause
  // the generation of a service request at the end of the sweep
  RSDLLibwrt( ud, "INIT:CONT off;INIT;*OPC", &ibsta, &iberr, &ibcntl );
  // Wait for SRQ (end of sweep)
  RSDLLWaitSrq( ud, &srq, &ibsta, &iberr, &ibcntl );
  // Clear RQS/MSS bit
  RSDLLibrsp( ud, &spr, &ibsta, &iberr, &ibcntl );
  // if sweep is terminated
  if (srq)
  {
    // then set marker to first maximum and query the level
    RSDLLibwrt( ud, "CALC:MARK:MAX;Y?", &ibsta, &iberr, &ibcntl );
    RSDLLilrd( ud, MaxPegel, MAX RESP LEN, &ibsta, &iberr, &ibcntl );
   MaxPegel[ibcntl] = 0;
  }
  // End connection to instrument
  RSDLLibonl (ud, 0, &ibsta, &iberr, &ibcntl );
}
else
{
  ; // Error Instrument not found
```

# 10 Index

Note:

All softkeys are listed alphabetically under keyword "Softkey" with their names. The page numbers 4.xxx refer to the detailed description of the softkeys in chapter 4. Generally, the number of the page in chapter 6 containing the equivalent remote control command is given in addition.

A list of softkeys and equivalent remote control commands or command sequences is given in chapter 6, section "Table of Softkeys with IEC/IEEE-Bus Command Assignment".

Chapter 6 also contains an alphabetical list of all remote control commands.

#### \*

| * (enhancement label) |  |
|-----------------------|--|
| * (enhancement lable) |  |

#### 0

| 0 to 9 (key) |  |
|--------------|--|
|--------------|--|

#### 1

| 1 - 2 (trace info) | 4.116 |
|--------------------|-------|
| 1 - 3 (trace info) | 4.116 |
| 10 dB setting      | 4.10  |

### 2

#### 3

| 3 dB bandwidths4.1 | 2 |
|--------------------|---|
|--------------------|---|

### 6

| 6 dB bandwidths4 | 1.12  |
|------------------|-------|
| 0 UB Danuwiuuns  | •. IZ |

### 7

### Α

| Abort recording of correction data |      |
|------------------------------------|------|
| AC supply connection               | 1.14 |
| ACP measurement                    |      |
| Addressed command                  | 8.5  |
| Adjacent-channel power             |      |
| number of channels                 |      |
| Administrator function             | 1.17 |
| AF demodulation                    |      |
| AF OUTPUT                          | 8.2  |

| AM demodulation                             | 4.22, 4.136 |
|---------------------------------------------|-------------|
| AM modulation                               | 4.285       |
| AM modulation depth                         | 4.178       |
| Amplitude                                   | 4.76        |
| Amplitude probability distribution function | 4.172       |
| Amplitude statistics                        |             |
| Analyzer mode                               |             |
| Annotation                                  |             |
| AP (trace info)                             | 3.6         |
| APD function                                |             |
| Ascii #                                     |             |
| ASCII file export                           |             |
| final measurement data                      | 4.27        |
| scan data                                   | 4.66        |
| Attenuation                                 | 4.9, 4.78   |
| Autopeak detector                           | 4.113       |
| AUX CONTROL interface                       | 8.13        |
| AUX CONTROL connector                       | 8.13        |
| AV (trace info)                             | 3.6         |
| Average detector                            |             |
| Averaging 4.                                | 105, 4.149  |
| continuous sweep                            |             |
| lin/log                                     | 4.107       |
| single sweep                                |             |
| sweep count                                 | 4.105       |
| AVG (trace info)                            |             |
| Axis adjustment                             |             |
| -                                           |             |

### В

| BACK (key)           | 3.13  |
|----------------------|-------|
| Band filter, digital |       |
| Bandwidth            |       |
| occupied             | 4.167 |
| resolution           | 4.82  |
| video                |       |
| Baud rate            | 4.223 |
| Block data           | 5.14  |
| Boolean parameter    | 5.13  |
| Brightness           | 4.202 |
| Brightness, Screen   | 4.261 |

#### С

| Cables EZ-xx             | 4.41         |
|--------------------------|--------------|
| Calibration              |              |
| functioning              | 4.282, 4.297 |
| reflection measurement   | 4.296        |
| reflexion measurement    | 4.281        |
| transmission measurement | 4.275, 4.290 |

| Calibration results                                                                                                    | 18                                                                                                    |
|----------------------------------------------------------------------------------------------------|----------------------------------------------------------------------------------------------------|
| CANCEL (key)                                                                                                    | 13                                                                                                    |
| CCDF function                                                                                                    |                                                                                                    |
|                                                                                                    |                                                                                                    |
| CCIR 473-4                                                                                                    |                                                                                                    |
| CCVS signal                                                                                                    | )2                                                                                                    |
| Center frequency                                                                                                    | 70                                                                                                    |
| step size                                                                                                    |                                                                                                    |
|                                                                                                    | 0                                                                                                    |
| Channel                                                                                                    |                                                                                                    |
| power                                                                                                    | 51                                                                                                    |
| ,<br>bandwidth 4.159, 4.167, 4.17                                                                                                    |                                                                                                    |
|                                                                                                    |                                                                                                    |
| number4.15                                                                                                    |                                                                                                    |
| spacing                                                                                                    | 50                                                                                                    |
| Channel filters                                                                                                    | 38                                                                                                    |
| Channel power measurement                                                                                                    |                                                                                                    |
|                                                                                                    |                                                                                                    |
| Characters, special                                                                                                    | .2                                                                                                    |
| CISPR AVERAGE                                                                                                    | 65                                                                                                    |
| CISPR average detector4.1                                                                                                    |                                                                                                    |
|                                                                                                    |                                                                                                    |
| Clear/Write mode                                                                                                    |                                                                                                    |
| CLWR (trace info)                                                                                                    |                                                                                                    |
| Colon                                                                                                    | 14                                                                                                    |
| Color                                                                                                    |                                                                                                    |
|                                                                                                    |                                                                                                    |
| Color printout                                                                                                    |                                                                                                    |
| COM interface                                                                                                    | .7                                                                                                    |
| Comma                                                                                                    |                                                                                                    |
| · · · · · · · · · · · · · · · · · · ·                                                                                                    | . 7                                                                                                    |
| Command                                                                                                    |                                                                                                    |
| #                                                                                                    | 14                                                                                                    |
| addressed8                                                                                                    | 5                                                                                                    |
|                                                                                                    |                                                                                                    |
| colon5.1                                                                                                    |                                                                                                    |
| comma5.1                                                                                                    | 14                                                                                                    |
| description6                                                                                                    | 1                                                                                                    |
|                                                                                                    |                                                                                                    |
| hp compatibility6.25                                                                                                    |                                                                                                    |
| line5.1                                                                                                    | 11                                                                                                    |
| long form5.1                                                                                                    | 10                                                                                                    |
| overlapping execution5.1                                                                                                    |                                                                                                    |
|                                                                                                    |                                                                                                    |
| programming examples7                                                                                                    | .1                                                                                                    |
| query5.1                                                                                                    | 12                                                                                                    |
|                                                                                                    |                                                                                                    |
|                                                                                                    |                                                                                                    |
| question mark 5.12, 5.1                                                                                                    | 14                                                                                                    |
| question mark5.12, 5.1<br>quotation mark                                                                                                    | 14<br>14                                                                                                    |
| question mark5.12, 5.1<br>quotation mark                                                                                                    | 14<br>14                                                                                                    |
| question mark5.12, 5.1<br>quotation mark5.1<br>recognition                                                                                                    | 14<br>14<br>16                                                                                                    |
| question mark       5.12, 5.1         quotation mark       5.1         recognition       5.1         sequence       5.1                                                                                                    | 14<br>14<br>16<br>17                                                                                                    |
| question mark       5.12, 5.1         quotation mark       5.1         recognition       5.1         sequence       5.1         short form       5.1                                                                                                    | 14<br>14<br>16<br>17<br>10                                                                                                    |
| question mark       5.12, 5.1         quotation mark       5.1         recognition       5.1         sequence       5.1                                                                                                    | 14<br>14<br>16<br>17<br>10                                                                                                    |
| question mark       5.12, 5.1         quotation mark       5.1         recognition       5.1         sequence       5.1         short form       5.1         structure       5.1                                                                                                    | 14<br>14<br>16<br>17<br>10                                                                                                    |
| question mark       5.12, 5.1         quotation mark       5.1         recognition       5.1         sequence       5.1         short form       5.1         structure       5.1         suffix       5.1                                                                                                    | 14<br>14<br>16<br>17<br>10<br>5.8                                                                                                    |
| question mark       5.12, 5.1         quotation mark       5.1         recognition       5.1         sequence       5.1         short form       5.1         structure       5.1         suffix       5.1         syntax elements       5.1                                                                                                    | 14<br>14<br>16<br>17<br>10<br>18<br>10                                                                                                    |
| question mark       5.12, 5.1         quotation mark       5.1         recognition       5.1         sequence       5.1         short form       5.1         structure       5.1         suffix       5.1         syntax elements       5.1         univeral       8.1                                                                                                    | 14<br>16<br>17<br>10<br>14<br>14                                                                                                    |
| question mark       5.12, 5.1         quotation mark       5.1         recognition       5.1         sequence       5.1         short form       5.1         structure       5.1         suffix       5.1         syntax elements       5.1                                                                                                    | 14<br>16<br>17<br>10<br>14<br>14                                                                                                    |
| question mark       5.12, 5.1         quotation mark       5.1         recognition       5.1         sequence       5.1         short form       5.1         structure       5         suffix       5.1         syntax elements       5.1         univeral       8         white space       5.1                                                                                                    | 14<br>14<br>16<br>17<br>10<br>18<br>10<br>14<br>15                                                                                                    |
| question mark       5.12, 5.1         quotation mark       5.1         recognition       5.1         sequence       5.1         short form       5.1         structure       5         suffix       5.1         syntax elements       5.1         univeral       8         white space       5.1         Common commands       6                                                                                                    | 14<br>14<br>16<br>17<br>10<br>18<br>10<br>14<br>15<br>14<br>14                                                                                                    |
| question mark       5.12, 5.1         quotation mark       5.1         recognition       5.1         sequence       5.1         short form       5.1         structure       5.5         suffix       5.1         syntax elements       5.1         univeral       8         white space       5.1         Common commands       6.1         CONDition register part       5.1                                                                                                    | 14<br>14<br>16<br>17<br>10<br>14<br>14<br>15<br>14<br>19                                                                                                    |
| question mark       5.12, 5.1         quotation mark       5.1         recognition       5.1         sequence       5.1         short form       5.1         structure       5         suffix       5.1         syntax elements       5.1         univeral       8         white space       5.1         Common commands       6                                                                                                    | 14<br>14<br>16<br>17<br>10<br>14<br>14<br>15<br>14<br>19                                                                                                    |
| question mark       5.12, 5.1         quotation mark       5.1         recognition       5.1         sequence       5.1         short form       5.1         structure       5.         suffix       5.1         syntax elements       5.1         univeral       8         white space       5.1         CONDition register part       5.1         Configuration       4.20                                                                                                    | 14<br>14<br>16<br>17<br>10<br>.8<br>10<br>14<br>.5<br>14<br>.4<br>19<br>03                                                                                                    |
| question mark       5.12, 5.1         quotation mark       5.1         recognition       5.1         sequence       5.1         short form       5.1         structure       5.         suffix       5.1         syntax elements       5.1         univeral       8         white space       5.1         Common commands       6.         CONDition register part       5.1         Configuration       4.20         save       4.23                                                                                                    | 14<br>14<br>16<br>17<br>10<br>18<br>10<br>14<br>19<br>14<br>19<br>03<br>38                                                                                                    |
| question mark       5.12, 5.1         quotation mark       5.1         recognition       5.1         sequence       5.1         short form       5.1         structure       5         suffix       5.1         syntax elements       5.1         univeral       8         white space       5.1         Common commands       6         CONDition register part       5.1         Save       4.22         Connection cables       4.4                                                                                                    | 14<br>14<br>16<br>17<br>10<br>.8<br>10<br>14<br>.5<br>14<br>.9<br>03<br>88<br>11<br>19<br>03<br>88                                                                                                    |
| question mark       5.12, 5.1         quotation mark       5.1         recognition       5.1         sequence       5.1         short form       5.1         structure       5.         suffix       5.1         syntax elements       5.1         univeral       8         white space       5.1         Common commands       6.         CONDition register part       5.1         Configuration       4.20         save       4.23                                                                                                    | 14<br>14<br>16<br>17<br>10<br>.8<br>10<br>14<br>.5<br>14<br>.9<br>03<br>88<br>11<br>19<br>03<br>88                                                                                                    |
| question mark       5.12, 5.1         quotation mark       5.1         recognition       5.1         sequence       5.1         short form       5.1         structure       5         suffix       5.1         syntax elements       5.1         univeral       8         white space       5.1         CONDition register part       5.1         Configuration       4.20         save       4.23         Connection cables       4.4         Continue single sweep       4.9                                                                                                    | 14<br>16<br>17<br>10<br>14<br>15<br>14<br>19<br>38<br>11<br>23<br>81<br>19                                                                                                    |
| question mark       5.12, 5.1         quotation mark       5.1         recognition       5.1         sequence       5.1         short form       5.1         structure       5         suffix       5.1         syntax elements       5.1         univeral       8         white space       5.1         Common commands       6         CONDition register part       5.1         Connection cables       4.4         Continue single sweep       4.9         Continuous sweep       4.9                                                                                                    | 14<br>16<br>17<br>10<br>14<br>15<br>14<br>19<br>38<br>11<br>23<br>81<br>19                                                                                                    |
| question mark       5.12, 5.1         quotation mark       5.1         recognition       5.1         sequence       5.1         short form       5.1         structure       5         suffix       5.1         syntax elements       5.1         univeral       8         white space       5.1         Common commands       6         CONDition register part       5.1         Configuration       4.20         save       4.23         Connection cables       4.4         Continue single sweep       4.9         Continuous sweep       4.9         Control       4.9                                                                                                    | 14<br>14<br>16<br>17<br>10<br>14<br>15<br>14<br>19<br>38<br>11<br>20<br>38<br>11<br>20<br>38<br>10<br>20<br>38<br>10<br>20<br>38<br>10<br>20<br>38<br>10<br>20<br>38<br>10<br>20<br>38<br>10<br>20<br>38<br>10<br>20<br>30<br>20<br>30<br>30<br>30<br>30<br>30<br>30<br>30<br>30<br>30<br>30<br>30<br>30<br>30                                                                                                    |
| question mark       5.12, 5.1         quotation mark       5.1         recognition       5.1         sequence       5.1         short form       5.1         structure       5         suffix       5.1         syntax elements       5.1         univeral       8         white space       5.1         Common commands       6         CONDition register part       5.1         Configuration       4.20         save       4.23         Continue single sweep       4.9         Control       4.9         Control       4.27                                                                                                    | 14<br>16<br>17<br>10<br>14<br>16<br>17<br>10<br>14<br>10<br>14<br>11<br>11<br>11<br>11<br>11<br>11<br>11<br>11<br>11<br>11<br>11<br>11 |
| question mark       5.12, 5.1         quotation mark       5.1         recognition       5.1         sequence       5.1         short form       5.1         structure       5         suffix       5.1         syntax elements       5.1         univeral       8         white space       5.1         Common commands       6         CONDition register part       5.1         Configuration       4.20         save       4.23         Connection cables       4.4         Continue single sweep       4.9         Continuous sweep       4.9         Control       4.9                                                                                                    | 14<br>16<br>17<br>10<br>14<br>16<br>17<br>10<br>14<br>10<br>14<br>11<br>11<br>11<br>11<br>11<br>11<br>11<br>11<br>11<br>11<br>11<br>11 |
| question mark       5.12, 5.1         quotation mark       5.1         recognition       5.1         sequence       5.1         short form       5.1         structure       5.5         suffix       5.1         syntax elements       5.1         univeral       8         white space       5.1         Common commands       6         CONDition register part       5.1         Configuration       4.20         save       4.23         Connection cables       4.4         Continuous sweep       4.9         Control       0utput level       4.27         Control       0utput level       4.27         Control       0utput level       4.27                                                                                                    | 14<br>16<br>17<br>10<br>14<br>16<br>17<br>10<br>14<br>10<br>14<br>11<br>11<br>11<br>11<br>11<br>11<br>11<br>11<br>11<br>11<br>11<br>11 |
| question mark       5.12, 5.1         quotation mark       5.1         recognition       5.1         sequence       5.1         short form       5.1         structure       5         suffix       5.1         syntax elements       5.1         univeral       8         white space       5.1         Common commands       6         CONDition register part       5.1         Configuration       4.20         save       4.23         Connection cables       4.4         Continuo us sweep       4.2         Control       0         output level       4.27         Control       4.27         Control characters       8         Copy       8                                                                                                    | 14<br>16<br>17<br>10<br>8<br>10<br>14<br>15<br>14<br>19<br>38<br>11<br>90<br>74<br>90<br>74<br>90<br>74<br>90                                                                                                    |
| question mark       5.12, 5.1         quotation mark       5.1         recognition       5.1         sequence       5.1         short form       5.1         structure       5.1         suffix       5.1         syntax elements       5.1         univeral       8         white space       5.1         Common commands       6         CONDition register part       5.1         Configuration       4.20         save       4.23         Continuo us sweep       4.24         Control       4.25         Control       0         output level       4.27         Control characters       8         Copy       6         file       4.25                                                                                                    | 14<br>14<br>16<br>17<br>10<br>8<br>10<br>14<br>5<br>14<br>19<br>38<br>11<br>9<br>0<br>7<br>4<br>9<br>52                                                                                                    |
| question mark       5.12, 5.1         quotation mark       5.1         recognition       5.1         sequence       5.1         short form       5.1         structure       5         suffix       5.1         syntax elements       5.1         univeral       8         white space       5.1         Configuration       4.20         save       4.23         Connection cables       4.4         Continuous sweep       4.9         Control       4.27         Control characters       8         Copy       file       4.25         Imit line       4.16                                                                                                    | 14<br>14<br>16<br>17<br>10<br>8<br>10<br>4<br>19<br>03<br>8<br>11<br>00<br>7<br>4<br>9<br>53<br>6                                                                                                    |
| question mark       5.12, 5.1         quotation mark       5.1         recognition       5.1         sequence       5.1         short form       5.1         structure       5         suffix       5.1         syntax elements       5.1         univeral       8         white space       5.1         Configuration       4.20         save       4.23         Connection cables       4.4         Continuous sweep       4.9         Control       4.27         Control characters       8         Copy       file       4.25         Imit line       4.16                                                                                                    | 14<br>14<br>16<br>17<br>10<br>8<br>10<br>4<br>19<br>03<br>8<br>11<br>00<br>7<br>4<br>9<br>53<br>6                                                                                                    |
| question mark       5.12, 5.1         quotation mark       5.1         recognition       5.1         sequence       5.1         short form       5.1         structure       5         suffix       5.1         syntax elements       5.1         univeral       8         white space       5.1         Common commands       6         CONDition register part       5.1         Configuration       4.20         save       4.23         Continuous sweep       4.9         Control       4.9         Control characters       8         Copy       file       4.25         Imit line       4.16         trace       4.68, 4.11                                                                                                    | 14<br>14<br>16<br>17<br>10<br>8<br>10<br>4<br>19<br>03<br>8<br>11<br>00<br>7<br>4<br>9<br>53<br>6                                                                                                    |
| question mark       5.12, 5.1         quotation mark       5.1         recognition       5.1         sequence       5.1         short form       5.1         structure       5.1         suffix       5.1         syntax elements       5.1         univeral       8         white space       5.1         Common commands       6         CONDition register part       5.1         Configuration       4.20         save       4.23         Connection cables       4.4         Continuous sweep       4.9         Control       4.9         Control characters       8         Copy       4.25         limit line       4.18         trace       4.68, 4.11         Correction       4.68, 4.11                                                                                                    | 14<br>14<br>16<br>17<br>10<br>8<br>10<br>14<br>5<br>14<br>19<br>38<br>11<br>10<br>8<br>10<br>7<br>9<br>7<br>9<br>7<br>2<br>8<br>10<br>7<br>9<br>7<br>2<br>8<br>10<br>7<br>9<br>7<br>2<br>8<br>10<br>7<br>9<br>7<br>2<br>8<br>10<br>7<br>9<br>7<br>9<br>7<br>9<br>7<br>9<br>7<br>9<br>7<br>9<br>7<br>9<br>7<br>9<br>7<br>9<br>7                                                                                                    |
| question mark       5.12, 5.1         quotation mark       5.1         recognition       5.1         sequence       5.1         short form       5.1         structure       5         suffix       5.1         syntax elements       5.1         univeral       8         white space       5.1         Common commands       6         CONDition register part       5.1         Configuration       4.20         save       4.23         Continuous sweep       4.9         Control       4.9         Control characters       8         Copy       file       4.25         Imit line       4.16         trace       4.68, 4.11                                                                                                    | 14<br>14<br>16<br>17<br>10<br>8<br>10<br>14<br>5<br>14<br>19<br>38<br>11<br>10<br>8<br>10<br>7<br>9<br>7<br>9<br>7<br>2<br>8<br>10<br>7<br>9<br>7<br>2<br>8<br>10<br>7<br>9<br>7<br>2<br>8<br>10<br>7<br>9<br>7<br>2<br>8<br>10<br>7<br>9<br>7<br>9<br>7<br>9<br>7<br>9<br>7<br>9<br>7<br>9<br>7<br>9<br>7<br>9<br>7<br>9<br>7                                                                                                    |
| question mark       5.12, 5.1         quotation mark       5.1         recognition       5.1         sequence       5.1         short form       5.1         structure       5.1         suffix       5.1         syntax elements       5.1         univeral       8         white space       5.1         Common commands       6         CONDition register part       5.1         Configuration       4.20         save       4.23         Connection cables       4.4         Continuous sweep       4.9         Control       4.9         Control characters       8         Copy       4.25         limit line       4.18         trace       4.68, 4.11         Correction       4.68, 4.11                                                                                                    | 14<br>14<br>16<br>17<br>10<br>8<br>10<br>14<br>5<br>14<br>19<br>03<br>8<br>11<br>09<br>7<br>4<br>9<br>5<br>36<br>10<br>55                                                                                                    |
| question mark       5.12, 5.1         quotation mark       5.1         recognition       5.1         sequence       5.1         short form       5.1         structure       5.1         suffix       5.1         syntax elements       5.1         univeral       8         white space       5.1         Common commands       6         CONDition register part       5.1         Configuration       4.20         save       4.22         Connection cables       4.4         Continuous sweep       4.2         Control       4.27         Control characters       8         Copy       4.2         file       4.25         limit line       4.16         trace       4.68, 4.11         Correction       4.68, 4.11         Correction       4.15         correction data       4.15                                                                                                    | 14<br>14<br>16<br>17<br>10<br>8<br>10<br>14<br>5<br>14<br>19<br>03<br>8<br>11<br>00<br>7<br>4<br>9<br>5<br>8<br>10<br>5<br>17                                                                                                    |
| question mark       5.12, 5.1         quotation mark       5.1         recognition       5.1         sequence       5.1         short form       5.1         structure       5.1         suffix       5.1         syntax elements       5.1         univeral       8         white space       5.1         Common commands       6         CONDition register part       5.1         Configuration       4.20         save       4.22         Connection cables       4.4         Continuous sweep       4.25         Control caracters       8         Copy       4.16         trace       4.68, 4.11         Correction data       4.15         Correction of entry       3.1                                                                                                    | 14<br>14<br>16<br>17<br>10<br>8<br>10<br>14<br>5<br>14<br>19<br>03<br>8<br>11<br>00<br>7<br>4<br>9<br>5<br>8<br>10<br>5<br>17                                                                                                    |
| question mark       5.12, 5.1         quotation mark       5.1         recognition       5.1         sequence       5.1         short form       5.1         structure       5.1         suffix       5.1         syntax elements       5.1         univeral       8         white space       5.1         Common commands       6         CONDition register part       5.1         Configuration       4.20         save       4.23         Connection cables       4.4         Continuous sweep       4.25         Control output level       4.27         Control characters       8         Copy       6         file       4.28         limit line       4.18         trace       4.68, 4.11         Correction data       4.11         Correction data       4.11         Correction of entry       3.1         Correction of entry       3.1         Correction values       3.1                                                                                                    | 14<br>14<br>16<br>17<br>10<br>8<br>10<br>14<br>5<br>14<br>19<br>38<br>10<br>7<br>9<br>7<br>9<br>5<br>6<br>10<br>5<br>7<br>19                                                                                                    |
| question mark       5.12, 5.1         quotation mark       5.1         recognition       5.1         sequence       5.1         short form       5.1         structure       5.1         suffix       5.1         syntax elements       5.1         univeral       8         white space       5.1         Common commands       6         CONDition register part       5.1         Configuration       4.20         save       4.23         Connection cables       4.4         Continuous sweep       4.25         Control output level       4.27         Control characters       8         Copy       6         file       4.28         limit line       4.18         trace       4.68, 4.11         Correction data       4.11         Correction data       4.11         Correction of entry       3.1         Correction of entry       3.1         Correction values       3.1                                                                                                    | 14<br>14<br>16<br>17<br>10<br>8<br>10<br>14<br>5<br>14<br>19<br>38<br>10<br>7<br>9<br>7<br>9<br>5<br>6<br>10<br>5<br>7<br>19                                                                                                    |
| question mark       5.12, 5.1         quotation mark       5.1         recognition       5.1         sequence       5.1         short form       5.1         structure       5.1         syntax elements       5.1         univeral       8         white space       5.1         Common commands       6         CONDition register part       5.1         Configuration       4.20         save       4.23         Connection cables       4.4         Continuous sweep       4.25         Control       4.27         Control characters       8         Copy       4.26         limit line       4.18         trace       4.68, 4.11         Correction       4.18         trace       4.68, 4.11         Correction data       4.11         Correction data       4.11         Correction data       4.15         Correction of entry       3.1         Correction data       4.15         correction of entry       3.1         Correction values       4.272, 4.28                                                                                                    | 14       16       708       14       16       16       16       16       16       16       16       16       16       16       16       16       16       16       16       16       16       16       16       16       16       16       16       16       16       16       16       16       16       16       16       16       16       16       16       16       16       16       16       16       16       16       16       16       16       16       16       16       16       16       16       16       16       16       16       16       16       16       16       16       16       16       16       16       16       16       16       16       16       16       16       16       16       16       16       16       16       16       16       16       16       16       16       16       16       16       16       16       16       16       16       16       16       16       16       16       16       16       16       16       16       16       16       16       16       16       16       16 <t< td=""></t<>                                                                                                    |
| question mark       5.12, 5.1         quotation mark       5.1         recognition       5.1         sequence       5.1         short form       5.1         structure       5.5         suffix       5.1         syntax elements       5.1         univeral       8         white space       5.1         Common commands       6         CONDition register part       5.1         Configuration       4.20         save       4.22         Connection cables       4.4         Continuous sweep       4.25         Control       4.27         Control characters       8         Copy       6         file       4.26         limit line       4.16         trace       4.68, 4.11         Correction data       4.11         Correction of entry       3.1         Correction of entry       3.1         Correction of entry       3.1         Correction of entry       3.1         Correction of entry       3.1         Correction values       4.27         normalization       4.272 <td< td=""><td>14       16       708       14       16       16       16       16       16       16       16       16       16       16       16       16       16       16       16       16       16       16       16       16       16       16       16       16       16       16       16       16       16       16       16       16       16       16       16       16       16       16       16       16       16       16       16       16       16       16       16       16       16       16       16       16       16       16       16       16       16       16       16       16       16       16       16       16       16       16       16       16       16       16       16       16       16       16       16       16       16       16       16       16       16       16       16       16       16       16       16       16       16       16       16       16       16       16       16       16       16       16       16       16       16       16       16       16       16       16       16       16       <t< td=""></t<></td></td<> | 14       16       708       14       16       16       16       16       16       16       16       16       16       16       16       16       16       16       16       16       16       16       16       16       16       16       16       16       16       16       16       16       16       16       16       16       16       16       16       16       16       16       16       16       16       16       16       16       16       16       16       16       16       16       16       16       16       16       16       16       16       16       16       16       16       16       16       16       16       16       16       16       16       16       16       16       16       16       16       16       16       16       16       16       16       16       16       16       16       16       16       16       16       16       16       16       16       16       16       16       16       16       16       16       16       16       16       16       16       16       16       16 <t< td=""></t<>                                                                                                    |
| question mark       5.12, 5.1         quotation mark       5.1         recognition       5.1         sequence       5.1         short form       5.1         structure       5.1         suffix       5.1         syntax elements       5.1         univeral       8         white space       5.1         Common commands       6         CONDition register part       5.1         Configuration       4.20         save       4.23         Connection cables       4.4         Continuous sweep       4.27         Control       4.27         output level       4.27         Control characters       8         Copy       1         file       4.28         limit line       4.18         trace       4.68, 4.11         Correction data       4.14         trace       4.68, 4.11         Correction of entry       3.1         Correction of entry       3.1         Correction of entry       3.1         Correction of entry       3.1         Correction of entry       3.1         Correct                                                                                                    | 14       16       170       80       14       16       170       14       16       16       16       16       16       16       16       16       16       16       16       16       16       16       16       16       16       16       16       16       16       16       16       16       16       16       16       16       16       16       16       16       16       16       16       16       16       16       16       16       16       16       16       16       16       16       16       16       16       16       16       16       16       16       16       16       16       16       16       16       16       16       16       16       16       16       16       16       16       16       16       16       16       16       16       16       16       16       16       16       16       16       16       16       16       16       16       16       16       16       16       16       16       16       16       16       16       16       16       16       16       16       16       16       <                                                                                                    |
| question mark       5.12, 5.1         quotation mark       5.1         recognition       5.1         sequence       5.1         short form       5.1         structure       5.5         suffix       5.1         syntax elements       5.1         univeral       8         white space       5.1         Common commands       6         CONDition register part       5.1         Configuration       4.20         save       4.22         Connection cables       4.4         Continuous sweep       4.25         Control       4.27         Control characters       8         Copy       6         file       4.26         limit line       4.16         trace       4.68, 4.11         Correction data       4.11         Correction of entry       3.1         Correction of entry       3.1         Correction of entry       3.1         Correction of entry       3.1         Correction of entry       3.1         Correction values       4.27         normalization       4.272 <td< td=""><td>14       16       170       80       14       16       170       14       16       16       16       16       16       16       16       16       16       16       16       16       16       16       16       16       16       16       16       16       16       16       16       16       16       16       16       16       16       16       16       16       16       16       16       16       16       16       16       16       16       16       16       16       16       16       16       16       16       16       16       16       16       16       16       16       16       16       16       16       16       16       16       16       16       16       16       16       16       16       16       16       16       16       16       16       16       16       16       16       16       16       16       16       16       16       16       16       16       16       16       16       16       16       16       16       16       16       16       16       16       16       16       16       &lt;</td></td<>           | 14       16       170       80       14       16       170       14       16       16       16       16       16       16       16       16       16       16       16       16       16       16       16       16       16       16       16       16       16       16       16       16       16       16       16       16       16       16       16       16       16       16       16       16       16       16       16       16       16       16       16       16       16       16       16       16       16       16       16       16       16       16       16       16       16       16       16       16       16       16       16       16       16       16       16       16       16       16       16       16       16       16       16       16       16       16       16       16       16       16       16       16       16       16       16       16       16       16       16       16       16       16       16       16       16       16       16       16       16       16       16       16       <                                                                                                    |
| question mark       5.12, 5.1         quotation mark       5.1         recognition       5.1         sequence       5.1         short form       5.1         structure       5.1         syntax elements       5.1         univeral       8         white space       5.1         Common commands       6         CONDition register part       5.1         Configuration       4.20         save       4.23         Connection cables       4.4         Continuous sweep       4.27         Control       4.27         output level       4.27         Control characters       8         Copy       file       4.28         limit line       4.18         trace       4.68, 4.11         Correction data       4.14         trace       4.68, 4.11         Correction data       4.14         trace       4.68, 4.11         Correction data       4.14         trace       4.68, 4.11         Correction data       4.14         trace       4.68, 4.11         Correction data       4.14                                                                                                    | 14       16       170       80       14       16       170       14       16       16       16       16       16       16       16       16       16       16       16       16       16       16       16       16       16       16       16       16       16       16       16       16       16       16       16       16       16       16       16       16       16       16       16       16       16       16       16       16       16       16       16       16       16       16       16       16       16       16       16       16       16       16       16       16       16       16       16       16       16       16       16       16       16       16       16       16       16       16       16       16       16       16       16       16       16       16       16       16       16       16       16       16       16       16       16       16       16       16       16       16       16       16       16       16       16       16       16       16       16       16       16       16       <                                                                                                    |
| question mark       5.12, 5.1         quotation mark       5.1         recognition       5.1         sequence       5.1         short form       5.1         structure       5         suffix       5.1         syntax elements       5.1         univeral       8         white space       5.1         Common commands       6         CONDition register part       5.1         Configuration       4.20         save       4.23         Connection cables       4.4         Continuous sweep       4.24         Control characters       8         Copy       file       4.25         limit line       4.16         trace       4.68, 4.11         Correction data       4.11         correction data       4.11         correction values       1.12         normalization       4.272, 4.28         Counter resolution       4.12         Coupling       bandwidths       4.8         default settings       4.84, 4.8                                                                                                    | 14         14         16         17         108         144         167         108         144         167         108         114         114         114         114         114         114         114         114         114         114         114         114         114         114         114         114         114         114         114         114         114         114         114         114         114         114         114         114         114         114         114         114         114         114         114         114         114         114         114         114         114         114         114 </td                                                                                                    |
| question mark       5.12, 5.1         quotation mark       5.1         recognition       5.1         sequence       5.1         short form       5.1         structure       5.1         syntax elements       5.1         univeral       8         white space       5.1         Common commands       6         CONDition register part       5.1         Configuration       4.20         save       4.23         Connection cables       4.4         Continuous sweep       4.27         Control       4.27         output level       4.27         Control characters       8         Copy       file       4.28         limit line       4.18         trace       4.68, 4.11         Correction data       4.14         trace       4.68, 4.11         Correction data       4.14         trace       4.68, 4.11         Correction data       4.14         trace       4.68, 4.11         Correction data       4.14         trace       4.68, 4.11         Correction data       4.14                                                                                                    | 14       16       17       10.8       14.5       14.4       19.3       14.5       14.4       19.3       14.5       14.4       19.3       14.5       14.4       19.3       14.5       14.4       19.3       14.5       14.4       19.3       14.5       14.4       19.3       14.5       14.4       19.3       14.5       14.4       19.3       14.5       14.4       19.3       14.5       14.4       19.3       14.5       14.4       19.3       14.5       14.4       19.3       14.5       14.4       19.3       14.5       14.4       19.3       14.5       14.4       19.3       14.5       14.4       19.3       14.5       14.4       19.3       14.5       14.4       19.3       14.5       14.4       19.3       14.5       14.4       19.3       14.5       14.4       19.3       14.5       14.4       19.3       14.5       14.4       19.3       14.5       14.4       19.3       14.5       14.4       19.3       14.5       14.5       14.5       14.5       14.5       14.5       14.5       14.5       14.5       14.5       14.5       14.5       14.5       14.5       14.5       14.5       14.5       14.5       14.5       1                                                                                                    |

| reference level of diagramms     | 4.199 |
|----------------------------------|-------|
| resolution bandwidth             |       |
| sweep time                       | 4.84  |
| video bandwidth                  | 4.83  |
| Create directory                 | 4.251 |
| Cumulative distribution function |       |

### D

| Data reduction                                                                                                    | 4.23                                                                                                    |
|----------------------------------------------------------------------------------------------------|----------------------------------------------------------------------------------------------------|
| Date                                                                                                    |                                                                                                    |
| input                                                                                                    |                                                                                                    |
| DCL                                                                                                    | 5.16                                                                                                    |
| Decimal point                                                                                                    |                                                                                                    |
| Decimal separator                                                                                                    | 4.27                                                                                                    |
| Default                                                                                                    |                                                                                                    |
| coupling ratios                                                                                                    | 4.84                                                                                                    |
| display settings                                                                                                    |                                                                                                    |
| scalings of x- and y-axis                                                                                                    | 4.174                                                                                                    |
| scan table                                                                                                    | 4.44                                                                                                    |
| Delay, gate signal                                                                                                    | 4.98                                                                                                    |
| Delete                                                                                                    |                                                                                                    |
| file                                                                                                    | -                                                                                                    |
| limit line                                                                                                    |                                                                                                    |
| line of peak list                                                                                                    |                                                                                                    |
| line of transducer table                                                                                                    |                                                                                                    |
| scan range                                                                                                    |                                                                                                    |
| transducer factor/set                                                                                                    |                                                                                                    |
| Demodulation                                                                                                    | 2, 4.135                                                                                                    |
| Detector                                                                                                    |                                                                                                    |
| autopeak                                                                                                    |                                                                                                    |
| average4.17, 4.1                                                                                                    |                                                                                                    |
| CISPR                                                                                                    |                                                                                                    |
| max peak4.17, 4.1                                                                                                    |                                                                                                    |
| min peak4.17, 4.1                                                                                                    |                                                                                                    |
| guasipeak                                                                                                    | 4.112                                                                                                    |
|                                                                                                    |                                                                                                    |
| quasi-peak4.17, 4.18, 4                                                                                                    | 62, 4.64                                                                                                    |
| quasi-peak4.17, 4.18, 4.<br>RMS4.17, 4.18, 4.                                                                                                    | 62, 4.64<br>9, 4.112                                                                                                    |
| quasi-peak4.17, 4.18, 4.<br>RMS4.17, 4.1<br>sample                                                                                                    | 62, 4.64<br>9, 4.112<br>4.111                                                                                                    |
| quasi-peak4.17, 4.18, 4.<br>RMS4.17, 4.18, 4.<br>sample<br>Device reset (overall)                                                                                                    | 62, 4.64<br>9, 4.112<br>4.111<br>4.4                                                                                                    |
| quasi-peak4.17, 4.18, 4.<br>RMS4.17, 4.18, 4.<br>sample<br>Device reset (overall)<br>discontinuous interferences                                                                                                    | 62, 4.64<br>9, 4.112<br>4.111<br>4.4<br>4.44                                                                                                    |
| quasi-peak4.17, 4.18, 4.<br>RMS4.17, 4.18, 4.<br>sample<br>Device reset (overall)<br>discontinuous interferences<br>Diskette, format                                                                                                    | 62, 4.64<br>9, 4.112<br>4.111<br>4.4<br>4.44                                                                                                    |
| quasi-peak4.17, 4.18, 4.<br>RMS4.17, 4.18, 4.<br>sample<br>Device reset (overall)<br>discontinuous interferences<br>Diskette, format<br>Display                                                                                                    | 62, 4.64<br>9, 4.112<br>4.111<br>4.4<br>4.44<br>4.254                                                                                                    |
| quasi-peak4.17, 4.18, 4.<br>RMS4.17, 4.18, 4.<br>sample<br>Device reset (overall)<br>discontinuous interferences<br>Diskette, format<br>Display<br>brightness                                                                                                    | 62, 4.64<br>(9, 4.112<br>4.111<br>4.4<br>4.254<br>4.202                                                                                                    |
| quasi-peak4.17, 4.18, 4.<br>RMS4.17, 4.18, 4.<br>sample<br>Device reset (overall)<br>discontinuous interferences<br>Diskette, format<br>Display<br>brightness                                                                                                    | 62, 4.64<br>(9, 4.112<br>4.111<br>4.4<br>4.254<br>4.202<br>4.202                                                                                                    |
| quasi-peak4.17, 4.18, 4.<br>RMS4.17, 4.18, 4.<br>sample<br>Device reset (overall)<br>discontinuous interferences<br>Diskette, format<br>Display<br>brightness<br>color<br>date                                                                                                    | 62, 4.64<br>9, 4.112<br>4.111<br>4.4<br>4.254<br>4.202<br>4.202<br>4.202<br>4.200                                                                                                    |
| quasi-peak4.17, 4.18, 4.<br>RMS4.17, 4.18, 4.<br>RMS4.17, 4.1<br>sample<br>Device reset (overall)<br>discontinuous interferences<br>Diskette, format<br>Display<br>brightness<br>color<br>date<br>deactivation during single sweep                                                                                                    | 62, 4.64<br>19, 4.112<br>4.111<br>4.4<br>4.254<br>4.202<br>4.202<br>4.200<br>4.92                                                                                                    |
| quasi-peak4.17, 4.18, 4.<br>RMS4.17, 4.18, 4.<br>RMS4.17, 4.1<br>sample<br>Device reset (overall)<br>discontinuous interferences<br>Diskette, format<br>Display<br>brightness<br>color<br>date<br>deactivation during single sweep<br>power-save mode                                                                                                    | 62, 4.64<br>19, 4.112<br>4.111<br>4.4<br>4.254<br>4.202<br>4.202<br>4.202<br>4.202<br>4.92<br>16, 4.201                                                                                                    |
| quasi-peak4.17, 4.18, 4.<br>RMS4.17, 4.18, 4.<br>RMS4.17, 4.1<br>sample<br>Device reset (overall)<br>discontinuous interferences<br>Diskette, format<br>Display<br>brightness<br>color<br>date<br>deactivation during single sweep<br>power-save mode                                                                                                    | 62, 4.64<br>(9, 4.112<br>4.111<br>4.4<br>4.254<br>4.202<br>4.202<br>4.200<br>4.92<br>(6, 4.201<br>4.202                                                                                                    |
| quasi-peak4.17, 4.18, 4.<br>RMS4.17, 4.18, 4.<br>RMS4.17, 4.1<br>sample<br>Device reset (overall)<br>discontinuous interferences<br>Diskette, format<br>Display<br>brightness<br>color<br>date<br>deactivation during single sweep<br>power-save mode                                                                                                    | 62, 4.64<br>9, 4.112<br>4.111<br>4.4<br>4.254<br>4.202<br>4.202<br>4.200<br>4.92<br>6, 4.201<br>4.920<br>4.202<br>4.202<br>4.202<br>4.202<br>4.202<br>4.202<br>4.202<br>4.202<br>4.202<br>                                                                                                    |
| quasi-peak4.17, 4.18, 4.<br>RMS4.17, 4.18, 4.<br>RMS4.17, 4.1<br>sample<br>Device reset (overall)<br>discontinuous interferences<br>Diskette, format<br>Display<br>brightness<br>color<br>date<br>deactivation during single sweep<br>power-save mode<br>time<br>tint                                                                                                    | 62, 4.64<br>9, 4.112<br>4.111<br>4.4<br>4.254<br>4.202<br>4.202<br>4.202<br>6, 4.201<br>4.202<br>4.202<br>4.200<br>4.202                                                                                                    |
| quasi-peak4.17, 4.18, 4.<br>RMS4.17, 4.18, 4.<br>RMS4.17, 4.1<br>sample<br>Device reset (overall)<br>discontinuous interferences<br>Diskette, format<br>Display<br>brightness<br>color<br>date<br>deactivation during single sweep<br>power-save mode<br>time<br>time<br>title                                                                                                    | 62, 4.64<br>9, 4.112<br>4.111<br>4.4<br>4.254<br>4.202<br>4.202<br>4.202<br>6, 4.201<br>6, 4.201<br>4.202<br>4.202<br>4.202<br>4.202<br>4.202<br>4.202<br>4.202<br>4.202                                                                                                    |
| quasi-peak       4.17, 4.18, 4.         RMS       4.17, 4.1         sample       9         Device reset (overall)       9         discontinuous interferences       9         Diskette, format.       9         Display       9         brightness       9         color       9         date       9         power-save mode       1.1         saturation       1.1         time       1.1         title       1.1         Display line       1.1                                                                                                    | 62, 4.64<br>9, 4.112<br>4.111<br>4.4<br>4.254<br>4.202<br>4.202<br>4.202<br>6, 4.201<br>6, 4.201<br>4.202<br>4.202<br>4.202<br>4.202<br>4.202<br>4.202<br>4.202<br>4.202                                                                                                    |
| quasi-peak       4.17, 4.18, 4.         RMS       4.17, 4.1         sample       9         Device reset (overall)       9         discontinuous interferences       9         Diskette, format.       9         Display       9         brightness.       9         color       9         deactivation during single sweep       1.1         saturation       1.1         saturation       1.1         tint       11         bisplay line       1.1         Display line       1.1                                                                                                    | 62, 4.64<br>(9, 4.112<br>4.111<br>4.4<br>4.254<br>4.202<br>4.202<br>4.202<br>4.200<br>4.92<br>6, 4.201<br>4.202<br>4.202<br>4.202<br>4.202<br>4.202<br>4.193                                                                                                    |
| quasi-peak       4.17, 4.18, 4.         RMS       4.17, 4.1         sample       9         Device reset (overall)       9         discontinuous interferences       9         Diskette, format.       9         Display       9         brightness.       9         color       9         deactivation during single sweep       1.1         saturation.       1.1         saturation.       1.1         tint       11         bisplay line       1.1         Display line       1.1         Saturation.       1.1         title       1.1         Saturation.       1.1         saturation.       1.1         saturation.       1.1         saturation.       1.1         title       1.1         Display line       1.1         Display line       1.1         Staturation.       3                                                                                                    | 62, 4.64<br>(9, 4.112<br>4.111<br>4.4<br>4.254<br>4.202<br>4.202<br>4.200<br>4.200<br>4.200<br>4.200<br>4.200<br>4.200<br>4.200<br>4.200<br>4.200<br>4.200<br>4.200<br>4.200<br>4.200<br>4.200<br>4.200<br>4.200                                                                                   |
| quasi-peak       4.17, 4.18, 4.         RMS       4.17, 4.1         sample       9         Device reset (overall)       9         discontinuous interferences       9         Diskette, format.       9         Display       9         brightness.       9         color       9         deactivation during single sweep       9         power-save mode       1.1         saturation       11         title       11         Display line       11         Display line       11         Splay stream       11         Signal for the stream       11         saturation       11         saturation       11         Splay line       11         Splay line       11         Splay line       11         Splay streen       3         split screen       3                                                                                                    | 62, 4.64<br>(9, 4.112<br>4.111<br>4.4<br>4.254<br>4.202<br>4.202<br>4.200<br>4.200<br>4.200<br>4.200<br>4.200<br>4.200<br>4.200<br>4.200<br>4.200<br>4.200<br>4.200<br>4.200<br>4.200<br>4.200<br>4.200<br>4.200                                                                                   |
| quasi-peak       4.17, 4.18, 4.         RMS       4.17, 4.1         sample       9         Device reset (overall)       9         discontinuous interferences       9         Diskette, format.       9         Display       9         brightness       9         color       9         date       9         power-save mode       1.1         saturation       1.1         saturation       1.1         bisplay line       9         Display line       3         Display line       3         split screen       3         Display range       3                                                                                                    | 62, 4.64<br>9, 4.112<br>4.111<br>4.4<br>4.254<br>4.202<br>4.202<br>4.203<br>4.203<br>4.203<br>4.203<br>4.203<br>4.193<br>9, 4.196<br>9, 4.197                                                                                                    |
| quasi-peak       4.17, 4.18, 4.         RMS       4.17, 4.1         sample       9         Device reset (overall)       9         discontinuous interferences       9         Diskette, format.       9         Display       9         brightness       9         color       9         date       9         power-save mode       1.1         saturation       1.1         saturation       1.1         saturation       1.1         situation       1.1         saturation       1.1         situation       1.1         saturation       1.1         situation       1.1         saturation       1.1         saturation       1.1         situation       1.1         saturation       1.1         situation       1.1         saturation       1.1         saturation       1.1         saturation       3         Display line       3         Display range       3         frequency       3 | 62, 4.64<br>9, 4.112<br>4.111<br>4.4<br>4.254<br>4.202<br>4.202<br>4.202<br>4.202<br>4.202<br>4.202<br>4.202<br>4.202<br>4.202<br>4.202<br>4.202<br>4.202<br>4.193<br>9, 4.197<br>4.70                                                                                                    |
| quasi-peak       4.17, 4.18, 4.         RMS       4.17, 4.1         sample       9         Device reset (overall)       9         discontinuous interferences       9         Diskette, format.       9         Display       9         brightness       9         color       9         date       9         power-save mode       1.1         saturation       1.1         saturation       1.1         bisplay line       9         Display line       3         Display line       3         split screen       3         Display range       3                                                                                                    | 62, 4.64<br>9, 4.112<br>4.111<br>4.4<br>4.254<br>4.202<br>4.202<br>4.202<br>4.202<br>4.202<br>4.202<br>4.202<br>4.202<br>4.202<br>4.202<br>4.203<br>4.193<br>9, 4.196<br>9, 4.197<br>4.70<br>4.9, 4.76                                                                                                    |
| quasi-peak       4.17, 4.18, 4.         RMS       4.17, 4.1         sample       9         Device reset (overall)       9         discontinuous interferences       9         Diskette, format.       9         Display       9         brightness       9         color       9         date       9         power-save mode       1.1         saturation       1.1         time       1.1         time       1.1         saturation       1.1         saturation       1.1         sittle       9         Display line       9         Display line       3         split screen       3         split screen       3         Display range       1.1         frequency       1.1                                                                                                    | 62, 4.64<br>9, 4.112<br>4.111<br>4.4<br>4.254<br>4.202<br>4.202<br>4.200<br>4.92<br>6, 4.201<br>4.920<br>4.920<br>4.700<br>4.700 |
| quasi-peak       4.17, 4.18, 4.         RMS       4.17, 4.1         sample       Device reset (overall)         discontinuous interferences       Diskette, format.         Display       brightness         color       date         deactivation during single sweep       power-save mode         tint       tint         title       Display line         Display line       3         split screen       3         split screen       3         Display range       frequency         level       span                                                                                                    | 62, 4.64<br>9, 4.112<br>4.111<br>4.4<br>4.254<br>4.202<br>4.202<br>4.200<br>4.92<br>6, 4.201<br>4.202<br>4.202<br>4.200<br>4.202<br>4.200<br>4.193<br>9, 4.196<br>9, 4.197<br>4.70<br>4.9, 4.76                                                                                                    |

# E

| Editing         |    |
|-----------------|----|
| limit line 4.18 | 37 |
| parameter 3.1   | 8  |

| table<br>Electrostatic discharge<br>ENABle register part<br>Enabling the front panel keys<br>Enhancement labels<br>ENTER (key) |                  |
|----------------------------------------------------------------------------------------------------|------------------|
| Entry                                                                                                    |                  |
| abort                                                                                                    | 3 13             |
| activate                                                                                                    |                  |
| correct                                                                                                    |                  |
| terminate                                                                                                    |                  |
| ENV 4200                                                                                                    |                  |
| Error messages                                                                                                    |                  |
| Error variable - iberr                                                                                                    |                  |
| Error-queue query                                                                                                    |                  |
| ESC (key)                                                                                                    |                  |
| ESE (event status enable register)                                                                                             |                  |
| ESH2-Z5                                                                                                    |                  |
| ESH3-Z5                                                                                                    |                  |
| ESR (event status register)                                                                                                    | 5.22             |
| EVENt register part                                                                                                    |                  |
| Event status enable register (ESE)                                                                                             | 5.22             |
| Event status register (ESR)                                                                                                    | 5.22             |
| EXT (enhancement lable)                                                                                                    |                  |
| EXT TRIGGER/GATE input                                                                                                    | 4.54, 4.94, 8.11 |
| External generator                                                                                                    |                  |
| External noise source                                                                                                    | 4.205            |
| EZ-14                                                                                                    | 4.41             |
| EZ-21                                                                                                    |                  |
| EZ-5                                                                                                    |                  |
| EZ-6                                                                                                    | 4.41             |

## F

| Fast power measurement      | 4.156      |
|-----------------------------|------------|
| FFT filter                  | 4.14, 4.86 |
| Field, first or second      |            |
| File                        |            |
| сору                        |            |
| delete                      |            |
| rename                      |            |
| sort                        |            |
| Filter                      |            |
| band filter                 | 4.14, 4.86 |
| FFT                         |            |
| Final measurement           | ,          |
| automatic routine           | 4.30       |
| continuation                | 4.32       |
| halt                        | 4.32       |
| interactive routine         | 4.31. 4.36 |
| interruption                |            |
| measurement time            |            |
| start                       |            |
| FINAL PHASES                | 4.40       |
| Firmware update             |            |
| Firmware version            |            |
| Fixed filter                |            |
| FM demodulation             |            |
| FM modulation               | ,          |
| Free-run sweep              |            |
| Frequency                   |            |
| axis labelling              |            |
| center                      |            |
| counter                     |            |
| coupling of diagrams        |            |
| display window              |            |
| Line                        |            |
| offset                      |            |
| Offset (ext. generator)     |            |
| offset (tracking generator) |            |
|                             | 4.200      |

| receiver                          | 4.7          |
|-----------------------------------|--------------|
| scan                              | 4.47         |
| span                              | 4.74         |
| start                             |              |
| stop                              | 4.72         |
| switching off display             |              |
| Frequency-converting measurements | 4.283, 4.298 |
| FRQ (enhancement lable)           | 3.7          |
| Full screen                       | 3.9, 4.196   |
| Full span                         | 4.74         |

# G

| GAT (enhancement lable)             | 3.7  |
|-------------------------------------|------|
| Gate                                |      |
| delay                               | 4.98 |
| external/internal                   | 4.96 |
| length                              | 4.98 |
| GET (Group Execute Trigger)         | 5.16 |
| Getting Started with the Instrument | 1.12 |
| GHz/-dBm (key)                      | 3.13 |
|                                     |      |

# Η

| Hardcopy                      |       |
|-------------------------------|-------|
| screen                        | .256  |
| Hardware adjustment 4         | .237  |
| Hardware settings, indication | . 3.4 |
| Header                        | . 5.9 |
| Help line editor              | 3.22  |
| Hold scan                     |       |
| Horizontal sync signal 4      | .101  |
| Hotkey                        |       |
| MIXED                         | . 4.2 |
| NETWORK                       | .272  |
| RECEIVER 4.2, 4.6, 6          | .112  |
| SCREEN A/B 4.2,               | 6.94  |
| SPECTRUM                      | .112  |
| Hue, Screen                   | .261  |
| Hz/dB. (key)                  |       |

### I

| I/Q modulation              | 4.286            |
|-----------------------------|------------------|
| IEC Bus                     |                  |
| Interface                   | 8.13             |
| IEC/IEEE bus                |                  |
| address                     | 4.220            |
| command description         | 6.1              |
| interface                   |                  |
| interface functions         |                  |
| programming examples        |                  |
| IF bandwidth                |                  |
| coupling to frequency range |                  |
| IFOVL                       |                  |
| Impedance of input          |                  |
| Indication                  |                  |
| hardware settings           |                  |
| instrument settings         |                  |
| marker information          |                  |
| Inherent noise, Correction  |                  |
| Initial configuration       |                  |
| Input                       |                  |
| ' EXT TRIGGER/GATE          | 4.54, 4.94, 8.11 |
| REF IN                      |                  |
| Input impedance             |                  |
| , ,                         | -                |

| Instrument functions             | 4.1  |
|----------------------------------|------|
| Interface functions IEC/IEEE bus | 8.4  |
| Interfaces                       | 8.2  |
| Intermodulation product          |      |
| Interrupt                        | 5.31 |
| Interrupt scan                   |      |
| IST flag                         | 5.22 |
| -                                |      |

# Κ

| Key          |                 |
|--------------|-----------------|
| 0 to 9       |                 |
| AMPT         | 4.9, 4.76       |
| BACK         |                 |
| BW           | 4.12, 4.81      |
| CAL          |                 |
| CANCEL       |                 |
| DISP         | 4.195           |
| ENTER        | 3.13            |
| ESC          | 3.13, 6.20      |
| FILE         |                 |
| FREQ         | 4.69            |
| GHz/-dBm     | 3.13            |
| Hz/dB        |                 |
| kHz/dB       |                 |
| LINES        | 4.183, 4.193    |
| MEAS         | 4.145           |
| MHz/dBm      | 3.13            |
| MKR          |                 |
| MKR FCTN     | 4.61, 4.127     |
| MKR to       | 4.56, 4.137     |
| PRESET       | 4.4, 6.6, 6.221 |
| SETUP        |                 |
| SPAN         | 4.74            |
| spinwheel    | 3.14            |
| SWEEP        | 4.46, 4.90      |
| TRACE        | 4.62, 4.103     |
| TRIG         | 4.53, 4.93      |
| Keyboard     |                 |
| connect      | 1.18            |
| connector    | 8.2             |
| kHz/dB (key) |                 |

# L

| LAN Interface               |  |
|-----------------------------|--|
| Level                       |  |
| axis unit                   |  |
| display range               |  |
| line                        |  |
| offset (phase noise)        |  |
| offset (tracking generator) |  |
| range                       |  |
| reference                   |  |
| Level display               |  |
| Limit                       |  |
| ACP measurement             |  |
| evaluation range            |  |
| probability range           |  |
| Limit check                 |  |
| ACP measurement             |  |
| Limit Check                 |  |
| Limit line                  |  |
| сору                        |  |
| delete                      |  |
| domain                      |  |
| edit                        |  |
| limit check                 |  |
|                             |  |

| offset                                | 4.186 |
|---------------------------------------|-------|
| save                                  |       |
| scaling                               | -     |
| select                                |       |
|                                       |       |
| shift                                 |       |
| unit                                  | 4.190 |
| value                                 | 4.191 |
| Line                                  |       |
| Frequency (Frequency Line 1, 2)       | 4.194 |
| level (Display Line 1,2)              |       |
| limit                                 |       |
| reference (tracking generator)        |       |
| threshold                             |       |
|                                       |       |
| Time (Time Line 1, 2)                 |       |
| Line Impedance Stabilization Networks |       |
| Line system                           | 4.102 |
| Lines                                 |       |
| LISN                                  |       |
| LO exclude                            |       |
| Login/out (XP controller)             |       |
| Logo                                  |       |
| Lower case                            |       |
| LPT interface                         |       |
|                                       |       |

## М

| Maintenance                                          | .1 |
|------------------------------------------------------|----|
| Manual operation                                     |    |
| return to 5.4, 5                                     | .6 |
| switch to4                                           | .3 |
| Margin                                               | 35 |
| Marker                                               | 19 |
| center frequency to 4.13                             | 38 |
| CF stepsize to                                       | 41 |
| indication                                           |    |
| N dB Down                                            |    |
| normal                                               |    |
| peak4.57, 4.128, 4.13                                | 38 |
| reference level to 4.13                              |    |
| search limit 4.59, 4.13                              |    |
| signal track 4.7                                     |    |
| to trace                                             | 36 |
| zoom                                                 |    |
| Max hold                                             | )4 |
| Max peak detector                                    |    |
| MAXH (trace info)                                    |    |
| Maximum peak value                                   |    |
| Maximum search                                       |    |
| Maximum value                                        |    |
| Mean power (GSM burst)                               |    |
| Mean value                                           |    |
| Measurement                                          | Ŭ  |
| examples                                             | .1 |
| frequency-converting 4.283, 4.29                     |    |
| reflection                                           |    |
| reflexion                                            |    |
| time                                                 |    |
| transmission                                         |    |
| Measurement converters                               |    |
| Measurement example                                  |    |
| ACP with user-specific channel configuration 4.16    | 35 |
| adjacent-channel power for a specific standard 4.16  |    |
| CCDF of a IS95 BTS signal 4.17                       |    |
| occupied bandwidth of a PDC signal 4.16              |    |
| signal/noise power density (C/No) of an IS95 CDMA    |    |
| signal                                               | 6  |
| Measurement of Carrier/Noise Ratio C/N and C/No 4.17 |    |
| Measurement, save                                    |    |
| Menu                                                 |    |
| call                                                 | 12 |
| 0.1                                                  | -  |

| change keys                               |      |
|-------------------------------------------|------|
| Messages                                  |      |
| acknowledgement                           |      |
| MHz/dBm (key)                             |      |
| MI (trace info)                           |      |
| Min hold                                  |      |
| Min peak detector                         |      |
| MINH (trace info)                         |      |
| Minimum search                            |      |
| Mobile radio standard                     |      |
| Mode                                      |      |
| analyzer                                  | 4.69 |
| receiver                                  |      |
| Modulation, external (tracking generator) |      |
| Modulation depth                          |      |
| Monitor                                   |      |
| connection                                | 120  |
| connector                                 |      |
| Mouse                                     |      |
| connection                                | 8 12 |
| connector                                 |      |
|                                           | 0.2  |

## Ν

| Network                    |              |
|----------------------------|--------------|
| Noise                      |              |
| source, external           | 4.205        |
| Noise measurement          | 4.128        |
| NOISE SOURCE               | 8.11         |
| Noise, Correction          | 4.155        |
| Normalization              | 4.277, 4.292 |
| NTRansition register part  | 5.19         |
| Numerical values (command) | 5.13         |

# 0

| Occupied bandwidth           |             |
|------------------------------|-------------|
| Offset                       |             |
| frequency                    | 4.73        |
| frequency (ext. generator)   |             |
| gate signal                  |             |
| level (tracking generator)   |             |
| limit line                   |             |
| phase noise                  |             |
| reference level              |             |
| trigger                      |             |
| Operating mode               |             |
| analyzer                     |             |
| receiver                     |             |
| Receiver                     | 4.6         |
| Operating time               |             |
| Option                       |             |
| ESPI-B2 - PRESELECTOR        |             |
| FSP-B10 – External Generator |             |
| FSP-B6 – TV and RF Trigger   |             |
| FSP-B9 – Tracking Generator  |             |
| Order number                 |             |
| Output                       |             |
| AF OUTPUT                    | 8.2         |
| IF 20.4 MHz Out              |             |
| noise source control         |             |
| REF OUT                      |             |
| Output level                 |             |
| control                      |             |
| OVEN                         | 3.5         |
| Overwrite mode               | 4.63, 4.104 |
| OVLD                         |             |
|                              |             |

### Ρ

| Packing                                                 |
|---------------------------------------------------------|
| Parallel poll                                           |
| Parallel poll enable register (PPE) 5.22                |
| Parameter                                               |
| block data                                              |
|                                                         |
| boolean                                                 |
| editing 3.18                                            |
| numerical values5.13                                    |
| selection                                               |
| string                                                  |
|                                                         |
| text                                                    |
| Parameter coupling 4.197                                |
| Password                                                |
| service functions 4.235                                 |
| Windows XP 1.17                                         |
| Path                                                    |
| Peak                                                    |
|                                                         |
| detector 4.17, 4.64                                     |
| Peak excursion                                          |
| Peak list                                               |
| PEAK LIST ON / OFF                                      |
| Peak search                                             |
|                                                         |
| PHASE N                                                 |
| Phase noise measurement 4.130                           |
| Phase setting                                           |
| <i>PK</i> (trace info)                                  |
| Polarity                                                |
| external trigger/gate                                   |
|                                                         |
| trigger edge 4.54, 4.94                                 |
| video                                                   |
| Power bandwidth percentage 4.167                        |
| Power cables 8.1                                        |
| Power measurement                                       |
| CP/ACP                                                  |
| Fast                                                    |
|                                                         |
| occupied bandwidth 4.167                                |
| signal amplitude statistics 4.170                       |
| <i>Time domain</i>                                      |
| trace 4.163                                             |
| Power, mean                                             |
| Power-save mode                                         |
| Fower-save mode                                         |
| display 1.16                                            |
| hard disk 1.16                                          |
| PPE (parallel poll enable register)                     |
| Preamplification                                        |
| Preparing the Instrument for Operation 1.12             |
| PRESCAN PHASES                                          |
|                                                         |
| Preselection                                            |
| Preset instrument                                       |
| Pretrigger                                              |
| PRINT SCREEN (Gate Signal) 4.98                         |
| Printer                                                 |
| configuration                                           |
|                                                         |
| connection1.21, 4.257, 8.6                              |
| interface8.6                                            |
| start 4.256                                             |
| PRN (enhancement lable)                                 |
| Probe Power connector                                   |
| Protective earth conductor                              |
| Protective earth setting                                |
|                                                         |
|                                                         |
| PTRansition register part 5.19                          |
| PTRansition register part5.19<br>Putting into operation |
| PTRansition register part 5.19                          |

## Q

| QP (trace info)     |  |
|---------------------|--|
| Quasi-peak detector |  |
| Query               |  |
| Question mark       |  |
| Quotation mark      |  |

# R

| Rackmounting                  |              |
|-------------------------------|--------------|
| Receiver                      |              |
| frequency                     |              |
| frequency stepsize            |              |
| level                         | 4.9          |
| Recording the correction data | 4.117        |
| dataset (tracking generator)  |              |
| external                      |              |
| fixed                         | 4.124        |
| frequency                     | 4.124        |
| level to marker level         |              |
| line (tracking generator)     | 4.278, 4.293 |
| position for normalization    |              |
| Reference data set            |              |
| ext.generator                 |              |
| Reference level               | 4.76         |
| channel power                 | 4.156        |
| coupling of diagrams          |              |
| offset                        | 4.79         |
| position                      | 4.79         |
| to marker level               |              |
| Reference point               |              |
| frequency                     | 4.124        |
| frequency (phase noise)       |              |
| level                         |              |
| offset                        |              |
| level (phase noise)           |              |
| offset                        | 4.131        |
| time                          |              |
| x axis                        |              |
| Reference value               |              |
| channel power                 | 4.155        |
| time domain power             |              |
| Reflection measurement        |              |
| Remote control                |              |
| basics                        | 5.1          |
| IEC/IEEE bus                  | 5.4          |
| RS-232-C                      |              |
| switch over                   | 5.3          |
| Remote Control                |              |
| RSIB                          | 4.337        |
| Rename                        |              |
| directory                     |              |
| file                          |              |
| Reset                         |              |
| device                        | 4.4          |
| status reporting system       | 5.33         |
| Resolution bandwidth          |              |
| Resolution counter            | 4.123        |
| RF attenuation                | 4.9, 4.78    |
| RFI reception                 |              |
| RM (trace info)               |              |
| RMS detector 4.17, 4.19,      | 4.112, 4.114 |
| RMS value                     |              |
| RS-232-C                      |              |
| configuration                 |              |
| interface                     | 8.7          |
| transmission parameters       |              |
| ,                             |              |

## S

| SA (trace info)<br>Sample detector<br>Sample number                                                                                                    | 4.114<br>4.173                                                                                                    |
|----------------------------------------------------------------------------------------------------|----------------------------------------------------------------------------------------------------|
| Saturation<br>Saturation, Screen<br>Save                                                                                                    | 4.262                                                                                                    |
| configuration<br>limit line<br>measurement                                                                                                    | 4.192<br>4.238                                                                                                    |
| Scalar reflection measurement<br>Scaling<br>level axis<br>limit line                                                                                                    | 4.77<br>4.79                                                                                                    |
| x- and y-axis (signal statistic)                                                                                                    | 4.173                                                                                                    |
| Scan<br>default setup                                                                                                    |                                                                                                    |
| entry<br>hold<br>run                                                                                                    | 4.52                                                                                                    |
| stop<br>SCPI                                                                                                    |                                                                                                    |
| conformity information<br>introduction                                                                                                    |                                                                                                    |
| version                                                                                                    | 5.1                                                                                                    |
| Screen<br>brightness                                                                                                    |                                                                                                    |
| Colors                                                                                                    |                                                                                                    |
| full screen<br>hue                                                                                                    |                                                                                                    |
| Saturationsplit screen                                                                                                    |                                                                                                    |
| subdivision                                                                                                    | 3.2                                                                                                    |
| Screen, Colors<br>Search                                                                                                    | 4.262                                                                                                    |
| bandwidth                                                                                                    |                                                                                                    |
| minimum4.57, peak4.57,                                                                                                    |                                                                                                    |
| peak excursion<br>PEAK EXCURSION                                                                                                    |                                                                                                    |
| range                                                                                                    |                                                                                                    |
| range                                                                                                    | 4.59, 4.139                                                                                                    |
| Search method for peak list                                                                                                    | 4.30                                                                                                    |
| Search method for peak list<br>Selftest<br>Sensitivity                                                                                                    | 4.30<br>4.236                                                                                                    |
| Search method for peak list<br>Selftest<br>Sensitivity<br>APD measurement                                                                                                    |                                                                                                    |
| Search method for peak list<br>Selftest<br>Sensitivity<br>APD measurement<br>CCDF measurement<br>Serial interface                                                                                                    | 4.30<br>4.236<br>4.174<br>4.174<br>8.7                                                                                                    |
| Search method for peak list<br>Selftest<br>Sensitivity<br>APD measurement<br>CCDF measurement                                                                                                    | 4.30<br>4.236<br>4.174<br>4.174<br>8.7<br>4.223                                                                                                    |
| Search method for peak list<br>Selftest<br>Sensitivity<br>APD measurement<br>CCDF measurement<br>Serial interface<br>configuration<br>Serial number<br>Serial poll                                                                                                    |                                                                                                    |
| Search method for peak list<br>Selftest<br>Sensitivity<br>APD measurement<br>CCDF measurement<br>Serial interface<br>Serial number<br>Serial poll<br>Service functions<br>Service Pack                                                                                                    |                                                                                                    |
| Search method for peak list<br>Selftest<br>Sensitivity<br>APD measurement<br>CCDF measurement<br>Serial interface<br>configuration<br>Serial number<br>Serial poll.<br>Service functions<br>Service Pack<br>Service request (SRQ)                                                                                                    | 4.30<br>4.236<br>4.174<br>4.174<br>4.174<br>4.223<br>4.223<br>4.231<br>5.31<br>4.234<br>4.234<br>4.234<br>1.17<br>5.21, 5.31                                                                                                    |
| Search method for peak list<br>Selftest<br>Sensitivity<br>APD measurement<br>CCDF measurement<br>Serial interface<br>configuration<br>Serial number<br>Serial poll<br>Service functions<br>Service Pack<br>Service request (SRQ)<br>Service request enable register (SRE)<br>Setting Up the Instrument<br>Settings, indication                                                                                                    |                                                                                                    |
| Search method for peak list<br>Selftest<br>Sensitivity<br>APD measurement<br>CCDF measurement<br>Serial interface<br>configuration<br>Serial number<br>Serial poll<br>Service functions<br>Service functions<br>Service request (SRQ).<br>Service request enable register (SRE)<br>Setting Up the Instrument<br>Settings, indication<br>Setup                                                                                                    | 4.30<br>4.236<br>4.174<br>4.174<br>4.174<br>4.174<br>4.223<br>4.231<br>4.231<br>5.31<br>4.234<br>1.17<br>5.21, 5.31<br>5.21<br>5.21<br>5.21<br>5.21<br>5.21<br>4.203                                                                                                    |
| Search method for peak list<br>Selftest<br>Sensitivity<br>APD measurement<br>CCDF measurement<br>Serial interface<br>configuration<br>Serial number<br>Serial poll<br>Service functions<br>Service functions<br>Service Pack<br>Service request (SRQ)<br>Service request enable register (SRE)<br>Setting Up the Instrument<br>Settings, indication<br>Setup<br>general<br>SGL (enhancement lable)                                                                                       | 4.30<br>4.236<br>4.174<br>4.174<br>4.174<br>4.174<br>4.223<br>4.231<br>5.31<br>4.234<br>4.234<br>1.17<br>5.21, 5.31<br>5.21<br>5.21<br>5.21<br>5.21<br>5.21<br>4.203<br>4.220<br>3.7                                                                                                    |
| Search method for peak list<br>Selftest<br>Sensitivity<br>APD measurement<br>CCDF measurement<br>Serial interface<br>configuration<br>Serial number<br>Serial number<br>Serial poll<br>Service functions<br>Service functions<br>Service request (SRQ)<br>Service request enable register (SRE)<br>Setting Up the Instrument<br>Setting Up the Instrument<br>Settings, indication<br>Setup<br>Setup<br>Setup<br>SGL (enhancement lable)<br>Shutdown (NT controller)<br>Sign (key)        |                                                                                                    |
| Search method for peak list<br>Selftest<br>Sensitivity<br>APD measurement<br>CCDF measurement<br>Serial interface<br>configuration<br>Serial number<br>Serial poll<br>Service functions<br>Service functions<br>Service Pack<br>Service request enable register (SRE)<br>Setting Up the Instrument<br>Setting Up the Instrument<br>Settings, indication<br>Settings, indication<br>Setting Selt (enhancement lable)<br>Shutdown (NT controller)<br>Signal amplitude statistics           |                                                                                                    |
| Search method for peak list<br>Selftest                                                                                                    | 4.30<br>4.236<br>4.174<br>4.174<br>4.174<br>4.174<br>4.223<br>4.223<br>4.223<br>4.234<br>4.234<br>4.234<br>4.234<br>4.234<br>4.234<br>4.234<br>4.233<br>4.234<br>4.233<br>4.203<br>4.220<br>4.220<br>4.220<br>3.7<br>1.17<br>3.13<br>4.170<br>4.173                                                                   |
| Search method for peak list<br>Selftest                                                                                                    | $\begin{array}{c}4.30\\4.236\\4.174\\8.7\\4.223\\4.223\\4.234\\17\\5.21, 5.31\\5.21\\5.21\\17\\3.7\\3.7\\3.7\\3.13\\4.170\\3.13\\4.170\\4.173\\4.73\\4.73\\4.73\\4.73\end{array}$                                                                                                    |
| Search method for peak list<br>Selftest<br>Sensitivity<br>APD measurement<br>CCDF measurement<br>Serial interface<br>configuration<br>Serial number<br>Serial number<br>Serial poll<br>Service functions<br>Service Pack<br>Service request (SRQ)<br>Service request enable register (SRE)<br>Setting Up the Instrument<br>Settings, indication<br>Setup<br>general<br>Setup<br>Setup<br>Setup<br>Setup<br>Signal count<br>Signal tracking<br>Signal tracking<br>Signal sweep<br>Softkey | $\begin{array}{c} 4.30\\ 4.236\\ 4.174\\ 4.174\\ 3.7\\ 4.236\\ 4.231\\ 4.231\\ 5.31\\ 4.234\\ 4.234\\ 1.17\\ 5.21, 5.31\\ 5.21\\ 5.21\\ 5.21\\ 1.12\\ 3.7\\ 4.203\\ 4.220\\ 3.7\\ 1.17\\ 3.13\\ 4.170\\ 4.123\\ 4.170\\ 4.123\\ 4.73\\ 4.73\\ 4.90\\ 4.90\\ \end{array}$                                              |
| Search method for peak list<br>Selftest                                                                                                    | $\begin{array}{c} 4.30\\ 4.236\\ 4.174\\ 4.174\\ 4.174\\ 3.7\\ 4.223\\ 4.223\\ 4.223\\ 4.223\\ 4.223\\ 4.223\\ 4.223\\ 4.234\\ 1.17\\ 5.21, 5.31\\ 1.17\\ 5.21, 5.31\\ 1.17\\ 5.21, 5.31\\ 4.234\\ 4.220\\ 3.7\\ 4.203\\ 4.220\\ 3.7\\ 1.17\\ 3.13\\ 4.170\\ 4.123\\ 4.73\\ 4.73\\ 4.90\\ 4.167, 6.185\\ \end{array}$ |
| Search method for peak list<br>Selftest<br>Sensitivity<br>APD measurement<br>CCDF measurement<br>Serial interface<br>configuration<br>Serial number<br>Serial number<br>Serial poll<br>Service functions<br>Service Pack<br>Service request (SRQ)<br>Service request enable register (SRE)<br>Setting Up the Instrument<br>Settings, indication<br>Setup<br>general<br>Setup<br>Setup<br>Setup<br>Setup<br>Signal count<br>Signal tracking<br>Signal tracking<br>Signal sweep<br>Softkey | 4.30<br>4.236<br>4.174<br>4.174<br>4.174<br>4.174<br>4.174<br>4.233<br>4.231<br>5.31<br>4.234<br>1.17<br>5.21, 5.31<br>5.21, 5.31<br>5.21<br>5.21, 5.31<br>4.233<br>4.220<br>3.7<br>1.17<br>3.13<br>4.170<br>4.123<br>4.170<br>4.123<br>4.73<br>4.73<br>4.73<br>4.73<br>4.73                                          |

| 0.5 * RBW.       4.71, 6.168, 6.169         0.5 * SPAN.       4.70, 6.168, 6.169         1 MHz       4.13, 6.153         10 DB MIN ON/OFF.       4.10, 6.109         120 KHz       4.13, 6.153         200 Hz       4.13, 6.153         9 KHZ       4.13, 6.153         200 Hz       4.13, 6.153         200 Hz       4.13, 6.153         200 Hz       4.163, 6.153         ABSOLUTE PEAK/MIN       6.12, 6.13         ACP REF SETTINGS       4.160, 6.182         ADJ CHAN BANDWIDTH       4.159, 6.183         ADJ CHAN BANDWIDTH       4.159, 6.183         ADJUST AXIS       4.160, 6.182         ADJUST SETTINGS (occupied bandwidth)       4.168         ADJUST SETTINGS (occupied bandwidth)       4.163         ADJUST SETTINGS (occupied bandwidth)       4.162         ALL MARKER OFF       4.126, 6.10, 6.122         ANNOTATION ON/OFF       4.77, 6.84, 6.237         ANNOTATION ON/OFF       4.172, 6.79, 6.81         APD ON/OFF       4.174, 4.177, 6.84, 6.237         ANNOTATION ON/OFF       4.106, 6.112         AUTO FINE       4.106, 6.122         AUTO COARSE       4.8         AUTO COARSE       4.8         AUTO COARSE                                                       | 0.1 * SPAN           | 4.70, 6.168, 6.169              |
|----------------------------------------------------------------------------------------------------|----------------------|---------------------------------|
| 1 MHz       4.13,6.153         10 DB MIN       0N/OFF         4.10,6.109       120 kHz         4.13,6.153       200 Hz         9 kHz       4.13,6.153         200 Hz       4.13,6.153         200 HZ       4.13,6.153         200 HZ       4.13,6.153         200 HZ       4.13,6.153         200 HZ       4.160,6.184         ADD TO PEAK LIST       4.160,6.184         ADJ CHAN BANDWIDTH       4.159,6.183         ADJ CHAN SPACING       4.160,6.182         ADJUST AXIS       4.160,6.183         ADJUST SETTINGS       4.174,4.177,6.80,6.185         ADJUST SETTINGS (occupied bandwidth)       4.168         ADJUST SETTINGS (power measurements)       4.162         ALL MARKER OFF       4.126,6.10,6.023         AMPERE       4.77,6.84,6.237         ANNOTATION ON/OFF       4.172,6.79,6.81         AUTO COARSE       4.8         AUTO COARSE       4.8         AUTO FINE       4.30,4.32,4.36         AUTO RANGE ON/OFF       4.10,6.111         AUTO SELECT       4.113,6.164         AUTO RANGE ON/OFF       4.10,6.111         AUTO RANGE ON/OFF       4.10,6.111         AUTO RANGE ON/OFF<                                                                                          |                      |                                 |
| 10 dB MIN       4.78         10 DB MIN ON/OFF       4.10,6.109         120 KHz       4.13, 6.153         200 Hz       4.13, 6.153         20 KHz       4.13, 6.153         20 KHz       4.13, 6.153         20 KHz       4.13, 6.153         ABSOLUTE PEAK/MIN       6.12, 6.13         ACP LIMIT CHECK       4.163, 6.22         ACP REF SETTINGS       4.160, 6.184         ADJ CHAN SPACING       4.160, 6.182         ADJUST AXIS       4.50         ADJUST REF LVL       4.156, 4.168, 6.185         ADJUST SETTINGS (occupied bandwidth)       4.162         ADJUST SETTINGS (power measurements)       4.162         ALL MARKER OFF       4.126, 6.10, 6.40         AM       4.22, 4.136, 6.51, 6.16, 6.233         AMNOTATION ON/OFF       4.172, 6.79, 6.81         area       3.10         ASCII FILE EXPORT       4.172, 6.79, 6.81         area       3.10         ASCII FINE       4.18, 4.64, 4.105, 6.98, 6.15, 6.16         AUTO RANGE ON/OFF       4.10, 4.113, 6.164         AUTO RANGE ON/OFF       4.10         AUTO RANGE ON/OFF       4.10, 6.111         AVERAGE ON/OFF       4.10, 6.111         AVERAGE ON/OFF                                                                 | 0.5 * SPAN           |                                 |
| 10 DB MIN ON/OFF.       4.10,6.109         120 kHz       4.13,6.153         200 Hz       4.13,6.153         9 kHz       4.13,6.153         9 kHz       4.13,6.153         200 Hz       6.12,6.13         ACP LIMIT CHECK       4.163,6.22         ACP REF SETTINGS       4.160,6.184         ADD TO PEAK LIST       4.57         ADJ CHAN SPACING       4.160,6.182         ADJUST AXIS       4.06         ADJUST SETTINGS       (a.174,4.177,6.80,6.185         ADJUST SETTINGS (occupied bandwidth)       4.168         ADJUST SETTINGS (power measurements)       4.162         ALL MARKER OFF       4.126,6.10,6.40         ALL MARKER OFF       4.126,6.10,6.40         ANNOTATION ON/OFF       4.200,6.92         APD ON/OFF       4.172,6.79,6.81         area       3.10         ASCII FILE EXPORT       4.10         AUTO FINE       4.8         AUTO COARSE       4.10,6.111         AUTO RANGE ON/OFF       4.10,6.111         AUTO RANGE ON/OFF       4.10,6.111         AUTO RANGE ON/OFF       4.10,6.111         AUTO RANGE ON/OFF       4.10,6.111         AUTO RANGE ON/OFF       4.10,6.157,6.152      <                                                                              |                      |                                 |
| 120 Hrz.       4.13, 6.153         200 Hz.       4.13, 6.153         9 kHz.       4.13, 6.153         ABSOLUTE PEAK/MIN.       6.12, 6.13         ACP REF SETTINGS       4.160, 6.184         ADD TO PEAK LIST.       4.57         ADJ CHAN BANDWIDTH       4.159, 6.183         ADJUST AXIS.       4.56         ADJUST SETTINGS       4.160, 6.182         ADJUST SETTINGS       4.174, 4.177, 6.80, 6.165         ADJUST SETTINGS (occupied bandwidth)       4.168         ADJUST SETTINGS (occupied bandwidth)       4.168         ADJUST SETTINGS (occupied bandwidth)       4.161         ALL MARKER OFF       4.126, 6.10, 6.40         AM       4.22, 4.136, 6.51, 6.640         AMPERE       4.77, 6.84, 6.237         ANNOTATION ON/OFF       4.200, 6.92         APD ON/OFF       4.172, 6.79, 6.81         area       3.10         ASCII FILE EXPORT       4.13, 6.164         AUTO RANGE ON/OFF       4.10, 6.111         AUTO RANGE ON/OFF       4.10, 6.111         AUTO RANGE ON/OFF       4.10, 6.111         AVERAGE ON/OFF       4.10, 6.111         AVERAGE ON/OFF       4.10, 6.111         AVERAGE ON/OFF       4.104, 6.98, 6.102                                                 |                      | 4.70 A 10 6 100                 |
| 200 Hz       4.13, 6.153         9 KHz       4.13, 6.153         ABSOLUTE PEAK/MIN       6.12, 6.13         ACP LIMIT CHECK.       4.163, 6.22         ACP REF SETTINGS       4.160, 6.184         ADD TO PEAK LIST       4.57         ADJ CHAN BANDWIDTH       4.159, 6.183         ADJUST AEF LVL       4.156, 4.168, 6.185         ADJUST REF LVL       4.156, 4.168, 6.185         ADJUST SETTINGS (power measurements)       4.162         ALL MARKER OFF       4.174, 4.177, 6.80, 6.92         ANNOTATION ON/OFF       4.200, 6.92         APD ON/OFF       4.172, 6.79, 6.81         area       3.10         ASCII FILE EXPORT       4.162, 6.100, 6.122         AUTO COARSE       4.8         AUTO SALECT       4.13, 6.164         AUTO SALECT       4.10         AUTO SALECT       4.10         AUTO SALECT       4.13         AUTO SALECT       4.14         AUTO SALECT       4.13         AUTO SALECT       4.13         AUTO SALECT       4.13         AUTO SALECT       4.14         AUTO SALECT       4.16         AUTO COARSE       4.10         AUTO SALECT       4.16 </td <td>120 kHz</td> <td>4 13 6 153</td>                                                                     | 120 kHz              | 4 13 6 153                      |
| 9 kHz                                                                                                    | 200 Hz               |                                 |
| ABSOLUTE PEAK/MIN.       6.12, 6.13         ACP REF SETTINGS       4.160, 6.184         ADD TO PEAK LIST.       4.57         ADJ CHAN BANDWDTH       4.159, 6.183         ADJ CHAN SPACING       4.160, 6.182         ADJUST AXIS.       4.50         ADJUST REF LVL       4.160, 6.182         ADJUST REF LVL       4.164, 6.1685         ADJUST SETTINGS (occupied bandwidth).       4.168         ADJUST SETTINGS (power measurements).       4.162         ALL MARKER OFF.       4.126, 6.10, 6.40         AM       4.126, 6.10, 6.40         AMMERE       4.77, 6.84, 6.237         ANNOTATION ON/OFF       4.200, 6.92         APD ON/OFF.       4.200, 6.92         AUTO COARSE       4.174, 6.6, 4.108, 4.254, 6.100, 6.122         AUTO COARSE       4.8         AUTO RINE       4.30, 4.32, 4.36         AUTO RINE       4.30, 4.32, 4.36         AUTO RANGE ON/OFF       4.10, 6.111         AUTO RANGE ON/OFF       4.100, 6.111         AUTO RANGE ON/OFF       4.107, 6.77, 6.152         BARGRAPH MAXHOLD       4.199         BARGRAPH MAXHOLD       4.198         BARGRAPH MAXHOLD       4.198         BARGRAPH MAXHOLD       4.198                                                     | 9 kHz                |                                 |
| ACP REF SETTINGS                                                                                                    | ABSOLUTE PEAK/MIN    |                                 |
| ADD TO PEAK LIST.       4.57         ADJ CHAN BANDWIDTH       4.159, 6.183         ADJ CHAN SPACING       4.160, 6.182         ADJUST AXIS.       4.160, 6.182         ADJUST REF LVL       4.156, 4.168, 6.185         ADJUST SETTINGS       6.174, 4.177, 6.80, 6.185         ADJUST SETTINGS (power measurements)       4.162         ALL MARKER OFF.       4.126, 6.10, 6.40         AM       4.22, 4.136, 6.51, 6.16, 6.233         AMMERE       4.77, 6.84, 6.237         ANNOTATION ON/OFF       4.200, 6.92         APD ON/OFF       4.200, 6.92         AUTO COARSE       4.172, 6.79, 6.81         AUTO FINE       4.27, 4.66, 4.108, 4.254, 6.100, 6.122         AUTO COARSE       4.8         AUTO RANGE ON/OFF       4.10         AUTO SELECT       4.113, 6.164         AUTO REAMP ON/OFF       4.10, 6.111         AVERAGE       4.18, 4.64, 4.105, 6.98, 6.151, 6.165         AVERAGE ON/OFF       4.10, 6.77, 6.152         BARGRAPH MAXHOLD       4.199         BARGRAPH MAXHOLD       4.199         BARGRAPH MAXHOLD       4.199         BARGRAPH RESET       4.190, 6.13         C/N       4.177, C.152         BARGRAPH RESET       4.118, 6.86                                    | ACP LIMIT CHECK      |                                 |
| ADJ CHAN BANDWIDTH                                                                                                    | ACP REF SETTINGS     |                                 |
| ADJ CHAN SPACING       4.160, 6.182         ADJUST AXIS       4.50         ADJUST REF LVL       4.168, 6.185         ADJUST SETTINGS       4.174, 4.177, 6.80, 6.185         ADJUST SETTINGS (occupied bandwidth)       4.168         ADJUST SETTINGS (power measurements)       4.162         ALL MARKER OFF       4.126, 6.10, 6.40         AM       4.22, 4.136, 6.51, 6.16, 6.233         AMPERE       4.77, 6.84, 6.237         ANNOTATION ON/OFF       4.200, 6.92         APD ON/OFF       4.172, 6.79, 6.81         area       3.10         ASCII FILE EXPORT       3.10         ASCII FILE EXPORT       4.160, 6.122         AUTO COARSE       4.8         AUTO RANGE ON/OFF       4.10, 6.111         AUTO RANGE ON/OFF       4.10, 6.111         AUTO RANGE ON/OFF       4.10, 6.111         AUTO RANGE ON/OFF       4.10, 6.111         AVERAGE       A.18, 4.64, 4.105, 6.98, 6.151, 6.165         AVERAGE ON/OFF.       4.107, 6.77, 6.152         BARGRAPH MAXHOLD       4.198         BARGRAPH MAXHOLD       4.198         BARGRAPH MAXHOLD       4.198         BARGRAPH MAXHOLD       4.197         C/N       4.176, 6.157, 6.158                                                      | ADD TO PEAK LIST     |                                 |
| ADJUST AXIS       4.50         ADJUST REF LVL       4.156, 4.168, 6.185         ADJUST SETTINGS       (occupied bandwidth)       4.168         ADJUST SETTINGS (power measurements)       4.162         ALL MARKER OFF       4.126, 6.10, 6.40         AM       4.22, 4.136, 6.51, 6.16, 6.233         AMPERE       4.77, 6.84, 6.237         ANNOTATION ON/OFF       4.200, 6.92         APD ON/OFF       4.200, 6.92         APD ON/OFF       4.172, 6.79, 6.81         area       3.10         ASCII FILE EXPORT       4.27, 4.66, 4.108, 4.254, 6.100, 6.122         AUTO COARSE       4.8         AUTO FINE       4.10         AUTO SELECT       4.113, 6.164         AUTOMATIC FINAL       4.30, 4.32, 4.36         AUTOPREAMP ON/OFF       4.10, 6.111         AVERAGE       4.18, 4.64, 4.105, 6.98, 6.151, 6.165         AVERAGE       4.18, 4.64, 4.105, 6.98, 6.151, 6.165         AVERAGE       4.18         AUTOPREAMP ON/OFF       4.10         AUTOR GOLG/LIN       4.107, 6.77, 6.152         BARGRAPH MAXHOLD       4.198         BARGRAPH RESET       4.199         BLANK       4.64, 4.106, 6.98         CAL CORR ON/OFF       4.118, 6.85                                           |                      | 4.159, 6.183                    |
| ADJUST REF LVL       4.156, 4.168, 6.185         ADJUST SETTINGS       4.177, 6.80, 6.185         ADJUST SETTINGS (occupied bandwidth)       4.168         ADJUST SETTINGS (power measurements)       4.162         ALL MARKER OFF       4.126, 6.10, 6.40         AM       4.22, 4.136, 6.51, 6.16, 6.233         AMPERE       4.77, 6.84, 6.237         ANNOTATION ON/OFF       4.200, 6.92         APD ON/OFF       4.172, 6.79, 6.81         area       3.10         ASCII FILE EXPORT       4.200, 6.92         AUTO COARSE       4.8         AUTO FINE       4.13, 6.164         AUTO RANGE ON/OFF       4.10         AUTO RANGE ON/OFF       4.10, 6.111         AVERAGE       A.10, 6.151         AVERAGE       0.107, 6.77, 6.152         BARGRAPH NO/OFF       4.10, 6.11         AVERAGE       0.107, 6.77, 6.152         BARGRAPH RESET       4.199         BARGRAPH RESET       4.199         BARGRAPH RESET       4.199         BARGRAPH RESET       4.117, 6.176         C/N       4.177         C/No       4.177         C/N       4.178, 4.142, 4.296, 6.157, 6.158         CAL CORR ON/OFF       4.148, 4.296, 6.157,                                                                 |                      |                                 |
| ADJUST SETTINGS       4.174, 4.177, 6.80, 6.185         ADJUST SETTINGS (power measurements)       4.162         ALL MARKER OFF       4.126, 6.10, 6.40         AM       4.22, 4.136, 6.51, 6.16, 6.233         AMPERE       4.77, 6.84, 6.237         ANNOTATION ON/OFF       4.200, 6.92         APD ON/OFF       4.172, 6.79, 6.81         area       3.10         ASCII FILE EXPORT       4.8         AUTO COARSE       4.8         AUTO FINE       4.10, 6.111         AUTO SELECT       4.113, 6.164         AUTO ONOFF       4.10, 6.111         AVERAGE       4.18, 4.64, 4.105, 6.98, 6.151, 6.165         AVERAGE       4.18, 4.64, 4.105, 6.98, 6.151, 6.165         AVERAGE       4.18, 4.64, 4.105, 6.98, 6.151, 6.165         AVERAGE       4.18, 4.64, 4.106, 6.98         BARGRAPH MAXHOLD       4.198         BARGRAPH RESET       4.199         BAIK       4.202, 4.261, 6.93, 6.102         C/N       4.177, 6.86         CAL ABORT       4.18, 6.86         CAL CORR ON/OFF       4.118, 6.85         CAL CORR ON/OFF       4.164, 4.106, 6.93         BARGRAPH RESET       4.199         BAIK       4.177         C/N                                                              | ADJUST REF LVL       |                                 |
| ADJUST SETTINGS (occupied bandwidth)                                                                                                    |                      |                                 |
| ALL MARKER OFF.       4.126, 6.10, 6.40         AM       4.22, 4.136, 6.51, 6.16, 6.233         AMPERE.       4.77, 6.84, 6.237         ANNOTATION ON/OFF.       4.200, 6.92         APD ON/OFF.       4.172, 6.79, 6.81         area       3.10         ASCII FILE EXPORT       4.27, 4.66, 4.108, 4.254, 6.100, 6.122         AUTO COARSE       4.8         AUTO COARSE       4.8         AUTO RANGE ON/OFF       4.101, 6.111         AUTO SELECT       4.113, 6.164         AUTOOREAMP ON/OFF       4.10, 6.111         AVERAGE       4.164, 4.105, 6.98, 6.151, 6.165         AVERAGE       4.18, 4.64, 4.105, 6.98, 6.151, 6.165         AVERAGE       4.149, 6.68, 6.69, 6.71, 6.72, 6.73         AVG MODE LOG/LIN.       4.107, 6.77, 6.152         BARGRAPH MAXHOLD       4.198         BARGRAPH MAXHOLD       4.199         BLANK       4.64, 4.106, 6.98         C/N       4.177         CAL ABORT       4.18, 6.86         CAL CORR ON/OFF       4.118, 6.85         CAL CORR ON/OFF       4.118, 6.85         CAL CORR ON/OFF       4.148, 6.26, 6.157, 6.158         CAL CORR ON/OFF       4.18         ALTO, ALABORT       4.18, 6.27, 6.158                                             | ADJUST SETTINGS (occ | upied bandwidth)4.168           |
| AM       .4.22, 4.136, 6.51, 6.16, 6.233         AMPERE       .4.77, 6.84, 6.237         ANNOTATION ON/OFF       .4.200, 6.92         APD ON/OFF       .4.172, 6.79, 6.81         area       .3.10         ASCII FILE EXPORT                                                                                                    | ADJUST SETTINGS (pov | ver measurements) 4.162         |
| AMPERE.       4.77, 6.84, 6.237         ANNOTATION ON/OFF       4.200, 6.92         APD ON/OFF       4.172, 6.79, 6.81         area       3.10         ASCII FILE EXPORT       4.27, 4.66, 4.108, 4.254, 6.100, 6.122         AUTO COARSE       4.8         AUTO FINE       4.10         AUTO SELECT       4.113, 6.164         AUTO PREAMP ON/OFF       4.10, 6.111         AVERAGE ON/OFF       4.10, 6.111         AVERAGE ON/OFF       4.10, 6.111         AVERAGE ON/OFF       4.10, 6.72, 6.73         AVG MODE LOG/LIN       4.107, 6.77, 6.152         BARGRAPH MAXHOLD       4.198         BARGRAPH RESET       4.199         BLANK       4.64, 4.106, 6.93, 6.102         C/N       4.177         C/No       4.177         CAL ABORT       4.18, 6.86         CAL CORR ON/OFF       4.118, 6.86         CAL CORR ON/OFF       4.118, 6.86         CAL CORR ON/OFF       4.118, 6.86         CAL CORR ON/OFF       4.118, 6.86         CAL CORR ON/OFF       4.117, 6.79, 6.81         CAL CORR ON/OFF       4.118, 6.86         CAL CORR ON/OFF       4.117, 6.79, 6.81         CAL CORR ON/OFF       4.118, 6.86 <td>ALL MARKER OFF</td> <td> 4.126, 6.10, 6.40</td>                         | ALL MARKER OFF       | 4.126, 6.10, 6.40               |
| ANNOTATION ON/OFF       4.200, 6.92         APD ON/OFF       4.172, 6.79, 6.81         area       3.10         ASCII FILE EXPORT       4.27, 4.66, 4.108, 4.254, 6.100, 6.122         AUTO COARSE       4.8         AUTO FINE       4.8         AUTO RANGE ON/OFF       4.10         AUTO SELECT       4.113, 6.164         AUTONATIC FINAL       4.30, 4.32, 4.36         AUTOPREAMP ON/OFF       4.105, 6.98, 6.151, 6.165         AVERAGE       4.18, 4.64, 4.105, 6.98, 6.151, 6.165         AVERAGE ON/OFF       4.109         BARGRAPH MAXHOLD       4.199         BLANK       4.64, 4.106, 6.98         BARGRAPH RESET       4.199         BLANK       4.64, 4.106, 6.98         BRIGHTNESS       4.202, 4.261, 6.93, 6.102         C/N       4.177         C/No       4.177         C/No       4.177         CAL ABORT       4.18, 6.86         CAL CORR ON/OFF       4.118, 6.85         CAL CORR ON/OFF       4.118, 6.86         CAL CORR ON/OFF       4.117, 6.55         CAL REFL OPEN       4.281, 4.296, 6.157, 6.158         CAL REFL OPEN       4.281, 4.296, 6.157, 6.158         CAL REFL SHORT       4.186, 6.54<                                                                   | AM                   | 4.22, 4.136, 6.51, 6.16 , 6.233 |
| APD ON/OFF.       4.172, 6.79, 6.81         area       3.10         ASCII FILE EXPORT.       4.27, 4.66, 4.108, 4.254, 6.100, 6.122         AUTO COARSE       4.8         AUTO FINE       4.8         AUTO RANGE ON/OFF       4.10         AUTO SELECT       4.13, 6.164         AUTOPREAMP ON/OFF       4.10, 6.111         AVERAGE       4.18, 4.64, 4.105, 6.98, 6.151, 6.165         AVERAGE       0.0/OFF4.149, 6.68, 6.69, 6.71, 6.72, 6.73         AVG MODE LOG/LIN       4.107, 6.77, 6.152         BARGRAPH MAXHOLD       4.198         BARGRAPH RESET       4.199         BLANK       4.64, 4.106, 6.98         BRIGHTNESS       4.202, 4.261, 6.93, 6.102         C/N       4.177         CAL ABORT       4.18, 6.86         CAL CORR ON/OFF       4.118, 6.86         CAL CORR ON/OFF       4.118, 6.86         CAL GEN 128 MHZ       4.235, 6.87         CAL REFL OPEN       4.281, 4.296, 6.157, 6.158         CAL REFL OPEN       4.281, 4.296, 6.157, 6.158         CAL REFL SHORT       4.281, 4.296, 6.157, 6.158         CAL REFL SHORT       4.281, 4.296, 6.157, 6.158         CAL REFL SHORT       4.281, 4.296, 6.157, 6.158         CAL REFL SHORT                              |                      |                                 |
| area       3.10         ASCII FILE EXPORT       4.27, 4.66, 4.108, 4.254, 6.100, 6.122         AUTO COARSE       4.8         AUTO RANGE ON/OFF       4.10         AUTO SELECT       4.113, 6.164         AUTOPREAMP ON/OFF       4.10, 6.111         AVERAGE       4.18, 4.64, 4.105, 6.98, 6.151, 6.165         AVERAGE       0.107F.4.149, 6.68, 6.69, 6.71, 6.72, 6.73         AVG MODE LOG/LIN       4.107, 6.77, 6.152         BARGRAPH MAXHOLD       4.198         BARGRAPH MESET       4.199         BLANK       4.64, 4.106, 6.93         BRIGHTNESS       4.202, 4.261, 6.93, 6.102         C/N       4.177         CAL ABORT       4.118, 6.85         CAL CORR ON/OFF       4.118, 6.86         CAL CORR ON/OFF       4.118, 6.86         CAL CORR ON/OFF       4.118, 6.86         CAL CORR ON/OFF       4.118, 6.86         CAL CORR ON/OFF       4.118, 6.86         CAL CORR ON/OFF       4.118, 6.86         CAL CORR ON/OFF       4.118, 6.86         CAL CORR ON/OFF       4.118, 6.86         CAL CORR ON/OFF       4.118, 6.86         CAL CORR ON/OFF       4.118, 6.86         CAL CORR ON/OFF       4.112, 6.97         CA                                                       | ANNOTATION UN/OFF    |                                 |
| ASCII FILE EXPORT                                                                                                    | area                 |                                 |
|                                                                                                    | ASCII FILE EXPORT    |                                 |
| AUTO COARSE       4.8         AUTO FINE       4.8         AUTO RANGE ON/OFF       4.10         AUTO SELECT       4.13, 6.164         AUTOPREAMP ON/OFF       4.10, 6.111         AVERAGE       4.18, 4.64, 4.105, 6.98, 6.151, 6.165         AVERAGE       4.18, 4.64, 4.105, 6.98, 6.151, 6.165         AVERAGE ON/OFF       4.107, 6.77, 6.152         BARGRAPH MAXHOLD       4.198         BARGRAPH RESET       4.199         BLANK       4.64, 4.106, 6.98         BRIGHTNESS       4.202, 4.261, 6.93, 6.102         C/N       4.176, 4.177         C/No       4.177         CAL ABORT       4.18, 6.86         CAL CORR ON/OFF       4.118, 6.85         CAL CORR ON/OFF       4.118, 6.86         CAL GEN 128 MHZ       4.235, 6.87         CAL REFL OPEN       4.281, 4.296, 6.157, 6.158         CAL REFL OPEN       4.281, 4.296, 6.157, 6.158         CAL REFL OPEN       4.281, 4.296, 6.157, 6.158         CAL REFL OPEN       4.281, 4.296, 6.157, 6.158         CAL REFL OPEN       4.281, 4.296, 6.157, 6.158         CAL REFL SHORT       4.16, 6.57         CAL RESULTS       4.118, 6.86         CAL TRANS       4.276, 4.291, 6.157                                                 |                      | 66. 4.108. 4.254. 6.100. 6.122  |
| AUTO FINE       4.8         AUTO RANGE ON/OFF       4.10         AUTO SELECT       4.113, 6.164         AUTOMATIC FINAL       4.30, 4.32, 4.36         AUTOPREAMP ON/OFF       4.10, 6.111         AVERAGE       4.18, 4.64, 4.105, 6.98, 6.151, 6.165         AVERAGE ON/OFF       4.107, 6.77, 6.152         BARGRAPH MAXHOLD       4.198         BARGRAPH RESET       4.199         BLANK       4.64, 4.106, 6.93         BRIGHTNESS       4.202, 4.261, 6.93, 6.102         C/N       4.176, 4.177         C/No       4.177         CAL ABORT       4.18, 6.85         CAL CORR ON/OFF       4.118, 6.85         CAL CORR ON/OFF       4.118, 6.86         CAL GEN 128 MHZ       4.235, 6.87         CAL REFL OPEN       4.281, 4.296, 6.157, 6.158         CAL REFL OPEN       4.281, 4.296, 6.157, 6.158         CAL REFL SHORT       4.281, 4.296, 6.157, 6.158         CAL RESULTS       4.118, 6.86         CAL TOTAL       4.172, 6.79, 6.81         CCVS INT / EXT       4.102, 6.195         CENTER       4.70, 6.168         CAL TRANS       4.276, 4.291, 6.137         CENTER       4.108, 6.54         CENTER       4.19                                                                | AUTO COARSE          | 4.8                             |
| AUTO SELECT       4.113, 6.164         AUTOPATIC FINAL       4.30, 4.32, 4.36         AUTOPREAMP ON/OFF       4.10, 6.111         AVERAGE       4.18, 4.64, 4.105, 6.98, 6.151, 6.165         AVERAGE ON/OFF       4.107, 6.77, 6.73         AVG MODE LOG/LIN       4.107, 6.77, 6.152         BARGRAPH MAXHOLD       4.199         BLANK       4.64, 4.106, 6.98         BRIGHTNESS       4.202, 4.261, 6.93, 6.102         C/N       4.176, 4.177         C/No       4.176, 4.177         CAL ABORT       4.18, 6.85         CAL CORR ON/OFF       4.18, 6.86         CAL CORR ON/OFF       4.18, 6.86         CAL CORR ON/OFF       4.18, 6.86         CAL REFL OPEN       4.281, 4.296, 6.157, 6.158         CAL REFL OPEN       4.281, 4.296, 6.157, 6.158         CAL REFL SHORT       4.281, 4.296, 6.157, 6.158         CAL RESULTS       4.118, 6.86         CAL TOTAL       4.117, 6.85         CAL TRANS       4.276, 4.291, 6.157         COF ON/OFF       4.102, 6.195         CENTER       MARKER B       4.199, 6.113         CENTER = MKR FREQ       4.138, 6.54         CENTER = MARKER B       4.199, 6.113         CENTER & MARKER B       4.19                                      | AUTO FINE            |                                 |
| AUTOMATIC FINAL       4.30, 4.32, 4.36         AUTOPREAMP ON/OFF       4.10, 6.111         AVERAGE       4.18, 4.64, 4.105, 6.98, 6.151, 6.165         AVERAGE ON/OFF       4.149, 6.68, 6.69, 6.71, 6.72, 6.73         AVG MODE LOG/LIN       4.107, 6.77, 6.152         BARGRAPH MAXHOLD       4.199         BARGRAPH RESET       4.199         BLANK       4.64, 4.106, 6.98         BRIGHTNESS       4.202, 4.261, 6.93, 6.102         C/N       4.176, 4.177         C/No       4.176, 4.177         C/No       4.176, 4.177         CAL ABORT       4.18, 6.85         CAL CORR ON/OFF       4.118, 6.85         CAL CORR ON/OFF       4.118, 6.86         CAL GEN 128 MHZ       4.235, 6.87         CAL REFL SHORT       4.281, 4.296, 6.157, 6.158         CAL REFL SHORT       4.281, 4.296, 6.157, 6.158         CAL REFL SHORT       4.281, 4.296, 6.157, 6.158         CAL REFL SHORT       4.281, 4.296, 6.157, 6.158         CAL REFL SHORT       4.281, 4.296, 6.157, 6.158         CAL REFL SHORT       4.118, 6.86         CAL REFL SHORT       4.161, 6.26         CAL REFL SHORT       4.161         COF ON/OFF       4.172, 6.79, 6.81         CCVS INT / EXT <td></td> <td></td>   |                      |                                 |
| AUTOPREAMP ON/OFF       4.10, 6.111         AVERAGE       4.18, 4.64, 4.105, 6.98, 6.151, 6.165         AVERAGE ON/OFF       4.149, 6.68, 6.69, 6.71, 6.72, 6.73         AVG MODE LOG/LIN       4.107, 6.77, 6.152         BARGRAPH MAXHOLD       4.199         BARGRAPH RESET       4.199         BLANK       4.64, 4.106, 6.98         BRIGHTNESS       4.202, 4.261, 6.93, 6.102         C/N       4.176, 4.177         C/No       4.176, 4.177         C/No       4.176, 4.177         CAL ABORT       4.18, 6.85         CAL CORR ON/OFF       4.118, 6.85         CAL CORR ON/OFF       4.118, 6.86         CAL GEN 128 MHZ       4.235, 6.87         CAL REFL OPEN       4.281, 4.296, 6.157, 6.158         CAL REFL SHORT       4.281, 4.296, 6.157, 6.158         CAL REFL SHORT       4.281, 4.296, 6.157, 6.158         CAL REFL SHORT       4.281, 4.296, 6.157, 6.158         CAL REFL SHORT       4.281, 4.296, 6.157, 6.158         CAL REFL SHORT       4.281, 4.296, 6.157, 6.158         CAL REFL SHORT       4.102, 6.195         CCVF ON/OFF       4.172, 6.79, 6.81         CVS INT / EXT       4.102, 6.195         CENTER       M.70, 6.168         CENTER =                     | AUTO SELECT          | 4.113, 6.164                    |
| AVERAGE       4.18, 4.64, 4.105, 6.98, 6.151, 6.165         AVERAGE ON/OFF       4.149, 6.68, 6.69, 6.71, 6.72, 6.73         AVG MODE LOG/LIN       4.107, 6.77, 6.152         BARGRAPH MAXHOLD       4.198         BARGRAPH RESET       4.199         BLANK       4.64, 4.106, 6.98         BRIGHTNESS       4.202, 4.261, 6.93, 6.102         C/N       4.176, 4.177         C/No       4.176, 4.177         CAL ABORT       4.118, 6.85         CAL CORR ON/OFF       4.118, 6.86         CAL GEN 128 MHZ       4.235, 6.87         CAL REFL OPEN       4.281, 4.296, 6.157, 6.158         CAL REFL SHORT       4.281, 4.296, 6.157, 6.158         CAL REFL SHORT       4.281, 4.296, 6.157, 6.158         CAL REFL SHORT       4.281, 4.296, 6.157, 6.158         CAL REFL SHORT       4.281, 4.296, 6.157, 6.158         CAL REFL SHORT       4.281, 4.296, 6.157, 6.158         CAL REFL SHORT       4.281, 4.296, 6.157, 6.158         CAL REFL SHORT       4.281, 4.296, 6.157, 6.158         CAL REFL SHORT       4.18, 6.86         CAL REFL OPEN       4.281, 4.296, 6.157         CDF ON/OFF       4.172, 6.79, 6.81         CCVS INT / EXT       4.102, 6.195         CENTER       MRKER B | AUTOMATIC FINAL      |                                 |
| AVERAGE ON/OFF4.149, 6.68, 6.69, 6.71, 6.72, 6.73         AVG MODE LOG/LIN4.107, 6.77, 6.152         BARGRAPH MAXHOLD4.107, 6.77, 6.152         BARGRAPH RESET4.199         BLANK4.64, 4.106, 6.98         BRIGHTNESS4.202, 4.261, 6.93, 6.102         C/N4.177         C/N4.177         C/N4.177         CAL ABORT4.118, 6.85         CAL CORR ON/OFF4.118, 6.86         CAL CORR ON/OFF4.118, 6.86         CAL REFL OPEN4.281, 4.296, 6.157, 6.158         CAL REFL SHORT4.281, 4.296, 6.157, 6.158         CAL REFL SHORT4.281, 4.296, 6.157, 6.158         CAL RESULTS       4.118, 6.86         CAL TOTAL       4.117, 6.85         CAL TRANS4.276, 4.291, 6.157         CDF ON/OFF       4.172, 6.79, 6.81         CCVS INT / EXT       4.102, 6.195         CENTER       4.70, 6.168         CENTER A = MARKER B       4.199, 6.113         CENTER A = MARKER B       4.199, 6.113         CENTER A = MARKER A       4.199, 6.113         CENTER B = MARKER A       4.199, 6.113         CENTER B = MARKER A       4.199, 6.113         CENTER A       4.167, 4.177, 6.183         CHAN PWR / HZ       6.168         CHAN                                                                        | AUTOPREAMP UN/OFF    |                                 |
| AVG MODE LOG/LIN.       4.107, 6.77, 6.152         BARGRAPH MAXHOLD       4.198         BARGRAPH RESET       4.199         BLANK       4.64, 4.106, 6.98         BRIGHTNESS       4.202, 4.261, 6.93, 6.102         C/N       4.176, 4.177         CAL ABORT       4.18, 6.85         CAL CORR ON/OFF       4.118, 6.86         CAL CORR ON/OFF       4.231, 4.296, 6.157, 6.158         CAL REFL OPEN       4.281, 4.296, 6.157, 6.158         CAL REFL SHORT       4.281, 4.296, 6.157, 6.158         CAL RESULTS       4.117, 6.85         CAL RESULTS       4.117, 6.85         CAL TOTAL       4.172, 6.79, 6.81         CCVS INT / EXT       4.102, 6.195         CENTER       4.70, 6.168         CENTER A = MARKER B       4.199, 6.113         CENTER A = MARKER B       4.199, 6.113         CF STEPSIZE       6.168         CHAN PWR / HZ       4.161, 6.62         CHAN PWR ACP       4.163, 4.104, 6.98         CHANNEL BANDWIDTH       4.167, 4.177, 6.183         CHANNEL SPACING       6.181         CISPR AVERAGE       4.233, 6.219         CLEAR/WRITE       4.63, 4.104, 6.98         CNT RESOL       4.123, 6.42         COL                                                       | AVERAGE ON/OFF. 4.14 | 49 6 68 6 69 6 71 6 72 6 73     |
| BARGRAPH MAXHOLD       4.198         BARGRAPH RESET       4.199         BLANK       4.64, 4.106, 6.98         BRIGHTNESS       4.202, 4.261, 6.93, 6.102         C/N       4.176, 4.177         C/N       4.176, 4.177         C/N       4.176, 4.177         CAL ABORT       4.118, 6.85         CAL CORR ON/OFF       4.18, 6.86         CAL GEN 128 MHZ       4.235, 6.87         CAL REFL OPEN       4.281, 4.296, 6.157, 6.158         CAL REFL SHORT       4.281, 4.296, 6.157, 6.158         CAL RESULTS       4.117, 6.85         CAL TOTAL       4.117, 6.85         CAL TOTAL       4.172, 6.79, 6.81         CCVS INT / EXT       4.102, 6.195         CENTER       4.70, 6.168         CENTER A = MARKER B       4.199, 6.113         CENTER A = MARKER A       4.199, 6.113         CF STEPSIZE       6.168         CHAN PWR ACP       4.167, 4.177, 6.183         CHANNEL BANDWIDTH       4.167, 4.177, 6.183         CHANNEL SPACING       6.181         CISPR AVERAGE       4.233, 6.219         CLEAR/WRITE       4.63, 4.104, 6.98         CNT RESOL       4.123, 6.42         COLOR ON/OFF       4.261, 6.103                                                                        |                      |                                 |
| BLANK.       4.64, 4.106, 6.98         BRIGHTNESS.       4.202, 4.261, 6.93, 6.102         C/N       4.176, 4.177         CAL       ABORT       4.176, 4.177         CAL ABORT       4.118, 6.85         CAL CORR ON/OFF       4.118, 6.86         CAL CORR ON/OFF       4.281, 4.296, 6.157, 6.158         CAL REFL OPEN       4.281, 4.296, 6.157, 6.158         CAL REFL SHORT       4.281, 4.296, 6.157, 6.158         CAL RESULTS       4.117, 6.85         CAL TOTAL       4.117, 6.85         CAL TOTAL       4.172, 6.79, 6.81         CCVS INT / EXT       4.102, 6.195         CENTER       4.70, 6.168         CENTER A = MARKER B       4.199, 6.113         CF STEPSIZE       6.168         CHAN PWR / HZ       4.161, 6.62         CHAN PWR ACP       4.167, 4.177, 6.183         CHANNEL BANDWIDTH       4.167, 4.177, 6.183         CHANNEL SPACING       6.181         CISPR AVERAGE       4.233, 6.219         CLEAR ALL MESSAGES       4.233, 6.219         CLEAR/WRITE       4.63, 4.104, 6.98         CNT RESOL       4.123, 6.24         COLOR ON/OFF       4.260, 6.103         COLOR ON/OFF       4.260, 6.103                                                                  | BARGRAPH MAXHOLD.    |                                 |
| BRIGHTNESS       4.202, 4.261, 6.93, 6.102         C/N       4.176, 4.177         C/No       4.176, 4.177         CAL ABORT       4.118, 6.85         CAL CORR ON/OFF       4.118, 6.85         CAL GEN 128 MHZ       4.235, 6.87         CAL REFL OPEN       4.281, 4.296, 6.157, 6.158         CAL REFL SHORT       4.281, 4.296, 6.157, 6.158         CAL RESULTS       4.118, 6.86         CAL TOTAL       4.117, 6.85         CAL TOTAL       4.117, 6.85         CAL TOTAL       4.117, 6.85         CAL TRANS       4.276, 4.291, 6.157         CCDF ON/OFF       4.102, 6.195         CENTER       4.102, 6.195         CENTER       4.70, 6.168         CENTER = MKR FREQ       4.138, 6.54         CENTER A = MARKER B       4.199, 6.113         CENTER B = MARKER A       4.199, 6.113         CENTER B = MARKER A       4.199, 6.113         CENTER B = MARKER A       4.199, 6.113         CENTER A = MARKER B       4.199, 6.113         CENTER A = MARKER B       4.199, 6.113         CENTER A = MARKER B       4.190, 6.113         CHAN PWR / HZ       4.161, 6.62         CHAN PWR / HZ       4.161, 6.62         CHAN PWR AC                                                       | BARGRAPH RESET       |                                 |
| C/N       4.176, 4.177         C/No       4.177         CAL ABORT       4.118, 6.85         CAL CORR ON/OFF       4.118, 6.86         CAL GEN 128 MHZ       4.235, 6.87         CAL REFL OPEN       4.281, 4.296, 6.157, 6.158         CAL REFL SHORT       4.281, 4.296, 6.157, 6.158         CAL RESULTS       4.118, 6.86         CAL RESULTS       4.118, 6.86         CAL TOTAL       4.117, 6.85         CAL TRANS       4.276, 4.291, 6.157         CCDF ON/OFF       4.102, 6.195         CENTER       4.70, 6.168         CENTER       4.70, 6.168         CENTER A = MARKER B       4.199, 6.113         CENTER B = MARKER A       4.199, 6.113         CENTER B = MARKER A       4.199, 6.113         CENTER B = MARKER A       4.199, 6.113         CENTER B = MARKER A       4.199, 6.113         CENTER B = MARKER A       4.199, 6.113         CENTER B = MARKER A       4.199, 6.113         CENTER A = MARKER B       4.161, 6.62         CHAN PWR ACP       4.163, 4.104, 6.98         CHANNEL BANDWIDTH       4.167, 4.177, 6.183         CHANNEL SPACING       6.181         CISPR AVERAGE       4.193         CLEAR ALL MESS                                                       | BLANK                | 4.64, 4.106, 6.98               |
| C/No       4.177         CAL ABORT       4.118, 6.85         CAL CORR ON/OFF       4.118, 6.86         CAL GEN 128 MHZ       4.235, 6.87         CAL REFL OPEN       4.281, 4.296, 6.157, 6.158         CAL REFL SHORT       4.281, 4.296, 6.157, 6.158         CAL REFL SHORT       4.281, 4.296, 6.157, 6.158         CAL RESULTS       4.118, 6.86         CAL RESULTS       4.118, 6.86         CAL RESULTS       4.118, 6.86         CAL RESULTS       4.117, 6.85         CAL RANS       4.276, 4.291, 6.157         CCDF ON/OFF       4.172, 6.79, 6.81         CCVS INT / EXT       4.102, 6.195         CENTER       4.70, 6.168         CENTER = MKR FREQ       4.138, 6.54         CENTER A = MARKER B       4.199, 6.113         CENTER B = MARKER A       4.199, 6.113         CENTER B = MARKER A       4.199, 6.113         CENTER B = MARKER A       4.199, 6.113         CENTER B = MARKER B       4.191, 6.62         CHAN PWR ACP       4.161, 6.62         CHAN PWR ACP       4.163, 4.104, 6.98         CHANNEL BANDWIDTH       4.167, 4.177, 6.183         CHANNEL SPACING       6.181         CISPR AVERAGE       4.193, 6.219 <t< td=""><td></td><td></td></t<>                 |                      |                                 |
| CAL ABORT       4.118, 6.85         CAL CORR ON/OFF       4.118, 6.86         CAL GEN 128 MHZ       4.235, 6.87         CAL REFL OPEN       4.281, 4.296, 6.157, 6.158         CAL REFL SHORT       4.281, 4.296, 6.157, 6.158         CAL RESULTS       4.118, 6.86         CAL RESULTS       4.118, 6.86         CAL RESULTS       4.118, 6.86         CAL RESULTS       4.117, 6.85         CAL RANS       4.276, 4.291, 6.157         CCDF ON/OFF       4.172, 6.79, 6.81         CCVS INT / EXT       4.102, 6.195         CENTER       4.70, 6.168         CENTER = MKR FREQ       4.138, 6.54         CENTER A = MARKER B       4.199, 6.113         CENTER B = MARKER A       4.199, 6.113         CENTER B = MARKER A       4.199, 6.113         CENTER B = MARKER A       4.199, 6.113         CENTER B = MARKER A       4.199, 6.113         CENTER B = MARKER A       4.199, 6.113         CENTER A = MARKER B       4.191, 6.162         CHAN PWR ACP       4.161, 6.62         CHAN PWR ACP       4.161, 8.153, 6.59         CHANNEL SPACING       6.181         CISPR AVERAGE       4.193         CLEAR ALL MESSAGES       4.233, 6.219      <                                           |                      |                                 |
| CAL CORR ON/OFF.       4.118, 6.86         CAL GEN 128 MHZ.       4.235, 6.87         CAL REFL OPEN.       4.281, 4.296, 6.157, 6.158         CAL REFL SHORT       4.281, 4.296, 6.157, 6.158         CAL RESULTS       4.118, 6.86         CAL TOTAL       4.117, 6.85         CAL TRANS       4.276, 4.291, 6.157         CCDF ON/OFF       4.172, 6.79, 6.81         CCVS INT / EXT       4.102, 6.195         CENTER       4.70, 6.168         CENTER = MKR FREQ       4.138, 6.54         CENTER A = MARKER B       4.199, 6.113         CENTER B = MARKER A       4.199, 6.113         CENTER B = MARKER A       4.199, 6.113         CENTER B = MARKER A       4.199, 6.113         CHAN PWR / HZ       4.161, 6.62         CHAN PWR ACP       4.163, 4.104, 6.98         CHANNEL BANDWIDTH       4.167, 4.177, 6.183         CHANNEL SPACING       6.181         CISPR AVERAGE       4.233, 6.219         CLEAR ALL MESSAGES       4.233, 6.219         CLEAR/WRITE       4.63, 4.104, 6.98         COLOR ON/OFF.       4.260, 6.103         COLOR ON/OFF.       4.260, 6.103         COLOR ON/OFF.       4.223, 6.216         COMMENT SCREEN A/B       6.105                                   | CAL ABORT            |                                 |
| CAL GEN 128 MHZ.       4.235, 6.87         CAL REFL OPEN.       4.281, 4.296, 6.157, 6.158         CAL REFL SHORT       4.281, 4.296, 6.157, 6.158         CAL RESULTS       4.118, 6.86         CAL TOTAL       4.117, 6.85         CAL TRANS       4.276, 4.291, 6.157         COF ON/OFF       4.172, 6.79, 6.81         CCVS INT / EXT       4.102, 6.195         CENTER       4.70, 6.168         CENTER = MKR FREQ       4.138, 6.54         CENTER A = MARKER B       4.199, 6.113         CENTER B = MARKER A       4.199, 6.113         CF STEPSIZE       6.168         CHAN PWR / HZ       4.161, 6.62         CHAN PWR ACP       4.163, 4.104, 6.98         CHANNEL BANDWIDTH       4.167, 4.177, 6.183         CHANNEL SPACING       6.181         CISPR AVERAGE       4.233, 6.219         CLEAR ALL MESSAGES       4.233, 6.219         CLEAR/WRITE       4.63, 4.104, 6.98         CNT RESOL       4.260, 6.103         COLOR ON/OFF       4.260, 6.103         COLOR ON/OFF       4.223, 6.216         COM INTERFACE       4.223, 6.216         COMMENT SCREEN A/B       6.105         CONFIGURE NETWORK       4.227                                                                    | CAL CORR ON/OFF      | 4.118.6.86                      |
| CAL REFL OPEN                                                                                                    | CAL GEN 128 MHZ      |                                 |
| CAL RESULTS       4.118, 6.86         CAL TOTAL       4.117, 6.85         CAL TRANS       4.276, 4.291, 6.157         CCDF ON/OFF       4.172, 6.79, 6.81         CCVS INT / EXT       4.102, 6.195         CENTER       4.70, 6.168         CENTER = MKR FREQ       4.138, 6.54         CENTER A = MARKER B       4.199, 6.113         CF STEPSIZE       6.168         CHAN PWR / HZ       4.161, 6.62         CHAN PWR ACP       4.163, 4.177, 6.183         CHANNEL BANDWIDTH       4.167, 4.177, 6.183         CHANNEL SPACING       6.181         CISPR AVERAGE       4.233, 6.219         CLEAR ALL MESSAGES       4.233, 6.219         CLEAR/WRITE       4.63, 4.104, 6.98         CNT RESOL       4.260, 6.103         COLOR ON/OFF       4.226, 6.103         COLOR ON/OFF       4.223, 6.216         COM INTERFACE       4.223, 6.216         COMMENT SCREEN A/B       6.105         CONFIGURE NETWORK       4.227                                                                                                    | CAL REFL OPEN        | 4.281, 4.296, 6.157, 6.158      |
| CAL TOTAL       4.117, 6.85         CAL TRANS       4.276, 4.291, 6.157         CCDF ON/OFF       4.172, 6.79, 6.81         CCVS INT / EXT       4.102, 6.195         CENTER       4.70, 6.168         CENTER = MKR FREQ       4.138, 6.54         CENTER A = MARKER B       4.199, 6.113         CF STEPSIZE       6.168         CHAN PWR / HZ       4.161, 6.62         CHAN PWR ACP       4.153, 6.59         CHANNEL BANDWIDTH       4.167, 4.177, 6.183         CISPR AVERAGE       4.19         CLEAR ALL MESSAGES       4.233, 6.219         CLEARWRITE       4.63, 4.104, 6.98         CNT RESOL       4.260, 6.103         COLOR ON/OFF       4.260, 6.103         COLOR S       4.227, 4.260         COMMENT SCREEN A/B       6.105         CONFIGURE NETWORK       4.227                                                                                                    | CAL REFL SHORT       | 4.281, 4.296, 6.157, 6.158      |
| CAL TRANS                                                                                                    |                      |                                 |
| CCDF ON/OFF       4.172, 6.79, 6.81         CCVS INT / EXT       4.102, 6.195         CENTER       4.70, 6.168         CENTER = MKR FREQ       4.138, 6.54         CENTER A = MARKER B       4.199, 6.113         CENTER B = MARKER A       4.199, 6.113         CF STEPSIZE       6.168         CHAN PWR / HZ       4.161, 6.62         CHANNEL BANDWIDTH       4.167, 4.177, 6.183         CHANNEL SPACING       6.181         CISPR AVERAGE       4.19         CLEAR ALL MESSAGES       4.233, 6.219         CLEARWRITE       4.63, 4.104, 6.98         CNT RESOL       4.123, 6.42         COLOR ON/OFF       4.260, 6.103         COLORS       4.257, 4.260         COM INTERFACE       4.223, 6.216         CONFIGURE NETWORK       4.227                                                                                                    |                      |                                 |
| CCVS INT / EXT       4.102, 6.195         CENTER       4.70, 6.168         CENTER       4.70, 6.168         CENTER = MKR FREQ       4.138, 6.54         CENTER A = MARKER B       4.199, 6.113         CENTER B = MARKER A       4.199, 6.113         CF STEPSIZE       6.168         CHAN PWR / HZ       4.161, 6.62         CHAN PWR ACP       4.167, 4.177, 6.183         CHANNEL BANDWIDTH       4.167, 4.177, 6.183         CHANNEL SPACING       6.181         CISPR AVERAGE       4.19         CLEAR ALL MESSAGES       4.233, 6.219         CLEARWRITE       4.63, 4.104, 6.98         CNT RESOL       4.123, 6.42         COLOR ON/OFF       4.260, 6.103         COLORS       4.257, 4.260         COM INTERFACE       4.223, 6.216         COMMENT SCREEN A/B       6.105         CONFIGURE NETWORK       4.227                                                                                                    | CAL TRANS            |                                 |
| CENTER       4.70, 6.168         CENTER = MKR FREQ       4.138, 6.54         CENTER A = MARKER B       4.199, 6.113         CENTER B = MARKER A       4.199, 6.113         CF STEPSIZE       6.168         CHAN PWR / HZ       4.161, 6.62         CHAN PWR ACP       4.167, 4.177, 6.183         CHANNEL BANDWIDTH       4.167, 4.177, 6.183         CHANNEL SPACING       6.181         CISPR AVERAGE       4.23         CLEAR ALL MESSAGES       4.233, 6.219         CLEAR/WRITE       4.63, 4.104, 6.98         CNT RESOL       4.260, 6.103         COLOR ON/OFF       4.260, 6.103         COLORS       4.257, 4.260         COM INTERFACE       4.223, 6.216         COMMENT SCREEN A/B       6.105         CONFIGURE NETWORK       4.227                                                                                                    | CCVS INT / FXT       | 4 102 6 195                     |
| CENTER = MKR FREQ       4.138, 6.54         CENTER A = MARKER B       4.199, 6.113         CENTER B = MARKER A       4.199, 6.113         CF STEPSIZE       6.168         CHAN PWR / HZ       4.161, 6.62         CHAN PWR ACP       4.153, 6.59         CHANNEL BANDWIDTH       4.167, 4.177, 6.183         CHANNEL SPACING       6.181         CISPR AVERAGE       4.19         CLEAR ALL MESSAGES       4.233, 6.219         CLEAR/WRITE       4.63, 4.104, 6.98         CNT RESOL       4.260, 6.103         COLOR ON/OFF       4.260, 6.103         COLORS       4.257, 4.260         COMMENT SCREEN A/B       6.105         CONFIGURE NETWORK       4.227                                                                                                    |                      |                                 |
| CENTER A = MARKER B       4.199, 6.113         CENTER B = MARKER A       4.199, 6.113         CF STEPSIZE       6.168         CHAN PWR / HZ       4.161, 6.62         CHAN PWR ACP       4.153, 6.59         CHANNEL BANDWIDTH       4.167, 4.177, 6.183         CHANNEL SPACING       6.181         CISPR AVERAGE       4.19         CLEAR ALL MESSAGES       4.233, 6.219         CLEAR/WRITE       4.63, 4.104, 6.98         CNT RESOL       4.260, 6.103         COLOR ON/OFF       4.260, 6.103         COLORS       4.257, 4.260         COMMENT SCREEN A/B       6.105         CONFIGURE NETWORK       4.227                                                                                                    | CENTER = MKR FREQ    |                                 |
| CF STEPSIZE       6.168         CHAN PWR / HZ       4.161, 6.62         CHAN PWR ACP       4.153, 6.59         CHANNEL BANDWIDTH       4.167, 4.177, 6.183         CHANNEL SPACING       6.181         CISPR AVERAGE       4.19         CLEAR ALL MESSAGES       4.233, 6.219         CLEAR/WRITE       4.63, 4.104, 6.98         CNT RESOL       4.260, 6.103         COLOR ON/OFF       4.260, 6.103         COLORS       4.257, 4.260         COMMENT SCREEN A/B       6.105         CONFIGURE NETWORK       4.227                                                                                                    | CENTER A = MARKER B  | 8                               |
| CHAN PWR / HZ                                                                                                    | CENTER B = MARKER A  |                                 |
| CHAN PWR ACP       4.153, 6.59         CHANNEL BANDWIDTH       4.167, 4.177, 6.183         CHANNEL SPACING       6.181         CISPR AVERAGE       4.19         CLEAR ALL MESSAGES       4.233, 6.219         CLEAR/WRITE       4.63, 4.104, 6.98         CNT RESOL       4.23, 6.42         COLOR ON/OFF       4.260, 6.103         COLORS       4.257, 4.260         COM INTERFACE       4.223, 6.216         CONFIGURE NETWORK       4.227                                                                                                    | CF STEPSIZE          |                                 |
| CHANNEL BANDWIDTH       4.167, 4.177, 6.183         CHANNEL SPACING       6.181         CISPR AVERAGE       4.19         CLEAR ALL MESSAGES       4.233, 6.219         CLEAR/WRITE       4.63, 4.104, 6.98         CNT RESOL       4.123, 6.42         COLOR ON/OFF       4.260, 6.103         COLORS       4.257, 4.260         COM INTERFACE       4.223, 6.216         CONFIGURE NETWORK       4.227                                                                                                    |                      |                                 |
| CHANNEL SPACING       6.181         CISPR AVERAGE       4.19         CLEAR ALL MESSAGES       4.233, 6.219         CLEAR/WRITE       4.63, 4.104, 6.98         CNT RESOL       4.123, 6.42         COLOR ON/OFF       4.260, 6.103         COLORS       4.257, 4.260         COM INTERFACE       4.23, 6.216         COMMENT SCREEN A/B       6.105         CONFIGURE NETWORK       4.227                                                                                                    |                      |                                 |
| CISPR AVERAGE                                                                                                    | CHANNEL SPACING      |                                 |
| CLEAR ALL MESSAGES.       4.233, 6.219         CLEAR/WRITE       4.63, 4.104, 6.98         CNT RESOL       4.123, 6.42         COLOR ON/OFF.       4.260, 6.103         COLORS.       4.257, 4.260         COM INTERFACE       4.223, 6.216         COMMENT SCREEN A/B.       6.105         CONFIGURE NETWORK.       4.227                                                                                                    | CISPR AVERAGE        |                                 |
| CLEAR/WRITE       4.63, 4.104, 6.98         CNT RESOL       4.123, 6.42         COLOR ON/OFF       4.260, 6.103         COLORS       4.257, 4.260         COM INTERFACE       4.223, 6.216         COMMENT SCREEN A/B       6.105         CONFIGURE NETWORK       4.227                                                                                                    | CLEAR ALL MESSAGES   |                                 |
| CNT RESOL       4.123, 6.42         COLOR ON/OFF.       4.260, 6.103         COLORS       4.257, 4.260         COM INTERFACE       4.223, 6.216         COMMENT SCREEN A/B.       6.105         CONFIGURE NETWORK       4.227                                                                                                    | CLEAR/WRITE          | 4.63, 4.104, 6.98               |
| COLORS                                                                                                    | CNT RESOL            |                                 |
| COM INTERFACE                                                                                                    | COLOR ON/OFF         |                                 |
| COMMENT SCREEN A/B                                                                                                    | COLUKS               |                                 |
| CONFIGURE NETWORK                                                                                                    | COMMENT SCREEN A/E   |                                 |
| CONT AT HOLD                                                                                                    | CONFIGURE NETWORK    | 4 227                           |
|                                                                                                    | CONT AT HOLD         |                                 |

| CONT AT REC FREQ 4.52, 6.106                                     | ; |
|------------------------------------------------------------------|---|
| CONT DEMOD                                                       |   |
| CONT MEAS                                                        |   |
| CONTINUE SGL SWEEP                                               | , |
| CONTINUOUS SCAN 4.51, 6.106                                      |   |
| CONTINUOUS SWEEP                                                 |   |
| COPY                                                             |   |
| COPY LIMIT LINE                                                  |   |
| COPY TRACE                                                       |   |
| COUPLING DEFAULT4.86, 6.154, 6.191<br>COUPLING RATIO4.84, 6.154  |   |
| COUPLING RATIO                                                   | , |
| CP/ACP ABS/REL                                                   |   |
| CP/ACP CONFIG                                                    |   |
| CP/ACP ON/OFF                                                    | 1 |
| CP/ACP STANDARD 4.154, 6.63                                      |   |
| DATA SET CLEAR 4.248, 6.122                                      |   |
| DATA SET LIST 4.248                                              | 1 |
| DATAENTRY OPAQUE 4.201                                           |   |
| dBm4.11, 4.77, 6.84, 6.237                                       |   |
| dBmV4.77, 6.84, 6.237                                            | , |
| dBpT4.11, 6.84, 6.237                                            |   |
| dBpW4.77, 6.84, 6.237                                            |   |
| dBμA4.11, 4.77, 6.84, 6.237                                      |   |
| dBμV4.11, 4.77, 6.84, 6.237                                      |   |
| DECIM SEP 4.27, 4.68, 4.110, 4.254, 6.100                        |   |
| DEFAULT COLORS                                                   |   |
| DEFAULT CONFIG                                                   |   |
| DEFAULT SETTINGS                                                 |   |
| DELETE                                                           |   |
| DELETE (peak list)                                               |   |
| DELETE FACTOR/SET                                                |   |
| DELETE RANGE                                                     | , |
| DELETE VALUE                                                     |   |
| DEMOD                                                            |   |
| DEMOD ON/OFF 4.22, 6.163                                         | 1 |
| DETECTOR                                                         |   |
| DETECTOR AUTOPEAK 4.113, 6.164                                   |   |
| DETECTOR AVERAGE 4.115, 6.164                                    |   |
| DETECTOR MAX PEAK 4.114, 6.164                                   |   |
| DETECTOR MIN PEAK 4.114, 6.164                                   |   |
| DETECTOR QPK 4.115, 6.164                                        |   |
| DETECTOR RMS                                                     |   |
| DETECTOR SAMPLE                                                  |   |
|                                                                  |   |
| DISABLE ALL ITEMS 4.198<br>DISPLAY LINE 1 4.194                  |   |
| DISPLAY PWR SAVE                                                 |   |
| EDIT 4.211, 4.212, 4.216, 6.159, 6.161                           |   |
| EDIT ACP LIMITS                                                  |   |
| 4.163, 6.22, 6.23, 6.24, 6.25, 6.26, 6.27, 6.28, 6.29            | ) |
| EDIT COMMENT 4.245, 6.125                                        |   |
| EDIT FREQUENCY 4.26                                              | 1 |
| EDIT LIMIT LINE                                                  |   |
| 4.188, 6.19, 6.31, 6.32, 6.34, 6.36, 6.37, 6.38                  |   |
| EDIT PATH                                                        |   |
| EDIT PEAK LIST                                                   |   |
| ENABLE ALL ITEMS                                                 |   |
| ENABLE ALL ITEMS                                                 |   |
| ENTER PASSWORD                                                   |   |
| ESH2-25/EIVV 42004.39, 6.167, 6.109<br>ESH3-Z54.39, 6.167, 6.109 |   |
| ESH3-25                                                          |   |
| EXCLODE LO                                                       |   |
| EXT AMFSP                                                        |   |
| EXT FM                                                           |   |
| EXT I/Q                                                          |   |
| EXT SOURCE                                                       |   |
| EXT SRC ON/OFF 4.300, 6.199                                      |   |
| EXTERN                                                           |   |

|                                                                                                    | 4.156, 6.186                                                                                                    |
|----------------------------------------------------------------------------------------------------|----------------------------------------------------------------------------------------------------|
| FILE MANAGER                                                                                                    |                                                                                                    |
| FILTER TYPE<br>FINAL AVERAGE                                                                                                    |                                                                                                    |
| FINAL CISPR AV                                                                                                    |                                                                                                    |
| FINAL MAX PEAK                                                                                                    |                                                                                                    |
| FINAL MEAS TIME                                                                                                    |                                                                                                    |
| FINAL MIN PEAK                                                                                                    | 4.65, 6.165                                                                                                    |
| FINAL PHASES                                                                                                    |                                                                                                    |
| FINAL QUASIPEAK                                                                                                    |                                                                                                    |
| FINAL RMS<br>FIRMWARE UPDATE                                                                                                    |                                                                                                    |
| FM                                                                                                    | .136. 6.51. 6.163. 6.233                                                                                                    |
| FORMAT DISK                                                                                                    |                                                                                                    |
| FREE RUN                                                                                                    | 4.53, 4.93, 6.233                                                                                                    |
| FREQ AXIS LIN/LOG                                                                                                    | 4.51, 4.75, 6.95                                                                                                    |
| FREQUENCY LINE 1/2                                                                                                    |                                                                                                    |
| FREQUENCY OFFSET4.73, 4.2                                                                                                    |                                                                                                    |
| FREQUENCY SWEEP<br>FSP MODE ON/OFF                                                                                                    | 4.303, 0.200, 0.201                                                                                                    |
| FULL SCREEN                                                                                                    |                                                                                                    |
| FULL SIZE DIAGRAM                                                                                                    |                                                                                                    |
| FULL SPAN                                                                                                    | 4.74, 6.169                                                                                                    |
| GATE DELAY                                                                                                    |                                                                                                    |
| GATE LENGTH                                                                                                    |                                                                                                    |
| GATE MODE LEVEL/EDGE                                                                                                    |                                                                                                    |
| GATE SETTINGS<br>GATED TRIGGER                                                                                                    |                                                                                                    |
| GEN REF INT/EXT                                                                                                    |                                                                                                    |
| GENERAL SETUP                                                                                                    |                                                                                                    |
| GPIB                                                                                                    |                                                                                                    |
| GPIB ADDRESS                                                                                                    |                                                                                                    |
| GPIB LANGUAGE                                                                                                    |                                                                                                    |
| GRID ABS/REL                                                                                                    |                                                                                                    |
| GRID MIN LEVEL<br>GRID RANGE LOG 100 dB                                                                                                    |                                                                                                    |
|                                                                                                    |                                                                                                    |
|                                                                                                    | A 11                                                                                                    |
|                                                                                                    |                                                                                                    |
| HARDCOPY ABORT<br>HARDWARE INFO                                                                                                    |                                                                                                    |
| HARDCOPY ABORT<br>HARDWARE INFO<br>HOLD FINAL MEAS                                                                                                    |                                                                                                    |
| HARDCOPY ABORT<br>HARDWARE INFO<br>HOLD FINAL MEAS<br>HOLD SCAN                                                                                                    |                                                                                                    |
| HARDCOPY ABORT<br>HARDWARE INFO<br>HOLD FINAL MEAS<br>HOLD SCAN<br>HOR SYNC                                                                                                    |                                                                                                    |
| HARDCOPY ABORT<br>HARDWARE INFO<br>HOLD FINAL MEAS<br>HOLD SCAN<br>HOR SYNC<br>ID STRING FACTORY                                                                                                    |                                                                                                    |
| HARDCOPY ABORT<br>HARDWARE INFO<br>HOLD FINAL MEAS<br>HOLD SCAN<br>HOR SYNC<br>ID STRING FACTORY<br>ID STRING USER                                                                                                    |                                                                                                    |
| HARDCOPY ABORT<br>HARDWARE INFO<br>HOLD FINAL MEAS<br>HOLD SCAN<br>HOR SYNC<br>ID STRING FACTORY<br>ID STRING USER<br>IF POWER                                                                                                    |                                                                                                    |
| HARDCOPY ABORT<br>HARDWARE INFO<br>HOLD FINAL MEAS<br>HOLD SCAN<br>HOR SYNC<br>ID STRING FACTORY<br>ID STRING USER<br>IF POWER<br>INPUT CAL<br>INPUT RF                                                                                                    |                                                                                                    |
| HARDCOPY ABORT<br>HARDWARE INFO<br>HOLD FINAL MEAS<br>HOLD SCAN<br>HOR SYNC<br>ID STRING FACTORY<br>ID STRING USER<br>IF POWER                                                                                                    |                                                                                                    |
| HARDCOPY ABORT<br>HARDWARE INFO<br>HOLD FINAL MEAS<br>HOLD SCAN<br>HOR SYNC<br>ID STRING FACTORY<br>ID STRING USER<br>IF POWER<br>INPUT CAL<br>INPUT RF<br>INS AFTER RANGE<br>INS BEFORE RANGE                                                                                                    |                                                                                                    |
| HARDCOPY ABORT<br>HARDWARE INFO<br>HOLD FINAL MEAS<br>HOR SYNC<br>ID STRING FACTORY<br>ID STRING USER<br>IF POWER                                                                                                    |                                                                                                    |
| HARDCOPY ABORT<br>HARDWARE INFO<br>HOLD FINAL MEAS<br>HOLD SCAN<br>HOR SYNC<br>ID STRING FACTORY<br>ID STRING USER<br>IF POWER<br>INPUT CAL<br>INPUT CAL<br>INPUT RF<br>INS AFTER RANGE<br>INS EFORE RANGE<br>INSERT (peak list)<br>INSERT VALUE                                                                                                    |                                                                                                    |
| HARDCOPY ABORT<br>HARDWARE INFO<br>HOLD FINAL MEAS<br>HOLD SCAN<br>HOR SYNC<br>ID STRING FACTORY<br>ID STRING USER<br>IF POWER<br>INPUT CAL<br>INPUT CAL<br>INPUT CAL<br>INPUT RF<br>INS AFTER RANGE<br>INS EFFORE RANGE<br>INSERT (peak list)<br>INSERT VALUE<br>INSTALL OPTION                                                                                                    |                                                                                                    |
| HARDCOPY ABORT<br>HARDWARE INFO<br>HOLD FINAL MEAS<br>HOLD SCAN<br>HOR SYNC<br>ID STRING FACTORY<br>ID STRING USER<br>ID STRING USER<br>IN FOWER<br>INPUT CAL<br>INPUT CAL<br>INPUT RF<br>INS AFTER RANGE<br>INS BEFORE RANGE<br>INSERT (peak list)<br>INSERT VALUE<br>INSTALL OPTION<br>INTERACTIVE<br>ITEMS TO SAVE/RECALL                                                                                                    |                                                                                                    |
| HARDCOPY ABORT<br>HARDWARE INFO<br>HOLD FINAL MEAS<br>HOLD SCAN<br>HOR SYNC<br>ID STRING FACTORY<br>ID STRING USER<br>ID STRING USER<br>IN STRING USER<br>INPUT CAL<br>INPUT CAL<br>INPUT CAL<br>INS AFTER RANGE<br>INS BEFORE RANGE<br>INSERT (peak list)<br>INSERT (peak list)<br>INSTALL OPTION<br>INTERACTIVE<br>ITEMS TO SAVE/RECALL<br>LAST SPAN                                                                                                    |                                                                                                    |
| HARDCOPY ABORT<br>HARDWARE INFO<br>HOLD FINAL MEAS<br>HOLD SCAN<br>HOR SYNC<br>ID STRING FACTORY<br>ID STRING USER<br>ID STRING USER<br>IN STRING USER<br>INPUT CAL<br>INPUT CAL<br>INPUT CAL<br>INS AFTER RANGE<br>INS BEFORE RANGE<br>INSERT (peak list)<br>INSERT (peak list)<br>INSERT VALUE<br>INSERT VALUE<br>INTERACTIVE<br>INTERACTIVE<br>ITEMS TO SAVE/RECALL<br>LAST SPAN                                                                                                    |                                                                                                    |
| HARDCOPY ABORT<br>HARDWARE INFO<br>HOLD FINAL MEAS<br>HOR SYNC<br>ID STRING FACTORY<br>ID STRING USER<br>ID STRING USER<br>IN STRING USER<br>INPUT CAL<br>INPUT CAL<br>INPUT CAL<br>INPUT RF<br>INS AFTER RANGE<br>INS BEFORE RANGE<br>INSERT (peak list)<br>INSERT (peak list)<br>INSERT VALUE<br>INSTALL OPTION<br>INTERACTIVE<br>ITEMS TO SAVE/RECALL<br>LAST SPAN<br>LEFT LIMIT                                                                                                    |                                                                                                    |
| HARDCOPY ABORT<br>HARDWARE INFO<br>HOLD FINAL MEAS<br>HOLD SCAN<br>ID STRING FACTORY<br>ID STRING VSER<br>IF POWER<br>INPUT CAL<br>INPUT CAL<br>INPUT RF<br>INS AFTER RANGE<br>INS BEFORE RANGE<br>INSERT VALUE<br>INSERT (peak list)<br>INSERT VALUE<br>INSTALL OPTION<br>INTERACTIVE<br>ITEMS TO SAVE/RECALL<br>LAST SPAN<br>LIMIT ON/OFF<br>LINES 625 / 525                                                                                                    | $\begin{array}{c} 6.101\\6.101\\4.231, 6.6, 6.89\\4.32\\4.52, 6.8\\4.101, 6.236\\4.220\\4.221\\4.221\\4.221\\4.235, 6.87, 6.88\\4.235, 6.87, 6.88\\4.235, 6.87, 6.88\\4.235, 6.87, 6.88\\4.235, 6.47, 6.88\\4.235, 6.47, 6.88\\4.235, 6.47, 6.88\\4.235, 6.47, 6.88\\4.234, 4.235, 6.47\\4.50, 4.218\\4.50, 4.218\\4.26\\4.191\\4.229\\4.31, 4.32, 4.36\\4.134, 4.140, 6.40, 6.41\\4.148, 6.40\\4.102, 6.236\\ \end{array}$                                                                                                    |
| HARDCOPY ABORT<br>HARDWARE INFO<br>HOLD FINAL MEAS<br>HOLD SCAN<br>HOR SYNC<br>ID STRING FACTORY<br>ID STRING USER<br>IF POWER<br>INPUT CAL<br>INPUT CAL<br>INPUT CAL<br>INS AFTER RANGE<br>INS BEFORE RANGE<br>INSERT (peak list)<br>INSERT VALUE<br>INSERT VALUE<br>INSERT VALUE<br>INSERT VALUE<br>INSTALL OPTION<br>INTERACTIVE<br>ITEMS TO SAVE/RECALL<br>LAST SPAN<br>LEFT LIMIT                                                                                                    | $\begin{array}{c} 6.101\\6.101\\4.231, 6.6, 6.89\\4.32\\4.52, 6.8\\4.101, 6.236\\4.220\\4.221\\4.221\\4.235, 6.87, 6.88\\4.235, 6.87, 6.88\\4.234, 4.235, 6.87\\4.50, 4.218\\4.50, 4.218\\4.50, 4.218\\4.26\\4.191\\4.229\\4.31, 4.32, 4.36\\4.246, 6.123\\4.134, 4.140, 6.40, 6.41\\4.148, 6.40\\4.102, 6.236\\4.39\\ \end{array}$                                                                                                    |
| HARDCOPY ABORT<br>HARDWARE INFO<br>HOLD FINAL MEAS<br>HOLD SCAN<br>HOR SYNC<br>ID STRING FACTORY<br>ID STRING USER<br>IN STRING USER<br>INPUT CAL<br>INPUT CAL<br>INPUT CAL<br>INPUT CAL<br>INS AFTER RANGE<br>INS BEFORE RANGE<br>INS BEFORE RANGE<br>INSERT (peak list)<br>INSERT VALUE<br>INSERT VALUE<br>INSERT VALUE<br>INSERT VALUE<br>INSTALL OPTION<br>INTERACTIVE<br>ITEMS TO SAVE/RECALL<br>LAST SPAN<br>LEFT LIMIT                                                                                                    | $\begin{array}{c} 6.101\\6.101\\4.231, 6.6, 6.89\\4.32\\4.52, 6.8\\4.101, 6.236\\4.220\\4.221\\4.221\\4.235, 6.87, 6.88\\4.235, 6.87, 6.88\\4.234, 4.235, 6.87\\4.50, 4.218\\4.50, 4.218\\4.50, 4.218\\4.50, 4.218\\4.229\\4.31, 4.32, 4.36\\4.246, 6.123\\4.148, 6.40\\4.148, 6.40\\4.102, 6.236\\4.39\\4.35, 5.6\end{array}$                                                                                                    |
| HARDCOPY ABORT<br>HARDWARE INFO<br>HOLD FINAL MEAS<br>HOLD SCAN<br>HOR SYNC<br>ID STRING FACTORY<br>ID STRING USER<br>IF POWER<br>INPUT CAL<br>INPUT CAL<br>INPUT CAL<br>INS AFTER RANGE<br>INS BEFORE RANGE<br>INSERT (peak list)<br>INSERT VALUE<br>INSERT VALUE<br>INSERT VALUE<br>INSERT VALUE<br>INSTALL OPTION<br>INTERACTIVE<br>ITEMS TO SAVE/RECALL<br>LAST SPAN<br>LEFT LIMIT                                                                                                    | $\begin{array}{c} 6.101\\6.101\\4.231, 6.6, 6.89\\4.32\\4.52, 6.8\\4.101, 6.236\\4.220\\4.220\\4.221\\4.221\\4.235, 6.87, 6.88\\4.235, 6.87, 6.88\\4.234, 4.235, 6.87\\4.50, 4.218\\4.50, 4.218\\4.50, 4.218\\4.50, 4.218\\4.26\\4.191\\4.229\\4.31, 4.32, 4.36\\4.246, 6.123\\4.75\\ 4.134, 4.140, 6.40\\4.148, 6.40\\4.102, 6.236\\4.39\\4.3, 5.6\\4.200, 6.92\end{array}$                                                                                                    |
| HARDCOPY ABORT<br>HARDWARE INFO<br>HOLD FINAL MEAS<br>HOLD SCAN<br>HOR SYNC<br>ID STRING FACTORY<br>ID STRING VSER<br>IN STRING USER<br>IN PUT CAL<br>INPUT CAL<br>INPUT RF<br>INS BEFORE RANGE<br>INS BEFORE RANGE<br>INSERT (peak list)<br>INSERT VALUE<br>INSERT VALUE<br>INSERT VALUE<br>INSERT VALUE<br>INTERACTIVE<br>ITEMS TO SAVE/RECALL<br>LAST SPAN<br>LEFT LIMIT                                                                                                    | $\begin{array}{c} 6.101\\6.101\\4.231, 6.6, 6.89\\4.32\\4.52, 6.8\\4.101, 6.236\\4.220\\4.220\\4.221\\94, 6.193, 6.233, 6.235\\ 4.234, 4.235, 6.87\\4.50, 4.218\\4.50, 4.218\\4.50, 4.218\\4.50, 4.218\\4.26\\4.191\\4.229\\4.31, 4.32, 4.36\\4.126, 6.123\\4.148, 6.40\\4.102, 6.236\\4.39\\4.200, 6.92\\4.89\\4.251, 6.120\end{array}$                                                                                                    |
| HARDCOPY ABORT<br>HARDWARE INFO<br>HOLD FINAL MEAS<br>HOLD SCAN<br>HOR SYNC<br>ID STRING FACTORY<br>ID STRING FACTORY<br>ID STRING USER<br>IN STRING USER<br>IN PUT CAL<br>INPUT CAL<br>INS BEFORE RANGE<br>INS BEFORE RANGE<br>INS BEFORE RANGE<br>INSERT (peak list)<br>INSERT VALUE<br>INSERT VALUE<br>INSERT VALUE<br>INSERT VALUE<br>INSTALL OPTION<br>INTERACTIVE<br>ITEMS TO SAVE/RECALL<br>LAST SPAN<br>LEFT LIMIT4.59,<br>LIMIT ON/OFF<br>LINES 625 / 525<br>LISN<br>LOCAL<br>LOGO ON/OFF<br>MAIN PLL BANDWIDTH<br>MANUAL                                                                                                    | $\begin{array}{c} 6.101\\6.101\\4.231, 6.6, 6.89\\4.32\\4.52, 6.8\\4.101, 6.236\\4.220\\4.220\\4.221\\94, 6.193, 6.233, 6.235\\ 4.234, 4.235, 6.87\\4.50, 4.218\\4.50, 4.218\\4.50, 4.218\\4.50, 4.218\\4.26\\4.191\\4.229\\4.31, 4.32, 4.36\\4.126, 6.123\\4.148, 6.40\\4.102, 6.236\\4.39\\4.3, 5.6\\4.200, 6.92\\4.51, 6.120\\4.71\\ \end{array}$                                                                                                    |
| HARDCOPY ABORT<br>HARDWARE INFO<br>HOLD FINAL MEAS<br>HOLD SCAN<br>HOR SYNC<br>ID STRING FACTORY<br>ID STRING FACTORY<br>ID STRING USER<br>IN STRING USER<br>INPUT CAL<br>INPUT CAL<br>INPUT CAL<br>INS AFTER RANGE<br>INS AFTER RANGE<br>INS EFORE RANGE<br>INSERT (peak list)<br>INSERT (peak list)<br>INSERT VALUE<br>INSERT VALUE<br>INSERT VALUE<br>INSTALL OPTION<br>INTERACTIVE<br>ITEMS TO SAVE/RECALL<br>LAST SPAN<br>LEFT LIMIT                                                                                                    | $\begin{array}{c} 6.101\\6.101\\4.231, 6.6, 6.89\\4.32\\4.52, 6.8\\4.101, 6.236\\4.220\\4.221\\4.221\\4.235, 6.87, 6.88\\4.235, 6.87, 6.88\\4.234, 4.235, 6.87\\4.50, 4.218\\4.50, 4.218\\4.26\\4.191\\4.229\\4.26\\4.191\\4.229\\4.35, 6.41\\4.148, 6.40\\4.148, 6.40\\4.148, 6.40\\4.35\\4.35\\4.251, 6.123\\4.251, 6.120\\4.251\\4.30, 4.35\\4.30, 4.35\\4.30, 4.35\\4.20\\4.30\\4.30\\4.30\\4.30\\4.30\\4.30\\4.30\\4.30\\4.32\\4.30\\4.30\\4.30\\4.30\\4.32\\4.30\\4.30\\4.30\\4.30\\4.30\\4.30\\4.30\\4.30\\4.30\\4.30\\4.30\\4.30\\4.30\\4.30\\4.30\\4.30\\4.30\\$                                                                                                    |
| HARDCOPY ABORT<br>HARDWARE INFO<br>HOLD FINAL MEAS<br>HOLD SCAN<br>HOR SYNC<br>ID STRING FACTORY<br>ID STRING USER<br>IN STRING USER<br>INPUT CAL<br>INPUT CAL<br>INPUT RF<br>INS AFTER RANGE<br>INS AFTER RANGE<br>INSERT (peak list)<br>INSERT (peak list)<br>INSERT VALUE<br>INSTALL OPTION<br>INTERACTIVE<br>ITEMS TO SAVE/RECALL<br>LAST SPAN<br>LEFT LIMIT                                                                                                    | $\begin{array}{c} 6.101\\6.101\\4.231, 6.6, 6.89\\4.32\\4.52, 6.8\\4.101, 6.236\\4.220\\4.221\\4.221\\4.221\\4.235, 6.87, 6.88\\4.235, 6.87, 6.88\\4.234, 4.235, 6.87\\4.50, 4.218\\4.50, 4.218\\4.50, 4.218\\4.50, 4.218\\4.26\\4.191\\4.229\\4.31, 4.32, 4.36\\4.148, 6.40\\4.148, 6.40\\4.148, 6.40\\4.102, 6.236\\4.39\\4.3, 5.6\\4.251, 6.120\\4.30, 4.35\\ 0, 6.11, 6.39, 6.40, 6.43\end{array}$                                                                                                    |
| HARDCOPY ABORT<br>HARDWARE INFO<br>HOLD FINAL MEAS<br>HOLD SCAN<br>HOR SYNC<br>ID STRING FACTORY<br>ID STRING USER<br>IN STRING USER<br>INPUT CAL<br>INPUT CAL<br>INPUT RF<br>INS AFTER RANGE<br>INS BEFORE RANGE<br>INSERT (peak list)<br>INSERT VALUE<br>INSERT VALUE<br>INSERT<br>INSERT VALUE<br>INSERT VALUE<br>INSERT<br>INSERT<br>INSE | $\begin{array}{c} 6.101\\6.101\\4.231, 6.6, 6.89\\4.32\\4.52, 6.8\\4.101, 6.236\\4.220\\4.221\\4.221\\4.221\\4.235, 6.87, 6.88\\4.235, 6.87, 6.88\\4.235, 6.87, 6.88\\4.235, 6.87, 6.88\\4.235, 6.47, 6.88\\4.235, 6.47, 6.88\\4.235, 6.40, 6.41\\4.102, 6.236\\4.35\\4.251, 6.120\\4.35\\ 0, 6.11, 6.39, 6.40, 6.43\\4.135, 6.51\\4.135, 6.51\\4.135, 6.51\\4.135, 6.51\\4.135, 6.51\\4.251, 6.51\\4.135, 6.51\\4.135, 6.51\\4.135, 6.51\\4.200, 6.92\\4.135, 6.51\\4.251, 6.51\\4.135, 6.51\\4.135, 6.51\\4.251, 6.51\\4.251, 6.51\\$ |
| HARDCOPY ABORT<br>HARDWARE INFO<br>HOLD FINAL MEAS<br>HOLD SCAN<br>HOR SYNC<br>ID STRING FACTORY<br>ID STRING VER<br>IN STRING USER<br>IN PUT CAL<br>INPUT CAL<br>INS AFTER RANGE<br>INS AFTER RANGE<br>INS BEFORE RANGE<br>INSERT (peak list)<br>INSERT (peak list)<br>INSERT VALUE<br>INSERT VALUE<br>INSTALL OPTION<br>INTERACTIVE<br>ITEMS TO SAVE/RECALL<br>LAST SPAN<br>LEFT LIMIT                                                                                                    | $\begin{array}{c} 6.101\\6.101\\4.231, 6.6, 6.89\\4.32\\4.52, 6.8\\4.101, 6.236\\4.220\\4.220\\4.221\\4.221\\4.221\\4.235, 6.87, 6.88\\4.235, 6.87, 6.88\\4.235, 6.87, 6.88\\4.50, 4.218\\4.50, 4.218\\4.50, 4.218\\4.50, 4.218\\4.26\\4.191\\4.229\\4.31, 4.32, 4.36\\4.246, 6.123\\4.134, 4.140, 6.40, 6.41\\4.148, 6.40\\4.102, 6.236\\4.39\\4.35, 6.\\4.35, 6.51\\4.35, 6.51\\4.35, 6.51\\4.35, 6.51\\4.125, 6.51\\4.55, 4.120, 6.9\end{array}$                                                                                                    |
| HARDCOPY ABORT<br>HARDWARE INFO<br>HOLD FINAL MEAS<br>HOLD SCAN<br>HOR SYNC<br>ID STRING FACTORY<br>ID STRING USER<br>IN STRING USER<br>INPUT CAL<br>INPUT CAL<br>INPUT RF<br>INS AFTER RANGE<br>INS BEFORE RANGE<br>INSERT (peak list)<br>INSERT VALUE<br>INSERT VALUE<br>INSERT<br>INSERT VALUE<br>INSERT VALUE<br>INSERT<br>INSERT<br>INSE | $\begin{array}{c} 6.101\\6.101\\4.231, 6.6, 6.89\\4.32\\4.52, 6.8\\4.101, 6.236\\4.220\\4.220\\4.221\\4.221\\4.221\\4.235, 6.87, 6.88\\4.235, 6.87, 6.88\\4.235, 6.87, 6.88\\4.235, 6.87, 6.88\\4.235, 6.87, 6.88\\4.235, 6.87, 6.88\\4.235, 6.87, 6.88\\4.235, 6.87, 6.82\\4.235, 6.87, 6.82\\4.50, 4.218\\4.26\\4.191\\4.26\\4.191\\4.229\\4.31, 4.32, 4.36\\4.191\\4.246, 6.123\\4.75\\ 4.134, 4.140, 6.40, 6.41\\4.148, 6.40\\4.102, 6.236\\4.39\\4.35, 6.6\\4.200, 6.92\\4.89\\4.35, 6.51\\4.35, 6.51\\4.35, 6.51\\4.55, 4.120, 6.9\\4.57, 6.42\end{array}$                                                                                                    |
| HARDCOPY ABORT<br>HARDWARE INFO<br>HOLD FINAL MEAS<br>HOLD SCAN<br>HOR SYNC<br>ID STRING FACTORY<br>ID STRING USER<br>IN STRING USER<br>IN PUT CAL<br>INPUT CAL<br>INS AFTER RANGE<br>INS AFTER RANGE<br>INS BEFORE RANGE<br>INSERT (peak list)<br>INSERT (peak list)<br>INSERT VALUE<br>INSERT VALUE<br>INSTALL OPTION<br>INTERACTIVE<br>ITEMS TO SAVE/RECALL<br>LAST SPAN<br>LEFT LIMIT                                                                                                    | $\begin{array}{c} 6.101\\$                                                                                                    |

| MAX PEAK                                                                                                    |                                                                                                    |
|----------------------------------------------------------------------------------------------------|----------------------------------------------------------------------------------------------------|
|                                                                                                    | 4.18, 4.64, 6.165                                                                                                    |
| MAX-MIN THRESHOLD                                                                                                    | 6.166                                                                                                    |
| MEAN                                                                                                    |                                                                                                    |
|                                                                                                    |                                                                                                    |
| MEAS TIME                                                                                                    | 4.20                                                                                                    |
| MEASURE                                                                                                    | 4 32                                                                                                    |
|                                                                                                    |                                                                                                    |
| MIN4.58                                                                                                    | 8, 4.141, 0.12, 0.45                                                                                                    |
| MIN HOLD                                                                                                    | 4.66. 4.107. 6.98                                                                                                    |
| MIN PEAK                                                                                                    | 161 6 165                                                                                                    |
|                                                                                                    |                                                                                                    |
| MIXER LOW NOISE                                                                                                    | 4.78                                                                                                    |
| MKR -> CF STEPSIZE                                                                                                    | 4 58 4 141 6 55                                                                                                    |
|                                                                                                    |                                                                                                    |
| MKR -> STEPSIZE                                                                                                    | 6.55                                                                                                    |
| MKR -> TRACE                                                                                                    |                                                                                                    |
| 4.55, 4.58, 4.61, 4.122, 4.136,                                                                                                    | 1 1 10 0 10 0 10                                                                                                    |
|                                                                                                    |                                                                                                    |
| MKR DEMOD ON/OFF                                                                                                    |                                                                                                    |
|                                                                                                    |                                                                                                    |
| MKR STOP TIME                                                                                                    |                                                                                                    |
| MODULATION                                                                                                    | 4.284                                                                                                    |
| MODULATION DEPTH                                                                                                    | 1179 6 52                                                                                                    |
| MODULATION DEF TT                                                                                                    |                                                                                                    |
| MODULATION OFF                                                                                                    | 1.286, 6.196, 6.197                                                                                                    |
| mult carr ACP                                                                                                    |                                                                                                    |
|                                                                                                    |                                                                                                    |
| N dB DOWN                                                                                                    |                                                                                                    |
| NAME 4.188, 6.19, 6.20, 6.21, 6.3                                                                                                    | 31 6 32 6 35 6 37                                                                                                    |
|                                                                                                    | , 0.02, 0.00, 0.07                                                                                                    |
| NETWORK                                                                                                    |                                                                                                    |
| NETWORK                                                                                                    |                                                                                                    |
| NETWORK LOGIN                                                                                                    |                                                                                                    |
|                                                                                                    |                                                                                                    |
| NEW                                                                                                    | 1.212. 4.216. 6.160                                                                                                    |
| NEW LIMIT LINE                                                                                                    |                                                                                                    |
|                                                                                                    |                                                                                                    |
| 4.188, 6.19, 6.20, 6.21, 6.3                                                                                                    | 31, 6.32, 6.34, 6.36                                                                                                    |
| NEXT MIN                                                                                                    | 11 6 12 6 15 6 16                                                                                                    |
|                                                                                                    |                                                                                                    |
| NEXT MIN LEFT                                                                                                    | 4.58, 4.142                                                                                                    |
| NEXT MIN RIGHT                                                                                                    | 4 58 4 142                                                                                                    |
|                                                                                                    |                                                                                                    |
| NEXT PEAK 4.57, 4.13                                                                                                    | 39, 6.12, 6.13, 6.44                                                                                                    |
| NEXT PEAK LEFT                                                                                                    | 4 1.39                                                                                                    |
|                                                                                                    |                                                                                                    |
| NEXT PEAK RIGHT                                                                                                    |                                                                                                    |
| NO OF PEAKS                                                                                                    | 4.30 4.35 6.78                                                                                                    |
|                                                                                                    | 4 4 7 2 6 7 0                                                                                                    |
| NO OF SAMPLES                                                                                                    |                                                                                                    |
| NO. OF ADJ CHAN                                                                                                    |                                                                                                    |
| NO. OF TX CHAN                                                                                                    |                                                                                                    |
|                                                                                                    |                                                                                                    |
| NOISE CORR ON/OFF                                                                                                    | 4.155, 6.186                                                                                                    |
| NOISE MEAS                                                                                                    | 4 128 6 51                                                                                                    |
|                                                                                                    | 4 005 0.01                                                                                                    |
| NOISE SRC ON/OFF                                                                                                    | 4.205, 6.88                                                                                                    |
| NORMALIZE                                                                                                    | 1.277. 4.292. 6.157                                                                                                    |
| NUMBER OF SWEEPS                                                                                                    | 4 150 6 102                                                                                                    |
| NOWBER OF SWEEFS                                                                                                    |                                                                                                    |
| OCCUP BW ON/OFF4.16                                                                                                    | 67, 6.59, 6.60, 6.63                                                                                                    |
| OCCUPIED BANDWIDTH                                                                                                    | 4 167 6 59                                                                                                    |
|                                                                                                    |                                                                                                    |
|                                                                                                    | 1001                                                                                                    |
| OPTIMIZED COLORS                                                                                                    | 4.261                                                                                                    |
| OPTIMIZED COLORS                                                                                                    |                                                                                                    |
| OPTIONS                                                                                                    | 4.229                                                                                                    |
| OPTIONS<br>PARAM COUPLING                                                                                                    | 4.229<br>4.197                                                                                                    |
| OPTIONS<br>PARAM COUPLING                                                                                                    | 4.229<br>4.197                                                                                                    |
| OPTIONS<br>PARAM COUPLING<br>PE FLOATING                                                                                                    |                                                                                                    |
| OPTIONS<br>PARAM COUPLING<br>PE FLOATING<br>PE GROUNDED                                                                                                    |                                                                                                    |
| OPTIONS<br>PARAM COUPLING<br>PE FLOATING<br>PE GROUNDED<br>PEAK                                                                                                    |                                                                                                    |
| OPTIONS<br>PARAM COUPLING<br>PE FLOATING<br>PE GROUNDED<br>PEAK                                                                                                    |                                                                                                    |
| OPTIONS<br>PARAM COUPLING<br>PE FLOATING<br>PE GROUNDED<br>PEAK                                                                                                    |                                                                                                    |
| OPTIONS<br>PARAM COUPLING<br>PE FLOATING<br>PE GROUNDED<br>PEAK                                                                                                    |                                                                                                    |
| OPTIONS<br>PARAM COUPLING<br>PE FLOATING<br>PE GROUNDED<br>PEAK                                                                                                    |                                                                                                    |
| OPTIONS<br>PARAM COUPLING<br>PE FLOATING<br>PE GROUNDED<br>PEAK                                                                                                    | 4.229<br>4.197<br>4.40, 6.110, 6.167<br>4.40, 6.110, 6.167<br>47, 6.11, 6.44, 6.67<br>4.134, 4.142, 6.46<br>                                                                                                    |
| OPTIONS<br>PARAM COUPLING<br>PE FLOATING<br>PE GROUNDED<br>PEAK                                                                                                    | 4.229<br>4.197<br>4.40, 6.110, 6.167<br>4.40, 6.110, 6.167<br>47, 6.11, 6.44, 6.67<br>4.134, 4.142, 6.46<br>4.133, 6.47<br>4.134, 6.47<br>4.65, 6.98                                                                                                    |
| OPTIONS<br>PARAM COUPLING<br>PE FLOATING<br>PE GROUNDED<br>PEAK                                                                                                    | 4.229<br>4.197<br>4.40, 6.110, 6.167<br>4.40, 6.110, 6.167<br>47, 6.11, 6.44, 6.67<br>4.134, 4.142, 6.46<br>                                                                                                    |
| OPTIONS<br>PARAM COUPLING<br>PE FLOATING<br>PE GROUNDED<br>PEAK                                                                                                    | 4.229<br>4.197<br>4.40, 6.110, 6.167<br>4.40, 6.110, 6.167<br>47, 6.11, 6.44, 6.67<br>4.134, 4.142, 6.46<br>                                                                                                    |
| OPTIONS           PARAM COUPLING           PE FLOATING           PE GROUNDED           PEAK           PEAK           PEAK EXCURSION           4.60,           PEAK LIST           PEAK LIST ON/OFF           PEAK SEARCH           4.25,           PEAKS/SUBRANGES                                                                                                    | 4.229<br>4.197<br>4.40, 6.110, 6.167<br>4.40, 6.110, 6.167<br>4.134, 4.142, 6.46<br>4.134, 4.142, 6.46<br>                                                                                                    |
| OPTIONS<br>PARAM COUPLING<br>PE FLOATING<br>PE GROUNDED<br>PEAK                                                                                                    | 4.229<br>4.197<br>4.40, 6.110, 6.167<br>4.40, 6.110, 6.167<br>4.134, 4.142, 6.46<br>4.134, 4.142, 6.46<br>                                                                                                    |
| OPTIONS           PARAM COUPLING           PE FLOATING           PE GROUNDED           PEAK           PEAK           PEAK EXCURSION           4.60,           PEAK LIST           PEAK LIST ON/OFF           PEAK SEARCH           4.25,           PEAKS/SUBRANGES           PERCENT MARKER                                                                                                    | 4.229<br>4.197<br>4.40, 6.110, 6.167<br>4.40, 6.110, 6.167<br>4.134, 4.142, 6.46<br>4.134, 4.142, 6.46<br>4.134, 6.47<br>4.134, 6.47<br>4.134, 6.78<br>4.132, 4.134, 6.78<br>4.132, 4.134, 6.78<br>4.132, 4.134, 6.78                                        |
| OPTIONS           PARAM COUPLING           PE FLOATING           PE GROUNDED           PEAK           PEAK           PEAK EXCURSION           4.60,           PEAK LIST           PEAK LIST OFF           PEAK SEARCH           4.25,           PEAKS/SUBRANGES           PERCENT MARKER           PH NOISE ON/OFF                                                                                                    | 4.229<br>4.197<br>4.40, 6.110, 6.167<br>4.40, 6.110, 6.167<br>47, 6.11, 6.44, 6.67<br>4.134, 4.142, 6.46<br>                                                                                                    |
| OPTIONS           PARAM COUPLING           PE FLOATING           PE GROUNDED           PEAK           PEAK EXCURSION           4.60,           PEAK LIST           PEAK LIST OFF           PEAK SEARCH           PEAKS/SUBRANGES           PERCENT MARKER           PH NOISE ON/OFF           PHASE L1/L2/L3                                                                                                    | 4.229<br>4.197<br>4.40, 6.110, 6.167<br>4.40, 6.110, 6.167<br>4.7, 6.11, 6.44, 6.67<br>4.134, 4.142, 6.46<br>4.134, 4.142, 6.46<br>4.134, 6.47<br>4.134, 6.47<br>4.132, 4.134, 6.78<br>4.132, 4.134, 6.78<br>4.132, 6.78<br>4.172, 6.44<br>4.131, 6.15, 6.16 |
| OPTIONS           PARAM COUPLING           PE FLOATING           PE GROUNDED           PEAK           PEAK EXCURSION           4.60,           PEAK LIST           PEAK LIST OFF           PEAK SEARCH           PEAKS/SUBRANGES           PERCENT MARKER           PH NOISE ON/OFF           PHASE L1/L2/L3                                                                                                    | 4.229<br>4.197<br>4.40, 6.110, 6.167<br>4.40, 6.110, 6.167<br>4.7, 6.11, 6.44, 6.67<br>4.134, 4.142, 6.46<br>4.134, 4.142, 6.46<br>4.134, 6.47<br>4.134, 6.47<br>4.132, 4.134, 6.78<br>4.132, 4.134, 6.78<br>4.132, 6.78<br>4.172, 6.44<br>4.131, 6.15, 6.16 |
| OPTIONS           PARAM COUPLING           PE FLOATING           PE GROUNDED           PEAK           PEAK EXCURSION           4.60,           PEAK LIST           PEAK LIST OFF           PEAK SEARCH           PEAKS/SUBRANGES           PERCENT MARKER           PH NOISE ON/OFF           PHASE L1/L2/L3                                                                                                    | $\begin{array}{c} 4.229\\$                                                                                                    |
| OPTIONS           PARAM COUPLING           PE FLOATING           PE GROUNDED           PEAK           PEAK           PHASE           PHASE <t< td=""><td><math display="block">\begin{array}{c} 4.229\\</math></td></t<> | $\begin{array}{c} 4.229\\$                                                                                                    |
| OPTIONS           PARAM COUPLING           PE FLOATING           PE GROUNDED           PEAK           4.57, 4.128, 4.138, 4.14           PEAK           PEAK           PEAK           PEAK           PEAK           PEAK           PEAK           PEAK LIST           PEAK LIST ON/OFF           PEAK SEARCH           PEAKS/SUBRANGES           PERCENT MARKER           PH NOISE ON/OFF           PHASE L1/L2/L3           PHASE NOISE           POLARITY POS/NEG                                                                                                    | $\begin{array}{c} 4.229\\$                                                                                                    |
| OPTIONS           PARAM COUPLING           PE FLOATING           PE GROUNDED           PEAK           4.57, 4.128, 4.138, 4.14           PEAK           PEAK           PEAK           PEAK           PEAK           PEAK           PEAK           PEAK LIST           PEAK LIST ON/OFF           PEAK SEARCH           PEAKS/SUBRANGES           PERCENT MARKER           PH NOISE ON/OFF           PHASE L1/L2/L3           PHASE NOISE           POLARITY POS/NEG                                                                                                    | $\begin{array}{c} 4.229\\$                                                                                                    |
| OPTIONS           PARAM COUPLING           PE FLOATING           PE FLOATING           PE FLOATING           PE FLOATING           PE FLOATING           PE GROUNDED           PEAK           PEAK           PEAK EXCURSION           4.60,           PEAK LIST           PEAK LIST OFF           PEAK SEARCH           PEAKS/SUBRANGES           PERCENT MARKER           PH NOISE ON/OFF           PHASE L1/L2/L3           PHASE NOISE           POLARITY POS/NEG           PORT 0 0/1                                                                                                    | $\begin{array}{c} 4.229\\$                                                                                                    |
| OPTIONS           PARAM COUPLING           PE FLOATING           PE FLOATING           PE GROUNDED           PEAK           PEAK           PEAK           PEAK EXCURSION           PEAK LIST           PEAK LIST OFF           PEAK LIST ON/OFF           PEAK SEARCH           PEAKS/SUBRANGES           PERCENT MARKER           PH NOISE ON/OFF           PHASE L1/L2/L3           PHASE NOISE           POLARITY POS/NEG           POKAR ABS/REL                                                                                                    | $\begin{array}{c} 4.229\\$                                                                                                    |
| OPTIONS           PARAM COUPLING           PE FLOATING           PE FLOATING           PE GROUNDED           PEAK           PEAK           PEAK           PEAK EXCURSION           PEAK LIST           PEAK LIST OFF           PEAK LIST ON/OFF           PEAK SEARCH           PEAKS/SUBRANGES           PERCENT MARKER           PH NOISE ON/OFF           PHASE L1/L2/L3           PHASE NOISE           POLARITY POS/NEG           POKAR ABS/REL                                                                                                    | $\begin{array}{c} 4.229\\$                                                                                                    |
| OPTIONS           PARAM COUPLING           PE FLOATING           PE FLOATING           PE GROUNDED           PEAK           PEAK           PEAK           PEAK EXCURSION           PEAK LIST           PEAK LIST ON/OFF           PEAK SEARCH           PEAKS/SUBRANGES           PERCENT MARKER           PH NOISE ON/OFF           PHASE L1/L2/L3           PHASE N           PHASE N           POLARITY POS/NEG           POWER ABS/REL           POWER ON/OFF                                                                                                    | $\begin{array}{c} 4.229\\$                                                                                                    |
| OPTIONS           PARAM COUPLING           PE FLOATING           PE FLOATING           PE GROUNDED           PEAK           PEAK           PEAK           PEAK LIST           PEAK LIST ON/OFF           PEAK SEARCH           PEAKS/SUBRANGES           PERCENT MARKER           PH NOISE ON/OFF           PHASE L1/L2/L3           PHASE N           POLARITY POS/NEG           POWER ABS/REL           POWER ON/OFF           POWER ON/OFF                                                                                                    | $\begin{array}{c} 4.229\\$                                                                                                    |
| OPTIONS           PARAM COUPLING           PE FLOATING           PE FLOATING           PE GROUNDED           PEAK           PEAK           PEAK           PEAK LIST           PEAK LIST ON/OFF           PEAK SEARCH           PEAKS/SUBRANGES           PERCENT MARKER           PH NOISE ON/OFF           PHASE L1/L2/L3           PHASE N           POLARITY POS/NEG           POWER ABS/REL           POWER ON/OFF           POWER ON/OFF                                                                                                    | $\begin{array}{c} 4.229\\$                                                                                                    |
| OPTIONS           PARAM COUPLING           PE FLOATING           PE FLOATING           PE GROUNDED           PEAK           PEAK           SUBRANGES           PEAKS/SUBRANGES           PEAKS/SUBRANGES           PEAKS/SUBRANGES           PHASE           PHASE           PHASE           PHASE           POLARITY           POS/NEG           POWER           POWER                                      | $\begin{array}{c} 4.229\\$                                                                                                    |
| OPTIONS           PARAM COUPLING           PE FLOATING           PE FLOATING           PE GROUNDED           PEAK           PEAK           PHASE           PHASE           POINOISE           POLARITY POS/NE                                                         | $\begin{array}{c} 4.229\\$                                                                                                    |
| OPTIONS           PARAM COUPLING           PE FLOATING           PE FLOATING           PE GROUNDED           PEAK           PEAK           PHASE           PHASE           POINOISE           POLARITY POS/NE                                                         | $\begin{array}{c} 4.229\\$                                                                                                    |
| OPTIONS           PARAM COUPLING           PE FLOATING           PE GROUNDED           PEAK           PEAK           PHASE           PHASE           POLARITY           POWER           POWER                                                                         | $\begin{array}{c} 4.229\\$                                                                                                    |
| OPTIONS           PARAM COUPLING           PE FLOATING           PE FLOATING           PE GROUNDED           PEAK           PEAK           PHASE           PHASE           PONOFF           POWER </td <td><math display="block">\begin{array}{c} 4.229\\</math></td> | $\begin{array}{c} 4.229\\$                                                                                                    |
| OPTIONS           PARAM COUPLING           PE FLOATING           PE FLOATING           PE GROUNDED           PEAK           PEAK           PHASE           PHASE           PONOFF           PAS <td><math display="block">\begin{array}{c} 4.229\\</math></td>        | $\begin{array}{c} 4.229\\$                                                                                                    |
| OPTIONS           PARAM COUPLING           PE FLOATING           PE FLOATING           PE GROUNDED           PEAK           PEAK           PHASE           PHASE           PONOFF           POWER </td <td><math display="block">\begin{array}{c} 4.229\\</math></td> | $\begin{array}{c} 4.229\\$                                                                                                    |

|                                                                                                    | . 4.256, 6.104, 6.105, 6.121                                                                                                    |
|----------------------------------------------------------------------------------------------------|----------------------------------------------------------------------------------------------------|
| PULSE FREQ                                                                                                    | 6.90                                                                                                    |
| PULSE xx                                                                                                    |                                                                                                    |
| PWR OFFSET                                                                                                    |                                                                                                    |
| QP RBW UNCOUPLED<br>QUASIPEAK                                                                                                    |                                                                                                    |
| RANGE                                                                                                    |                                                                                                    |
| RANGE LINEAR                                                                                                    | 4 77 6 97                                                                                                    |
| RANGE LOG 100 dB                                                                                                    | 4.76, 6.97                                                                                                    |
| RANGE LOG MANUAL                                                                                                    |                                                                                                    |
| RANGES 1-5/6-10                                                                                                    |                                                                                                    |
| RBW / VBW MANUAL                                                                                                    |                                                                                                    |
| RBW / VBW NOISE [10]                                                                                                    |                                                                                                    |
| RBW / VBW PULSE [.1]                                                                                                    |                                                                                                    |
| RBW / VBW SINE [1/3]                                                                                                    |                                                                                                    |
| RECALL                                                                                                    | . 4.244, 4.295, 6.119, 6.158                                                                                                    |
| RECEIVER FREQUENCY                                                                                                    |                                                                                                    |
| REF FXD ON/OFF<br>REF LEVEL                                                                                                    |                                                                                                    |
| REF LEVEL = MKR LVL                                                                                                    | <i>4</i> 138 6 55                                                                                                    |
| REF LEVEL COUPLED                                                                                                    | 4 199 6 113                                                                                                    |
| REF LEVEL OFFSET                                                                                                    |                                                                                                    |
| REF LEVEL POSITION                                                                                                    |                                                                                                    |
| REF POINT FREQUENCY                                                                                                    |                                                                                                    |
| REF POINT LEVEL                                                                                                    | 4.124, 4.131, 6.14                                                                                                    |
| REF POINT LVL OFFSET                                                                                                    | 4.124, 4.131, 6.15                                                                                                    |
| REF POINT TIME                                                                                                    |                                                                                                    |
| REF POINT x-LEVEL                                                                                                    |                                                                                                    |
| REF VALUE                                                                                                    | 4.279, 4.294, 6.96                                                                                                    |
| REF VALUE POSITION                                                                                                    | 4.278, 4.293, 6.97                                                                                                    |
| REFERENCE FIXED                                                                                                    |                                                                                                    |
| REFERENCE INT/EXT                                                                                                    |                                                                                                    |
| REMOVE OPTION<br>RENAME                                                                                                    |                                                                                                    |
| RES BW                                                                                                    |                                                                                                    |
| RES BW AUTO                                                                                                    | 4.83, 6.154                                                                                                    |
| RES BW MANUAL                                                                                                    |                                                                                                    |
|                                                                                                    |                                                                                                    |
| RESTORE FIRMWARE                                                                                                    |                                                                                                    |
| RF ATTEN AUTO                                                                                                    |                                                                                                    |
| RF ATTEN AUTO<br>RF ATTEN MANUAL                                                                                                    |                                                                                                    |
| RF ATTEN AUTO<br>RF ATTEN MANUAL<br>RF INPUT 50 Ω / 75 Ω                                                                                                    |                                                                                                    |
| RF ATTEN AUTO<br>RF ATTEN MANUAL<br>RF INPUT 50 Ω / 75 Ω<br>RF INPUT AC/DC                                                                                                    |                                                                                                    |
| RF ATTEN AUTO           RF ATTEN MANUAL           RF INPUT 50 Ω / 75 Ω           RF INPUT AC/DC           RF POWER                                                                                                    |                                                                                                    |
| RF ATTEN AUTO           RF ATTEN MANUAL           RF INPUT 50 Ω / 75 Ω           RF INPUT AC/DC           RF POWER           RIGHT LIMIT           4.                                                                                                    | 4.237<br>4.78, 6.109<br>4.9, 4.78, 6.108<br>4.79 6.110<br>4.79 6.110<br>4.11, 4.78<br>4.100, 6.233, 6.235<br>59, 4.134, 4.140, 6.40, 6.41                                                                                                    |
| RF ATTEN AUTO           RF ATTEN MANUAL           RF INPUT 50 Ω / 75 Ω           RF INPUT AC/DC           RF POWER           RIGHT LIMIT           4                                                                                                    |                                                                                                    |
| RF ATTEN AUTO           RF ATTEN MANUAL           RF INPUT 50 Ω / 75 Ω           RF INPUT AC/DC           RF POWER           RIGHT LIMIT           4           RUN FINAL MEAS                                                                                                    | 4.237<br>4.78, 6.109<br>4.9, 4.78, 6.108<br>4.79 6.110<br>4.11, 4.78<br>4.11, 4.78<br>4.100, 6.233, 6.235<br>59, 4.134, 4.140, 6.40, 6.41<br>19, 4.64, 4.147, 6.69, 6.165<br>4.31, 4.36, 4.37                                                                                                    |
| RF ATTEN AUTO           RF ATTEN MANUAL           RF INPUT 50 Ω / 75 Ω           RF INPUT AC/DC           RF POWER           RIGHT LIMIT           RMS           RUN FINAL MEAS           RUN SCAN                                                                                                    | 4.237<br>4.78, 6.109<br>4.9, 4.78, 6.108<br>4.79 6.110<br>4.11, 4.78<br>4.100, 6.233, 6.235<br>59, 4.134, 4.140, 6.40, 6.41<br>19, 4.64, 4.147, 6.69, 6.165<br>4.31, 4.36, 4.37<br>4.52, 6.107                                                                                                    |
| RF ATTEN AUTO         RF ATTEN MANUAL         RF INPUT 50 Ω / 75 Ω         RF INPUT AC/DC         RF POWER         RIGHT LIMIT         RMS         RUN FINAL MEAS         RUN SCAN         SATURATION                                                                                                    | $\begin{array}{c}$                                                                                                    |
| RF ATTEN AUTO         RF ATTEN MANUAL         RF INPUT 50 Ω / 75 Ω         RF INPUT AC/DC         RF POWER         RIGHT LIMIT         RMS         AUN FINAL MEAS         RUN SCAN         SATURATION                                                                                                    | $\begin{array}{c}$                                                                                                    |
| RF ATTEN AUTO           RF ATTEN MANUAL           RF INPUT 50 Ω / 75 Ω           RF INPUT AC/DC           RF POWER           RIGHT LIMIT           RMS           AUN FINAL MEAS           RUN FINAL MEAS           SATURATION           SAVE                                                                                                    | $\begin{array}{c}$                                                                                                    |
| RF ATTEN AUTO         RF ATTEN MANUAL         RF INPUT 50 Ω / 75 Ω         RF INPUT AC/DC         RF POWER         RIGHT LIMIT         RMS         AUN FINAL MEAS         RUN SCAN         SATURATION                                                                                                    | $\begin{array}{c}$                                                                                                    |
| RF ATTEN AUTO         RF ATTEN MANUAL         RF INPUT 50 Ω / 75 Ω         RF INPUT AC/DC         RF POWER         RIGHT LIMIT         4         RMS         4         RUN FINAL MEAS         SATURATION         SAVE         SAVE LIMIT LINE         SAVE TRD FACTOR         SAVE TRD SET         SCALING                                                                                                    | $\begin{array}{c}$                                                                                                    |
| RF ATTEN AUTO         RF ATTEN MANUAL         RF INPUT 50 Ω / 75 Ω         RF INPUT AC/DC         RF POWER         RIGHT LIMIT         ARS         ARNS         ARN FINAL MEAS         RUN SCAN         SAVE         SAVE LIMIT LINE         SAVE TRD FACTOR         SAVE TRD SET         SCALING         SCAN COUNT                                                                                                    | $\begin{array}{c} 4.237\\ 4.78,  6.109\\ 4.9,  4.78,  6.108\\ 4.79  6.110\\ 4.11,  4.78\\ 4.100,  6.233,  6.235\\ 59,  4.134,  4.140,  6.40,  6.41\\ 19,  4.64,  4.147,  6.69,  6.165\\ 4.31,  4.36,  4.37\\ 4.52,  6.107\\ 4.202,  4.262,  6.93,  6.102\\ 4.243,  6.121\\ 4.192\\ 4.215\\ 4.219\\ 4.173,  6.80\\ 4.64,  6.191,  6.192\end{array}$                                                                                                    |
| RF ATTEN AUTO         RF ATTEN MANUAL         RF INPUT 50 Ω / 75 Ω         RF INPUT AC/DC         RF POWER         RIGHT LIMIT         4         RMS         4         RUN FINAL MEAS         SATURATION         SAVE         SAVE LIMIT LINE         SAVE TRD FACTOR         SAVE TRD SET         SCALING         SCAN COUNT         SCREEN COLORS                                                                                                    | $\begin{array}{c} 4.237\\ 4.78,  6.109\\ 4.9,  4.78,  6.108\\ 4.79,  6.110\\ 4.11,  4.78\\ 4.100,  6.233,  6.235\\ 59,  4.134,  4.140,  6.40,  6.41\\ 19,  4.64,  4.147,  6.69,  6.165\\ 4.31,  4.36,  4.37\\ 4.52,  6.107\\ 4.202,  4.262,  6.93,  6.102\\ 4.243,  6.121\\ 4.192\\ 4.215\\ 4.219\\ 4.215\\ 4.219\\ 4.64,  6.191,  6.80\\ 4.261\\ \end{array}$                                                                                                    |
| RF ATTEN AUTO         RF ATTEN MANUAL         RF INPUT 50 Ω / 75 Ω         RF INPUT AC/DC         RF POWER         RIGHT LIMIT         4.         RUN FINAL MEAS         RUN SCAN         SAVE         SAVE         SAVE LIMIT LINE         SAVE TRD FACTOR         SAVE TRD SET         SCALING         SCREEN COLORS         SCREEN TITLE                                                                                                    | $\begin{array}{c} 4.237\\ 4.78,  6.109\\ 4.9,  4.78,  6.108\\ 4.79,  6.110\\ 4.11,  4.78\\ 4.100,  6.233,  6.235\\ 59,  4.134,  4.140,  6.40,  6.41\\ 19,  4.64,  4.147,  6.69,  6.165\\ 4.31,  4.36,  4.37\\ 4.52,  6.107\\ 4.202,  4.262,  6.93,  6.102\\ 4.243,  6.121\\ 4.192\\ 4.215\\ 4.215\\ 4.215\\ 4.216\\ 4.173,  6.89\\ 4.64,  6.191,  6.192\\ 4.261\\ 4.200,  6.94,  6.95\end{array}$                                                                                                    |
| RF ATTEN AUTO         RF ATTEN MANUAL         RF INPUT 50 Ω / 75 Ω         RF INPUT AC/DC         RF POWER         RIGHT LIMIT         4.         RUN FINAL MEAS         RUN SCAN         SAVE         SAVE         SAVE LIMIT LINE         SAVE TRD FACTOR         SAVE TRD SET         SCALING         SCREEN COLORS         SCRECH LIMIT OFF.                                                                                                    | $\begin{array}{c}$                                                                                                    |
| RF ATTEN AUTO         RF ATTEN MANUAL         RF INPUT 50 Ω / 75 Ω         RF INPUT AC/DC         RF POWER         RIGHT LIMIT         ARS         AUN FINAL MEAS         RUN SCAN         SAVE         SAVE         SAVE LIMIT LINE         SAVE TRD FACTOR         SAVE TRD SET         SCALING         SCREEN COLORS         SCREEN TITLE         SEARCH LIMIT OFF                                                                                                    | $\begin{array}{c}$                                                                                                    |
| RF ATTEN AUTO         RF ATTEN MANUAL         RF INPUT 50 Ω / 75 Ω         RF INPUT AC/DC         RF POWER         RIGHT LIMIT         ARS         AUN FINAL MEAS         RUN SCAN         SAVE         SAVE         SAVE LIMIT LINE         SAVE TRD FACTOR         SAVE TRD SET         SCALING         SCREEN COLORS         SCREEN TITLE         SEARCH LIMITS         SEARCH NEXT LEFT                                                                                                    | $\begin{array}{c} 4.237\\ 4.78, 6.109\\ 4.9, 4.78, 6.108\\ 4.79 6.110\\ 4.11, 4.78\\ 4.79 6.110\\ 4.11, 4.78\\ 4.100, 6.233, 6.235\\ 59, 4.134, 4.140, 6.40, 6.41\\ 19, 4.64, 4.147, 6.69, 6.165\\ 4.31, 4.36, 4.37\\ 4.52, 6.107\\ 4.202, 4.262, 6.93, 6.102\\ 4.243, 6.121\\ 4.192\\ 4.215\\ 4.219\\ 4.215\\ 4.219\\ 4.173, 6.80\\ 4.64, 6.191, 6.192\\ 4.261\\ 4.200, 6.94, 6.95\\ 4.60, 4.140, 6.40\\ 4.59, 4.139, 6.40\\ 6.12, 6.13, 6.46\end{array}$                                                                                                    |
| RF ATTEN AUTO         RF ATTEN MANUAL         RF INPUT 50 Ω / 75 Ω         RF INPUT AC/DC         RF POWER         RIGHT LIMIT         ARS         RUN FINAL MEAS         RUN SCAN         SAVE         SAVE         SAVE LIMIT LINE         SAVE TRD FACTOR         SAVE TRD SET         SCALING         SCREEN COLORS         SCREEN TITLE         SEARCH LIMIT OFF         SEARCH LIMITS         SEARCH NEXT LEFT         SEARCH NEXT PEAK LEF                                                                                                    | $\begin{array}{c} 4.237\\ 4.78, 6.109\\ 4.9, 4.78, 6.108\\ 4.79 6.110\\ 4.11, 4.78\\ 4.79 6.110\\ 4.11, 4.78\\ 4.100, 6.233, 6.235\\ 59, 4.134, 4.140, 6.40, 6.41\\ 19, 4.64, 4.147, 6.69, 6.165\\ 4.31, 4.36, 4.37\\ 4.52, 6.107\\ 4.202, 4.262, 6.93, 6.102\\ 4.243, 6.121\\ 4.215\\ 4.219\\ 4.215\\ 4.219\\ 4.173, 6.80\\ 4.64, 6.191, 6.192\\ 4.265\\ 4.60, 4.140, 6.40\\ 4.59, 4.139, 6.40\\ 6.12, 6.13, 6.46\\ T. \qquad 4.57\\ \end{array}$                                                                                                    |
| RF ATTEN AUTO         RF ATTEN MANUAL         RF INPUT 50 Ω / 75 Ω         RF INPUT AC/DC         RF POWER         RIGHT LIMIT         ARS         RUN FINAL MEAS         RUN SCAN         SAVE         SAVE         SAVE LIMIT LINE         SAVE TRD FACTOR         SAVE TRD SET         SCALING         SCREEN COLORS         SCREEN TITLE         SEARCH LIMITS         SEARCH LIMITS         SEARCH NEXT LEFT         SEARCH NEXT PEAK LEF         SEARCH NEXT PEAK RIGI                                                                                                    | $\begin{array}{c} 4.237\\ 4.78, 6.109\\ 4.9, 4.78, 6.108\\ 4.79 6.110\\ 4.11, 4.78\\ 4.79 6.110\\ 4.11, 4.78\\ 4.100, 6.233, 6.235\\ 59, 4.134, 4.140, 6.40, 6.41\\ 19, 4.64, 4.147, 6.69, 6.165\\ 4.31, 4.36, 4.37\\ 4.52, 6.107\\ 4.202, 4.262, 6.93, 6.102\\ 4.243, 6.121\\ 4.215\\ 4.219\\ 4.215\\ 4.219\\ 4.173, 6.80\\ 4.64, 6.191, 6.192\\ 4.261\\ 4.200, 6.94, 6.95\\ 4.60, 4.140, 6.40\\ 4.59, 4.139, 6.40\\ 6.12, 6.13, 6.46\\ T\\ 4.57\\ 4T\\ 4.57\\ 4.57\\ $ |
| RF ATTEN AUTO         RF ATTEN MANUAL         RF INPUT 50 Ω / 75 Ω         RF INPUT AC/DC         RF POWER         RIGHT LIMIT         ARS         RUN FINAL MEAS         RUN SCAN         SAVE         SAVE         SAVE LIMIT LINE         SAVE TRD FACTOR         SAVE TRD SET         SCALING         SCREEN COLORS         SCREEN TITLE         SEARCH LIMIT OFF         SEARCH LIMITS         SEARCH NEXT LEFT         SEARCH NEXT PEAK LEF         SEARCH NEXT PEAK RIGI         SEARCH NEXT PEAK RIGI                                                                                                    | $\begin{array}{c} 4.237\\ 4.78, 6.109\\ 4.9, 4.78, 6.108\\ 4.79 6.110\\ 4.11, 4.78\\ 4.79 6.110\\ 4.11, 4.78\\ 4.100, 6.233, 6.235\\ 59, 4.134, 4.140, 6.40, 6.41\\ 19, 4.64, 4.147, 6.69, 6.165\\ 4.31, 4.36, 4.37\\ 4.52, 6.107\\ 4.202, 4.262, 6.93, 6.102\\ 4.243, 6.121\\ 4.215\\ 4.219\\ 4.215\\ 4.219\\ 4.173, 6.80\\ 4.64, 6.191, 6.192\\ 4.261\\ 4.200, 6.94, 6.95\\ 4.60, 4.140, 6.40\\ 4.59, 4.139, 6.40\\ 6.12, 6.13, 6.44, 6.46\end{array}$                                                                                                    |
| RF ATTEN AUTO         RF ATTEN MANUAL         RF INPUT 50 Ω / 75 Ω         RF INPUT AC/DC         RF POWER         RIGHT LIMIT         ARS         ARMS         ARMS         ARN FINAL MEAS         RUN FINAL MEAS         SAVE         SAVE LIMIT LINE         SAVE TRD FACTOR         SAVE TRD SET         SCALING         SCAN COUNT         SCREEN TITLE         SEARCH LIMIT OFF         SEARCH LIMITS         SEARCH NEXT PEAK LEF         SEARCH NEXT PEAK KIGI         SEARCH NEXT PEAK KIGI         SEARCH NEXT RIGHT         SEARCH NEXT RIGHT                                                                                                    | $\begin{array}{c} 4.237\\ 4.78, 6.109\\ 4.9, 4.78, 6.108\\ 4.79 6.110\\ 4.11, 4.78\\ 4.79 6.110\\ 4.11, 4.78\\ 4.100, 6.233, 6.235\\ 59, 4.134, 4.140, 6.40, 6.41\\ 19, 4.64, 4.147, 6.69, 6.165\\ 4.31, 4.36, 4.37\\ 4.52, 6.107\\ 4.202, 4.262, 6.93, 6.102\\ 4.243, 6.121\\ 4.192\\ 4.215\\ 4.215\\ 4.219\\ 4.173, 6.80\\ 4.64, 6.191, 6.192\\ 4.261\\ 4.200, 6.94, 6.95\\ 4.60, 4.140, 6.40\\ 4.59, 4.139, 6.40\\ 4.59, 4.139, 6.40\\ 4.59, 4.139, 6.40\\ 4.57\\ 4.57\\ 4.57\\ 4.57\\ 4.57\\ 4.57\\ 4.300, 6.214, 6.215\\ \end{array}$                                                                                                    |
| RF ATTEN AUTO         RF ATTEN MANUAL         RF INPUT 50 Ω / 75 Ω         RF INPUT AC/DC         RF POWER         RIGHT LIMIT         4         RMS         4         RUN FINAL MEAS         RUN FINAL MEAS         SAVE         SAVE LIMIT LINE         SAVE TRD FACTOR         SAVE TRD SET         SCALING         SCAN COUNT         SCREEN TITLE         SEARCH LIMIT OFF         SEARCH LIMITS         SEARCH NEXT PEAK LEF         SEARCH NEXT PEAK RIGI         SEARCH NEXT PEAK RIGI         SEARCH NEXT RIGHT         SELECT GENERATOR                                                                                                    | $\begin{array}{c} 4.237\\ 4.78, 6.109\\ 4.9, 4.78, 6.108\\ 4.79 6.110\\ 4.11, 4.78\\ 4.79 6.110\\ 4.11, 4.78\\ 4.100, 6.233, 6.235\\ 59, 4.134, 4.140, 6.40, 6.41\\ 19, 4.64, 4.147, 6.69, 6.165\\ 4.147, 6.69, 6.165\\ 4.202, 4.262, 6.93, 6.102\\ 4.243, 6.121\\ 4.192\\ 4.215\\ 4.215\\ 4.219\\ 4.215\\ 4.219\\ 4.173, 6.80\\ 4.64, 6.191, 6.192\\ 4.261\\ 4.200, 6.94, 6.95\\ 4.60, 4.140, 6.40\\ 4.59, 4.139, 6.40\\ 4.59, 4.139, 6.40\\ 4.59, 4.140, 6.40\\ 4.59, 4.140, 6.40\\ 4.59, 4.140, 6.40\\ 4.59, 4.140, 6.40\\ 4.59, 4.140, 6.40\\ 4.59, 4.140, 6.40\\ 4.59, 4.140, 6.40\\ 4.59, 4.140, 6.40\\ 4.59, 4.140, 6.40\\ 4.59, 4.140, 6.40\\ 4.59, 4.140, 6.40\\ 4.59, 4.140, 6.40\\ 4.59, 4.140, 6.40\\ 4.59, 6.12, 6.12, 6.13, 6.124\\ 4.59, 6.12, 6.12, 6.12, 6.$                                                                                                    |
| RF ATTEN AUTO         RF ATTEN MANUAL         RF INPUT 50 Ω / 75 Ω         RF INPUT AC/DC         RF POWER         RIGHT LIMIT         ARS         ARMS         ARMS         ARN FINAL MEAS         RUN FINAL MEAS         SAVE         SAVE LIMIT LINE         SAVE TRD FACTOR         SAVE TRD SET         SCALING         SCAN COUNT         SCREEN TOLORS         SCREEN TITLE         SEARCH LIMIT OFF         SEARCH NEXT PEAK LEF         SEARCH NEXT PEAK KIGI         SEARCH NEXT PEAK KIGI         SEARCH NEXT RIGHT         SEARCH NEXT RIGHT                                                                                                    | $\begin{array}{c} 4.237\\ 4.78, 6.109\\ 4.9, 4.78, 6.108\\ 4.79 6.110\\ 4.11, 4.78\\ 4.79 6.110\\ 4.11, 4.78\\ 4.100, 6.233, 6.235\\ 59, 4.134, 4.140, 6.40, 6.41\\ 19, 4.64, 4.147, 6.69, 6.165\\ 4.147, 6.69, 6.165\\ 4.52, 6.107\\ 4.202, 4.262, 6.93, 6.102\\ 4.243, 6.121\\ 4.192\\ 4.215\\ 4.215\\ 4.219\\ 4.215\\ 4.219\\ 4.215\\ 4.219\\ 4.173, 6.80\\ 4.64, 6.191, 6.192\\ 4.261\\ 4.200, 6.94, 6.95\\ 4.60, 4.140, 6.40\\ 4.59, 4.139, 6.40\\ 4.59, 4.139, 6.44\\ 4.184, 6.19, 6.20, 6.34, 6.37\\ 4.84, 6.19, 6.20, 6.34, 6.37\\ 4.84, 6.81, 6.20, 6.34, 6.37\\ 4.84, 6.81, 6.20, 6.34, 6.37\\ 4.84, 6.81, 6.20, 6.34, 6.37\\ 4.84, 6.81, 6.81, 6.20, 6.34, 6.37\\ 4.84, 6.81, 6.81, 6.81, 6.81\\ 4.84, 6.81, 6.81, 6.81, 6.81\\ 4.84, 6.81, 6.81, 6.81, 6.81\\ 4.84, 6.81, 6.81, 6.81, 6.81\\ 4.84, 6.81, 6.81, 6.81\\ 4.84, 6.81, 6.81, 6.81, 6.81\\ 4.84, 6.81, 6.81, 6.81, 6.81\\ 4.84, 6.81, 6.81, 6.81, 6.81\\ 4.84, 6.81, 6.81, 6.81, 6.81\\ 4.84, 6.81, 6.81, 6.81, 6.81\\ 4.84, 6.81, 6.81, 6.81, 6.81\\ 4.84, 6.81, 6.81, 6.81, 6.81\\ 4.84, 6.81, 6.81, 6.81, 6.81\\ 4.84, 6.81, 6.81, 6.81, 6.81\\ 4.84, 6.81, 6.81, 6.81, 6.81\\ 4.84, 6.81, 6.81, 6.81, 6.81\\ 4.84, 6.81, 6.81, 6.81, 6.81\\ 4.84, 6.81, 6.81, 6.81, 6.81\\ 4.84, 6.81, 6.81, 6.81\\ 4.84, 6.81, 6.81, 6.81\\ 4.84, 6.81, 6.81$                                                                                                    |
| RF ATTEN AUTO         RF ATTEN MANUAL         RF INPUT 50 Ω / 75 Ω         RF INPUT AC/DC         RF POWER         RIGHT LIMIT         4.         RUN FINAL MEAS         RUN SCAN         SAVE         SAVE         SAVE         SAVE TRD FACTOR         SAVE TRD SET         SCALING         SCAR COUNT         SCREEN TITLE         SEARCH LIMIT OFF         SEARCH NEXT LEFT         SEARCH NEXT PEAK LEF         SEARCH NEXT PEAK RIGI         SEARCH NEXT RIGHT         SELECT ITEMS         SELECT LIMIT LINE                                                                                                    | $\begin{array}{c} 4.237\\ 4.78, 6.109\\ 4.9, 4.78, 6.108\\ 4.79 6.110\\ 4.11, 4.78\\ 4.100, 6.233, 6.235\\ 59, 4.134, 4.140, 6.40, 6.41\\ 19, 4.64, 4.147, 6.69, 6.165\\ 4.31, 4.36, 4.37\\ 4.52, 6.107\\ 4.52, 6.107\\ 4.202, 4.262, 6.93, 6.102\\ 4.243, 6.121\\ 4.192\\ 4.215\\ 4.215\\ 4.215\\ 4.215\\ 4.215\\ 4.261\\ 4.261\\ 4.200, 6.94, 6.95\\ 4.60, 4.140, 6.40\\ 4.59, 4.139, 6.40\\ 4.59, 4.139, 6.40\\ 4.57\\ 4.57\\ 4.57\\ 4.57\\ 4.612, 6.13, 6.44, 6.46\\ 4.300, 6.214, 6.215\\ 4.247, 6.123, 6.124\\ 4.184, 6.19, 6.20, 6.34, 6.37\\ 7, 4.128, 4.137, 4.181, 6.39\\ 4.201, 4.261\\ \end{array}$                                                                                                    |
| RF ATTEN AUTO         RF ATTEN MANUAL         RF INPUT 50 Ω / 75 Ω         RF INPUT AC/DC         RF POWER         RIGHT LIMIT         4.         RUN FINAL MEAS         RUN SCAN         SAVE         SAVE         SAVE         SAVE TRD FACTOR         SCALING         SCAR COUNT         SCREEN TITLE         SEARCH LIMIT OFF.         SEARCH NEXT LEFT.         SEARCH NEXT PEAK LEF         SEARCH NEXT PEAK RIGI         SEARCH NEXT RIGHT         SELECT ITEMS         SELECT LIMIT LINE         SELECT MARKER         4.5         SELECT OBJECT         SELECT TRACE4.53, 4.7                                                                                                    | $\begin{array}{c} 4.237\\ 4.78, 6.109\\ 4.9, 4.78, 6.108\\ 4.79 6.110\\ 4.11, 4.78\\ 4.79 6.110\\ 4.11, 4.78\\ 4.100, 6.233, 6.235\\ 59, 4.134, 4.140, 6.40, 6.41\\ 19, 4.64, 4.147, 6.69, 6.165\\ 4.31, 4.36, 4.37\\ 4.52, 6.107\\ 4.52, 6.107\\ 4.202, 4.262, 6.93, 6.102\\ 4.243, 6.121\\ 4.192\\ 4.215\\ 4.215\\ 4.215\\ 4.215\\ 4.215\\ 4.215\\ 4.261\\ 4.200, 6.94, 6.95\\ 4.60, 4.140, 6.40\\ 4.59, 4.139, 6.40\\ 4.59, 4.139, 6.40\\ 4.59, 4.139, 6.40\\ 4.59, 4.139, 6.40\\ 4.57\\ 4.61, 6.12, 6.13, 6.44\\ 6.25\\ 4.200, 6.214, 6.215\\ 4.200, 6.214, 6.215\\ 4.200, 6.214, 6.215\\ 4.200, 6.214, 6.215\\ 4.247, 6.123, 6.124\\ 4.184, 6.19, 6.20, 6.34, 6.37\\ 7, 4.128, 4.137, 4.181, 6.39\\ 4.201, 4.261\\ 3, 4.104, 4.163, 6.65, 6.186\\ \end{array}$                                                                                                    |
| RF ATTEN AUTO         RF ATTEN MANUAL         RF INPUT 50 Ω / 75 Ω         RF INPUT AC/DC         RF POWER         RIGHT LIMIT         AMS         AUN FINAL MEAS         RUN SCAN         SAVE         SAVE         SAVE LIMIT LINE         SAVE TRD FACTOR         SAVE TRD FACTOR         SCALING         SCALING         SCREEN COLORS         SCREEN TITLE         SEARCH LIMITS         SEARCH NEXT PEAK LEF         SEARCH NEXT PEAK LEF         SEARCH NEXT PEAK RIGI         SEARCH NEXT PEAK RIGI         SEARCH NEXT PEAK LEF         SEARCH NEXT PEAK RIGI         SELECT TEMS         SELECT TITLE         SELECT MARKER         SELECT MARKER         SELECT MARKER         SELECT TRACE         SELECT TRACE         SELECT TRACE         SELECT TRACE         SELECT TRACE         SELECT TRACE | $\begin{array}{c} 4.237\\ 4.78, 6.109\\ 4.9, 4.78, 6.108\\ 4.79 6.110\\ 4.11, 4.78\\ 4.79 6.110\\ 4.11, 4.78\\ 4.100, 6.233, 6.235\\ 59, 4.134, 4.140, 6.40, 6.41\\ 19, 4.64, 4.147, 6.69, 6.165\\ 4.31, 4.36, 4.37\\ 4.52, 6.107\\ 4.202, 4.262, 6.93, 6.102\\ 4.243, 6.121\\ 4.192\\ 4.215\\ 4.219\\ 4.215\\ 4.219\\ 4.215\\ 4.219\\ 4.215\\ 4.219\\ 4.261\\ 4.200, 6.94, 6.95\\ 4.60, 4.140, 6.40\\ 4.59, 4.139, 6.40\\ 4.59, 4.139, 6.40\\ 4.59, 4.137, 4.181, 6.39\\ 4.201, 4.261\\ 3, 4.104, 4.163, 6.65, 6.186\\ 4.236, 6.7\\ \end{array}$                                                                                                    |
| RF ATTEN AUTO         RF ATTEN MANUAL         RF INPUT 50 Ω / 75 Ω         RF INPUT AC/DC         RF POWER         RIGHT LIMIT         AMS         AUN FINAL MEAS         RUN SCAN         SAVE         SAVE         SAVE LIMIT LINE         SAVE TRD FACTOR         SAVE TRD FACTOR         SCALING         SCALING         SCARCH OLORS         SCREEN TITLE         SEARCH LIMITS         SEARCH NEXT PEAK LEF         SEARCH NEXT PEAK LEF         SEARCH NEXT PEAK RIGI         SEARCH NEXT PEAK RIGI         SELECT GENERATOR         SELECT ITRMS         SELECT MARKER         SELECT MARKER         SELECT TRACE         SELECT TRACE         SELECT TRACE         SELECT TRACE         SELECT TRACE         SELECT TRACE         SELECT TRACE         SELECT TRACE                                    | $\begin{array}{c} 4.237\\ 4.78, 6.109\\ 4.9, 4.78, 6.108\\ 4.79 6.110\\ 4.11, 4.78\\ 4.79 6.110\\ 4.11, 4.78\\ 4.100, 6.233, 6.235\\ 59, 4.134, 4.140, 6.40, 6.41\\ 19, 4.64, 4.147, 6.69, 6.165\\ 4.31, 4.36, 4.37\\ 4.52, 6.107\\ 4.202, 4.262, 6.93, 6.102\\ 4.243, 6.121\\ 4.192\\ 4.215\\ 4.219\\ 4.215\\ 4.219\\ 4.215\\ 4.219\\ 4.215\\ 4.219\\ 4.261\\ 4.200, 6.94, 6.95\\ 4.60, 4.140, 6.40\\ 4.59, 4.139, 6.40\\ 4.59, 4.139, 6.40\\ 6.12, 6.13, 6.46\\ 7\\ -4.207, 6.24, 6.95\\ -4.64, 6.191, 6.192\\ -4.57\\ +7\\ -6.12, 6.13, 6.44, 6.46\\ -4.300, 6.214, 6.215\\ -4.247, 6.123, 6.124\\ 4.184, 6.19, 6.20, 6.34, 6.37\\ 7, 4.128, 4.137, 4.181, 6.39\\ -4.236, 6.7\\ -4.236, 6.8\\ -4.236, 6.8\end{array}$                                                                                                    |
| RF ATTEN AUTO         RF ATTEN MANUAL         RF INPUT 50 Ω / 75 Ω         RF INPUT AC/DC         RF POWER         RIGHT LIMIT         AMS         AUN FINAL MEAS         RUN SCAN         SAVE         SAVE         SAVE LIMIT LINE         SAVE TRD FACTOR         SAVE TRD FACTOR         SCALING         SCALING         SCREEN COLORS         SCREEN TITLE         SEARCH LIMITS         SEARCH NEXT PEAK LEF         SEARCH NEXT PEAK LEF         SEARCH NEXT PEAK RIGI         SEARCH NEXT PEAK RIGI         SEARCH NEXT PEAK LEF         SEARCH NEXT PEAK RIGI         SELECT TEMS         SELECT TIMT LINE         SELECT MARKER         SELECT MARKER         SELECT TRACE         SELECT TRACE         SELECT TRACE         SELECT TRACE                                                             | $\begin{array}{c} 4.237\\ 4.78, 6.109\\ 4.9, 4.78, 6.108\\ 4.79 6.110\\ 4.11, 4.78\\ 4.79 6.110\\ 4.11, 4.78\\ 4.100, 6.233, 6.235\\ 59, 4.134, 4.140, 6.40, 6.41\\ 19, 4.64, 4.147, 6.69, 6.165\\ 4.31, 4.36, 4.37\\ 4.52, 6.107\\ 4.202, 4.262, 6.93, 6.102\\ 4.243, 6.121\\ 4.202, 4.262, 6.93, 6.102\\ 4.215\\ 4.219\\ 4.215\\ 4.219\\ 4.173, 6.80\\ 4.64, 6.191, 6.192\\ 4.261\\ 4.200, 6.94, 6.95\\ 4.60, 4.140, 6.40\\ 6.59, 4.139, 6.40\\ 6.59, 4.139, 6.40\\ 6.59, 4.139, 6.40\\ 6.59, 4.139, 6.40\\ 6.59, 4.139, 6.40\\ 6.59, 4.139, 6.40\\ 6.59, 4.139, 6.40\\ 4.59, 4.139, 6.40\\ 6.12, 6.13, 6.44, 6.46\\ 4.300, 6.214, 6.215\\ 4.247, 6.123, 6.124\\ 4.184, 6.19, 6.20, 6.34, 6.37\\ 7, 4.128, 4.137, 4.181, 6.39\\ 4.236, 6.7\\ 4.236, 6.7\\ 4.236, 6.88\\ 4.234, 6.87\\ \end{array}$                                                                                                    |

| SET REFERENCE                                                                                                    |                                                                                                    |
|----------------------------------------------------------------------------------------------------|----------------------------------------------------------------------------------------------------|
|                                                                                                    |                                                                                                    |
| SET TO DEFAULT                                                                                                    | 4.262                                                                                                    |
|                                                                                                    |                                                                                                    |
| SETTINGS COUPLED                                                                                                    |                                                                                                    |
| SGL SWEEP DISP OFF                                                                                                    |                                                                                                    |
| SHIET VI IMIT I INE                                                                                                    |                                                                                                    |
|                                                                                                    |                                                                                                    |
| SHIFT Y LIMIT LINE                                                                                                    |                                                                                                    |
| SIGNAL COUNT                                                                                                    |                                                                                                    |
|                                                                                                    | 4.470                                                                                                    |
| SIGNAL STATISTIC                                                                                                    |                                                                                                    |
| SIGNAL TRACK                                                                                                    |                                                                                                    |
|                                                                                                    |                                                                                                    |
|                                                                                                    |                                                                                                    |
| SINGLE SCAN                                                                                                    |                                                                                                    |
|                                                                                                    |                                                                                                    |
| SINGLE SWEEP                                                                                                    |                                                                                                    |
| SOFT FRONTPANEL                                                                                                    |                                                                                                    |
| SODT DV DEI TA LIMIT                                                                                                    |                                                                                                    |
| SURT BY DELTA LIMIT                                                                                                    |                                                                                                    |
| SORT BY FREQUENCY                                                                                                    |                                                                                                    |
| SODTMODE                                                                                                    | 4.050                                                                                                    |
| SURT MODE                                                                                                    |                                                                                                    |
| SORT MODE FREQ/LEVE                                                                                                    | EL                                                                                                    |
|                                                                                                    | 4.275, 4.290                                                                                                    |
| SOURCE CAL                                                                                                    |                                                                                                    |
| SOURCE ON/OFF                                                                                                    |                                                                                                    |
|                                                                                                    | 4.274, 4.288, 6.197, 6.201                                                                                                    |
| SOURCE POWER                                                                                                    | 4.274, 4.200, 0.197, 0.201                                                                                                    |
| SPAN MANUAL                                                                                                    |                                                                                                    |
|                                                                                                    | 105 6151                                                                                                    |
| SFAIWRDW AUTU [50]                                                                                                    |                                                                                                    |
| SPAN/RBW MANUAL                                                                                                    |                                                                                                    |
|                                                                                                    | 4 407 6 02                                                                                                    |
| SPLIT SCREEN                                                                                                    | 4.197, 6.92                                                                                                    |
| STANDARD DEVIATION.                                                                                                    |                                                                                                    |
| OTADT                                                                                                    |                                                                                                    |
|                                                                                                    |                                                                                                    |
| START LIMIT                                                                                                    |                                                                                                    |
|                                                                                                    |                                                                                                    |
| STARTUP RECALL                                                                                                    |                                                                                                    |
| STATISTICS                                                                                                    |                                                                                                    |
| STEDSIZE                                                                                                    |                                                                                                    |
| 31EP3IZE                                                                                                    |                                                                                                    |
| STEPSIZE = FREQ                                                                                                    |                                                                                                    |
| STEDSIZE MANILIAI                                                                                                    |                                                                                                    |
| STEPSIZE WANDAL                                                                                                    |                                                                                                    |
| STOP                                                                                                    |                                                                                                    |
| STOD EINIAL MEAS                                                                                                    |                                                                                                    |
| STOF FINAL MLAS                                                                                                    |                                                                                                    |
| STOP LIMIT                                                                                                    |                                                                                                    |
|                                                                                                    |                                                                                                    |
| 310F 30AN                                                                                                    |                                                                                                    |
| SWEEP COUNT                                                                                                    | 4 91 4 106 6 192                                                                                                    |
|                                                                                                    |                                                                                                    |
| SW/FEP POINTS                                                                                                    | 4 02 6 104                                                                                                    |
| SWEEP POINTS                                                                                                    |                                                                                                    |
| SWEEP POINTS<br>SWEEPTIME AUTO                                                                                                    |                                                                                                    |
| SWEEP POINTS<br>SWEEPTIME AUTO                                                                                                    |                                                                                                    |
| SWEEP POINTS<br>SWEEPTIME AUTO<br>SWEEPTIME MANUAL                                                                                                    |                                                                                                    |
| SWEEP POINTS<br>SWEEPTIME AUTO<br>SWEEPTIME MANUAL<br>SYSTEM INFO.                                                                                                    |                                                                                                    |
| SWEEP POINTS<br>SWEEPTIME AUTO<br>SWEEPTIME MANUAL<br>SYSTEM INFO.                                                                                                    |                                                                                                    |
| SWEEP POINTS<br>SWEEPTIME AUTO<br>SWEEPTIME MANUAL<br>SYSTEM INFO<br>SYSTEM MESSAGES                                                                                                    |                                                                                                    |
| SWEEP POINTS<br>SWEEPTIME AUTO<br>SWEEPTIME MANUAL<br>SYSTEM INFO<br>SYSTEM MESSAGES<br>T1-T2                                                                                                    |                                                                                                    |
| SWEEP POINTS<br>SWEEPTIME AUTO<br>SWEEPTIME MANUAL<br>SYSTEM INFO<br>SYSTEM MESSAGES<br>T1-T2                                                                                                    |                                                                                                    |
| SWEEP POINTS<br>SWEEPTIME AUTO<br>SWEEPTIME MANUAL<br>SYSTEM INFO<br>SYSTEM MESSAGES<br>T1-T2<br>T1-T3                                                                                                    |                                                                                                    |
| SWEEP POINTS<br>SWEEPTIME AUTO<br>SWEEPTIME MANUAL<br>SYSTEM INFO<br>SYSTEM MESSAGES<br>T1-T2<br>T1-T3<br>THRESHOLD.                                                                                                    | 4.92, 6.194<br>4.84, 4.91, 6.191<br>4.74, 4.83, 4.91, 6.191<br>4.231<br>4.233, 6.219<br>4.116, 6.76<br>4.116, 6.76<br>4.59, 4.134, 4.140, 6.82, 6.83                                                                                                    |
| SWEEP POINTS<br>SWEEPTIME AUTO<br>SWEEPTIME MANUAL<br>SYSTEM INFO<br>SYSTEM MESSAGES<br>T1-T2<br>T1-T3<br>THRESHOLD.                                                                                                    | 4.92, 6.194<br>4.84, 4.91, 6.191<br>4.74, 4.83, 4.91, 6.191<br>4.231<br>4.233, 6.219<br>4.116, 6.76<br>4.116, 6.76<br>4.59, 4.134, 4.140, 6.82, 6.83                                                                                                    |
| SWEEP POINTS<br>SWEEPTIME AUTO<br>SWEEPTIME MANUAL<br>SYSTEM INFO<br>SYSTEM MESSAGES<br>T1-T2<br>T1-T3<br>THRESHOLD<br>THRESHOLD ON/OFF                                                                                                    | 4.92, 6.194<br>4.84, 4.91, 6.191<br>4.74, 4.83, 4.91, 6.191<br>4.231<br>4.233, 6.219<br>4.116, 6.76<br>4.116, 6.76<br>4.59, 4.134, 4.140, 6.82, 6.83<br>4.35                                                                                                    |
| SWEEP POINTS<br>SWEEPTIME AUTO<br>SWEEPTIME MANUAL<br>SYSTEM INFO<br>SYSTEM MESSAGES<br>T1-T2<br>T1-T3<br>THRESHOLD<br>THRESHOLD ON/OFF<br>THRESHOLD SCAN                                                                                                    | 4.92, 6.194<br>4.84, 4.91, 6.191<br>4.74, 4.83, 4.91, 6.191<br>4.231<br>4.233, 6.219<br>4.116, 6.76<br>4.116, 6.76<br>4.59, 4.134, 4.140, 6.82, 6.83<br>4.35<br>6.166                                                                                                    |
| SWEEP POINTS<br>SWEEPTIME AUTO<br>SWEEPTIME MANUAL<br>SYSTEM INFO<br>SYSTEM MESSAGES<br>T1-T2<br>T1-T3<br>THRESHOLD<br>THRESHOLD ON/OFF<br>THRESHOLD SCAN                                                                                                    | 4.92, 6.194<br>4.84, 4.91, 6.191<br>4.74, 4.83, 4.91, 6.191<br>4.231<br>4.233, 6.219<br>4.116, 6.76<br>4.116, 6.76<br>4.59, 4.134, 4.140, 6.82, 6.83<br>4.35<br>6.166                                                                                                    |
| SWEEP POINTS<br>SWEEPTIME AUTO<br>SWEEPTIME MANUAL<br>SYSTEM INFO<br>SYSTEM MESSAGES<br>T1-T2<br>T1-T3<br>THRESHOLD<br>THRESHOLD ON/OFF<br>THRESHOLD SCAN<br>TIME DOM POWER                                                                                                    | $\begin{array}{c} 4.92,  6.194 \\4.84,  4.91,  6.191 \\4.74,  4.83,  4.91,  6.191 \\4.74,  4.83,  4.91,  6.191 \\4.231 \\4.233,  6.219 \\4.116,  6.76 \\4.116,  6.76 \\4.116,  6.76 \\4.116,  6.78 \\4.35 \\6.166 \\4.146,  6.67,  6.69,  6.70,  6.72 \end{array}$                                                                                                    |
| SWEEP POINTS<br>SWEEPTIME AUTO<br>SWEEPTIME MANUAL<br>SYSTEM INFO<br>SYSTEM MESSAGES<br>T1-T2<br>T1-T3<br>THRESHOLD<br>THRESHOLD ON/OFF<br>THRESHOLD SCAN<br>TIME DOM POWER                                                                                                    | 4.92, 6.194<br>4.84, 4.91, 6.191<br>4.74, 4.83, 4.91, 6.191<br>4.231<br>4.233, 6.219<br>4.116, 6.76<br>4.116, 6.76<br>4.59, 4.134, 4.140, 6.82, 6.83<br>4.35<br>6.166                                                                                                    |
| SWEEP POINTS<br>SWEEPTIME AUTO<br>SWEEPTIME MANUAL<br>SYSTEM INFO<br>SYSTEM MESSAGES<br>T1-T2<br>T1-T3<br>THRESHOLD<br>THRESHOLD ON/OFF<br>THRESHOLD SCAN<br>TIME DOM POWER<br>TIME DOMAIN                                                                                                    | $\begin{array}{c} 4.92,  6.194 \\4.84,  4.91,  6.191 \\4.74,  4.83,  4.91,  6.191 \\4.74,  4.83,  4.91,  6.191 \\4.231 \\4.233,  6.219 \\4.116,  6.76 \\4.116,  6.76 \\4.116,  6.76 \\4.140,  6.82,  6.83 \\4.35 \\6.166 \\4.146,  6.67,  6.69,  6.70,  6.72 \\4.51 \end{array}$                                                                                                    |
| SWEEP POINTS<br>SWEEPTIME AUTO<br>SWEEPTIME MANUAL<br>SYSTEM INFO<br>SYSTEM MESSAGES<br>T1-T2<br>T1-T3<br>THRESHOLD<br>THRESHOLD ON/OFF<br>THRESHOLD SCAN<br>TIME DOM POWER<br>TIME DOMAIN<br>TIME LINE 1/2                                                                                                    | $\begin{array}{c} 4.92,  6.194 \\4.84,  4.91,  6.191 \\4.74,  4.83,  4.91,  6.191 \\4.74,  4.83,  4.91,  6.191 \\4.233,  6.219 \\4.116,  6.76 \\4.116,  6.76 \\4.116,  6.76 \\4.134,  4.140,  6.82,  6.83 \\4.35 \\6.166 \\ .4.146,  6.67,  6.69,  6.70,  6.72 \\4.194 \end{array}$                                                                                                    |
| SWEEP POINTS<br>SWEEPTIME AUTO<br>SWEEPTIME MANUAL<br>SYSTEM INFO<br>SYSTEM MESSAGES<br>T1-T2<br>T1-T3<br>THRESHOLD<br>THRESHOLD ON/OFF<br>THRESHOLD SCAN<br>TIME DOM POWER<br>TIME DOMAIN<br>TIME LINE 1/2<br>TIME+DATE                                                                                                    | $\begin{array}{c} 4.92,  6.194\\4.84,  4.91,  6.191\\4.74,  4.83,  4.91,  6.191\\4.74,  4.83,  4.91,  6.191\\4.233,  6.219\\4.116,  6.76\\4.116,  6.76\\4.116,  6.76\\4.146,  6.67,  6.69,  6.70,  6.72\\4.194\\4.194\\4.226,  6.218,  6.221\\ \end{array}$                                                                                                    |
| SWEEP POINTS<br>SWEEPTIME AUTO<br>SWEEPTIME MANUAL<br>SYSTEM INFO<br>SYSTEM MESSAGES<br>T1-T2<br>T1-T3<br>THRESHOLD<br>THRESHOLD ON/OFF<br>THRESHOLD SCAN<br>TIME DOM POWER<br>TIME DOMAIN<br>TIME LINE 1/2<br>TIME+DATE                                                                                                    | $\begin{array}{c} 4.92,  6.194\\4.84,  4.91,  6.191\\4.74,  4.83,  4.91,  6.191\\4.74,  4.83,  4.91,  6.191\\4.233,  6.219\\4.116,  6.76\\4.116,  6.76\\4.116,  6.76\\4.146,  6.67,  6.69,  6.70,  6.72\\4.194\\4.194\\4.226,  6.218,  6.221\\ \end{array}$                                                                                                    |
| SWEEP POINTS<br>SWEEPTIME AUTO<br>SWEEPTIME MANUAL<br>SYSTEM INFO<br>SYSTEM MESSAGES<br>T1-T2<br>T1-T3<br>THRESHOLD ON/OFF<br>THRESHOLD ON/OFF<br>THRESHOLD SCAN<br>TIME DOM POWER<br>TIME DOMAIN<br>TIME DOMAIN<br>TIME LINE 1/2<br>TIME+DATE<br>TIME+DATE ON/OFF                                                                                                    | $\begin{array}{c} 4.92,  6.194 \\4.84,  4.91,  6.191 \\4.74,  4.83,  4.91,  6.191 \\4.74,  4.83,  4.91,  6.191 \\4.233,  6.219 \\4.116,  6.76 \\4.116,  6.76 \\4.116,  6.76 \\4.146,  6.67,  6.69,  6.70,  6.72 \\4.51 \\4.194 \\4.226,  6.218,  6.221 \\4.200,  6.95 \end{array}$                                                                                                    |
| SWEEP POINTS<br>SWEEPTIME AUTO<br>SWEEPTIME MANUAL<br>SYSTEM INFO<br>SYSTEM MESSAGES<br>T1-T2<br>T1-T3<br>THRESHOLD<br>THRESHOLD ON/OFF<br>THRESHOLD SCAN<br>TIME DOM POWER<br>TIME DOMAIN<br>TIME LINE 1/2<br>TIME+DATE<br>TIME+DATE ON/OFF<br>TINT                                                                                                    | $\begin{array}{c} 4.92,  6.194 \\4.84,  4.91,  6.191 \\4.74,  4.83,  4.91,  6.191 \\4.74,  4.83,  4.91,  6.191 \\4.233,  6.219 \\4.116,  6.76 \\4.116,  6.76 \\4.116,  6.76 \\4.134,  4.140,  6.82,  6.83 \\6.166 \\4.146,  6.67,  6.69,  6.70,  6.72 \\4.194 \\4.226,  6.218,  6.221 \\4.200,  6.95 \\4.202,  4.261,  6.93,  6.102 \end{array}$                                                                                                    |
| SWEEP POINTS<br>SWEEPTIME AUTO<br>SWEEPTIME MANUAL<br>SYSTEM INFO<br>SYSTEM MESSAGES<br>T1-T2<br>T1-T3<br>THRESHOLD<br>THRESHOLD ON/OFF<br>THRESHOLD SCAN<br>TIME DOM POWER<br>TIME DOMAIN<br>TIME LINE 1/2<br>TIME+DATE<br>TIME+DATE ON/OFF<br>TINT                                                                                                    | $\begin{array}{c} 4.92,  6.194 \\4.84,  4.91,  6.191 \\4.74,  4.83,  4.91,  6.191 \\4.74,  4.83,  4.91,  6.191 \\4.233,  6.219 \\4.116,  6.76 \\4.116,  6.76 \\4.116,  6.76 \\4.134,  4.140,  6.82,  6.83 \\6.166 \\4.146,  6.67,  6.69,  6.70,  6.72 \\4.194 \\4.226,  6.218,  6.221 \\4.200,  6.95 \\4.202,  4.261,  6.93,  6.102 \end{array}$                                                                                                    |
| SWEEP POINTS<br>SWEEPTIME AUTO<br>SWEEPTIME MANUAL<br>SYSTEM INFO<br>SYSTEM MESSAGES<br>T1-T2<br>T1-T3<br>THRESHOLD<br>THRESHOLD ON/OFF<br>THRESHOLD SCAN<br>TIME DOM POWER<br>TIME DOMAIN<br>TIME LINE 1/2<br>TIME+DATE<br>TIME+DATE ON/OFF<br>TINT<br>TOI                                                                                                    | $\begin{array}{c} 4.92,  6.194 \\4.84,  4.91,  6.191 \\4.74,  4.83,  4.91,  6.191 \\4.74,  4.83,  4.91,  6.191 \\4.231 \\4.233,  6.219 \\4.116,  6.76 \\4.116,  6.76 \\4.116,  6.76 \\4.134,  4.140,  6.82,  6.83 \\6.166 \\4.146,  6.67,  6.69,  6.70,  6.72 \\4.194 \\4.226,  6.218,  6.221 \\4.200,  6.95 \\4.202,  4.261,  6.93,  6.102 \\4.180,  6.54 \end{array}$                                                                                                    |
| SWEEP POINTS<br>SWEEPTIME AUTO<br>SWEEPTIME MANUAL<br>SYSTEM INFO<br>SYSTEM MESSAGES<br>T1-T2<br>T1-T3<br>THRESHOLD<br>THRESHOLD ON/OFF<br>THRESHOLD SCAN<br>TIME DOM POWER<br>TIME DOMAIN<br>TIME DOMAIN<br>TIME LINE 1/2<br>TIME+DATE<br>TIME+DATE ON/OFF<br>TIME+DATE ON/OFF<br>TINT<br>TOI<br>TRACE MATH                                                                                                    | $\begin{array}{c} 4.92,  6.194\\4.84,  4.91,  6.191\\4.74,  4.83,  4.91,  6.191\\4.231\\4.233,  6.219\\4.116,  6.76\\4.116,  6.76\\4.116,  6.76\\4.140,  6.82,  6.83\\4.35\\6.166\\4.146,  6.67,  6.69,  6.70,  6.72\\4.51\\4.194\\4.226,  6.218,  6.221\\4.200,  6.95\\4.202,  4.261,  6.93,  6.102\\4.180,  6.54\\4.116,  6.76\end{array}$                                                                                                    |
| SWEEP POINTS<br>SWEEPTIME AUTO<br>SWEEPTIME MANUAL<br>SYSTEM INFO<br>SYSTEM MESSAGES<br>T1-T2<br>T1-T3<br>THRESHOLD<br>THRESHOLD ON/OFF<br>THRESHOLD SCAN<br>TIME DOM POWER<br>TIME DOMAIN<br>TIME DOMAIN<br>TIME LINE 1/2<br>TIME+DATE<br>TIME+DATE ON/OFF<br>TIME+DATE ON/OFF<br>TINT<br>TOI<br>TRACE MATH                                                                                                    | $\begin{array}{c} 4.92,  6.194 \\4.84,  4.91,  6.191 \\4.74,  4.83,  4.91,  6.191 \\4.231 \\4.233,  6.219 \\4.116,  6.76 \\4.116,  6.76 \\4.116,  6.76 \\4.140,  6.82,  6.83 \\4.35 \\6.166 \\4.146,  6.67,  6.69,  6.70,  6.72 \\4.146,  6.67,  6.69,  6.70,  6.72 \\4.146,  6.67,  6.69,  6.70,  6.72 \\4.146,  6.67,  6.69,  6.70,  6.72 \\4.146,  6.67,  6.69,  6.70,  6.72 \\4.146,  6.67,  6.69,  6.70,  6.72 \\4.146,  6.67,  6.69,  6.70,  6.72 \\4.146,  6.67,  6.9,  6.70,  6.72 \\4.146,  6.67,  6.9,  6.70,  6.72 \\4.146,  6.67,  6.9,  6.70,  6.72 \\4.146,  6.67,  6.9,  6.70,  6.72 \\4.146,  6.67,  6.9,  6.70,  6.72 \\4.146,  6.76 \\4.146,  6.76 \\4.146,  6.76 \\4.146,  6.54 \\4.146,  6.54 \\4.116,  6.76 \\4.116,  6.76 \\4.116,  6.76 \\4.116,  6.76 \\4.116,  6.76 \\4.116,  6.76 \\4.116,  6.76 \\4.116,  6.76 \\4.116,  6.76 \\4.116,  6.76 \\4.116,  6.76 \\4.116,  6.76 \\4.116,  6.76 \\4.116,  6.76 \\4.116,  6.76 \\4.116,  6.76 \\4.116,  6.76 \\4.116,  6.76 \\4.116,  6.76 \\4.116,  6.76 \\4.116,  6.76 \\4.116,  6.76 \\4.116,  6.76 \\4.116,  6.76 \\4.116,  6.76 \\4.116,  6.76 \\4.116,  6.76 \\4.116,  6.76 \\4.116,  6.76 \\4.116,  6.76 \\4.116,  6.76 \\4.116,  6.76 \\4.116,  6.76 \\4.116,  6.76 \\4.116,  6.76 \\4.116,  6.76 \\4.116,  6.76 \\4.116,  6.76 \\4.116,  6.76 \\4.116,  6.76 \\4.116,  6.76 \\4.116,  6.76 \\4.116,  6.76 \\4.116,  6.76 \\4.116,  6.76 \\4.116,  6.76 \\4.116,  6.76 \\4.116,  6.76 \\4.116,  6.76 \\4.116,  6.76 \\4.116,  6.76 \\4.116,  6.76 \\4.116,  6.76 \\4.116,  6.76 \\4.116,  6.76 \\4.116,  6.76 \\4.116,  6.76 \\4.116,  6.76 \\4.116,  6.76 \\4.116,  6.7$ |
| SWEEP POINTS<br>SWEEPTIME AUTO<br>SWEEPTIME MANUAL<br>SYSTEM INFO<br>SYSTEM MESSAGES<br>T1-T2<br>T1-T3<br>THRESHOLD<br>THRESHOLD ON/OFF<br>THRESHOLD SCAN<br>TIME DOM POWER<br>TIME DOMAIN<br>TIME DOMAIN<br>TIME LINE 1/2<br>TIME+DATE<br>TIME+DATE ON/OFF<br>TIME+DATE ON/OFF<br>TINT<br>TOI<br>TRACE MATH<br>TRACE MATH<br>TRACE MATH OFF                                                                                                    | $\begin{array}{c} 4.92,  6.194\\4.84,  4.91,  6.191\\4.74,  4.83,  4.91,  6.191\\4.231\\4.233,  6.219\\4.116,  6.76\\4.116,  6.76\\4.116,  6.76\\4.116,  6.76\\4.146,  6.67,  6.69,  6.70,  6.72\\4.146,  6.67,  6.69,  6.70,  6.72\\4.146,  6.67,  6.69,  6.70,  6.72\\4.146,  6.67,  6.69,  6.70,  6.72\\4.146,  6.67,  6.69,  6.70,  6.72\\4.146,  6.67,  6.69,  6.70,  6.72\\4.146,  6.67,  6.69,  6.70,  6.72\\4.146,  6.67,  6.69,  6.70,  6.72\\4.146,  6.67,  6.69,  6.70,  6.72\\4.146,  6.67,  6.69,  6.70,  6.72\\4.146,  6.67,  6.69,  6.70,  6.72\\4.146,  6.67,  6.69,  6.70,  6.72\\4.146,  6.67,  6.9,  6.70,  6.72\\4.146,  6.77\\4.116,  6.76\\4.116,  6.77\\4.116,  6.77\\4.116,  6.77\\4.116,  6.77\\4.116,  6.77\\4.116,  6.77\\4.116,  6.77\\4.116,  6.77\\4.116,  6.77\\4.116,  6.77\\4.116,  6.77\\4.116,  6.77\\4.116,  6.77\\4.116,  6.77\\4.116,  6.77\\4.116,  6.77\\4.116,  6.77\\4.116,  6.77\\4.116,  6.77\\4.116,  6.77\\4.116,  6.77\\4.116,  6.77\\4.116,  6.77\\4.116,  6.77\\4.116,  6.77\\4.116,  6.77\\4.116,  6.77\\4.116,  6.77\\4.116,  6.77\\4.116,  6.77\\4.116,  6.77\\4.116,  6.77\\4.116,  6.77\\4.116,  6.77\\4.116,  6.77\\4.116,  6.77\\4.116,  6.77\\4.116,  6.77\\4.116,  6.76\\4.116,  6.77\\4.116,  6.77\\4.116,  6.76\\4.116,  6.76\\4.116,  6.77\\4.116,  6.76\\4.116,  6.76\\4.116,  6.76\\4.116,  6.76\\4.116,  6.76\\4.116,  6.76\\4.116,  6.76\\4.116,  6.76\\4.116,  6.76\\4.116,  6.76\\4.116,  6.76\\4.116,  6.76\\4.116,  6.76\\4.116,  6.76\\4.116,  6.76\\4.116,  6.76\\4.116,  6.76\\4.116,  6.76\\4.116,  6.76\\4.116,  6.76\\4.116,  6.76\\4.116,  6.76\\4.116$                   |
| SWEEP POINTS<br>SWEEPTIME AUTO<br>SWEEPTIME MANUAL<br>SYSTEM INFO<br>SYSTEM MESSAGES<br>T1-T2<br>T1-T3<br>THRESHOLD<br>THRESHOLD ON/OFF<br>THRESHOLD SCAN<br>TIME DOM POWER<br>TIME DOMAIN<br>TIME DOMAIN<br>TIME LINE 1/2<br>TIME+DATE<br>TIME+DATE ON/OFF<br>TIME+DATE ON/OFF<br>TINT<br>TOI<br>TRACE MATH OFF<br>TRACE MATH OFF<br>TRACE POSITION                                                                                                    | $\begin{array}{c} 4.92,  6.194\\4.84,  4.91,  6.191\\4.74,  4.83,  4.91,  6.191\\4.231\\4.233,  6.219\\4.116,  6.76\\4.116,  6.76\\4.116,  6.76\\4.146,  6.67,  6.69,  6.70,  6.72\\4.146,  6.67,  6.69,  6.70,  6.72\\4.146,  6.67,  6.69,  6.70,  6.72\\4.146,  6.67,  6.69,  6.70,  6.72\\4.146,  6.67,  6.69,  6.70,  6.72\\4.146,  6.67,  6.69,  6.70,  6.72\\4.146,  6.67,  6.69,  6.70,  6.72\\4.146,  6.67,  6.69,  6.70,  6.72\\4.146,  6.67,  6.69,  6.70,  6.72\\4.146,  6.67,  6.69,  6.70,  6.72\\4.146,  6.67,  6.69,  6.70,  6.72\\4.116,  6.76\\4.116,  6.76\\4.116,  6.76\\4.116,  6.76\end{array}$                                                                                                    |
| SWEEP POINTS<br>SWEEPTIME AUTO<br>SWEEPTIME MANUAL<br>SYSTEM INFO<br>SYSTEM MESSAGES<br>T1-T2<br>T1-T3<br>THRESHOLD<br>THRESHOLD ON/OFF<br>THRESHOLD SCAN<br>TIME DOM POWER<br>TIME DOMAIN<br>TIME DOMAIN<br>TIME LINE 1/2<br>TIME+DATE<br>TIME+DATE ON/OFF<br>TIME+DATE ON/OFF<br>TINT<br>TOI<br>TRACE MATH OFF<br>TRACE MATH OFF<br>TRACE POSITION                                                                                                    | $\begin{array}{c} 4.92,  6.194\\4.84,  4.91,  6.191\\4.74,  4.83,  4.91,  6.191\\4.231\\4.233,  6.219\\4.116,  6.76\\4.116,  6.76\\4.116,  6.76\\4.146,  6.67,  6.69,  6.70,  6.72\\4.146,  6.67,  6.69,  6.70,  6.72\\4.146,  6.67,  6.69,  6.70,  6.72\\4.146,  6.67,  6.69,  6.70,  6.72\\4.146,  6.67,  6.69,  6.70,  6.72\\4.146,  6.67,  6.69,  6.70,  6.72\\4.146,  6.67,  6.69,  6.70,  6.72\\4.146,  6.67,  6.69,  6.70,  6.72\\4.146,  6.67,  6.69,  6.70,  6.72\\4.146,  6.67,  6.69,  6.70,  6.72\\4.146,  6.67,  6.69,  6.70,  6.72\\4.116,  6.76\\4.116,  6.76\\4.116,  6.76\\4.116,  6.76\end{array}$                                                                                                    |
| SWEEP POINTS<br>SWEEPTIME AUTO<br>SWEEPTIME MANUAL<br>SYSTEM INFO<br>SYSTEM MESSAGES<br>T1-T2<br>T1-T3<br>THRESHOLD<br>THRESHOLD ON/OFF<br>THRESHOLD SCAN<br>TIME DOM POWER<br>TIME DOMAIN<br>TIME DOMAIN<br>TIME LINE 1/2<br>TIME+DATE<br>TIME+DATE<br>TIME+DATE ON/OFF<br>TINT<br>TOI<br>TRACE MATH<br>TRACE MATH OFF<br>TRACE POSITION<br>TRACK BW                                                                                                    | $\begin{array}{c} 4.92,  6.194 \\4.84,  4.91,  6.191 \\4.74,  4.83,  4.91,  6.191 \\4.231 \\4.233,  6.219 \\4.116,  6.76 \\4.116,  6.76 \\4.116,  6.76 \\4.146,  6.67,  6.69,  6.70,  6.72 \\4.146,  6.67,  6.69,  6.70,  6.72 \\4.146,  6.67,  6.69,  6.70,  6.72 \\4.146,  6.67,  6.69,  6.70,  6.72 \\4.146,  6.67,  6.69,  6.70,  6.72 \\4.146,  6.67,  6.69,  6.70,  6.72 \\4.146,  6.67,  6.69,  6.70,  6.72 \\4.146,  6.67,  6.69,  6.70,  6.72 \\4.146,  6.67,  6.69,  6.70,  6.72 \\4.146,  6.67,  6.69,  6.70,  6.72 \\4.146,  6.67,  6.69,  6.70,  6.72 \\4.146,  6.67,  6.69,  6.70,  6.72 \\4.146,  6.67,  6.69,  6.70,  6.72 \\4.146,  6.67,  6.69,  6.70,  6.72 \\4.146,  6.67,  6.9,  6.70,  6.72 \\4.146,  6.77 \\4.116,  6.76 \\4.116,  6.76 \\4.73,  6.64 \end{array}$                                                                                                    |
| SWEEP POINTS<br>SWEEPTIME AUTO<br>SWEEPTIME MANUAL<br>SYSTEM INFO<br>SYSTEM MESSAGES<br>T1-T2<br>THRESHOLD<br>THRESHOLD ON/OFF<br>THRESHOLD SCAN<br>TIME DOM POWER<br>TIME DOMAIN<br>TIME DOMAIN<br>TIME LINE 1/2<br>TIME+DATE<br>TIME+DATE<br>TIME+DATE ON/OFF<br>TINT<br>TOI<br>TRACE MATH<br>TRACE MATH OFF<br>TRACE POSITION<br>TRACK BW<br>TRACK ON/OFF                                                                                                    | $\begin{array}{c} 4.92,  6.194\\$                                                                                                    |
| SWEEP POINTS<br>SWEEPTIME AUTO<br>SWEEPTIME MANUAL<br>SYSTEM INFO<br>SYSTEM MESSAGES<br>T1-T2<br>THRESHOLD<br>THRESHOLD ON/OFF<br>THRESHOLD SCAN<br>TIME DOM POWER<br>TIME DOMAIN<br>TIME DOMAIN<br>TIME LINE 1/2<br>TIME+DATE<br>TIME+DATE<br>TIME+DATE ON/OFF<br>TINT<br>TOI<br>TRACE MATH<br>TRACE MATH OFF<br>TRACE POSITION<br>TRACK BW<br>TRACK ON/OFF                                                                                                    | $\begin{array}{c} 4.92,  6.194 \\4.84,  4.91,  6.191 \\4.74,  4.83,  4.91,  6.191 \\4.231 \\4.233,  6.219 \\4.116,  6.76 \\4.116,  6.76 \\4.116,  6.76 \\4.146,  6.67,  6.69,  6.70,  6.72 \\4.146,  6.67,  6.69,  6.70,  6.72 \\4.146,  6.67,  6.69,  6.70,  6.72 \\4.146,  6.67,  6.69,  6.70,  6.72 \\4.146,  6.67,  6.69,  6.70,  6.72 \\4.146,  6.67,  6.69,  6.70,  6.72 \\4.146,  6.67,  6.69,  6.70,  6.72 \\4.146,  6.67,  6.69,  6.70,  6.72 \\4.146,  6.67,  6.69,  6.70,  6.72 \\4.146,  6.67,  6.69,  6.70,  6.72 \\4.146,  6.67,  6.69,  6.70,  6.72 \\4.146,  6.67,  6.69,  6.70,  6.72 \\4.146,  6.67,  6.69,  6.70,  6.72 \\4.146,  6.67,  6.69,  6.70,  6.72 \\4.146,  6.67,  6.9,  6.70,  6.72 \\4.146,  6.77 \\4.116,  6.76 \\4.116,  6.76 \\4.73,  6.64 \end{array}$                                                                                                    |
| SWEEP POINTS<br>SWEEPTIME AUTO<br>SWEEPTIME MANUAL<br>SYSTEM INFO<br>SYSTEM MESSAGES<br>T1-T2<br>THRESHOLD<br>THRESHOLD ON/OFF<br>THRESHOLD SCAN<br>TIME DOM POWER<br>TIME DOMAIN<br>TIME DOMAIN<br>TIME LINE 1/2<br>TIME+DATE<br>TIME+DATE ON/OFF<br>TINT<br>TOI<br>TRACE MATH<br>TRACE MATH OFF<br>TRACE POSITION<br>TRACK BW<br>TRACK ON/OFF<br>TRACK THRESHOLD                                                                                                    | $\begin{array}{c} 4.92,  6.194\\$                                                                                                    |
| SWEEP POINTS<br>SWEEPTIME AUTO<br>SWEEPTIME MANUAL<br>SYSTEM INFO.<br>SYSTEM MESSAGES<br>T1-T2<br>THRESHOLD<br>THRESHOLD ON/OFF<br>THRESHOLD SCAN<br>TIME DOM POWER<br>TIME DOMAIN<br>TIME DOMAIN<br>TIME LINE 1/2<br>TIME+DATE<br>TIME+DATE ON/OFF<br>TINT.<br>TOI<br>TRACE MATH<br>TRACE MATH<br>TRACE MON/OFF<br>TRACK BW.<br>TRACK ON/OFF<br>TRACK THRESHOLD<br>TRACKING                                                                                                    | $\begin{array}{c} 4.92,  6.194\\4.84,  4.91,  6.191\\4.74,  4.83,  4.91,  6.191\\4.74,  4.83,  4.91,  6.191\\4.231\\4.233,  6.219\\4.116,  6.76\\4.116,  6.76\\4.116,  6.76\\4.146,  6.67,  6.69,  6.70,  6.72\\4.51\\4.194\\4.226,  6.218,  6.221\\4.200,  6.95\\4.202,  4.261,  6.93,  6.102\\4.116,  6.76\\4.116,  6.77\\4.116,  6.76\\4.116,  6.76\\4.116,  6.76\\4.116,  6.76\\4.116,  6.76\\4.13,  6.64\\4.73,  6.64\\4.73,  6.65\\4.273\end{array}$                                                                                                    |
| SWEEP POINTS<br>SWEEPTIME AUTO<br>SWEEPTIME MANUAL<br>SYSTEM INFO.<br>SYSTEM MESSAGES<br>T1-T2<br>THRESHOLD<br>THRESHOLD ON/OFF<br>THRESHOLD SCAN<br>TIME DOM POWER<br>TIME DOM POWER<br>TIME DOMAIN<br>TIME LINE 1/2<br>TIME+DATE ON/OFF<br>TIME+DATE ON/OFF<br>TRACE MATH OFF<br>TRACE MATH OFF<br>TRACK BW<br>TRACK BW<br>TRACK ON/OFF.<br>TRACK THRESHOLD<br>TRACKING<br>TRANSDUCER                                                                                                    | $\begin{array}{c} 4.92,  6.194\\4.84,  4.91,  6.191\\4.74,  4.83,  4.91,  6.191\\4.74,  4.83,  4.91,  6.191\\4.231\\4.233,  6.219\\4.116,  6.76\\4.116,  6.76\\4.116,  6.76\\4.146,  6.67,  6.69,  6.70,  6.72\\4.59\\4.134,  4.140,  6.82,  6.83\\4.35\\6.166\\ .4.146,  6.67,  6.69,  6.70,  6.72\\4.194\\4.226,  6.218,  6.221\\4.200,  6.95\\4.202,  4.261,  6.93,  6.102\\4.116,  6.76\\4.116,  6.76\\4.116,  6.76\\4.116,  6.76\\4.116,  6.76\\4.73,  6.64\\4.73,  6.64\\4.73,  6.65\\4.209,  6.158\end{array}$                                                                                                    |
| SWEEP POINTS<br>SWEEPTIME AUTO<br>SWEEPTIME MANUAL<br>SYSTEM INFO.<br>SYSTEM MESSAGES<br>T1-T2<br>THRESHOLD<br>THRESHOLD ON/OFF<br>THRESHOLD SCAN<br>TIME DOM POWER<br>TIME DOM POWER<br>TIME DOMAIN<br>TIME LINE 1/2<br>TIME+DATE ON/OFF<br>TIME+DATE ON/OFF<br>TRACE MATH OFF<br>TRACE MATH OFF<br>TRACK BW<br>TRACK BW<br>TRACK ON/OFF.<br>TRACK THRESHOLD<br>TRACKING<br>TRANSDUCER                                                                                                    | $\begin{array}{c} 4.92,  6.194\\4.84,  4.91,  6.191\\4.74,  4.83,  4.91,  6.191\\4.74,  4.83,  4.91,  6.191\\4.231\\4.233,  6.219\\4.116,  6.76\\4.116,  6.76\\4.116,  6.76\\4.146,  6.67,  6.69,  6.70,  6.72\\4.59\\4.134,  4.140,  6.82,  6.83\\4.35\\6.166\\ .4.146,  6.67,  6.69,  6.70,  6.72\\4.194\\4.226,  6.218,  6.221\\4.200,  6.95\\4.202,  4.261,  6.93,  6.102\\4.116,  6.76\\4.116,  6.76\\4.116,  6.76\\4.116,  6.76\\4.116,  6.76\\4.73,  6.64\\4.73,  6.64\\4.73,  6.65\\4.209,  6.158\end{array}$                                                                                                    |
| SWEEP POINTS<br>SWEEPTIME AUTO<br>SWEEPTIME MANUAL<br>SYSTEM INFO<br>SYSTEM MESSAGES<br>T1-T2<br>THRESHOLD<br>THRESHOLD ON/OFF<br>THRESHOLD SCAN<br>TIME DOM POWER<br>TIME DOM POWER<br>TIME DOMAIN<br>TIME LINE 1/2<br>TIME+DATE ON/OFF<br>TIME+DATE ON/OFF<br>TINT<br>TOI<br>TRACE MATH OFF<br>TRACE MATH OFF<br>TRACK BW<br>TRACK BW<br>TRACK ON/OFF<br>TRACK THRESHOLD<br>TRACKING<br>TRANSDUCER<br>TRANSDUCER FACTOR.                                                                                                    | $\begin{array}{c} 4.92,  6.194\\4.84,  4.91,  6.191\\4.74,  4.83,  4.91,  6.191\\4.74,  4.83,  4.91,  6.191\\4.233,  6.219\\4.116,  6.76\\4.116,  6.76\\4.116,  6.76\\4.146,  6.67,  6.69,  6.70,  6.72\\4.51\\4.194\\4.226,  6.218,  6.221\\4.194\\4.226,  6.218,  6.221\\4.194\\4.226,  6.218,  6.221\\4.100,  6.95\\4.202,  4.261,  6.93,  6.102\\4.116,  6.76\\4.116,  6.76\\4.116,  6.76\\4.116,  6.76\\4.116,  6.76\\4.13,  6.64\\4.73,  6.64\\4.73,  6.65\\4.209,  6.158\\4.210,  6.158,  6.159\end{array}$                                                                                                    |
| SWEEP POINTS<br>SWEEPTIME AUTO<br>SWEEPTIME MANUAL<br>SYSTEM INFO<br>SYSTEM MESSAGES<br>T1-T2<br>T1-T3<br>THRESHOLD<br>THRESHOLD ON/OFF<br>THRESHOLD SCAN<br>TIME DOM POWER<br>TIME DOMAIN<br>TIME DOMAIN<br>TIME LINE 1/2<br>TIME+DATE ON/OFF<br>TIME+DATE ON/OFF<br>TIME+DATE ON/OFF<br>TRACE MATH OFF<br>TRACE MATH OFF<br>TRACE MATH OFF<br>TRACK BW<br>TRACK ON/OFF<br>TRACK NON/OFF<br>TRACK NON/OFF<br>TRACK ING<br>TRACKING<br>TRANSDUCER<br>TRANSDUCER FACTOR.                                                                                                    | $\begin{array}{c} 4.92, 6.194\\$                                                                                                    |
| SWEEP POINTS<br>SWEEPTIME AUTO<br>SWEEPTIME MANUAL<br>SYSTEM INFO<br>SYSTEM MESSAGES<br>T1-T2<br>T1-T3<br>THRESHOLD<br>THRESHOLD ON/OFF<br>THRESHOLD SCAN<br>TIME DOM POWER<br>TIME DOMAIN<br>TIME DOMAIN<br>TIME LINE 1/2<br>TIME+DATE ON/OFF<br>TIME+DATE ON/OFF<br>TIME+DATE ON/OFF<br>TRACE MATH OFF<br>TRACE MATH OFF<br>TRACE MATH OFF<br>TRACK BW<br>TRACK ON/OFF<br>TRACK NON/OFF<br>TRACK NON/OFF<br>TRACK ING<br>TRACKING<br>TRANSDUCER<br>TRANSDUCER FACTOR.                                                                                                    | $\begin{array}{c} 4.92, 6.194\\$                                                                                                    |
| SWEEP POINTS<br>SWEEPTIME AUTO<br>SWEEPTIME MANUAL<br>SYSTEM INFO<br>SYSTEM MESSAGES<br>T1-T2<br>T1-T3<br>THRESHOLD<br>THRESHOLD ON/OFF<br>THRESHOLD SCAN<br>TIME DOM POWER<br>TIME DOMAIN<br>TIME DOMAIN<br>TIME LINE 1/2<br>TIME+DATE ON/OFF<br>TIME+DATE ON/OFF<br>TIME+DATE ON/OFF<br>TINT<br>TOI<br>TRACE MATH OFF<br>TRACE MATH OFF<br>TRACK ON/OFF<br>TRACK BW<br>TRACK ON/OFF<br>TRACK THRESHOLD<br>TRACK ING<br>TRANSDUCER<br>TRANSDUCER SET                                                                                                    | $\begin{array}{c} 4.92, 6.194\\$                                                                                                    |
| SWEEP POINTS<br>SWEEPTIME AUTO<br>SWEEPTIME MANUAL<br>SYSTEM INFO<br>SYSTEM MESSAGES<br>T1-T2<br>T1-T3<br>THRESHOLD<br>THRESHOLD ON/OFF<br>THRESHOLD SCAN<br>TIME DOM POWER<br>TIME DOMAIN<br>TIME DOMAIN<br>TIME LINE 1/2<br>TIME+DATE ON/OFF<br>TIME+DATE ON/OFF<br>TIME+DATE ON/OFF<br>TINT<br>TOI<br>TRACE MATH OFF<br>TRACE MATH OFF<br>TRACK ON/OFF<br>TRACK BW<br>TRACK ON/OFF<br>TRACK THRESHOLD<br>TRACK ING<br>TRANSDUCER<br>TRANSDUCER SET                                                                                                    | $\begin{array}{c} 4.92, 6.194\\$                                                                                                    |
| SWEEP POINTS<br>SWEEPTIME AUTO<br>SWEEPTIME MANUAL<br>SYSTEM INFO<br>SYSTEM MESSAGES<br>T1-T2<br>T1-T3<br>THRESHOLD ON/OFF<br>THRESHOLD ON/OFF<br>THRESHOLD SCAN<br>TIME DOM POWER<br>TIME DOM POWER<br>TIME DOMAIN<br>TIME DOMAIN<br>TIME LINE 1/2<br>TIME+DATE ON/OFF<br>TIME+DATE ON/OFF<br>TIME+DATE ON/OFF<br>TINT<br>TOI<br>TRACE MATH OFF<br>TRACE MATH OFF<br>TRACE MATH OFF<br>TRACK ON/OFF<br>TRACK BW<br>TRACK ON/OFF<br>TRACK THRESHOLD<br>TRACK ING<br>TRANSDUCER<br>TRANSDUCER SET<br>TRIGGER OFFSET<br>TUNE TO MARKER                                                       | $\begin{array}{c} 4.92, 6.194\\$                                                                                                    |
| SWEEP POINTS<br>SWEEPTIME AUTO<br>SWEEPTIME MANUAL<br>SYSTEM INFO<br>SYSTEM MESSAGES<br>T1-T2<br>T1-T3<br>THRESHOLD<br>THRESHOLD ON/OFF<br>THRESHOLD SCAN<br>TIME DOM POWER<br>TIME DOM POWER<br>TIME DOMAIN<br>TIME DOMAIN<br>TIME LINE 1/2<br>TIME+DATE ON/OFF<br>TIME+DATE ON/OFF<br>TIME+DATE ON/OFF<br>TRACE MATH<br>TRACE MATH OFF<br>TRACE MATH OFF<br>TRACE MATH OFF<br>TRACK ON/OFF.<br>TRACK ON/OFF.<br>TRACK THRESHOLD<br>TRACK INRG<br>TRANSDUCER SET<br>TRANSDUCER SET<br>TUNE TO MARKER<br>TV TRIG SETTINGS                                                                  | $\begin{array}{c} 4.92, 6.194\\$                                                                                                    |
| SWEEP POINTS<br>SWEEPTIME AUTO<br>SWEEPTIME MANUAL<br>SYSTEM INFO<br>SYSTEM MESSAGES<br>T1-T2<br>THRESHOLD<br>THRESHOLD ON/OFF<br>THRESHOLD SCAN<br>TIME DOM POWER<br>TIME DOM POWER<br>TIME DOMAIN<br>TIME DOMAIN<br>TIME LINE 1/2<br>TIME+DATE<br>TIME+DATE ON/OFF<br>TIME+DATE ON/OFF<br>TRACE MATH OFF<br>TRACE MATH OFF<br>TRACE MATH OFF<br>TRACE MATH OFF<br>TRACK ON/OFF<br>TRACK ON/OFF<br>TRACK THRESHOLD<br>TRACK ING<br>TRANSDUCER FACTOR .<br>TRANSDUCER SET<br>TRIGGER OFFSET<br>TV TRIG SETTINGS<br>TV TRIGGER ON/OFF                                                       | $\begin{array}{c} 4.92, 6.194\\$                                                                                                    |
| SWEEP POINTS<br>SWEEPTIME AUTO<br>SWEEPTIME MANUAL<br>SYSTEM INFO<br>SYSTEM MESSAGES<br>T1-T2<br>THRESHOLD<br>THRESHOLD ON/OFF<br>THRESHOLD SCAN<br>TIME DOM POWER<br>TIME DOM POWER<br>TIME DOMAIN<br>TIME DOMAIN<br>TIME LINE 1/2<br>TIME+DATE<br>TIME+DATE ON/OFF<br>TIME+DATE ON/OFF<br>TRACE MATH OFF<br>TRACE MATH OFF<br>TRACE MATH OFF<br>TRACE MATH OFF<br>TRACK ON/OFF<br>TRACK ON/OFF<br>TRACK THRESHOLD<br>TRACK ING<br>TRANSDUCER FACTOR .<br>TRANSDUCER SET<br>TRIGGER OFFSET<br>TV TRIG SETTINGS<br>TV TRIGGER ON/OFF                                                       | $\begin{array}{c} 4.92, 6.194\\$                                                                                                    |
| SWEEP POINTS<br>SWEEPTIME AUTO<br>SWEEPTIME MANUAL<br>SYSTEM INFO<br>SYSTEM MESSAGES<br>T1-T2<br>THRESHOLD ON/OFF<br>THRESHOLD ON/OFF<br>THRESHOLD SCAN<br>TIME DOM POWER<br>TIME DOMAIN<br>TIME DOMAIN<br>TIME LINE 1/2<br>TIME+DATE ON/OFF<br>TIME+DATE ON/OFF<br>TIME+DATE ON/OFF<br>TRACE MATH<br>TRACE MATH OFF<br>TRACE MATH OFF<br>TRACE MATH OFF<br>TRACK DN/OFF<br>TRACK THRESHOLD<br>TRACK MW<br>TRACK ING<br>TRACK ING<br>TRANSDUCER FACTOR.<br>TRANSDUCER SET<br>TUNE TO MARKER<br>TV TRIGGER ON/OFF<br>UNIT                                                                   | $\begin{array}{c} 4.92, 6.194\\$                                                                                                    |
| SWEEP POINTS<br>SWEEPTIME AUTO<br>SWEEPTIME MANUAL<br>SYSTEM INFO<br>SYSTEM MESSAGES<br>T1-T2<br>T1-T3<br>THRESHOLD<br>THRESHOLD ON/OFF<br>THRESHOLD SCAN<br>TIME DOM POWER<br>TIME DOMAIN<br>TIME DOMAIN<br>TIME LINE 1/2<br>TIME+DATE<br>TIME+DATE<br>TIME+DATE ON/OFF<br>TINT<br>TOI<br>TRACE MATH<br>TRACE MATH<br>TRACE MATH OFF<br>TRACE MATH OFF<br>TRACE POSITION<br>TRACK BW<br>TRACK ON/OFF<br>TRACK THRESHOLD<br>TRACKING<br>TRANSDUCER FACTOR<br>TRANSDUCER SET<br>TRIGGER OFFSET<br>TV TRIG SETTINGS<br>TV TRIGGER ON/OFF<br>UNIT<br>USE CURR SETTINGS                        | $\begin{array}{c} 4.92, 6.194\\$                                                                                                    |
| SWEEP POINTS<br>SWEEPTIME AUTO<br>SWEEPTIME MANUAL<br>SYSTEM INFO<br>SYSTEM MESSAGES<br>T1-T2<br>T1-T3<br>THRESHOLD<br>THRESHOLD ON/OFF<br>THRESHOLD SCAN<br>TIME DOM POWER<br>TIME DOMAIN<br>TIME DOMAIN<br>TIME LINE 1/2<br>TIME+DATE<br>TIME+DATE<br>TIME+DATE ON/OFF<br>TINT<br>TOI<br>TRACE MATH<br>TRACE MATH<br>TRACE MATH OFF<br>TRACE MATH OFF<br>TRACE POSITION<br>TRACK BW<br>TRACK ON/OFF<br>TRACK THRESHOLD<br>TRACKING<br>TRANSDUCER FACTOR<br>TRANSDUCER SET<br>TRIGGER OFFSET<br>TV TRIG SETTINGS<br>TV TRIGGER ON/OFF<br>UNIT<br>USE CURR SETTINGS                        | $\begin{array}{c} 4.92, 6.194\\$                                                                                                    |
| SWEEP POINTS<br>SWEEPTIME AUTO<br>SWEEPTIME MANUAL<br>SYSTEM INFO<br>SYSTEM MESSAGES<br>T1-T2<br>T1-T3<br>THRESHOLD<br>THRESHOLD ON/OFF<br>THRESHOLD SCAN<br>TIME DOM POWER<br>TIME DOMAIN<br>TIME DOMAIN<br>TIME LINE 1/2<br>TIME+DATE<br>TIME+DATE<br>TIME+DATE ON/OFF<br>TINT<br>TOI<br>TRACE MATH<br>TRACE MATH OFF<br>TRACE POSITION<br>TRACK DN/OFF<br>TRACK THRESHOLD<br>TRACK ING<br>TRACK ON/OFF<br>TRACK THRESHOLD<br>TRACK ING<br>TRANSDUCER FACTOR<br>TRANSDUCER SET<br>TUNE TO MARKER<br>TV TRIG SETTINGS<br>TV TRIGGER ON/OFF<br>UNIT<br>USE CURR SETTINGS<br>USE SCAN TABLE | $\begin{array}{c} 4.92, 6.194\\$                                                                                                    |

| USER PORT                                                                                                    |                                                                                                    |
|----------------------------------------------------------------------------------------------------|----------------------------------------------------------------------------------------------------|
| USER PORT IN/OUT                                                                                                    | 4.222,6.110                                                                                                    |
| VALUES 4.19                                                                                                    | 91, 6.31, 6.33, 6.36                                                                                                    |
| VBW LIN LOG                                                                                                    |                                                                                                    |
| VERT SYNC                                                                                                    | 4.101, 6.236                                                                                                    |
| VERT SYNC EVEN FIELD                                                                                                    | 4.101, 6.236                                                                                                    |
| VERT SYNC ODD FIELD                                                                                                    | 4.101, 6.236                                                                                                    |
| VIDEO 4.53,                                                                                                    | 4.93, 6.233, 6.235                                                                                                    |
| VIDEO BW AUTO                                                                                                    |                                                                                                    |
| VIDEO BW MANUAL                                                                                                    |                                                                                                    |
| VIDEO POL POS / NEG                                                                                                    |                                                                                                    |
| VIEW                                                                                                    | 4.63, 4.106, 6.98                                                                                                    |
| VIEW TRANSDUCER                                                                                                    |                                                                                                    |
| VOLT                                                                                                    |                                                                                                    |
| WATT                                                                                                    |                                                                                                    |
| X * RBW                                                                                                    |                                                                                                    |
| X * SPAN                                                                                                    |                                                                                                    |
| X OFFSET                                                                                                    |                                                                                                    |
| X-AXIS RANGE                                                                                                    |                                                                                                    |
| X-AXIS REF LEVEL                                                                                                    |                                                                                                    |
| Y OFFSET                                                                                                    | 4.186, 6.34, 6.37                                                                                                    |
| Y-AXIS MAX VALUE                                                                                                    |                                                                                                    |
| Y-AXIS MIN VALUE                                                                                                    |                                                                                                    |
| ZERO SPAN                                                                                                    |                                                                                                    |
| 200M 0FF                                                                                                    |                                                                                                    |
| ZOOM x-AXIS<br>Span                                                                                                    |                                                                                                    |
|                                                                                                    |                                                                                                    |
| Special characters<br>Spectrum analyzer mode                                                                                                    | 0.2                                                                                                    |
| Spectrum analyzer mode                                                                                                    |                                                                                                    |
| Spinwheel<br>Split screen                                                                                                    |                                                                                                    |
| Squelch                                                                                                    |                                                                                                    |
| SRE (service request enable register)                                                                                                    |                                                                                                    |
| SRQ (service request)                                                                                                    | 5 21 5 31                                                                                                    |
| Standard deviation                                                                                                    |                                                                                                    |
|                                                                                                    |                                                                                                    |
| Standard mobile radio                                                                                                    | 4 154                                                                                                    |
| Standard, mobile radio                                                                                                    |                                                                                                    |
| Start frequency                                                                                                    | 4.72                                                                                                    |
| Start frequency<br>Statistics                                                                                                    | 4.72<br>4.170                                                                                                    |
| Start frequency<br>Statistics<br>Status byte (STB)                                                                                                    | 4.72<br>4.170<br>5.21                                                                                                    |
| Start frequency<br>Statistics<br>Status byte (STB)<br>Status information                                                                                                    |                                                                                                    |
| Start frequency<br>Statistics<br>Status byte (STB)                                                                                                    |                                                                                                    |
| Start frequency<br>Statistics<br>Status byte (STB)<br>Status information<br>IFOVL                                                                                                    |                                                                                                    |
| Start frequency<br>Statistics<br>Status byte (STB)<br>Status information<br>IFOVL<br>OVEN                                                                                                    |                                                                                                    |
| Start frequency<br>Statistics<br>Status byte (STB)<br>Status information<br>IFOVL<br>OVEN<br>OVLD<br>UNCAL<br>STATus OPERation register                                                                                                    |                                                                                                    |
| Start frequency<br>Statistics<br>Status byte (STB)<br>Status information<br>IFOVL<br>OVEN<br>OVLD<br>UNCAL                                                                                                    |                                                                                                    |
| Start frequency<br>Statistics<br>Status byte (STB)<br>Status information<br>IFOVL<br>OVEN<br>OVLD<br>UNCAL<br>STATus OPERation register                                                                                                    |                                                                                                    |
| Start frequency<br>Statistics<br>Status byte (STB)<br>Status information<br>IFOVL<br>OVEN<br>OVLD<br>UNCAL<br>STATus OPERation register<br>STATus QUEStionable register<br>ACPLimit register<br>FREQuency register                                                                                                    | $\begin{array}{c} 4.72 \\ 4.170 \\ 5.21 \\ 3.5 \\ 3.5 \\ 3.5 \\ 3.5 \\ 3.5 \\ 3.5 \\ 3.5 \\ 3.5 \\ 5.23 \\ 5.24 \\ 5.25 \\ 5.26 \end{array}$                                                                                                    |
| Start frequency<br>Statistics<br>Status byte (STB)<br>Status information<br>IFOVL<br>OVEN<br>OVLD<br>UNCAL<br>STATus OPERation register<br>STATus QUEStionable register<br>ACPLimit register<br>FREQuency register<br>LIMit register                                                                                                    | $\begin{array}{c} 4.72 \\ 4.170 \\ 5.21 \\ 3.5 \\ 3.5 \\ 3.5 \\ 3.5 \\ 3.5 \\ 3.5 \\ 3.5 \\ 3.5 \\ 5.23 \\ 5.24 \\ 5.25 \\ 5.26 \\ 5.27 \end{array}$                                                                                                    |
| Start frequency<br>Statistics<br>Status byte (STB)<br>Status information<br>IFOVL<br>OVEN<br>OVLD<br>UNCAL<br>STATus OPERation register<br>STATus QUEStionable register<br>ACPLimit register<br>FREQuency register<br>LIMit register<br>LMARgin register                                                                                                    | $\begin{array}{c} 4.72 \\ 4.170 \\ 5.21 \\ 3.5 \\ 3.5 \\ 3.5 \\ 3.5 \\ 3.5 \\ 3.5 \\ 3.5 \\ 3.5 \\ 5.23 \\ 5.23 \\ 5.24 \\ 5.25 \\ 5.25 \\ 5.26 \\ 5.27 \\ 5.28 \end{array}$                                                                                                    |
| Start frequency<br>Statistics<br>Status byte (STB)<br>Status information<br>IFOVL<br>OVEN<br>OVLD<br>UNCAL<br>STATus OPERation register<br>STATus QUEStionable register<br>ACPLimit register<br>FREQuency register<br>LIMit register<br>LMARgin register<br>POWer register                                                                                                    | $\begin{array}{c} 4.72 \\ 4.170 \\ 5.21 \\ 3.5 \\ 3.5 \\ 3.5 \\ 3.5 \\ 3.5 \\ 3.5 \\ 3.5 \\ 3.5 \\ 3.5 \\ 3.5 \\ 5.23 \\ 5.23 \\ 5.24 \\ 5.25 \\ 5.26 \\ 5.26 \\ 5.27 \\ 5.28 \\ 5.29 \\ 5.29 \end{array}$                                                                                                    |
| Start frequency<br>Statistics<br>Status byte (STB)<br>Status information<br>IFOVL<br>OVEN<br>OVLD<br>UNCAL<br>STATus OPERation register<br>STATus QUEStionable register<br>ACPLimit register<br>FREQuency register<br>LIMit register<br>LMARgin register<br>POWer register<br>TRANsducer                                                                                                    | $\begin{array}{c} 4.72 \\ 4.170 \\ 5.21 \\ 3.5 \\ 3.5 \\ 3.5 \\ 3.5 \\ 3.5 \\ 3.5 \\ 3.5 \\ 3.5 \\ 3.5 \\ 3.5 \\ 5.23 \\ 5.23 \\ 5.24 \\ 5.25 \\ 5.26 \\ 5.26 \\ 5.27 \\ 5.28 \\ 5.29 \\ 5.29 \end{array}$                                                                                                    |
| Start frequency<br>Statistics<br>Status byte (STB)<br>Status information<br>IFOVL<br>OVEN<br>OVLD<br>UNCAL<br>STATus OPERation register<br>STATus QUEStionable register<br>ACPLimit register<br>FREQuency register<br>LIMit register<br>DWer register<br>POWer register<br>TRANsducer<br>Status register                                                                                                    | $\begin{array}{c} 4.72 \\ 4.170 \\ 5.21 \\ 3.5 \\ 3.5 \\ 3.5 \\ 3.5 \\ 3.5 \\ 3.5 \\ 3.5 \\ 3.5 \\ 3.5 \\ 3.5 \\ 5.23 \\ 5.24 \\ 5.25 \\ 5.26 \\ 5.26 \\ 5.27 \\ 5.28 \\ 5.29 \\ 5.29 \\ 5.30 \end{array}$                                                                                                    |
| Start frequency<br>Statistics<br>Status byte (STB)<br>Status information<br>IFOVL<br>OVEN<br>OVLD<br>UNCAL<br>STATus OPERation register<br>STATus QUEStionable register<br>ACPLimit register<br>FREQuency register<br>LIMit register<br>LMARgin register<br>POWer register<br>TRANsducer<br>Status register<br>CONDition part                                                                                                    | $\begin{array}{c} 4.72 \\ 4.170 \\ 5.21 \\ 3.5 \\ 3.5 \\ 3.5 \\ 3.5 \\ 3.5 \\ 3.5 \\ 3.5 \\ 3.5 \\ 5.23 \\ 5.23 \\ 5.24 \\ 5.25 \\ 5.26 \\ 5.26 \\ 5.27 \\ 5.28 \\ 5.28 \\ 5.29 \\ 5.30 \\ 5.19 \end{array}$                                                                                                    |
| Start frequency<br>Statistics<br>Status byte (STB)<br>Status information<br>IFOVL<br>OVEN<br>OVLD<br>UNCAL<br>STATus OPERation register<br>STATus QUEStionable register<br>ACPLimit register<br>FREQuency register<br>LIMit register<br>LMARgin register<br>POWer register<br>TRANsducer<br>Status register<br>CONDition part<br>ENABle part                                                                                                    | $\begin{array}{c} 4.72 \\ 4.170 \\ 5.21 \\ 3.5 \\ 3.5 \\ 3.5 \\ 3.5 \\ 3.5 \\ 3.5 \\ 3.5 \\ 3.5 \\ 5.23 \\ 5.23 \\ 5.24 \\ 5.25 \\ 5.26 \\ 5.26 \\ 5.27 \\ 5.28 \\ 5.29 \\ 5.29 \\ 5.30 \\ 5.19 \\ 5.19 \\ 5.19 \end{array}$                                                                                                    |
| Start frequency<br>Statistics<br>Status byte (STB)<br>Status information<br>IFOVL<br>OVEN<br>OVLD<br>UNCAL.<br>STATUS OPERation register<br>STATUS OPERation register<br>STATUS QUEStionable register<br>ACPLimit register<br>FREQuency register<br>LIMit register<br>POWer register<br>TRANsducer<br>Status register<br>CONDition part<br>ENABle part<br>ESE                                                                                                    | $\begin{array}{c} 4.72 \\ 4.170 \\ 5.21 \\ 3.5 \\ 3.5 \\ 3.5 \\ 3.5 \\ 3.5 \\ 3.5 \\ 3.5 \\ 3.5 \\ 3.5 \\ 3.5 \\ 5.23 \\ 5.24 \\ 5.25 \\ 5.26 \\ 5.27 \\ 5.28 \\ 5.29 \\ 5.30 \\ 5.19 \\ 5.19 \\ 5.19 \\ 5.22 \end{array}$                                                                                                    |
| Start frequency<br>Statistics<br>Status byte (STB)<br>Status information<br>IFOVL<br>OVEN<br>OVLD<br>UNCAL<br>STATUS OPERation register<br>STATUS QUEStionable register<br>ACPLimit register<br>FREQuency register<br>LIMit register<br>POWer register<br>TRANsducer<br>Status register<br>CONDition part<br>ENABle part<br>ESR                                                                                                    | $\begin{array}{c} 4.72 \\ 4.170 \\ 5.21 \\ 3.5 \\ 3.5 \\ 3.5 \\ 3.5 \\ 3.5 \\ 3.5 \\ 3.5 \\ 3.5 \\ 3.5 \\ 3.5 \\ 3.5 \\ 3.5 \\ 5.23 \\ 5.24 \\ 5.25 \\ 5.26 \\ 5.27 \\ 5.28 \\ 5.29 \\ 5.29 \\ 5.30 \\ 5.19 \\ 5.19 \\ 5.19 \\ 5.22 \\ 5.22 \\ 5.22 \\ 5.22 \\ 5.22 \end{array}$                                                                                                    |
| Start frequency<br>Statistics<br>Status byte (STB)<br>Status information<br>IFOVL<br>OVEN<br>OVLD<br>UNCAL.<br>STATus OPERation register<br>STATus QUEStionable register<br>ACPLimit register<br>FREQuency register<br>LIMit register<br>POWer register<br>POWer register<br>TRANsducer<br>Status register<br>CONDition part<br>ENABle part<br>ESE<br>ESR<br>EVENt part                                                                                                    | $\begin{array}{c} 4.72 \\ 4.170 \\ 5.21 \\ 3.5 \\ 3.5 \\ 3.5 \\ 3.5 \\ 3.5 \\ 3.5 \\ 3.5 \\ 5.23 \\ 5.23 \\ 5.24 \\ 5.25 \\ 5.26 \\ 5.27 \\ 5.28 \\ 5.29 \\ 5.29 \\ 5.30 \\ 5.19 \\ 5.19 \\ 5.22 \\ 5.22 \\ 5.22 \\ 5.19 \\ 5.19 \\ 5.19 \\ 5.22 \\ 5.19 \\ 5.19 \\ 5.19 \\ 5.22 \\ 5.19 \\ 5.19 \\ 5$      |
| Start frequency<br>Statistics<br>Status byte (STB)<br>Status information<br>IFOVL<br>OVEN<br>OVEN<br>OVLD<br>UNCAL.<br>STATus OPERation register<br>STATus QUEStionable register<br>ACPLimit register<br>FREQuency register<br>LIMit register<br>LMARgin register<br>POWer register<br>POWer register<br>TRANsducer<br>Status register<br>CONDition part<br>ESE<br>ESE<br>ESR<br>EVENt part<br>NTRansition part                                                                                                    | $\begin{array}{c} 4.72 \\ 4.170 \\ 5.21 \\ 3.5 \\ 3.5 \\ 3.5 \\ 3.5 \\ 3.5 \\ 3.5 \\ 3.5 \\ 5.23 \\ 5.23 \\ 5.24 \\ 5.25 \\ 5.26 \\ 5.27 \\ 5.28 \\ 5.29 \\ 5.29 \\ 5.30 \\ 5.19 \\ 5.19 \\ 5.22 \\ 5.22 \\ 5.19 \\ 5.19 \\ 5.19 \\ 5.19 \\ 5.19 \\ 5.19 \\ 5.19 \\ 5.19 \\ 5.19 \\ 5.19 \\ 5.19 \\ 5.19 \\ 5.19 \end{array}$                                                                                                    |
| Start frequency<br>Statistics<br>Status byte (STB)<br>Status information<br>IFOVL<br>OVEN<br>OVEN<br>OVLD<br>UNCAL.<br>STATus OPERation register<br>STATus QUEStionable register<br>ACPLimit register<br>FREQuency register<br>LIMit register<br>POWer register<br>POWer register<br>TRANsducer<br>Status register<br>CONDition part<br>ENABle part<br>ESE<br>ESR<br>EVENt part<br>NTRansition part<br>overview                                                                                                    | $\begin{array}{c} 4.72 \\ 4.170 \\ 5.21 \\ 3.5 \\ 3.5 \\ 3.5 \\ 3.5 \\ 3.5 \\ 3.5 \\ 3.5 \\ 5.23 \\ 5.23 \\ 5.24 \\ 5.25 \\ 5.26 \\ 5.27 \\ 5.28 \\ 5.29 \\ 5.29 \\ 5.30 \\ 5.19 \\ 5.19 \\ 5.22 \\ 5.22 \\ 5.22 \\ 5.19 \\ 5.19 \\ 5.19 \\ 5.20 \\ 5.20 \\ 5.20 \end{array}$                                                                                                    |
| Start frequency<br>Statistics<br>Status byte (STB)<br>Status information<br>IFOVL<br>OVEN<br>OVLD<br>UNCAL<br>STATus OPERation register<br>STATus QUEStionable register<br>ACPLimit register<br>FREQuency register<br>LIMit register<br>LIMit register<br>CONDition part<br>EVABle part<br>ESE<br>ESR<br>EVENt part<br>NTRansition part<br>overview<br>PPE                                                                                                    | $\begin{array}{c} 4.72 \\ 4.170 \\ 5.21 \\ 3.5 \\ 3.5 \\ 3.5 \\ 3.5 \\ 3.5 \\ 3.5 \\ 3.5 \\ 5.23 \\ 5.24 \\ 5.25 \\ 5.26 \\ 5.27 \\ 5.28 \\ 5.29 \\ 5.29 \\ 5.30 \\ 5.19 \\ 5.19 \\ 5.19 \\ 5.22 \\ 5.22 \\ 5.22 \\ 5.20 \\ 5.20 \\ 5.20 \\ 5.22 \\ 5.22 \\ 5.20 \\ 5.22 \\ 5.22 \\ 5$      |
| Start frequency<br>Statistics<br>Status byte (STB)<br>Status information<br>IFOVL<br>OVEN<br>OVLD<br>UNCAL<br>STATus OPERation register<br>STATus QUEStionable register<br>ACPLimit register<br>FREQuency register<br>LIMit register<br>LMARgin register<br>POWer register<br>TRANsducer<br>Status register<br>CONDition part<br>ESE<br>ESR<br>ESR<br>EVENt part<br>NTRansition part<br>OVEN<br>PTRansition part<br>PTRansition part<br>Status register                                                                                                    | $\begin{array}{c} 4.72 \\ 4.170 \\ 5.21 \\ 3.5 \\ 3.5 \\ 3.5 \\ 3.5 \\ 3.5 \\ 3.5 \\ 3.5 \\ 5.23 \\ 5.23 \\ 5.24 \\ 5.25 \\ 5.26 \\ 5.27 \\ 5.28 \\ 5.29 \\ 5.29 \\ 5.30 \\ 5.19 \\ 5.19 \\ 5.19 \\ 5.19 \\ 5.19 \\ 5.19 \\ 5.19 \\ 5.19 \\ 5.19 \\ 5.19 \\ 5.19 \\ 5.19 \\ 5.19 \\ 5.19 \\ 5.19 \\ 5.19 \\ 5.19 \\ 5.19 \\ 5.19 \\ 5.19 \\ 5.19 \\ 5.19 \\ 5.19 \\ 5.19 \\ 5.19 \\ 5.19 \\ 5.19 \\ 5.19 \\ 5.19 \\ 5.19 \\ 5.19 \\ 5.20 \\ 5.22 \\ 5.19 \\ 5.19 \\ 5.21 \\ 5.19 \\ 5.20 \\ 5.22 \\ 5.19 \\ 5.19 \\ 5.20 \\ 5.22 \\ 5.19 \\ 5.19 \\ 5.21 \\ 5.19 \\ 5.21 \\ 5.21 \\ 5.21 \\ 5.21 \\ 5.22 \\ 5.19 \\ 5.21 \\ 5.21 \\ 5.21 \\ 5.21 \\ 5.21 \\ 5.22 \\ 5.22 \\ 5.19 \\ 5.22 \\ 5.19 \\ 5.21 \\ 5.22 \\ 5.22 \\ 5.19 \\ 5.22 \\ 5.19 \\ 5.21 \\ 5.21 \\ 5.21 \\ 5.21 \\ 5.21 \\ 5.21 \\ 5.21 \\ 5.21 \\ 5.22 \\ 5.19 \\ 5.22 \\ 5.19 \\ 5.21 \\ 5.22 \\ 5.19 \\ 5.21 \\ 5.21 \\ 5.21 \\ 5.21 \\ 5.21 \\ 5.22 \\ 5.22 \\ 5.19 \\ 5.22 \\ 5.22 \\ 5.19 \\ 5.22 \\ 5.22 \\ 5.21 \\ 5.22 \\ 5.22 \\ 5.22 \\ 5.22 \\ 5.22 \\ 5.22 \\ 5.22 \\ 5.22 \\ 5.22 \\ 5.22 \\ 5.22 \\ 5.22 \\ 5.22 \\ 5.22 \\ 5.19 \\ 5.22 \\ 5.22 \\ 5.19 \\ 5.22 \\ 5.22 \\ 5.19 \\ 5.22 \\ 5.22 \\ 5.22 \\ 5.19 \\ 5.22 \\ 5.22 \\ 5.22 \\ 5.22 \\ 5.22 \\ 5.19 \\ 5.22 \\ 5.22 \\ 5$      |
| Start frequency<br>Statistics<br>Status byte (STB)<br>Status information<br>IFOVL<br>OVEN<br>OVLD<br>UNCAL<br>STATus OPERation register<br>STATus QUEStionable register<br>ACPLimit register<br>FREQuency register<br>LIMit register<br>POWer register<br>POWer register<br>TRANsducer<br>Status register<br>CONDition part<br>ESE<br>ESR<br>ESR<br>EVENt part<br>NTRansition part<br>overview<br>PPE<br>PTRansition part<br>SRE                                                                                                    | $\begin{array}{c} 4.72 \\ 4.170 \\ 5.21 \\ 3.5 \\ 3.5 \\ 3.5 \\ 3.5 \\ 3.5 \\ 3.5 \\ 3.5 \\ 3.5 \\ 3.5 \\ 3.5 \\ 3.5 \\ 3.5 \\ 5.23 \\ 5.23 \\ 5.24 \\ 5.25 \\ 5.26 \\ 5.27 \\ 5.28 \\ 5.29 \\ 5.29 \\ 5.30 \\ 5.19 \\ 5.19 \\ 5.22 \\ 5.22 \\ 5.19 \\ 5.19 \\ 5.20 \\ 5.20 \\ 5.21 \\ 5.21 \\$     |
| Start frequency<br>Statistics<br>Status byte (STB)<br>Status information<br>IFOVL<br>OVEN<br>OVLD<br>UNCAL.<br>STATUS OPERation register<br>STATUS QUEStionable register<br>ACPLimit register<br>FREQuency register<br>LIMit register<br>FREQuency register<br>LMARgin register<br>POWer register<br>TRANsducer<br>Status register<br>CONDition part<br>ESE<br>ESE<br>ESE<br>EVENt part<br>NTRansition part<br>overview<br>PPE<br>PTRansition part<br>STATUS OPERation                                                                                                    | $\begin{array}{c} 4.72 \\ 4.170 \\ 5.21 \\ 3.5 \\ 3.5 \\ 3.5 \\ 3.5 \\ 3.5 \\ 3.5 \\ 3.5 \\ 3.5 \\ 3.5 \\ 3.5 \\ 3.5 \\ 3.5 \\ 3.5 \\ 3.5 \\ 3.5 \\ 3.5 \\ 5.23 \\ 5.24 \\ 5.25 \\ 5.26 \\ 5.27 \\ 5.28 \\ 5.29 \\ 5.29 \\ 5.30 \\ 5.19 \\ 5.19 \\ 5.19 \\ 5.22 \\ 5.22 \\ 5.19 \\ 5.20 \\ 5.22 \\ 5.19 \\ 5.21 \\ 5.21 \\ 5.23 \\ 5.23 \\ 5.23 \\ 5.23 \\ 5.23 \\ 5.23 \\ 5.23 \\ 5.23 \\ 5.23 \\ 5.23 \\ 5.23 \\ 5.21 \\ 5.23 \\ 5.21 \\ 5.23 \\ 5.21 \\ 5.23 \\ 5.21 \\ 5.23 \\ 5.21 \\ 5.23 \\ 5.21 \\ 5.23 \\ 5.21 \\ 5.23 \\ 5.21 \\ 5.23 \\ 5.21 \\ 5.23 \\ 5.21 \\ 5.23 \\ 5.21 \\ 5.23 \\ 5.21 \\ 5.23 \\ 5.21 \\ 5.21 \\ 5.23 \\ 5.21 \\ 5.23 \\ 5.21 \\ 5.23 \\ 5.21 \\ 5.23 \\ 5.21 \\ 5.23 \\ 5.23 \\ 5.21 \\ 5.23 \\ 5.23 \\ 5.2$     |
| Start frequency<br>Statistics<br>Status byte (STB)<br>Status information<br>IFOVL<br>OVEN<br>OVLD<br>UNCAL.<br>STATUS OPERation register<br>STATUS QUEStionable register<br>ACPLimit register<br>FREQuency register<br>LIMit register<br>FREQuency register<br>LMARgin register<br>POWer register<br>TRANsducer<br>Status register<br>CONDition part<br>ESE<br>ESR<br>ESR<br>EVENt part<br>NTRansition part<br>overview<br>PPE<br>PTRansition part<br>STATUS OPERation<br>STATUS OPERation<br>STATUS QUEStionable ACPLimit                                                                                                    | $\begin{array}{c} 4.72 \\ 4.170 \\ 5.21 \\ 3.5 \\ 3.5 \\ 3.5 \\ 3.5 \\ 3.5 \\ 3.5 \\ 3.5 \\ 3.5 \\ 3.5 \\ 3.5 \\ 3.5 \\ 3.5 \\ 3.5 \\ 3.5 \\ 3.5 \\ 5.23 \\ 5.24 \\ 5.25 \\ 5.26 \\ 5.27 \\ 5.28 \\ 5.29 \\ 5.29 \\ 5.30 \\ 5.19 \\ 5.19 \\ 5.19 \\ 5.22 \\ 5.22 \\ 5.19 \\ 5.20 \\ 5.22 \\ 5.19 \\ 5.21 \\ 5.21 \\ 5.23 \\ 5.25 \\ 5.25 \\ 5.$     |
| Start frequency<br>Statistics<br>Status byte (STB)<br>Status information<br>IFOVL<br>OVEN<br>OVLD<br>UNCAL.<br>STATUS OPERation register<br>STATUS QUEStionable register<br>ACPLimit register<br>FREQuency register<br>LIMit register<br>POWer register<br>TRANsducer<br>Status register<br>CONDition part<br>ESE<br>ESE<br>ESR<br>EVENt part<br>NTRansition part<br>overview<br>PPE<br>PTRansition part<br>SRE<br>STATUS OPERation<br>STATUS QUEStionable ACPLimit<br>STATUS QUEStionable FREQuency                                                                                                    | $\begin{array}{c} 4.72 \\ 4.170 \\ 5.21 \\ 3.5 \\ 3.5 \\ 3.5 \\ 3.5 \\ 3.5 \\ 3.5 \\ 3.5 \\ 3.5 \\ 3.5 \\ 3.5 \\ 3.5 \\ 3.5 \\ 3.5 \\ 3.5 \\ 3.5 \\ 5.23 \\ 5.24 \\ 5.25 \\ 5.26 \\ 5.27 \\ 5.28 \\ 5.29 \\ 5.29 \\ 5.29 \\ 5.30 \\ 5.19 \\ 5.19 \\ 5.22 \\ 5.22 \\ 5.19 \\ 5.19 \\ 5.20 \\ 5.22 \\ 5.19 \\ 5.21 \\ 5.23 \\ 5.23 \\ 5.25 \\ 5.26 \\ 5.26 \\ 5.$     |
| Start frequency<br>Statistics<br>Status byte (STB)<br>Status information<br>IFOVL<br>OVEN<br>OVLD<br>UNCAL.<br>STATus OPERation register<br>STATus QUEStionable register<br>ACPLimit register<br>FREQuency register<br>LIMit register<br>POWer register<br>TRANsducer<br>Status register<br>CONDition part<br>ESE<br>ESE<br>ESE<br>EVENt part<br>NTRansition part<br>overview<br>PPE<br>PTRansition part<br>STATus OPERation<br>STATus QUEStionable ACPLimit<br>STATus QUEStionable FREQuency<br>STATus QUEStionable LIMit                                                                                                    | $\begin{array}{c} 4.72 \\ 4.170 \\ 5.21 \\ 3.5 \\ 3.5 \\ 3.5 \\ 3.5 \\ 3.5 \\ 3.5 \\ 3.5 \\ 3.5 \\ 3.5 \\ 3.5 \\ 3.5 \\ 3.5 \\ 5.23 \\ 5.24 \\ 5.25 \\ 5.26 \\ 5.27 \\ 5.28 \\ 5.29 \\ 5.29 \\ 5.30 \\ 5.19 \\ 5.19 \\ 5.19 \\ 5.19 \\ 5.22 \\ 5.22 \\ 5.19 \\ 5.19 \\ 5.20 \\ 5.22 \\ 5.19 \\ 5.20 \\ 5.22 \\ 5.19 \\ 5.20 \\ 5.22 \\ 5.25 \\ 5.26 \\ 5.27 \\ 5.23 \\ 5.25 \\ 5.26 \\ 5.27 \\ 5.27 \\$     |
| Start frequency<br>Statistics<br>Status byte (STB)<br>Status information<br>IFOVL<br>OVEN<br>OVEN<br>OVLD<br>UNCAL.<br>STATus OPERation register<br>STATus QUEStionable register<br>ACPLimit register<br>FREQuency register<br>LIMit register<br>POWer register<br>POWer register<br>ENABle part<br>ESE<br>ESE<br>ESR<br>EVENt part<br>NTRansition part<br>overview<br>PPE<br>PTRansition part<br>SRE<br>STATus OPERation<br>STATus QUEStionable ACPLimit<br>STATus QUEStionable FREQuency<br>STATus QUEStionable LIMit<br>STATus QUEStionable LIMit                                                                                                    | $\begin{array}{c} 4.72 \\ 4.170 \\ 5.21 \\ 3.5 \\ 3.5 \\ 3.5 \\ 3.5 \\ 3.5 \\ 3.5 \\ 3.5 \\ 3.5 \\ 5.23 \\ 5.23 \\ 5.24 \\ 5.25 \\ 5.26 \\ 5.27 \\ 5.28 \\ 5.29 \\ 5.29 \\ 5.29 \\ 5.29 \\ 5.20 \\ 5.22 \\ 5.19 \\ 5.22 \\ 5.22 \\ 5.19 \\ 5.22 \\ 5.22 \\ 5.19 \\ 5.22 \\ 5.25 \\ 5.26 \\ 5.27 \\ 5.23 \\ 5.25 \\ 5.26 \\ 5.27 \\ 5.28 \\ 5.27 \\ 5.28 \\ 5.26 \\ 5.27 \\ 5.28 \\ 5.27 \\ 5.28 \\ 5.26 \\ 5.27 \\ 5.28 \\ 5.28 \\ 5.$      |
| Start frequency<br>Statistics<br>Status byte (STB)<br>Status information<br>IFOVL<br>OVEN<br>OVEN<br>OVLD<br>UNCAL<br>STATus OPERation register<br>STATus QUEStionable register<br>ACPLimit register<br>FREQuency register<br>LIMit register<br>POWer register<br>TRANsducer<br>Status register<br>CONDition part<br>ESE<br>ESR<br>ESR<br>EVENt part<br>NTRansition part.<br>OVEN<br>OVEN<br>PPE<br>PTRansition part.<br>SRE<br>STATus OPERation<br>STATus QUEStionable ACPLimit<br>STATus QUEStionable FREQuency<br>STATus QUEStionable LIMit.<br>STATus QUEStionable LIMit.<br>STATus QUEStionable LIMargin<br>STATus QUEStionable POWer                                    | $\begin{array}{c} 4.72 \\ 4.170 \\ 5.21 \\ 3.5 \\ 3.5 \\ 3.5 \\ 3.5 \\ 3.5 \\ 3.5 \\ 3.5 \\ 3.5 \\ 5.23 \\ 5.23 \\ 5.24 \\ 5.25 \\ 5.26 \\ 5.27 \\ 5.28 \\ 5.29 \\ 5.29 \\ 5.30 \\ \hline 5.19 \\ 5.22 \\ 5.22 \\ 5.19 \\ 5.22 \\ 5.22 \\ 5.19 \\ 5.22 \\ 5.22 \\ 5.19 \\ 5.22 \\ 5.25 \\ 5.26 \\ 5.27 \\ 5.28 \\ 5.29 \\ 5.29 \\ 5.29 \\ 5.29 \\ 5.29 \\ 5.29 \\ 5.29 \\ 5.29 \\ 5.29 \\ 5.29 \\ 5.29 \\ 5.29 \\ 5.29 \\ 5.29 \\ 5.29 \\ 5.29 \\ 5.29 \\ 5.29 \\ 5.29 \\ 5.29 \\ 5.29 \\ 5.29 \\ 5.29 \\ 5.29 \\ 5.29 \\ 5.29 \\ 5.29 \\ 5.29 \\ 5.29 \\ 5.29 \\ 5.29 \\ 5.21 \\ 5.28 \\ 5.29 \\ 5.29 \\ 5.29 \\ 5.29 \\ 5.29 \\ 5.29 \\ 5.21 \\ 5.28 \\ 5.29 \\ 5.29 \\ $ |
| Start frequency<br>Statistics<br>Status byte (STB)<br>Status information<br>IFOVL<br>OVEN<br>OVEN<br>OVLD<br>UNCAL<br>STATus OPERation register<br>STATus QUEStionable register<br>ACPLimit register<br>FREQuency register<br>LIMit register<br>POWer register<br>TRANsducer<br>Status register<br>CONDition part<br>ENABle part<br>ESE<br>ESR<br>EVENt part<br>NTRansition part<br>overview<br>PPE<br>PTRansition part<br>SRE<br>STATus OPERation<br>STATus QUEStionable ACPLimit<br>STATus QUEStionable FREQuency<br>STATus QUEStionable FREQuency<br>STATus QUEStionable LIMit<br>STATus QUEStionable POWer<br>STATus QUEStionable POWer<br>STATus QUEStionable TRANsducer | $\begin{array}{c} 4.72 \\ 4.170 \\ 5.21 \\ 3.5 \\ 3.5 \\ 3.5 \\ 3.5 \\ 3.5 \\ 3.5 \\ 3.5 \\ 3.5 \\ 5.23 \\ 5.23 \\ 5.24 \\ 5.25 \\ 5.26 \\ 5.27 \\ 5.28 \\ 5.29 \\ 5.29 \\ 5.29 \\ 5.30 \\ \hline 5.19 \\ 5.22 \\ 5.22 \\ 5.19 \\ 5.22 \\ 5.22 \\ 5.19 \\ 5.22 \\ 5.22 \\ 5.19 \\ 5.22 \\ 5.25 \\ 5.26 \\ 5.27 \\ 5.28 \\ 5.29 \\ 5.20 \\ 5.22 \\ 5.19 \\ 5.20 \\ 5.22 \\ 5.19 \\ 5.20 \\ 5.22 \\ 5.19 \\ 5.20 \\ 5.22 \\ 5.25 \\ 5.26 \\ 5.27 \\ 5.28 \\ 5.29 \\ 5.29 \\ 5.30 \\ \hline 5.29 \\ 5.30 \\ \hline \end{array}$                                                                                                    |
| Start frequency<br>Statistics<br>Status byte (STB)<br>Status information<br>IFOVL<br>OVEN<br>OVEN<br>OVLD<br>UNCAL<br>STATus OPERation register<br>STATus QUEStionable register<br>ACPLimit register<br>FREQuency register<br>LIMit register<br>POWer register<br>TRANsducer<br>Status register<br>CONDition part<br>ESE<br>ESR<br>ESR<br>EVENt part<br>NTRansition part<br>overview<br>PPE<br>PTRansition part<br>SRE<br>STATus OPERation<br>STATus QUEStionable ACPLimit<br>STATus QUEStionable FREQuency<br>STATus QUEStionable LIMit<br>STATus QUEStionable LIMit<br>STATus QUEStionable LIMit<br>STATus QUEStionable POWer                                               | $\begin{array}{c} 4.72 \\ 4.170 \\ 5.21 \\ 3.5 \\ 3.5 \\ 3.5 \\ 3.5 \\ 3.5 \\ 3.5 \\ 3.5 \\ 3.5 \\ 5.23 \\ 5.24 \\ 5.25 \\ 5.26 \\ 5.27 \\ 5.28 \\ 5.29 \\ 5.30 \\ \hline 5.19 \\ 5.22 \\ 5.22 \\ 5.22 \\ 5.19 \\ 5.22 \\ 5.22 \\ 5.19 \\ 5.22 \\ 5.22 \\ 5.19 \\ 5.22 \\ 5.22 \\ 5.25 \\ 5.26 \\ 5.27 \\ 5.28 \\ 5.25 \\ 5.26 \\ 5.27 \\ 5.28 \\ 5.29 \\ 5.29 \\ 5.20 \\ 5.21 \\ 5.20 \\ 5.21 \\ 5.20 \\ 5.21 \\ 5.23 \\ 5.25 \\ 5.26 \\ 5.27 \\ 5.28 \\ 5.29 \\ 5.30 \\ 5.21 \\ 5.21 \\ 5.30 \\ 5.21 \\ 5.21 \\ $ |

| sum bit                               |            |
|---------------------------------------|------------|
| Status reporting system               | 5.18       |
| resetting values                      | 5.33       |
| STB (status byte)                     | 5.21       |
| Stepsize                              | 4.72       |
| center frequency                      |            |
| coupling                              | 4.72       |
| receiver frequency                    |            |
| Stop frequency.                       |            |
| Store trace                           |            |
| Storing                               |            |
| String                                |            |
| Subrange maxima list                  |            |
| Suffix                                |            |
| Sum bit                               |            |
| Supply voltage, external noise source |            |
| Sweep                                 |            |
|                                       | 1.01       |
| continue single sweep                 |            |
| continuous                            |            |
| count                                 | -          |
| coupling                              |            |
| free run                              |            |
| gated                                 |            |
| settings                              |            |
| single                                |            |
| time                                  | 4.74, 4.91 |
| coupling                              | 4.84       |
| Switching cycles                      | 4.232      |
| Switching on/off                      | 1.14       |
| Sync signal                           | 4.101      |
| Syntax elements of commands           |            |
|                                       | 5.14       |
| System messages                       |            |

## Т

| T1-T2 (trace info)           |                          |
|------------------------------|--------------------------|
| T1-T3 (trace info)           |                          |
| Table                        |                          |
| operation                    | 3.25                     |
| scrolling                    |                          |
| TDF (enhancement lable)      |                          |
| TDS (enhancement lable)      |                          |
| Test                         |                          |
| functional                   | 1.16                     |
| selftest                     |                          |
| Test receiver                |                          |
| Text parameter               | 5.14                     |
| Third Order Intercept        |                          |
| Threshold                    |                          |
| line                         |                          |
| signal tracking              |                          |
| Time                         |                          |
| input                        |                          |
| Line                         |                          |
| Time axis                    |                          |
| time domain analysis         |                          |
| Tint                         |                          |
| Title for the active diagram |                          |
| ΤΟΙ                          |                          |
| Trace                        | 4.62, 4.63, 4.103, 4.104 |
| average                      |                          |
| averaging                    |                          |
| blank                        |                          |
| Clear/Write                  | 4.63, 4.104              |
| сору                         |                          |
| freeze                       |                          |
| math                         |                          |
| max hold                     | 4.63, 4.104              |
| min hold                     | 4.66, 4.107              |
| position for 0 difference    |                          |

| power measurement4.163                                                                                                    |
|----------------------------------------------------------------------------------------------------|
| select 4.62, 4.103                                                                                                    |
| signal tracking4.73                                                                                                    |
| Trace info                                                                                                    |
| Tracking generator                                                                                                    |
| Transducer                                                                                                    |
| entry                                                                                                    |
| set                                                                                                    |
| switch on                                                                                                    |
| Transmission measurement                                                                                                    |
| Transmission parameters RS-232-C/COM                                                                                                    |
|                                                                                                    |
| TRG (enhancement lable)                                                                                                    |
| Trigger                                                                                                    |
|                                                                                                    |
| external 4.53, 4.54, 4.94                                                                                                    |
| external                                                                                                    |
|                                                                                                    |
| external gate                                                                                                    |
| external gate                                                                                                    |
| external gate                                                                                                    |
| external gate                                                                                                    |
| external gate       4.96         free run       4.53, 4.93         gated sweep       4.97         IF power       4.94         offset       4.94         RF power       4.100                                                                                                    |
| external gate       4.96         free run       4.53, 4.93         gated sweep       4.97         IF power       4.94         offset       4.94         RF power       4.100         scan       4.53                                                                                  |
| external gate       4.96         free run       4.53, 4.93         gated sweep       4.97         IF power       4.94         offset       4.94         RF power       4.100         scan       4.53         slope       4.54, 4.94                                                   |
| external gate       4.96         free run       4.53, 4.93         gated sweep       4.97         IF power       4.94         offset       4.94         RF power       4.100         scan       4.53         slope       4.54, 4.94         sweep       4.53                          |
| external gate       4.96         free run       4.53, 4.93         gated sweep       4.97         IF power       4.94         offset       4.94         RF power       4.100         scan       4.53         slope       4.54, 4.94         sweep       4.93         video       4.93 |
| external gate       4.96         free run       4.53, 4.93         gated sweep       4.97         IF power       4.94         offset       4.94         RF power       4.100         scan       4.53         slope       4.54, 4.94         sweep       4.53                          |

## U

| UNCAL             | 3.5   |
|-------------------|-------|
| Unit              |       |
| level axis        | 4.77  |
| limit line        |       |
| Unit (key)        |       |
| Universal command | 8.5   |
| Upper case        | 6.2   |
| USB connection    | 8.12  |
| User interface    |       |
| User Interface    | 8.10  |
| User port         |       |
| configuration     | 4.222 |

### V

| Vertical sync signal | 4.101 |
|----------------------|-------|
| Video bandwidth      | 4.82  |
| Video polarity       |       |
| Video triggering     | 4.93  |
| VIEW (trace info)    |       |
| View trace           |       |
| V-networks           | 4.39  |

### W

| Weighting modes         | 4.20 |
|-------------------------|------|
| White space             | 5.14 |
| Windows XP              |      |
| administrator           | 1.17 |
| login                   | 1.17 |
| password                | 1.17 |
| shutdown                |      |
| Windows-XP Servicepacks | 1.17 |

# Index

# X

# Ζ

| Zero span            | 4.74        |
|----------------------|-------------|
| Zoom                 |             |
| amplitude            | 4.63, 4.106 |
| x-AXIS (gate signal) | 4.98        |